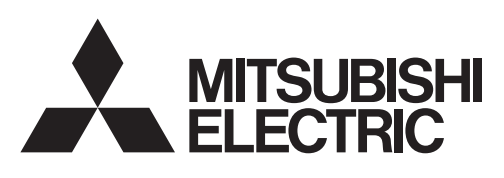

三菱微型可编程控制器 **MELSEG-F** 

FX3S·FX3G·FX3GC·FX3U·FX3UC系列微型可编程控制器

用户手册

模拟量控制篇

电压·电流输入 FX3G-2AD-BD FX3U-4AD FX3U-4AD-ADP FX3UC-4AD 电压·电流输出 FX3G-1DA-BD

FX3U-4DA FX3U-4DA-ADP

电压·电流输入/输出混合 FX3U-3A-ADP

温度传感器输入 FX3U-4AD-PT-ADP FX3U-4AD-PTW-ADP FX3U-4AD-PNK-ADP

FX3U-4AD-TC-ADP

 $FX$ 3U $FX$ 3UC X<sub>3G</sub> X<sub>3G</sub>  $\overline{f}$  X 3s

<span id="page-2-0"></span>(使用之前请务必阅读)

在安装、运行、保养·检查本产品之前,请务必仔细阅读本使用说明书以及其他相关设备的所有附带资料,正 确使用。请在熟悉了所有关于设备的指示、安全信息,以及注意事项后使用。 在本使用说明书中,安全注意事项的等级用A警告、A注意进行区分。

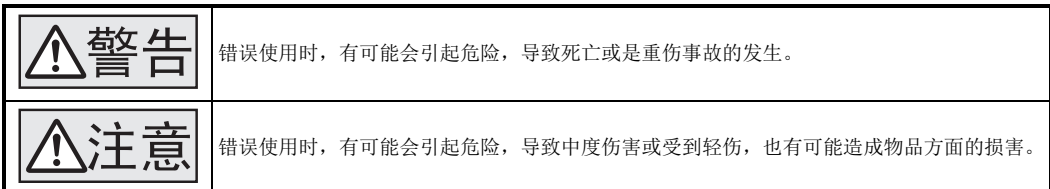

此外,即使是 不注意中记载的事项,根据状况的不同也可能导致重大事故的发生。

两者记载的内容都很重要,请务必遵守。

此外,请妥善保管好产品中附带的使用说明,以便需要时可以取阅,并请务必将其交给最终用户的手中。

#### 1. 设计注意事项

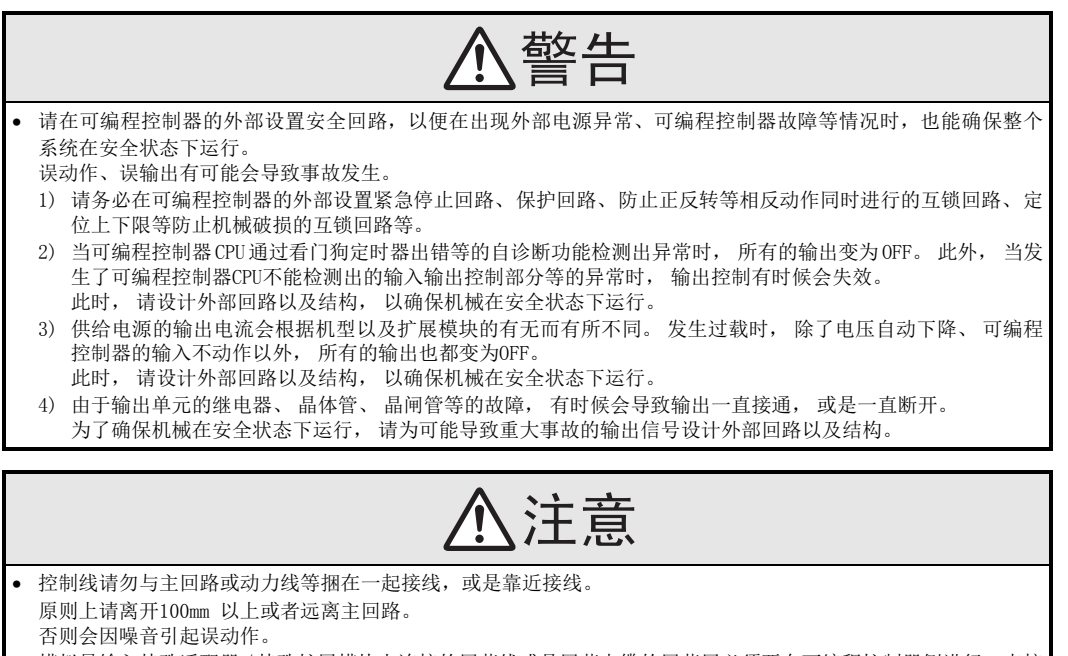

• 模拟量输入特殊适配器 / 特殊扩展模块上连接的屏蔽线或是屏蔽电缆的屏蔽层必须要在可编程控制器侧进行一点接 地。

但是,请勿与强电流共同接地。 否则会因噪音引起误动作。

- 模拟量输出特殊适配器/特殊扩展模块上连接的屏蔽线或是屏蔽电缆的屏蔽层必须要在对象设备侧进行一点接地。 但是,请勿与强电流共同接地。
- 否则会因噪音引起误动作。
- 使用时,请确保电源连接器、端子排不受外力。
- 否则会导致断线以及故障。

(使用之前请务必阅读)

#### 2. 接线注意事项

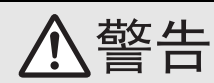

• 进行接线作业时,请务必在外部将所有电源均断开后方可进行操作。 否则有触电、产品损坏的危险。

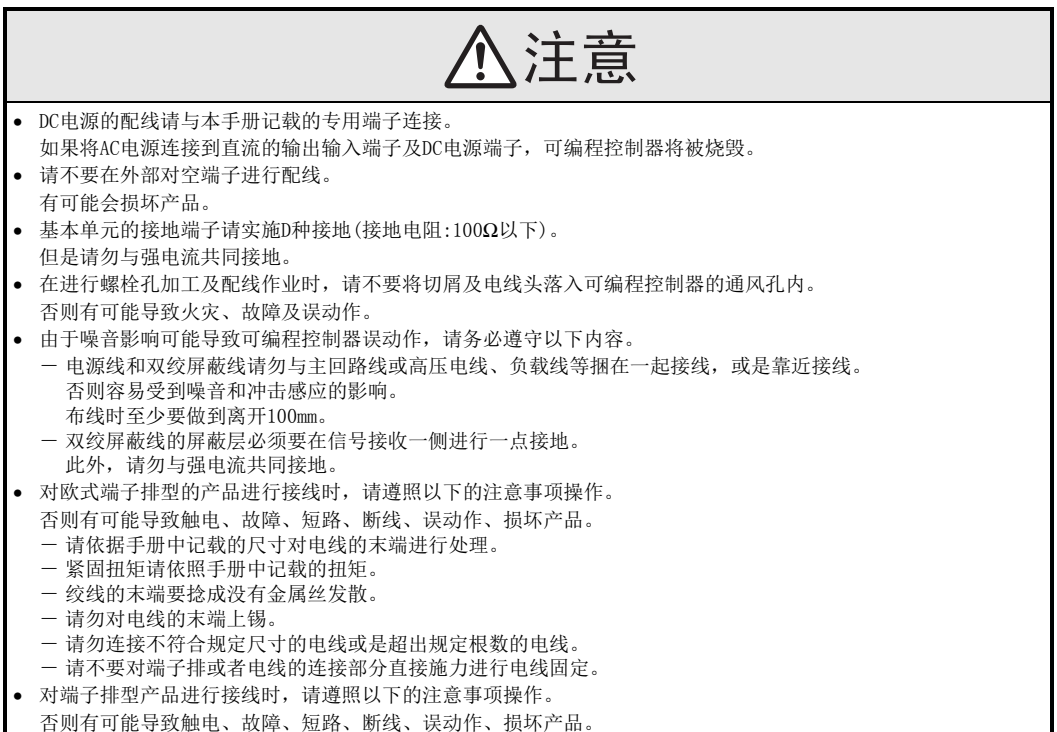

- 请依据手册中记载的尺寸对电线的末端进行处理。
- 紧固扭矩请依照手册中记载的扭矩。

(使用之前请务必阅读)

3. 启动、维护保养时的注意事项

- 在通电时请勿触碰到端子。
- 否则有触电的危险性,并且有可能引起误动作。

• 进行清扫以及拧紧接线端子时,请务必在断开所有外部电源后方可操作。 如果在通电的状态下进行操作,则有触电的危险。

- 要在运行过程中更改程序、执行强制输出、RUN,STOP 等操作前,请务必先熟读手册,在充分确认安全的情况下方 可进行操作。
- 操作错误有可能导致机械破损及事故发生。
- 请勿从多个外围设备(编程工具以及GOT)同时更改可编程控制器中的程序。
- 否则可能会破坏可编程控制器的程序,引起误动作。

# 注意

- 请勿擅自拆解、改动产品。 否则有可能引起故障、误动作、火灾。 \*关于维修事宜,请向三菱电机自动化(中国)有限公司维修部咨询。
- 对扩展电缆等连接电缆进行拆装时请在断开电源之后再进行操作。
- 否则有可能引起故障、误动作。
- 拆装外围设备、功能扩展板、特殊适配器、扩展模块时,请务必断开电源。 否则有可能引起故障、误动作。

(使用之前请务必阅读)

MEMO

## FX3S·FX3G·FX3GC·FX3U·FX3UC系列 用户手册[模拟量控制篇]

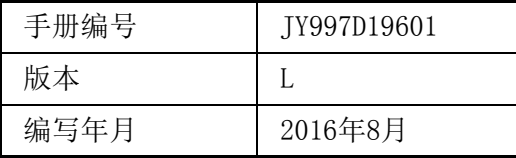

#### 通知

非常感谢您此次购买FX系列可编程控制器。 本手册就MELSEC-F FX系列可编程控制器中可执行的「模拟量」功能进行了总结。 使用前,请阅读本书以及相关产品的手册,在充分掌握其规格的前提下正确使用。 此外,请将本手册送交到最终用户手中。

本书不保证工业所有权以及其它权利的实施, 也不承诺实施权。 此外, 对于因使用本书中记载的内容而引发的工 业所有权上的诸多问题, 本公司概不负责。

© 2008 MITSUBISHI ELECTRIC CORPORATION

#### 使用时的请求

- 该产品是以一般的工业为对象制作的通用产品, 因此不是以用于关系到人身性命之类的情况下使用的机器 或是系统为目的而设计·制造的产品
- 考虑将该产品用于原子能用、 电力用、 航空宇宙用、 医疗用、 乘用移动物体用的机器或是系统等特殊用 途的时候, 请咨询本公司的营业窗口。
- 虽然该产品是在严格的质量体系下生产的, 但是用于那些因该产品的故障而可能导致的重大故障或是产生 损失的设备的时候, 请在系统上设置后备和安全功能。
- 该产品和其他产品组合使用的情况下, 请用户确保应该符合的规格、 法规或是规则。 此外、 关于用户使 用的系统、 机械、 设备中该产品的符合性和安全性, 请用户自行确认。

#### 预先通知

- 设置产品时如有疑问, 请向具有电气知识(电气施工人员或是同等以上的知识)的专业电气技术人员咨询。 关于该产品的操作和使用方法有疑问时, 请向技术咨询窗口咨询。
- 本书、 技术资料、 样本等中记载的事例是作为参考用的, 不是保证动作的。 选用的时候, 请用户自行对 机器·装置的功能和安全性就行确认以后使用。
- 关于本书的内容, 有时候为了改良可能会有不事先预告就更改规格的情况, 还望见谅。
- 关于本书的内容期望能做到完美, 可是万一有疑问或是发现有错误, 烦请联系本书封底记载的本公司或办 事处。

此时, 请将前页中记载的手册编号一并告知。

#### 关于商标

• 公司名称、 产品名称是其各公司的商标或注册商标。

## 目录

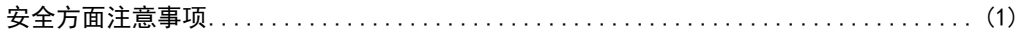

### A. 通用事项

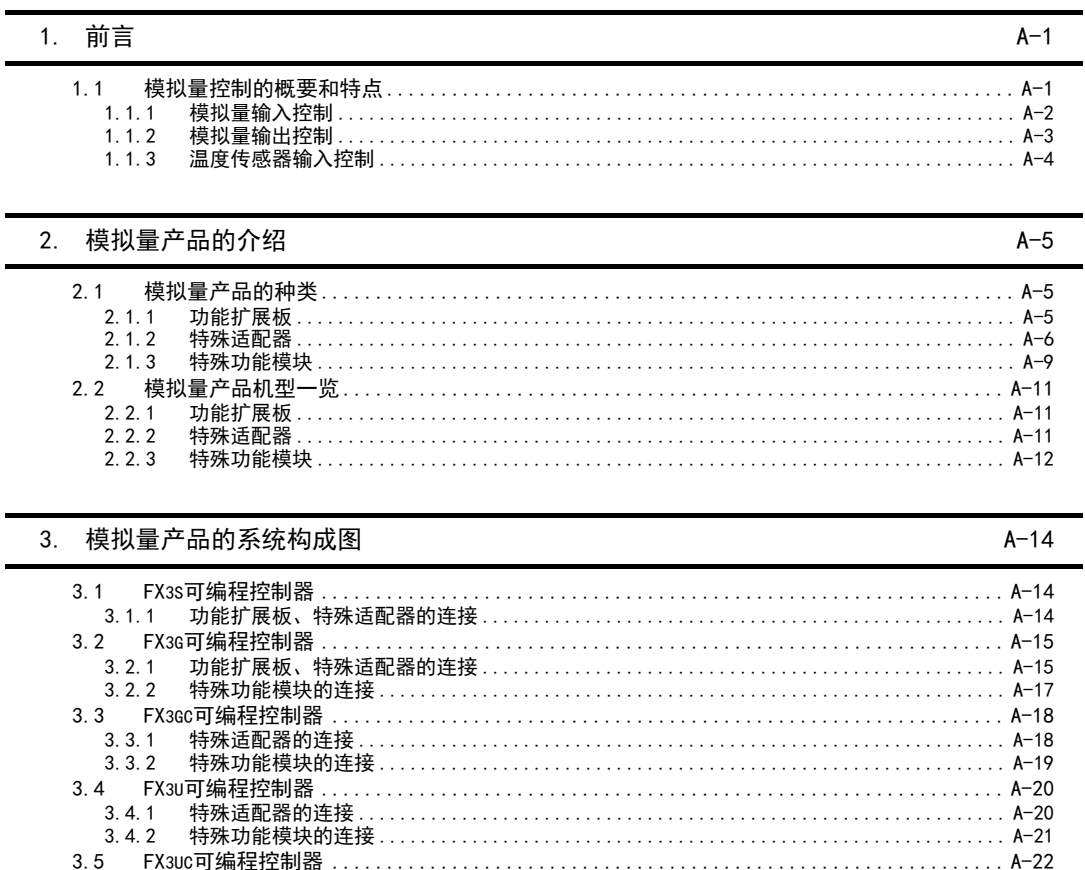

#### 4. 性能规格的比较

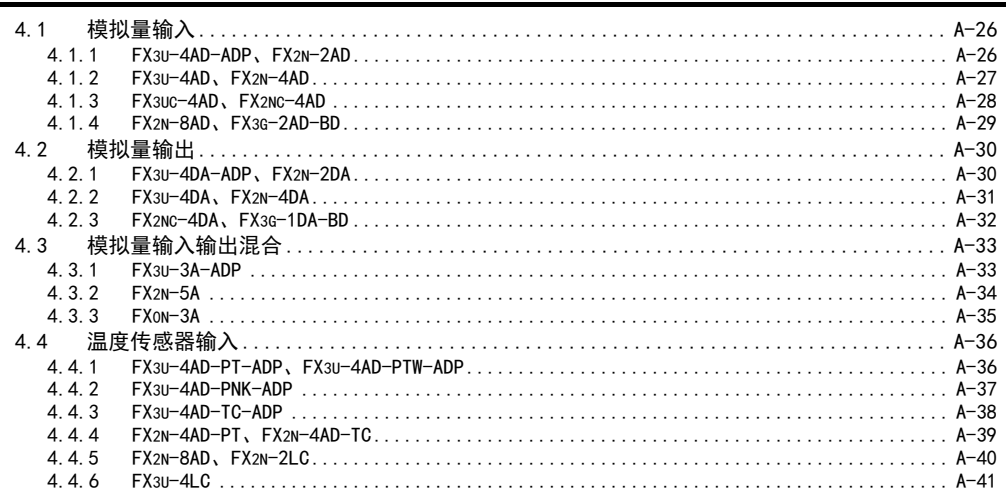

#### 5. 版本信息

J.

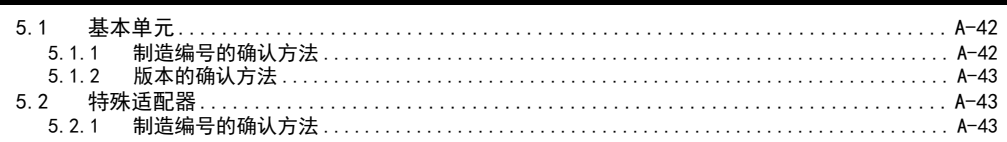

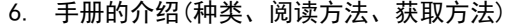

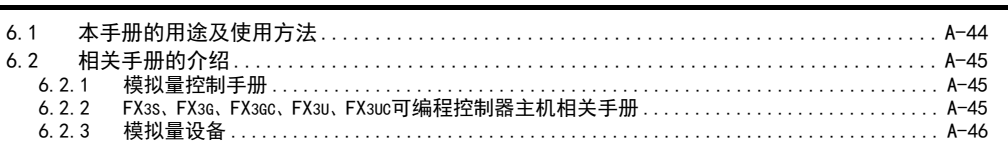

7. 本手册中使用的简称、总称、用语

8. 使用FX3SA可编程控制器时的注意事项

 $A-50$ 

 $A - 48$ 

 $A-42$ 

 $A - 44$ 

 $A-26$ 

B. FX3U-4AD (4通道模拟量输入) FX<sub>3UC</sub>-4AD (4通道模拟量输入)

#### 1. 概要  $B-1$  $1.1$  $1.2$  $1.3$  $1.4$

#### 2. 规格  $2.1$

#### $2.2$  $2.3$  $2.4$

#### $3.$ 接线

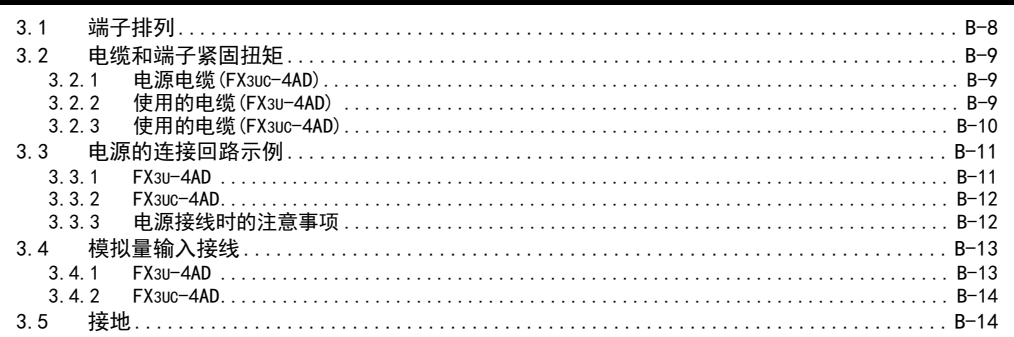

#### 4. 模拟量数据读出

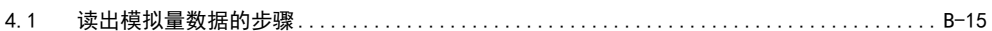

 $R - 4$ 

 $B-7$ 

 $B-15$ 

#### [5. 缓冲存储区\(BFM\)](#page-94-0) B-17

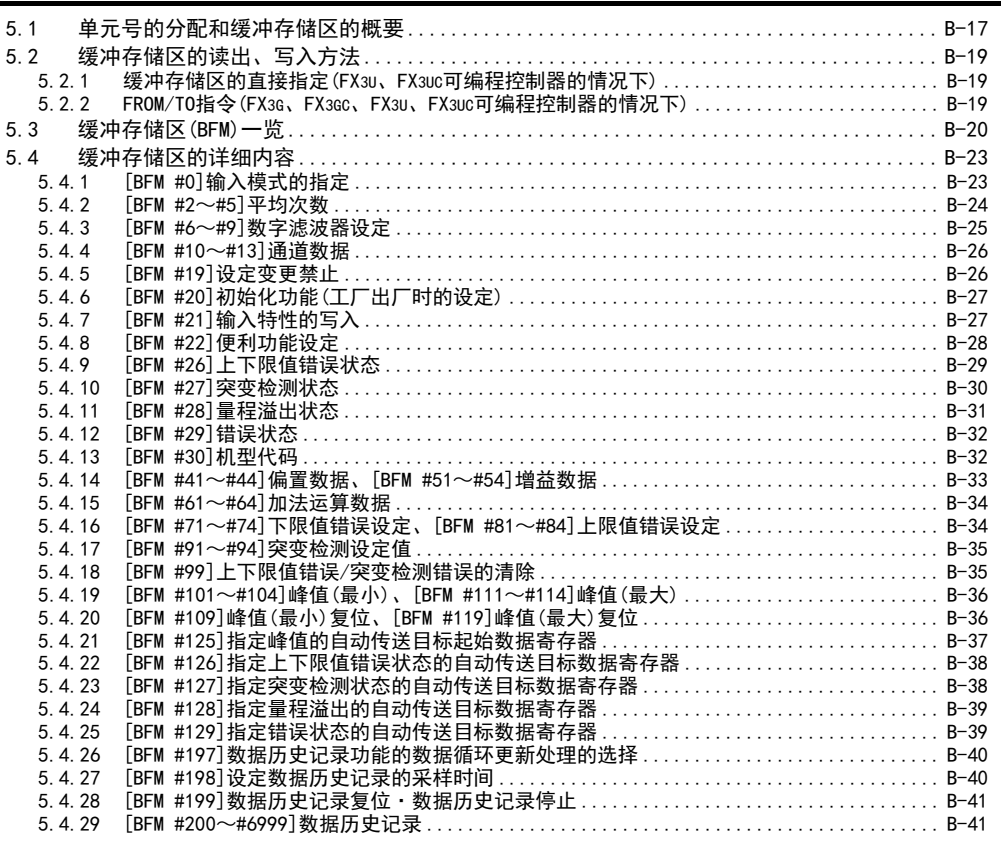

#### [6. 输入特性的变更](#page-119-0) B-42

[6.1 输入特性的变更步骤 ............................................................. B-42](#page-119-1)

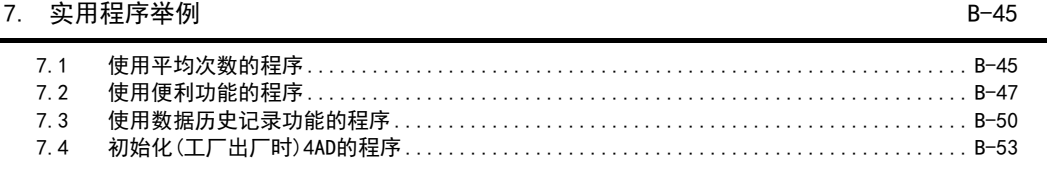

### [8. 故障排除](#page-131-0) B-54

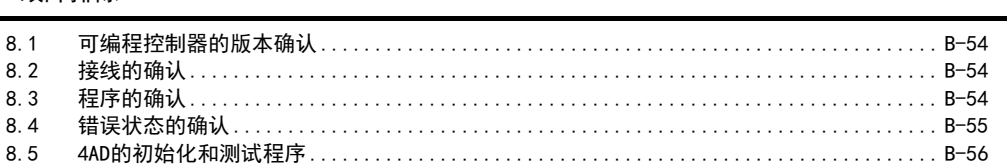

 $C-1$ 

 $C-9$ 

 $C - 14$ 

 $C-25$ 

### C. FX3U-4AD-ADP (4通道模拟量输入)

#### 1. 概要

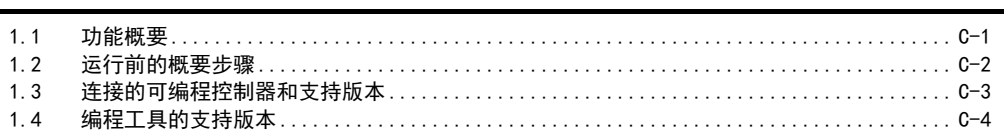

#### 抑格  $2.$

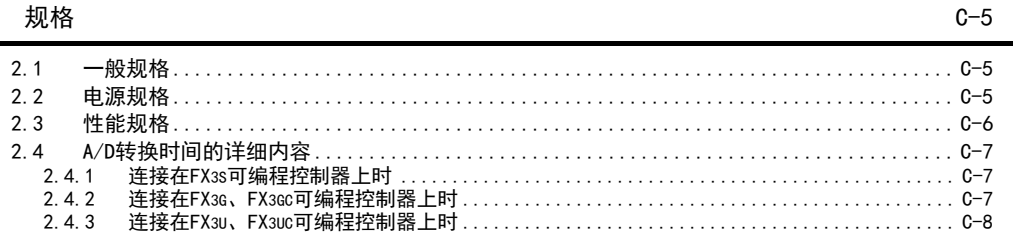

#### 接线  $3.$

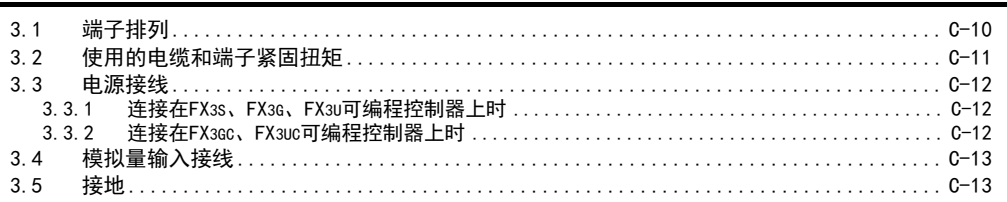

### 4. 程序编写

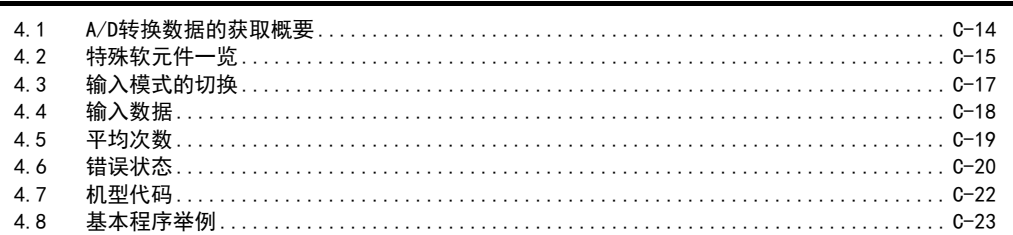

### 5. 输入特性的变更

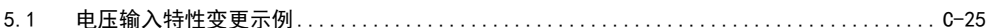

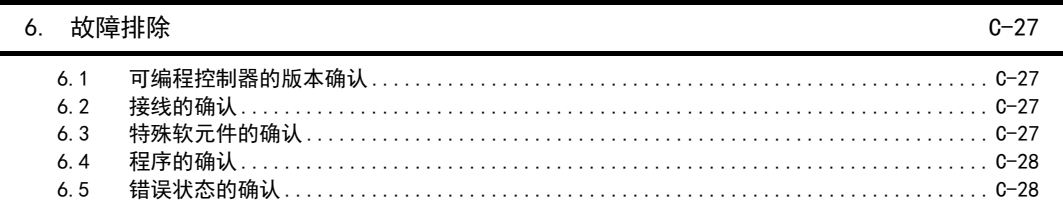

 $D-1$ 

 $D-9$ 

### D. FX3G-2AD-BD (2通道模拟量输入)

#### 1. 概要

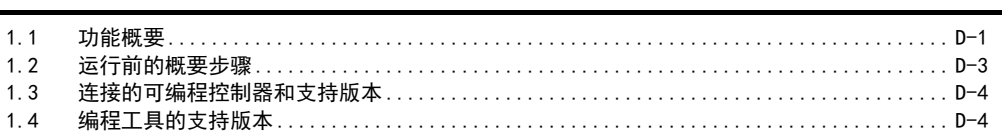

#### 2. 规格

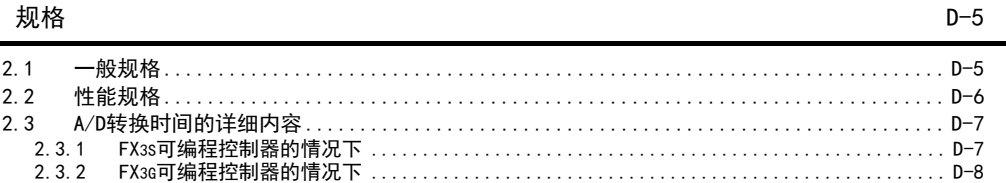

### 3. 接线

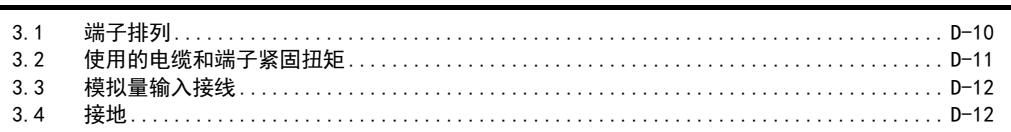

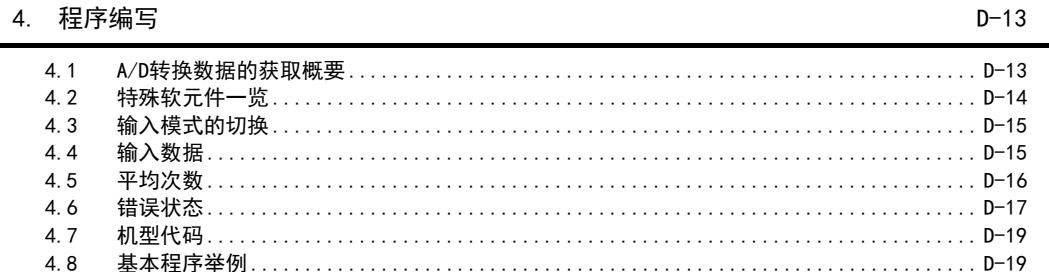

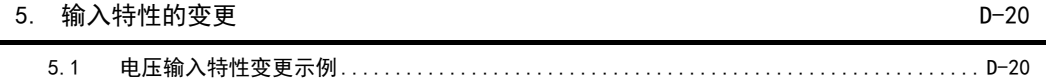

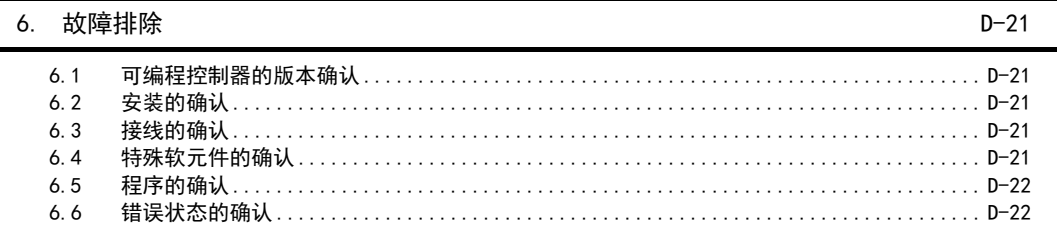

### E. FX3U-4DA (4通道模拟量输出)

#### 1. 概要

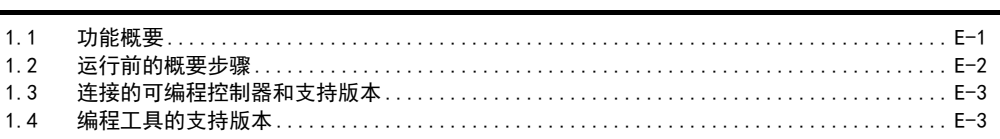

#### 2. 规格

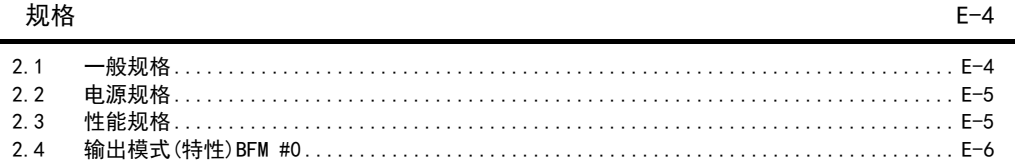

#### 3. 接线

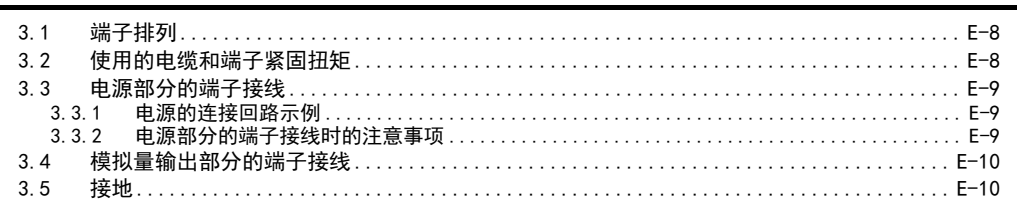

#### 4. 模拟量输出

 $4.1$ 

#### 5. 缓冲存储区 (BFM)

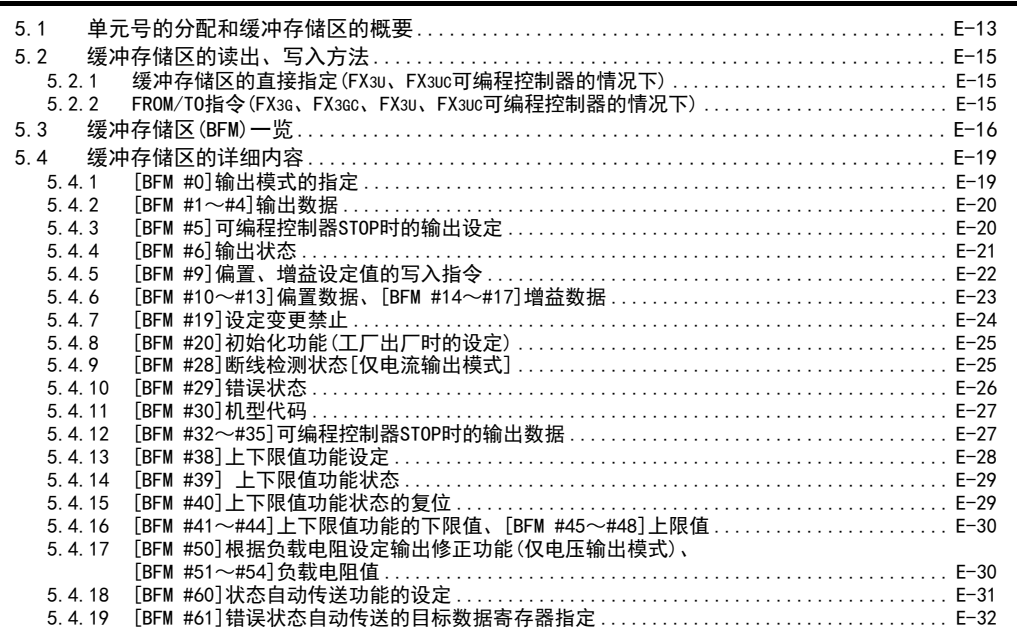

 $E-1$ 

 $E-7$ 

 $E - 11$ 

 $E-13$ 

 $E-49$ 

 $E-60$ 

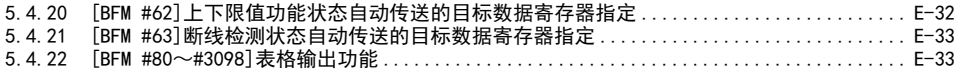

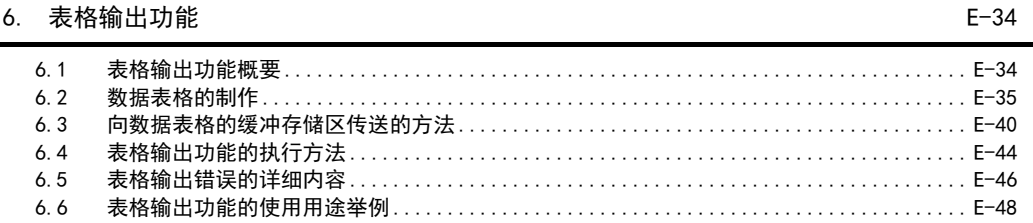

#### 7. 输出特性的变更

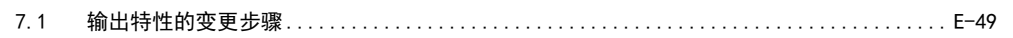

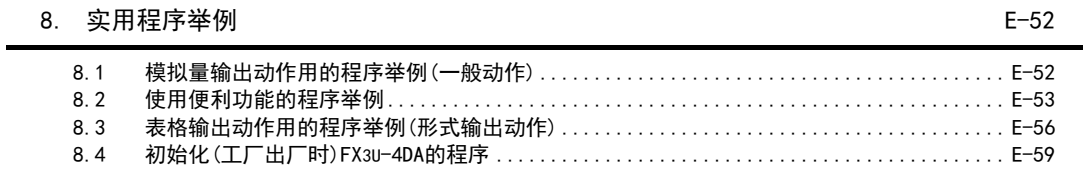

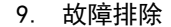

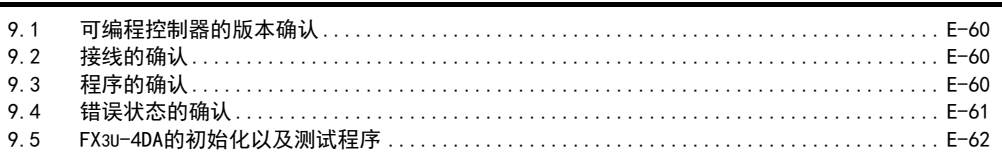

 $F-1$ 

 $F-5$ 

 $F-9$ 

 $F-14$ 

 $F-23$ 

### F. FX3U-4DA-ADP (4通道模拟量输出)

#### 1. 概要

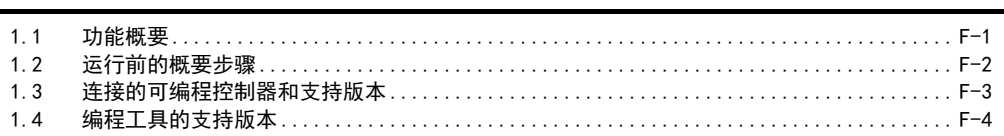

#### $2.$ 规格

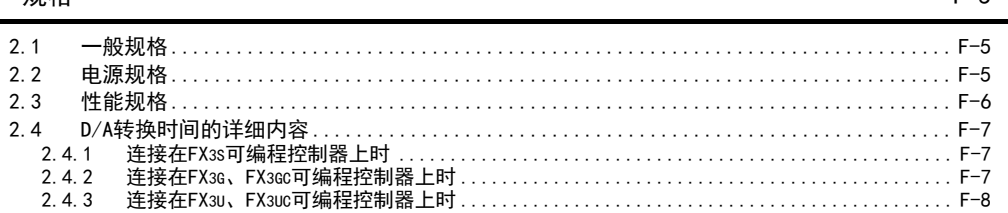

#### 接线 3.

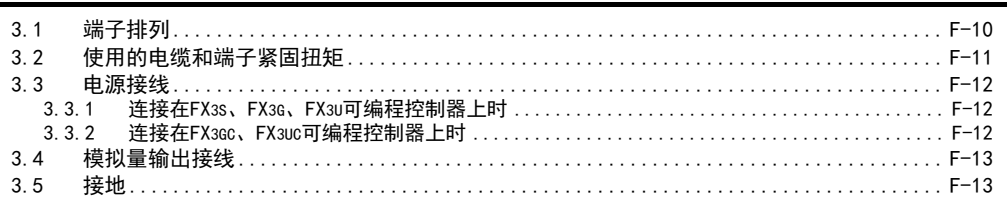

#### 4. 程序编写

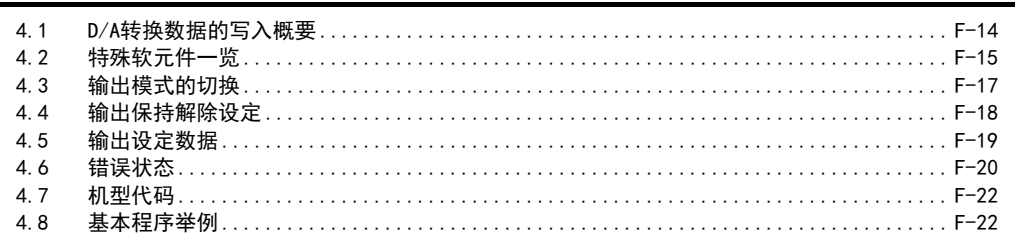

#### 输出特性的变更  $5<sub>1</sub>$

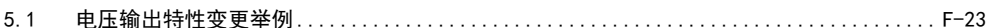

#### 6. 故障排除  $F-25$  $6.1$  $6.2$  $6.3$  $6.4$  $6.5$

### 1. 概要

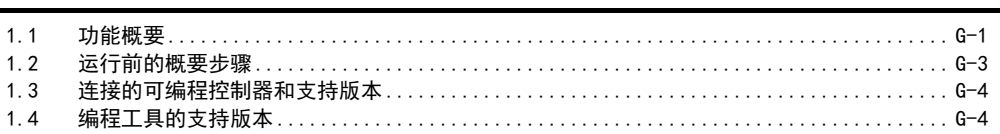

#### 2. 规格

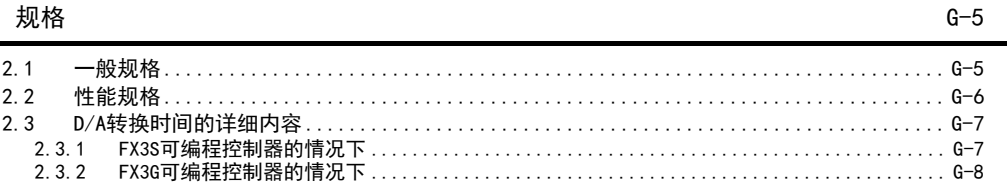

#### 接线  $3.$

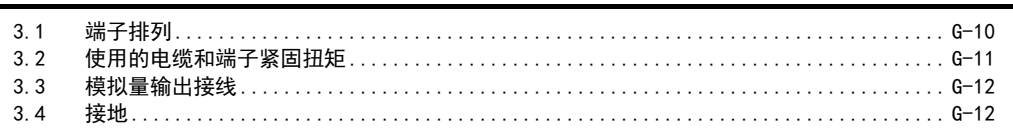

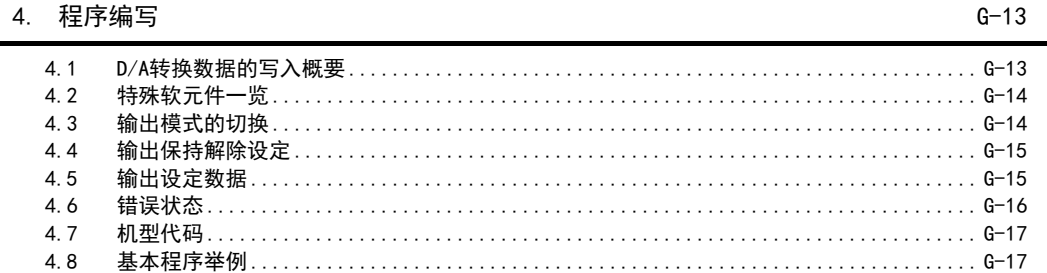

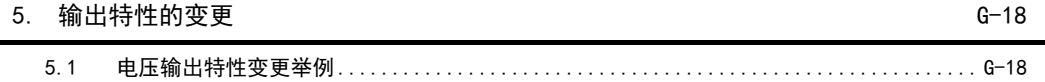

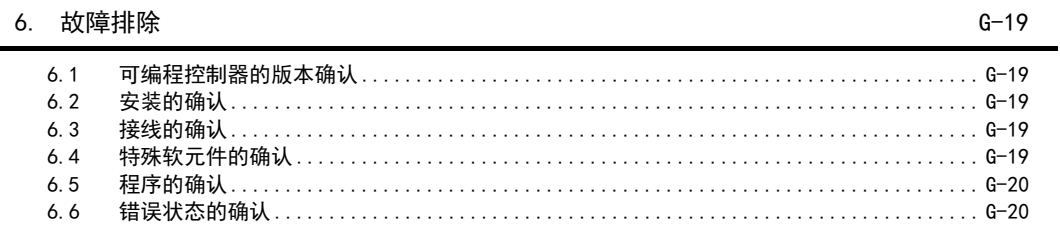

 $10$ 

 $G-1$ 

 $G-9$ 

 $H-1$ 

 $H-10$ 

 $H-16$ 

H. FX3U-3A-ADP (2通道模拟量输入、1通道模拟量输出)

#### 1. 概要

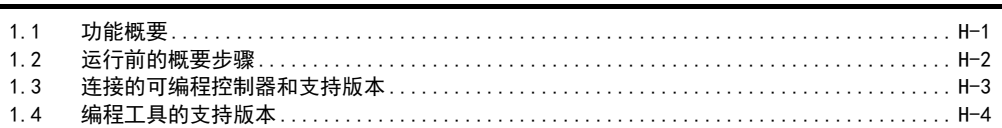

#### 2. 规格

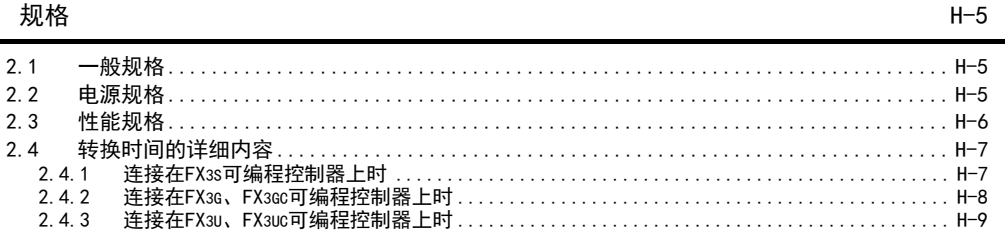

#### 接线  $3.$

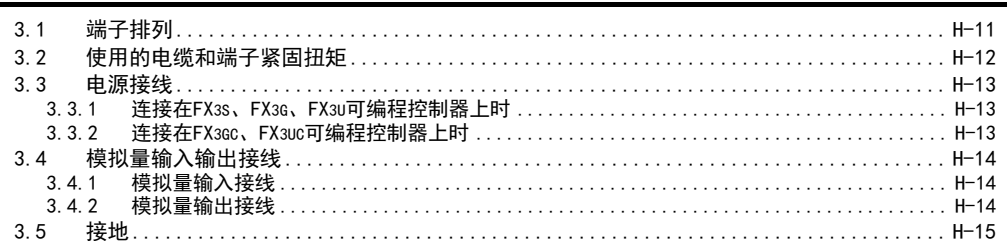

### 4. 程序编写

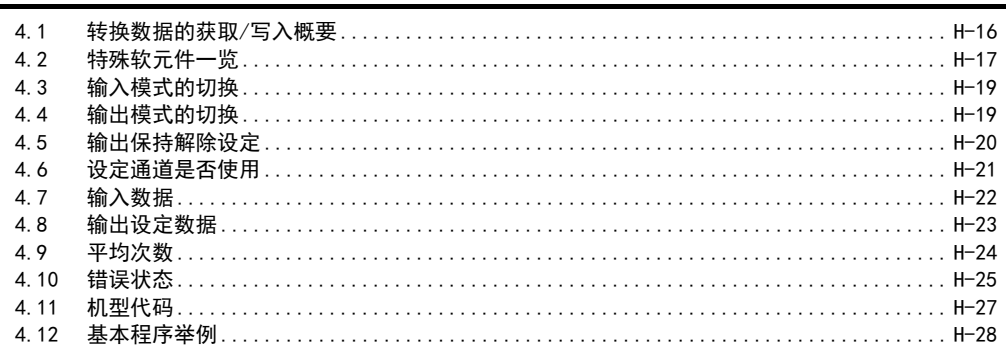

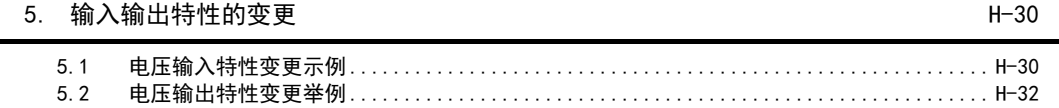

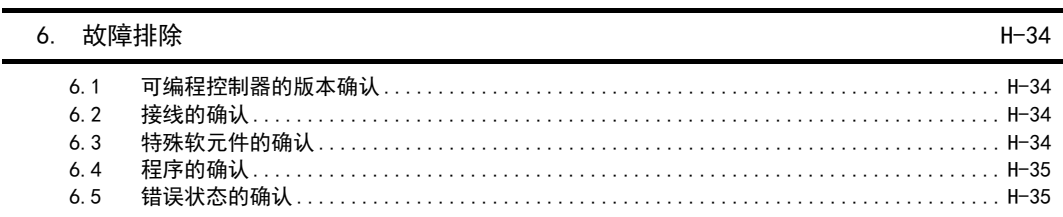

 $I-1$ 

 $I - 9$ 

 $1 - 14$ 

 $I-24$ 

### I. FX3U-4AD-PT-ADP (4通道铂电阻输入)

#### 1. 概要

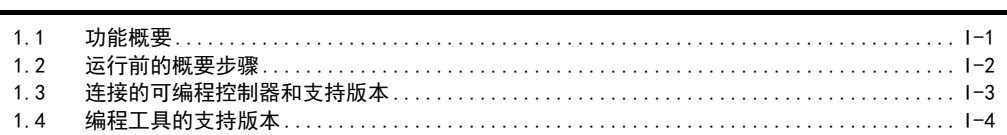

#### 2. 规格

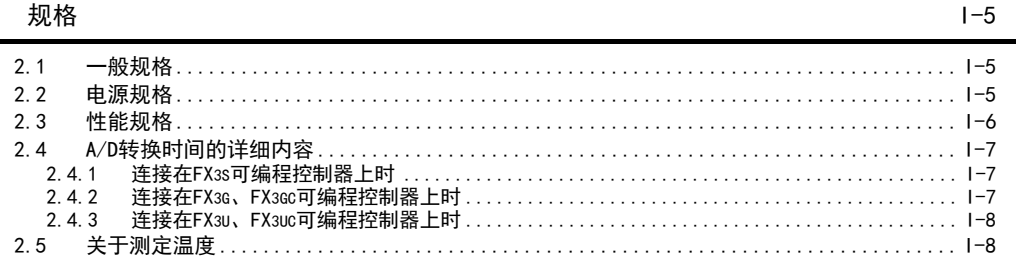

#### 3. 接线

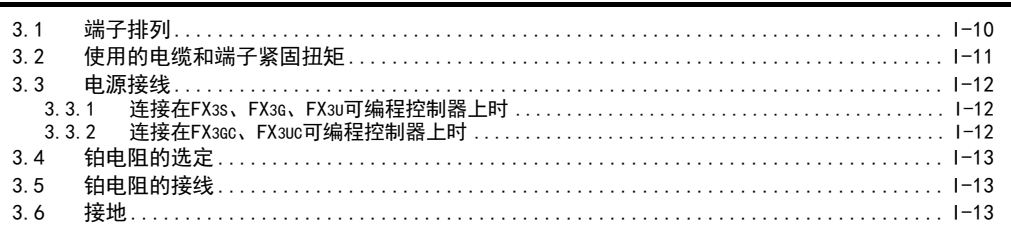

#### 4. 程序编写

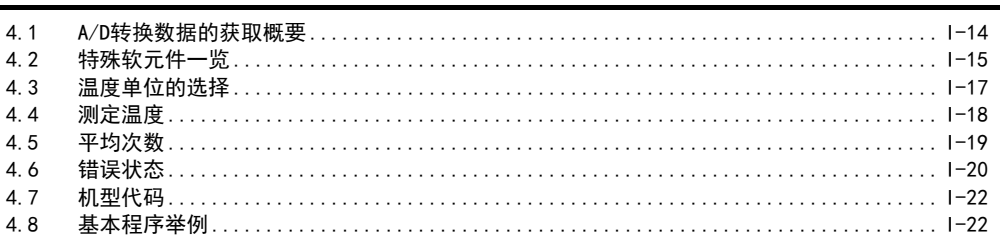

#### $5.$ 故障排除

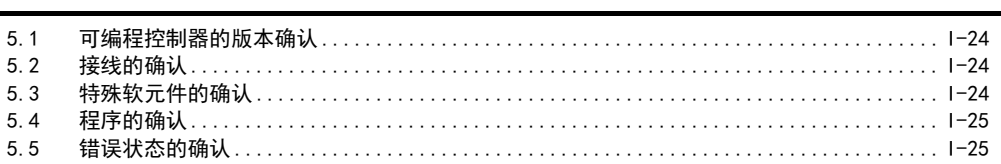

 $J-1$ 

 $J-5$ 

 $J - 9$ 

 $J - 14$ 

### J. FX3U-4AD-PTW-ADP (4通道铂电阻输入)

#### 1. 概要

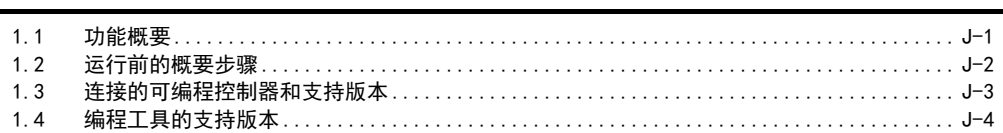

#### 2. 规格

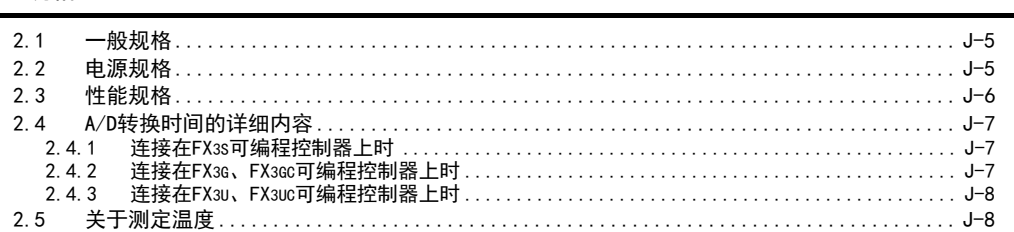

#### 3. 接线

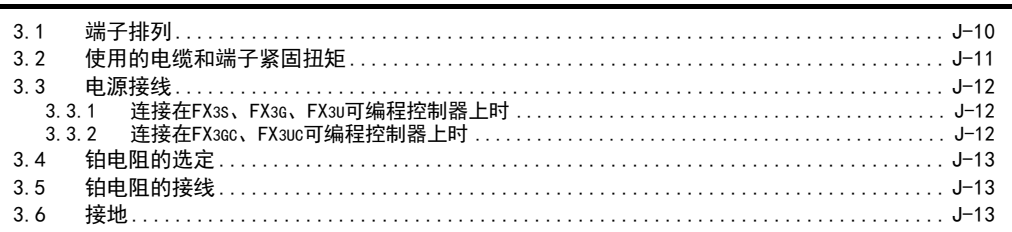

#### 4. 程序编写

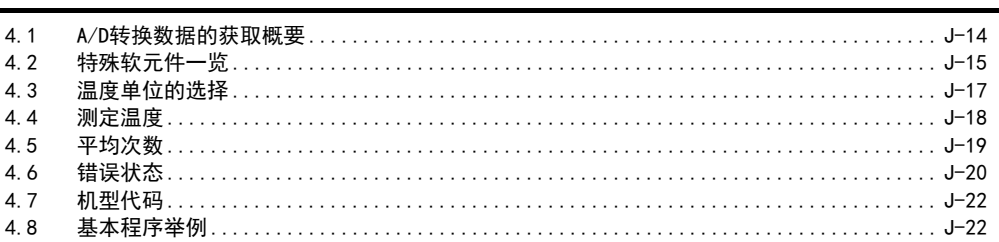

#### 故障排除  $5.$

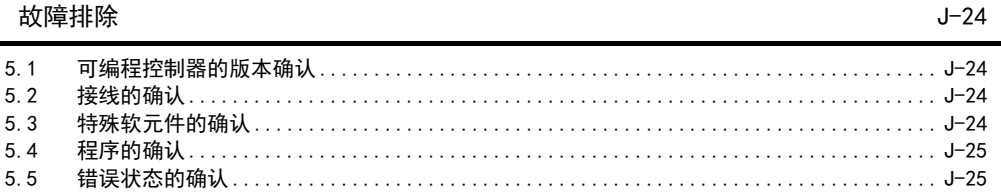

K. FX3U-4AD-PNK-ADP (4通道温度传感器输入)

#### 1. 概要

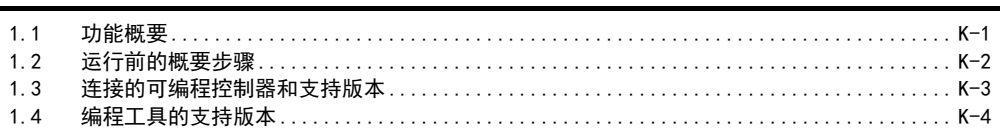

#### 2. 规格

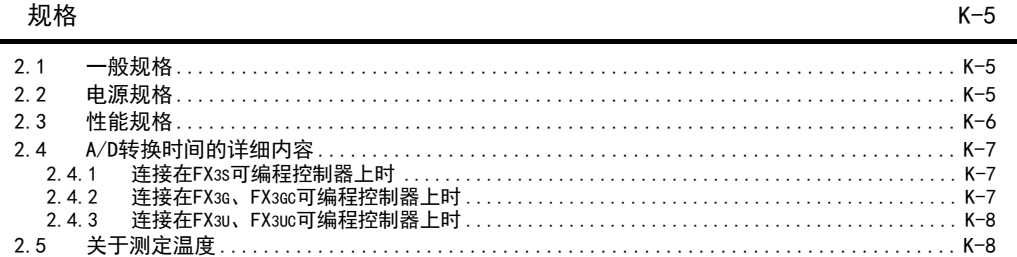

#### 3. 接线

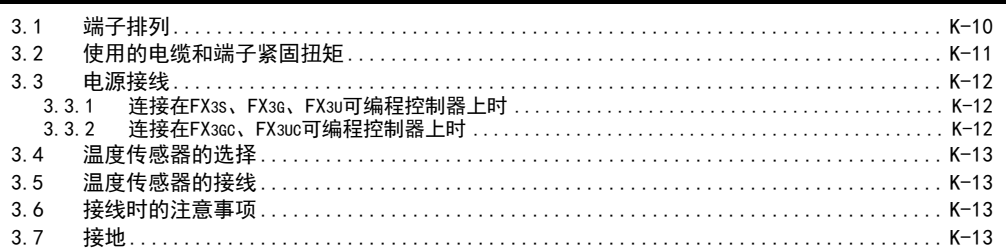

#### 4. 程序编写

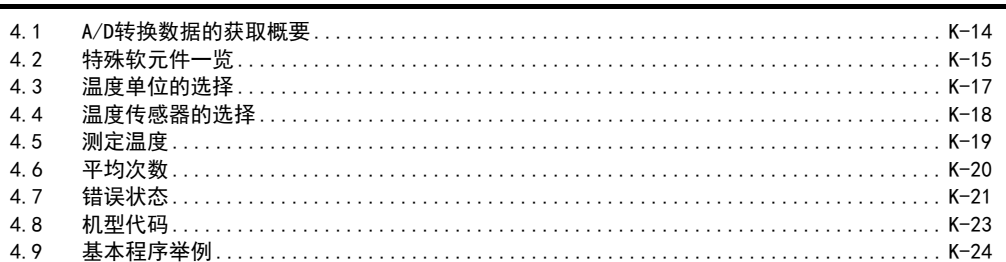

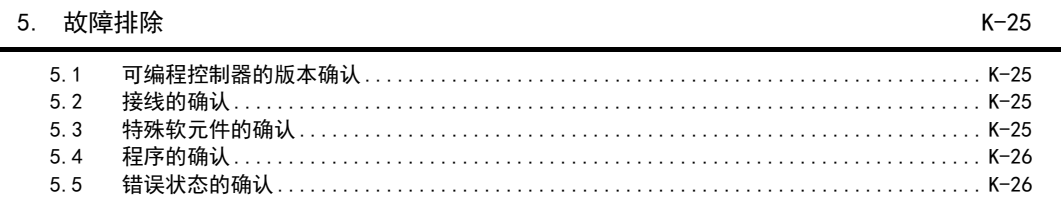

 $K-1$ 

 $K-9$ 

 $K-14$ 

15

 $L-1$ 

 $L - 9$ 

a,

### L. FX3U-4AD-TC-ADP (4通道热电偶输入)

#### 1. 概要

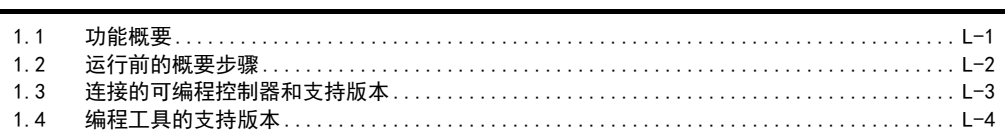

#### 2. 规格

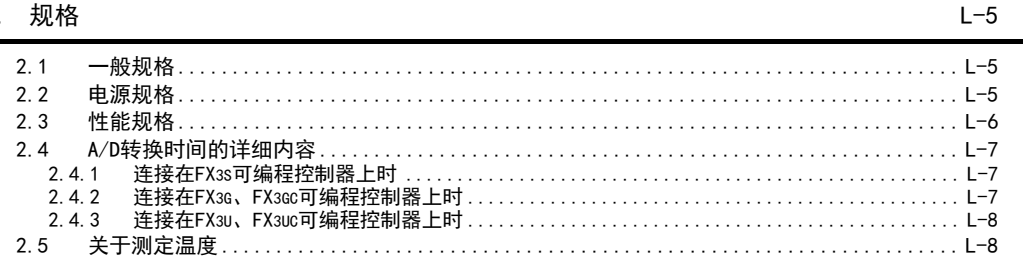

#### 3. 接线

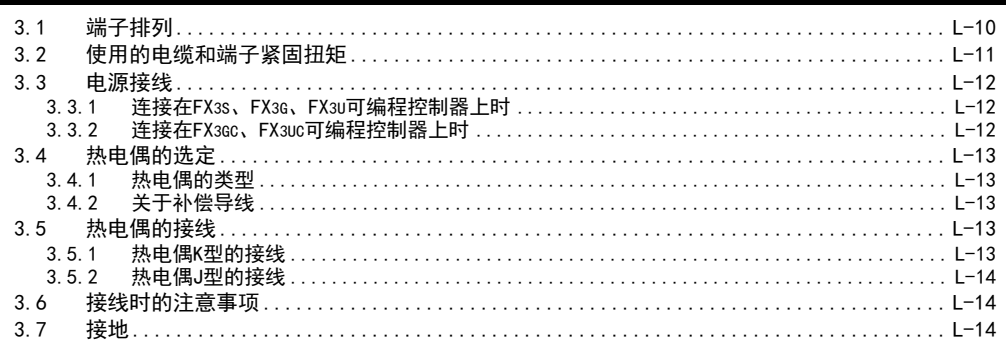

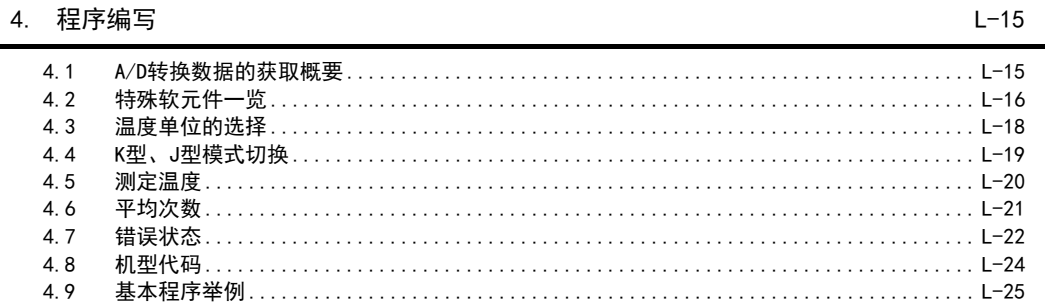

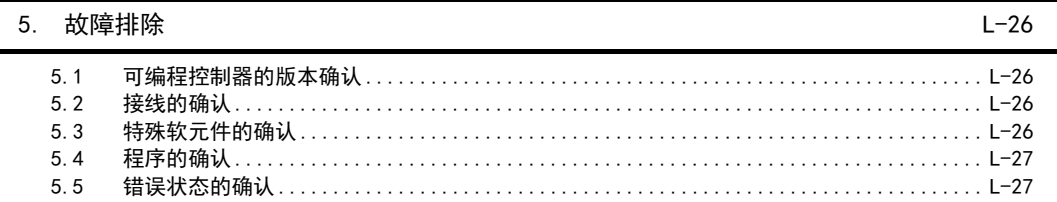

## M. PID指令 (FNC 88)

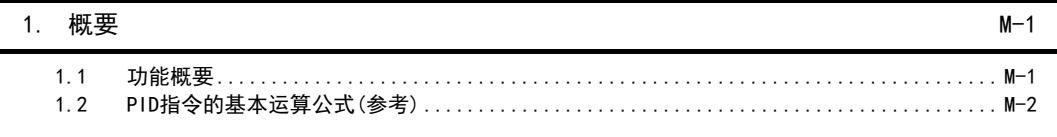

### 2. PID指令的使用方法

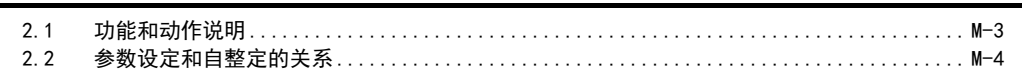

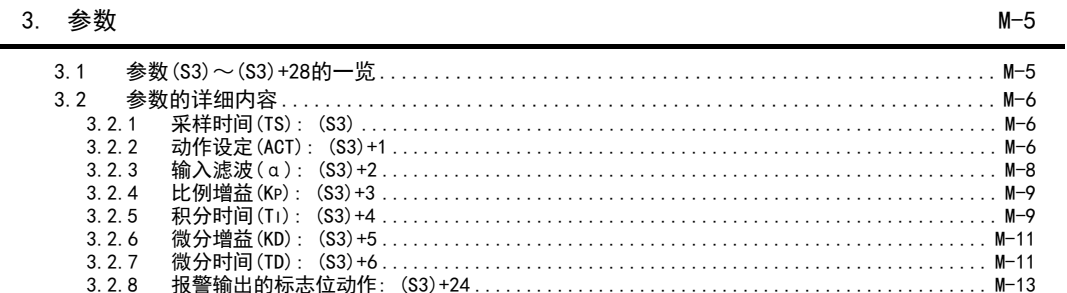

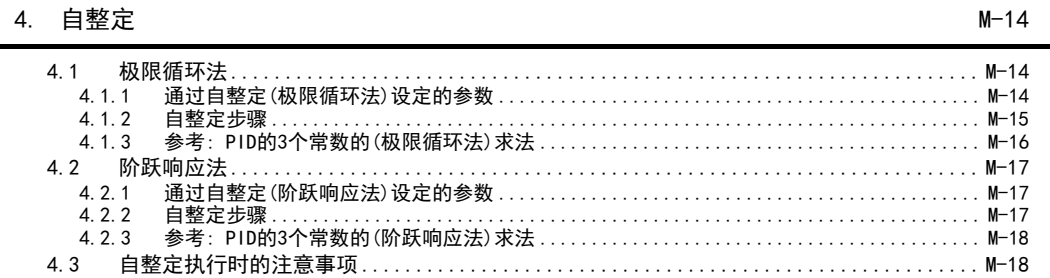

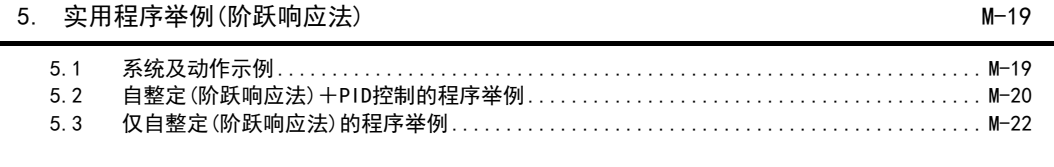

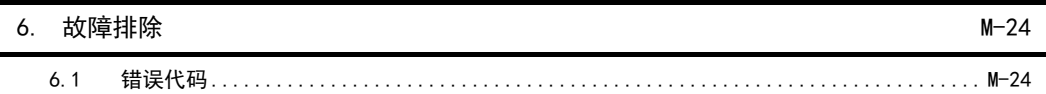

 $M-3$ 

MEMO

<span id="page-26-2"></span><span id="page-26-0"></span>1. 前言

本手册就FX3S·FX3G·FX3GC·FX3U·FX3UC可编程控制器的模拟量产品进行了说明。 本章中说明了模拟量的种类、使用方法。

## <span id="page-26-1"></span>1.1 模拟量控制的概要和特点

FX系列的模拟量控制有电压·电流输入、电压·电流输出、温度传感器输入3种。 请根据用途选择产品。

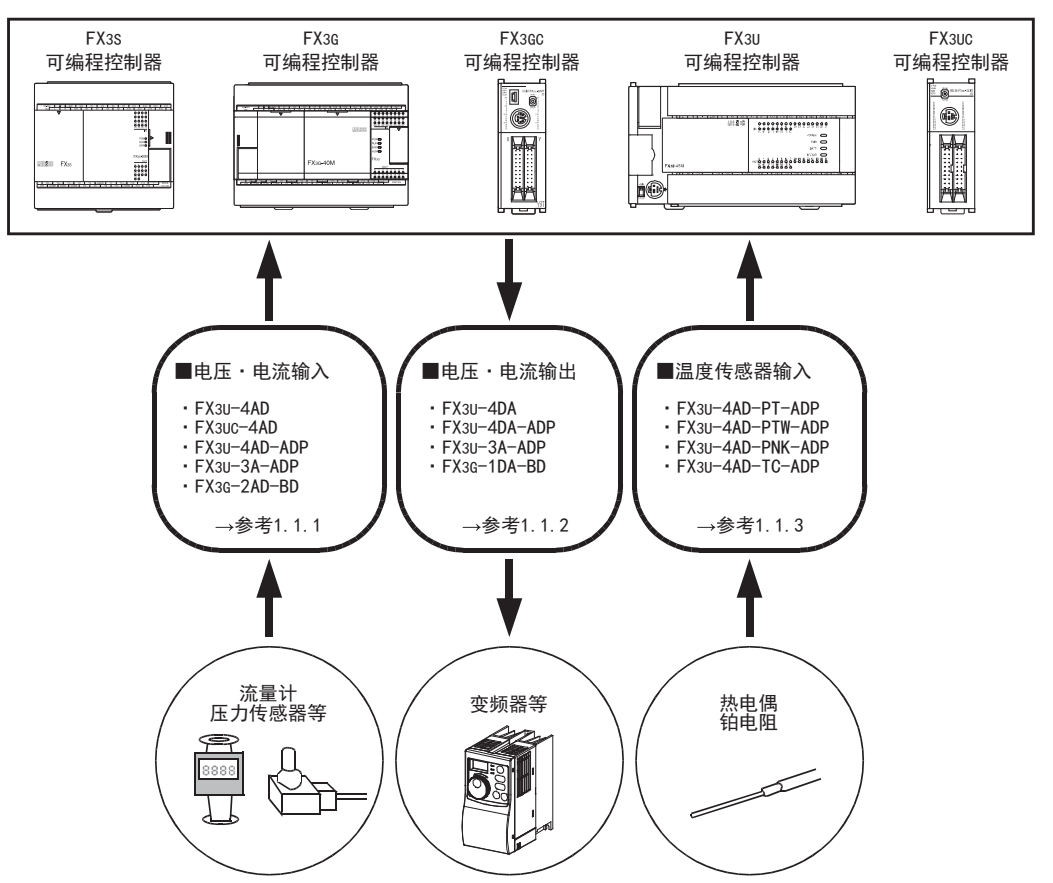

除上述外,还可用于各种各样的用途中。

FX 3G-1DA-BD

 $\frac{\mathsf{H}}{2}$ 

3U-3A-ADP

FX 3U-4AD-PT

FX 3U-4AD-PTW

-ADP

J

-ADP

I

FX 3U-4DA

#### <span id="page-27-0"></span>1.1.1 模拟量输入控制

从流量计、压力传感器等输入电压、电流信号;用可编程控制器监控工件或者设备的状态。

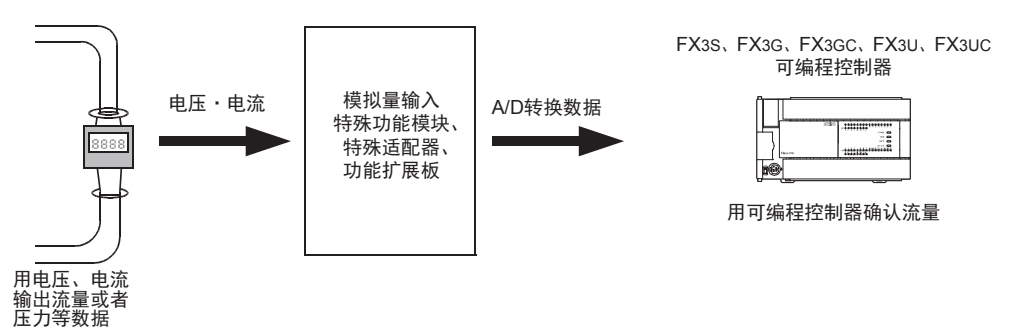

#### → 关于是否可以连接到可编程控制器上,参考「第3章 模拟量产品的系统构成」

#### FX3G系列的模拟量输入产品

• FX3G-2AD-BD → 详细内容参考D FX3U系列的模拟量输入产品  $\bullet$  FX3U-4AD → 详细内容参考B • FX3U-4AD-ADP → 详细内容参考C • FX3U-3A-ADP → 详细内容参考H FX3UC系列的模拟量输入产品 • FX3UC-4AD → 详细内容参考B 其它系列的模拟量输入产品 •  $FX2NC-4AD$  •  $FX2N-5A$ • FX2N-8AD • FX2N-2AD • FX2N-2AD • FX2N-8AD → 其它模拟量输入产品的详细内容,参考各手册

<span id="page-28-0"></span>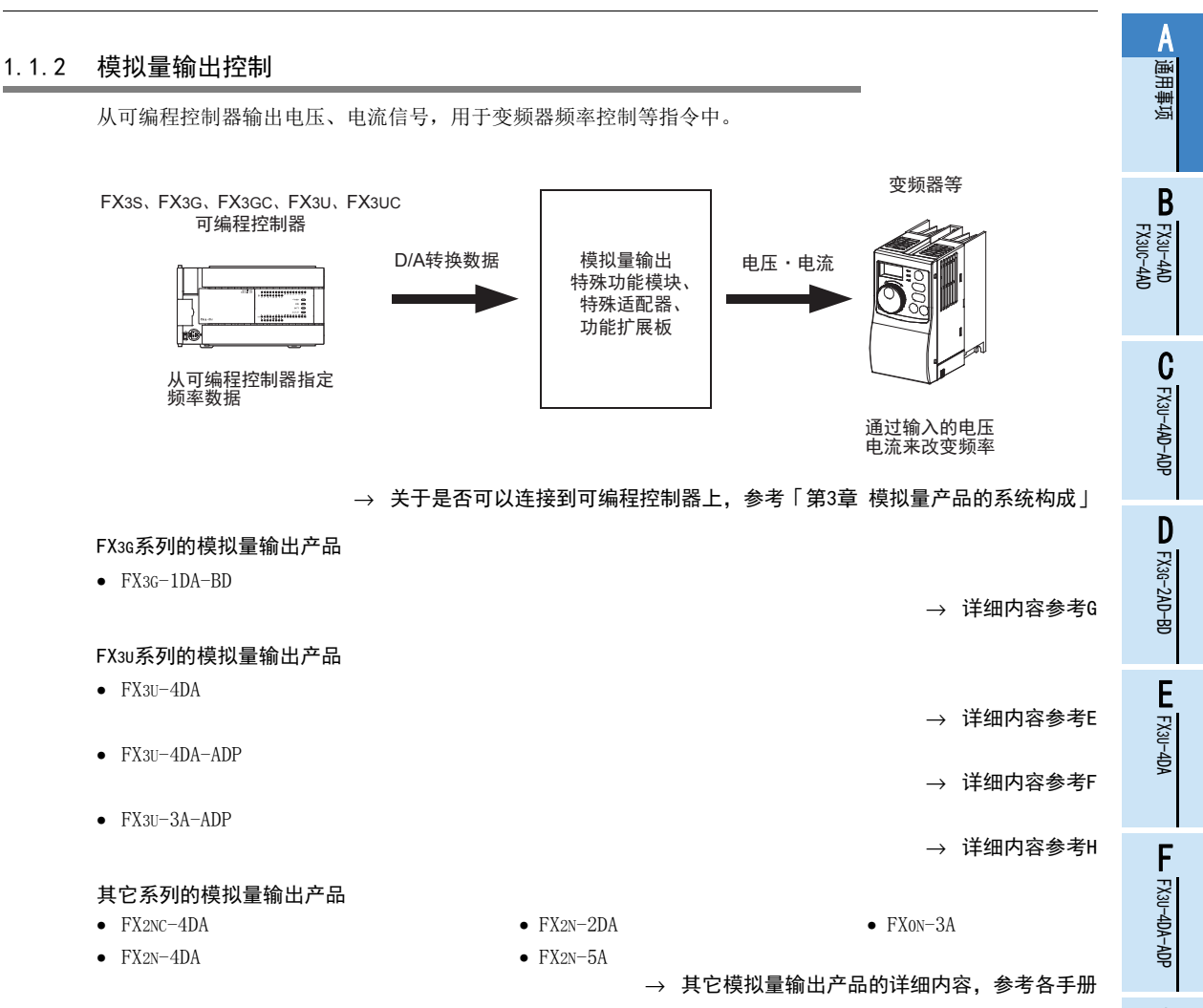

G<br>⊡

3G-1DA-BD

 $\frac{\mathsf{H}}{2}$ 

3U-3A-ADP

FX 3U-4AD-PT

ل<br>چ

3U-4AD-PTW -ADP

-ADP

 $\frac{1}{2}$ 

I

→ 详细内容参考1

→ 详细内容参考J

→ 详细内容参考K

→ 详细内容参考L

 $\rightarrow$  详细内容参考FX3U-4LC用户手册

#### <span id="page-29-0"></span>1.1.3 温度传感器输入控制

为了从热电偶或者铂电阻检测工件或者设备的温度数据,而使用本产品。

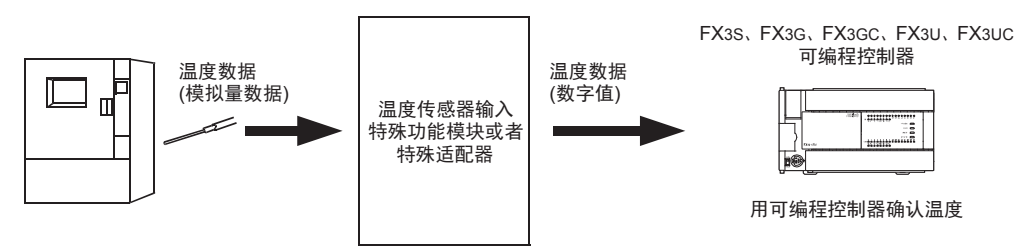

测定设备的温度

→ 关于是否可以连接到可编程控制器上,参考「第3章 模拟量产品的系统构成」

#### FX3U系列的温度传感器输入产品

- FX3U-4AD-PT-ADP
- FX3U-4AD-PTW-ADP
- FX3U-4AD-PNK-ADP
- FX3U-4AD-TC-ADP
- FX3U-4LC

#### 其它系列的温度传感器输入产品

- 
- FX2N-4AD-TC FX2N-4AD-PT
- $FX2N-8AD$   $FX2N-2LC$ 
	-

→ 其它温度传感器输入产品的详细内容, 参考各手册

## <span id="page-30-0"></span>2. 模拟量产品的介绍

### <span id="page-30-1"></span>2.1 模拟量产品的种类

用FX可编程控制器进行模拟量控制时,需要模拟量输入输出产品。 模拟量输入输出产品有功能扩展板、特殊适配器和特殊功能模块3种。 各产品的区别如下所示。

#### <span id="page-30-2"></span>2.1.1 功能扩展板

模拟量功能扩展板使用特殊软元件,与可编程控制器进行数据交换。

#### 1. FX3S可编程控制器

- 连接在FX3S可编程控制器的选件连接用接口上。
- 功能扩展板只能连接1台 $*1$ 。

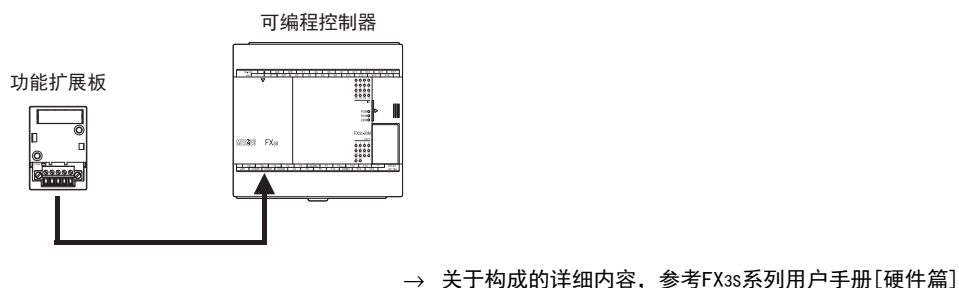

- \*1. 连接功能扩展板时,不能使用特殊适配器。
- 2. FX3G可编程控制器
	- 连接在FX3G可编程控制器的选件连接用接口上。
	- 功能扩展板最多可连接2台\*2。

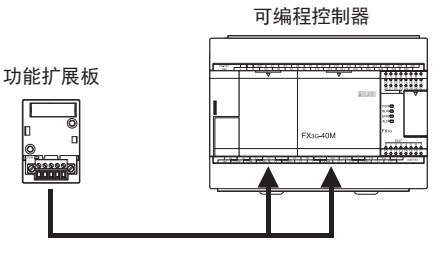

→ 关于构成的详细内容, 参考FX3G系列用户手册[硬件篇]

\*2. FX3G可编程控制器(14点、24点型)只能连接1台。此时,不能使用特殊适配器。 在FX3G可编程控制器(40点、60点型)上连接2台功能扩展板时,不能使用特殊适配器。 通用事项 A

B

E

FX30-4DA-ADP

3U-4DA-ADP

G<br>⊡

3G-1DA-BD

 $\frac{\mathsf{H}}{2}$ 

3U-3A-ADP

FX 3U-4AD-PT

ل<br>چ

3U-4AD-PTW -ADP

-ADP

I

#### <span id="page-31-0"></span>2.1.2 特殊适配器

模拟量特殊适配器使用特殊软元件,与可编程控制器进行数据交换。

#### 1. FX3S可编程控制器

- 连接在FX3S可编程控制器的左侧。
- 连接特殊适配器时,需要接头转换适配器。
- 模拟量特殊适配器只能连接1台\*1。

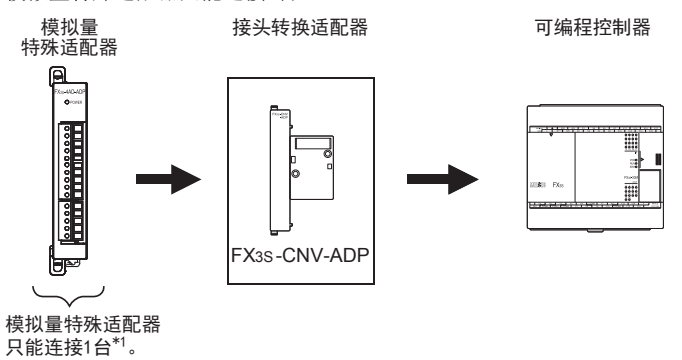

→ 关于构成的详细内容, 参考FX3S系列用户手册[硬件篇]

\*1. 连接功能扩展板时,不能使用特殊适配器。

#### 2. FX3G可编程控制器

- 连接在FX3G可编程控制器的左侧。
- 连接特殊适配器时,需要接头转换适配器。
- 模拟量特殊适配器最多可连接2台\*2。

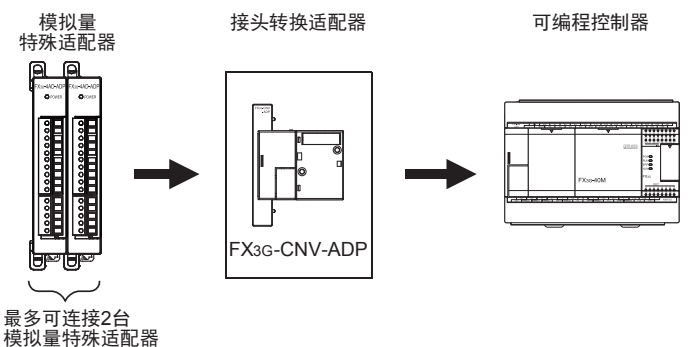

→ 关于构成的详细内容, 参考FX3G系列用户手册[硬件篇]

\*2. FX3G可编程控制器(14点、24点型)只能连接1台。此时,不能使用功能扩展板。 在FX3G可编程控制器(40点、60点型)上连接2台模拟量功能扩展板时,不能使用模拟量特殊适配器。

通用事项 A

FX 3U-4AD FX3UC-4AD

FX30-4AD-ADP

3U-4AD-ADP

FX 3G-2AD-BD

FX 3U-4DA

FX3U-4DA-ADP

3U-4DA-ADP

FX 3G-1DA-BD

FX 3U-3A-ADP

FX 3U-4AD-PT

FX 3U-4AD-PTW

-ADP

J

-ADP

ਫ਼੍ਰੋ

I

H

G

F

E

D

C

B

- 3. FX3GC可编程控制器
	- 连接在FX3GC可编程控制器的左侧。
	- 模拟量特殊适配器最多可连接2台。

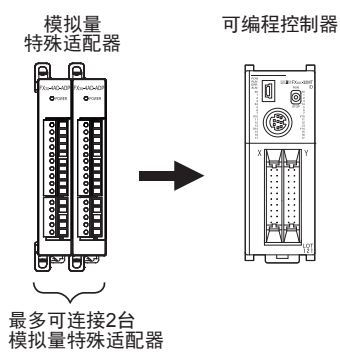

→ 关于构成的详细内容, 参考FX3GC系列用户手册[硬件篇]

- 4. FX3U可编程控制器
	- 连接在FX3U可编程控制器的左侧。
	- 连接特殊适配器时, 需要功能扩展板。
	- 最多可以连接4台模拟量特殊适配器。
	- 使用高速输入输出特殊适配器时, 请将模拟量特殊适配器连接在高速输入输出特殊适配器的后面。

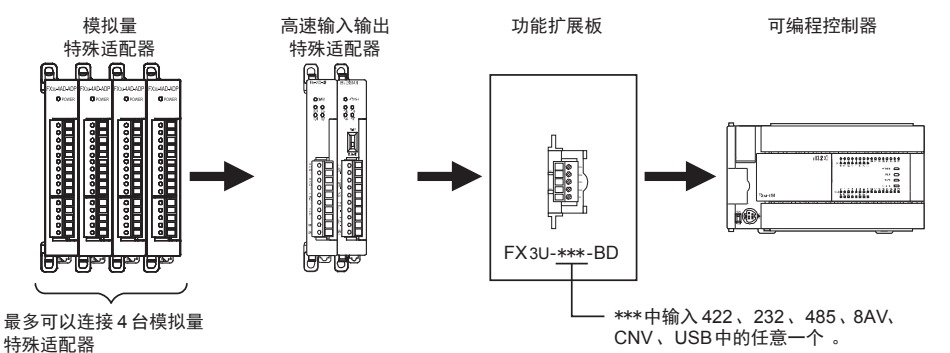

## → 关于构成的详细内容,参考FX3U系列用户手册[硬件篇]

- 5. FX3UC(D、DS、DSS)可编程控制器
	- 连接在FX3UC(D、DS、DSS)可编程控制器的左侧。
	- 最多可以连接4台模拟量特殊适配器。

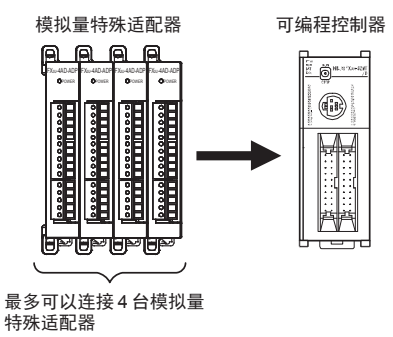

→ 关于构成的详细内容, 参考FX3UC系列用户手册[硬件篇]

- 6. FX3UC-32MT-LT(-2)可编程控制器
	- 连接在FX3UC-32MT-LT(-2)可编程控制器的左侧。
	- 连接特殊适配器时,需要功能扩展板。
	- 最多可以连接4台模拟量特殊适配器。

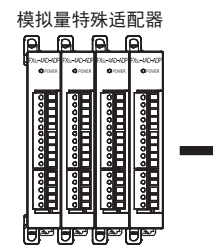

最多可以连接 4台模拟量 特殊适配器

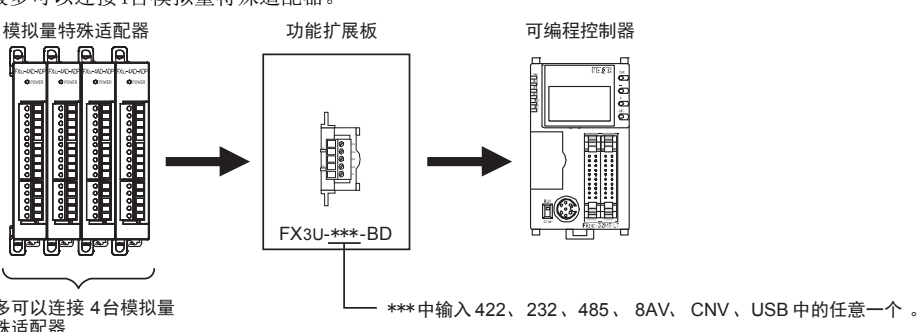

 $\rightarrow$  关于构成的详细内容,参考FX300系列用户手册[硬件篇]

#### <span id="page-34-0"></span>A2.1.3 特殊功能模块 通用事项 特殊功能模块使用缓冲存储区(BFM),与可编程控制器进行数据交换。 1. FX3G可编程控制器 • 连接在FX3G可编程控制器的右侧。 B• 最多可以连接8台特殊功能模块。 FX 3U-4AD FX3UC-4AD 可编程控制器 FX3U、FX2N模拟量特殊功能模块 388 aaaa CFX30-4AD-ADP 3U-4AD-ADP 最多可连接 8台特殊功能单元/模块 (不包括特殊适配器 ) D→ 关于构成的详细内容,参考FX3G系列用户手册[硬件篇] FX 3G-2AD-BD 2. FX3GC可编程控制器 • 连接在FX3GC可编程控制器的右侧。 • 连接时,需要FX2NC-CNV-IF或者FX3UC-1PS-5V。 • 最多可连接8台特殊功能模块。 E可编程控制器 FX3UC、FX2NC用 FX3UC-1PS-5V FX3U、FX2N用<br> 模拟量特殊功能模块 <sub>或者</sub> 模拟量特殊功能相 FX 3U-4DA 模拟量特殊功能模块 FX2NC-CNV-IF 00 ◉ FFX30-4DA-ADP 3U-4DA-ADP 最多可连接8台特殊功能单元/模块(不包括特殊适配器) G<br>⊡ 请根据构成的消耗电流来选择FX3UC-1PS-5V、FX2NC-CNV-IF。 3G-1DA-BD → 关于构成的详细内容,参考FX3GC系列用户手册[硬件篇] 3. FX3U可编程控制器 • 连接在FX3U可编程控制器的右侧。  $\frac{\mathsf{H}}{2}$ • 最多可以连接8台特殊功能模块。 可编程控制器 FX3U、FX2N、FX0N模拟量特殊功能模块3U-3A-ADP

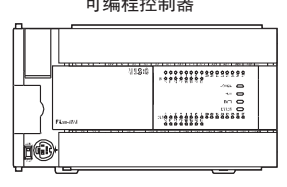

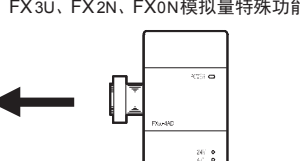

最多可连接 8台特殊功能单元/模块 (不包括特殊适配器 )

→ 关于构成的详细内容, 参考FX3U系列用户手册[硬件篇]

FX 3U-4AD-PT

FX 3U-4AD-PTW

-ADP

J

-ADP

I

- 4. FX3UC可编程控制器
	- 连接在FX3UC可编程控制器的右侧。
	- 连接时,需要FX2NC-CNV-IF或者FX3UC-1PS-5V。
	- 最多可连接8台\*1特殊功能模块。

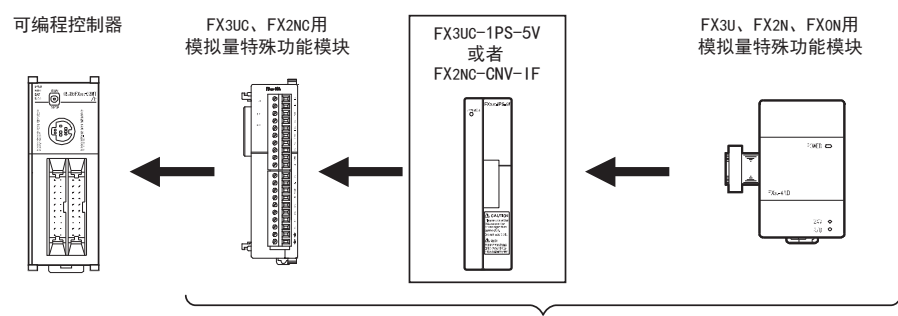

最多可连接8台 \* 1特殊功能单元/模块(不包括特殊适配器)

请根据构成的消耗电流来选择FX3UC-1PS-5V、FX2NC-CNV-IF。

→ 关于构成的详细内容, 参考FX3UC系列用户手册[硬件篇]

\*1. 连接在FX3UC-32MT-LT(-2)上时,最多可以连接7台。
## 2.2 模拟量产品机型一览

FX3S·FX3G·FX3GC·FX3U·FX3UC可编程控制器支持的模拟量输入输出产品如下所示。

#### 2.2.1 功能扩展板

• FX3S·FX3G可编程控制器

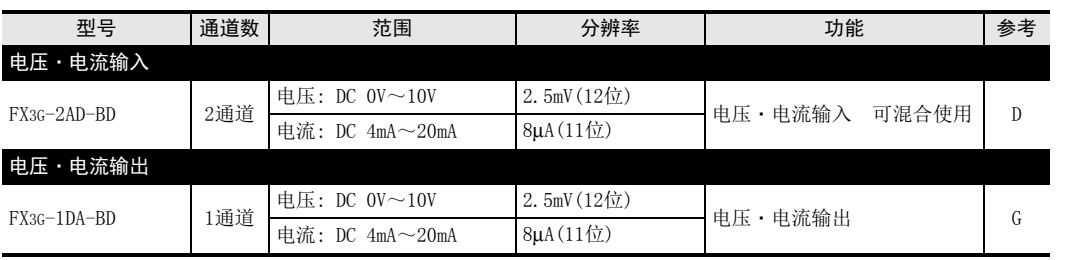

#### 2.2.2 特殊适配器

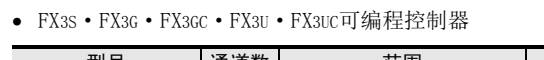

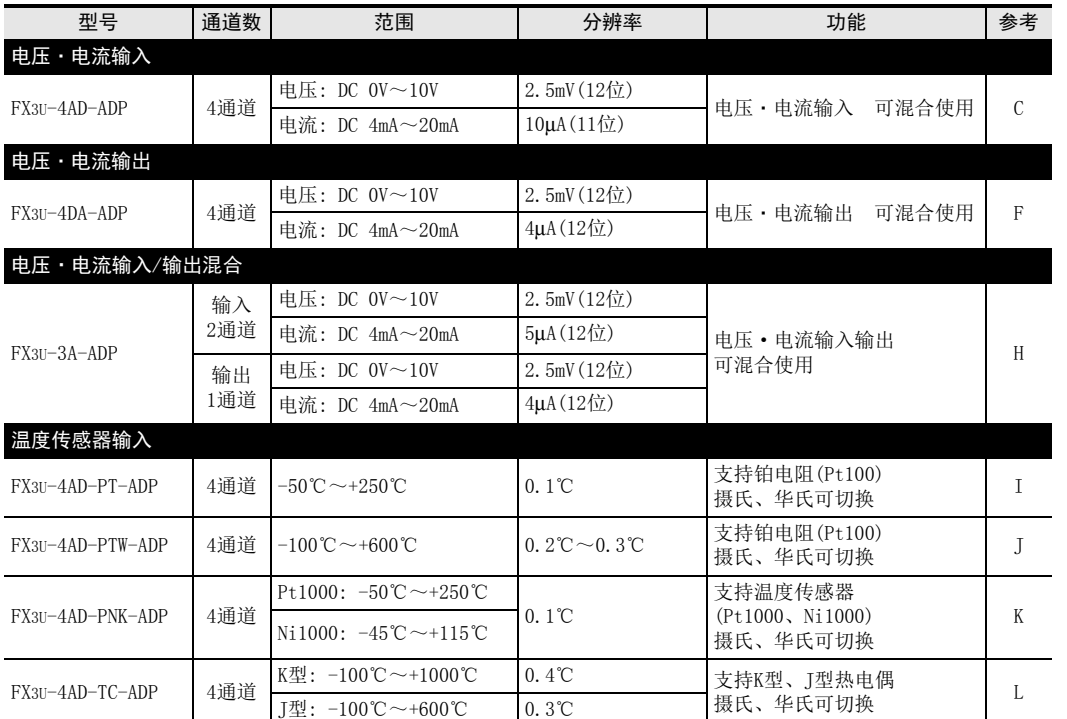

3U-3A-ADP

FX 3U-4AD-PT

ل<br>چ

3U-4AD-PTW -ADP

-ADP

I

A

#### 2.2.3 特殊功能模块

• FX3G·FX3GC·FX3U·FX3UC可编程控制器

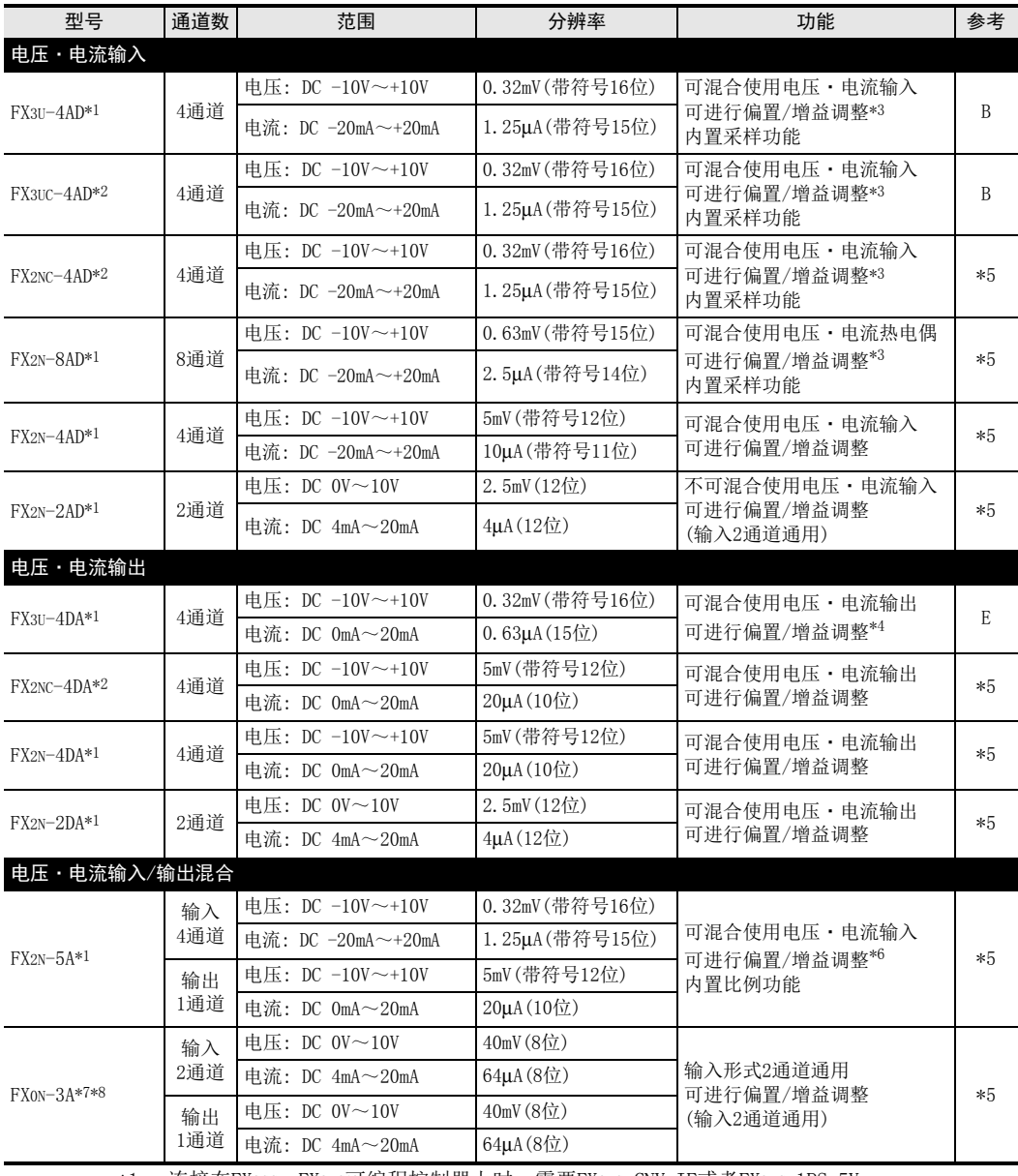

\*1. 连接在FX3GC、FX3UC可编程控制器上时,需要FX2NC-CNV-IF或者FX3UC-1PS-5V。

\*2. 只可以连接FX3UC可编程控制器。

\*3. 对于使用模拟量值直接显示模式的通道,不能进行FX3U-4AD、FX3UC-4AD、FX2NC-4AD、 FX2N-8AD的偏置、增益调整。

\*4. 对于使用模拟量值mV(或μA)指定模式的通道,不能进行FX3U-4DA的偏置、增益调整。

\*5. 请参考各产品的手册。

- \*6. 对于使用模拟量值直接显示模式以及模拟量值mV(或μA)指定模式的通道,不能进行 FX2N-5A的偏置、增益调整。
- \*7. FX0N-3A不能连接在FX3G、FX3GC可编程控制器上。

\*8. 连接在FX3UC可编程控制器上时,需要FX2NC-CNV-IF或者FX3UC-1PS-5V。

2.2 模拟量产品机型一览

通事项 A

> B<br>≌ 3U-4AD

 $\mathbf{c}^{\mathbb{Z}}$ 

3U-4AD-ADP

 $\frac{\mathsf{D}}{\mathbb{R}}$ 

3G-2AD-BD

 $\frac{\mathsf{E}}{2}$ 30-4DA

 $_{\Xi}^{\mathsf{F}}$ 

3U-4DA-ADP

G<br>⊡

3G-1DA-BD

 $\frac{\mathsf{H}}{2}$ 

3U-3A-ADP

 $\frac{1}{2}$ 

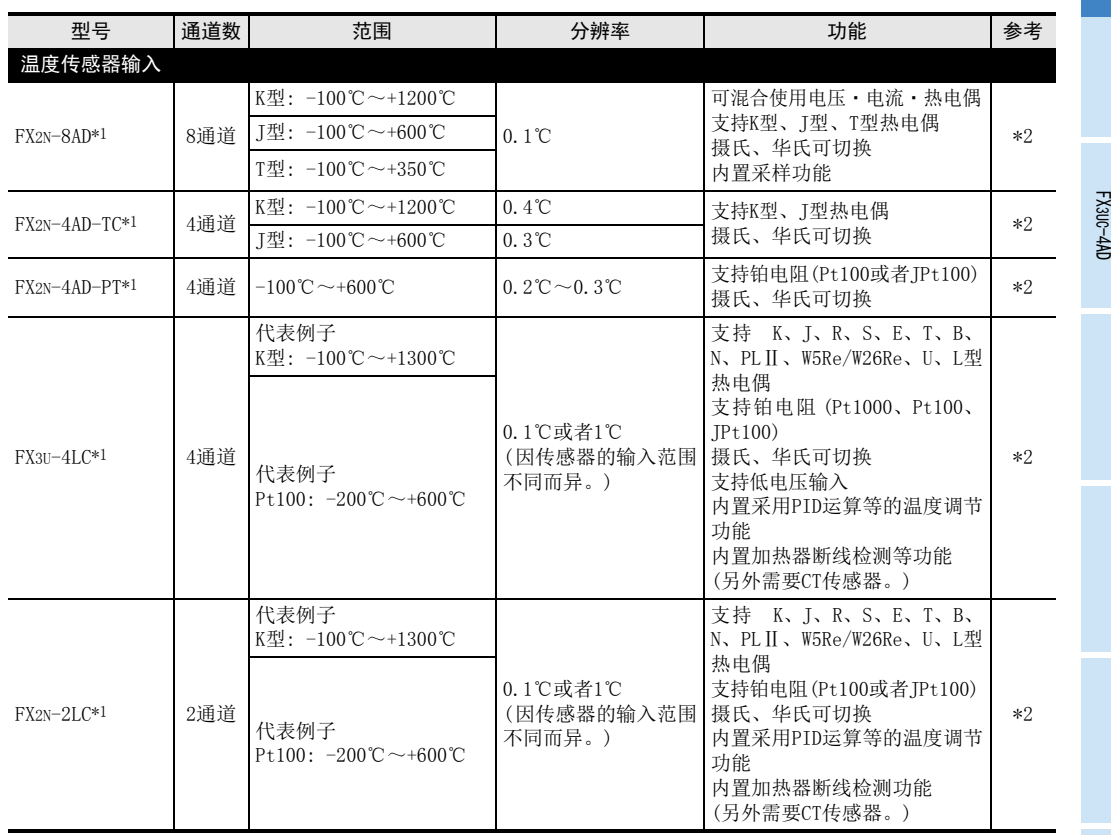

\*1. 连接在FX3GC、FX3UC可编程控制器上时,需要FX2NC-CNV-IF或者FX3UC-1PS-5V。

\*2. 请参考各产品的手册。

3U-4AD-PT -ADP ل<br>چ 3U-4AD-PTW -ADP

# 3. 模拟量产品的系统构成图

用构成图来说明FX3S、FX3G、FX3GC、FX3U、FX3UC可编程控制器和模拟量产品的组合。

## 3.1 FX3S可编程控制器

#### 3.1.1 功能扩展板、特殊适配器的连接

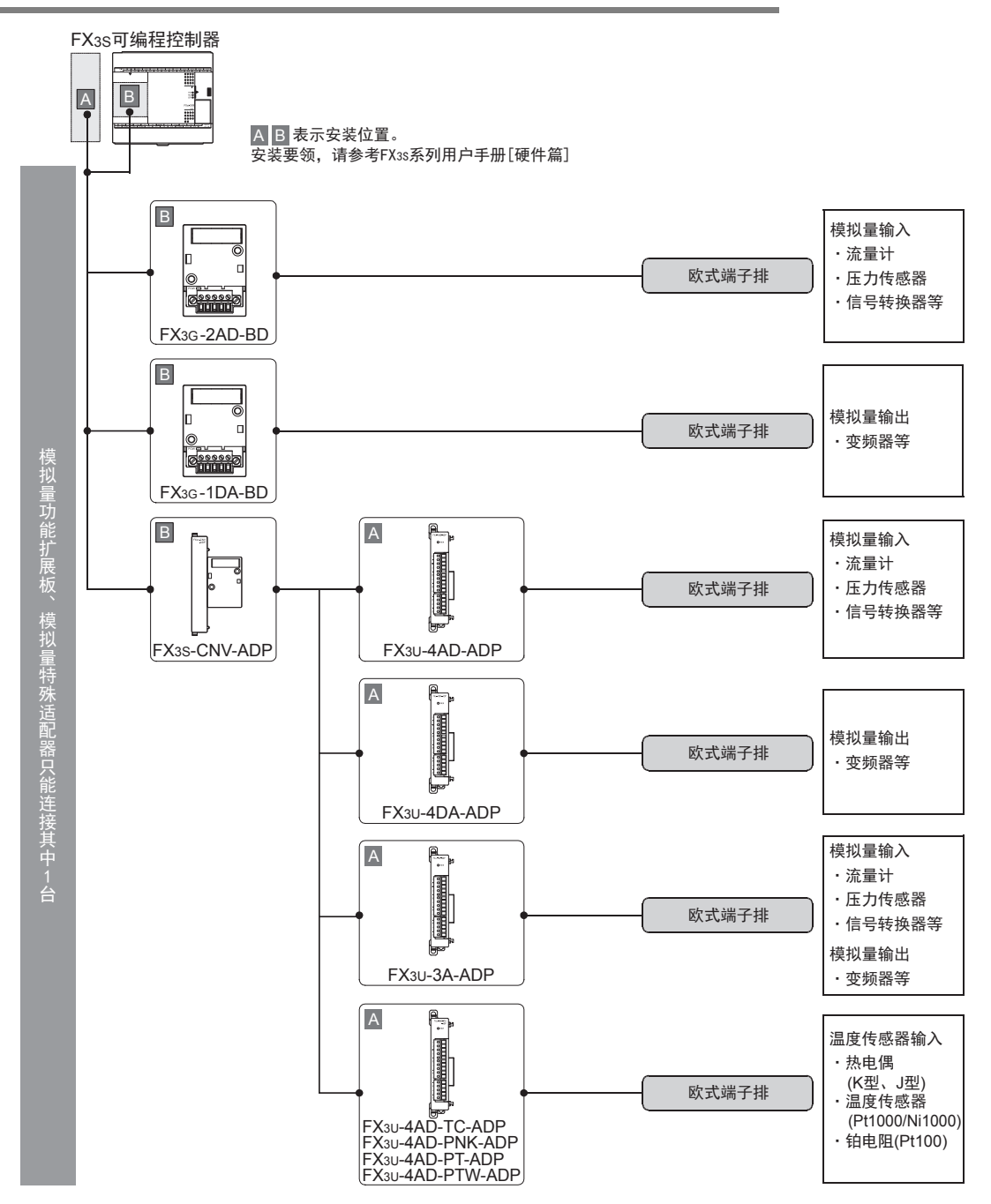

#### 3 模拟量产品的系统构成图 3.2 FX3G可编程控制器

通用事项 A

FX 3U-4AD FX3UC-4AD

FX30-4AD-ADP

3U-4AD-ADP

FX 3G-2AD-BD

FX 3U-4DA

FX30-4DA-ADP

3U-4DA-ADP

FX 3G-1DA-BD

 $\frac{\mathsf{H}}{2}$ 

3U-3A-ADP

FX 3U-4AD-PT

FX 3U-4AD-PTW

-ADP

J

-ADP

I

G

F

E

D

C

B

#### 3.2 FX3G可编程控制器 3.2.1 功能扩展板、特殊适配器的连接 1. FX3G可编程控制器(14点、24点型) A HE A B 表示安装位置。 ——<br>安装要领,请参考FX3G系列用户手册[硬件篇]  $\overline{B}$ 板 A 模拟量输入 L ಠ ·流量计 n.  $\Box$ 欧式端子排 ·压力传感器  $\circ$ ·信号转换器等 FX 3G-2AD-BD B A 板  $\lfloor$   $\lfloor$ 模拟量输出  $\overline{a}$ 欧式端子排 ·变频器等 模拟量功能扩展板、 模拟量功能扩展板、模拟量特殊适配器只能连接其中1台 FX3G -1DA-BD A 10 第1台 B 模拟量输入 适配器 ·流量计 ·压力传感器 欧式端子排 ·信号转换器等 模拟量特殊适配器只能连接其中1台 FX3G-CNV-ADP FX3U-4AD-ADP A 第1台 适配器 模拟量输出 欧式端子排 ·变频器等 FX3U-4DA-ADP 模拟量输入 A – 第1台 适配器 ·流量计 **I** ·压力传感器 欧式端子排 ·信号转换器等 Į 模拟量输出 FX3U-3A-ADP ·变频器等 A 2 第1台 适配器 温度传感器输入 ·热电偶 (K型、J型) ·温度传感器 欧式端子排 (Pt1000/Ni1000)FX3U-4AD-TC-ADP ·铂电阻(Pt100) FX3U-4AD-PNK-ADP FX3U-4AD-PT-ADP FX3U-4AD-PTW-ADP

#### $A-15$

#### 2. FX3G可编程控制器(40点、60点型)

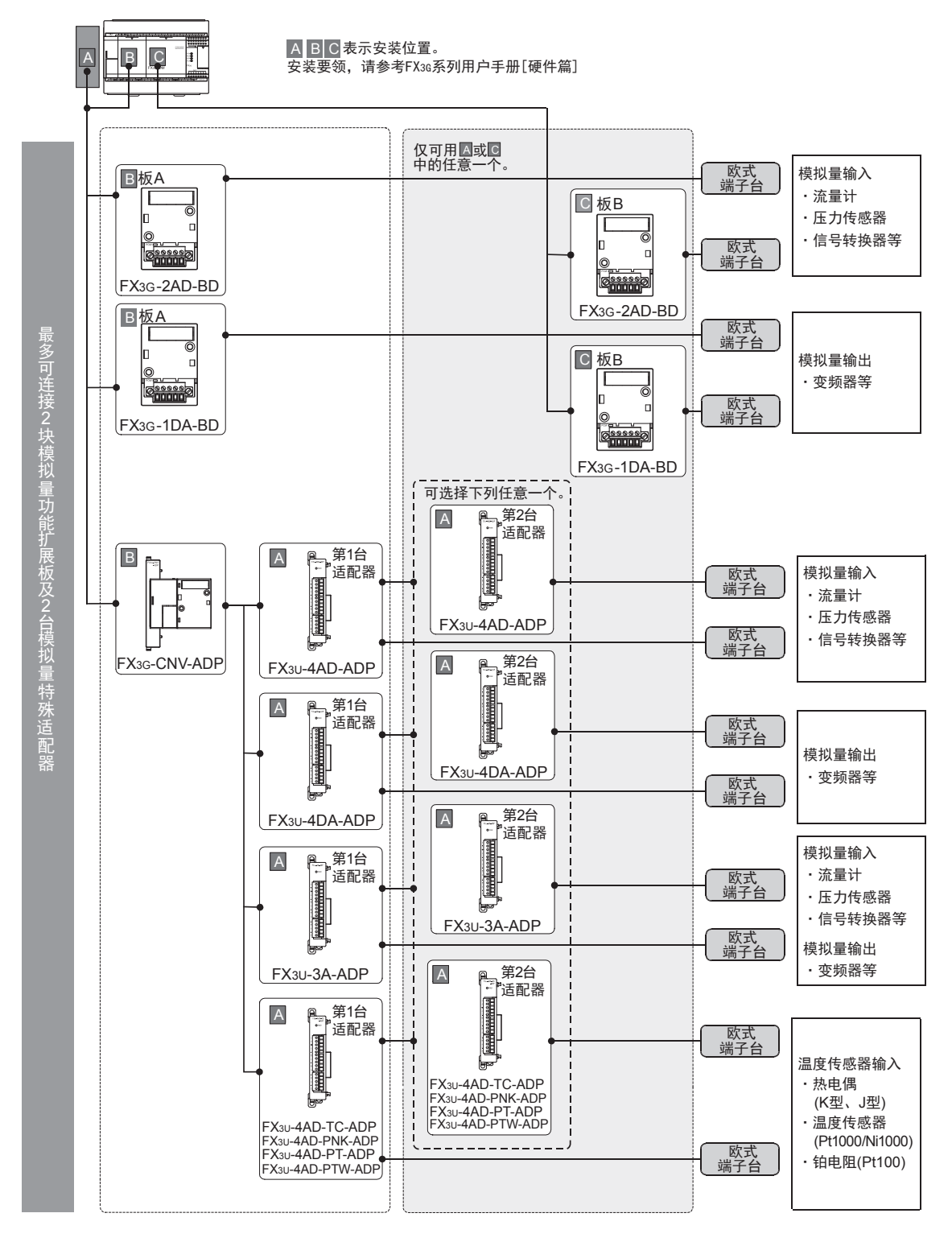

A

#### 3.2.2 特殊功能模块的连接

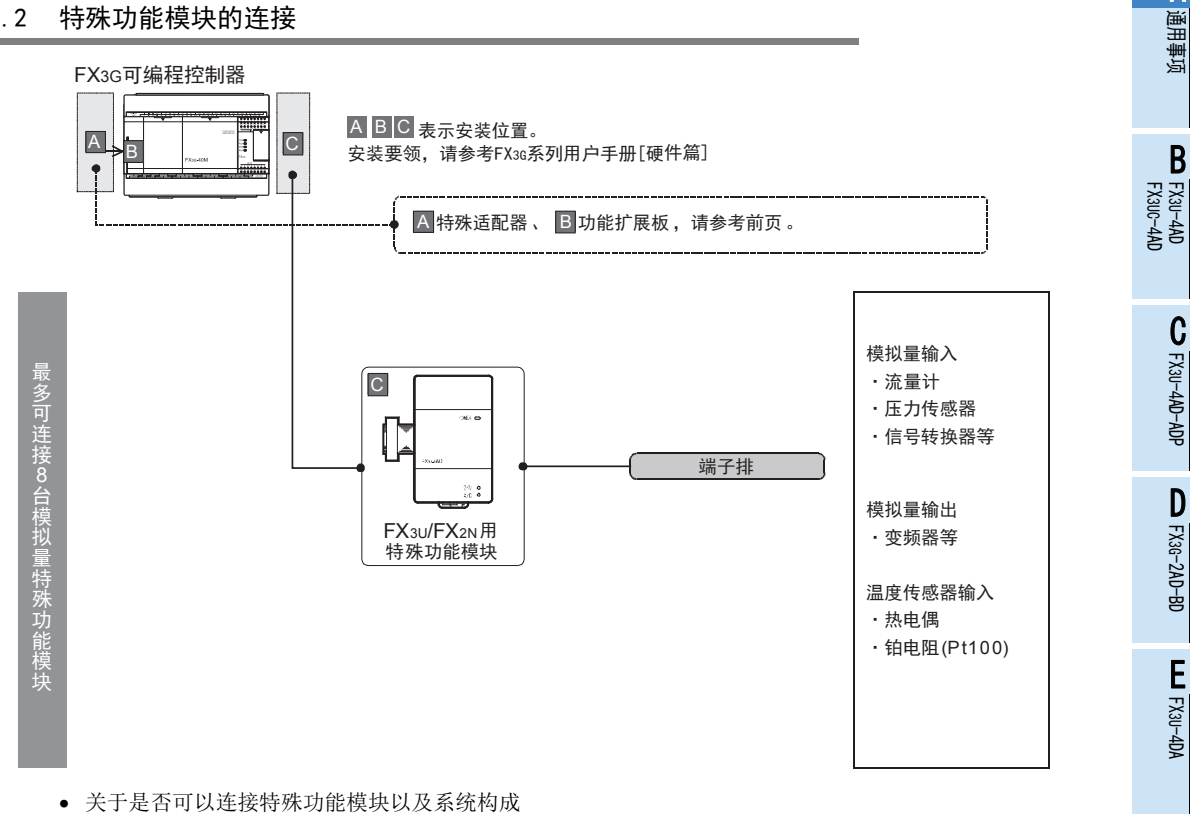

 $\rightarrow$  参考FX3G系列用户手册[硬件篇]

可以连接在FX3G可编程控制器上的模拟量特殊功能模块如下表所示。

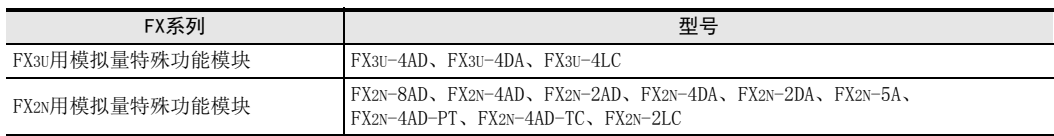

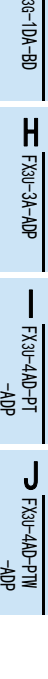

FX3U-4DA-ADP

3U-4DA-ADP

G<br>⊡

F

## 3.3 FX3GC可编程控制器

## 3.3.1 特殊适配器的连接

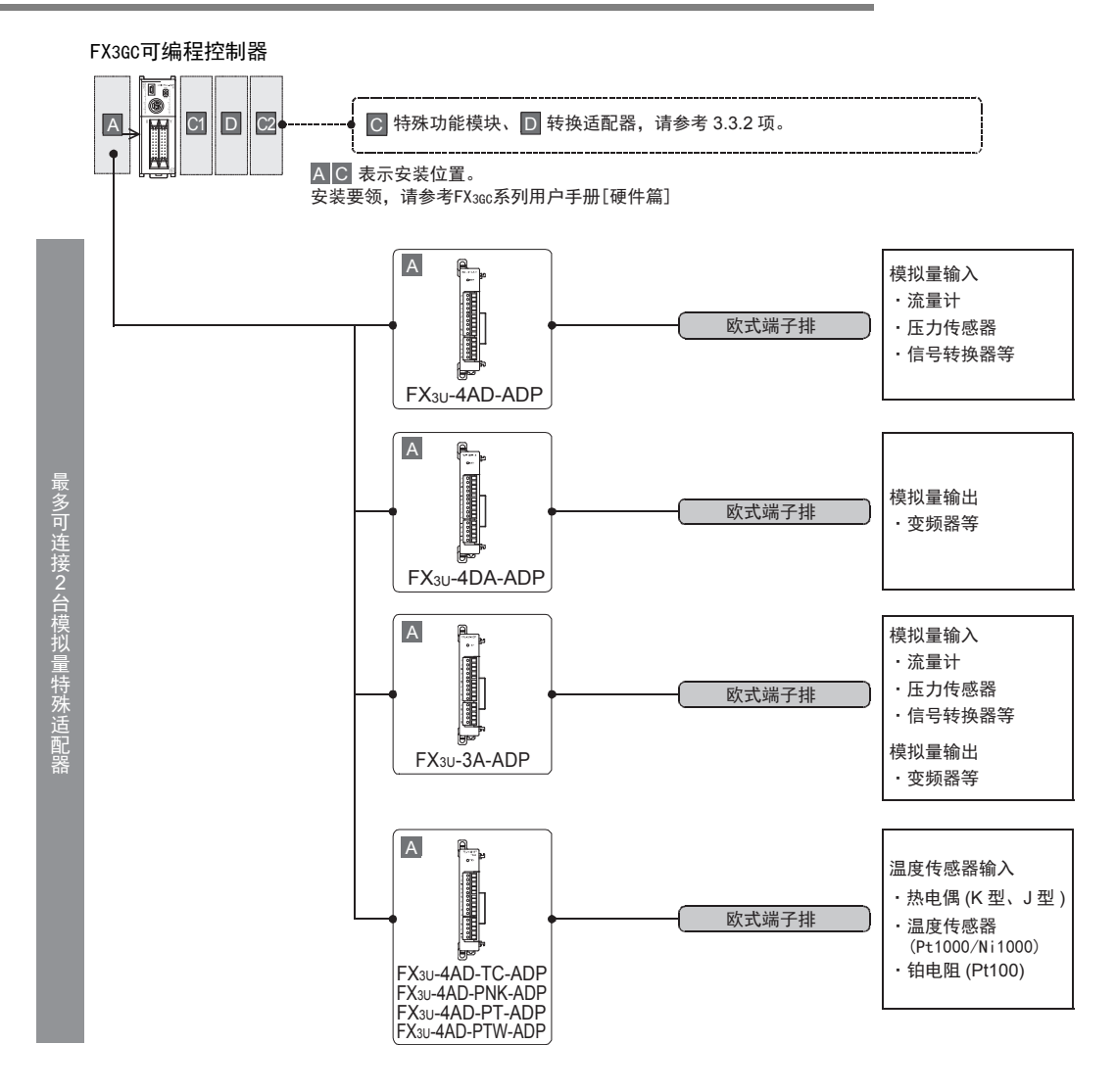

A

#### 3.3.2 特殊功能模块的连接

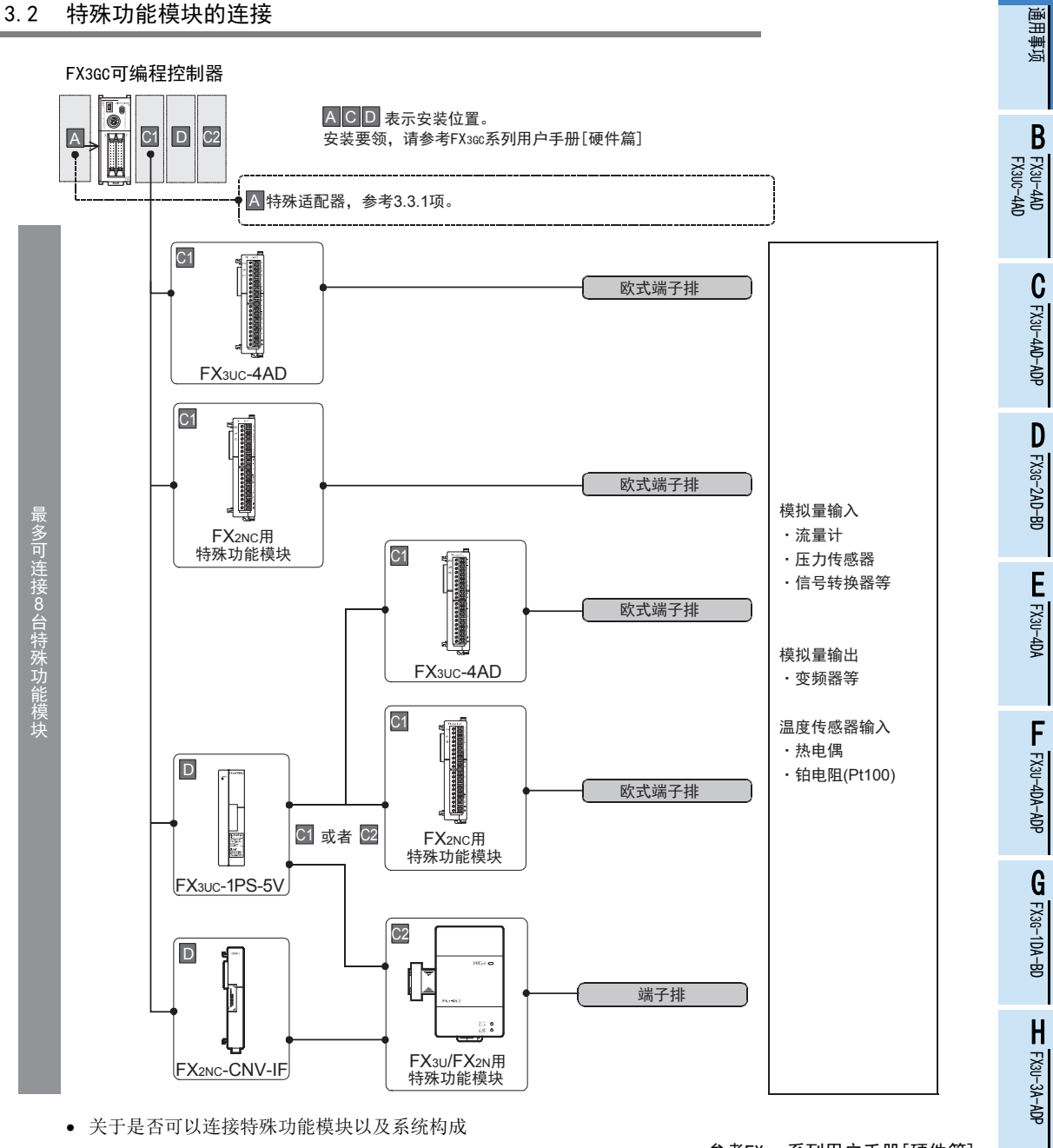

• FX3GC可编程控制器的内置DC5V电源容量不足时,使用FX3UC-1PS-5V(扩展电源单元)。

 $\rightarrow$  参考FX3GC系列用户手册[硬件篇]

 $\rightarrow$  参考FX3GC系列用户手册[硬件篇]

可以连接在FX3GC可编程控制器上的模拟量特殊功能模块如下表所示。 FX系列 型号 FX3U用模拟量特殊功能模块 FX3U-4AD、FX3U-4DA、FX3U-4LC FX3UC用模拟量特殊功能模块 FX3UC-4AD FX2N用模拟量特殊功能模块 FX2N-8AD、FX2N-4AD、FX2N-2AD、FX2N-4DA、FX2N-2DA、FX2N-5A、<br>FX2N-1AD PT FX2N-4AD PT FX2N-4AD TC FX2N-3LC FX2N-4AD-PT、FX2N-4AD-TC、FX2N-2LC FX2NC用模拟量特殊功能模块 FX2NC-4AD、FX2NC-4DA

FX 3U-4AD-PT

FX 3U-4AD-PTW

-ADP

J

-ADP

I

## 3.4 FX3U可编程控制器

## 3.4.1 特殊适配器的连接

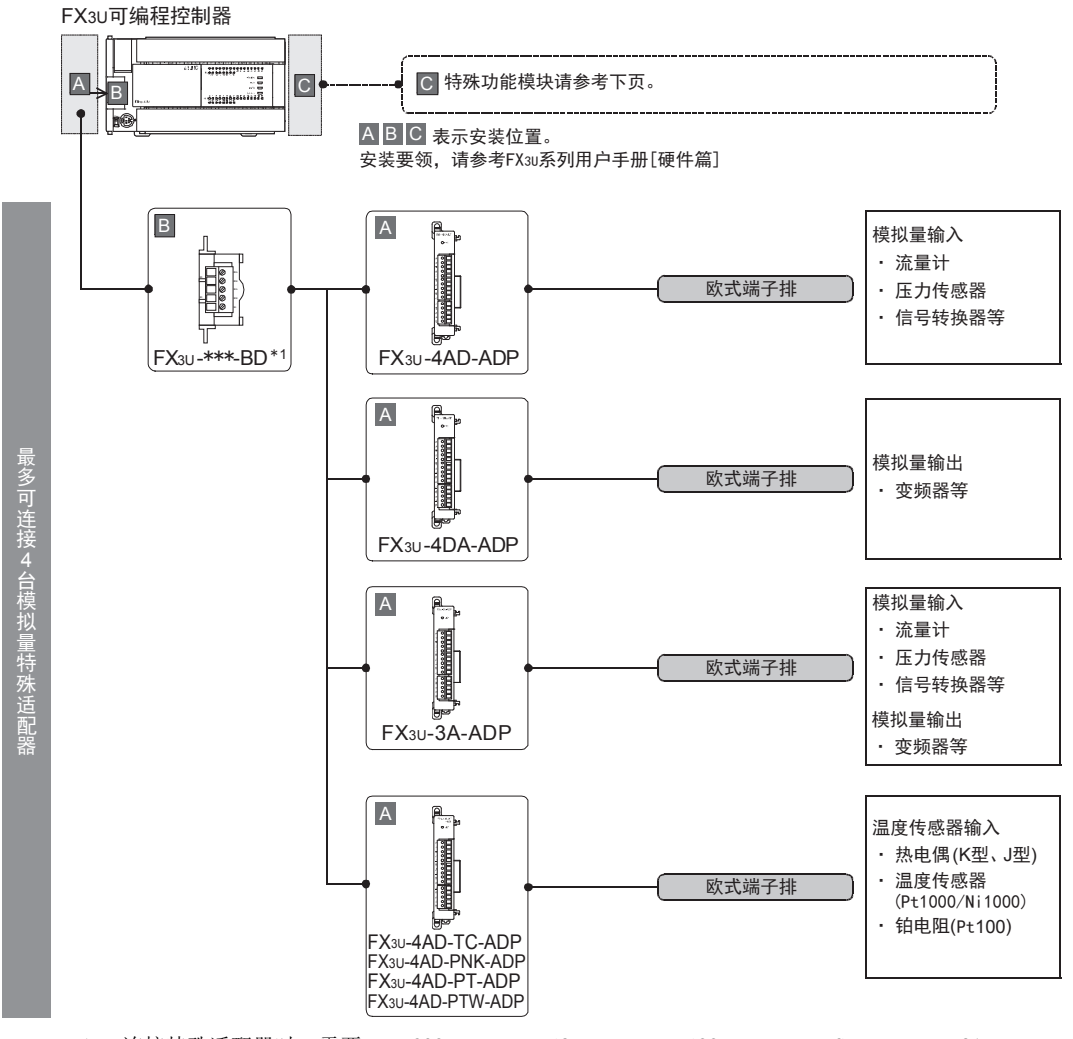

\*1. 连接特殊适配器时,需要FX3U-232-BD、FX3U-485-BD、FX3U-422-BD、FX3U-USB-BD、FX3U-8AV-BD、 FX3U-CNV-BD中的任意一个。

A

#### 3.4.2 特殊功能模块的连接

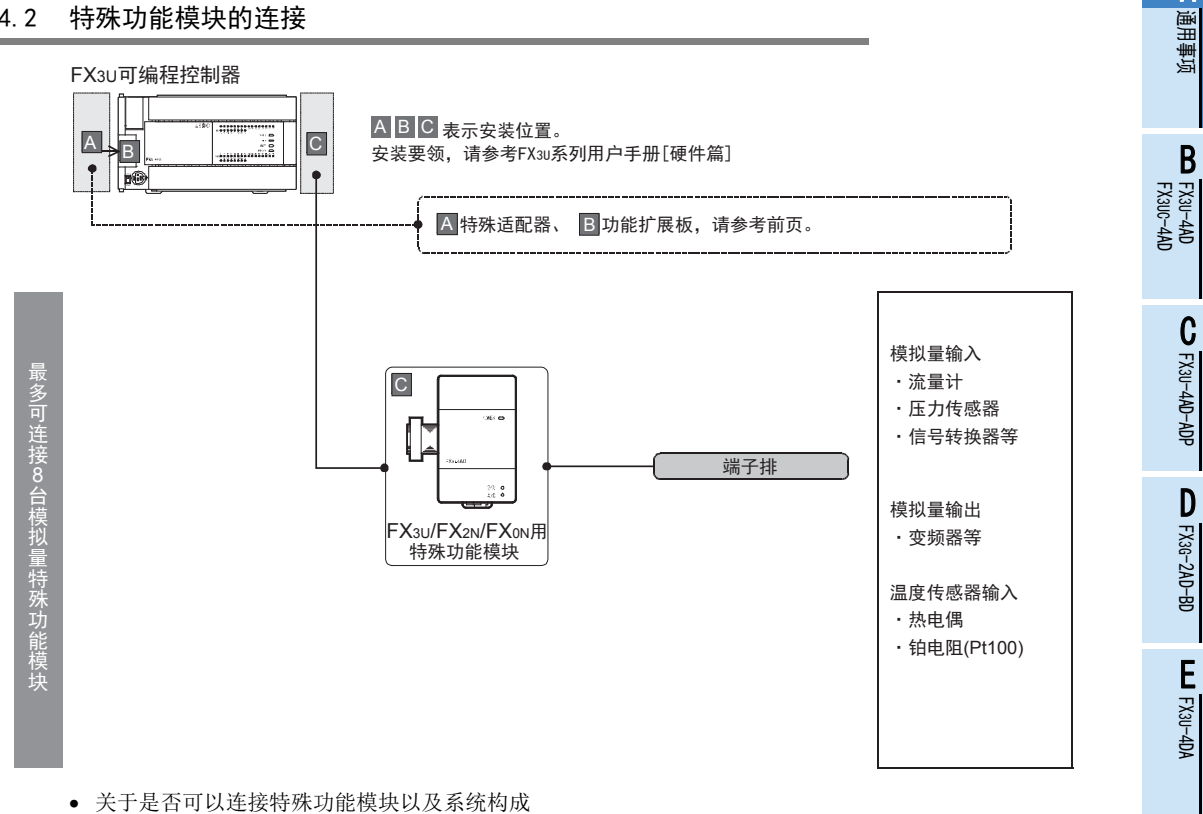

 $\rightarrow$  参考FX3U系列用户手册[硬件篇]

可以连接在FX3U可编程控制器上的模拟量特殊功能模块如下表所示。

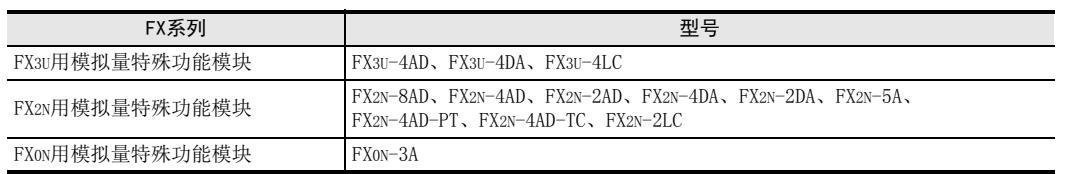

FX3U-4DA-ADP

3U-4DA-ADP

G<br>⊡

3G-1DA-BD

 $\frac{\mathsf{H}}{2}$ 

3U-3A-ADP

F

## 3.5 FX3UC可编程控制器

## 3.5.1 特殊适配器的连接

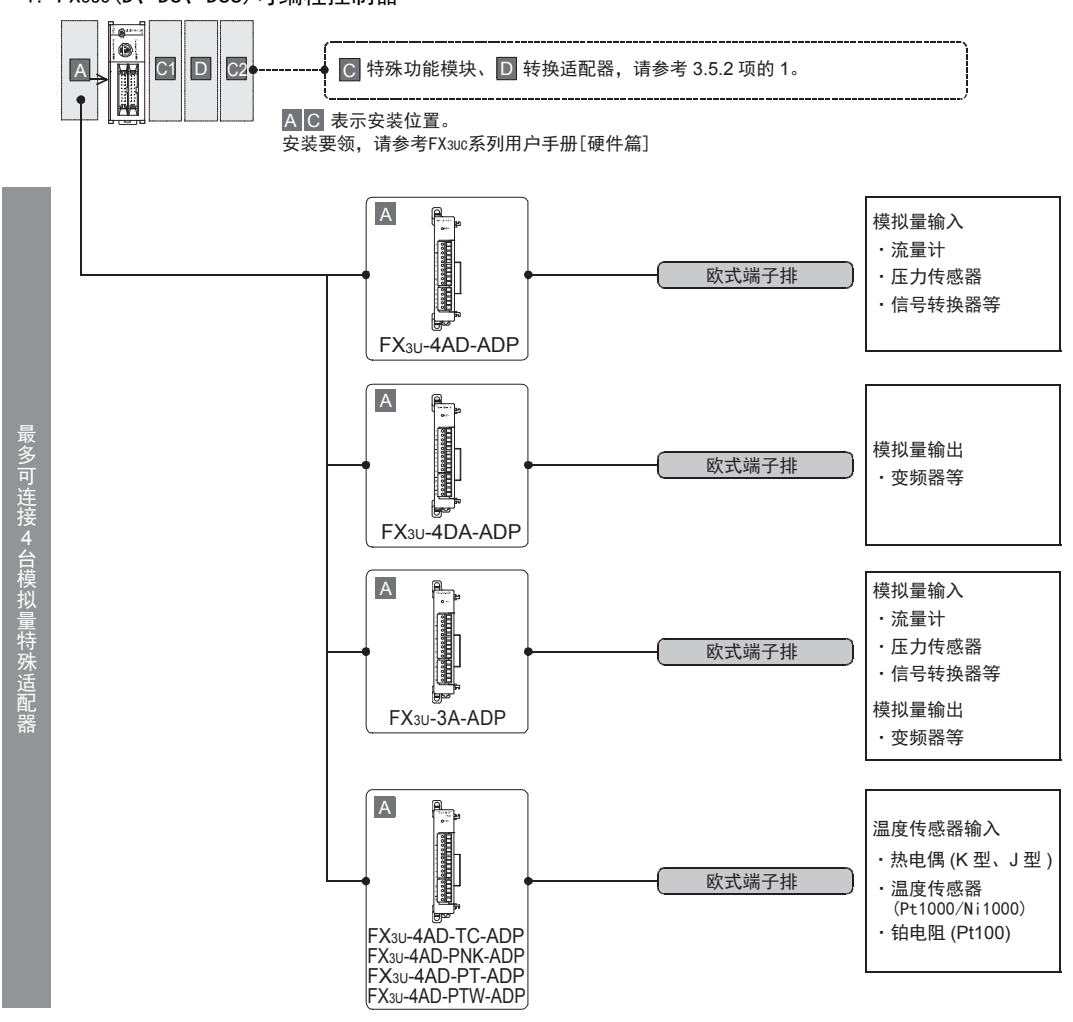

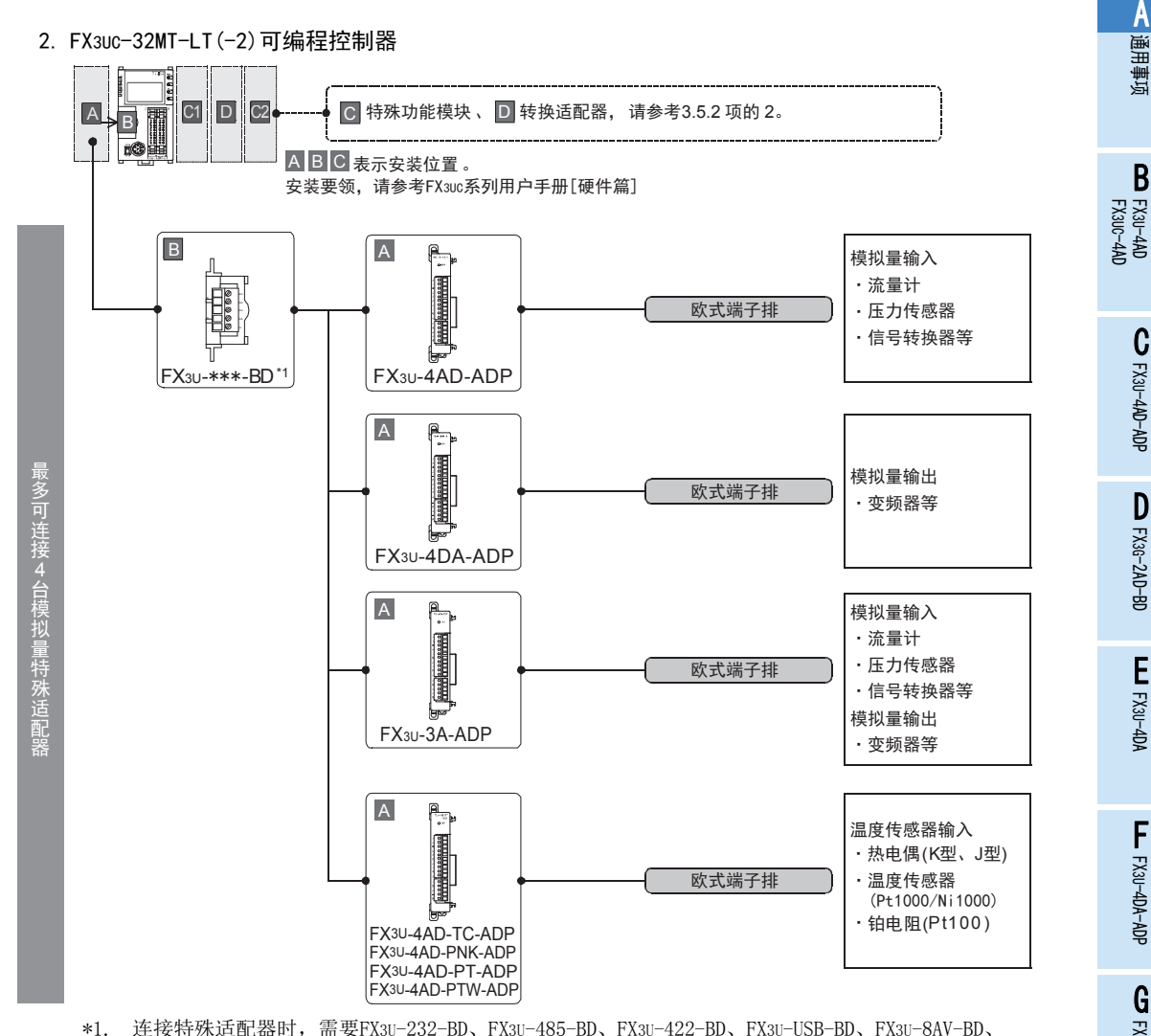

\*1. 连接特殊适配器时,需要FX3U-232-BD、FX3U-485-BD、FX3U-422-BD、FX3U-USB-BD、FX3U-8AV-BD、 FX3U-CNV-BD中的任意一个。

## $A-23$

3G-1DA-BD

 $\frac{\mathsf{H}}{2}$ 

3U-3A-ADP

FX 3U-4AD-PT

ل<br>چ

3U-4AD-PTW -ADP

-ADP

I

#### 3.5.2 特殊功能模块的连接

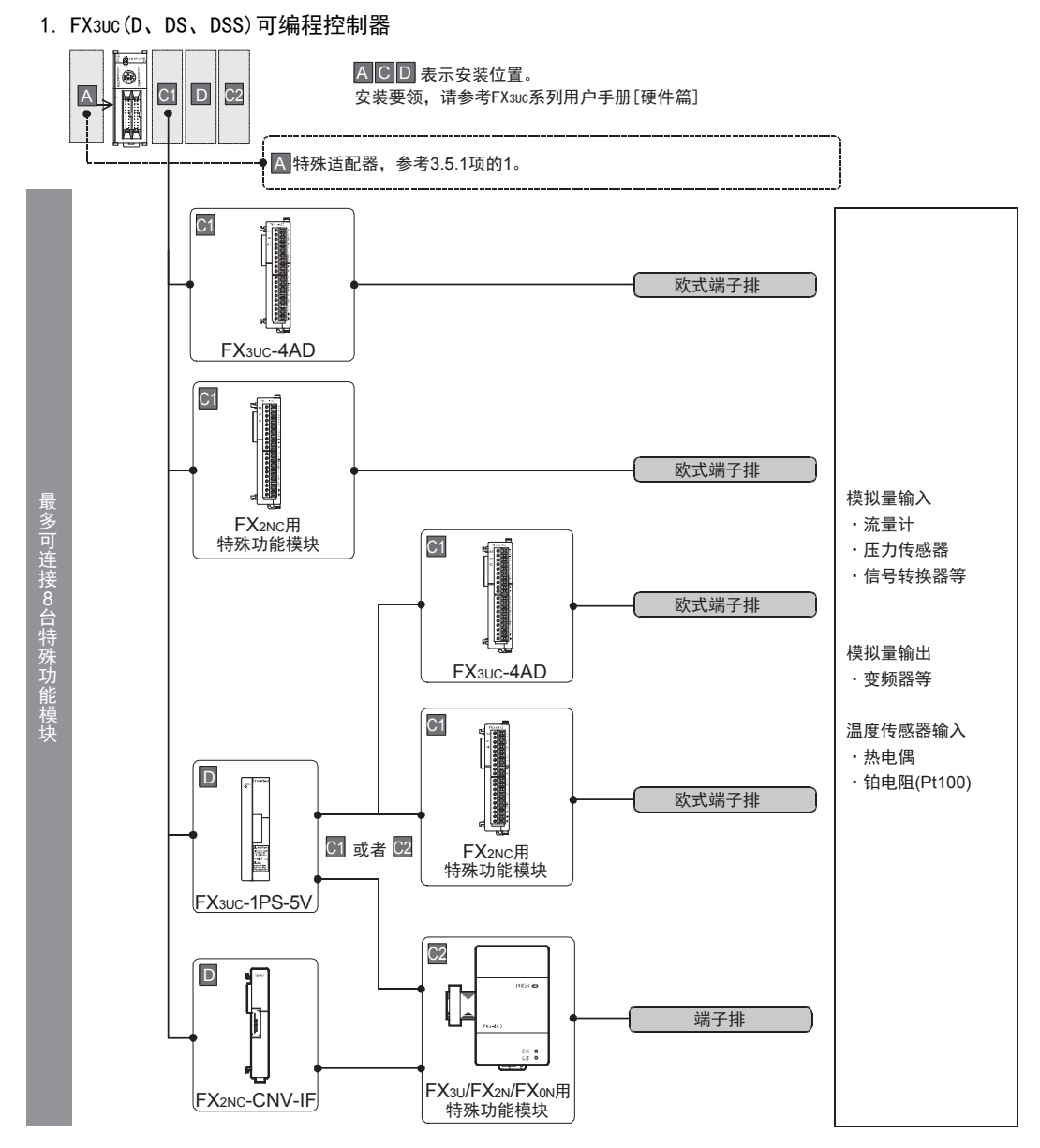

• 关于是否可以连接特殊功能模块以及系统构成

→ 参考FX3uc系列用户手册[硬件篇]

• FX3UC可编程控制器的内置DC5V电源容量不足时,使用FX3UC-1PS-5V(扩展电源单元)。  $\rightarrow$  参考FX3uc系列用户手册[硬件篇]

可以连接在FX3UC可编程控制器上的模拟量特殊功能模块如下表所示。

| FX系列            | 型묵                                                                                                    |
|-----------------|----------------------------------------------------------------------------------------------------|
| FX3U用模拟量特殊功能模块  | $FX3U-4AD, FX3U-4DA, FX3U-4LC$                                                                                             |
| FX3UC用模拟量特殊功能模块 | $FX311C-4AD$                                                                                                    |
| FX2N用模拟量特殊功能模块  | $FX2N-8AD$ , $FX2N-4AD$ , $FX2N-2AD$ , $FX2N-4DA$ , $FX2N-2DA$ , $FX2N-5A$ ,<br>$FX2N-4AD-PT$ , $FX2N-4AD-TC$ , $FX2N-2LC$ |
| FX2NC用模拟量特殊功能模块 | $FX2NC-4AD$ , $FX2NC-4DA$                                                                                                  |
| FXon用模拟量特殊功能模块  | $FXON-3A$                                                                                                    |

3 模拟量产品的系统构成图 3.5 FX3UC可编程控制器

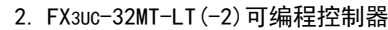

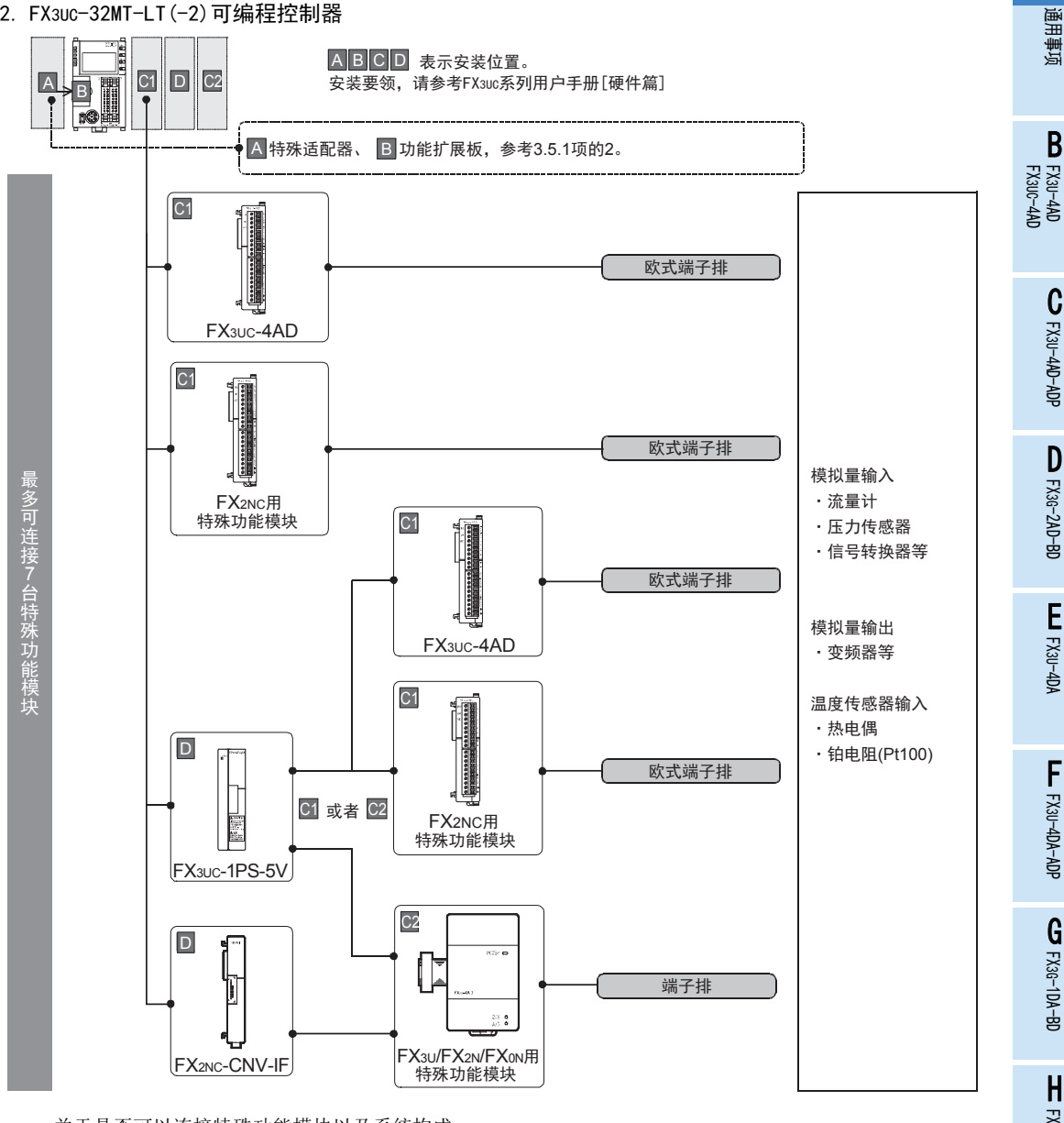

• 关于是否可以连接特殊功能模块以及系统构成

→ 参考FX3uc系列用户手册[硬件篇]

• FX3UC可编程控制器的内置DC5V电源容量不足时,使用FX3UC-1PS-5V(扩展电源单元)。

 $\rightarrow$  参考FX3UC系列用户手册[硬件篇]

可以连接在FX3UC可编程控制器上的模拟量特殊功能模块如下表所示。

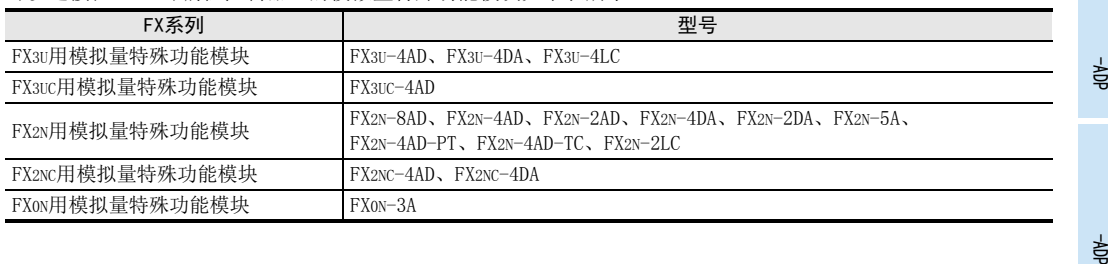

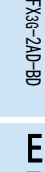

A

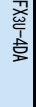

3U-3A-ADP

FX 3U-4AD-PT

ل<br>چ

3U-4AD-PTW

I

## 4. 性能规格的比较

各模拟量产品的性能如下所示。请根据设备的规格,选择相符的产品。

## 4.1 模拟量输入

#### 4.1.1 FX3U-4AD-ADP、FX2N-2AD

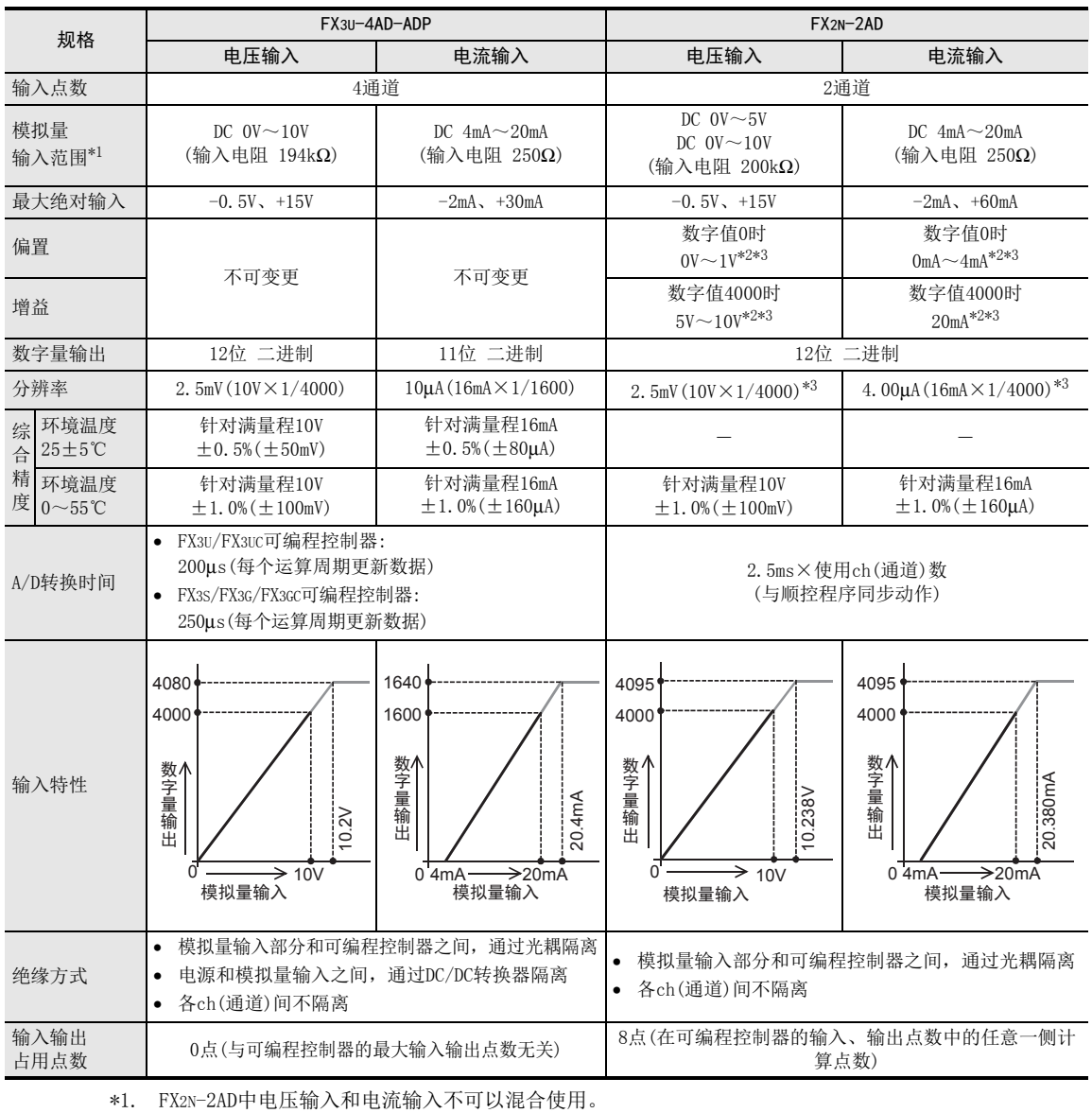

\*2. FX2N-2AD通过电位器调整。

\*3. 调整偏置/增益后,分辨率变化。

通用事项 A

B<br>≌ 3U-4AD FX3UC-4AD

 $\mathbf{c}^{\mathbb{Z}}$ 

3U-4AD-ADP

 $\frac{\mathsf{D}}{\mathbb{R}}$ 

3G-2AD-BD

 $\frac{\mathsf{E}}{2}$ 30-4DA

 $_{\Xi}^{\mathsf{F}}$ 

3U-4DA-ADP

G<br>⊡

3G-1DA-BD

 $\frac{\mathsf{H}}{2}$ 

3U-3A-ADP

FX 3U-4AD-PT

ل<br>چ

3U-4AD-PTW -ADP

-ADP

I

#### 4.1.2 FX3U-4AD、FX2N-4AD

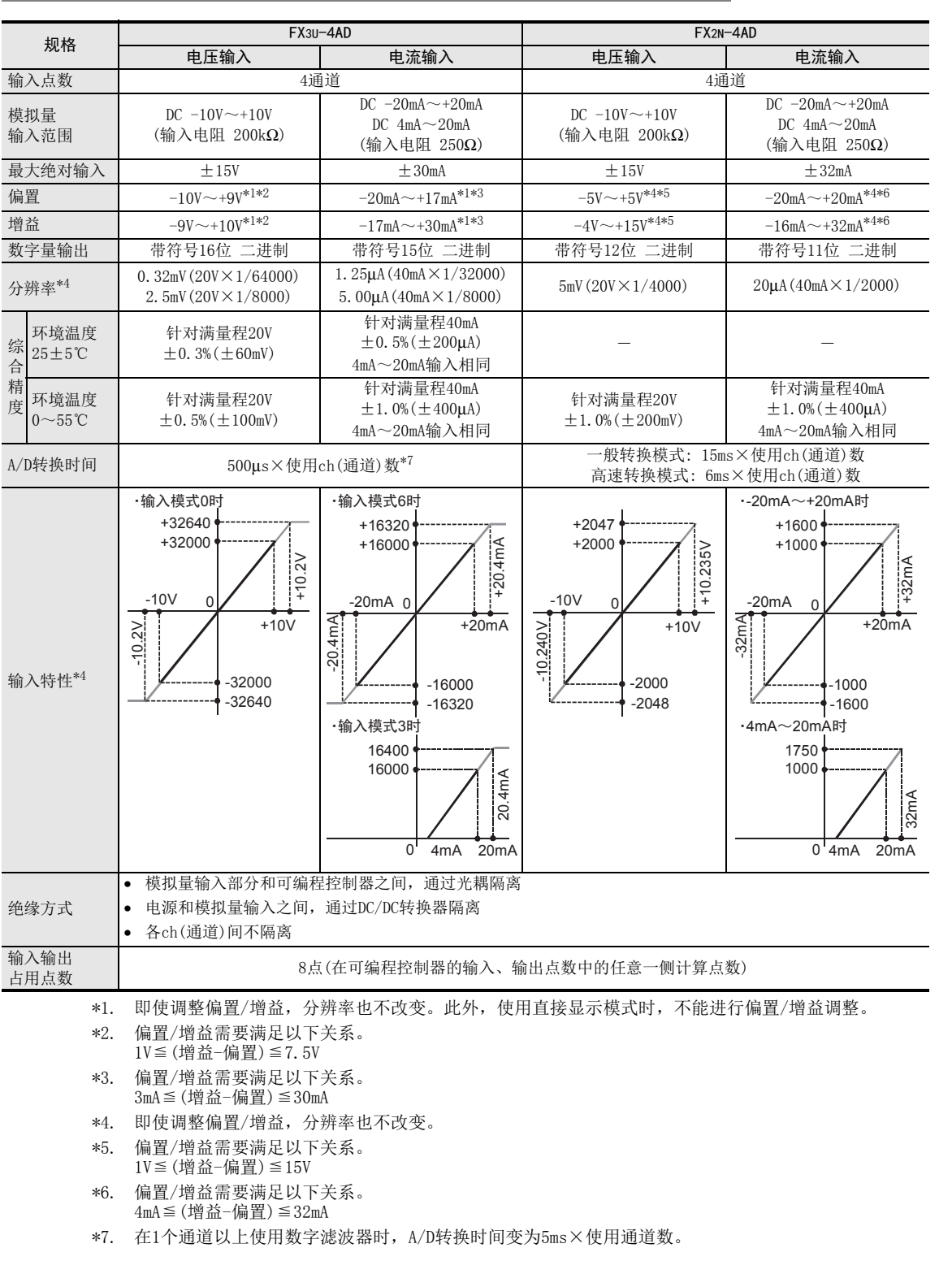

#### 4.1.3 FX3UC-4AD、FX2NC-4AD

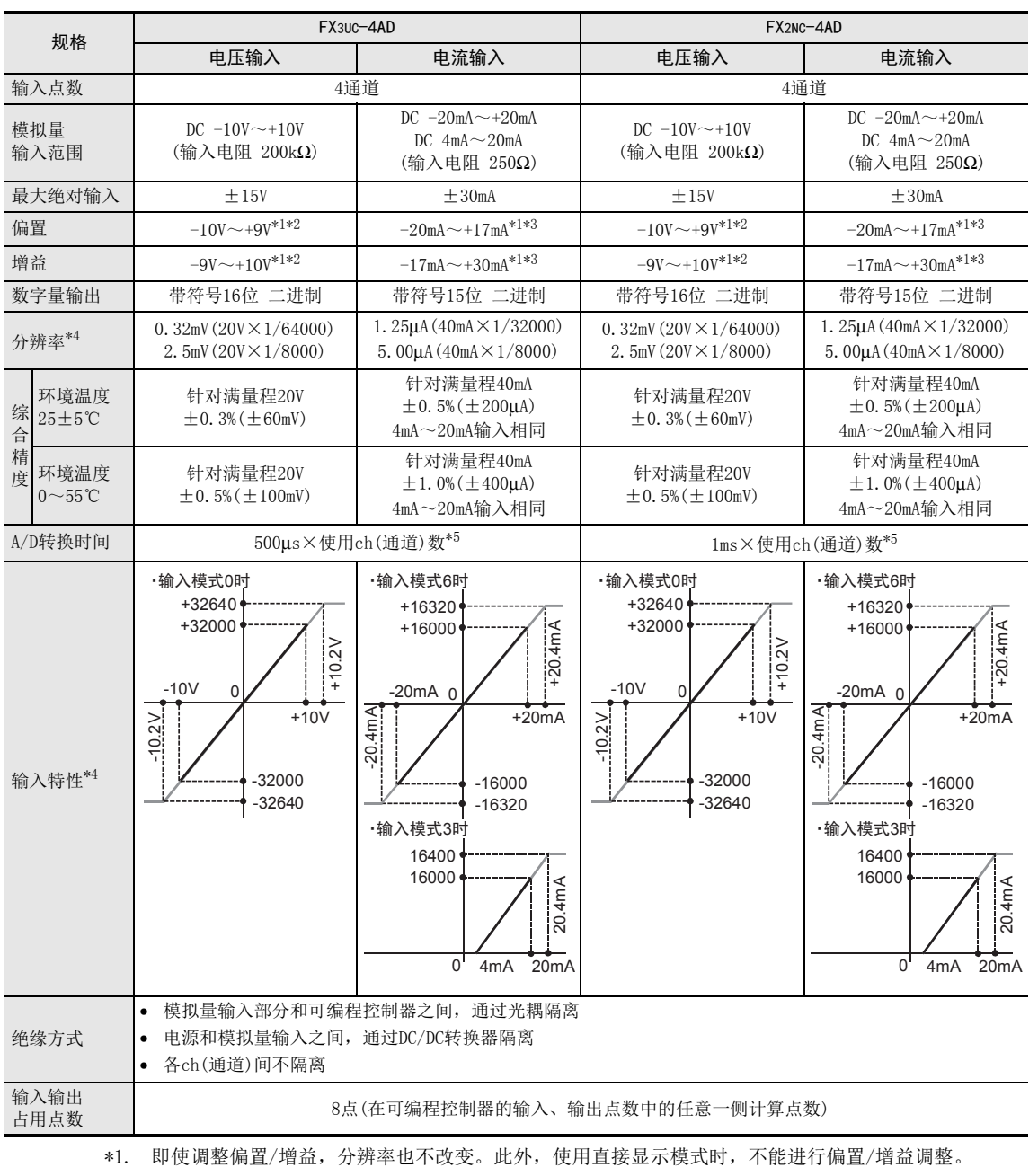

- \*2. 偏置/增益需要满足以下关系。 1V≦(增益-偏置)≦7.5V
- \*3. 偏置/增益需要满足以下关系。 3mA≦(增益-偏置)≦30mA
- \*4. 使用的模式不同,分辨率、输入输出特性也不同。
- \*5. 在1个通道以上使用数字滤波器时,A/D转换时间变为5ms×使用通道数。

通用事项 A

B

FX3U-4AD-ADP

3U-4AD-ADP

FX 3G-2AD-BD

 $\frac{\mathsf{E}}{2}$ 30-4DA

FX3U-4DA-ADP

3U-4DA-ADP

G<br>⊡

3G-1DA-BD

 $\frac{\mathsf{H}}{2}$ 

3U-3A-ADP

FX 3U-4AD-PT

ل<br>چ

3U-4AD-PTW -ADP

-ADP

I

F

D

C

#### 4.1.4 FX2N-8AD、FX3G-2AD-BD

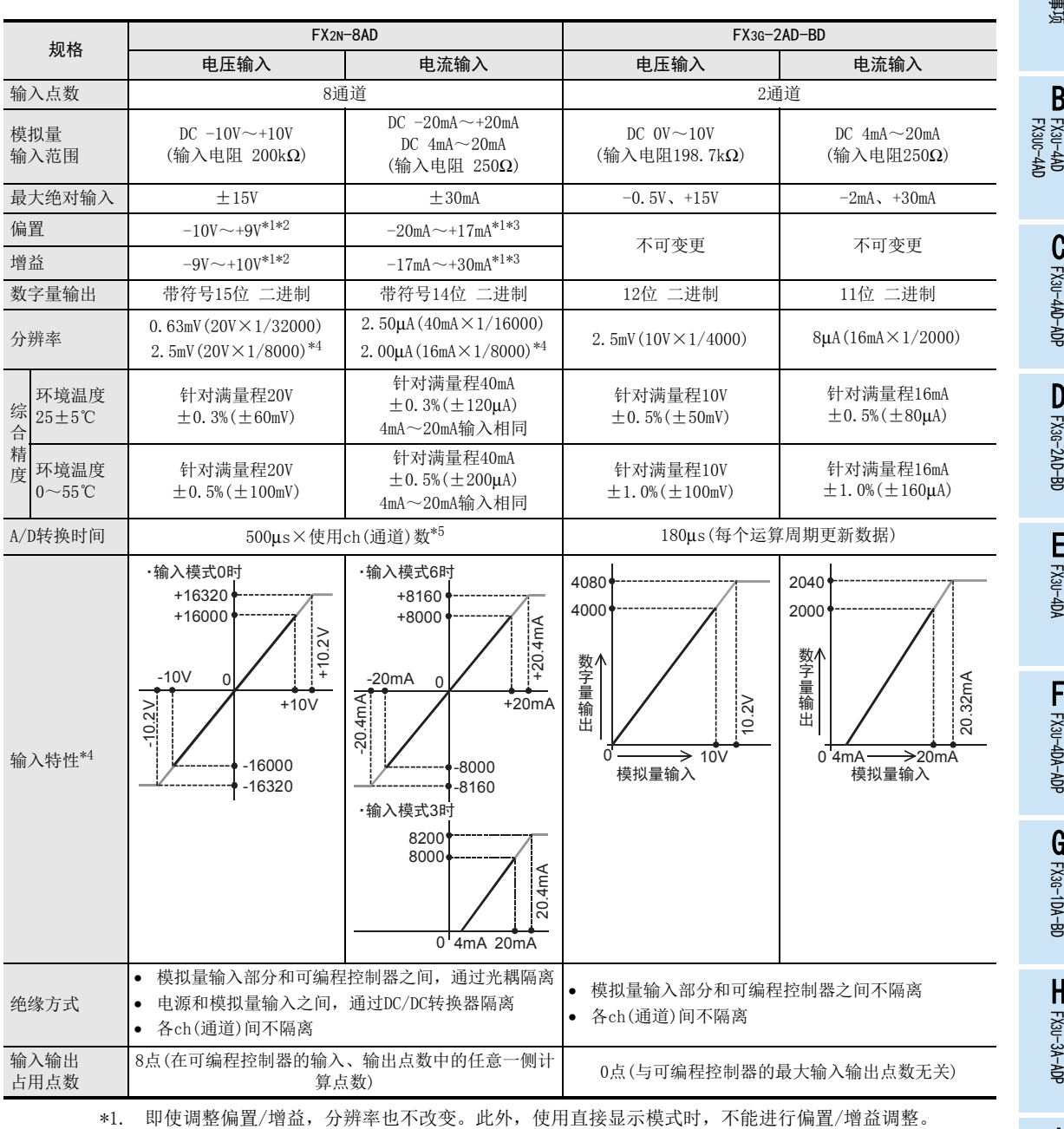

\*2. 偏置/增益需要满足以下关系。 1V≦(增益-偏置)

\*3. 偏置/增益需要满足以下关系。 3mA≦(增益-偏置)≦30mA

\*4. 使用的模式不同,分辨率、输入输出特性也不同。

\*5. 使用1个通道以上的热电偶输入时,电压·电流输入的转换速度变为1ms×使用ch(通道)数。

A-29

## 4.2 模拟量输出

#### 4.2.1 FX3U-4DA-ADP、FX2N-2DA

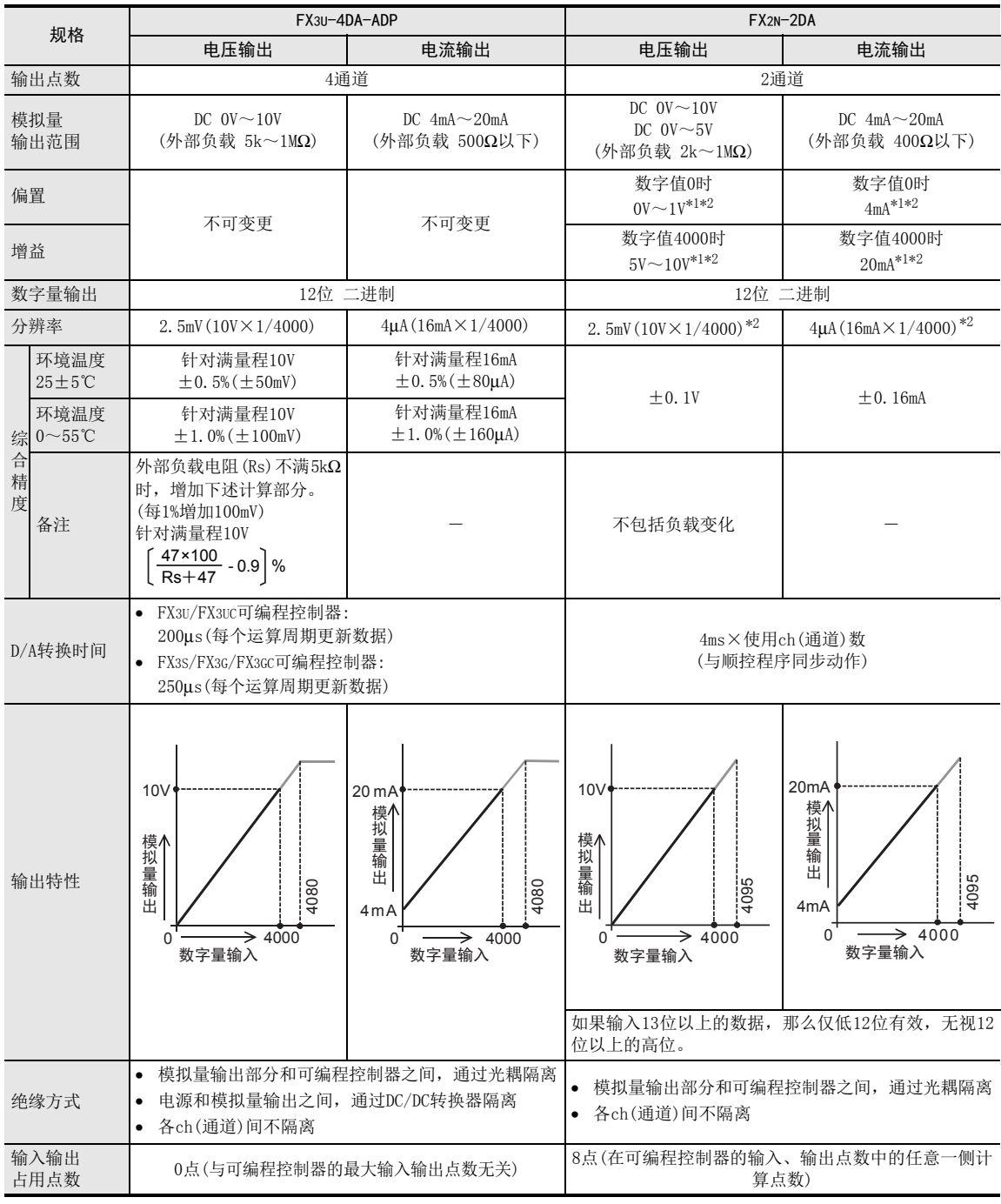

\*1. FX2N-2DA通过电位器调整。

\*2. 调整偏置/增益后,分辨率变化。

#### 4.2.2 FX3U-4DA、FX2N-4DA

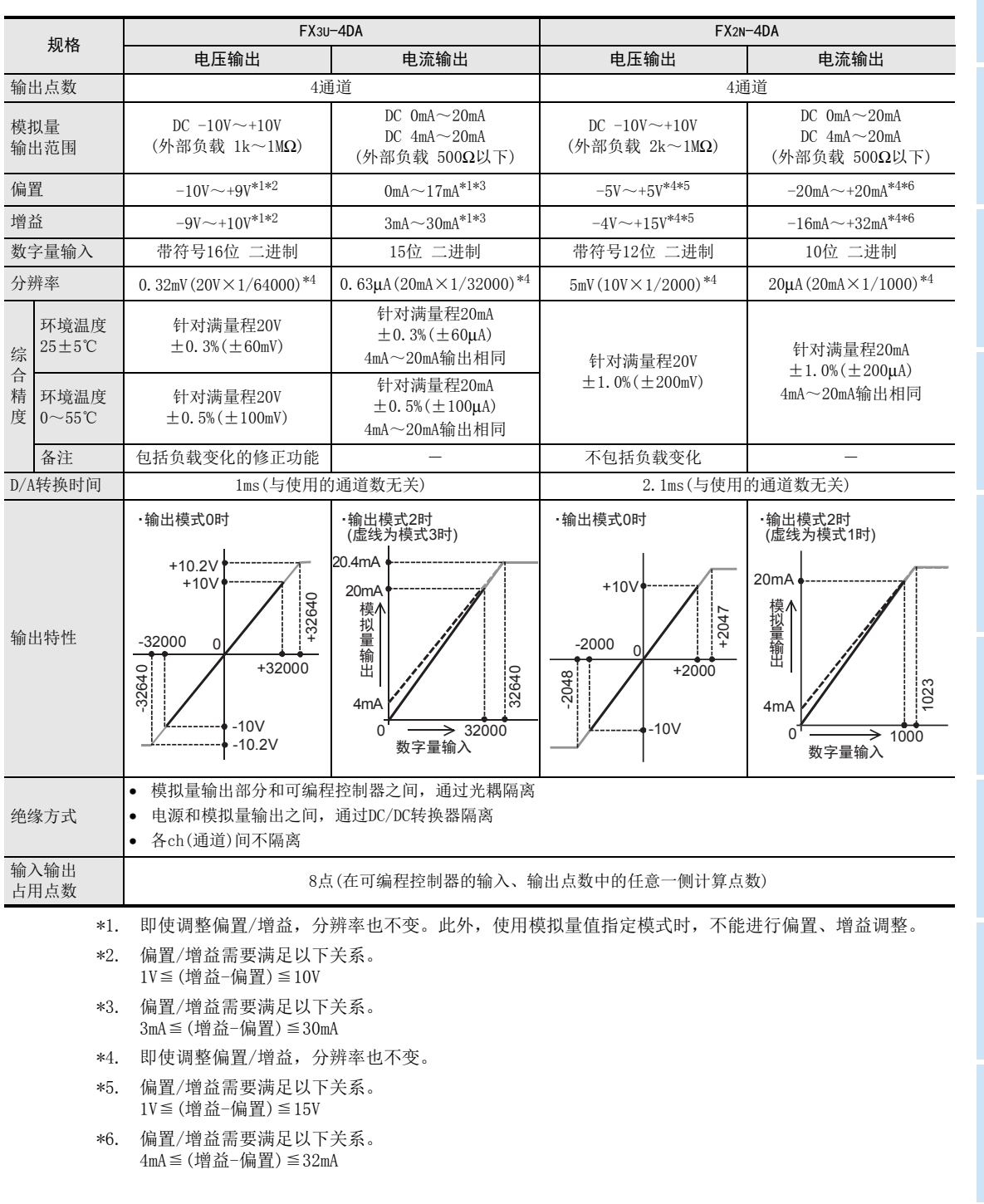

通用事项 A

B<br>⊡ 3U-4AD FX3UC-4AD

 $\mathbf{c}^{\mathbb{Z}}$ 

3U-4AD-ADP

FX 3G-2AD-BD

 $\frac{\mathsf{E}}{2}$ 30-4DA

 $_{\Xi}^{\mathsf{F}}$ 

3U-4DA-ADP

G<br>⊡

3G-1DA-BD

 $\frac{\mathsf{H}}{2}$ 

3U-3A-ADP

 $\frac{1}{2}$ 

3U-4AD-PT -ADP

ل<br>چ

3U-4AD-PTW -ADP

D

#### 4.2.3 FX2NC-4DA、FX3G-1DA-BD

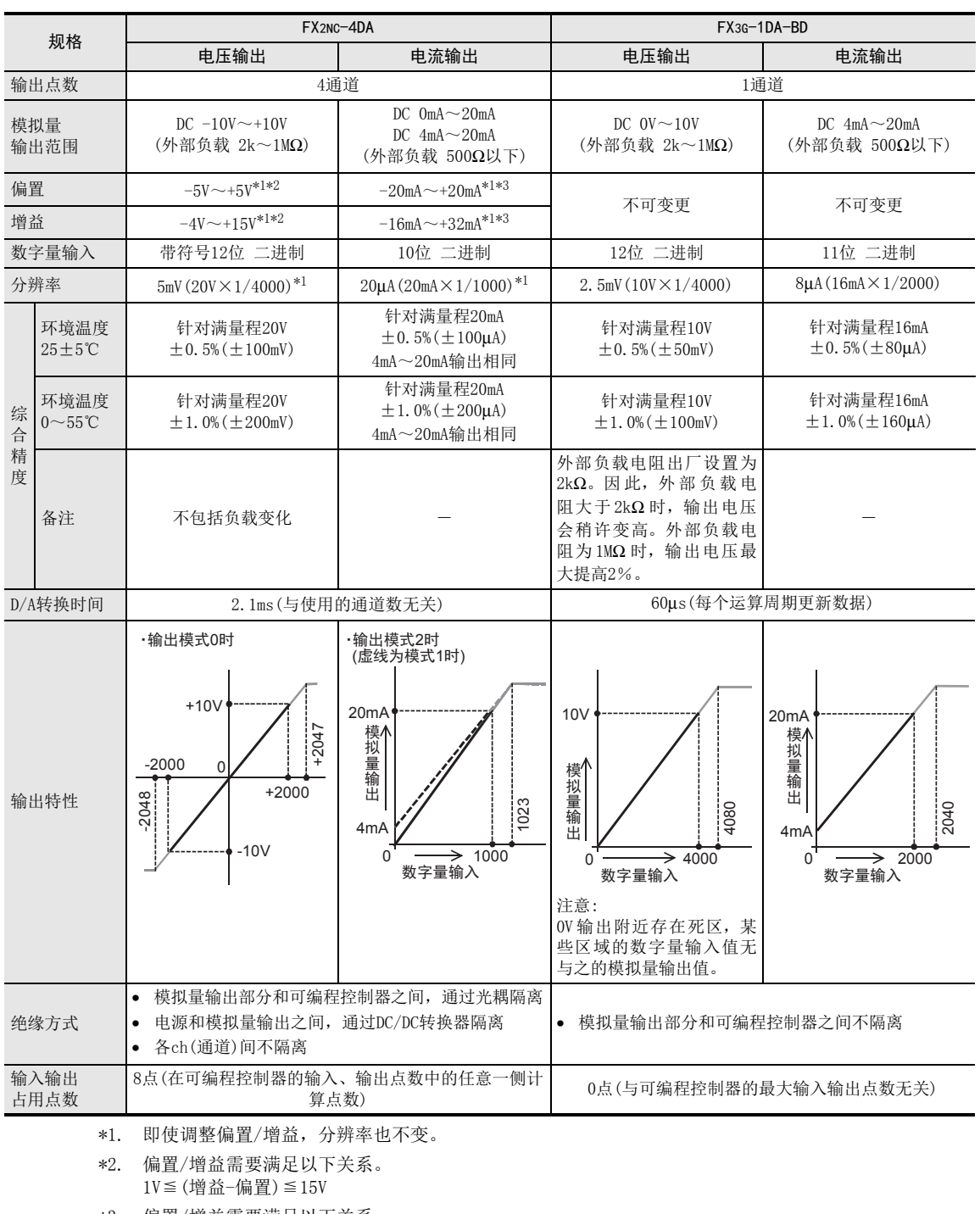

\*3. 偏置/增益需要满足以下关系。 4mA≦(增益-偏置)≦32mA

## 4.3 模拟量输入输出混合

#### 4.3.1 FX3U-3A-ADP

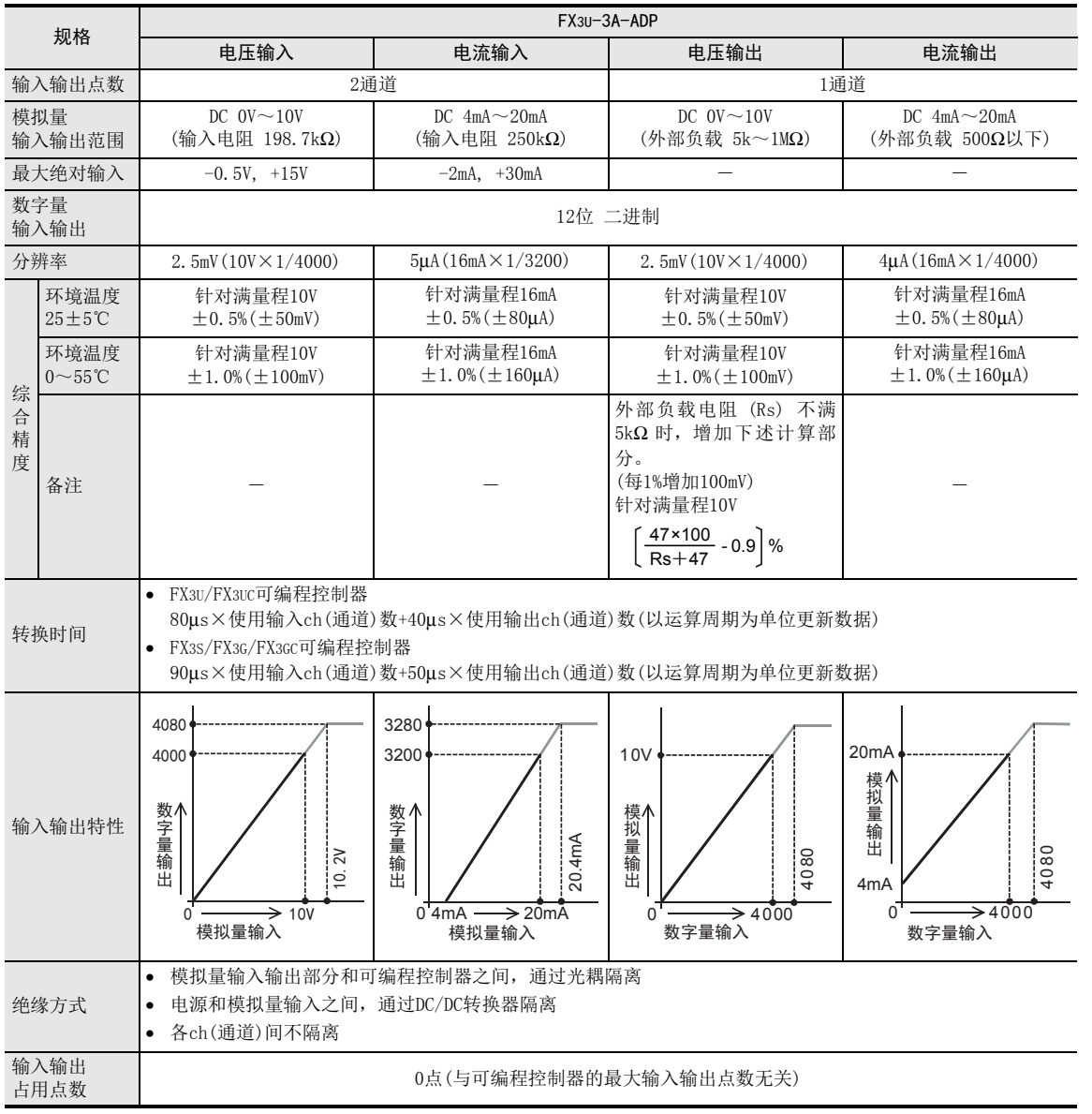

通事项 A

B<br>⊡ 3U-4AD FX3UC-4AD

> $\frac{\mathsf{D}}{\mathbb{R}}$ 3G-2AD-BD

 $\frac{\mathsf{E}}{2}$ 

30-4DA

 $_{\Xi}^{\mathsf{F}}$ 3U-4DA-ADP

G<br>⊡ 3G-1DA-BD

 $\frac{\mathsf{H}}{2}$ 

3U-3A-ADP

FX 3U-4AD-PT I-ADP

ل<br>چ

3U-4AD-PTW -ADP

#### 4.3.2 FX2N-5A

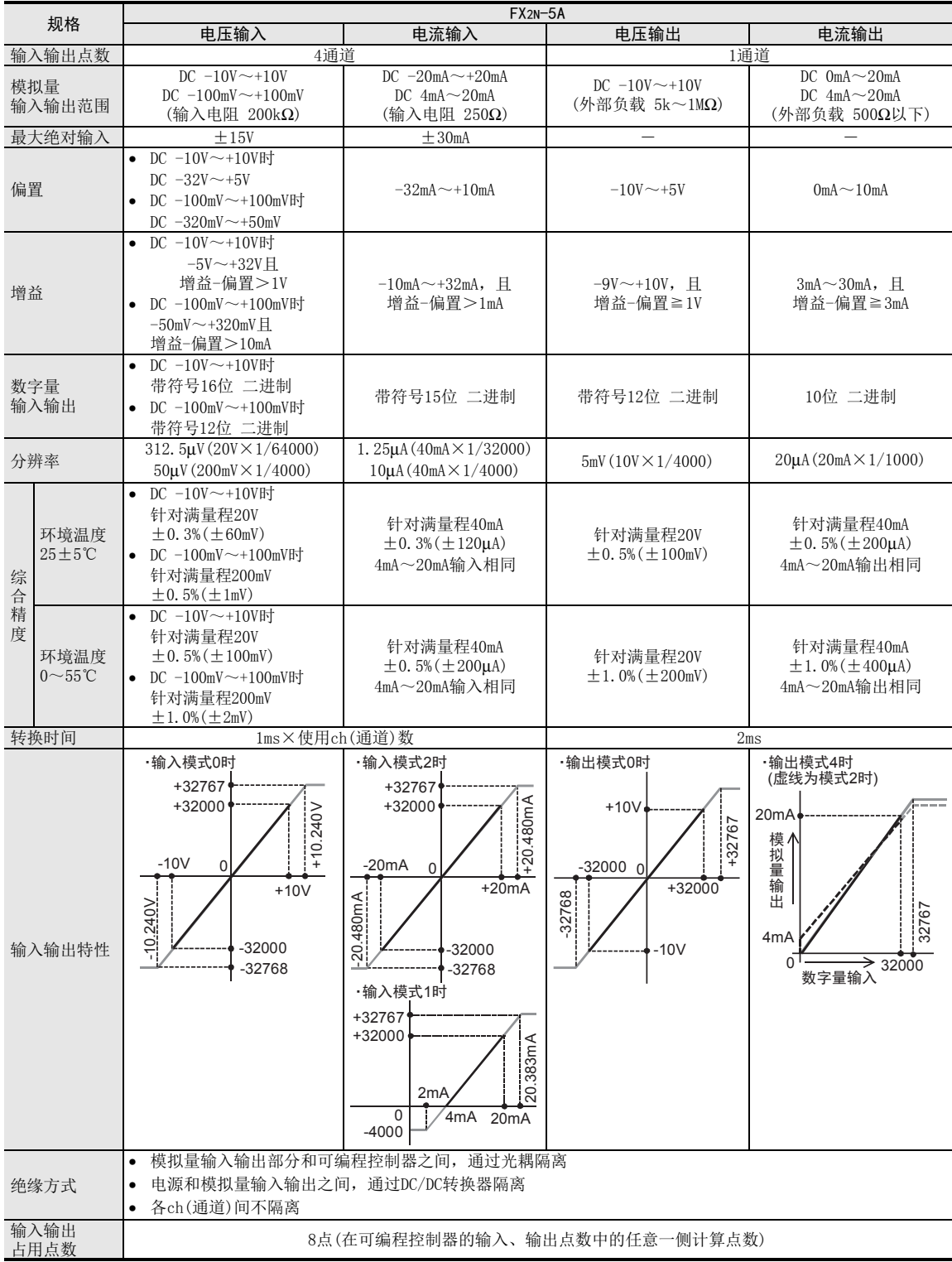

通用事项 A

B<br>≌ 3U-4AD FX3UC-4AD

 $\frac{\mathbf{C}}{2}$ 

3U-4AD-ADP

 $\frac{\mathsf{D}}{\mathbb{R}}$ 

3G-2AD-BD

 $\frac{\mathsf{E}}{2}$ 30-4DA

 $_{\Xi}^{\mathsf{F}}$ 

3U-4DA-ADP

G<br>⊡

3G-1DA-BD

 $\frac{\mathsf{H}}{2}$ 

3U-3A-ADP

FX 3U-4AD-PT

ل<br>چ

3U-4AD-PTW -ADP

-ADP

I

#### 4.3.3 FX0N-3A

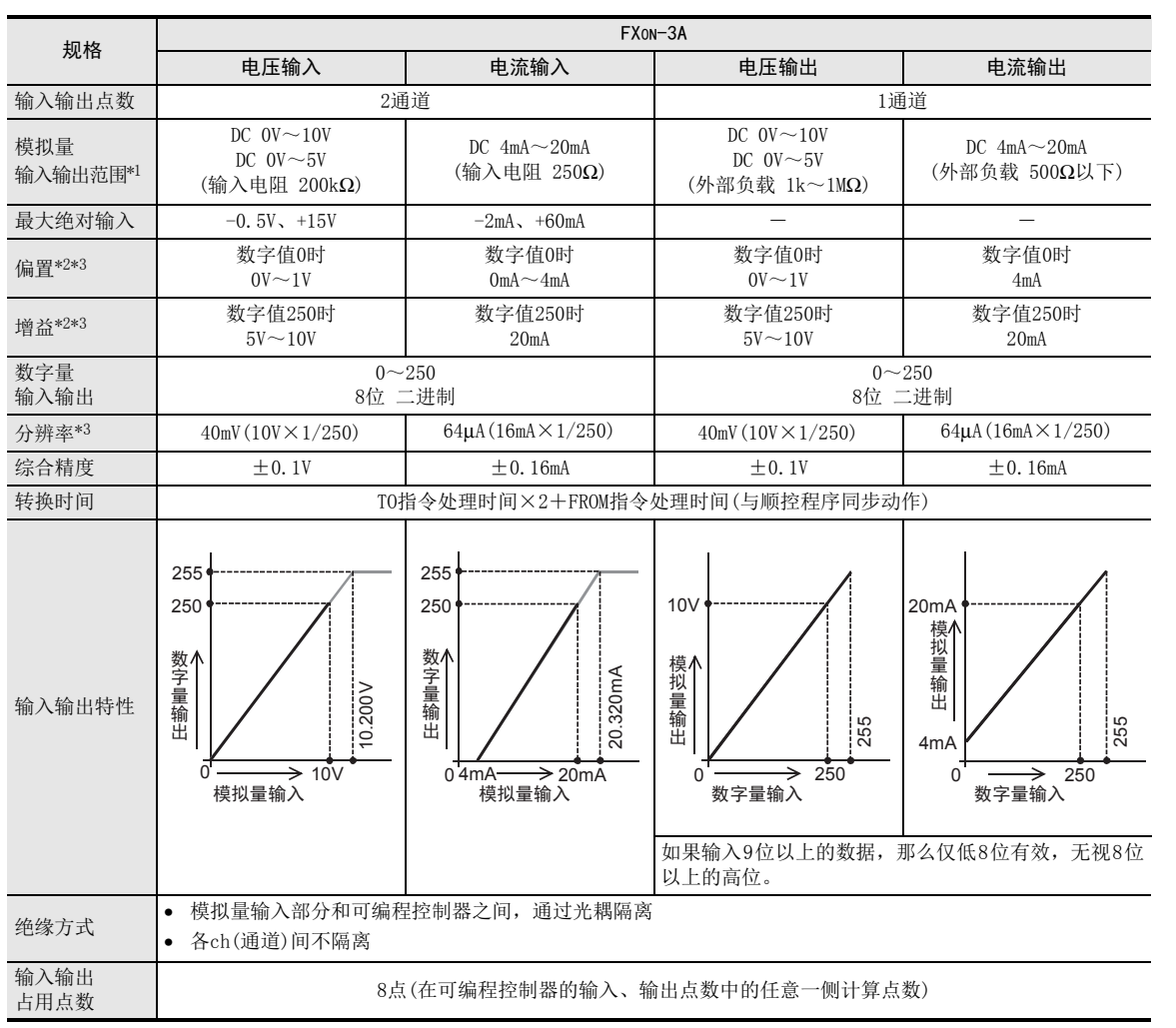

\*1. 不能混合使用电压输入和电流输入。

\*2. 通过电位器调整,可以改变结果。

\*3. 调整偏置/增益后,分辨率变化。

## 4.4 温度传感器输入

#### 4.4.1 FX3U-4AD-PT-ADP、FX3U-4AD-PTW-ADP

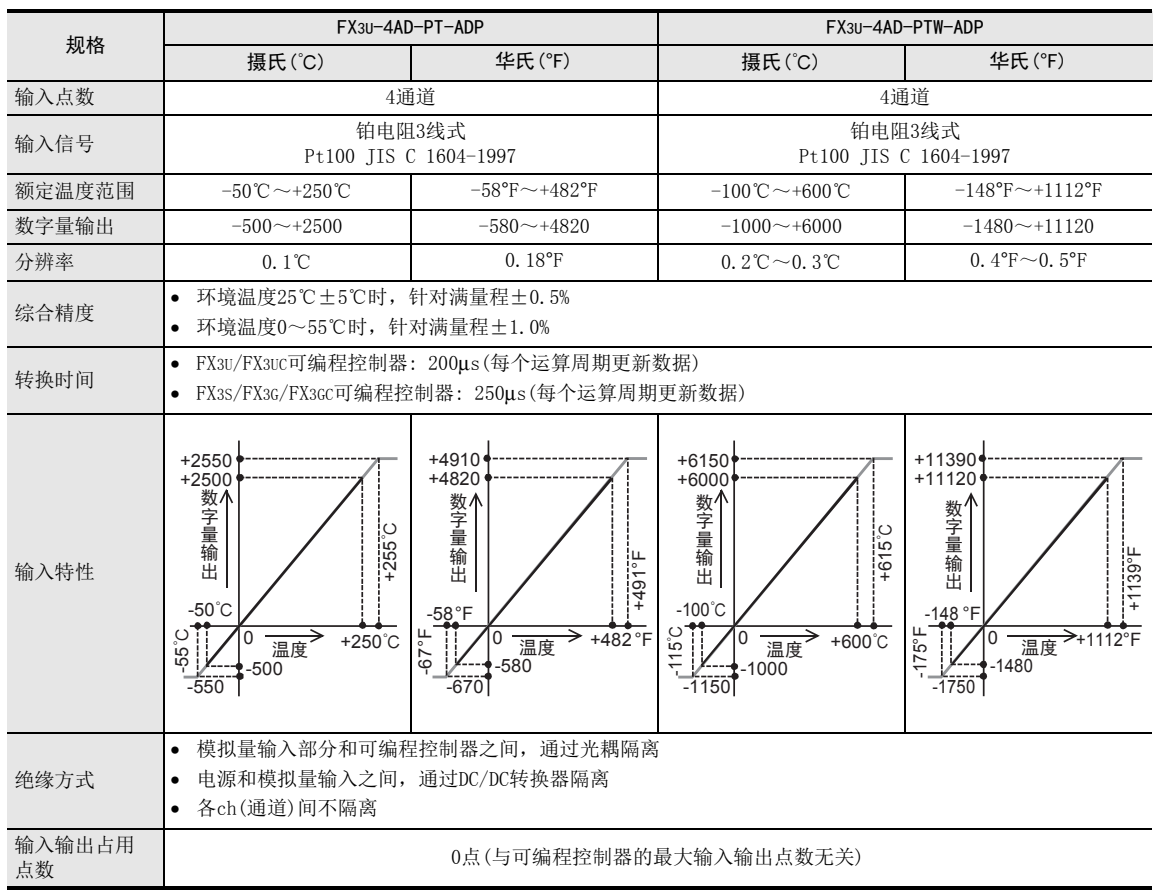

A

#### 4.4.2 FX3U-4AD-PNK-ADP

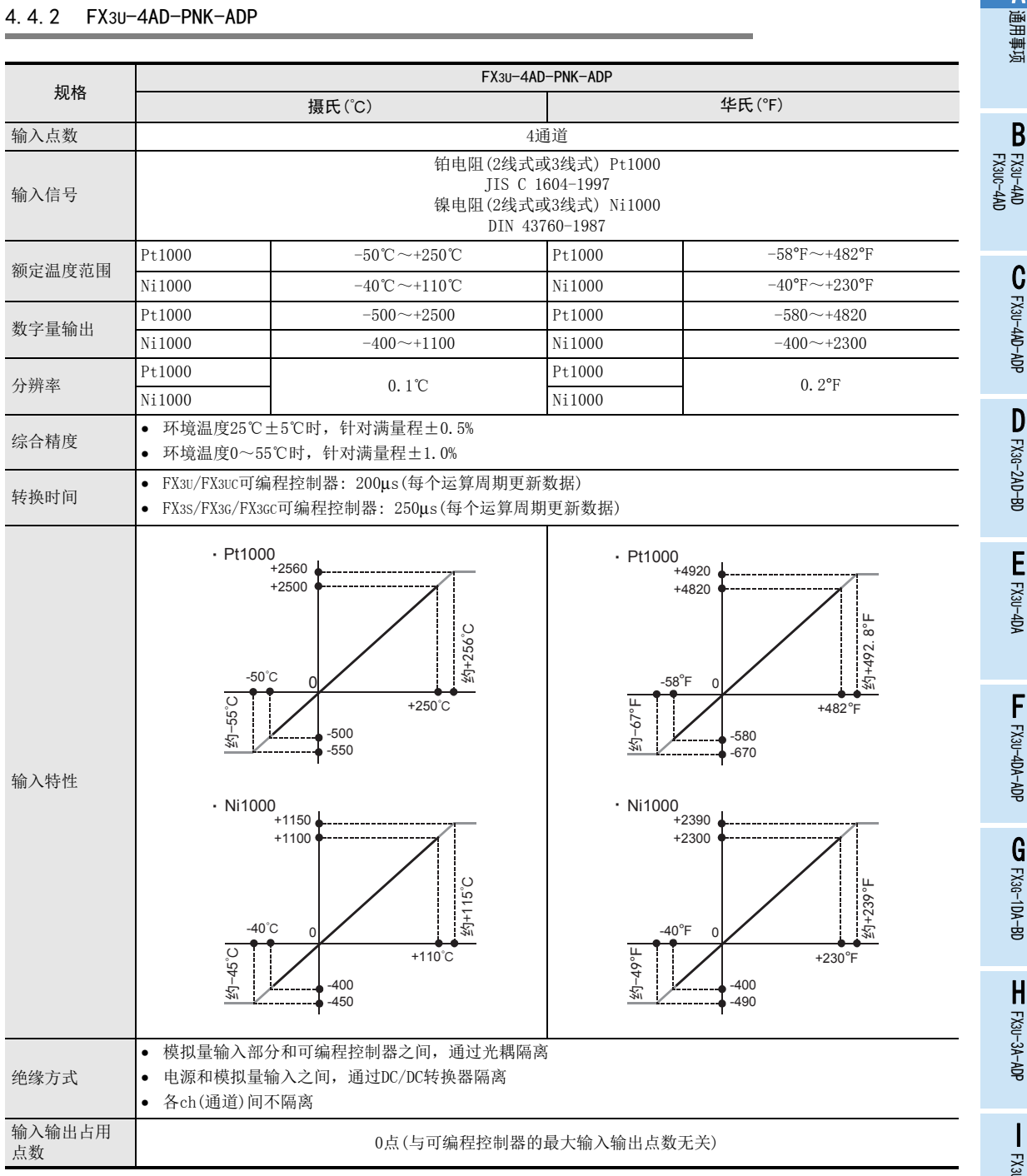

FX 3U-4AD-PT I -ADP ل<br>چ 3U-4AD-PTW -ADP

#### 4.4.3 FX3U-4AD-TC-ADP

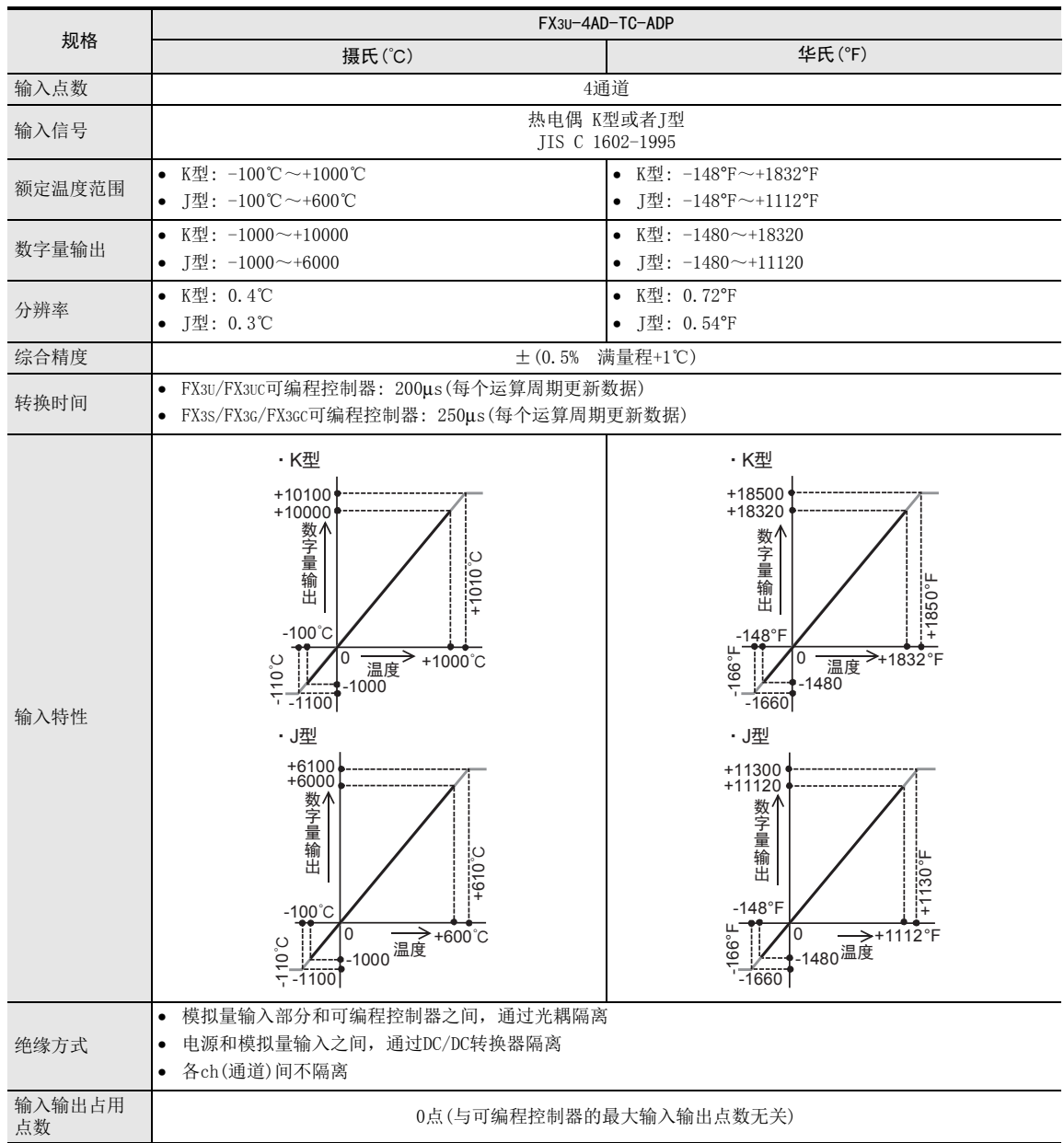

#### 4.4.4 FX2N-4AD-PT、FX2N-4AD-TC

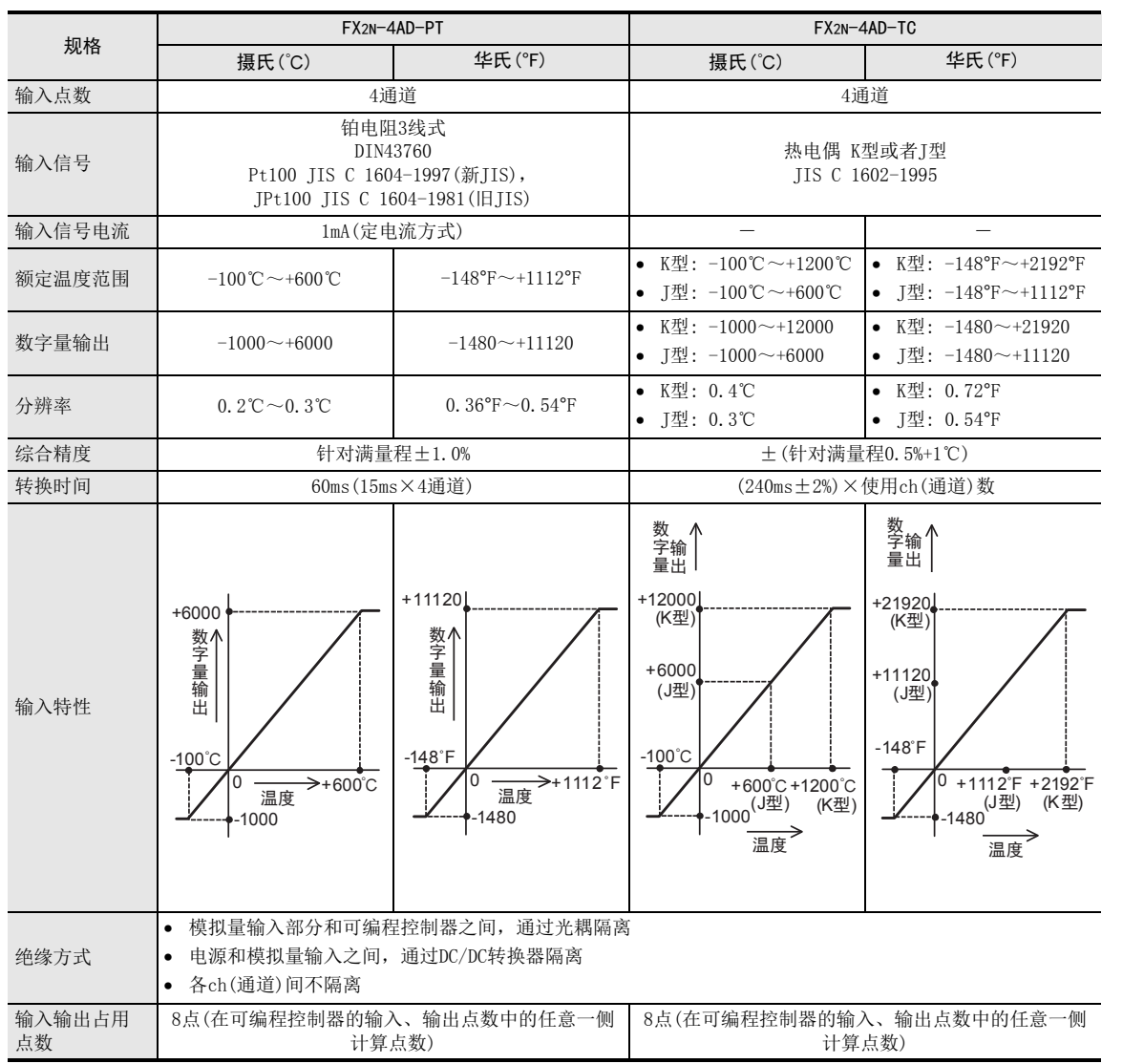

3U-4DA-ADP

G<br>⊡

3G-1DA-BD

 $\frac{\mathsf{H}}{2}$ 

3U-3A-ADP

FX 3U-4AD-PT

ل<br>چ

3U-4AD-PTW -ADP

-ADP

I

通用事项 A

#### 4.4.5 FX2N-8AD、FX2N-2LC

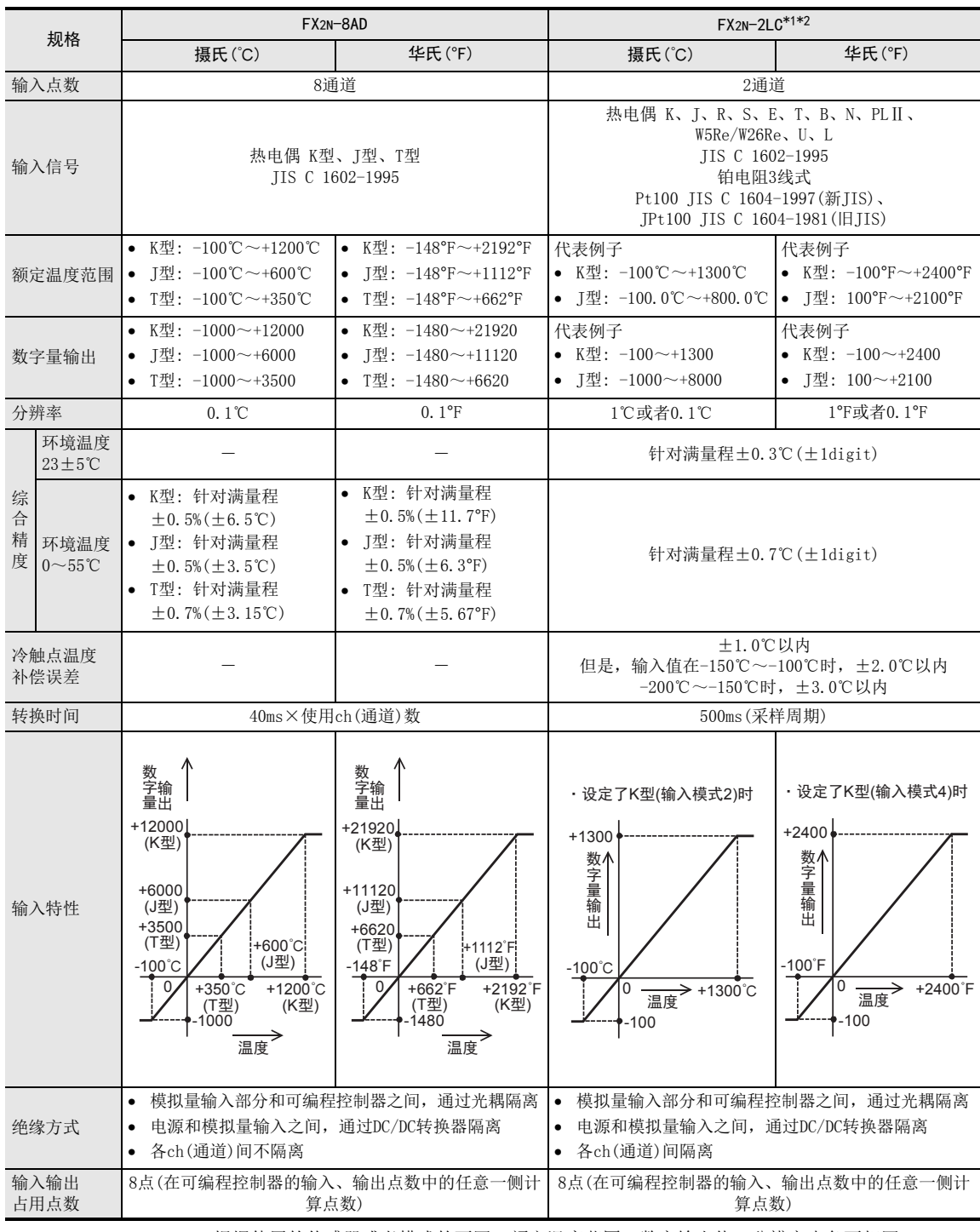

\*1. FX2N-2LC根据使用的传感器或者模式的不同,额定温度范围、数字输出值、分辨率也各不相同。

\*2. 热电偶B输入的0℃~399℃(0°F~799°F)以及PLⅡ、WRe5-26输入的0°F~32°F,在精度保证范围之 外。

A

#### 4.4.6 FX3U-4LC

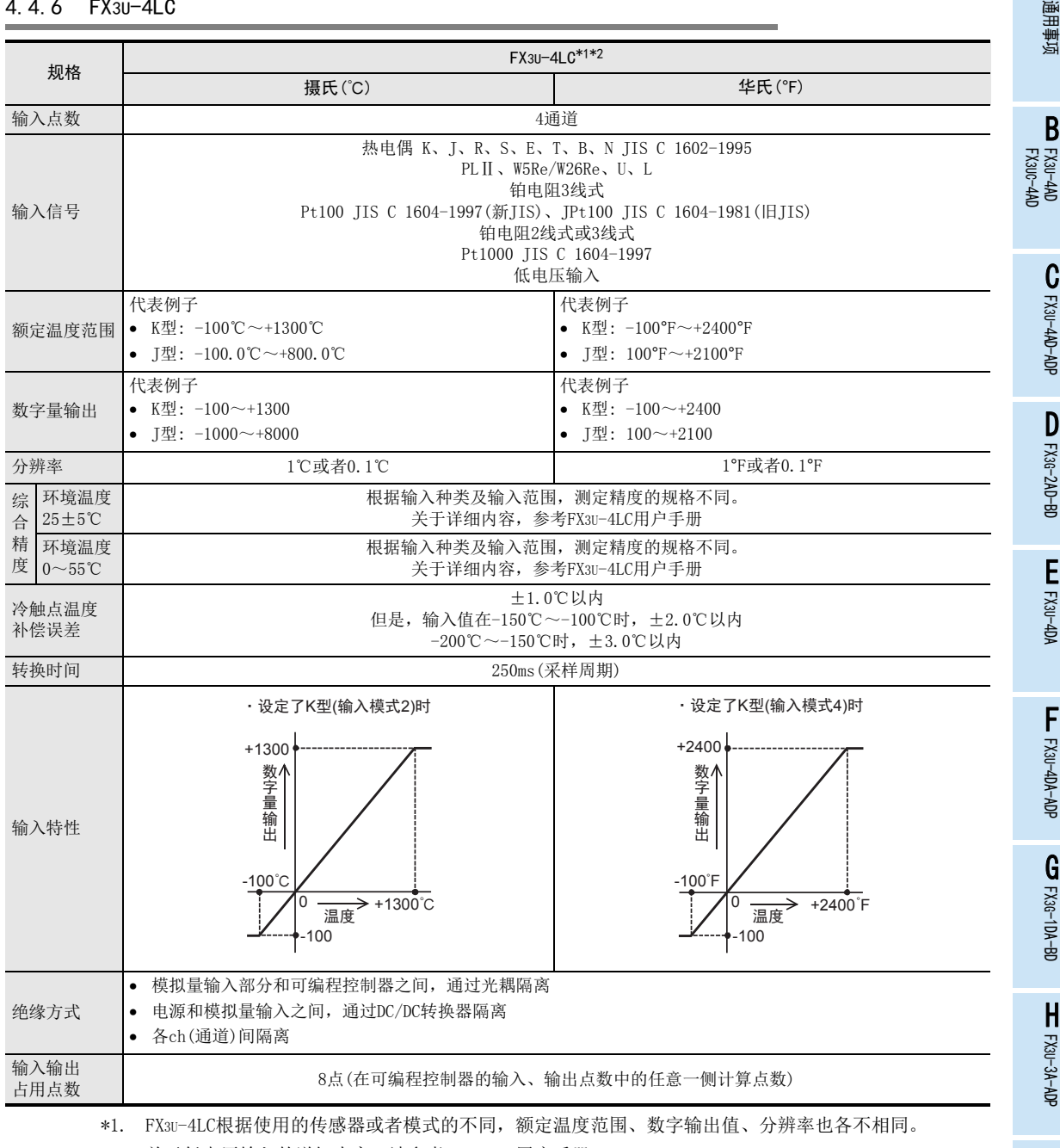

\*2. 关于低电压输入的详细内容,请参考FX3U-4LC用户手册。

 $_{\Xi}^{\mathsf{F}}$ 3U-4DA-ADP G<br>⊡ 3G-1DA-BD

> 3U-3A-ADP FX 3U-4AD-PT I-ADP

> > ل<br>چ

3U-4AD-PTW -ADP

## 5. 版本信息

## 5.1 基本单元

#### 5.1.1 制造编号的确认方法

通过铭牌或产品正面的"LOT"标识可以确认基本单元的制造年月。

#### 1. 利用铭牌确认

通过朝向正面右侧面铭牌上"S/N"中记载的编号可以确认基本单元的制造年月。

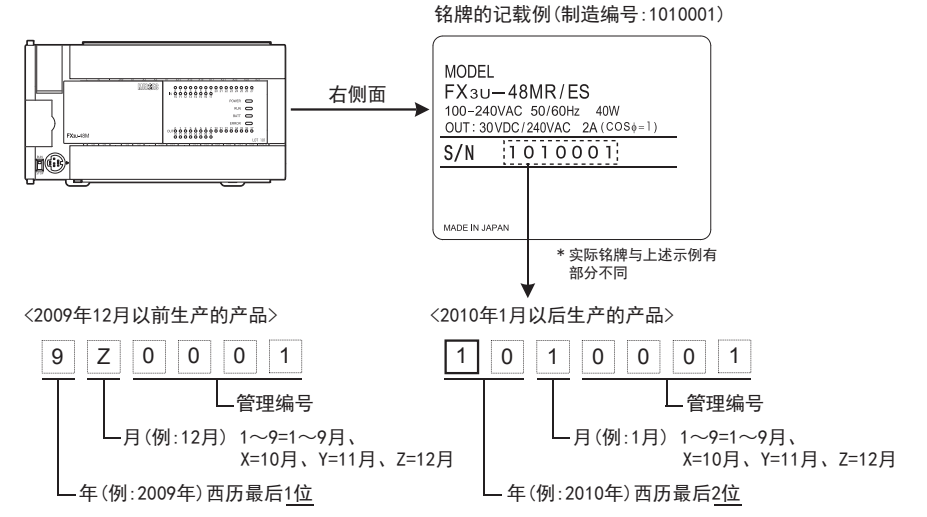

#### 2. 利用产品正面确认

通过正面(下方)"LOT"中记载的编号可以确认基本单元的制造年月。 下列时间以后制造的产品采用"LOT"标识。

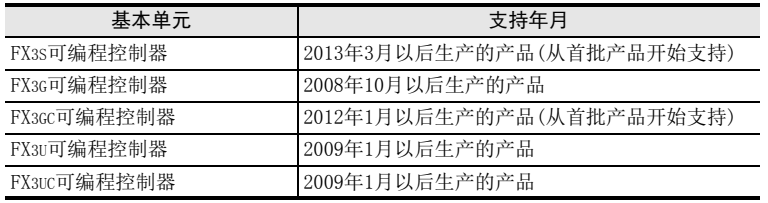

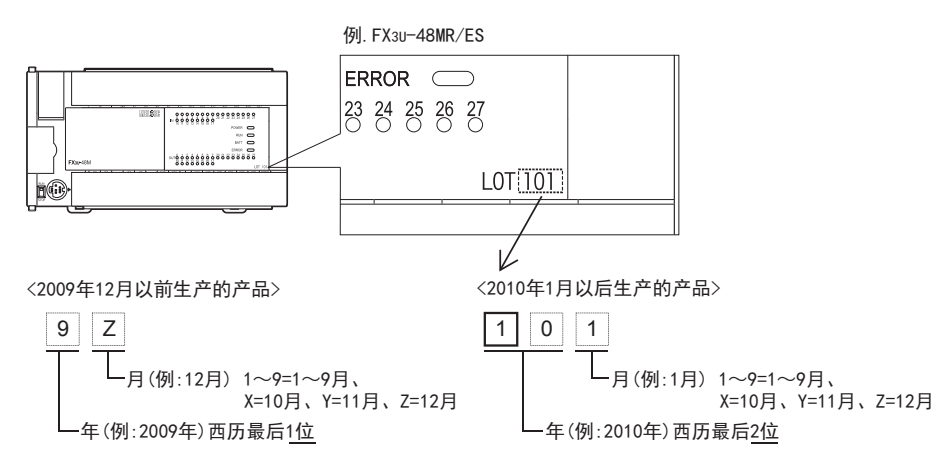

#### 5.1.2 版本的确认方法

监控特殊数据寄存器D8001/D8101, 便可以根据最后的3位数值确认可编程控制器的版本。

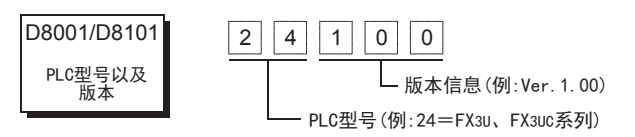

## 5.2 特殊适配器

#### 5.2.1 制造编号的确认方法

#### 1. 利用铭牌确认

通过朝向正面左侧面铭牌上"S/N"中记载的编号可以确认特殊适配器的制造年月。

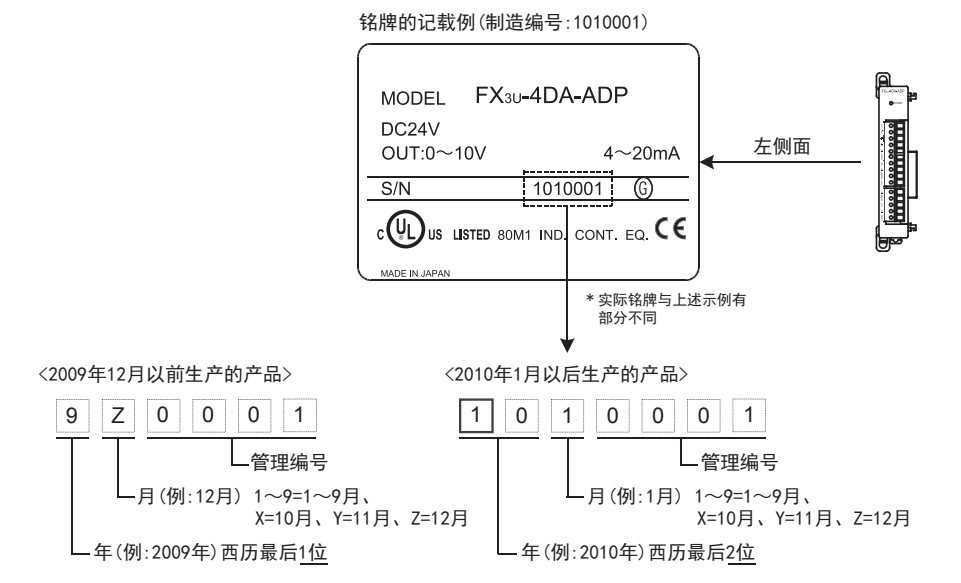

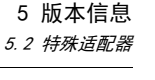

# 6. 手册的介绍(种类、阅读方法、获取方法)

本章中,介绍了与FX3S、FX3G、FX3GC、FX3U、FX3UC可编程控制器主机有关的手册以及各模拟量产品的手册。

## 6.1 本手册的用途及使用方法

通过在FX可编程控制器上连接模拟量设备,可以支持模拟量输入输出控制。

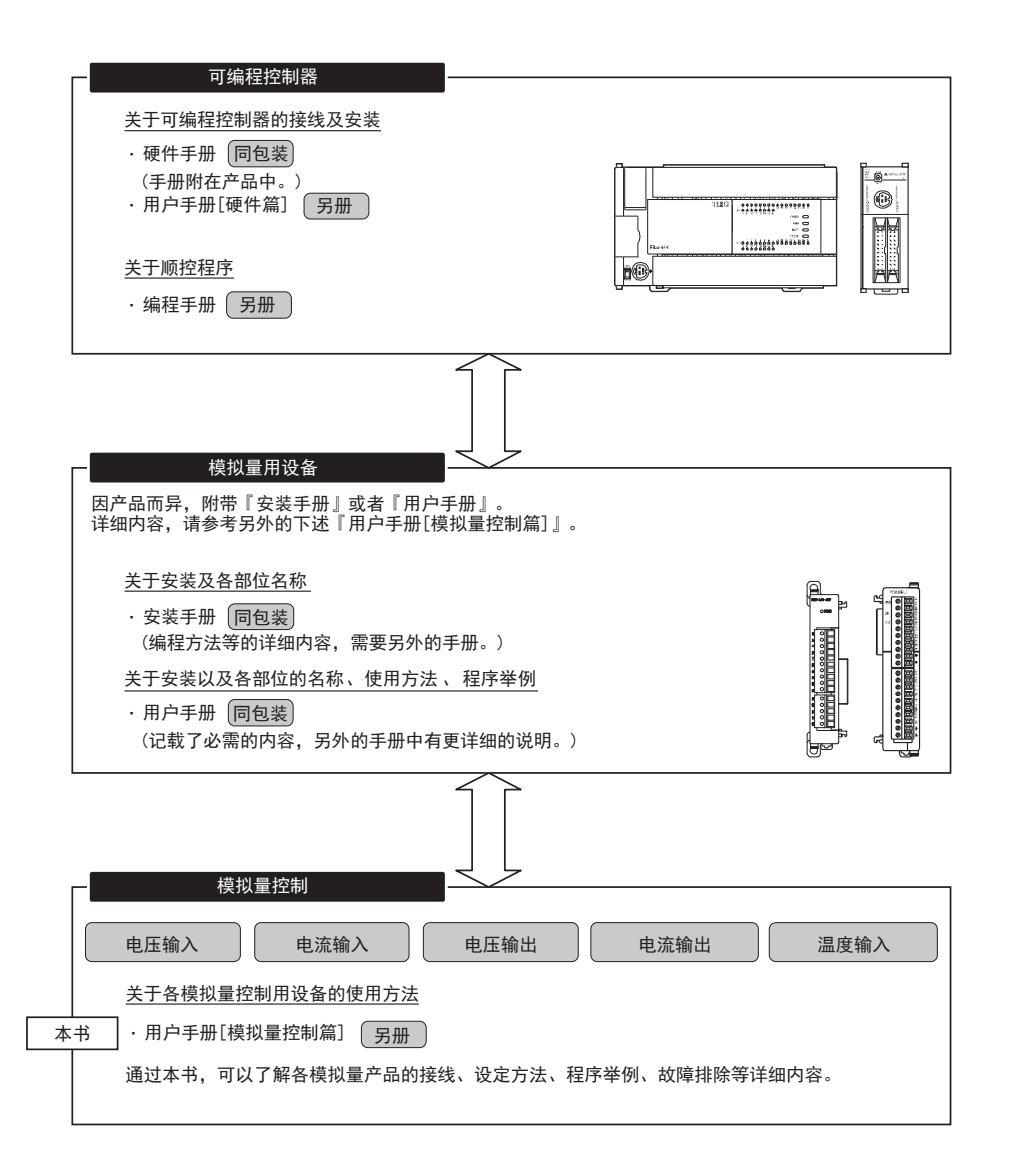

## 6.2 相关手册的介绍

使用本功能时,所需的主要手册如下所示。 按照可编程控制器主机和模拟量产品的手册,分类记载。 划分为[另册]的手册是另外派送的。其它手册随附在各产品中。 此外,有需要的手册,请向采购产品的代理店查询。

#### 6.2.1 模拟量控制手册

FX3S、FX3G、FX3GC、FX3U、FX3UC系列的模拟量产品的综合手册。

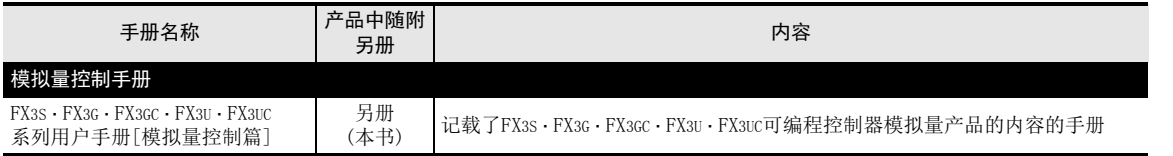

#### 6.2.2 FX3S、FX3G、FX3GC、FX3U、FX3UC可编程控制器主机相关手册

顺控程序的指令请准备编程手册。此外,关于可编程控制器主机的接线等与硬件有关的内容,请阅读用户手册 [硬件篇]。

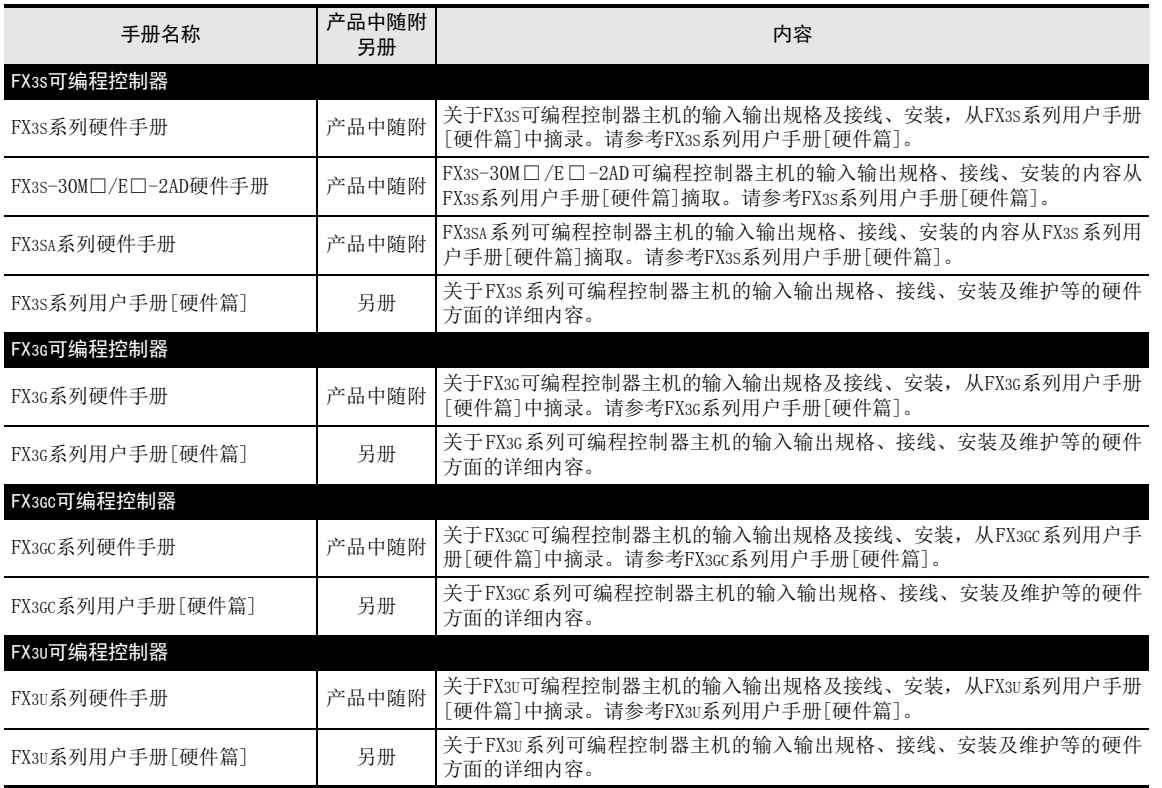

3U-3A-ADP

FX 3U-4AD-PT

ل<br>چ

3U-4AD-PTW -ADP

-ADP

I

通用事项 A

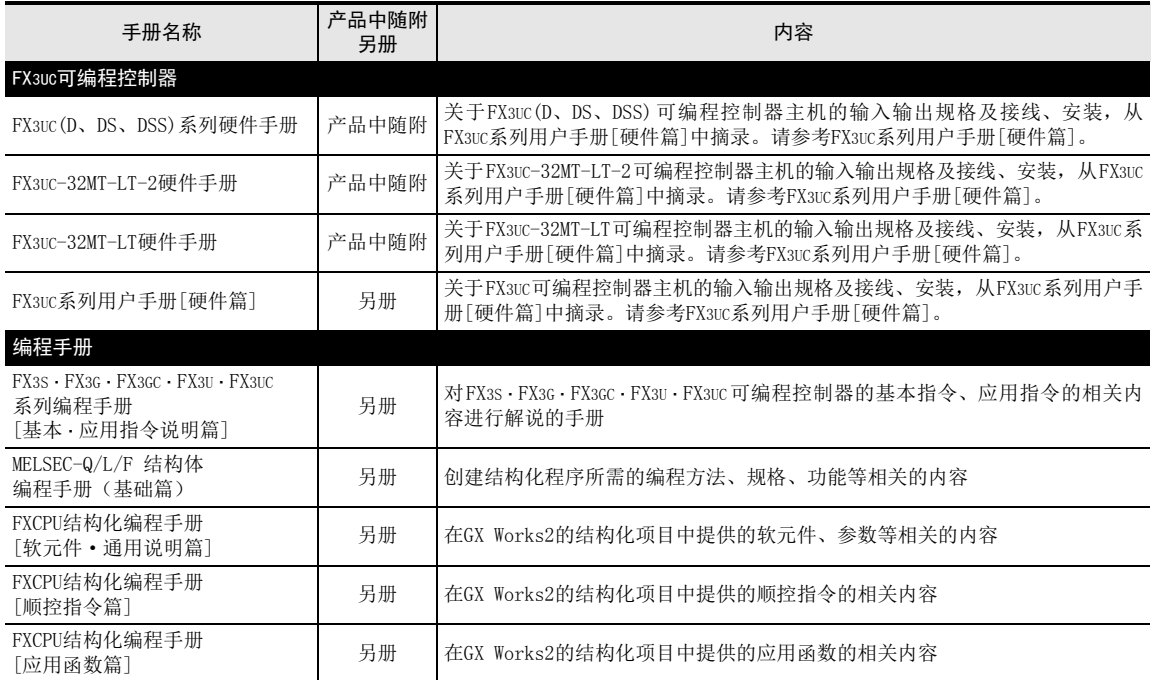

## 6.2.3 模拟量设备

是模拟量设备的手册。

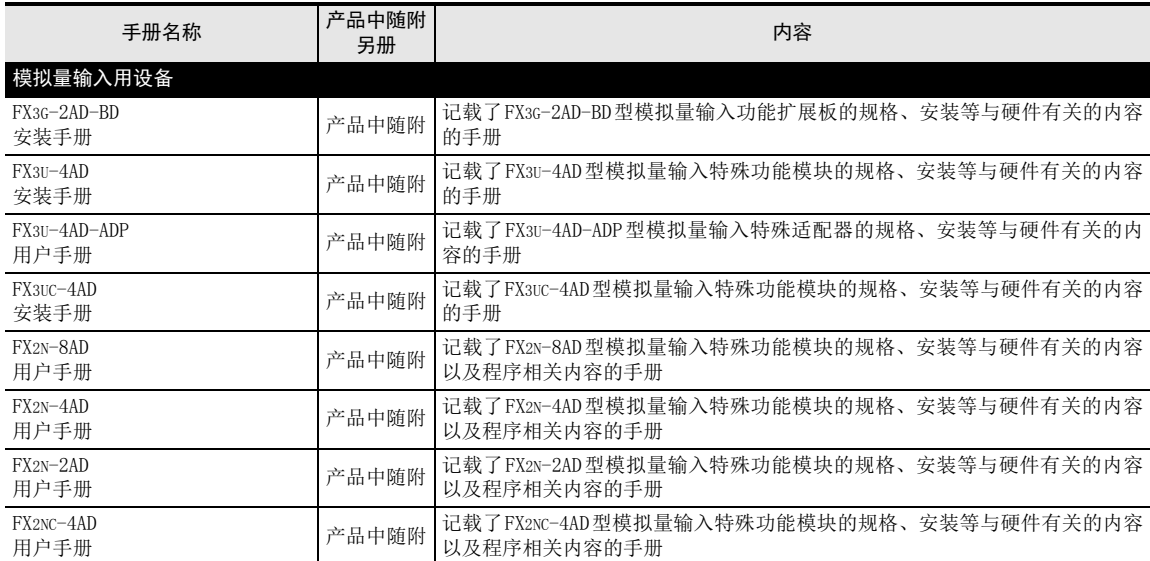
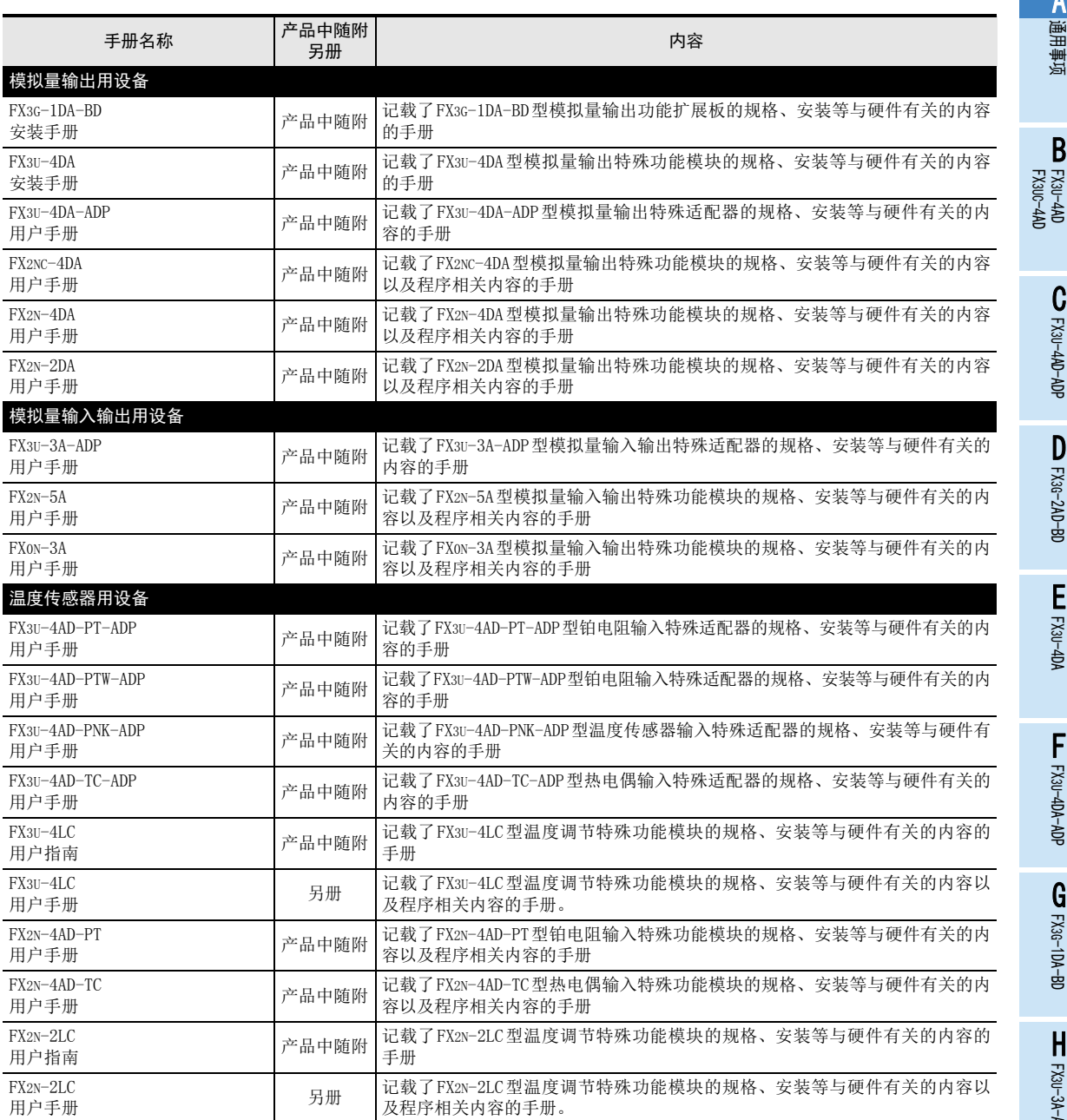

3U-4AD-PTW -ADP

A

B<br>≌ 3U-4AD

 $\mathbf{c}^{\mathbb{Z}}$ 

3U-4AD-ADP

 $\frac{\mathsf{D}}{\mathbb{R}}$ 

3G-2AD-BD

 $\frac{\mathsf{E}}{2}$ 30-4DA

 $_{\Xi}^{\mathsf{F}}$ 

3U-4DA-ADP

G<br>⊡

3G-1DA-BD

 $\frac{\mathsf{H}}{2}$ 

# 7. 本手册中使用的简称、总称、用语

### 1. 基本单元

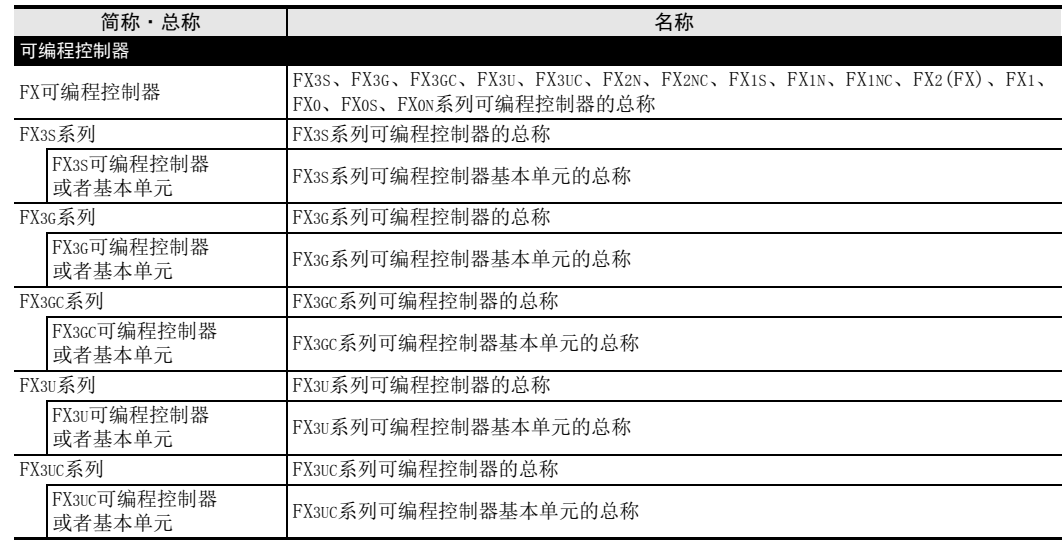

### 2. 功能扩展板、特殊适配器

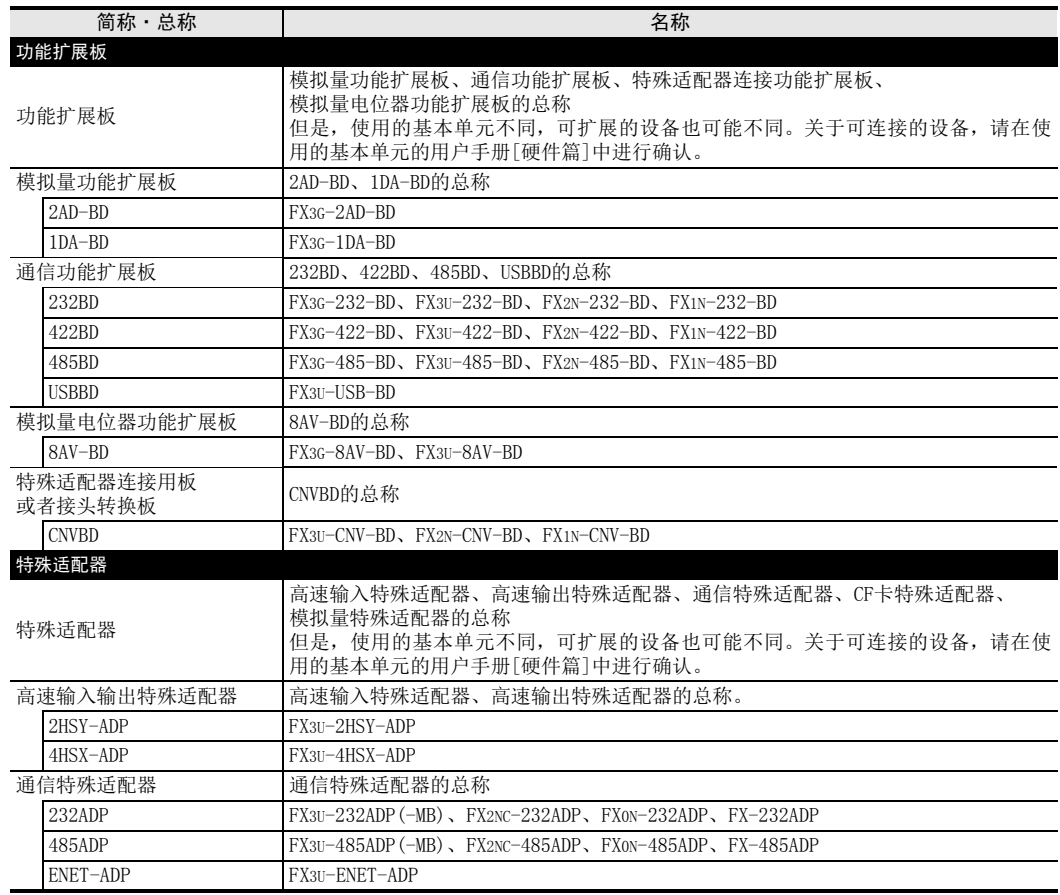

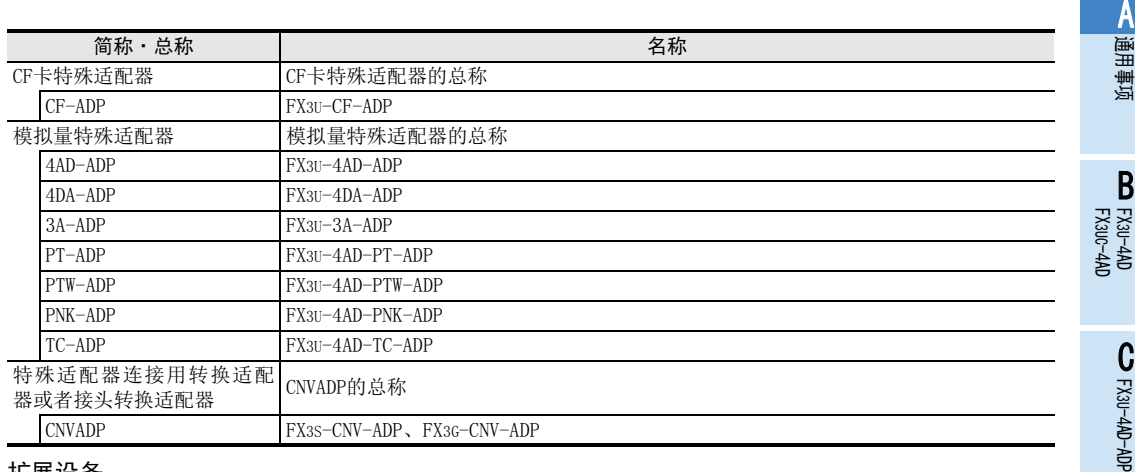

### 3. 扩展设备

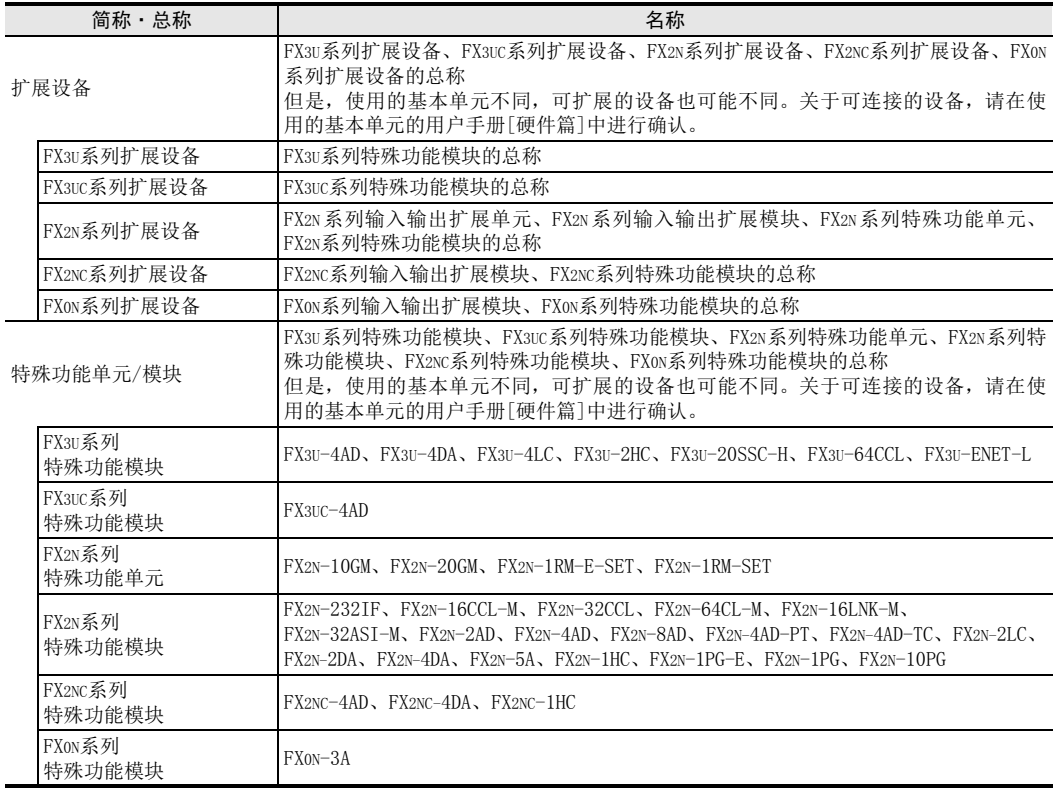

## 4. 外围设备

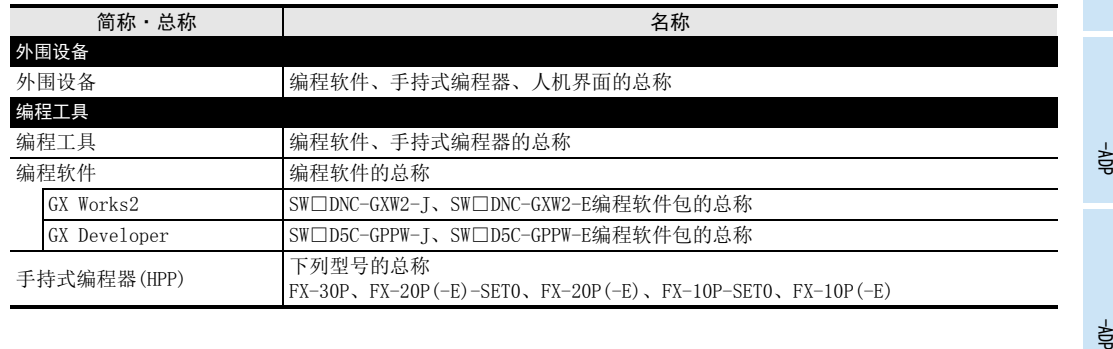

FX 3G-2AD-BD

 $\frac{\mathsf{E}}{2}$ 30-4DA

 $_{\Xi}^{\mathsf{F}}$ 

3U-4DA-ADP

G<br>⊡

3G-1DA-BD

 $\frac{\mathsf{H}}{2}$ 

3U-3A-ADP

 $\frac{1}{2}$ 

3U-4AD-PT

ل<br>چ

3U-4AD-PTW

D

 $\mathcal{A}$ 

# 8. 使用FX3SA可编程控制器时的注意事项

FX3SA可编程控制器以FX3S可编程控制器为基础。关于FX3SA可编程控制器和FX3S可编程控制器的不同点,请参考 下列手册。

参考本手册及相关手册时,请根据需要按照以下对应表中的型号进行替换。  $\rightarrow$  请参考FX3S系列用户手册[硬件篇]

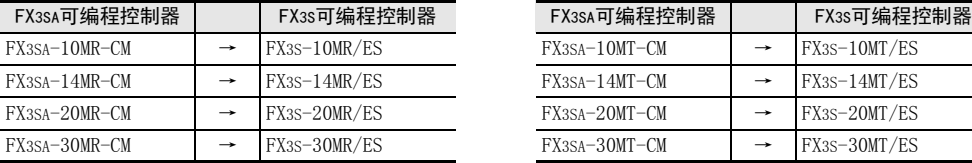

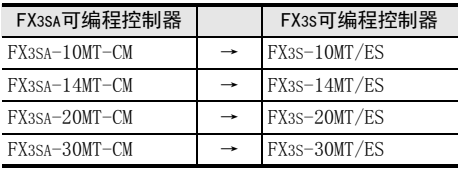

# FX3S·FX3G·FX3GC·FX3U·FX3UC系列 用户手册[模拟量控制篇]

B. FX3U-4AD(4通道模拟量输入) FX3UC-4AD(4通道模拟量输入)

通知

非常感谢您此次购买FX系列可编程控制器。 本章就FX3U-4AD/FX3UC-4AD特殊功能模块(4通道模拟量输入)的规格、 接线及使用方法进行了说明。 使用前, 请阅读本书以及相关产品的手册, 在充分掌握其规格的前提下正确使用。 此外, 请将本手册送交到最终用户手中。

本书不保证工业所有权以及其它权利的实施, 也不承诺实施权。 此外, 对于因使用本书中记载的内容而引发的工 业所有权上的诸多问题, 本公司概不负责。

© 2008 MITSUBISHI ELECTRIC CORPORATION

FX 3U-4AD FX3UC-4AD FX3U-4AD-ADP C3U-4AD-ADP FX 3G-2AD-BD D $\frac{\mathsf{E}}{2}$ 30-4DA FX3U-4DA-ADP F3U-4DA-ADP G<br>⊡ 3G-1DA-BD  $\frac{\mathsf{H}}{2}$ 3U-3A-ADP FX 3U-4AD-PT I-ADP

ل<br>چ

3U-4AD-PTW -ADP

通用事项 A

B

通用事项 A

FX 3U-4AD FX3UC-4AD

FX3U-4AD-ADP

3U-4AD-ADP

FX 3G-2AD-BD

FX 3U-4DA

FX3U-4DA-ADP

3U-4DA-ADP

FX 3G-1DA-BD

 $\frac{\mathsf{H}}{2}$ 

3U-3A-ADP

FX 3U-4AD-PT

FX 3U-4AD-PTW

-ADP

J

-ADP

I

G

F

E

D

C

B

# 1. 概要

本章就FX3U-4AD/FX3UC-4AD的概要进行说明。 FX3U-4AD以及FX3UC-4AD的通用部分内容以下都用4AD表示。

# 1.1 功能概要

FX3U-4AD 连接在 FX3G/FX3GC/FX3U/FX3UC 可编程控制器上,是获取 4 通道的电压/电流数据的模拟量特殊功能模 块。FX3UC-4AD不能连接在FX3G/FX3U可编程控制器上。

- 1) FX3G/FX3GC/FX3U/FX3UC可编程控制器上最多可以连接8台\*1。 (包括其它特殊功能模块的连接台数。)
- 2) 可以对各通道指定电压输入、电流输入。
- 3) A/D转换值保存在4AD的缓冲存储区(BFM)中。
- 4) 通过数字滤波器的设定,可以读取稳定的A/D转换值。
- 5) 各通道中, 最多可以存储1700次A/D转换值的历史记录。

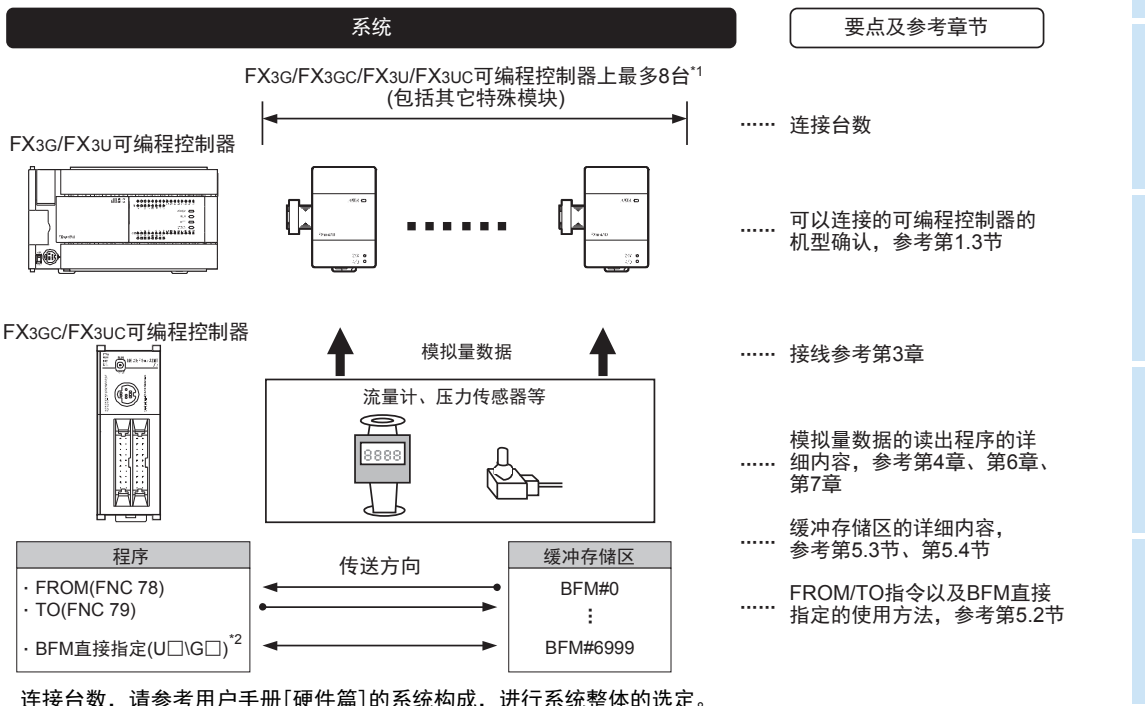

连接台数,请参考用户手册[硬件篇]的系统构成,进行系统整体的选定。

\*1. 连接在FX3UC-32MT-LT(-2)上时,最多可以连接7台。

\*2. 仅支持FX3U、FX3UC可编程控制器。

# 1.2 运行前的概要步骤

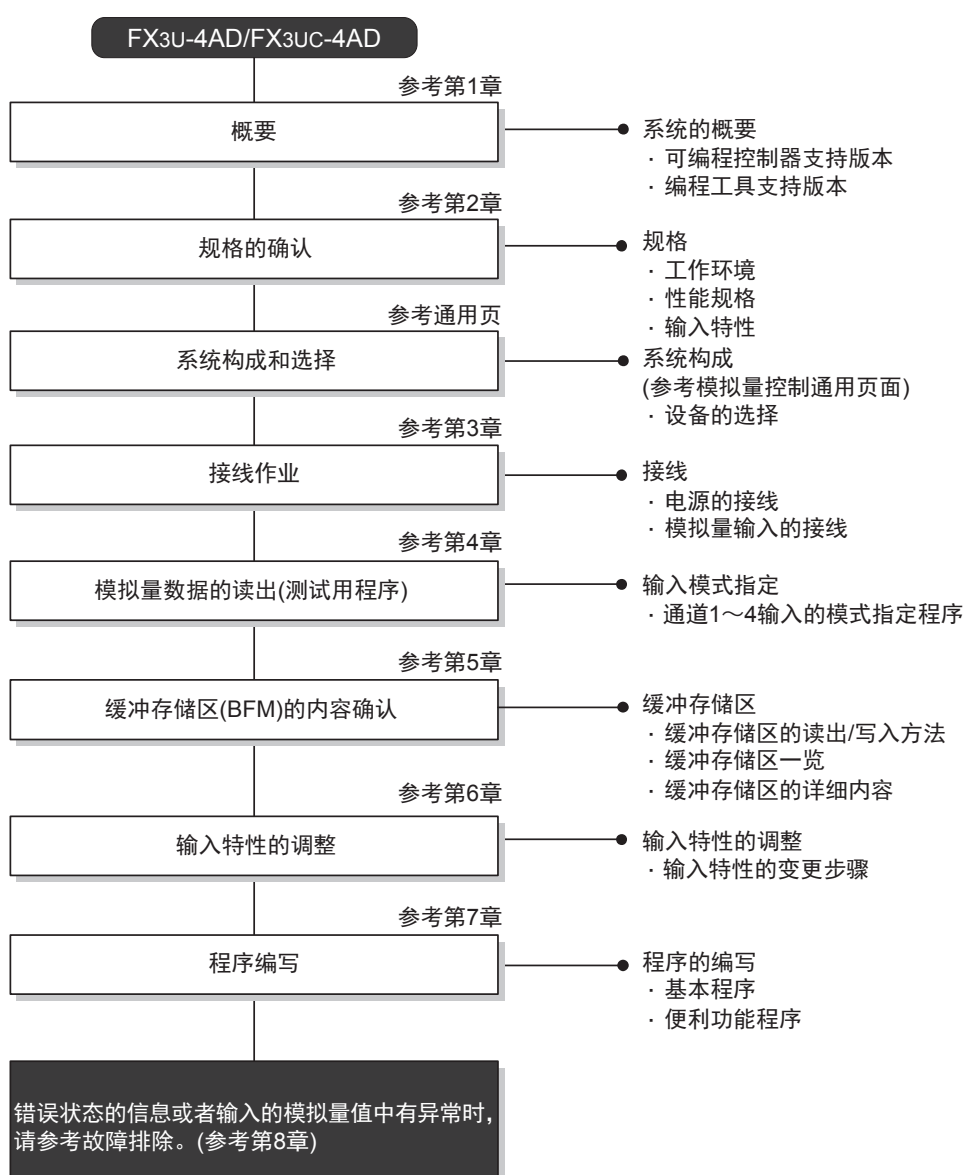

使用4AD,到执行模拟量输入为止的步骤,如下所示。

通用事项 A

FX 3U-4AD FX3UC-4AD

 $\frac{\mathbf{C}}{2}$ 

3U-4AD-ADP

FX 3G-2AD-BD

 $\frac{\mathsf{E}}{2}$ 30-4DA

FX3U-4DA-ADP

3U-4DA-ADP

G<br>⊡

3G-1DA-BD

 $\frac{\mathsf{H}}{2}$ 

3U-3A-ADP

FX 3U-4AD-PT

ل<br>چ

3U-4AD-PTW -ADP

-ADP

 $\frac{1}{2}$ 

I

F

D

B

# 1.3 连接的可编程控制器和支持版本

## FX3U-4AD支持以下可编程控制器。

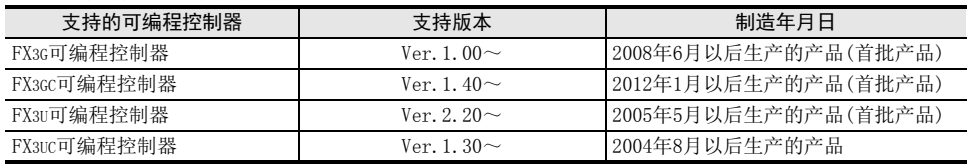

FX3UC-4AD支持以下可编程控制器。

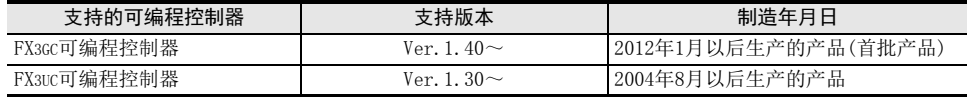

### 1. 版本的确认方法

监控特殊数据寄存器D8001/D8101, 便可以根据最后的3位数值确认可编程控制器的版本。

→ 版本确认方法的详细内容,参考A通用事项 5.1.2项

### 2. 制造编号的阅读方法

通过铭牌或产品正面的标示可以确认产品的制造年月。

→ 制造编号阅读方法的详细内容,参考A通用事项 5.1.1项

# 1.4 编程工具的支持版本

在FX3G、FX3GC、FX3U、FX3UC可编程控制器中编写4AD的程序时,请使用以下版本的软件。

#### 1. 英文版

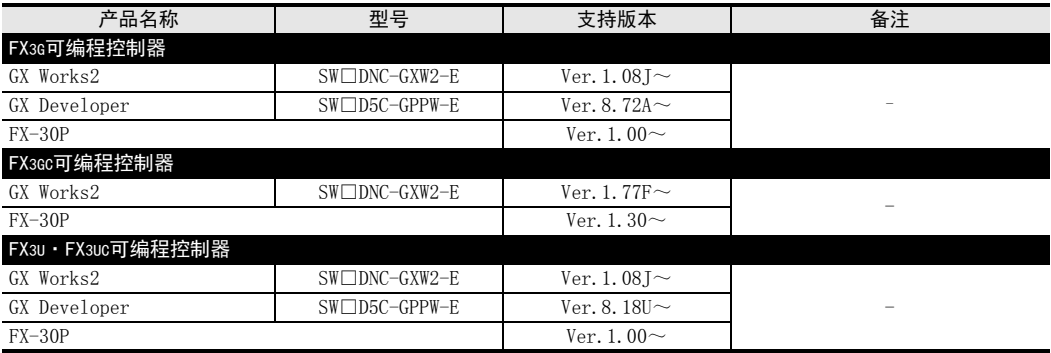

### 2. 日文版

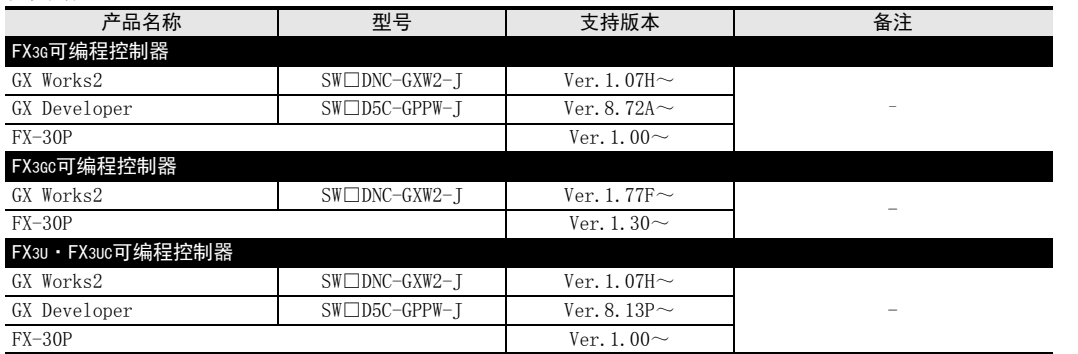

要点

• FX3GC可编程控制器即使在未支持版本的编程工具中, 也可作为代替机型设定选择FX3G进行编程。

# 2. 规格

本章就4AD的一般/电源/性能规格进行说明。

# 2.1 一般规格

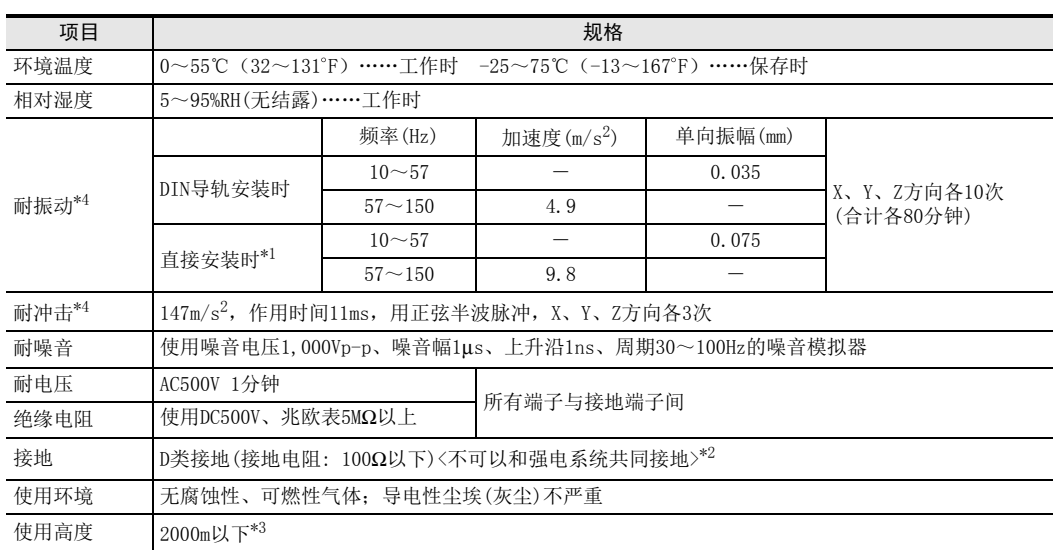

\*1. FX3UC-4AD不可以直接安装。 连接在FX3GC、 FX3UC可编程控制器上时, 不能直接安装。

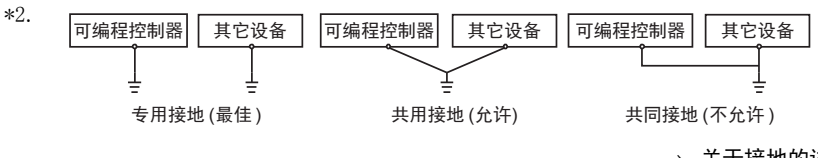

 $\rightarrow$  关于接地的详细情况,参考第3.5节

\*3. 不可以在加压到大气压以上的环境中使用。可能会故障。

\*4. 以IEC61131-2为判断基准

# 2.2 电源规格

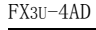

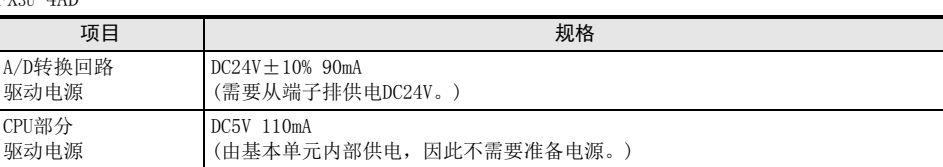

FX3UC-4AD

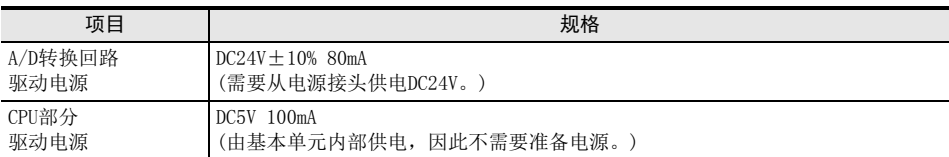

# 2.3 性能规格

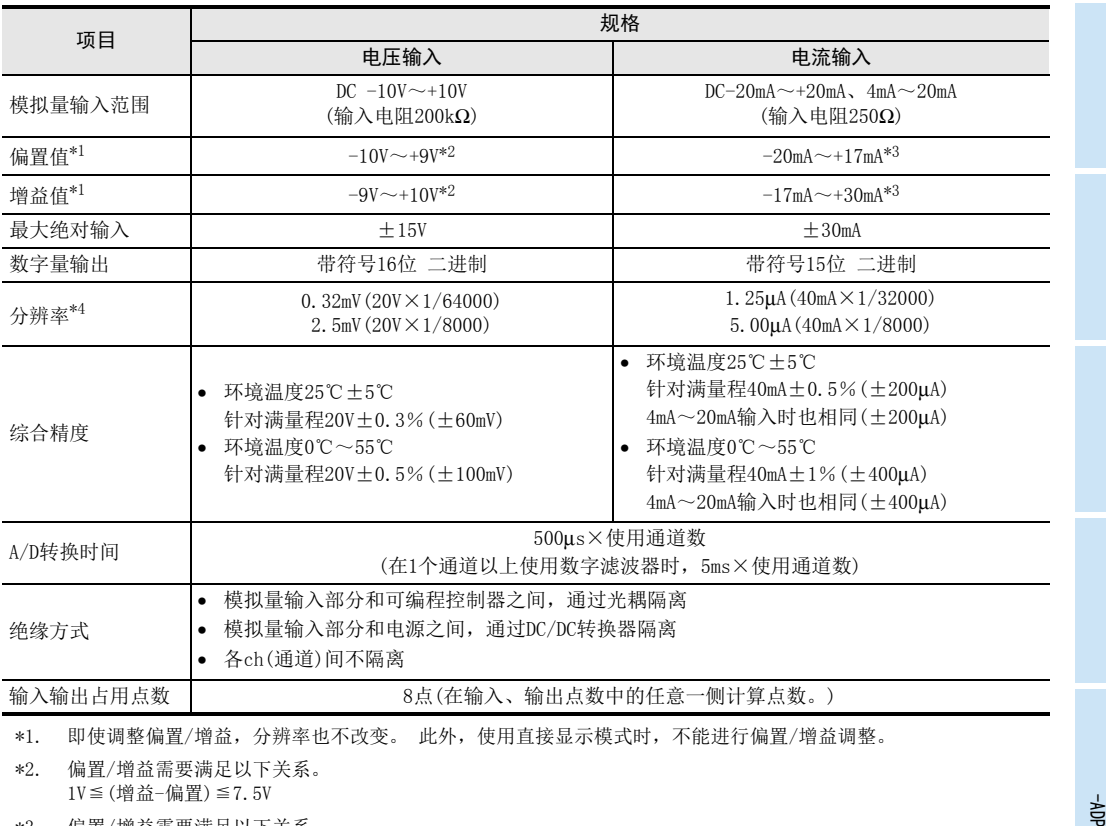

1V≦(增益-偏置)≦7.5V

\*3. 偏置/增益需要满足以下关系。 3mA≦(增益-偏置)≦30mA

\*4. 即使调整偏置/增益,分辨率也不改变。

通用事项 A

B<br>प्र 3U-4AD FX3UC-4AD

 $\mathbf{c}^{\mathbb{Z}}$ 

3U-4AD-ADP

 $\frac{\mathsf{D}}{\mathbb{R}}$ 

3G-2AD-BD

 $\frac{\mathsf{E}}{2}$ 30-4DA

 $_{\Xi}^{\mathsf{F}}$ 

3U-4DA-ADP

G<br>⊡

3G-1DA-BD

 $\frac{\mathsf{H}}{2}$ 

3U-3A-ADP

 $\frac{1}{2}$ 

3U-4AD-PT

ل<br>چ

3U-4AD-PTW -ADP

# 2.4 输入模式(特性)BFM #0

4AD的输入特性分为电压(-10~+10V)和电流(4~20mA、-20~+20mA),根据各自的输入模式设定,如下所示。 根据各输入范围有3种输入模式。

1. 电压输入特性【-10~+10V】(输入模式0~2)

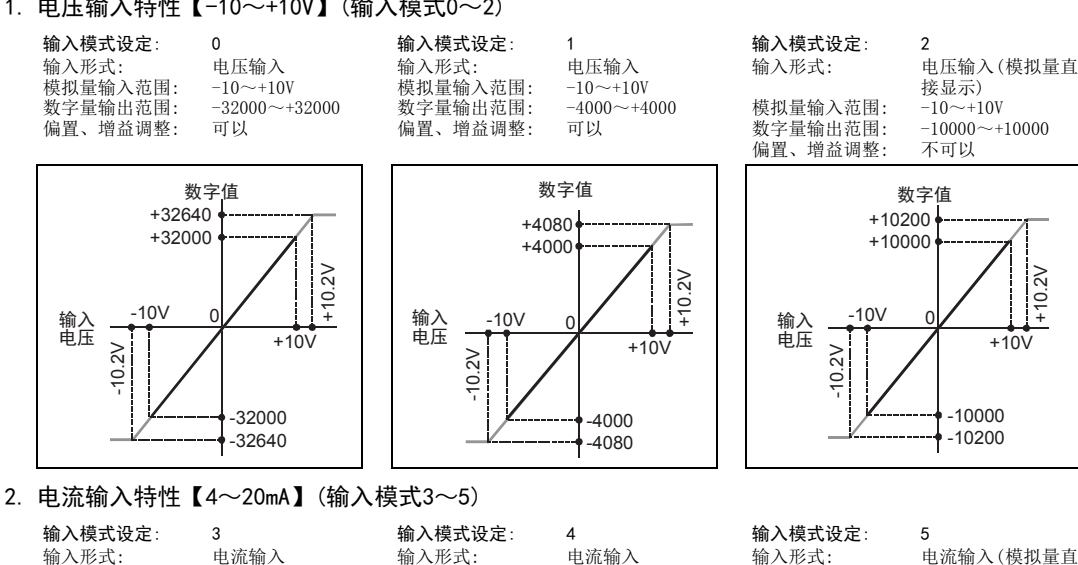

输入形式: 电流输入<br>模拟量输入范围: 4~20mA 模拟量输入范围:  $4 \sim 20 \text{mA}$ 数字量输出范围:  $0 \sim 16000$ 数字量输出范围: 0~10<br>偏置、增益调整: 可以 偏置、增益调整:

模拟量输入范围: 4~20mA<br>数字量输出范围: 0~4000 数字量输出范围: 0~4<br>偏置、增益调整: 可以 偏置、增益调整:

数字量输出范围: 4000~<br>偏置、增益调整: 不可以

接显示)<br>4~20mA 模拟量输入范围: 4~20mA<br>数字量输出范围: 4000~20000

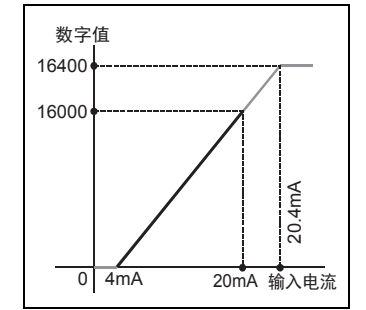

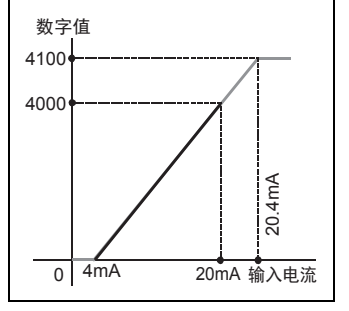

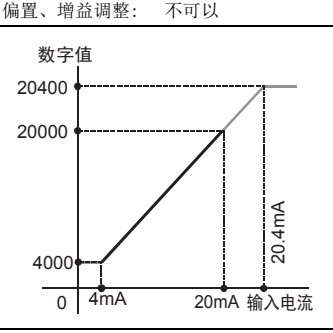

3. 电流输入特性【-20~+20mA】(输入模式6~8)

输入模式设定: 6

输入形式: 电流输入 模拟量输入范围: -20~+20mA<br>数字量输出范围: -16000~+16000 数字量输出范围: 偏置、增益调整: 可以

-20mA

-20.4mA

输入模式设定: 7 输入形式: 电流输入 数字量输出范围:

模拟量输入范围: -20~+20mA<br>数字量输出范围: -4000~+4000 偏置、增益调整: 可以

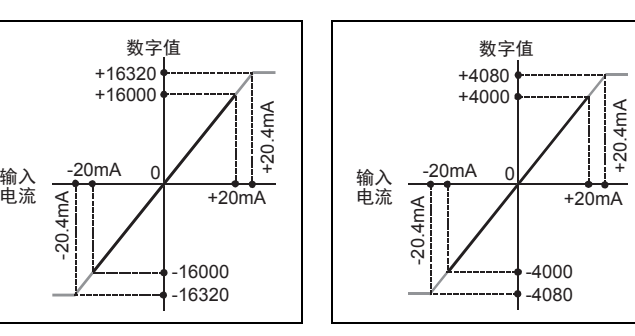

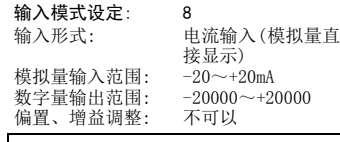

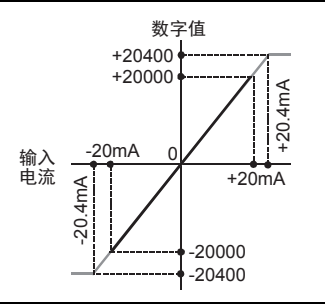

# 3. 接线

本章中, 就4AD的接线进行说明。 执行接线作业时,请遵守下列接线时的注意事项。

## 接线注意事项

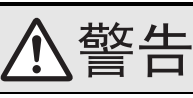

• 进行接线作业时,请务必在外部将所有电源均断开后方可进行操作。 否则有触电、产品损坏的危险。

## 接线注意事项

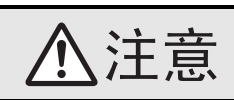

- DC电源的配线请与本手册记载的专用端子连接。 如果将AC电源连接到直流的输出输入端子及DC电源端子,可编程控制器将被烧毁。
- 请不要在外部对空端子进行配线。 有可能会损坏产品。
- 基本单元的接地端子请实施D种接地(接地电阻:100Ω以下)。
- 但是请勿与强电流共同接地。
- 在进行螺栓孔加工及配线作业时,请不要将切屑及电线头落入可编程控制器的通风孔内。 否则有可能导致火灾、故障及误动作。
- 由于噪音影响可能导致可编程控制器误动作,请务必遵守以下内容。
- 电源线和双绞屏蔽线请勿与主回路线或高压电线、负载线等捆在一起接线,或是靠近接线。 否则容易受到噪音和冲击感应的影响。 布线时至少要做到离开100mm。
- 双绞屏蔽线的屏蔽层必须要在信号接收一侧进行一点接地。 此外,请勿与强电流共同接地。
- 对欧式端子排型的产品进行接线时,请遵照以下的注意事项操作。
- 否则有可能导致触电、故障、短路、断线、误动作、损坏产品。
	- 请依据手册中记载的尺寸对电线的末端进行处理。
	- 紧固扭矩请依照手册中记载的扭矩。
	- 绞线的末端要捻成没有金属丝发散。
	- 请勿对电线的末端上锡。
	- 请勿连接不符合规定尺寸的电线或是超出规定根数的电线。
- 请不要对端子排或者电线的连接部分直接施力进行电线固定。
- 对端子排型产品进行接线时,请遵照以下的注意事项操作。
	- 否则有可能导致触电、故障、短路、断线、误动作、损坏产品。
	- 请依据手册中记载的尺寸对电线的末端进行处理。
	- 紧固扭矩请依照手册中记载的扭矩。

通用事项 A

FX 3U-4AD FX3UC-4AD

FX30-4AD-ADP

3U-4AD-ADP

FX 3G-2AD-BD

FX 3U-4DA

FX3U-4DA-ADP

3U-4DA-ADP

FX 3G-1DA-BD

FX 3U-3A-ADP

FX 3U-4AD-PT

FX 3U-4AD-PTW

J

-ADP

I

H

G

F

E

D

C

B

 $B-7$ 

# 3.1 端子排列

FX3U-4AD

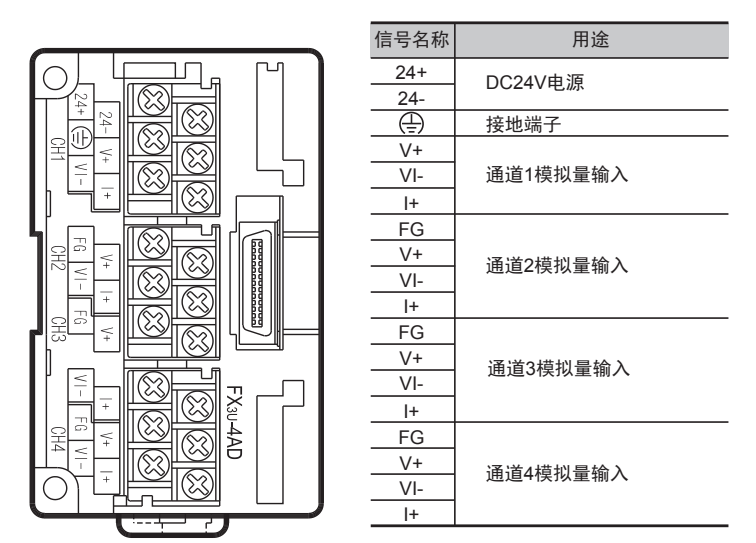

FX3UC-4AD

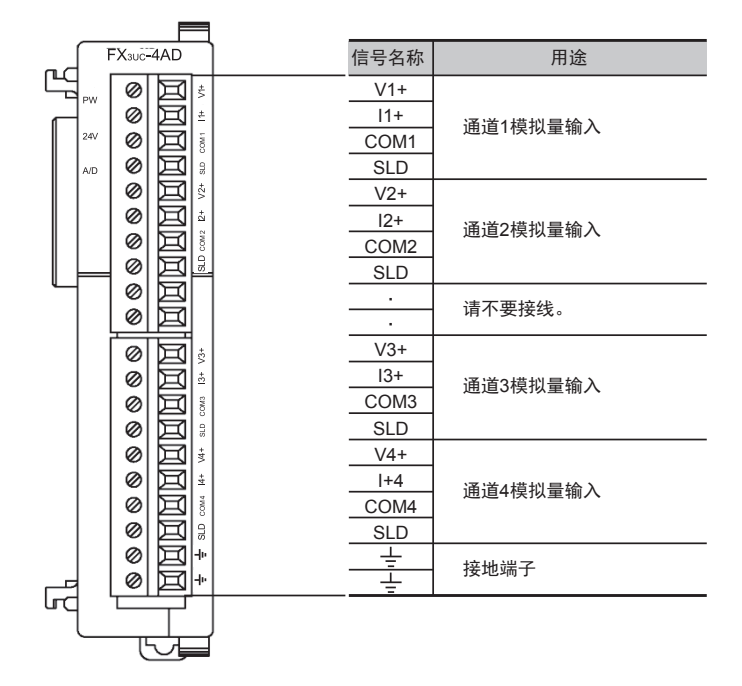

# 3.2 电缆和端子紧固扭矩

## 3.2.1 电源电缆(FX3UC-4AD)

FX3UC-4AD中附带下表中「C」的电源跨接电缆。

关于电源电缆的连接,请参考可编程控制器主机的用户手册[硬件篇]。

此外,电源电缆有 3种,「A」以及「B」附带在基本单元中,「C」附带在FX2NC系列用输入扩展模块或FX3UC/ FX2NC系列用特殊功能模块中。

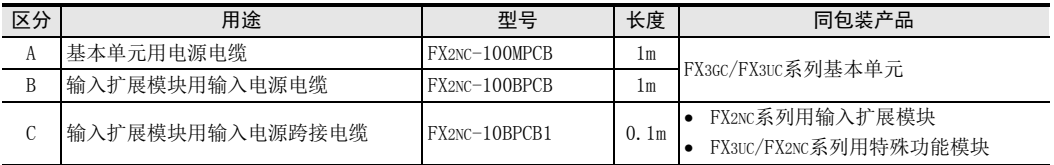

「C」的跨接电缆,可最多跳过4台16点的输出模块接线。对超过该台数的目标处的输入扩展模块供应电源时, 请使用「B」电缆。

## 《电源电缆的自制》

制作电源电缆时,请使用以下的线材和接头。

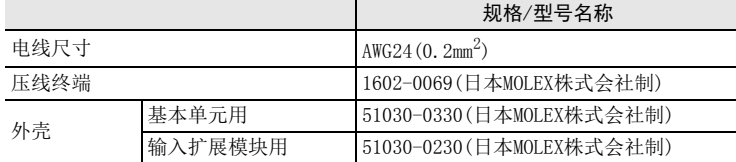

FX3UC-4AD的电源(DC24V)由电源接头供给。

## 3.2.2 使用的电缆(FX3U-4AD)

FX3U-4AD为M3的端子螺丝。 电缆的末端加工处理请参考以下内容。 紧固扭矩请遵照0.5~0.8N•m。 拧紧端子螺丝时,请注意扭矩不要在值范围以外。否则可能导致故障、误动作。

• 1个端子上连接1根线时

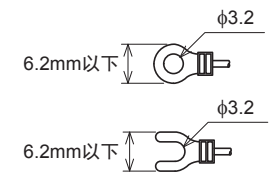

• 1个端子上连接2根线时

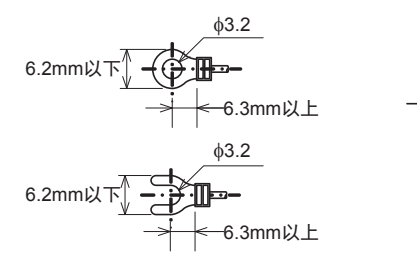

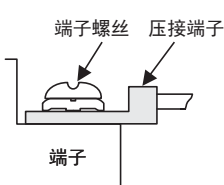

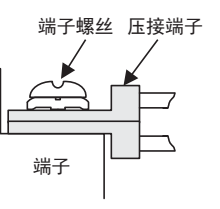

FX 3U-4AD FX3UC-4AD

B

通用事项 A

G<br>⊡

3G-1DA-BD

I

₿

### 3.2.3 使用的电缆(FX3UC-4AD)

与对象设备连接时使用的电线、以及电线的末端处理如下所示。

#### 1. 电线

#### 适合的电线以及紧固扭矩

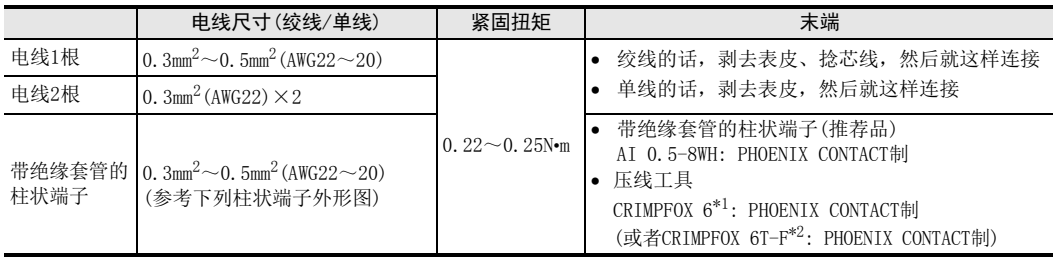

\*1. 旧形名 CRIMPFOX ZA 3

\*2. 旧形名 CRIMPFOX UD 6

### 2. 电线的末端处理

电线的末端处理,可以就照原样处理绞线或者单线,也可以使用带绝缘套管的柱状端子。 紧固扭矩请采用0.22~0.25N•m。

拧紧端子螺丝时,请注意扭矩不要在值范围以外。否则可能导致故障、误动作。

- 照原样处理绞线、单线时
	- 捻线时,绞线的末端请勿露出"线须"。
	- 请勿对电线的末端上锡。

## • 使用带绝缘套管的柱状端子时

因电线的外皮厚度不同,绝缘套管套入时可能会比较困难,因此请参考 外形图,选择电线。 〈参考示例〉

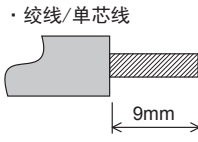

·带绝缘套管的棒状端子

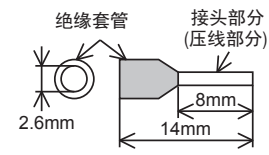

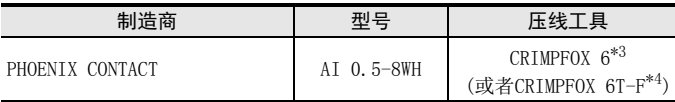

\*3. 旧形名 CRIMPFOX ZA 3

\*4. 旧形名 CRIMPFOX UD 6

### 3. 工具

拧紧螺丝时,请使用市场上销售的小型螺丝刀,如右图所示,刀头不宽、 形状笔直的螺丝刀。

#### 注意事项:

使用握把直径偏小的精密螺丝刀不能达到规定的紧固扭矩。为获得上表所 示的紧固扭矩,请使用以下螺丝刀或相当规格(握柄直径约25mm)的螺丝 刀。

〈参考示例〉

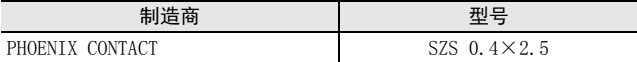

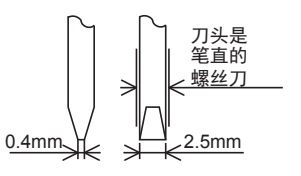

## 3.3.1 FX3U-4AD

使用FX3G/FX3U可编程控制器的DC24V供给电源时的回路示例如下所示。

1) 漏型输入[-COM]接线时

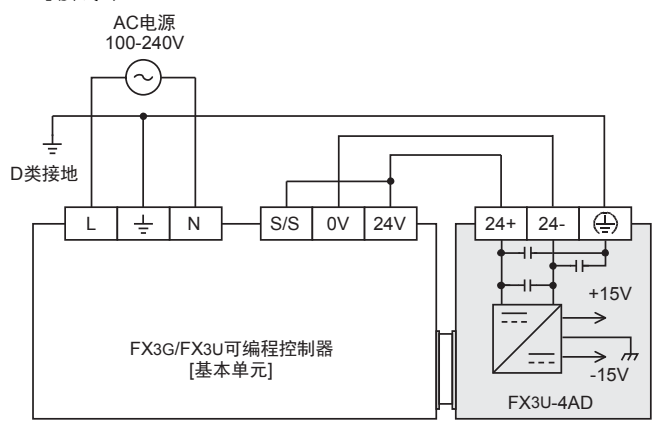

基本单元的[S/S]端子和[24V]端子连接。

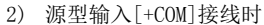

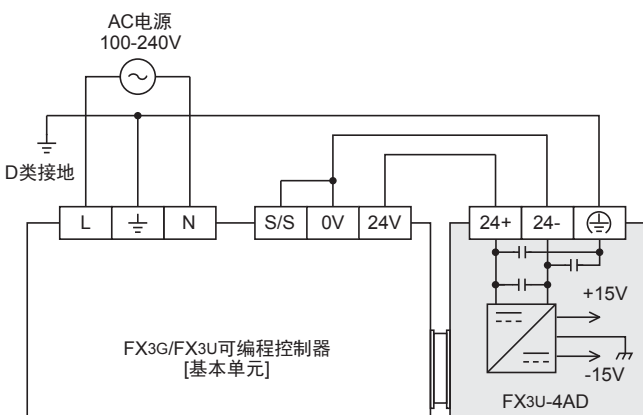

基本单元的[S/S]端子和[0V]端子连接。

### 3.3.2 FX3UC-4AD

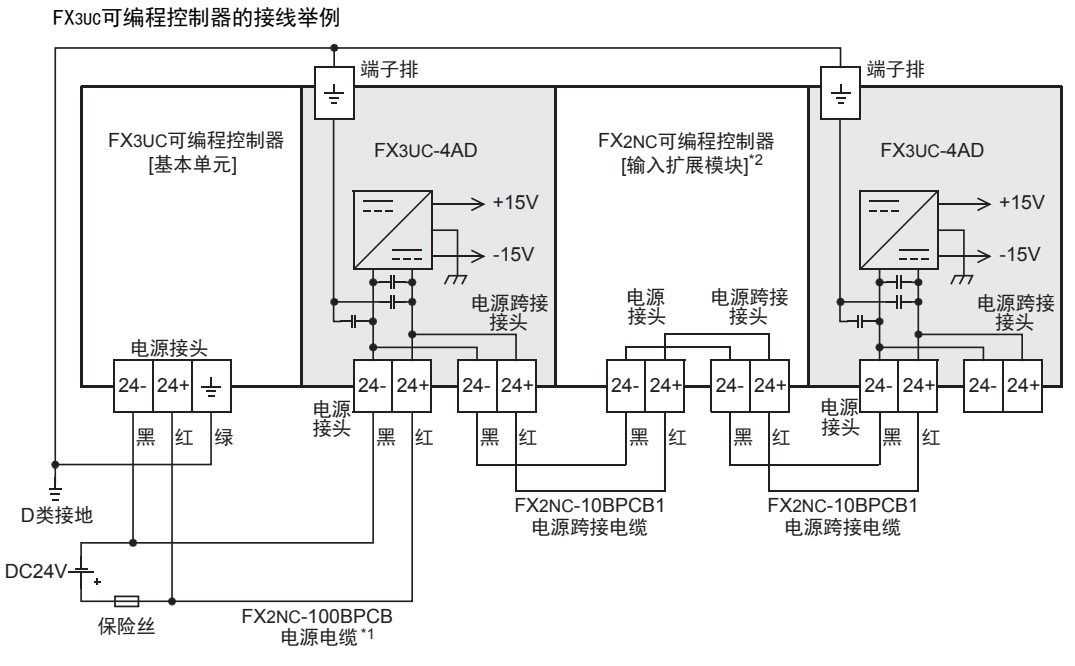

关于FX3GC可编程控制器的接线举例,请参考以下手册。

→ 参考FX3GC系列用户手册[硬件篇] 4.2节 外部接线举例

- \*1. 仅FX3UC-□□MT/D、FX3UC-32MT-LT(-2)附带。
- \*2. FX2NC-□□EX-DS、FX2NC-16EX-T-DS无电源接头,电源由输入接头供给。

## 3.3.3 电源接线时的注意事项

- 请务必将「 」端子以及「 (4) 」端子,连同基本单元的接地端子, 一起连接到进行了D类接地(100Ω以下) 的供给电源的接地上。
- 对FX3UC-4AD和后面的扩展模块进行跨接线时,请用斜口钳除去电源跨接接头的树脂盖子。
- 使用外部电源时,关于电源ON/OFF的时序,请参考连接的可编程控制器的下列手册。

→ 参考FX3G系列用户手册[硬件篇]

→ 参考FX3GC系列用户手册[硬件篇]

→ 参考FX3U系列用户手册[硬件篇]

→ 参考FX3uc系列用户手册[硬件篇]

# 3.4 模拟量输入接线

模拟量输入的每个ch(通道)可以使用电压输入、电流输入。

### 3.4.1 FX3U-4AD

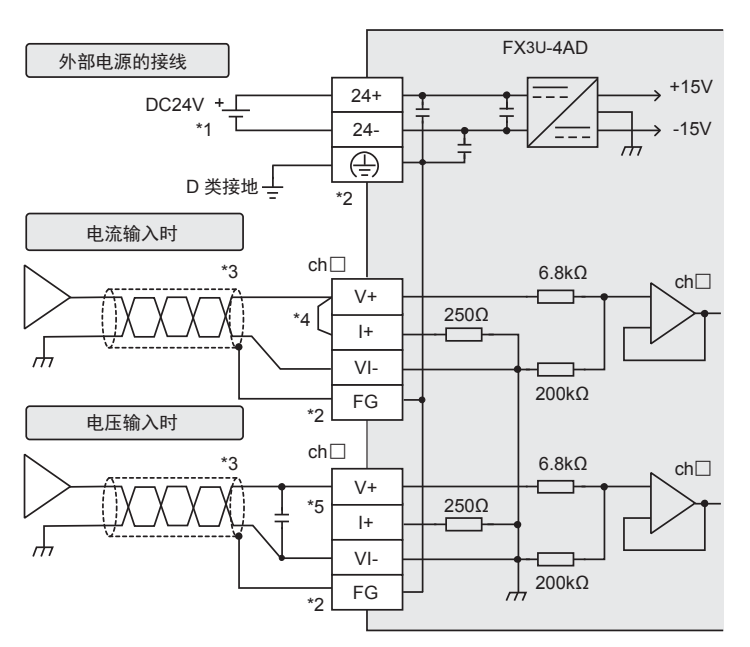

ch□的□中输入通道号。

- \*1. 连接的基本单元为FX3G/FX3U可编程控制器(AC电源型)时,可以使用DC24V供给电源。
- \*2. 在内部连接「FG」端子和「 (4) | 端子。 没有通道1用的FG端子。使用通道1时,请直接连接到「4)」端子上。
- \*3. 模拟量的输入线使用2芯的屏蔽双绞电缆,请与其它动力线或者易于受感应的线分开布线。
- \*4. 电流输入时,请务必将「V+」端子和「I+」端子短接。
- \*5. 输入电压有电压波动,或者外部接线上有噪音时,请连接0.1~0.47μF 25V的电容。

3G-1DA-BD

 $\frac{\mathsf{H}}{2}$ 

3U-3A-ADP

FX 3U-4AD-PT

ل<br>چ

3U-4AD-PTW -ADP

-ADP

 $\frac{1}{2}$ 

I

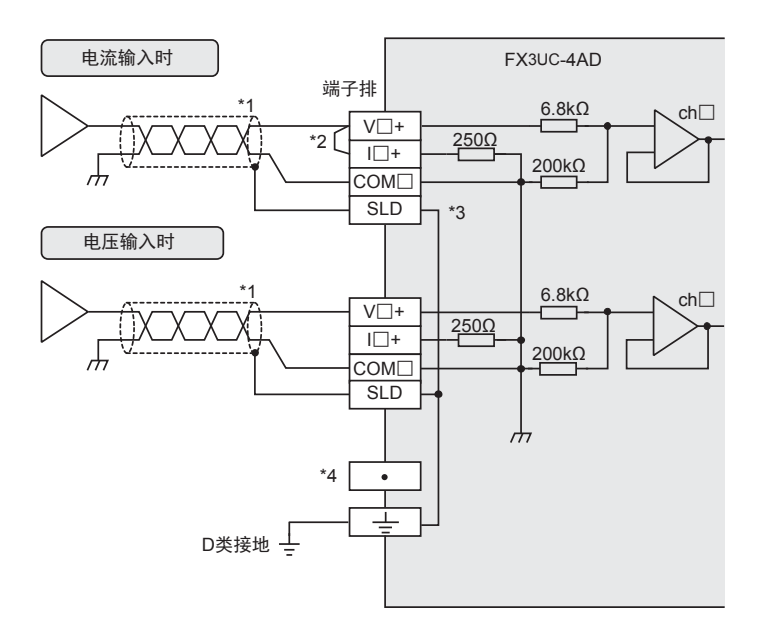

V□+、I□+、ch□的□中输入通道号。

- \*1. 模拟量的输入线使用2芯的屏蔽双绞电缆,请与其它动力线或者易于受感应的线分开布线。
- \*2. 电流输入时,请务必将「V□+」端子和「I□+」端子(□: 通道号)短接。
- \*3. 在内部连接SLD和「 + 」端子
- \*4. 请不要对「·」端子接线。

## 3.5 接地

请实施下列项目,进行接地。

- 请实施D类接地。(接地电阻: 100Ω以下)
- 请尽量进行专用接地。 不能进行专用接地时,请进行下图的"共用接地"。

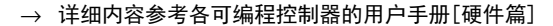

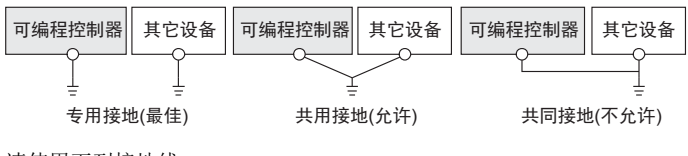

• 请使用下列接地线。

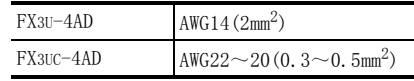

• 接地点请尽可能靠近该可编程控制器,请尽量使接地线的距离短。

通用事项 A

FX 3U-4AD FX3UC-4AD

FX3U-4AD-ADP

3U-4AD-ADP

FX 3G-2AD-BD

 $\frac{\mathsf{E}}{2}$ 30-4DA

FX30-4DA-ADP

3U-4DA-ADP

G<br>⊡

3G-1DA-BD

 $\frac{\mathsf{H}}{2}$ 

3U-3A-ADP

I

F

D

C

B

# 4. 模拟量数据读出

关于使用4AD读出模拟量数据时,所需的最低限度的程序,就此进行说明。 请用下列内容确认是否正确读出了模拟量数据。

# 4.1 读出模拟量数据的步骤

# 1 确认单元号。

从左侧的特殊功能单元/模块开始,依次分配单元号0~7。 连接在FX3UC-32MT-LT(-2)可编程控制器上时, 分配1~7的单元编号。 请确认分配了哪个编号。

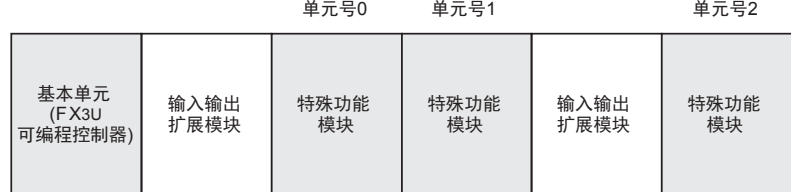

# 2 决定输入模式(BFM #0)的内容

请根据连接的模拟量发生器的规格,设定与之相符的各通道的输入模式(BFM #0)。 用16进制数设定输入模式。请在使用通道的相应位中,选择下表的输入模式,进行设定。

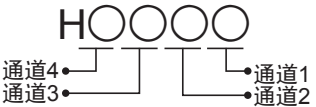

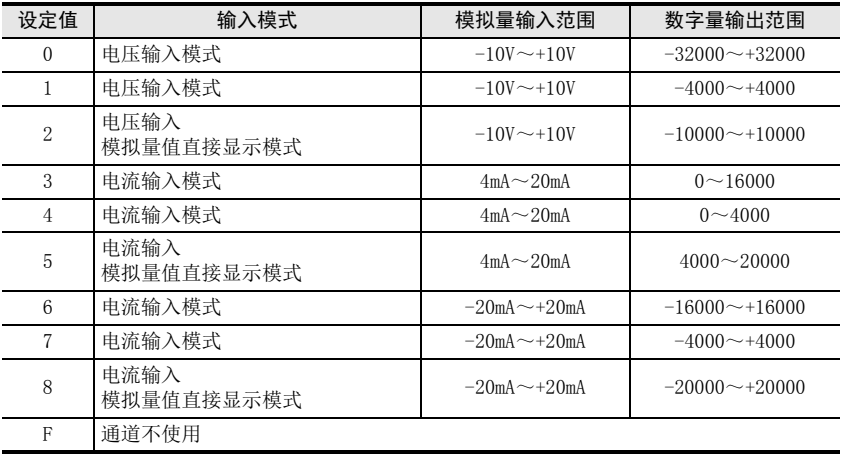

→ 关于标准输入特性的详细内容, 参考第2.4节 → 关于输入模式 (BFM #0) 的详细内容, 参考5.4.1项

### 4 模拟量数据读出 4.1 读出模拟量数据的步骤

# 3 编写顺控程序。

编写读出模拟量数据的程序。

- 在H\*\*\*\*中,请输入步骤2中决定的输入模式。
- 在□中,请输入步骤1中确认的单元号。
	- $-$  程序举例(FX3U、FX3UC可编程控制器的情况下)\*1

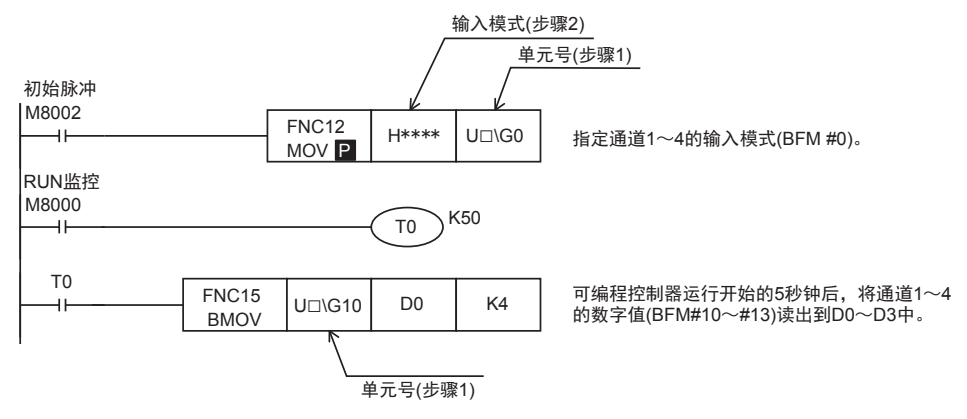

\*1. 使用FX3G、FX3GC可编程控制器时,请使用FROM/TO指令。

# 4 传送顺控程序, 确认数据寄存器的内容。

- 1) 请传送顺控程序,运行可编程控制器。
- 2) 将4AD中输入的模拟量数据保存到可编程控制器的数据寄存器(D0~D3)中。
- 3) 请确认数据是否保存在D0~D3中。

→ 数据没有被正确保存时,参考第8章故障排除

# 5. 缓冲存储区(BFM)

在本章中, 就4AD中的缓冲存储区的内容进行说明。

# 5.1 单元号的分配和缓冲存储区的概要

### 1. 单元号的分配

从左侧的特殊功能单元/模块开始,依次分配单元号0~7。 连接在FX3UC-32MT-LT(-2)可编程控制器上时,分配1~7的单元编号。

#### 连接在FX3G、FX3GC、FX3U、FX3UC(D、DS、DSS)可编程控制器上时

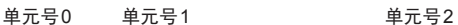

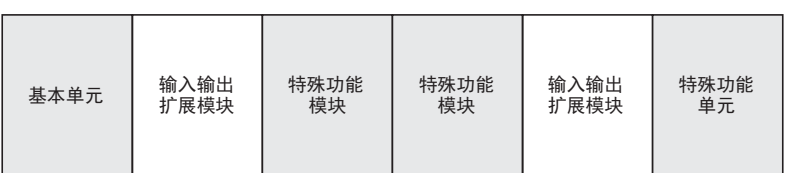

### 连接在FX3uc-32MT-LT (-2)可编程控制器上时

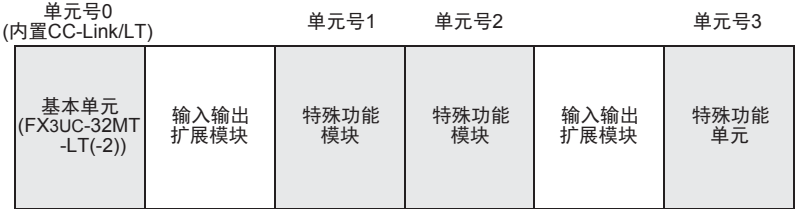

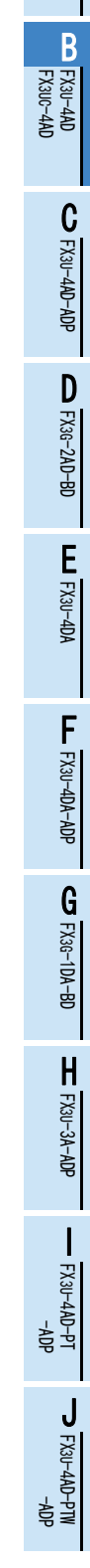

通用事项 A

### 2. 缓冲存储区的概要

将4AD中输入的模拟量信号转换成数字值后,保存在4AD的缓冲存储区中。 此外,通过从基本单元向4AD的缓冲存储区写入数值进行设定,来切换电压输入/电流输入或者调整偏置/增益。 用FROM/TO指令或者应用指令的缓冲存储区直接指定来编写程序,执行对4AD中的缓冲存储区的读出/写入。

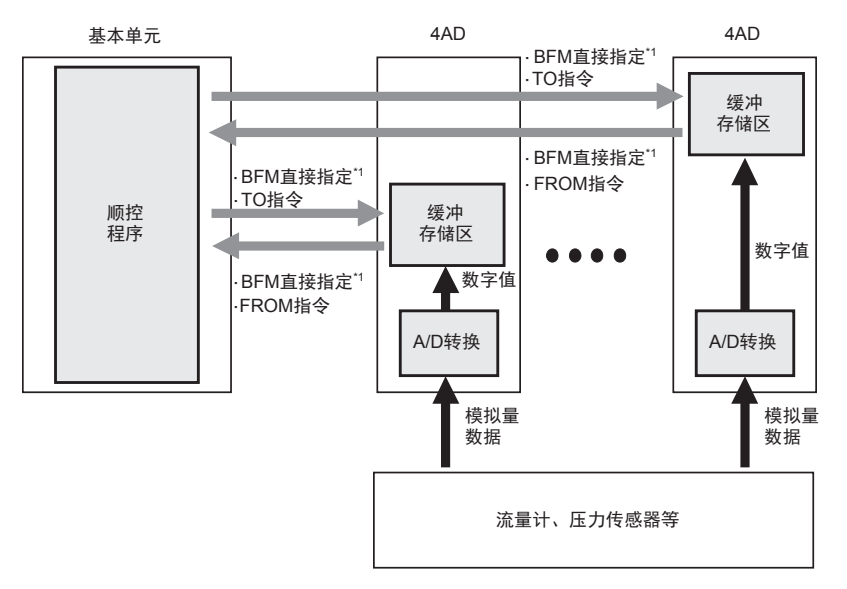

\*1. 缓冲存储区的直接指定 (U □ \G □ ), 可以在应用指令的源操作数或者目标操作数中直接指定缓冲存储 区,从而使程序高效化。(仅支持FX3U、FX3UC可编程控制器。)

> → 缓冲存储区读出/写入的详细内容, 参考第5.2节 → 缓冲存储区的详细内容, 参考第5.4节

通用事项 A

FX 3U-4AD FX3UC-4AD

FX30-4AD-ADP

3U-4AD-ADP

FX 3G-2AD-BD

FX 3U-4DA

FX3U-4DA-ADP

3U-4DA-ADP

FX 3G-1DA-BD

 $\frac{\mathsf{H}}{2}$ 

3U-3A-ADP

FX 3U-4AD-PT

FX 3U-4AD-PTW

-ADP

J

-ADP

I

G

F

E

D

C

B

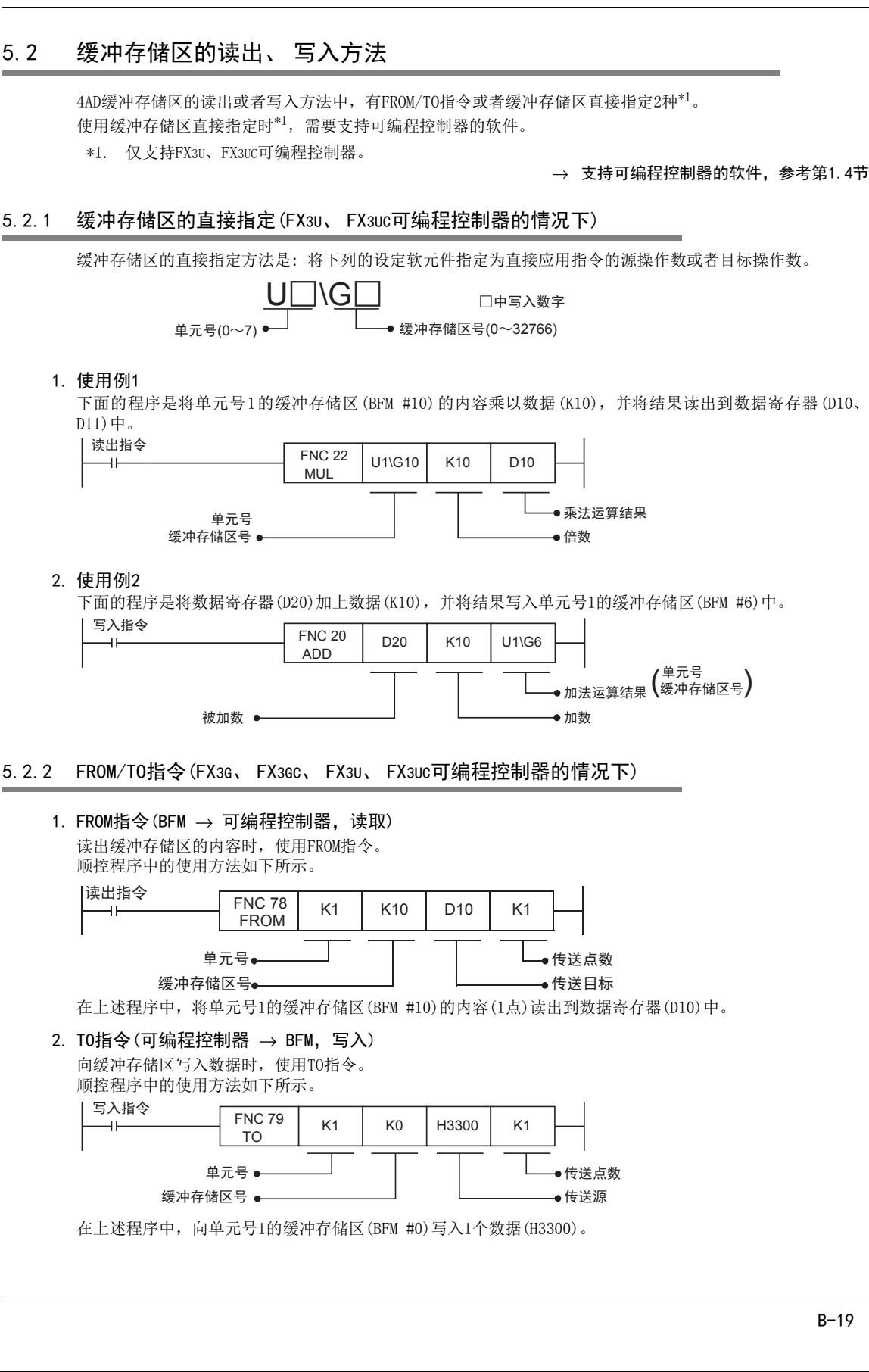

# 5.3 缓冲存储区(BFM)一览

4AD中的缓冲存储区一览如下所示。

### → 缓冲存储区的详细内容,参考第5.4节以后的章节

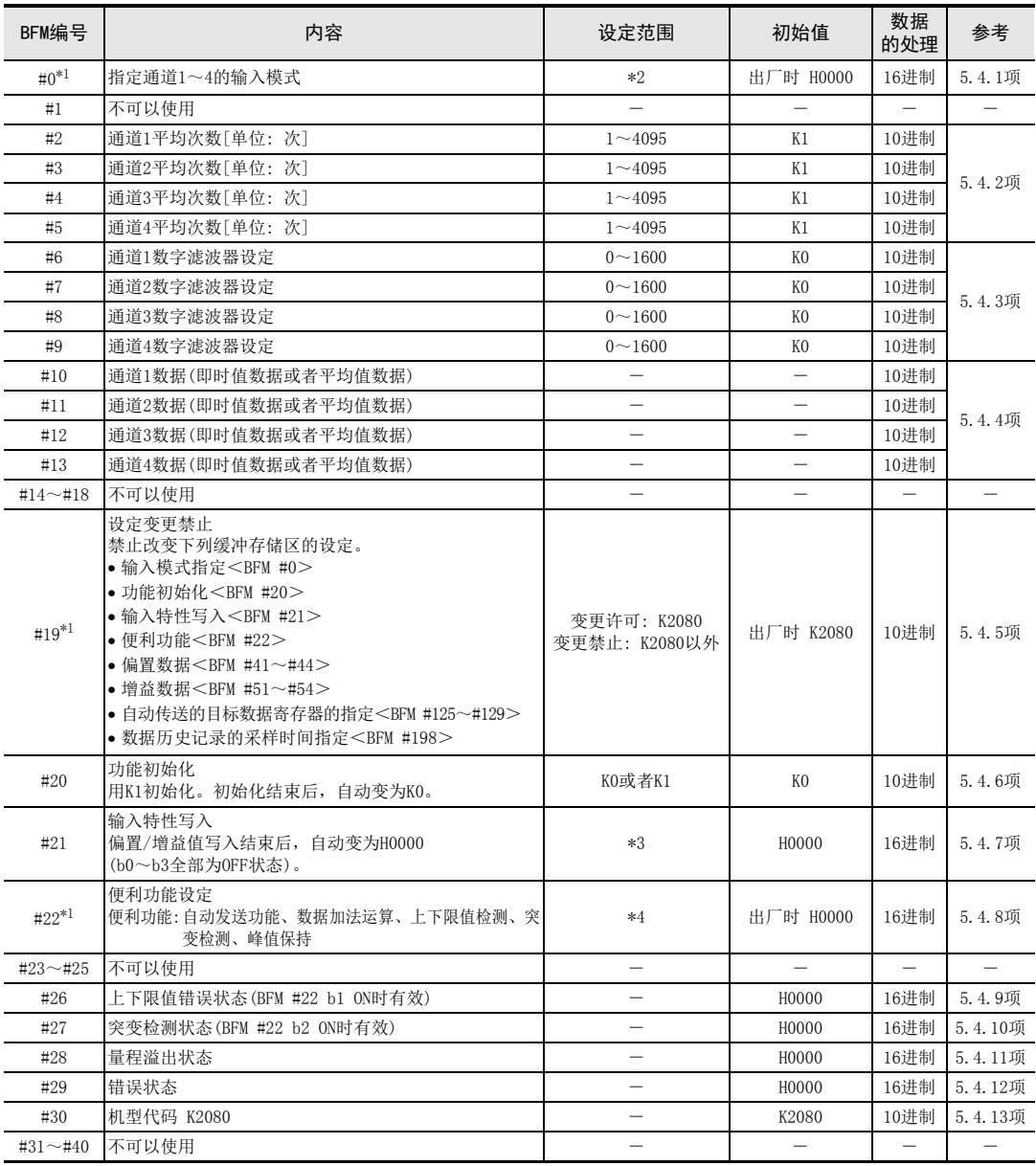

\*1. 通过EEPROM进行停电保持。

\*2. 用16进制数指定各通道的输入模式,在16进制的各位数中,用0~8以及F进行指定。

\*3. 使用b0~b3。

\*4. 使用b0~b7。

通用事项 A

B<br>प्र

 $\mathbf{c}^{\mathbb{Z}}$ 

3U-4AD-ADP

FX 3G-2AD-BD

 $\frac{\mathsf{E}}{2}$ 30-4DA

 $_{\Xi}^{\mathsf{F}}$ 

3U-4DA-ADP

G<br>⊡

3G-1DA-BD

 $\frac{\mathsf{H}}{2}$ 

3U-3A-ADP

FX 3U-4AD-PT

ل<br>چ

3U-4AD-PTW -ADP

-ADP

I

D

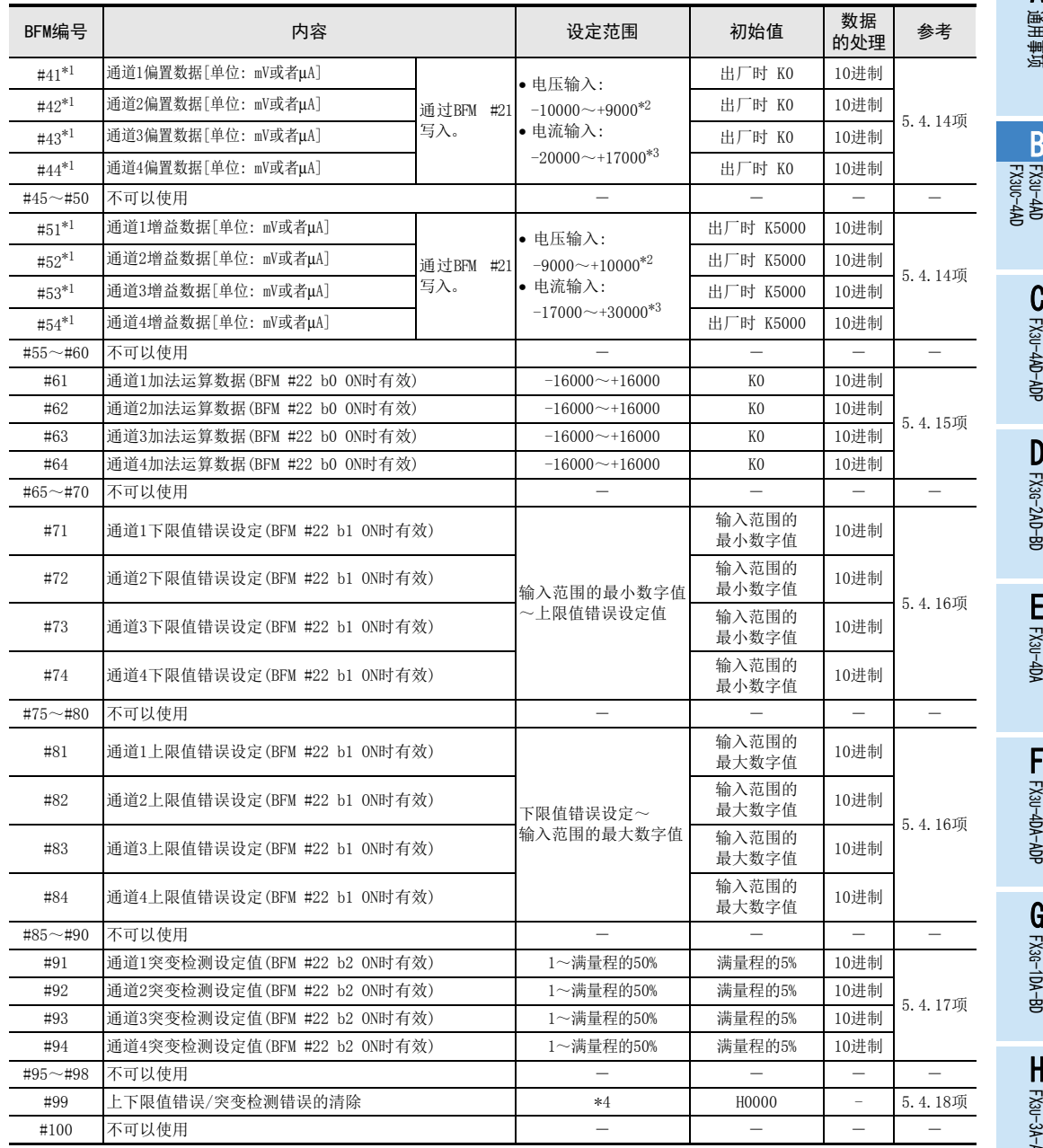

\*1. 通过EEPROM进行停电保持。

\*2. 偏置/增益必须满足以下关系。

7500≧增益值-偏置值≧1000 \*3. 偏置/增益必须满足以下关系。

30000≧增益值-偏置值≧3000

\*4. 使用b0~b2。

B-21

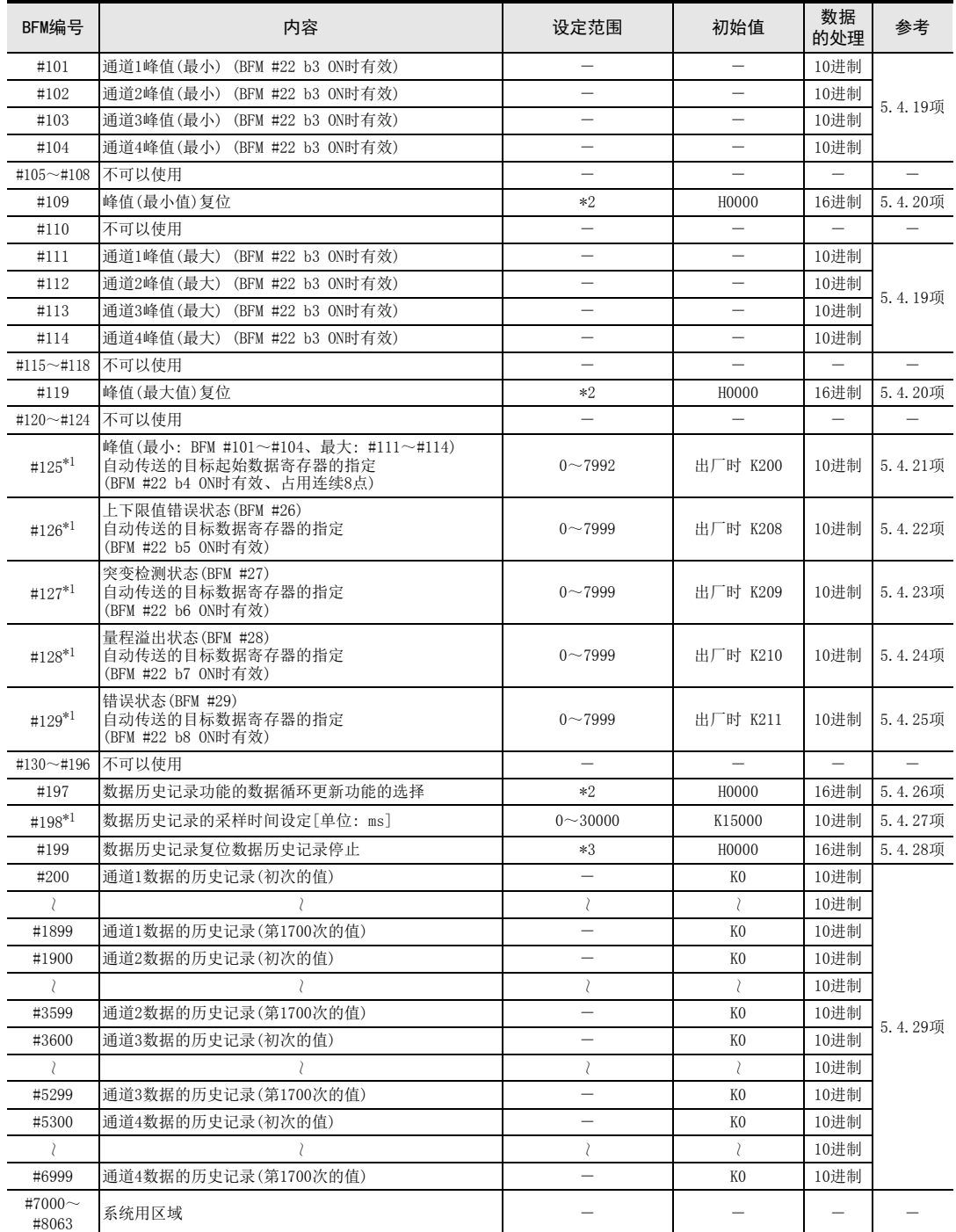

\*1. 通过EEPROM进行停电保持。

\*2. 使用b0~b3。

\*3. 使用b0~b3以及b8~b11。

通用事项 A

FX 3U-4AD FX3UC-4AD

FX30-4AD-ADP

3U-4AD-ADP

FX 3G-2AD-BD

FX 3U-4DA

FX30-4DA-ADP

3U-4DA-ADP

G<br>⊡

3G-1DA-BD

 $\frac{\mathsf{H}}{2}$ 

3U-3A-ADP

I

F

E

D

C

B

# 5.4 缓冲存储区的详细内容

## 5.4.1 [BFM #0]输入模式的指定

初始值(出厂时): H0000 数据的处理: 16进制(H)

指定通道1~通道4的输入模式。

输入模式的指定采用4位数的HEX码,对各位分配各通道的编号。通过在各位中设定0~8、F的数值,可以改变 输入模式。

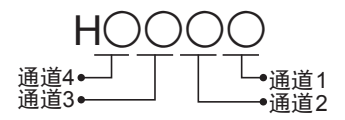

输入模式的种类如下表。

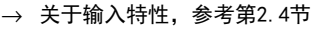

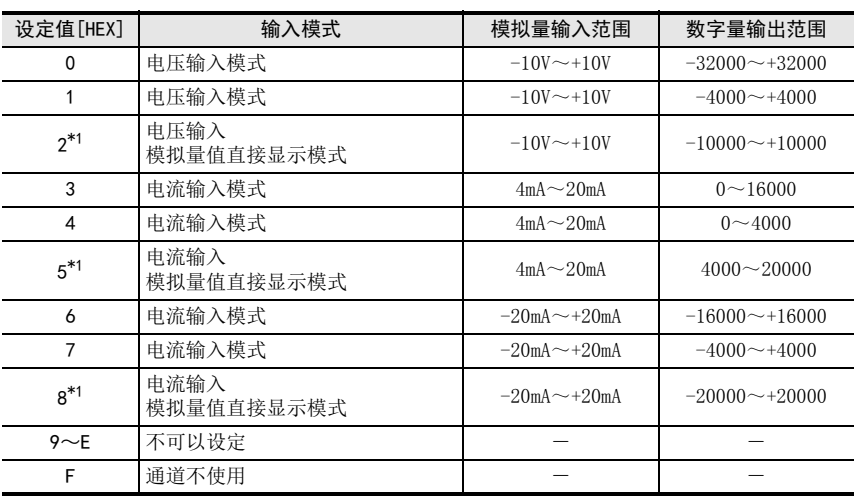

\*1. 不能改变偏置/增益值。

## 1. 输入模式设定时的注意事项

- 进行输入模式设定(变更)后,模拟量输入特性会自动变更。 此外,通过改变偏置/增益值,可以用特有的值设定特性。(分辨率不变)
- 指定为模拟量值直接显示(\*1)时,不能改变偏置/增益值。
- 输入模式的指定需要约5秒钟。 改变了输入模式时,请设计经过5秒以上的时间后,再执行各设定的写入。
- 不能设定所有的ch(通道)都不使用(HFFFF)。

## 2. EEPROM写入时的注意事项

如果向BFM #0、#19、#21、#22、#125~#129以及#198中写入设定值,则是执行向4AD内的EEPROM写入数据。 EEPROM的允许写入次数在1万次以下,所以请不要编写向每个运算周期或者高频率地向这些BFM写入数据这样的 程序。

## 5.4.2 [BFM #2~#5]平均次数

设定范围: 1~4095

初始值: K1

数据的处理: 10进制(K)

希望将通道数据(通道1~4: BFM #10~#13)从即时值变为平均值时,设定平均次数(通道1~4: BFM #2~5)。 关于平均次数的设定值和动作,如下表所示。

### → 关于通道数据的更新时序, 参考5.4.4项

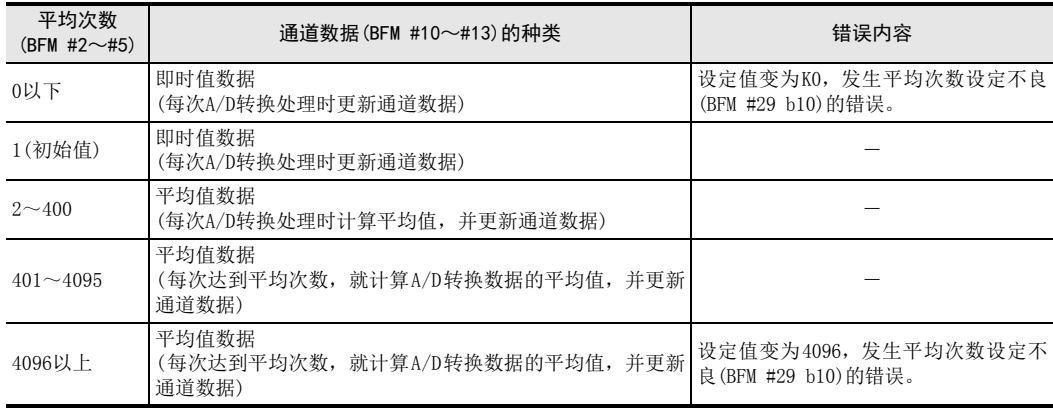

### 1. 用途

在测定信号中含有象电源频率那样比较缓慢的波动噪音时,可以通过平均化来获得稳定的数据。

### 2. 平均次数设定时的注意事项

- 使用平均次数时,对于使用平均次数的通道,请务必设定其数字滤波器的设定(通道1~4: BFM #6~#9)为0。 此外,使用数字滤波器功能时,请务必将使用通道的平均次数(BFM #2~#5)设定为1。 设定值为1以外的值,而数字滤波器(通道1~4: BFM #6~#9)设定为0以外的值时,会发生数字滤波器设定 不良(BFM #29 b11)的错误。
- 任何一个通道中使用了数字滤波器功能的话,所有通道的A/D转换时间都变为5ms。
- 设定的平均次数在设定范围之外时,发生平均次数设定不良(BFM #29 b10)的错误。
- 如果设定了平均次数,则不能使用数据历史记录功能。

### 5.4.3 [BFM #6~#9]数字滤波器设定

## 设定范围: 0~1600

初始值: K0

## 数据的处理: 10进制(K)

通道数据(ch1~4: BFM #10~#13)中使用数字滤波器时,在数字滤波器设定(通道1~4: BFM #6~#9)中设定数 字滤波器值。

 $\rightarrow$  关于通道数据的更新时序, 参考5.4.4项

如果使用数字滤波器功能,那么模拟量输入值、数字滤波器的设定值以及数字量输出值(通道数据)的关系如下 所示。

- 数字滤波器值(通道1~4: BFM #6~9)>模拟量信号的波动(波动幅度未满10个采样) 与数字滤波器设定值相比,模拟量信号(输入值)的波动较小时,转换为稳定的数字量输出值,并保存到通 道数据(通道1~4: BFM #10~#13)中。
- 数字滤波器值(通道1~4: BFM #6~9)<模拟量信号的波动 与数字滤波器设定值相比,模拟量信号(输入值)的波动较大时,将跟随模拟量信号而变化的数字量输出值 保存到相应通道的通道数据(通道1~4: BFM #10~#13)中。

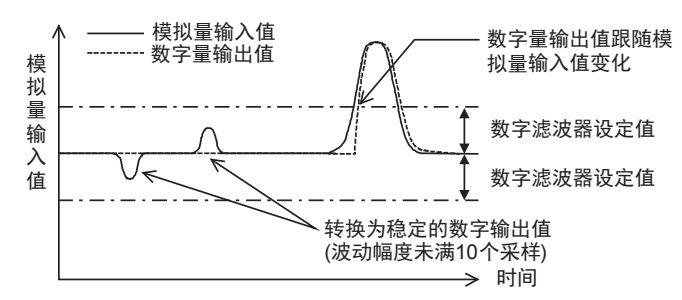

设定值与动作的关系如下所示。

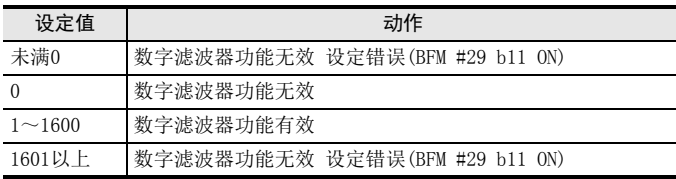

#### 1. 用途

测定信号中含有陡峭的尖峰噪音等时,与平均次数相比,使用数字滤波器可以获得更稳定的数据。

### 2. 数据滤波器设定时的注意事项

- 请务必将使用通道的平均次数(通道1~4: BFM #2~#5)设定为1。平均次数的设定值为1以外的值,而数字 滤波器设定为0以外的值时,会发生数字滤波器设定不良(BFM #29 b11)的错误。
- 如果某一个通道中使用了数字滤波器功能,则所有通道的A/D转换时间都变为5ms。
- 数字滤波器设定在0~1600范围外时,发生数字滤波器设定不良(BFM #29 b11)的错误。

通事项 A

B

FX 3U-4AD-PT

FX 3U-4AD-PTW

-ADP

J

-ADP

ੇੜ੍ਹ

I

### 5.4.4 [BFM #10~#13]通道数据

数据的处理: 10进制(K)

保存A/D转换后的数字值。

根据平均次数(通道1~4: BFM #2~#5)或者数字滤波器的设定(通道1~4: BFM #6~#9), 通道数据(通道1~4: BFM #10~13)以及数据的更新时序如下表所示。

> → 平均次数设定的详细内容, 参考5.4.2项  $\rightarrow$  关于数字滤波器功能,参考5.4.3项

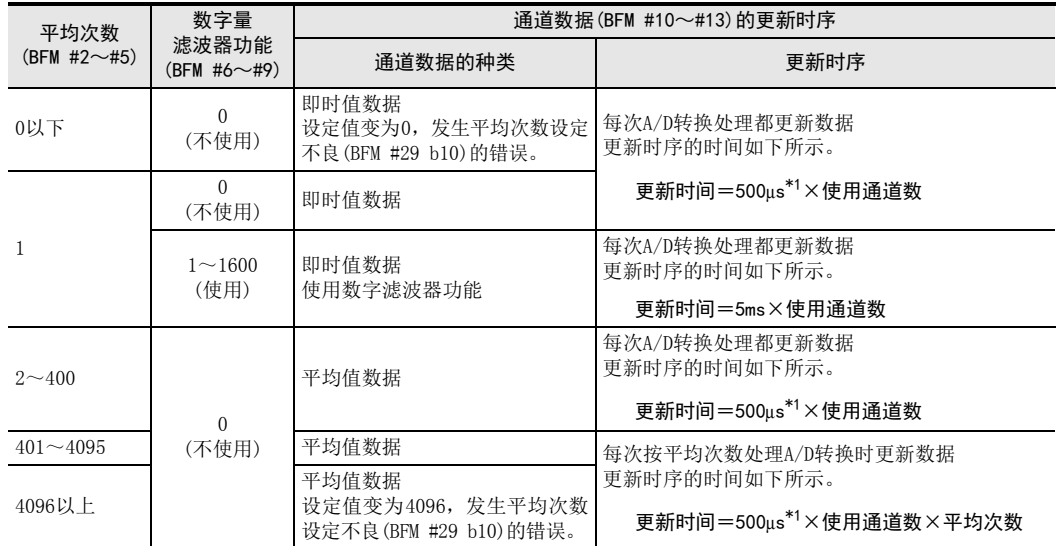

\*1. 500μs为A/D转换时间。 但是,即使1个通道使用数字滤波器功能时,所有通道的A/D转换时间都变为5ms。

## 5.4.5 [BFM #19]设定变更禁止

设定范围: K2080或者K2080以外 初始值(出厂时): K2080 数据的处理: 10进制(K)

禁止改变下列缓冲存储区的设定。

- 
- •便利功能(BFM #22) · 偏置数据(BFM #41~#44) · · 增益数据(BFM #51~#54)
- ·自动传送的目标数据寄存器的指定(BFM #125~#129)
- ·数据历史记录的采样时间指定(BFM #198)

在设定变更禁止(BFM #19)中设定以下数值。

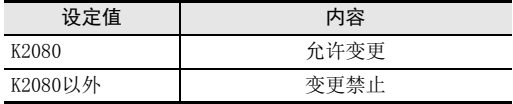

### 1. EEPROM写入时的注意事项

如果向BFM #0、#19、#21、#22、#125~#129以及#198中写入设定值,则是执行向4AD内的EEPROM写入数据。  $\rightarrow$  关于EEPROM写入时的注意事项, 参考5.4.1项

・输入模式(BFM #0) · 功能初始化(BFM #20) · · 输入特性写入(BFM #21)

# 5.4.6 [BFM #20]初始化功能(工厂出厂时的设定)

设定范围: K0或者K1 初始值: K0 数据的处理: 10进制(K)

通用事项 A

FX 3U-4AD FX3UC-4AD

FX3U-4AD-ADP

3U-4AD-ADP

FX 3G-2AD-BD

 $\frac{\mathsf{E}}{2}$ 30-4DA

FX30-4DA-ADP

3U-4DA-ADP

G<br>⊡

3G-1DA-BD

 $\frac{\mathsf{H}}{2}$ 

3U-3A-ADP

FX 3U-4AD-PT

ل<br>چ

3U-4AD-PTW -ADP

-ADP

I

F

D

C

B

初始化BFM #0~#6999的所有数据,4AD变为工厂出厂时的状态。

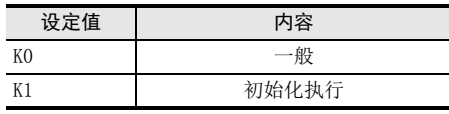

写入K1, 初始化结束后, 自动变为K0。

## 1. 初始化功能设定时的注意事项

- 初始化处理需要约5秒钟的时间。
- 设定值变更禁止(BFM #19)的设定优先。执行初始化时,请将BFM #19设定为K2080。

## 5.4.7 [BFM #21]输入特性的写入

#### 初始值: H0000

数据的处理: 16进制(H)

BFM #21的低 4位预先分配给了各通道号,如果各位置ON,那么与分配的通道号相应的偏置数据(BFM #41~ #44)、增益数据(BFM #51~#54)写入内置内存(EEPROM)的操作就变为有效。

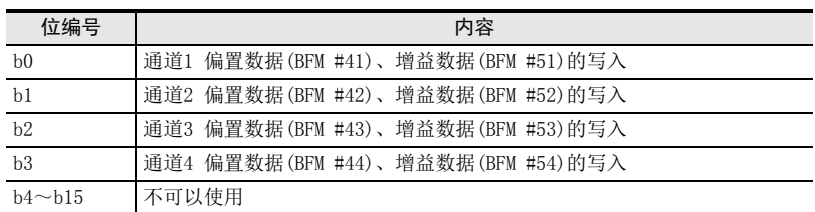

1. BFM #21的位的分配

可以对多个通道同时给出写入指令。(用H000F对所有通道进行写入。) 写入结束后,自动变为H0000(b0~b3全部为OFF状态)。

## 5.4.8 [BFM #22]便利功能设定

初始值(出厂时): H0000 数据的处理: 16进制(H)

如果BFM #22的b0~b8各位为ON, 那么被分配的功能(下表)就有效, 如果为OFF, 那么就无效。

1. BFM #22的位的分配

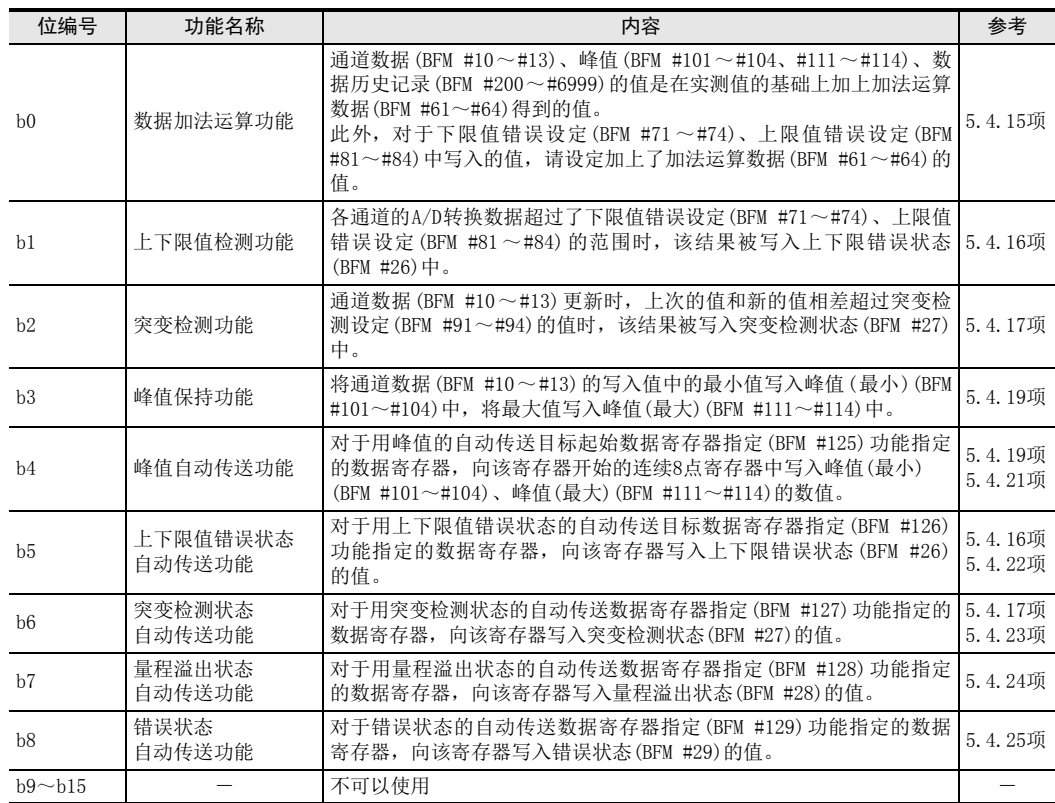

#### 2. 便利功能设定时的注意事项

- 即使使用数据加法运算功能,量程溢出(BFM #28)也是用加上加法运算数据(BFM #61~#64)以前的值来判 断,使错误位置ON的。
- 使用峰值自动传送功能(BFM #22 b4)时,请使峰值保持功能(BFM #22 b3)有效。
- 使用上下限值错误状态自动传送功能(BFM #22 b5)时,请使上下限值检测功能 (BFM #22 b1)有效。
- 使用突变检测状态自动传送功能(BFM #22 b6)时,请使突变检测功能(BFM #22 b2)有效。
- 连接FX5U、FX5UC CPU模块使用时,请勿使用b4~b8的自动传送功能。

### 3. EEPROM写入时的注意事项

如果向BFM #0、#19、#21、#22、#125~#129以及#198中写入设定值,则是执行向4AD内的EEPROM写入数据。

 $\rightarrow$  关于EEPROM写入时的注意事项, 参考5.4.1项

5.4.9 [BFM #26]上下限值错误状态

通用事项 A

B

FX3U-4AD-ADP

3U-4AD-ADP

FX 3G-2AD-BD

FX 3U-4DA

FX3U-4DA-ADP

3U-4DA-ADP

FX 3G-1DA-BD

 $\frac{\mathsf{H}}{2}$ 

3U-3A-ADP

FX 3U-4AD-PT

FX 3U-4AD-PTW

-ADP

J

-ADP

ੇੜ੍ਹ

I

G

F

E

D

C

数据的处理: 16进制(H)

通道数据(BFM #10~#13)小于下限值错误设定(BFM #71~#74)时, 或者大于上限值错误设定(BFM #81~#84) 时,如下所示动作。

- 通道数据<下限值错误设定值时 下限值错误的位,置ON(置位)。
- 通道数据>上限值错误设定值时 上限值错误的位,置ON(置位)。

## → 关于上下限值错误的复位, 参考5.4.18项

### 1. BFM #26的位的分配

如下表所示,分配各通道的下限值错误、上限值错误。

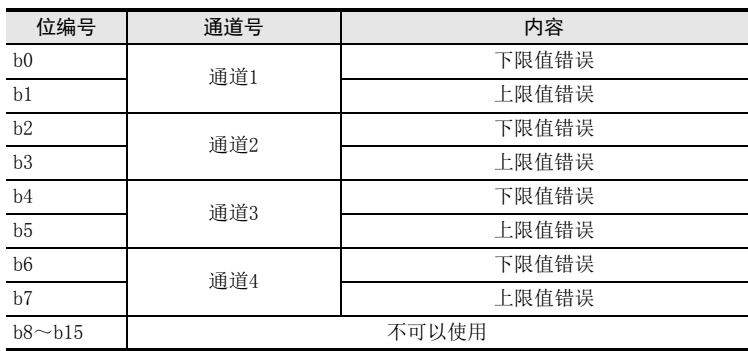

### 2. 上下限值错误状态使用时的注意事项

- 使用上下限值错误状态时,需要将上下限值检测功能(BFM #22 b1)置ON。
- 已经置ON的位, 通过下列操作变为OFF。
	- $-$  将电源OFF $\rightarrow$ ON。
	- 将上下限错误/突变检测错误的清除(BFM #99 b0、b1)置ON。
	- 向上下限错误状态(BFM #26)中写入H0000。
- 即使在检测出各错误的状态下,仍然继续执行通道数据(BFM #10~#13)的更新。
- 连接FX5U、FX5UC CPU模块使用时,不支持上下限值错误状态自动传送功能。

### 3. 上下限值错误状态自动传送功能(BFM #22 b5)

对于用上下限值错误状态的自动传送目标数据寄存器指定(BFM #126)功能指定的数据寄存器,可以向该数据寄 存器传送BFM #26的内容。

仅在发生上下限错误时, 4AD针对可编程控制器自动执行数据传送, 因此可编程控制器侧不需要读出用的程 序,从而可以缩短可编程控制器的扫描时间。 □中输入数值。

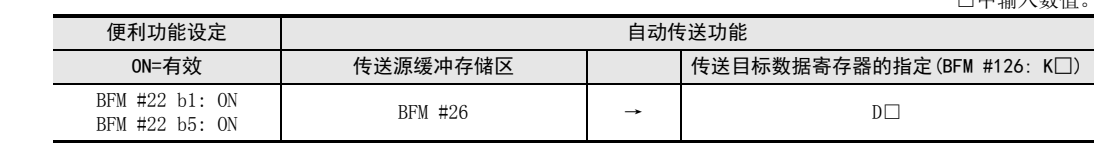

初始值: H0000

FX 3U-4AD FX3UC-4AD

B-29

## 5.4.10 [BFM #27]突变检测状态

初始值: H0000

数据的处理: 16进制(H)

通道数据(BFM #10~#13)更新时, 上次的值和新的值相差超过突变检测设定(BFM #91~#94)的值时, 如下所示 动作。

- (新的值)-(上次的值)>(突变检测设定值)时 +方向的位,置ON(置位)。
- (上次的值)-(新的值)>(突变检测设定值)时 -方向的位,置ON(置位)。

→ 关于突变检测状态的复位, 参考5.4.18项

## 1. BFM #27的位的分配

如下表所示,分配各通道的突变检测方向、突变检测+方向。

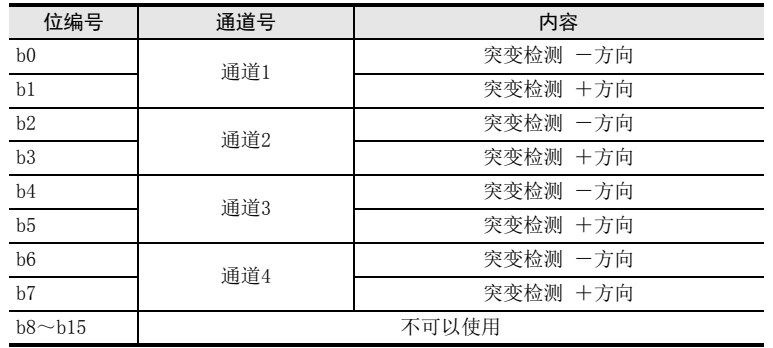

### 2. 突变检测状态使用时的注意事项

- 使用突变检测状态时,需要将突变检测功能(BFM #22 b2)置ON。
- 已经置ON的位,通过下列操作变为OFF。
	- $-$  将电源OFF $\rightarrow$ ON。
	- 将上下限错误/突变检测错误的清除(BFM #99 b2)置ON。
	- 向突变检测状态(BFM #27)中写入H0000。
- 即使在检测出突变的状态下,仍然继续执行通道数据(BFM #10~#13)的更新。
- 连接FX5U、FX5UC CPU模块使用时,不支持突变检测状态自动传送功能。

### 3. 突变检测状态自动传送功能(BFM #22 b6)

对于用突变检测状态的自动传送目标数据寄存器指定(BFM #127)功能指定的数据寄存器,可以向该数据寄存器 传送BFM #27的内容。

仅在检测出突变时,4AD针对可编程控制器自动执行数据传送,因此可编程控制器侧不需要读出用的程序,从 而可以缩短可编程控制器的扫描时间。

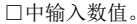

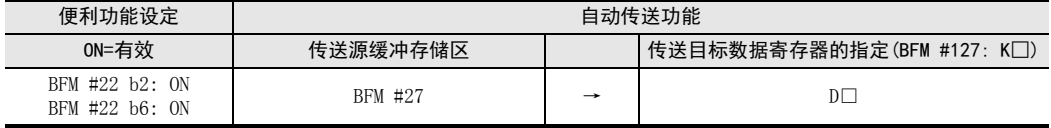
ل<br>چ

3U-4AD-PTW -ADP

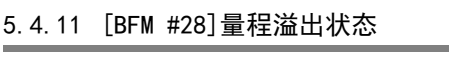

输入A/D转换范围以外的模拟量值时,如下所示动作。

- (模拟量输入值)<(A/D可转换范围的下限值)时 量程溢出(下限)的位, 置ON(置位)
- (模拟量输入值)>(A/D可转换范围的上限值)时 量程溢出(上限)的位,置ON(置位)。

#### 1. A/D可转换范围

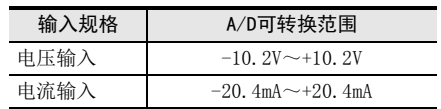

#### 2. BFM #28的位的分配

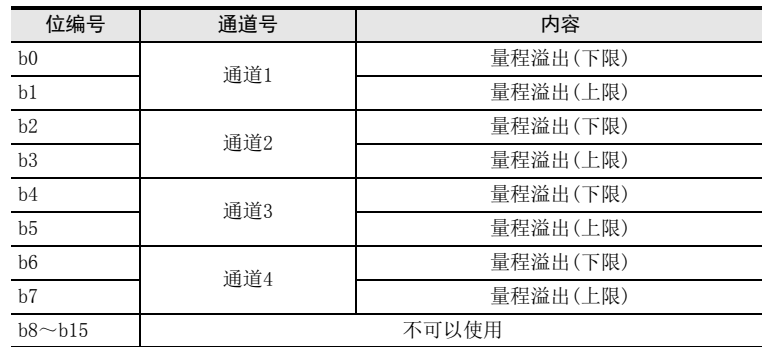

#### 3. 量程溢出状态使用时的注意事项

- 已经置ON的位,通过下列操作变为OFF。
	- $-$  将电源OFF $\rightarrow$ ON。
	- 向量程溢出状态(BFM #28)中写入H0000。
- 即使在检测出量程溢出后,仍然继续执行通道数据(BFM #10~#13)的更新
- 连接FX5U、FX5UC CPU模块使用时,不支持量程溢出状态自动传送功能。

#### 4. 量程溢出状态自动传送功能(BFM #22 b7)

对于用量程溢出状态的自动传送目标数据寄存器指定(BFM #128)功能指定的数据寄存器,可以向该数据寄存器 传送BFM #28的内容。

仅在发生量程溢出时,4AD针对可编程控制器自动执行数据传送,因此可编程控制器侧不需要读出用的程序, 从而可以缩短可编程控制器的扫描时间。 □中输入数值。

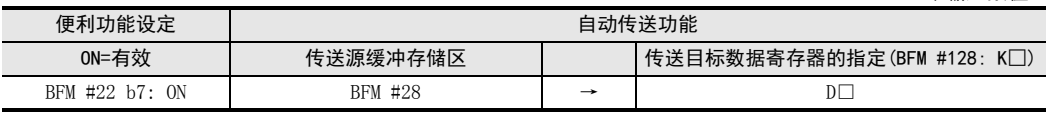

初始值: H0000 数据的处理: 16进制(H)

#### 5.4.12 [BFM #29]错误状态

初始值: H0000 数据的处理: 16进制(H)

BFM #29的各位分配错误信息。

#### 1. BFM #29的位的分配

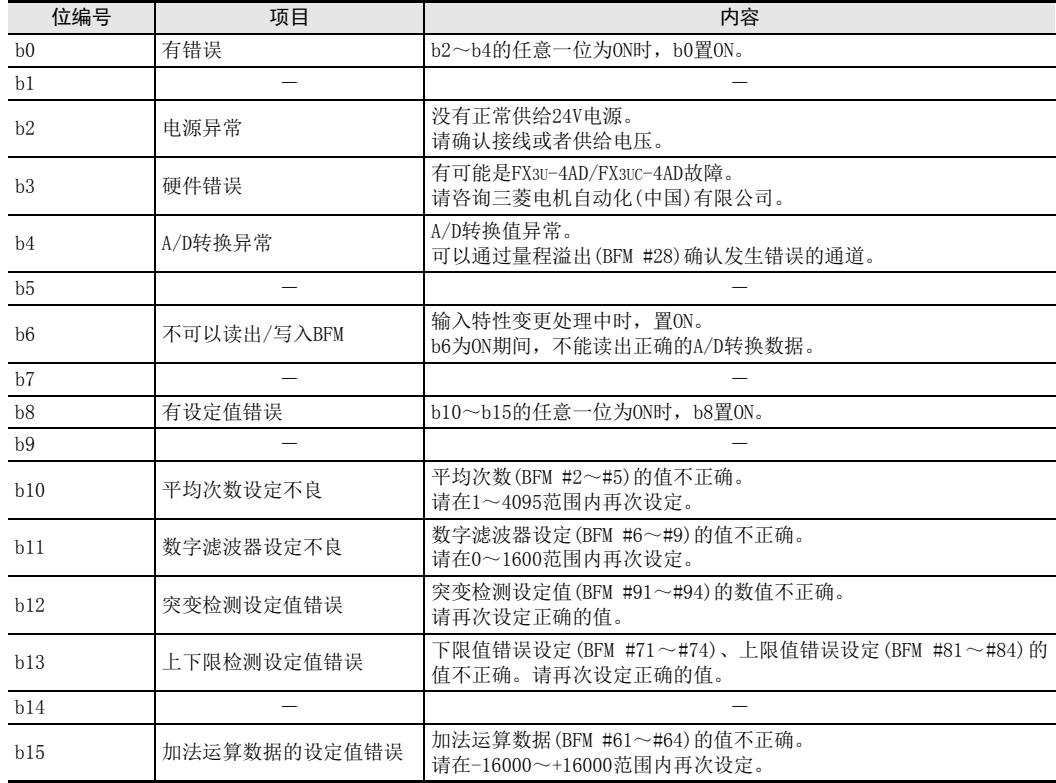

#### 2. 错误状态的注意事项

解除各错误因素后,错误位被清除。 请不要用顺控程序直接向BFM #29中写入H0000。 连接FX5U、FX5UC CPU模块使用时,不支持错误状态自动传送功能。

#### 3. 错误状态自动传送功能(BFM #22 b8)

对于用错误状态的自动传送目标数据寄存器指定(BFM #129)功能指定的数据寄存器,可以向该数据寄存器传送 BFM #29的内容。

仅在发生错误时,4AD针对可编程控制器自动执行数据传送,因此可编程控制器侧不需要读出用的程序,从而 可以缩短可编程控制器的扫描时间。

□中输入数值。

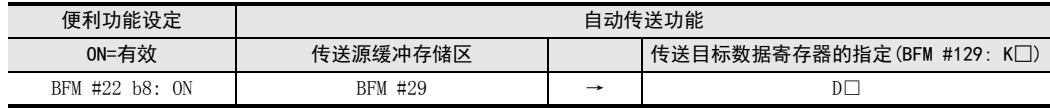

#### 5.4.13 [BFM #30]机型代码

初始值: K2080 数据的处理: 10进制(K)

保存K2080(固定值)。

#### 5.4.14 [BFM #41~#44]偏置数据、 [BFM #51~#54]增益数据

设定范围: 参考下表 初始值: 参考下表 数据的处理: 10进制(K)

通用事项 A

FX 3U-4AD FX3UC-4AD

FX30-4AD-ADP

3U-4AD-ADP

FX 3G-2AD-BD

D

C

B

通过输入模式(BFM #0)的指定, 自动保存各通道的偏置数据、增益数据。 各模式中的偏置数据、增益数据的初始值如下表所示。

- 偏置数据: 数字值为0(偏置基准值)时的模拟量输入值
- 增益数据: 数字值变为增益基准值时的模拟量输入值 (增益基准值因输入模式的设定而异。)

#### 1. 偏置数据、增益数据的基准值及出厂时的值

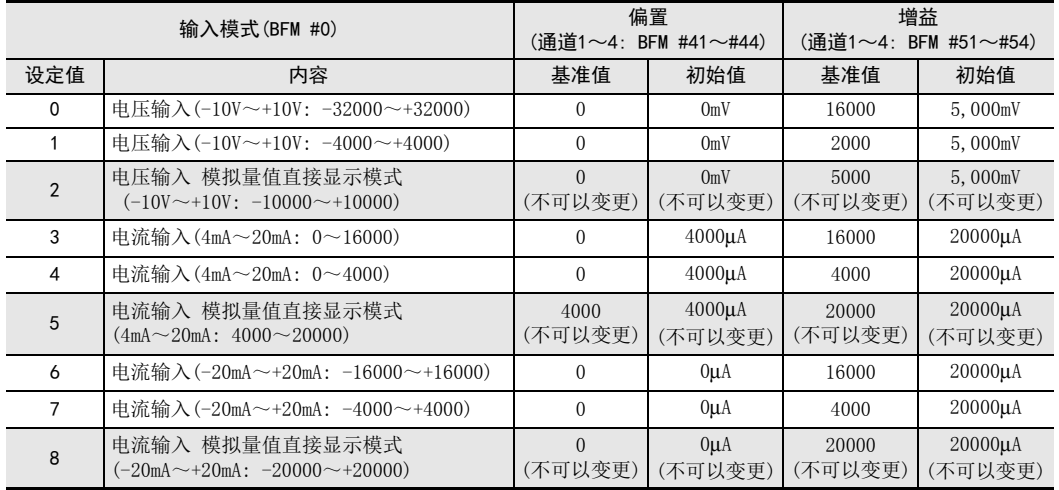

#### 2. 关于偏置数据、增益数据的变更

如果设定偏置数据、增益数据,则可以改变输入输出特性。 各通道都可以设定偏置、增益数据;电压输入时以mV为单位写入,电流输入时以μA为单位写入。 此外,改变偏置数据、增益数据时,需要设定输入特性的写入(BFM #21)。 设定范围请在下表的范围内执行。

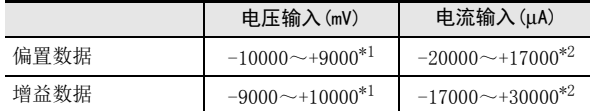

\*1. 偏置、增益值必须满足以下关系。

#### 7500≧增益值-偏置值≧1000

\*2. 偏置、增益值必须满足以下关系。

30000≧增益值-偏置值≧3000

- 3. 偏置数据、增益数据变更时的注意事项
	- 使用模拟量值直接显示模式时,不可以改变输入特性。
	- 即使改变输入特性,实际的输入有效范围仍是电压输入时为-10V~+10V、电流输入时为-20mA~+20mA。
	- 即使改变输入特性,分辨率也不会提高。

→ 输入特性变更方法的详细内容, 参考第6章

FX 3U-4AD-PTW

-ADP

ਖ਼ਖ਼

J

#### 5.4.15 [BFM #61~#64]加法运算数据

设定范围: -16000~+16000

初始值: K0

数据的处理: 10进制(K)

在通道数据(BFM #10~#13)、峰值(BFM #101~#104、#111~#114)、数据历史记录(BFM #200~#6999)的值上 加加法运算数据(BFM #61~#64),得到的值被保存。

- 1. 设定加法运算数据时的注意事项。
	- 使用加法运算数据时,需要将加法运算数据功能(BFM #22 b0)置ON。
	- 在下限值错误设定(BFM #71~#74)、上限值错误设定(BFM #81~#84)中,请设定加上了加法运算数据  $(BFM #61~1464)$ 的值。

#### 5.4.16 [BFM #71~#74]下限值错误设定、 [BFM #81~#84]上限值错误设定

设定范围: 参考下表 初始值: 参考下表 数据的处理: 10进制(K)

设定用于判断上下限值错误状态(BFM #26)的值。 设定范围因输入模式(BFM #0)的设定而异。 下列内容中记载了选择各输入模式时的设定范围。

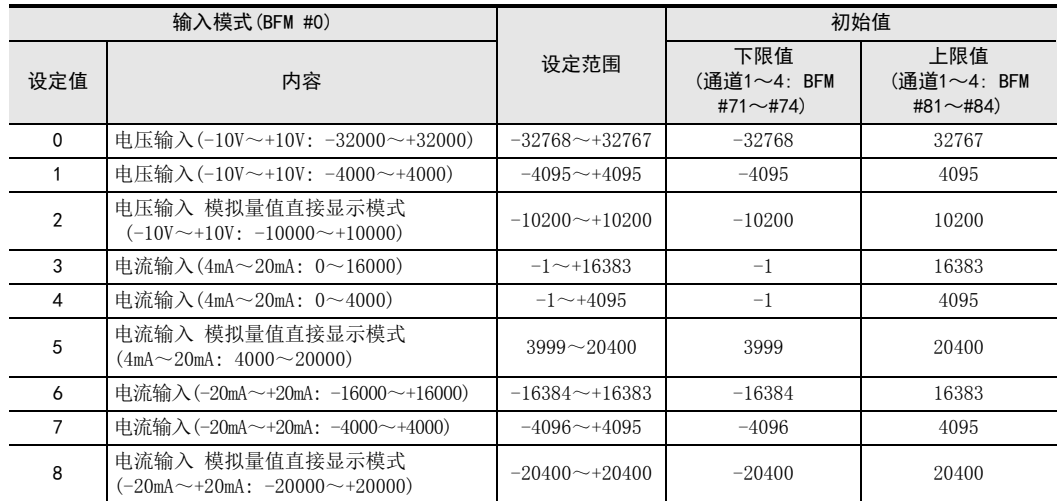

#### 1. 下限值错误设定、上限值错误设定时的注意事项

• 使用下限值错误设定、上限值错误设定时,需要将上下限值检测功能(BFM #22 b1)置ON。

• 与数据加法运算功能(BFM #22 b0)合用时, 请设定加上了加法运算数据(通道1~4: BFM #61~#64)的值。 但是,请在设定范围内设定。

#### 5.4.17 [BFM #91~#94]突变检测设定值

设定范围: 参考下表 初始值: 参考下表 通用事项 A

FX 3U-4AD FX3UC-4AD

FX30-4AD-ADP

3U-4AD-ADP

FX 3G-2AD-BD

FX 3U-4DA

FX30-4DA-ADP

3U-4DA-ADP

G<br>⊡

3G-1DA-BD

 $\frac{\mathsf{H}}{2}$ 

3U-3A-ADP

FX 3U-4AD-PT

ل<br>چ

3U-4AD-PTW -ADP

-ADP

I

F

E

D

C

B

数据的处理: 10进制(K)

更新通道数据(BFM #10~#13)时,上次的值和新的值相差超过突变检测设定值(BFM #91~#94)时,判定为突 变。

该结果被写入突变检测状态(BFM #27)中。

设定范围因输入模式(BFM #0)的设定不同而异, 如下表所示。

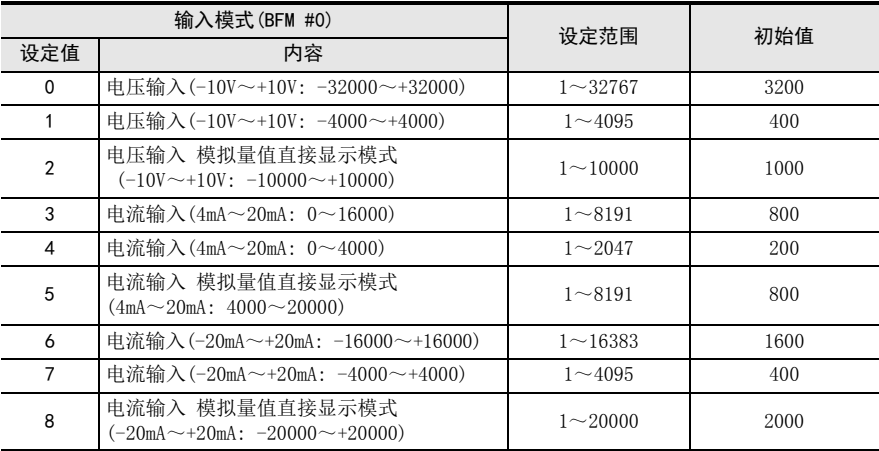

#### 1. 突变检测设定值的注意事项

使用突变检测设定值时,需要将突变检测功能(BFM #22 b2)置ON。

#### 5.4.18 [BFM #99]上下限值错误/突变检测错误的清除

#### 初始值: H0000

数据的处理: 16进制(H)

BFM #99的低3位被分配给下限值错误的清除、上限值错误的清除、突变检测错误的清除指令。如果各位为ON (所有通道全部),则复位各相应的错误状态(BFM #26、#27)的各标志位。

#### 1. BFM #99的位的分配

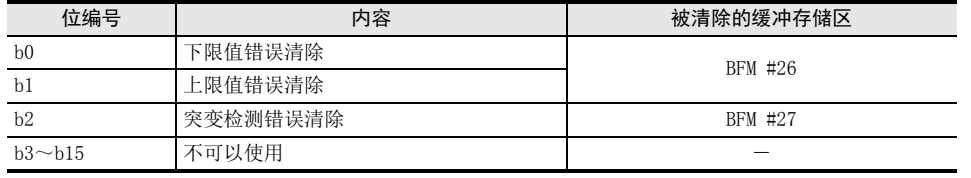

两个或两个以上清除指令可以同时置ON。

2. BFM #26、#27复位执行后的动作

各位自动回到OFF。

#### 5.4.19 [BFM #101~#104]峰值(最小)、 [BFM #111~#114]峰值(最大)

数据的处理: 10进制(K)

将通道数据(通道1~4: BFM #10~#13)中写入的值中的最小值写入BFM #101~#104、最大值写入BFM #111~ #114。

#### 1. 峰值的注意事项

使用峰值(最小)、峰值(最大)时,需要将峰值保持功能(BFM #22 b3)置ON。

#### 2. 与峰值有关的注意事项

- 与数据加法运算功能(BFM #22 b0)合用时,变为实测值上加上加法运算数据的值。
- 不使用峰值保持功能时,峰值变为0。
- 连接FX5U、FX5UC CPU模块使用时,不支持峰值自动传送功能。

#### 3. 峰值自动传送功能(BFM #22 b4)

对于用峰值的自动传送目标数据寄存器指定 (BFM #125) 功能指定的数据寄存器,向该寄存器开始的连续8点数 据寄存器写入峰值(最小)和峰值(最大)。

仅在峰值被更新时,4AD针对可编程控制器自动执行数据传送,因此可编程控制器侧不需要读出用的程序,从 而可以缩短可编程控制器的扫描时间。

□中输入数值。

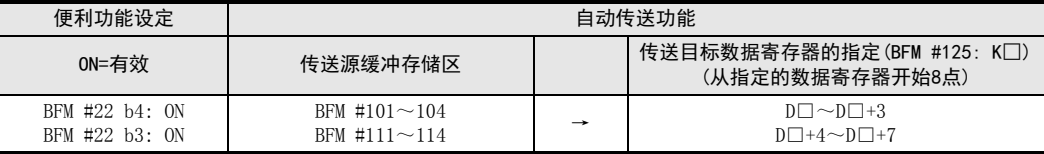

#### 5.4.20 [BFM #109]峰值(最小)复位、 [BFM #119]峰值(最大)复位

初始值: H0000

数据的处理: 16进制(H)

用BFM #109清除峰值(最小)(BFM #101~#104)的值, 用BFM #119清除峰值(最大)(BFM #111~#114)的值。 对BFM #109、BFM #119的各位分配执行复位的通道号。 如果各位置ON,则分配的相应通道的峰值被清除。

#### 1. 各BFM的位的分配

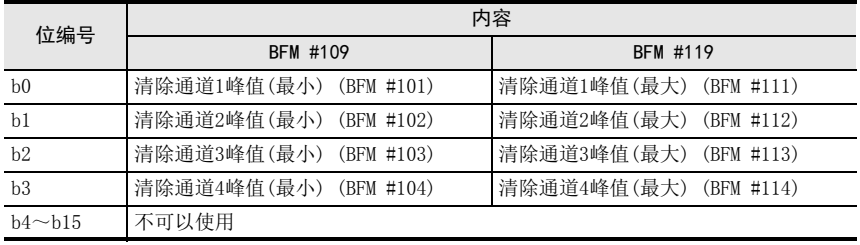

多个位可以同时置ON。

## 5.4.21 [BFM #125]指定峰值的自动传送目标起始数据寄存器

设定范围: 0~7992 初始值(出厂时): K200 数据的处理: 10进制(K)

将峰值(最小)(BFM #101~#104)、峰值(最大)(BFM #111~#114)的值,传送到BFM #125中设定的数据寄存器开 始的连续8个数据寄存器中。

仅在峰值被更新时,4AD针对可编程控制器自动执行数据传送,因此可编程控制器侧不需要读出用的程序,从 而可以缩短可编程控制器的扫描时间。

> → 关于峰值(最小)(BFM #101~#104)、峰值(最大)(BFM #111~#114)的 详细内容,参考5.4.19项

1. BFM #125=K200 (出厂时)时

向D200~D207的8个数据寄存器传送。

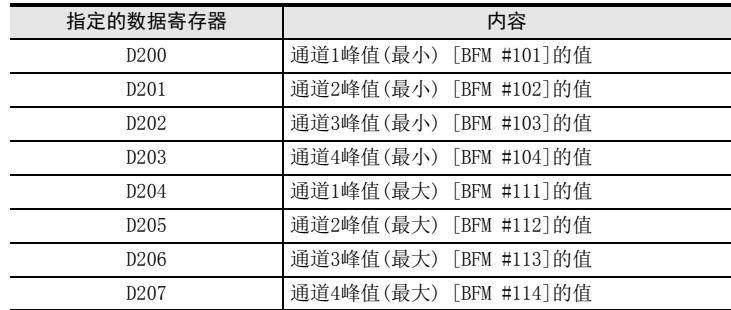

#### 2. 指定峰值的自动传送目标起始数据寄存器时的注意事项

- 请不要指定与其它的自动传送功能相同的数据寄存器。
- 需要将峰值自动传送功能(BFM #22 b4)和峰值保持功能(BFM #22 b3)置ON。
- BFM #125中设定的内容,由EEPROM保持。

#### 3. EEPROM写入时的注意事项

如果向BFM #0、#19、#21、#22、#125~#129以及#198中写入设定值,则是执行向4AD内的EEPROM写入数据。  $\rightarrow$  关于EEPROM写入时的注意事项, 参考5.4.1项 通用事项 A

G<br>⊡

3G-1DA-BD

 $\frac{\mathsf{H}}{2}$ 

3U-3A-ADP

FX 3U-4AD-PT

ل<br>چ

3U-4AD-PTW -ADP

-ADP

ਫ਼੍ਰੋ

I

F

### 5.4.22 [BFM #126]指定上下限值错误状态的自动传送目标数据寄存器

设定范围: 0~7999 初始值(出厂时): K208 数据的处理: 10进制(K)

将上下限值错误状态(BFM #26)的值,传送到BFM #126中设定的数据寄存器中。 仅在发生上下限错误时,4AD针对可编程控制器自动执行数据传送,因此可编程控制器侧不需要读出用的程 序,从而可以缩短可编程控制器的扫描时间。

 $\rightarrow$  关于上下限值错误状态(BFM #26)的详细内容, 参考5.4.9项

1. BFM #126=K208 (出厂时)时

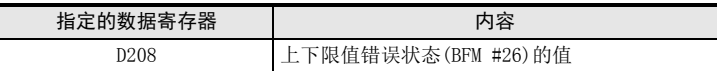

2. 指定上下限值错误状态的自动传送目标数据寄存器时的注意事项

- 请不要指定与其它自动传送功能相同的数据寄存器。
- 需要将上下限值错误状态的自动传送功能(BFM #22 b5)和上下限值检测功能(BFM #22 b1)置ON。
- BFM #126中设定的内容,由EEPROM保持。

3. EEPROM写入时的注意事项

如果向BFM #0、#19、#21、#22、#125~#129以及#198中写入设定值,则是执行向4AD内的EEPROM写入数据。  $\rightarrow$  关于EEPROM写入时的注意事项, 参考5.4.1项

#### 5.4.23 [BFM #127]指定突变检测状态的自动传送目标数据寄存器

设定范围: 0~7999 初始值(出厂时): K209 数据的处理: 10进制(K)

将突变检测状态(BFM #27)的值,传送到BFM #127中设定的数据寄存器中。 仅在检测出突变时,4AD针对可编程控制器自动执行数据传送,因此可编程控制器侧不需要读出用的程序,从 而可以缩短可编程控制器的扫描时间。

 $\rightarrow$  关于突变检测状态 (BFM #27) 的详细内容, 参考5.4.10项

1. BFM #127=K209 (出厂时)时

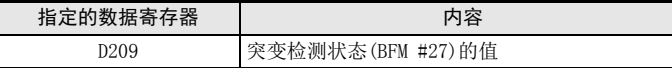

#### 2. 指定突变检测状态的自动传送目标数据寄存器时的注意事项

- 请不要指定与其它的自动传送功能相同的数据寄存器。
- 需要将突变检测状态的自动传送功能(BFM #22 b6)和突变检测功能(BFM #22 b2)置ON。
- BFM #127中设定的内容,由EEPROM保持。
- 3. EEPROM写入时的注意事项

如果向BFM #0、#19、#21、#22、#125~#129以及#198中写入设定值,则是执行向4AD内的EEPROM写入数据。

 $\rightarrow$  关于EEPROM写入时的注意事项, 参考5.4.1项

#### 5.4.24 [BFM #128]指定量程溢出的自动传送目标数据寄存器

设定范围: 0~7999 初始值(出厂时): K210 数据的处理: 10进制(K)

通用事项 A

FX 3U-4AD FX3UC-4AD

FX3U-4AD-ADP

3U-4AD-ADP

FX 3G-2AD-BD

FX 3U-4DA

FX3U-4DA-ADP

3U-4DA-ADP

FX 3G-1DA-BD

 $\frac{\mathsf{H}}{2}$ 

3U-3A-ADP

FX 3U-4AD-PT

ل<br>چ

3U-4AD-PTW -ADP

-ADP

I

G

F

E

D

C

B

将量程溢出状态(BFM #28)的值,传送到BFM #128中设定的数据寄存器中。 仅在发生量程溢出时,4AD针对可编程控制器自动执行数据传送,因此可编程控制器侧不需要读出用的程序, 从而可以缩短可编程控制器的扫描时间。

 $\rightarrow$  关于量程溢出状态 (BFM #28) 的详细内容, 参考5.4.11项

1. BFM #128=K210(出厂时)时

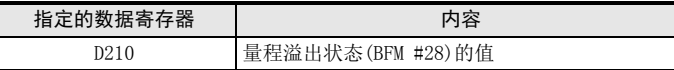

#### 2. 指定量程溢出状态的自动传送目标数据寄存器时的注意事项

- 请不要指定与其它自动传送功能相同的数据寄存器。
- 需要将量程溢出状态(BFM #22 b7)置ON。
- BFM #128中设定的内容,由EEPROM保持。
- 3. EEPROM写入时的注意事项

如果向BFM #0、#19、#21、#22、#125~#129以及#198中写入设定值,则是执行向4AD内的EEPROM写入数据。  $\rightarrow$  关于EEPROM写入时的注意事项, 参考5.4.1项

### 5.4.25 [BFM #129]指定错误状态的自动传送目标数据寄存器

设定范围: 0~7999

初始值(出厂时): K211

将错误状态(BFM #29)的值,传送到BFM #129中设定的数据寄存器中。 仅在发生错误时,4AD针对可编程控制器自动执行数据传送,因此可编程控制器侧不需要读出用的程序,从而 可以缩短可编程控制器的扫描时间。

→ 关于错误状态(BFM #29)的详细内容, 参考5.4.12项

1. BFM #129=K211(出厂时)时

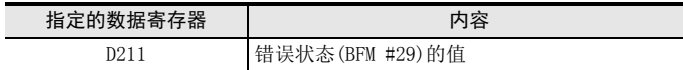

#### 2. 指定错误状态的自动传送目标数据寄存器时的注意事项

- 请不要指定与其它自动传送功能相同的数据寄存器。
- 需要将错误状态(BFM #22 b8)置ON。
- BFM #129中设定的内容,由EEPROM保持。

3. EEPROM写入时的注意事项

如果向BFM #0、#19、#21、#22、#125~#129以及#198中写入设定值,则是执行向4AD内的EEPROM写入数据。

→ 关于EEPROM写入时的注意事项, 参考5.4.1项

数据的处理: 10进制(K)

#### 5.4.26 [BFM #197]数据历史记录功能的数据循环更新处理的选择

初始值: H0000

数据的处理: 16进制(H)

选择数据历史记录(BFM #200~#6999)的更新处理的动作。 给BFM #197的低4位分配了各通道,根据各位的ON/OFF设定更新处理。

从ON…BFM的小号码开始依次保存,如果超过1700点,则再次从BFM的小号码开始覆盖保存数据。 从OFF…BFM的小号码开始依次保存,如果超过1700点,则结束数据历史记录。

1. BFM #197的位的分配

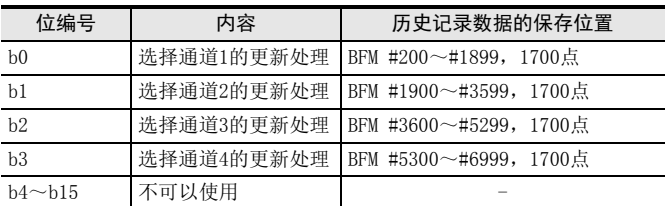

5.4.27 [BFM #198]设定数据历史记录的采样时间

设定范围: 0~30000 初始值(出厂时): K15000 数据的处理: 10进制(K)

设定数据历史记录的采样时间。

对任何一个通道执行了数字滤波器设定时,仅在设定值为5的倍数时才有效。

#### 1. 采样周期

根据是否有通道使用数字滤波器功能,采样周期如下所示。

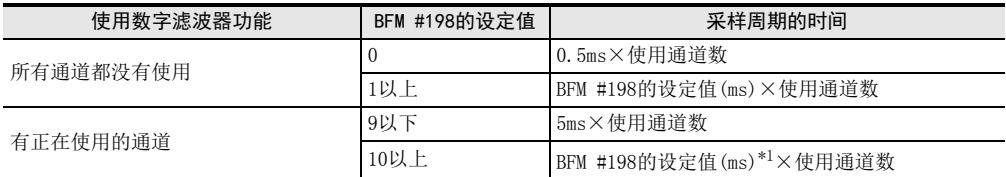

\*1. 仅5的倍数有效

(设定为10~14时,按10ms动作;设定为15~19时,按15ms动作。)

#### 2. 使用数据历史记录功能时的注意事项

设定有平均次数的通道不能使用数据历史记录功能。

#### 3. EEPROM写入时的注意事项

如果向BFM #0、#19、#21、#22、#125~#129以及#198中写入设定值,则是执行向4AD内的EEPROM写入数据。  $\rightarrow$  关于EEPROM写入时的注意事项, 参考5.4.1项

### 5.4.28 [BFM #199]数据历史记录复位·数据历史记录停止

初始值: H0000 数据的处理: 16进制(H)

通用事项 A

FX 3U-4AD FX3UC-4AD

B

BFM #199的各位中分配了数据历史记录的复位功能和数据历史记录的停止功能。

1. 数据历史记录的复位(b0~b3)

以各通道为单位,清除采样的数据历史记录。 如果各位置ON,则被分配的通道的数据历史记录(第1次~第1700次)全部被清除。(可以同时将多个位置ON。) 清除动作结束后,各位自动变为OFF。

- 2. 数据历史记录的停止(b8~b11) 以通道为单位,暂时停止数据历史记录的采样。 如果各位置ON,则被分配的通道的数据历史记录的采样暂时被停止。(可以同时将多个位置ON) 各位变为OFF后,再次继续执行数据历史记录的采样。
- 3. BFM #199的位的分配

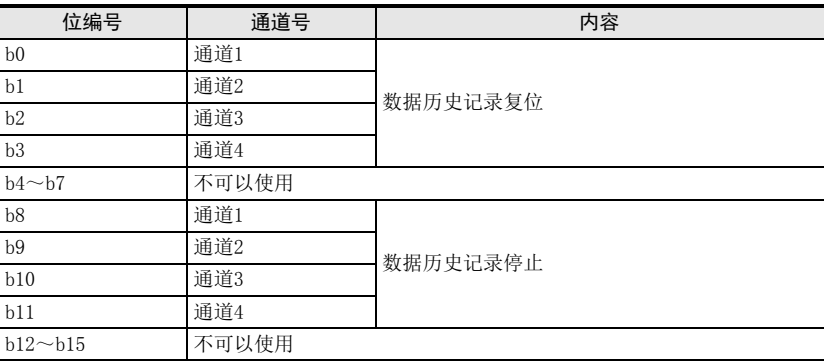

#### 4. 数据历史记录复位时的注意事项

• 数据历史记录的复位,是在各位OFF→ON变化时清除。

#### 5.4.29 [BFM #200~#6999]数据历史记录

#### 初始值: K0

数据的处理: 10进制(K)

对各通道的A/D转换值进行采样,并写入BFM中。

4AD按照BFM #198中设定的采样周期,对各通道的A/D转换值进行采样,并将其作为数据历史记录。各通道最多 采样1700点,并保存在下表的BFM中。从BFM的小编号开始依次保存。 根据BFM #199的内容,执行数据历史记录的停止或者数据的清除。

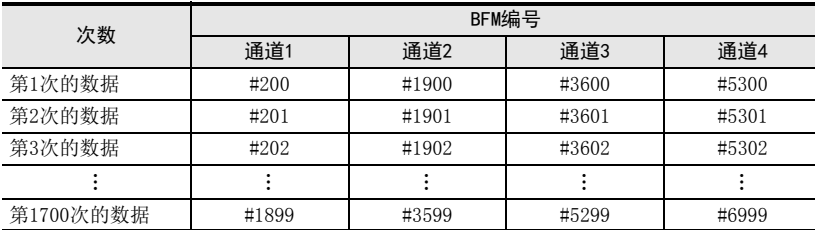

#### 1. 数据历史记录读出时的注意事项。

如果在可编程控制器主机中,用FROM指令等一次读出多个数据历史记录,那么在可编程控制器主机中,会发生 看门狗定时器错误。请将数据历史记录分割开,用FROM指定等读出,并在各指令间编写WDT(看门狗定时器刷 新)指令。

FX 3U-4AD-PTW

-ADP

# 6. 输入特性的变更

4AD在工厂出厂时就具有与各输入模式(BFM #0)相符的标准输入特性。 但是如果改变偏置数据(BFM #41~#44)、增益数据(BFM #51~#54),则可以改变为各通道独有的输入特性。 本章就输入特性的变更方法做了说明。

## 6.1 输入特性的变更步骤

# 1 决定输入模式(BFM #0)

根据使用的通道和电压/电流规格,决定与之相符的输入模式(BFM #0)。

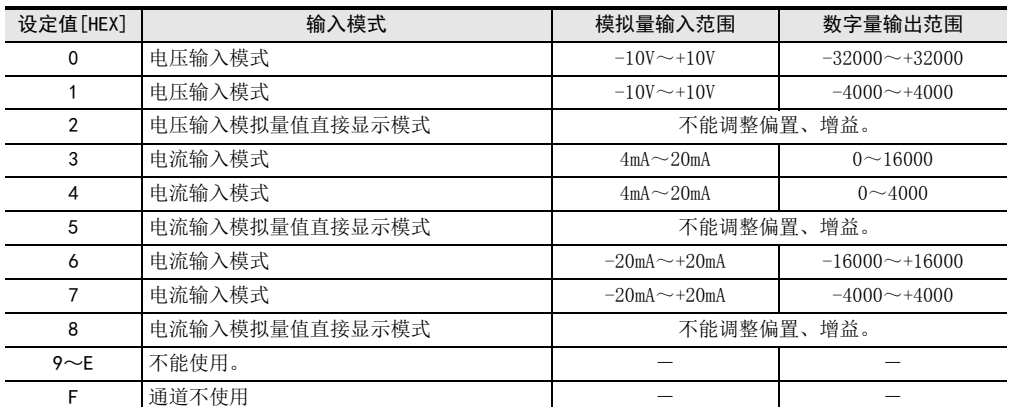

例)设定通道1、通道2的输入模式为0,通道3、通道4不使用。设定值: HFF00

#### 设定时的注意事项

- 设定为2、5、8、F的通道,不能改变输入特性。
- 请设定与输入的模拟量信号相符合的输入模式。

# 2 决定要变更的输入特性。

根据输入电压/电流,决定输出的数字值。

例) 用数字值0~32000输出DC 1V~5V。

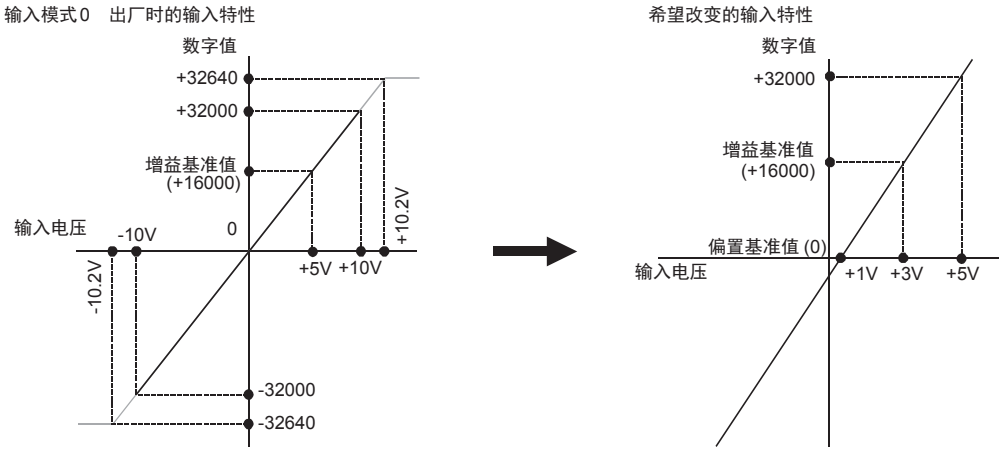

# 3 决定偏置数据。

决定数字值为0时的模拟量值。

在电压输入时, 以mV为单位设定模拟量值; 在电流输入时, 以uA为单位设定模拟量值。 例) 设定1V时为1000mV

→ 偏置数据的详细内容, 参考5.4.14项

## 4 决定增益数据。

决定数字值为各输入模式的增益基准值时的模拟量值。

输入模式的增益基准值如下表所示

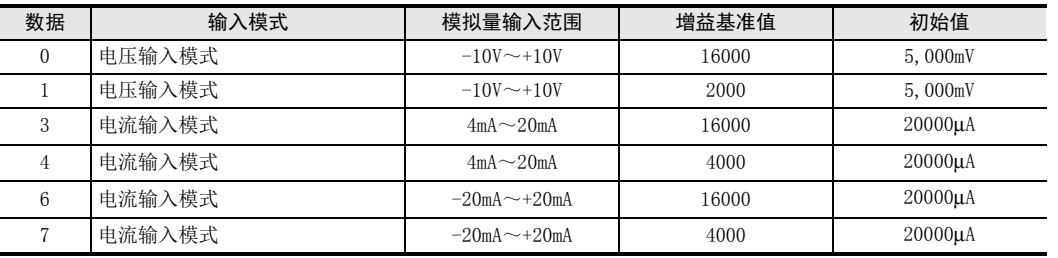

在电压输入时,以mV为单位设定模拟量值;在电流输入时,以μA为单位设定模拟量值。 例) 设定3V时为3000mV。

 $\rightarrow$  增益数据的详细内容, 参考5.4.14项

## 5 编写顺控程序。

用顺控程序, 写入偏置数据(BFM #41~#44)、增益数据(BFM #51~#54), 将与输入特性写入(BFM #21)的各通道相支持的位置ON, 通过以上方法可以改变输入特性。以下是单元编号为0时的程序举 例。

#### 改变通道1、通道2的输入特性的程序举例(FX3U、FX3UC可编程控制器的情况下)

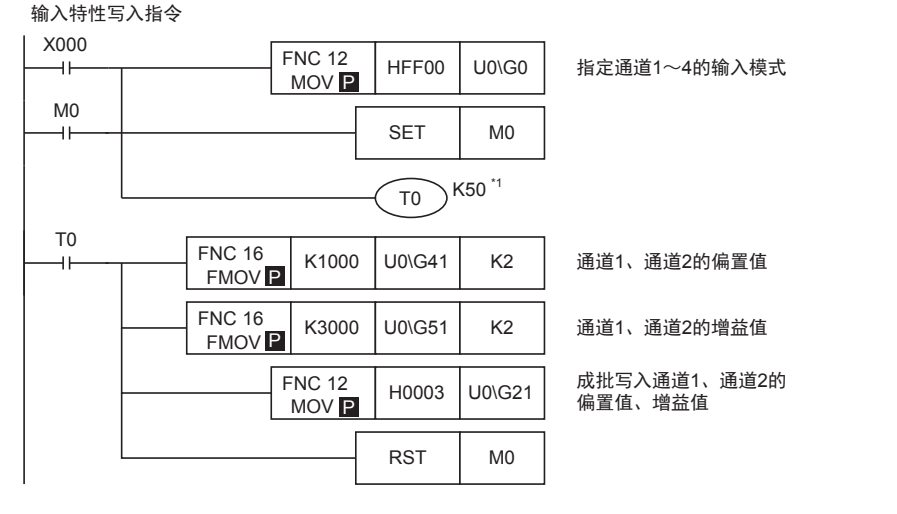

\*1. 输入模式(BFM #0)的变更需要约5秒钟。(为了执行各设定值的变更) 在输入模式变更后,经过5秒以上的时间再执行各设定的写入。

输入特性的写入(BFM #21)是针对各通道或者多个通道执行成批的写入。

通用事项 A

FX 3U-4AD FX3UC-4AD

FX3U-4AD-ADP

3U-4AD-ADP

FX 3G-2AD-BD

FX 3U-4DA

FX3U-4DA-ADP

3U-4DA-ADP

FX 3G-1DA-BD

FX 3U-3A-ADP

FX 3U-4AD-PT

FX 3U-4AD-PTW

-ADP

 $\mathbf{\hat{Q}}$ 

-ADP

I

H

G

F

E

D

C

B

# 6 传送顺控程序, 执行输入特性的变更。

请传送顺控程序,运行可编程控制器。

运行可编程控制器,输入特性写入指令(X000)为ON后,经过约5秒钟,写入偏置数据、增益数据。 偏置数据、增益数据被保存在4AD的EEPROM中,所以写入后可以删除顺控程序。

# 7 读出模拟量数据, 并确认数据。

请编写下面的程序,确认数据。(FX3U、FX3UC可编程控制器的情况下)

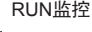

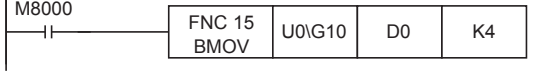

将通道1~通道4的数字值 读出到D0~D3中。

→ 数据没有被正确保存时,参考第8章 故障排除

# 7. 实用程序举例

记载了利用4AD中的内置功能的实用程序举例。

- 使用平均次数的程序
- 使用便利功能的程序
- 使用数据历史记录功能的程序
- 初始化(工厂出厂时)4AD的程序

## 7.1 使用平均次数的程序

说明了使用4AD中输入的模拟量数据平均次数或者数字滤波器功能的程序。

#### 1. 条件

记载了根据下面条件编写的顺控程序举例。

- 1) 系统构成 FX3U可编程控制器上连接了FX3U-4AD(单元号: 0)。
- 2) 输入模式 设定通道1、通道2为模式0(电压输入,-10V~+10V→-32000~+32000)。 设定通道3、通道4为模式3(电流输入,4mA~20mA→0~16000)。
- 3) 平均次数 设定通道1、通道2、通道3、通道4为10次。
- 4) 数字滤波器设定 设定通道1、通道2、通道3、通道4的数字滤波器功能无效(初始值)。
- 5) 软元件的分配

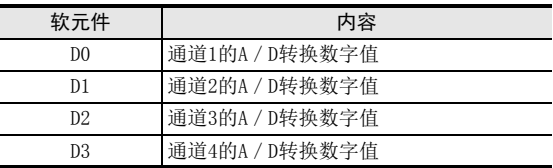

#### 2. 顺控程序举例

• 用于FX3U、 FX3UC可编程控制器

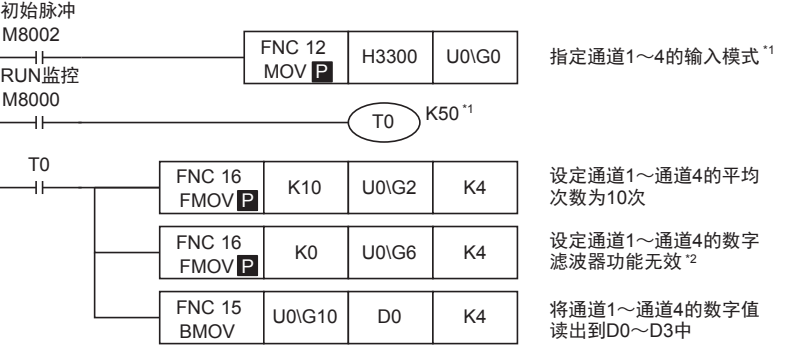

- \*1. 请设计输入模式设定后,经过5秒以上的时间再执行各设定的写入。 但是,一旦指定了输入模式,是被停电保持的。此后如果使用相同的输入模式,则可以省略输入模式 的指定以及T0 K50的等待时间。
- \*2. 数字滤波器的设定使用初始值时,不需要通过顺控程序设定。

通用事项 A

FX 3U-4AD FX3UC-4AD

C

B

E

 $\frac{\mathsf{H}}{2}$ 

3U-3A-ADP

3U-4AD-PTW -ADP

• 用于FX3G、FX3GC、FX3U、FX3UC可编程控制器

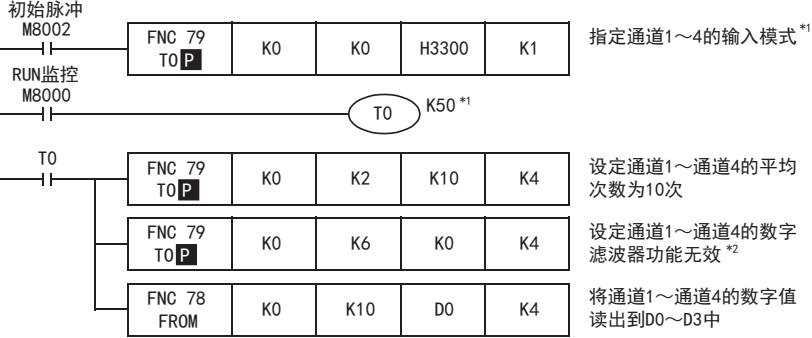

\*1. 请设计输入模式设定后,经过5秒以上的时间再执行各设定的写入。 但是,一旦指定了输入模式,是被停电保持的。此后如果使用相同的输入模式,则可以省略输入模式 的指定以及T0 K50的等待时间。

\*2. 数字滤波器的设定使用初始值时,不需要通过顺控程序设定。

## 7.2 使用便利功能的程序

说明了使用4AD的便利功能设定(BFM #22)的实用程序。

#### 1. 条件

记载了根据下面条件编写的顺控程序举例。

- 1) 系统构成 FX3U可编程控制器上连接了FX3U-4AD(单元号: 0)。
- 2) 输入模式 设定通道1、通道2为模式0(电压输入,-10V~+10V→-32000~+32000)。 设定通道3、通道4为模式3(电流输入,4mA~20mA→0~16000)。
- 3) 平均次数 设定所有通道为1次(初始值)。 (与初始值相同时,不需要顺控程序)
- 4) 数字滤波器设定 设定所有通道的数字滤波器功能无效(初始值)。 (与初始值相同时,不需要顺控程序)
- 5) 便利功能 使用上下限值检测功能、上下限值错误状态的自动传送功能、量程溢出状态的自动传送功能、 错误状态的自动传送功能。

#### 注意事项:

连接FX5U、FX5UC CPU模块使用时,不支持上下限值错误状态自动传送功能、量程溢出状态自动传送功能、 错误状态自动传送功能。

6) 软元件的分配

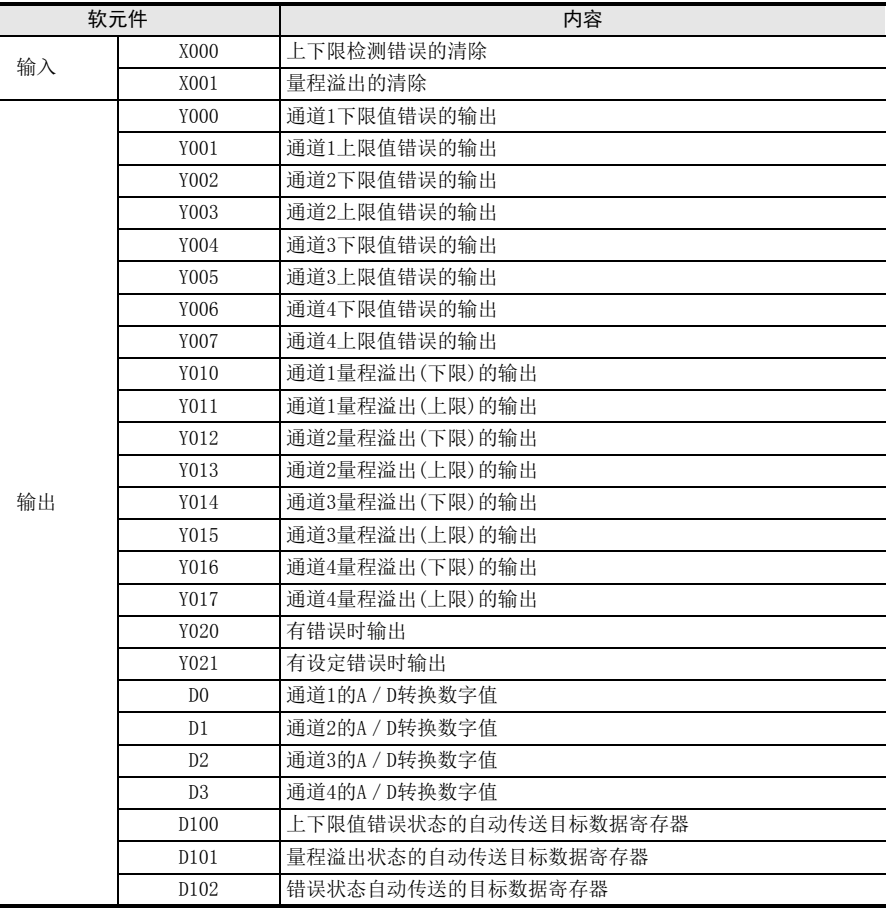

通用事项 A

B

FX3U-4DA-ADP

3U-4DA-ADP

E

 $\frac{\mathsf{H}}{2}$ 

3U-3A-ADP

I

#### 2. 顺控程序举例

• 用于FX3U、 FX3UC可编程控制器

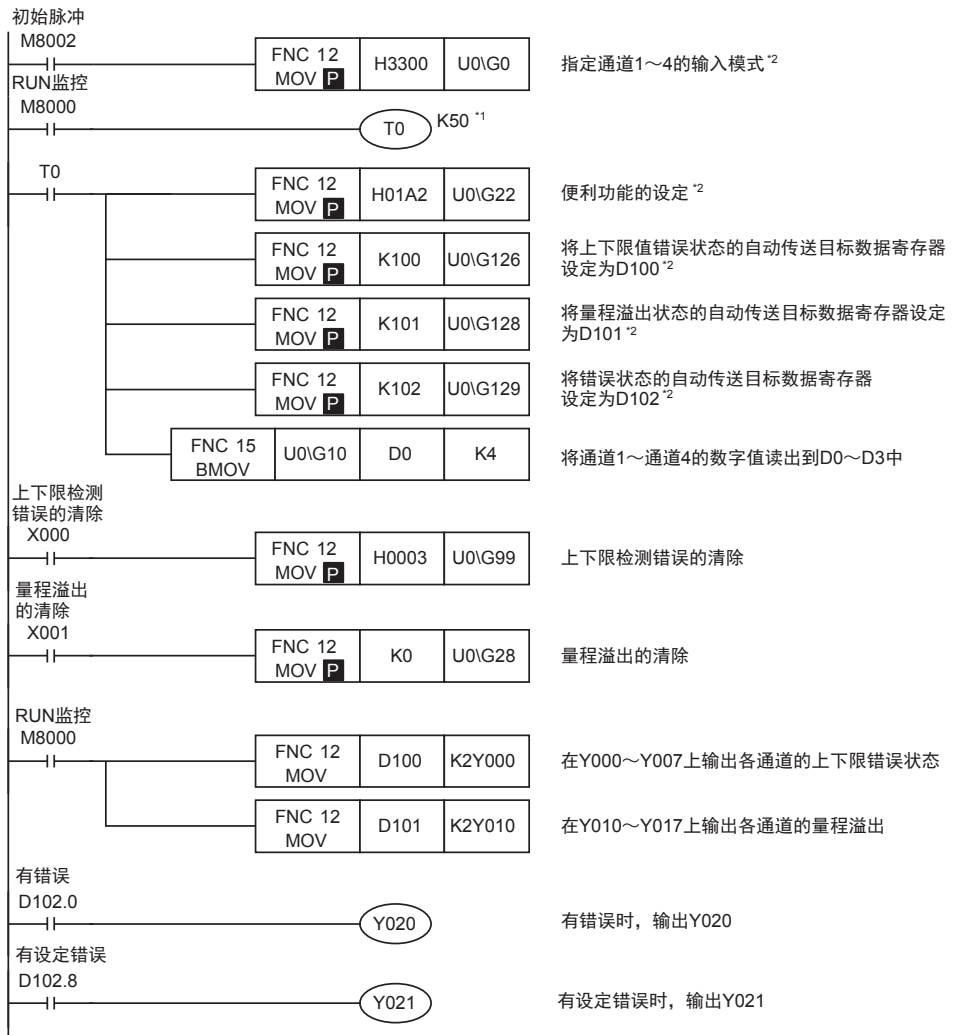

- \*1. 请设计输入模式设定后,经过5秒以上的时间再执行各设定的写入。 但是,此后如果使用相同的输入模式,则可以省略输入模式的指定以及T0 K50的等待时间。
- \*2. 输入模式设定、便利功能、上下限错误状态的自动传送目标数据寄存器、量程溢出的自动传送目标数 据寄存器、错误状态的自动传送目标数据寄存器,是由4AD中的EEPROM保持的,因此一旦设定后,即使 删除顺控程序也能动作。

#### • 用于FX3G、 FX3GC、 FX3U、 FX3UC可编程控制器

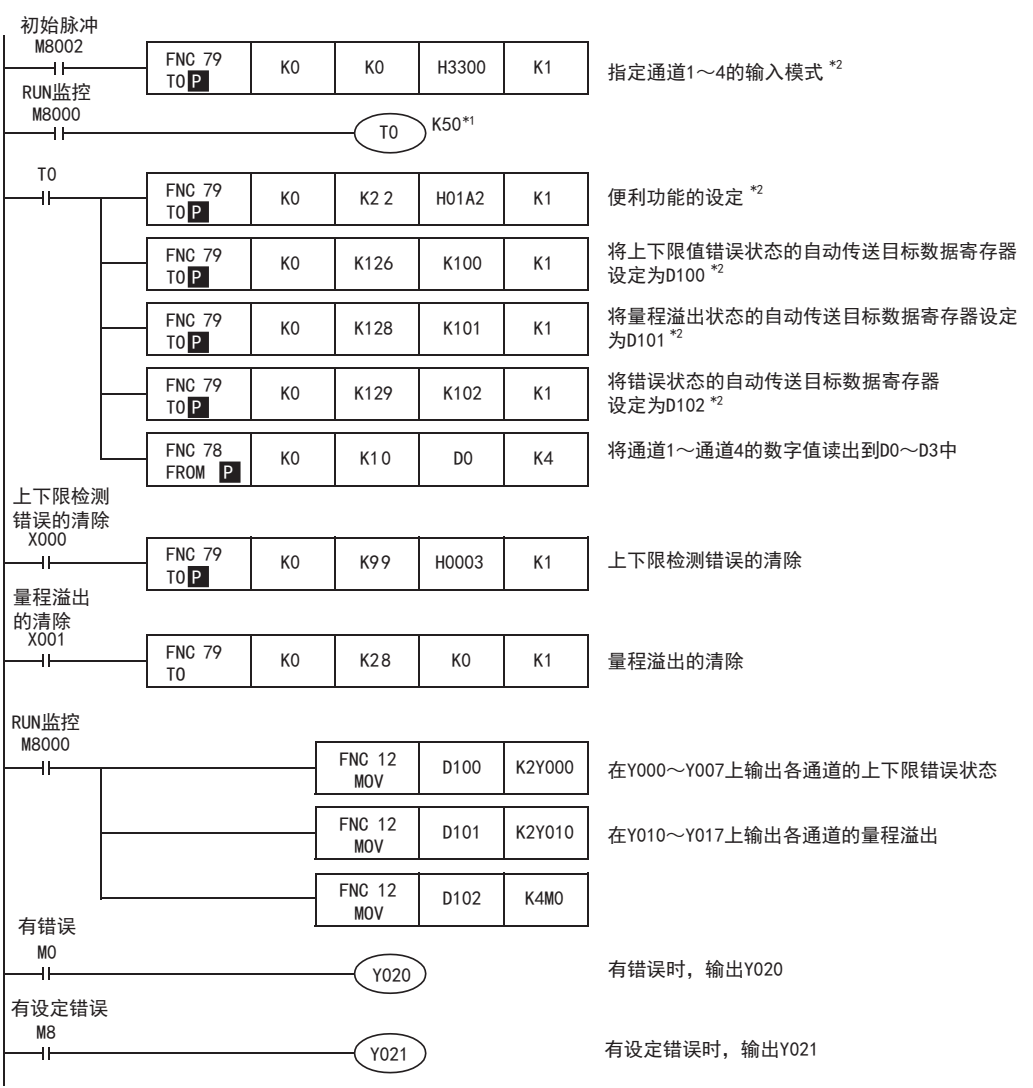

\*1. 请设计输入模式设定后,经过5秒以上的时间再执行各设定的写入。

但是,此后如果使用相同的输入模式,则可以省略输入模式的指定以及T0 K50的等待时间。

\*2. 输入模式设定、便利功能、上下限错误状态的自动传送目标数据寄存器、量程溢出的自动传送目标数 据寄存器、错误状态的自动传送目标数据寄存器,是由4AD中的EEPROM保持的,因此一旦设定后,即使 删除顺控程序也能动作。

通用事项 A

FX 3U-4AD FX3UC-4AD

 $\mathbf{c}^{\mathbb{Z}}$ 

3U-4AD-ADP

FX 3G-2AD-BD

 $\frac{\mathsf{E}}{2}$ 30-4DA

 $_{\Xi}^{\mathsf{F}}$ 

3U-4DA-ADP

G<br>⊡

3G-1DA-BD

 $\frac{\mathsf{H}}{2}$ 

3U-3A-ADP

FX 3U-4AD-PT

ل<br>چ

3U-4AD-PTW -ADP

-ADP

 $\frac{1}{2}$ 

I

D

B

## 7.3 使用数据历史记录功能的程序

说明了使用4AD的数据历史记录功能的实用程序。

#### 1. 条件

记载了根据下面条件编写的顺控程序举例。

- 1) 系统构成 FX3U可编程控制器上连接了FX3U-4AD(单元号: 0)。
- 2) 输入模式 设定通道1、通道2为模式0(电压输入,-10V~+10V→-32000~+32000)。 设定通道3、通道4为模式3(电流输入,4mA~20mA→0~16000)。
- 3) 平均次数 设定所有通道为1次(初始值)。 (与初始值相同时,不需要顺控程序)
- 4) 数字滤波器设定 设定所有通道的数字滤波器功能无效(初始值)。 (与初始值相同时,不需要顺控程序)
- 5) 数据历史记录功能 设定所有通道的采样时间为100ms。 采样周期时间为: 100ms×4(使用通道数)=400ms 将所有通道的100次的数据历史记录读出到数据寄存器中。
- 6) 软元件的分配

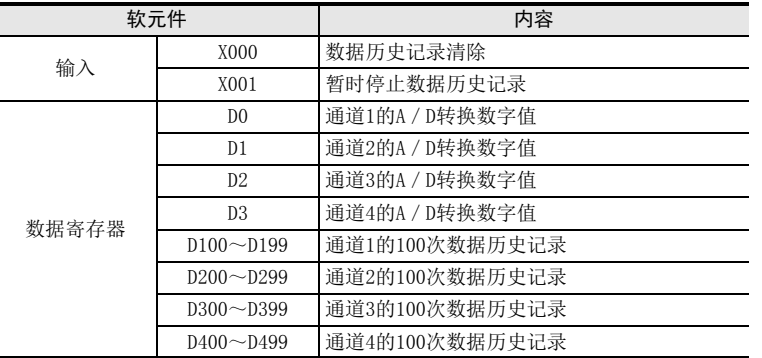

通用事项 A

FX 3U-4AD FX3UC-4AD

FX3U-4AD-ADP

3U-4AD-ADP

FX 3G-2AD-BD

FX 3U-4DA

FX3U-4DA-ADP

3U-4DA-ADP

FX 3G-1DA-BD

FX 3U-3A-ADP

FX 3U-4AD-PT

J

-ADP

ੇੜ੍ਹ

I

H

G

F

E

D

C

B

#### 2. 顺控程序举例

• 用于FX3U、 FX3UC可编程控制器

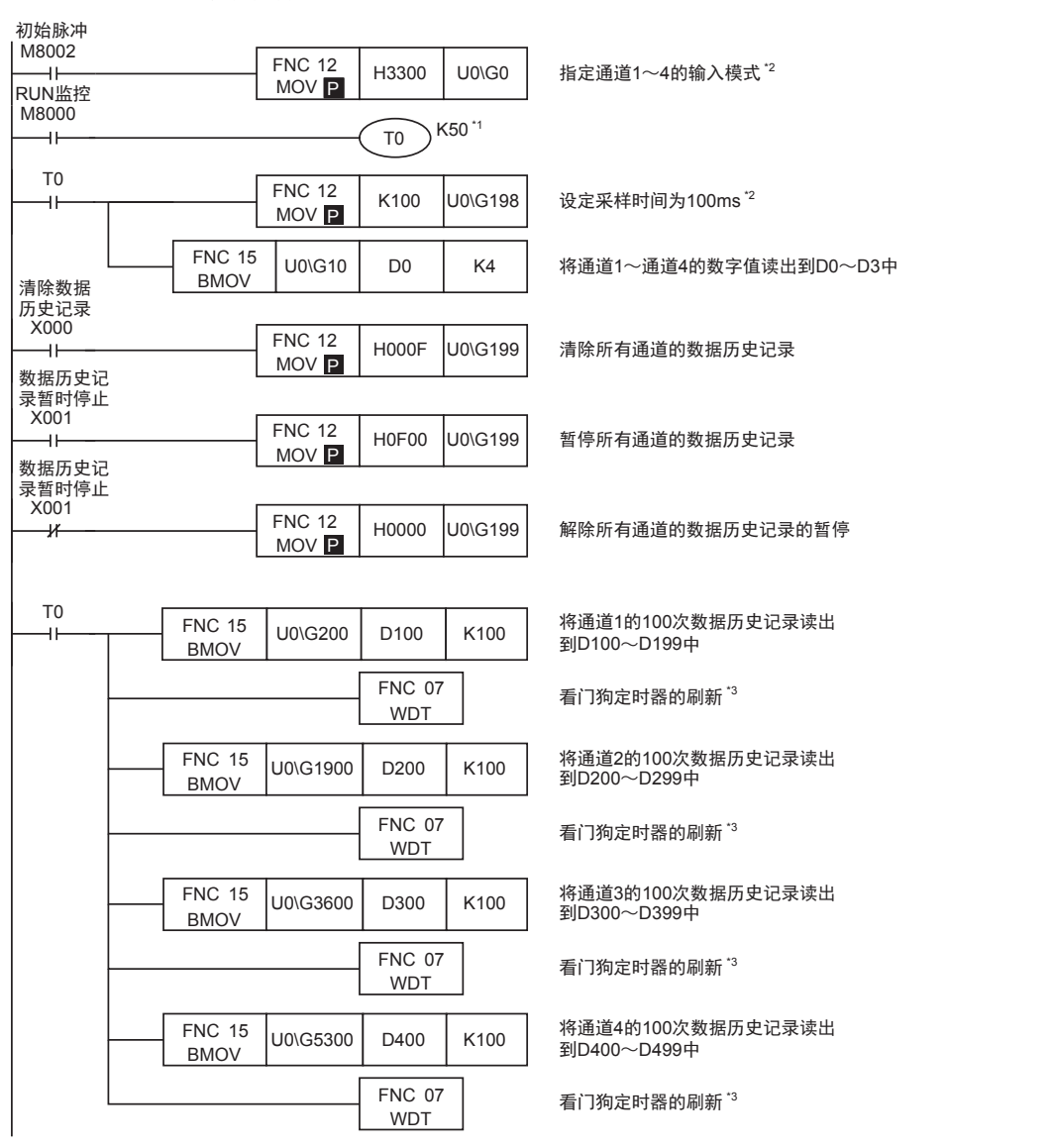

\*1. 请设计输入模式设定后,经过5秒以上的时间再执行各设定的写入。 但是, 此后如果使用相同的输入模式, 则可以省略输入模式的指定以及T0 K50的等待时间。

- \*2. 输入模式设定、采样时间,是由 4AD 中的 EEPROM 保持的,因此一旦设定后,即使删除顺控程序也能动 作。
- \*3. 如果读出多个数据历史记录,则可编程控制器的运算周期会变长。运算周期如果超过 200ms,CPU错误灯 会点亮,可编程控制器会停止。 请在BMOV指令间插入WDT指令(看门狗定时器的刷新)。
- 初始脉冲 M8002 **FNC 79 + KO + KO + H3300 + K1 + 指定通道1~4的输入模式<sup>\*2</sup>**  $\overline{1}$ K0 | K0 | H3300 | K1 RUN监控 TO P M8000  $\widehat{10}$  K50  $*1$ 41 T0 FNC 79 设定采样时间为100ms<sup>\*2</sup> با ا K0 K198 K100 K1 TO P FNC 78  $k_0$   $k_1$   $n_2$ K10 D0 K4 将通道1~通道4的数字值读出到D0~D3中 FROM P 清除数据 历史记录  $X000$  FNC 79 清除所有通道的数据历史记录 K0 | K199 | H000F | K1 TO P 数据历史记 录暂时停止  $X001$  FNC 79 K0 K199 HOF00 K1 暂停所有通道的数据历史记录 TO P 数据历史记 录暂时停止 X001 FNC 79 K0 ٦ř K199 | H0000 | K1 解除所有通道的数据历史记录的暂停 TO P T0 FNC 79 将通道1的100次数据历史记录读出 K0 K200 | D100 | K100 TO 到D100~D199中 FNC 07 看门狗定时器的刷新 \*3 WDT 将通道2的100次数据历史记录读出 FNC 79 K0 K1900 D200 K100 到D200~D299中 TO FNC 07 看门狗定时器的刷新 \*3 WDT 将通道3的100次数据历史记录读出 FNC 79 K0 K3600 D300 K100 到D300~D399中 TO FNC 07 看门狗定时器的刷新 \*3 WDT FNC 79 将通道4的100次数据历史记录读出 K0 K5300 D400 K100 TO 到D400~D499中 FNC 07 看门狗定时器的刷新 \*3 WDT
- 用于FX3G、 FX3GC、 FX3U、 FX3UC可编程控制器

\*1. 请设计输入模式设定后,经过5秒以上的时间再执行各设定的写入。

但是,此后如果使用相同的输入模式,则可以省略输入模式的指定以及T0 K50的等待时间。

- \*2. 输入模式设定、采样时间,是由 4AD 中的 EEPROM 保持的,因此一旦设定后,即使删除顺控程序也能动 作。
- \*3. 如果读出多个数据历史记录,则可编程控制器的运算周期会变长。运算周期如果超过 200ms,CPU错误灯 会点亮,可编程控制器会停止。 请在BMOV指令间插入WDT指令(看门狗定时器的刷新)。

通用事项 A

FX 3U-4AD FX3UC-4AD

FX3U-4AD-ADP

3U-4AD-ADP

FX 3G-2AD-BD

FX 3U-4DA

FX3U-4DA-ADP

3U-4DA-ADP

G<br>⊡

3G-1DA-BD

 $\frac{\mathsf{H}}{2}$ 

3U-3A-ADP

FX 3U-4AD-PT

ل<br>چ

3U-4AD-PTW -ADP

-ADP

ਖ਼ਖ਼

I

F

E

D

C

B

## 7.4 初始化(工厂出厂时)4AD的程序

初始化4AD时,请执行下面的程序。

输入模式(BFM #0)、偏置数据(BFM #41~#44)以及增益数据(BFM #51~#54)等回到工厂出厂时的状态。

- 1. 条件
	- 记载了在下列条件下运行的顺控程序举例。
	- 1) 系统构成

FX3U可编程控制器上连接了FX3U-4AD(单元号: 0)。

2) 软元件的分配

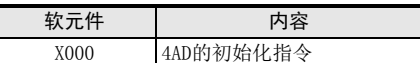

#### 2. 顺控程序举例

• 用于FX3U、FX3UC可编程控制器

4AD初始化指令

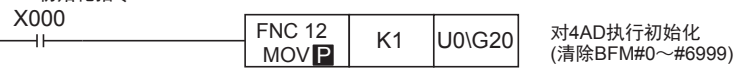

• 用于FX3G、FX3GC、FX3U、FX3UC可编程控制器

### 4AD初始化指令

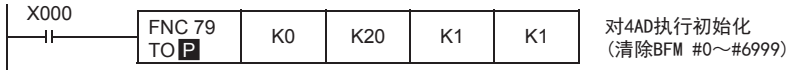

- 3. 注意
	- 从初始化执行开始到结束需要约5秒钟。 请不要执行对缓冲存储区的设定(写入)。
	- 初始化结束后,BFM #20的值变为K0。
	- 设定值变更禁止(BFM #19)的设定优先。执行初始化时,请将BFM #19设定为K2080。

## 8. 故障排除

本章中,就故障排除、错误代码做了说明。 A/D转换数据没有被输入,或者没有输入正确的数字值时,请确认下列项目。

- 可编程控制器的版本
- 接线
- 程序
- 错误状态

## 8.1 可编程控制器的版本确认

请确认可编程控制器的版本是否高于下述版本。

FX3U-4AD的情况下

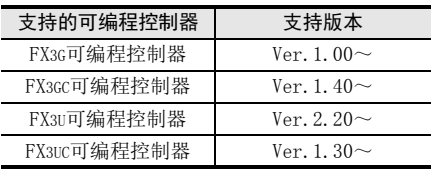

FX3UC-4AD的情况下

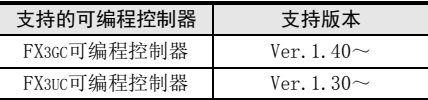

→ 关于版本的确认方法,参考A通用事项 5.1.2项

## 8.2 接线的确认

接线,请确认以下项目。

1. 电源

4AD需要驱动电源。请确认是否正确接线。 此外,请确认4AD的24V灯是否亮灯。

2. 模拟量输入的接线 模拟量的输入线,使用2芯的屏蔽双绞电缆,此外,请与其它动力线或者易于受感应的线分开布线。

#### 3. 使用电流输入时 使用电流输入时,使用的通道的「V+」端子和「I+」端子必须短接。不短接的话,不能转换成正确的数字值。 → 关于接线的详细内容,参考第4章

## 8.3 程序的确认

请确认下列与程序有关的项目。

- 1. 保存软元件的确认 请确认其它程序中没有对保存数字值的软元件写入数值。
- 2. 平均次数、数字滤波器的设定 请确认没有对同一通道同时执行平均次数和数字滤波器的设定。 不能对同一通道两者都设定。

## 8.4 错误状态的确认

如果4AD中发生错误, 那么在错误状态(BFM #29)中, 与发生的错误相支持的位会置ON。 关于错误的处置方法,请参考下面的内容。

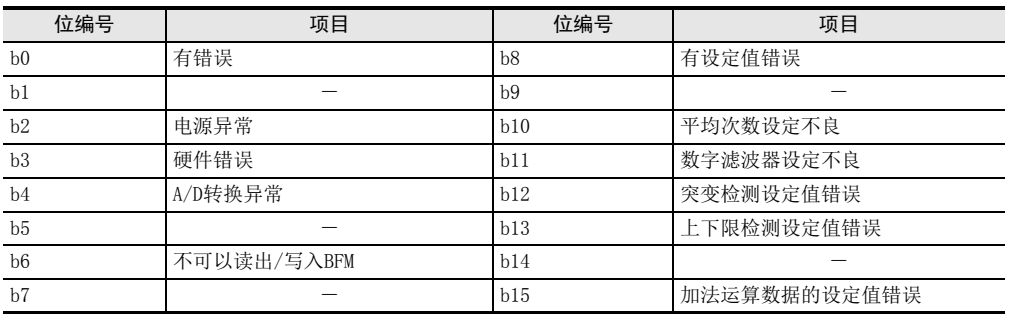

#### 1. 有错误(b0)

1) 错误内容

b2~b4中任意一位为ON时,置ON。

#### 2. 电源异常(b2)

- 1) 错误内容 没有正常供给24V电源。
- 2) 处置方法 请确认接线或者供给电压。

### 3. 硬件错误(b3)

- 1) 错误内容 4AD可能故障。
- 2) 处置方法 请咨询三菱电机自动化(中国)有限公司。

#### 4. A/D转换异常(b4)

- 1) 错误内容 A/D转换值异常。
- 2) 处置方法 请通过量程溢出(BFM #28)来确认发生错误的通道,确认输入的模拟量数据是否在规格范围内。

#### 5. 不可以读出/写入BFM(b6)

- 1) 错误内容 输入特性变更处理中时,置ON。 b6为ON时,不能正确地读出A/D转换值或者写入BFM。
- 2) 处置方法 请确认顺控程序中没有一直执行输入特性的写入(BFM #21 b0~b3)。

#### 6. 有设定值错误(b8)

- 1) 错误内容 b10~b15中任意一位为ON时,置ON。
- 7. 平均次数设定不良(b10)
	- 1) 错误内容 平均次数(BFM #2~#5)的值不正确。
	- 2) 处置方法 请确认是否设定在1~4095范围内。

B

通用事项 A

C

G

F

FX 3U-4AD-PT

FX 3U-4AD-PTW

-ADP

J

-ADP

ਫ਼੍ਰੋ

I

#### 8. 数字滤波器设定不良(b11)

- 1) 错误内容 数字滤波器设定(BFM #6~#9)的值不正确。
- 2) 处置方法 请确认是否设定在0~1600范围内。 此外,请确认使用的通道中是否设定了平均次数。

#### 9. 突变检测设定值错误(b12)

- 1) 错误内容 突变检测设定值(BFM #91~#94)的数值不正确。
- 2) 处置方法 请确认是否设定在使用的输入模式的设定范围内。

#### 10.上下限检测设定值错误(b13)

- 1) 错误内容 下限值错误设定(BFM #71~#74)、上限值错误设定(BFM #81~#84)的值不正确。
- 2) 处置方法 请确认是否设定在使用的输入模式的设定范围内。

#### 11.加法运算数据设定值错误(b15)

- 1) 错误内容 加法运算数据(BFM #61~#64)的值不正确。
- 2) 处置方法 请确认是否设定在-16000~+16000范围内。

## 8.5 4AD的初始化和测试程序

确认了上述项目,但是仍然不能改善时,请初始化4AD,再次用测试程序确认状态。

 $\rightarrow$  关于4AD的初始化程序, 参考第7.4节  $\rightarrow$  关于测试用程序, 参考第4章

# FX3S·FX3G·FX3GC·FX3U·FX3UC系列 用户手册[模拟量控制篇]

C. FX3U-4AD-ADP(4通道模拟量输入)

通知

非常感谢您此次购买FX系列可编程控制器。 本章就FX3U-4AD-ADP特殊适配器(4通道模拟量输入)的规格及接线、 使用方法进行了说明。 使用前, 请阅读本书以及相关产品的手册, 在充分掌握其规格的前提下正确使用。 此外, 请将本手册送交到最终用户手中。

本书不保证工业所有权以及其它权利的实施, 也不承诺实施权。 此外, 对于因使用本书中记载的内容而引发的工 业所有权上的诸多问题, 本公司概不负责。

© 2008 MITSUBISHI ELECTRIC CORPORATION

FX 3U-4AD FX3UC-4AD FX C3U-4AD-ADP FX 3G-2AD-BD D $\frac{\mathsf{E}}{2}$ 30-4DA FX3U-4DA-ADP F3U-4DA-ADP G<br>⊡ 3G-1DA-BD  $\frac{\mathsf{H}}{2}$ 3U-3A-ADP FX 3U-4AD-PT I-ADP

ل<br>چ

3U-4AD-PTW -ADP

通用事项 A

B

#### A通用事项 1. 概要 B本章就FX3U-4AD-ADP(以下简称4AD-ADP)的概要进行了说明。 FX 3U-4AD FX3UC-4AD 1.1 功能概要 FX3U-4AD-ADP连接在FX3S、FX3G、FX3GC、FX3U、FX3UC可编程控制器上,是获取4通道的电压/电流数据的模拟量 特殊适配器。 C1) FX3S可编程控制器上只能连接1台4AD-ADP。 FX30-4AD-ADP FX3G、FX3GC可编程控制器上最多可连接2台4AD-ADP\*1。 3U-4AD-ADP FX3U、FX3UC可编程控制器上最多可连接4台4AD-ADP。 (包括其它模拟量功能扩展板和模拟量特殊适配器) 2) 各通道中可以获取电压输入、电流输入。 D3) 各通道的A/D转换值被自动写入FX3S、FX3G、FX3GC、FX3U、FX3UC可编程控制器的特殊数据寄存器中。 FX 3G-2AD-BD 系统 要点及参考章节 FX3S可编程控制器 : 仅1台<br>FX3G、FX3GC可编程控制器 : 最多2台<sup>\*1</sup> FX3U、FX3UC可编程控制器:最多4台 …… 连接台数 E包括其它模拟量功能扩展板、 模拟量特殊适配器 FX 3U-4DA FX3S、FX3G、FX3GC、FX3U、FX3UC 可编程控制器 …… 可以连接的可编程控制器 的机型确认,参考第1.3节  $+$   $\mathbb{R}$  + FFX3U-4DA-ADP 3U-4DA-ADP 功能扩展板 $12$ 第4台 第3台 第2台 第1台 …… 接线参考第3章 模拟量数据 G流量计、压力传感器等 FX 3G-1DA-BD FX3S、FX3G、FX3GC、FX3U、FX3UC 可编程控制器 ...... 特殊软元件的详细内容, H特殊软元件\*3 内容 参考第4章 传送方向 第1台 M/D8260~M/D8269 FX 3U-3A-ADP 基本程序参考4.8节 ·模拟量数据 第2台 M/D8270~M/D8279 ·输入模式切换 第3台 M/D8280~M/D8289 ·平均次数设定 第4台 M/D8290~M/D8299 I连接台数, 请参考用户手册[硬件篇]的系统构成, 进行系统整体的选定。 -ADP FX 3U-4AD-PT \*1. FX3G可编程控制器(14点、24点型)上只可连接1台。 \*2. 连接FX3GC、FX3UC(D、DS、DSS)可编程控制器时不需要。 ੇੜ੍ਹ FX3S、FX3G可编程控制器时,请使用连接转换适配器 \*3. 在FX3S、FX3G、FX3GC可编程控制器使用的特殊软元件如下所示。 FX3S可编程控制器的情况下 FX3G、 FX3GC可编程控制器的情况下 J• 第1台:M/D8280~M/D8289 • 第1台:M/D8280~M/D8289 -ADP FX 3U-4AD-PTW • 不能连接第2台~第4台。 • 第2台:M/D8290~M/D8299 ·不能连接第3台、 第4台。

## 1.2 运行前的概要步骤

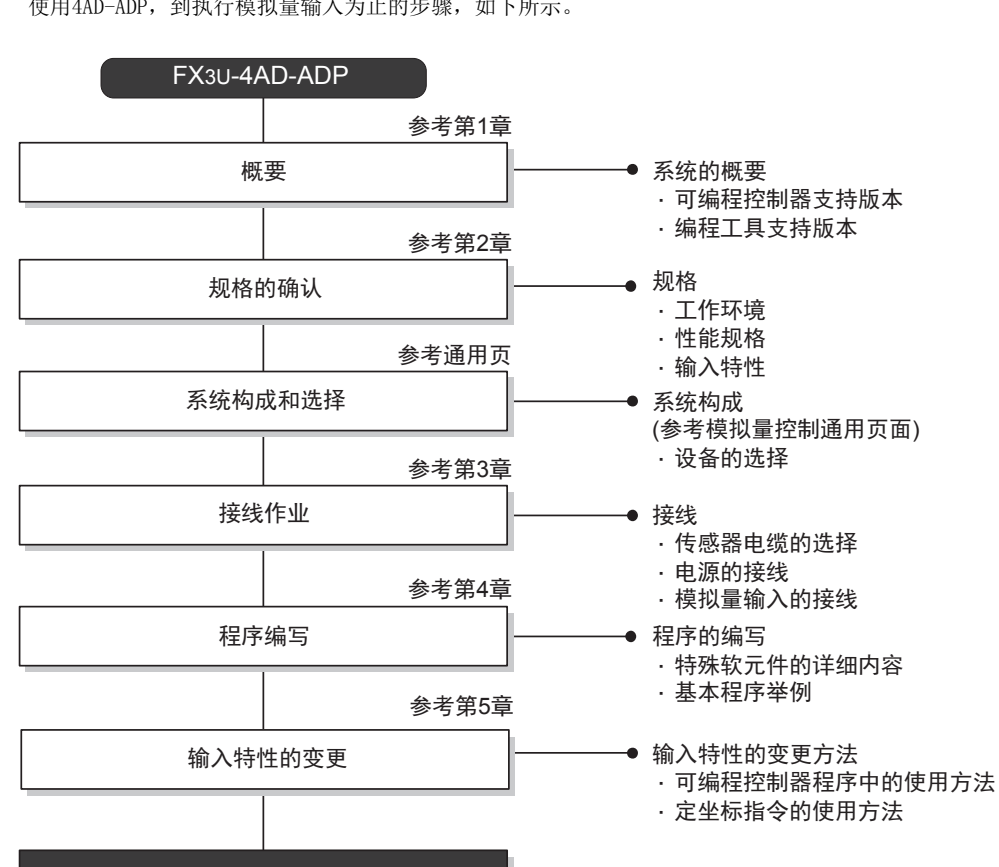

使用4AD-ADP, 到执行模拟量输入为止的步骤, 如下所示。

错误状态的信息或者输入的模拟量值中有异常时, 请参考故障排除。(参考第6章)

## 1.3 连接的可编程控制器和支持版本

4AD-ADP支持以下可编程控制器。

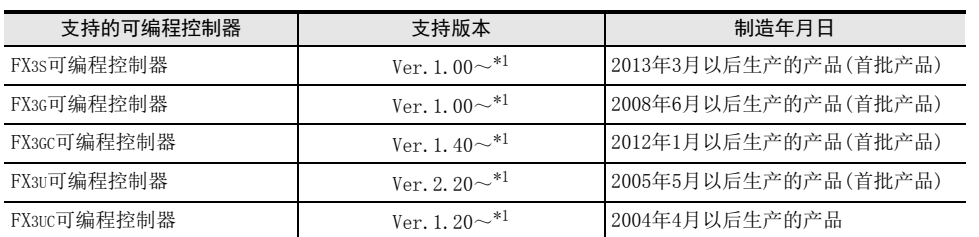

\*1. 关于下限量程溢出检测功能,从FX3U、FX3UC可编程控制器Ver.2.70之后或FX3S可编程控制器开始支持。 FX3G、FX3GC不支持。

#### 1. 版本的确认方法

监控特殊数据寄存器D8001/D8101, 便可以根据最后的3位数值确认可编程控制器的版本。

→ 版本确认方法的详细内容,参考A通用事项 5.1.2项

#### 2. 制造编号的阅读方法

通过铭牌或产品正面的标示可以确认产品的制造年月。

→ 制造编号阅读方法的详细内容,参考A通用事项 5.1.1项

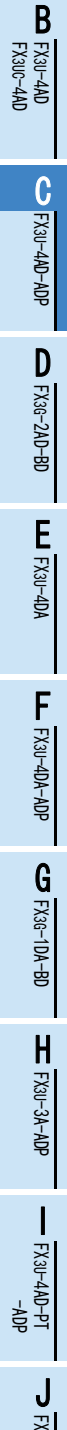

通用事项 A

3U-4AD-PTW -ADP

## 1.4 编程工具的支持版本

在FX3S、FX3G、FX3GC、FX3U、FX3UC可编程控制器中编写4AD-ADP的程序时,请使用以下版本的软件。

#### 1. 英文版

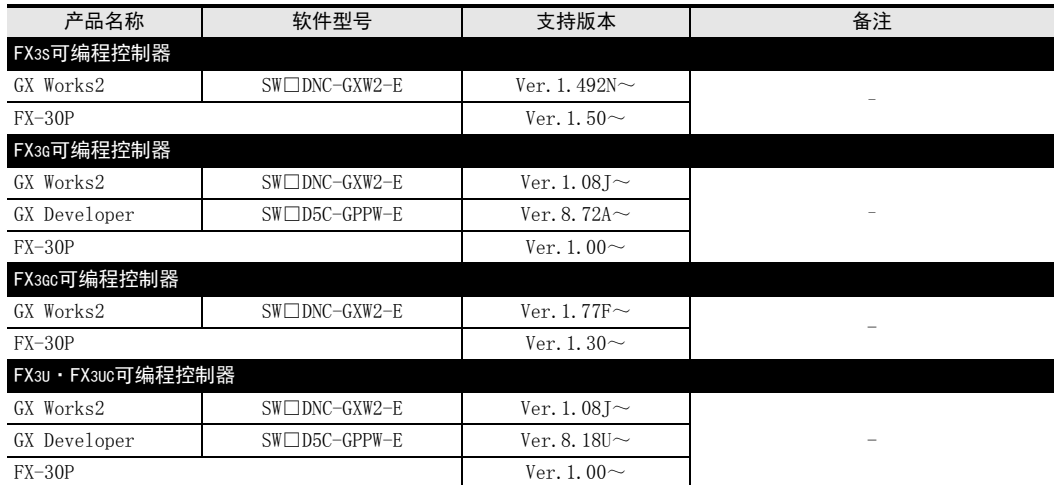

#### 2. 日文版

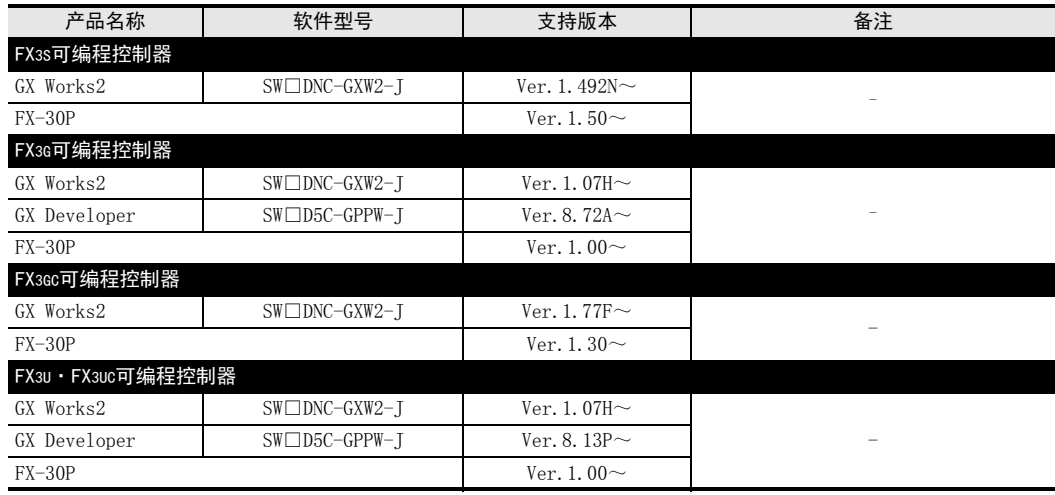

#### 要点

• FX3GC可编程控制器即使在未支持版本的编程工具中, 也可作为代替机型设定选择FX3G进行编程。

• FX3S可编程控制器即使在未支持版本的编程工具中, 也可作为代替机型设定选择FX3G进行编程。 但是, 请 注意将PLC参数的内存容量设定为4000步以下。

# 2. 规格

本章就4AD-ADP的一般/电源/性能规格进行说明。

## 2.1 一般规格

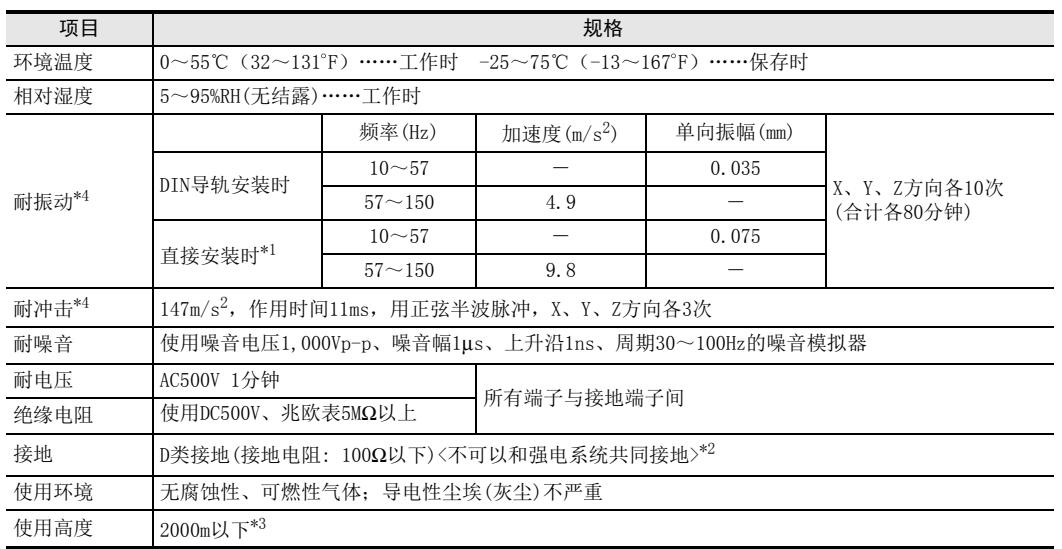

\*1. 连接在FX3GC、FX3UC可编程控制器上时,不能直接安装。

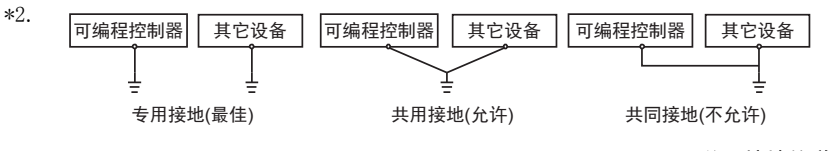

 $\rightarrow$  关于接地的详细情况,参考第3.5节

\*3. 不可以在加压到大气压以上的环境中使用。可能会故障。

\*4. 以IEC61131-2为判断基准

## 2.2 电源规格

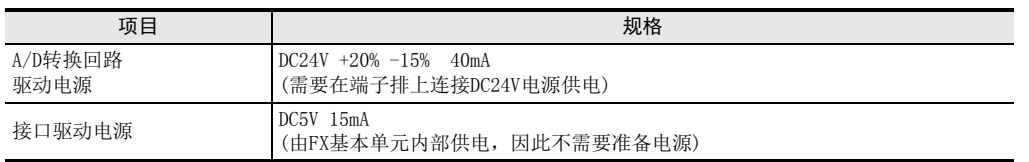

通用事项 A

B<br>⊡ 3U-4AD FX3UC-4AD

FX C

3U-4AD-ADP

FX 3G-2AD-BD

 $\frac{\mathsf{E}}{2}$ 30-4DA

 $_{\Xi}^{\mathsf{F}}$ 

3U-4DA-ADP

G<br>⊡

3G-1DA-BD

 $\frac{\mathsf{H}}{2}$ 

3U-3A-ADP

FX 3U-4AD-PT

ل<br>چ

3U-4AD-PTW -ADP

-ADP

I

D

## 2.3 性能规格

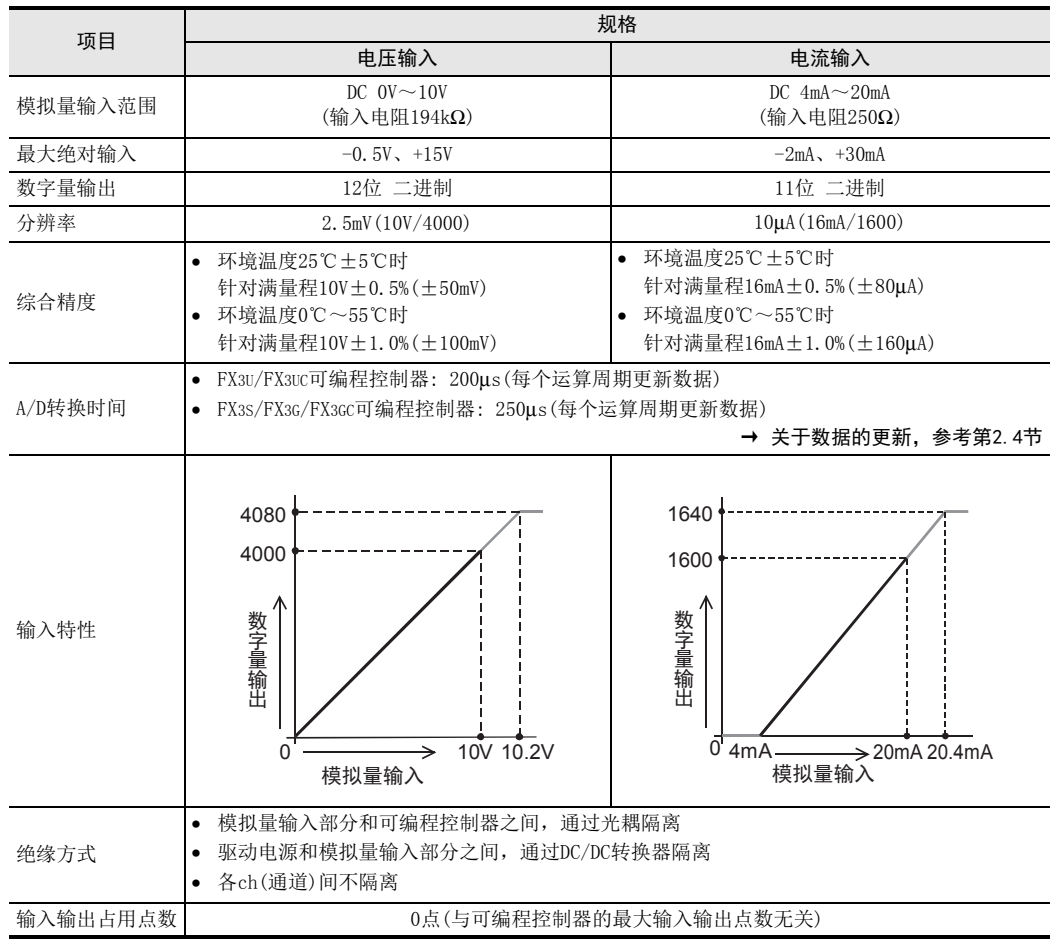

通用事项 A

FX 3U-4AD FX3UC-4AD

FX30-4AD-ADP

3U-4AD-ADP

FX 3G-2AD-BD

FX 3U-4DA

FX3U-4DA-ADP

3U-4DA-ADP

FX 3G-1DA-BD

FX 3U-3A-ADP

FX 3U-4AD-PT

FX 3U-4AD-PTW

-ADP

J

-ADP

I

H

G

F

E

D

C

B

## 2.4 A/D转换时间的详细内容

关于A/D转换时间的详细内容,做了说明。

#### 2.4.1 连接在FX3S可编程控制器上时

#### 1. A/D转换及特殊数据寄存器的更新时序

可编程控制器的每个运算周期都执行A/D转换。 可编程控制器在END指令中指示执行A/D转换,读出A/D转换值,写入特殊数据寄存器中。

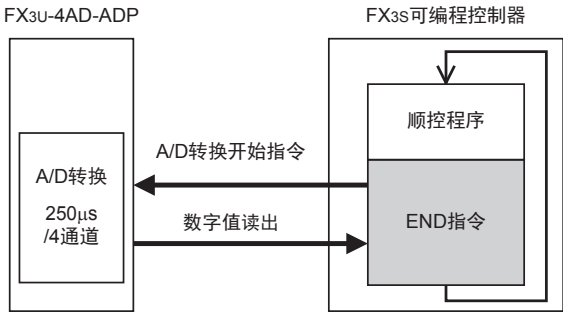

#### 2. 可编程控制器STOP中的A/D转换

与可编程控制器的RUN/STOP无关,A/D转换以及特殊数据寄存器的内容被更新。

#### 3. A/D转换速度(数据的更新时间)

对于A/D转换后的值,在END指令时250μs内读出4个通道的数据,并写入特殊数据寄存器中。 END指令执行时间增加250μs。

#### 2.4.2 连接在FX3G、FX3GC可编程控制器上时

#### 1. A/D转换及特殊数据寄存器的更新时序

可编程控制器的每个运算周期都执行A/D转换。 可编程控制器在END指令中指示执行A/D转换,读出A/D转换值,写入特殊数据寄存器中。

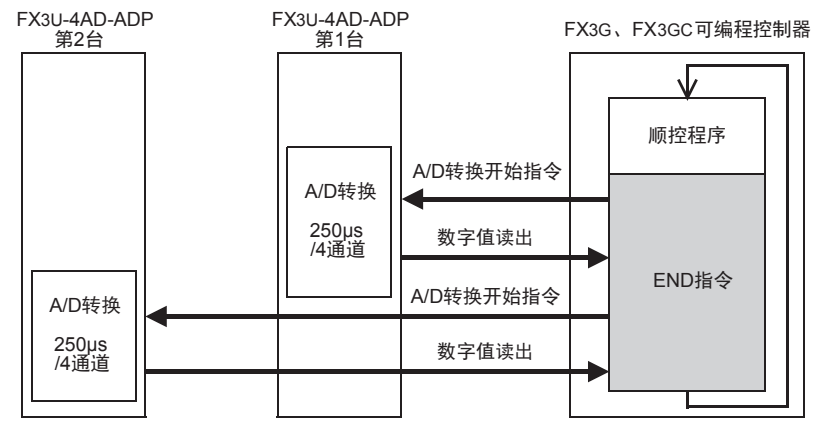

#### 2. 可编程控制器STOP中的A/D转换

与可编程控制器的RUN/STOP无关, A/D转换以及特殊数据寄存器的内容被更新。

#### 3. 连接多台模拟量特殊适配器时 在END指令中,将连接的台数(第1台→第2台的顺序)全部读出。

4. A/D转换速度(数据的更新时间)

对于A/D转换后的值,在END指令时250μs内读出4个通道的数据,并写入特殊数据寄存器中。 END指令执行时间增加250μs×连接台数的时间。

#### 2.4.3 连接在FX3U、FX3UC可编程控制器上时

#### 1. A/D转换及特殊数据寄存器的更新时序

可编程控制器的每个运算周期都执行A/D转换。 可编程控制器在END指令中指示执行A/D转换,读出A/D转换值,写入特殊数据寄存器中。

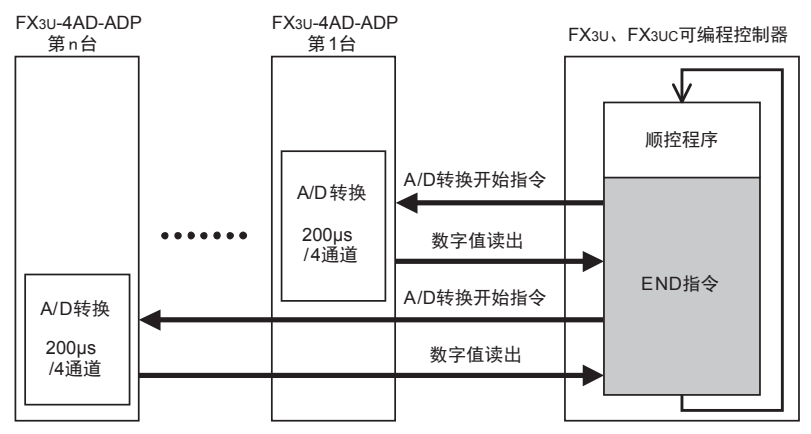

#### 2. 可编程控制器STOP中的A/D转换

与可编程控制器的RUN/STOP无关,A/D转换以及特殊数据寄存器的内容被更新。

#### 3. 连接多台模拟量特殊适配器时

在END指令中,将连接的台数(第1台→第2台……第4台的顺序)全部读出。

#### 4. A/D转换速度(数据的更新时间)

对于A/D转换后的值, 在END指令时200μs内读出4个通道的数据, 并写入特殊数据寄存器中。 END指令执行时间增加200μs×连接台数的时间。
# 3. 接线

本章中, 就4AD-ADP的接线进行说明。 执行接线作业时,请遵守下列接线时的注意事项。

## 接线注意事项

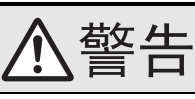

• 进行接线作业时,请务必在外部将所有电源均断开后方可进行操作。 否则有触电、产品损坏的危险。

## 接线注意事项

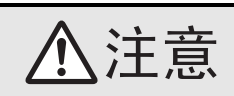

- DC电源的配线请与本手册记载的专用端子连接。 如果将AC电源连接到直流的输出输入端子及DC电源端子,可编程控制器将被烧毁。
- 请不要在外部对空端子进行配线。
- 有可能会损坏产品。
- 基本单元的接地端子请实施D种接地(接地电阻:100Ω以下)。
- 但是请勿与强电流共同接地。
- 在进行螺栓孔加工及配线作业时,请不要将切屑及电线头落入可编程控制器的通风孔内。 否则有可能导致火灾、故障及误动作。
- 由于噪音影响可能导致可编程控制器误动作,请务必遵守以下内容。
- 电源线和双绞屏蔽线请勿与主回路线或高压电线、负载线等捆在一起接线,或是靠近接线。 否则容易受到噪音和冲击感应的影响。 布线时至少要做到离开100mm。
- 双绞屏蔽线的屏蔽层必须要在信号接收一侧进行一点接地。 此外,请勿与强电流共同接地。
- 对欧式端子排型的产品进行接线时,请遵照以下的注意事项操作。
- 否则有可能导致触电、故障、短路、断线、误动作、损坏产品。
	- 请依据手册中记载的尺寸对电线的末端进行处理。
- 紧固扭矩请依照手册中记载的扭矩。
- 绞线的末端要捻成没有金属丝发散。
- 请勿对电线的末端上锡。
- 请勿连接不符合规定尺寸的电线或是超出规定根数的电线。
- 请不要对端子排或者电线的连接部分直接施力进行电线固定。

通用事项 A

FX 3U-4AD FX3UC-4AD

FX30-4AD-ADP

3U-4AD-ADP

FX 3G-2AD-BD

FX 3U-4DA

FX30-4DA-ADP

3U-4DA-ADP

G<br>⊡

3G-1DA-BD

 $\frac{\mathsf{H}}{2}$ 

3U-3A-ADP

FX 3U-4AD-PT

ل<br>چ

3U-4AD-PTW -ADP

-ADP

I

F

E

D

C

B

# 3.1 端子排列

4AD-ADP的端子排列如下所示。

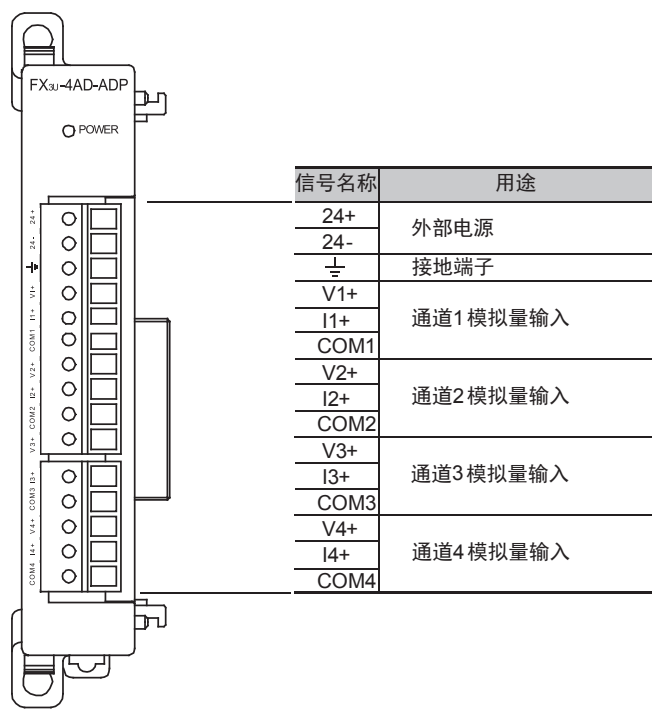

通用事项 A

FX 3U-4AD FX3UC-4AD

FX30-4AD-ADP

3U-4AD-ADP

FX 3G-2AD-BD

FX 3U-4DA

FX3U-4DA-ADP

3U-4DA-ADP

G<br>⊡

3G-1DA-BD

 $\frac{\mathsf{H}}{2}$ 

3U-3A-ADP

FX 3U-4AD-PT

FX 3U-4AD-PTW

-ADP

J

-ADP

ਫ਼੍ਰੋ

I

F

E

D

C

B

# 3.2 使用的电缆和端子紧固扭矩

与对象设备连接时使用的电线、以及电线的末端处理如下所示。

#### 1. 电线

#### 适合的电线以及紧固扭矩

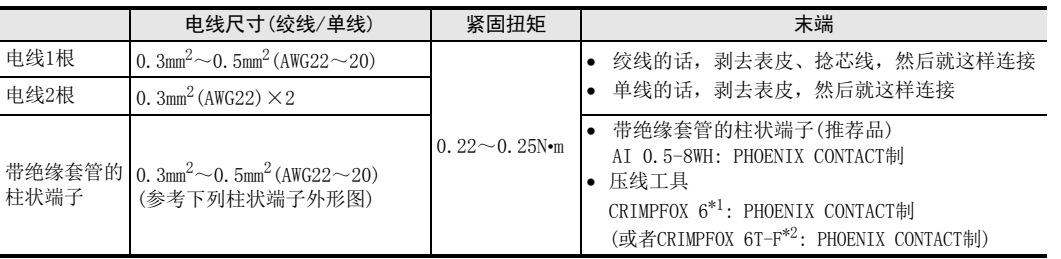

\*1. 旧形名 CRIMPFOX ZA 3

\*2. 旧形名 CRIMPFOX UD 6

### 2. 电线的末端处理

电线的末端处理,可以就照原样处理绞线或者单线,也可以使用带绝缘套管的柱状端子。 紧固扭矩请采用0.22~0.25N•m。

拧紧端子螺丝时,请注意扭矩不要在值范围以外。否则可能导致故障、误动作。

- 照原样处理绞线、单线时
	- 捻线时,绞线的末端请勿露出"线须"。
	- 请勿对电线的末端上锡。

#### • 使用带绝缘套管的柱状端子时

因电线的外皮厚度不同,绝缘套管套入时可能会比较困难,因此请参考 外形图, 选择电线。

〈参考示例〉

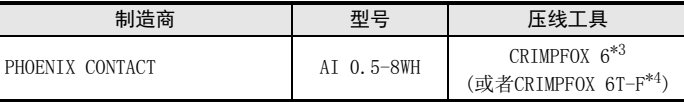

\*3. 旧形名 CRIMPFOX ZA 3

\*4. 旧形名 CRIMPFOX UD 6

#### 3. 工具

拧紧螺丝时,请使用市场上销售的小型螺丝刀,如右图所示,刀头不宽、 形状笔直的螺丝刀。

#### 注意事项:

使用握把直径偏小的精密螺丝刀不能达到规定的紧固扭矩。为获得上表所 示的紧固扭矩,请使用以下螺丝刀或相当规格(握柄直径约25mm)的螺丝 刀。

〈参考示例〉

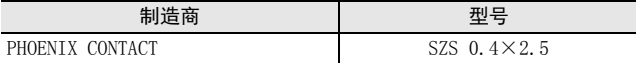

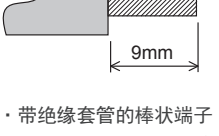

·绞线/单芯线

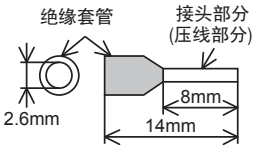

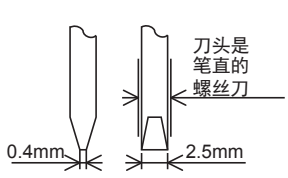

# 3.3 电源接线

4AD-ADP的电源(DC24V)由端子排的「24+」、「24-」供给。

### 3.3.1 连接在FX3S、FX3G、FX3U可编程控制器上时

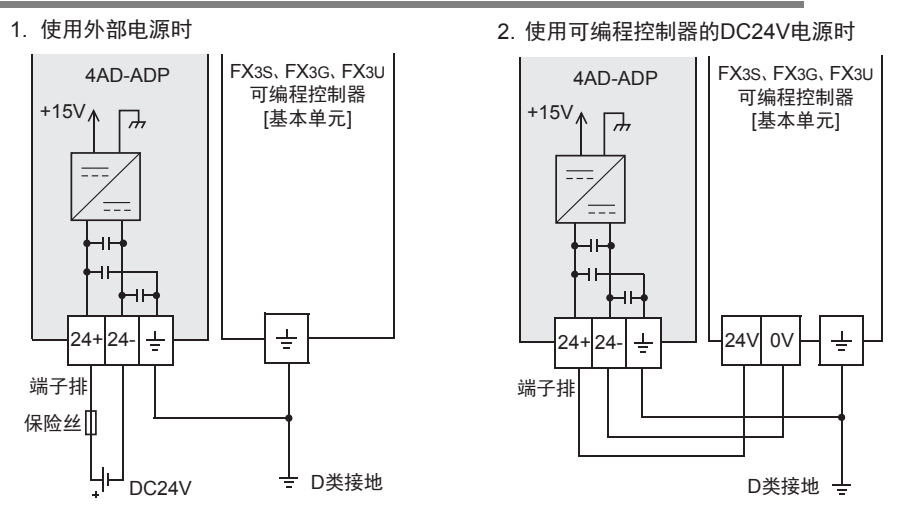

#### 电源接线时的注意事项

- 请务必将 「 」端子和可编程控制器基本单元的接地端子一起连接到进行了D类接地(100Ω以下)的供给电 源的接地上。
- 使用外部电源时,请与基本单元同时或先于基本单元接通电源。 切断电源时,确认系统安全后,请同时关闭可编程控制器(包含特殊适配器)电源。

## 3.3.2 连接在FX3GC、FX3UC可编程控制器上时

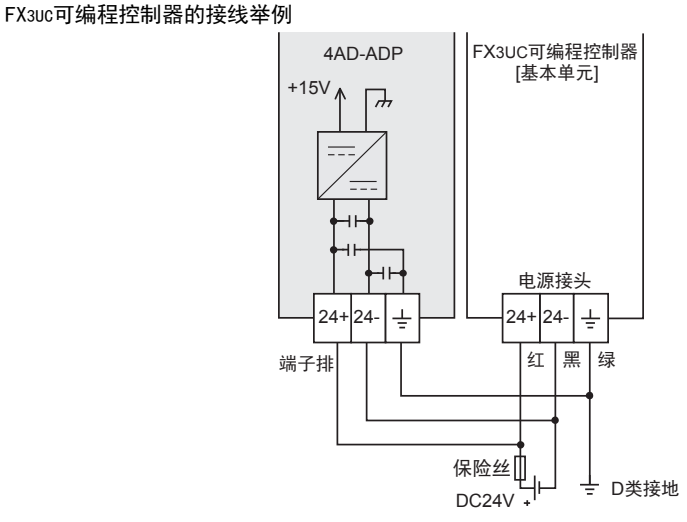

关于FX3GC可编程控制器的接线举例,请参考以下手册。

#### → 参考FX3GC系列用户手册[硬件篇] 4.2节 外部接线举例

#### 电源接线时的注意事项

- DC24V电源的输入,请务必与FX3GC、FX3UC可编程控制器的电源使用同一电源。
- 请务必将「 」端子和可编程控制器基本单元的接地端子一起连接到进行了D类接地(100Ω以下)的供给电 源的接地上。

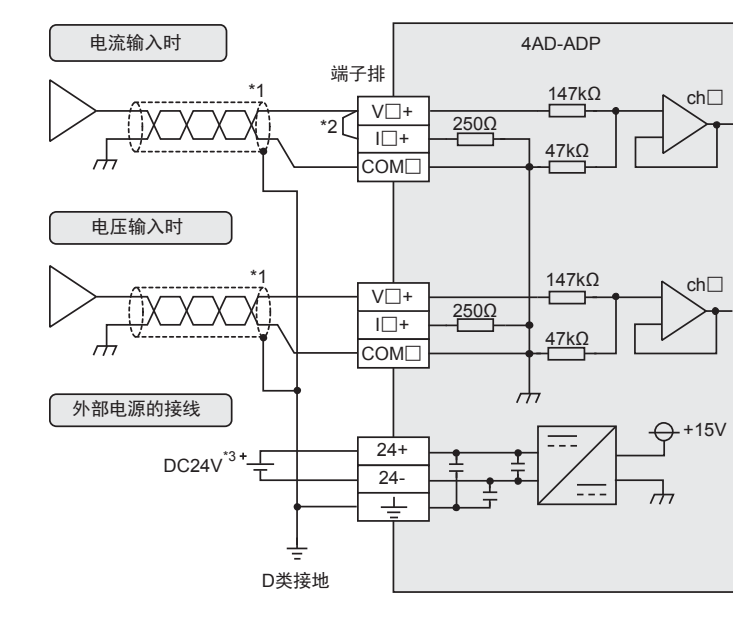

模拟量输入在每个ch(通道)中都可以使用电压输入、电流输入。

V□+、I□+、ch□的□中输入通道号。

- \*1. 模拟量的输入线使用2芯的屏蔽双绞电缆,请与其它动力线或者易于受感应的线分开布线。
- \*2. 电流输入时,请务必将「V□+」端子和「I□+」端子(□: 通道号)短接。
- \*3. FX3S、FX3G、FX3U可编程控制器(AC电源型)时,可以使用DC24V供给电源。

# 3.5 接地

请实施下列项目,进行接地。

- 请实施D类接地。(接地电阻: 100Ω以下)
- 请尽量进行专用接地。 不能进行专用接地时,请进行下图的"共用接地"。 → 详细内容参考各可编程控制器的用户手册[硬件篇]

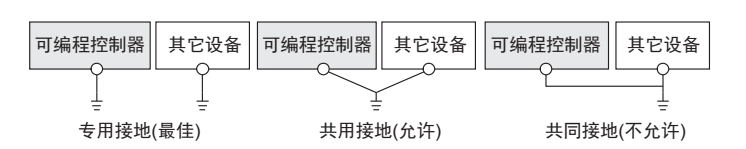

- 请使用AWG22~20(0.3~0.5mm<sup>2</sup>)的接地线。
- 接地点请尽可能靠近该可编程控制器,请尽量使接地线的距离短。

通用事项 A

# 4. 程序编写

为了使用4AD-ADP获取模拟量数据而编写程序,本章中,就此程序的编写方法做了说明。

# 4.1 A/D转换数据的获取概要

- 1) 输入的模拟量数据被转换成数字值,并被保存在 FX3S、FX3G、FX3GC、FX3U、FX3UC 可编程控制器的特殊软元 件中。
- 2) 通过向特殊软元件写入数值,可以设定平均次数或者指定输入模式。
- 3) 依照从基本单元开始的连接顺序分配特殊软元件,每台分配特殊辅助继电器、特殊数据寄存器各10个。

→ 特殊软元件的分配, 参考第4.2节

• FX3S可编程控制器

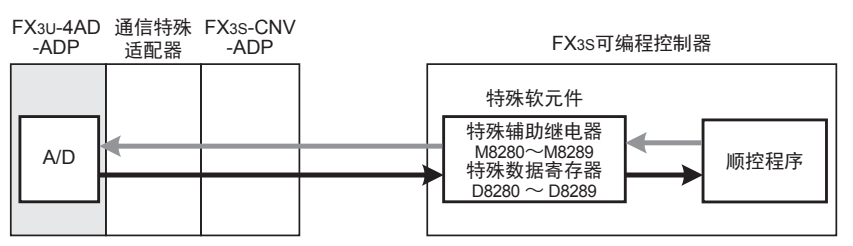

• FX3G、FX3GC可编程控制器

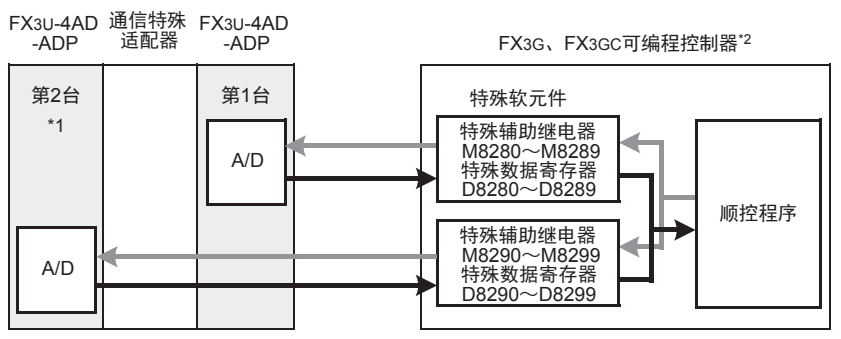

从最靠近基本单元处开始,依次数第1台、第2台。但是,接头转换适配器以及通信特殊适配器不包含在内。

- \*1. FX3G可编程控制器(14点、24点型)时,不能使用第2台。
- \*2. 连接FX3G可编程控制器时,需要接头转换适配器。

A

• FX3U、FX3UC可编程控制器

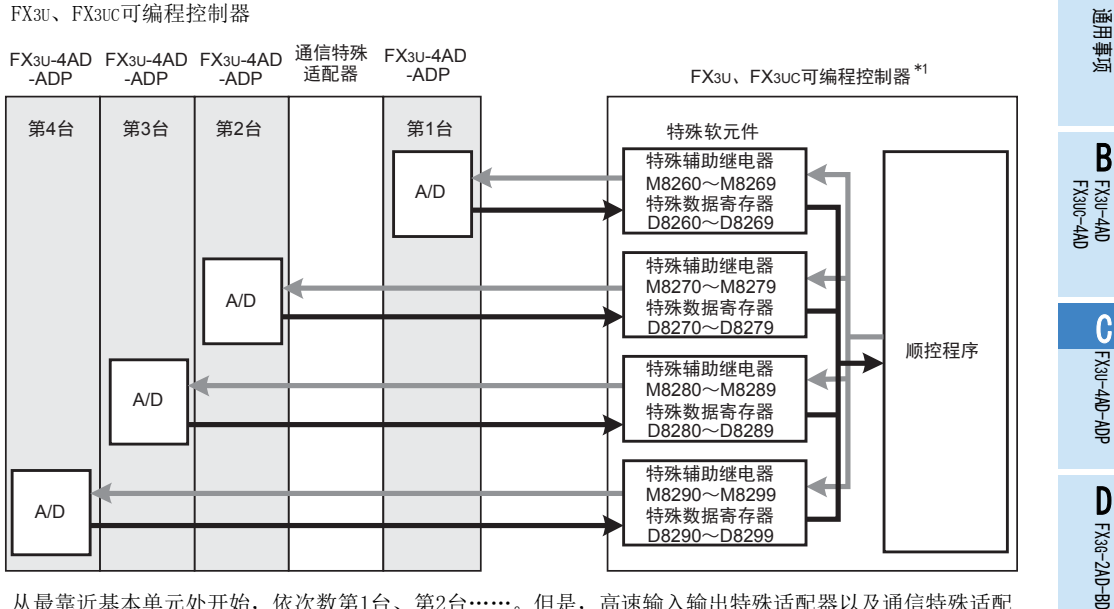

从最靠近基本单元处开始,依次数第1台、第2台……。但是,高速输入输出特殊适配器以及通信特殊适配 器、CF卡特殊适配器不包含在内。

\*1. 连接FX3U、FX3UC-32MT-LT(-2)可编程控制器时,需要功能扩展板。

# 4.2 特殊软元件一览

连接4AD-ADP时,特殊软元件的分配如下所示。

• FX3S可编程控制器

R: 读出 W: 写入

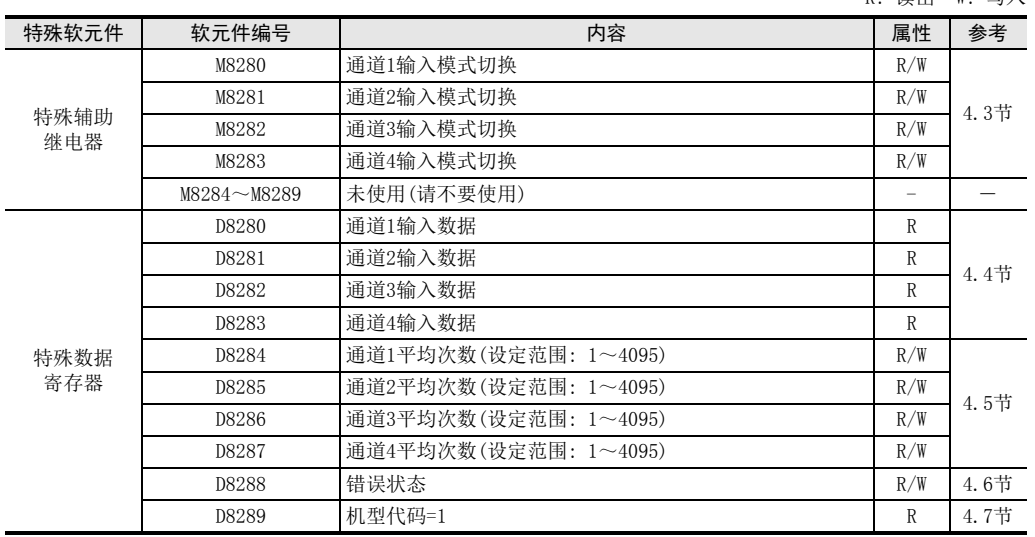

3U-4AD-PTW

FX 3U-4DA

FX3U-4DA-ADP

3U-4DA-ADP

FX 3G-1DA-BD

 $\frac{\mathsf{H}}{2}$ 

G

F

E

• FX3G、FX3GC可编程控制器

R: 读出 W: 写入

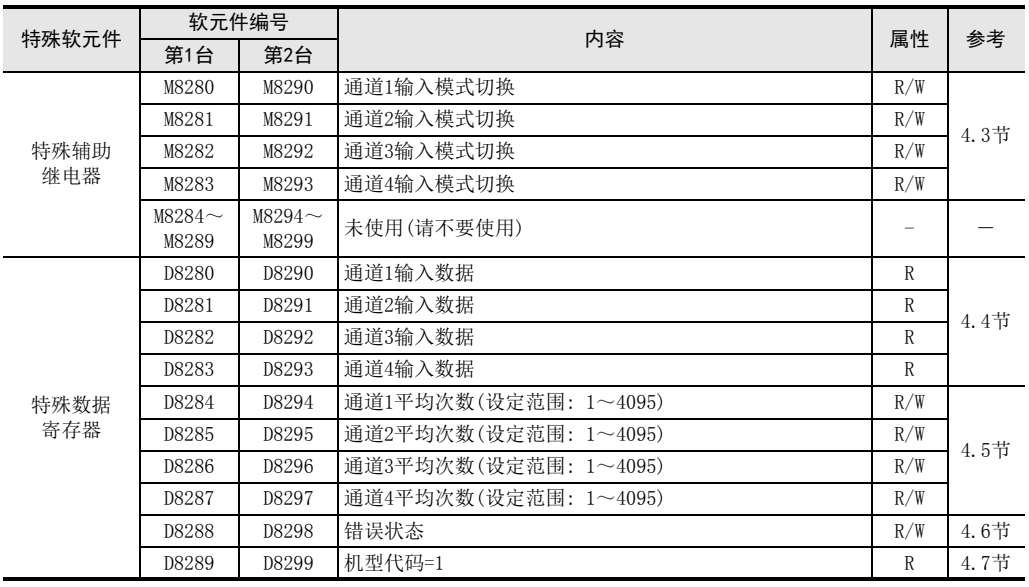

### • FX3U、FX3UC可编程控制器

R: 读出 W: 写入

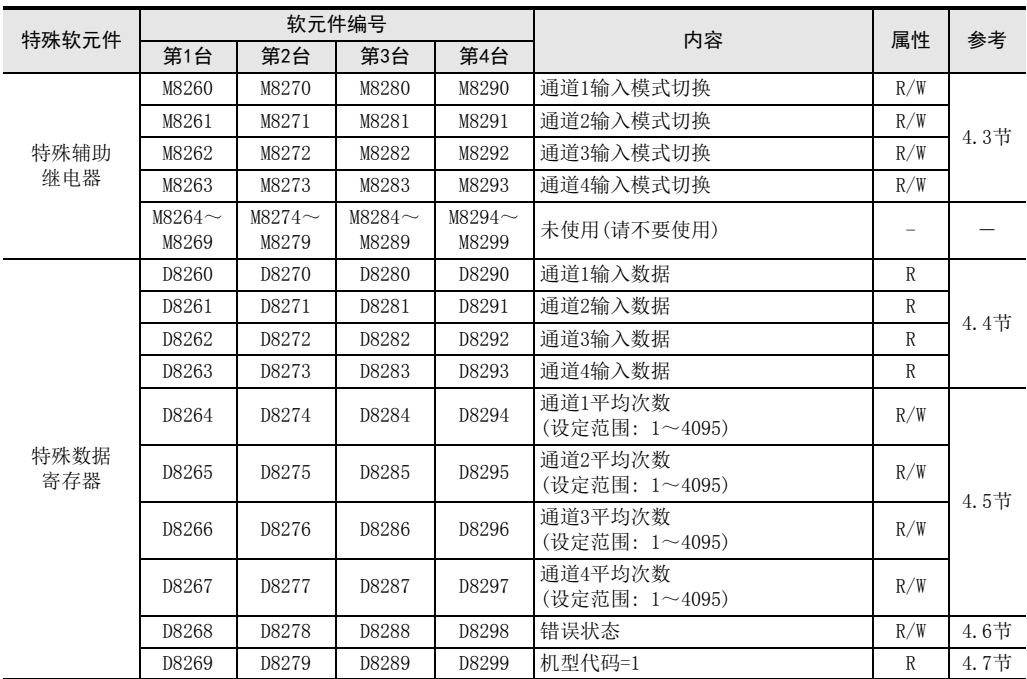

# 4.3 输入模式的切换

通过将特殊辅助继电器置为ON/OFF,可以设定4AD-ADP为电流输入/电压输入。 输入模式切换中使用的特殊辅助继电器如下所示。

• FX3S可编程控制器

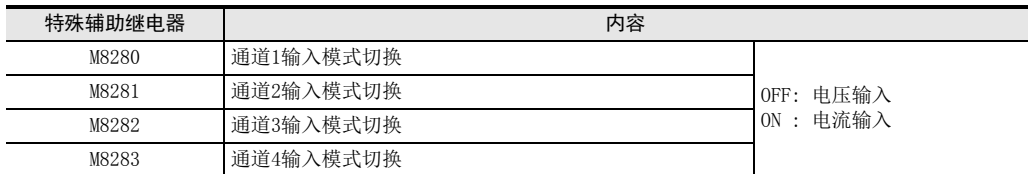

• FX3G、FX3GC可编程控制器

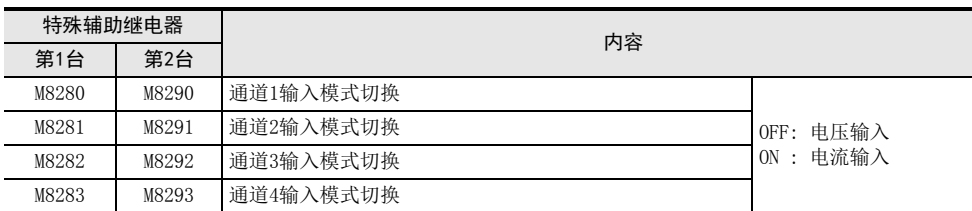

• FX3U、FX3UC可编程控制器

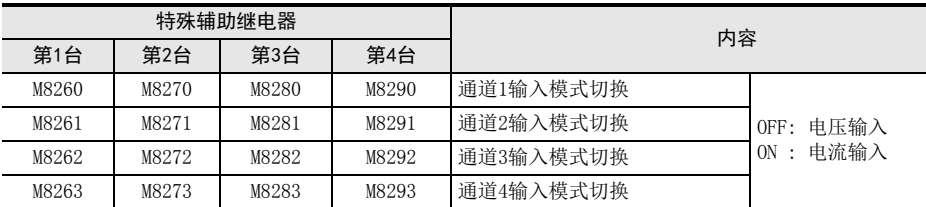

### 1. 程序举例(FX3U、FX3UC可编程控制器的情况下) 请用顺控程序对各通道设定输入模式的切换。

1) 第1台的通道1设定为电压输入

M8001

一直OFF

 $+$ 

2) 第1台的通道2设定为电流输入

M8261

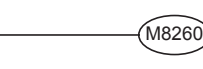

M8000  $+$ 

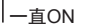

通用事项 A

B

F

ل<br>چ

3U-4AD-PTW -ADP

 $\frac{\mathsf{H}}{2}$ 

# 4.4 输入数据

数据的处理: 10进制(K)

将4AD-ADP中转换的输入数据保存在特殊数据寄存器中。 保存输入数据的特殊数据寄存器如下所示。

• FX3S可编程控制器

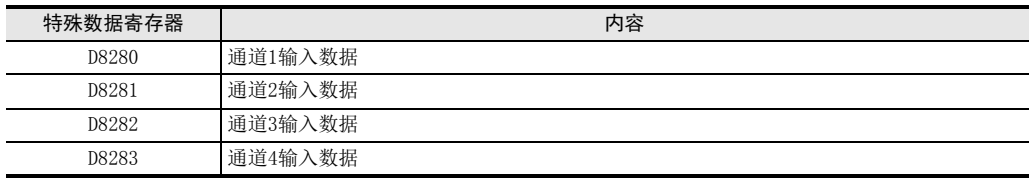

• FX3G、FX3GC可编程控制器

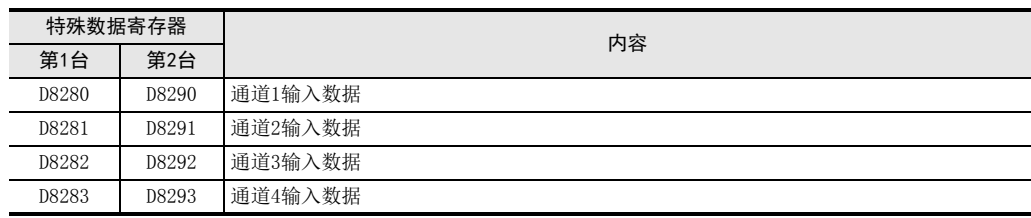

• FX3U、FX3UC可编程控制器

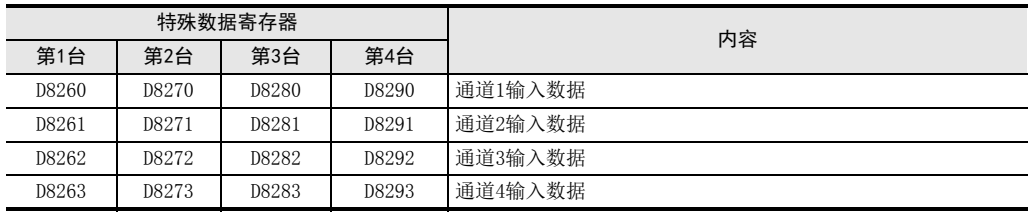

在输入数据中保存A/D转换的即时值,或者按照平均次数中设定的次数而得到的平均值。

→ 关于平均次数的详细内容, 参考第4.5节

### 1. 输入数据使用时的注意事项

输入数据为读出专用。

请不要通过顺控程序或者人机界面、编程软件的软元件监控等,执行当前值的变更(写入)。

### 2. 程序举例(FX3U、FX3UC可编程控制器的情况下)

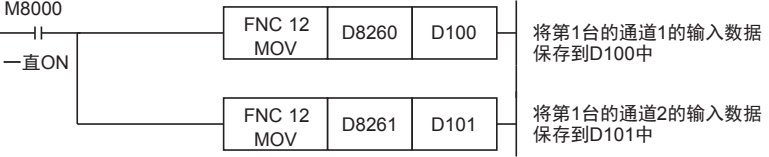

即使不在D100、D101中保存输入数据,也可以在定时器、计数器的设定值或者 PID 指令等中直接使用 D8260、 D8261。

通用事项 A

FX 3U-4AD FX3UC-4AD

FX C

3U-4AD-ADP

FX 3G-2AD-BD

FX 3U-4DA

FX30-4DA-ADP

3U-4DA-ADP

G<br>⊡

3G-1DA-BD

 $\frac{\mathsf{H}}{2}$ 

3U-3A-ADP

 $\frac{1}{2}$ 

3U-4AD-PT -ADP

ل<br>چ

3U-4AD-PTW -ADP

F

E

D

B

# 4.5 平均次数

设定范围: 1~4095

初始值: K1 数据的处理: 10进制(K)

4AD-ADP通过设定平均次数,在输入数据中保存平均值。 各通道都可以设定平均次数。 设定平均次数用的特殊数据寄存器,如下所示。

• FX3S可编程控制器

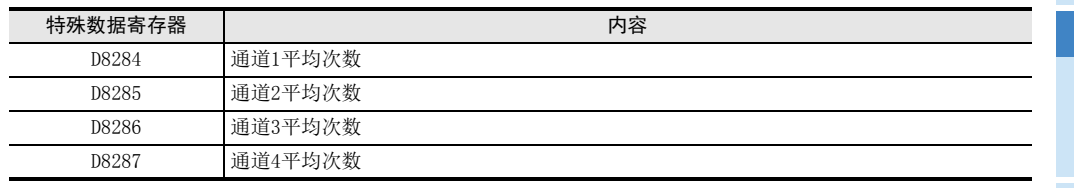

• FX3G、FX3GC可编程控制器

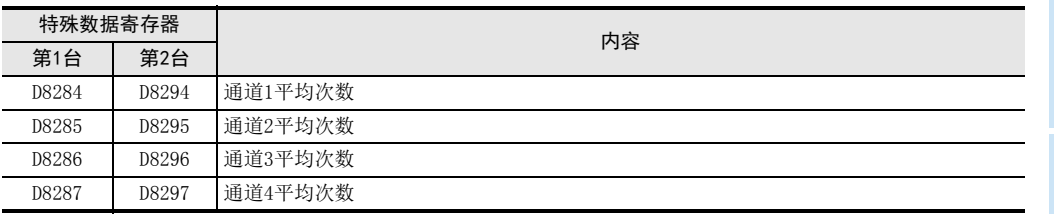

• FX3U、FX3UC可编程控制器

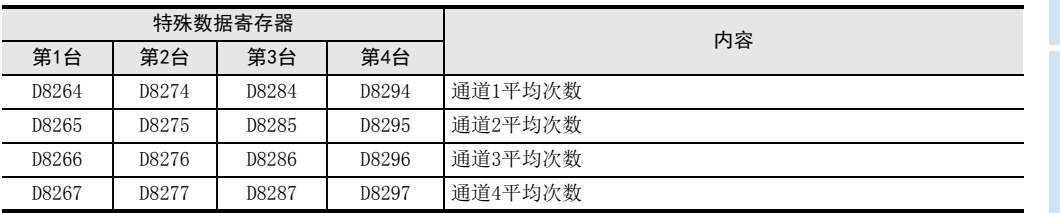

### 1. 平均次数设定时的注意事项

- 平均次数设定为1时 即时值被保存到特殊数据寄存器中。
- 设定为2~4095时 设定次数的平均值被保存到特殊数据寄存器中。
- 可编程控制器电源为ON时的值 可编程控制器上电后,在第一次达到设定的平均次数前,即时值被保存。
- 请在1~4095的范围内设定平均次数。设定在范围外时,会发生错误。
- 将平均次数设置为0以下的数字时,和将平均次数设定为1次时的动作相同。 此外,将平均次数设定为4096以上的数字时,和将平均次数设定为4096时的动作相同。

→ 关于错误的详细内容, 参考第6.5节

2. 程序举例(FX3U、FX3UC可编程控制器的情况下)

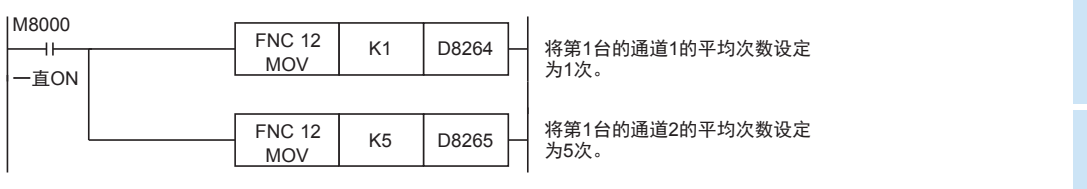

# 4.6 错误状态

4AD-ADP中发生错误时,在错误状态中保存发生错误的状态。 保存错误状态的特殊数据寄存器如下所示。

• FX3S可编程控制器

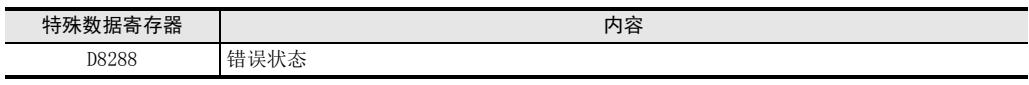

• FX3G、FX3GC可编程控制器

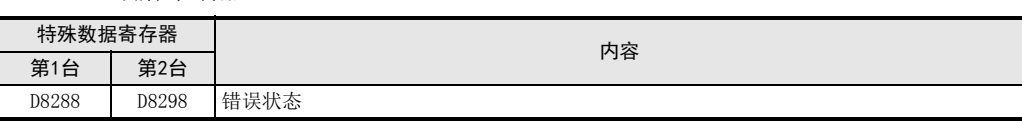

• FX3U、FX3UC可编程控制器

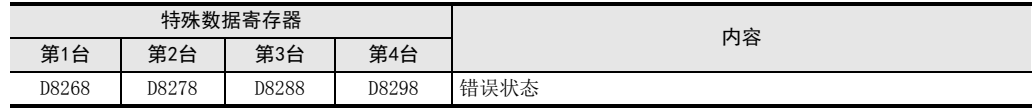

通过错误状态各位的ON/OFF状态,可以确认发生的错误内容。各位的分配如下所示。想要确认错误时,请编写 程序。

→ 关于错误状态的详细内容, 参考第6.5节

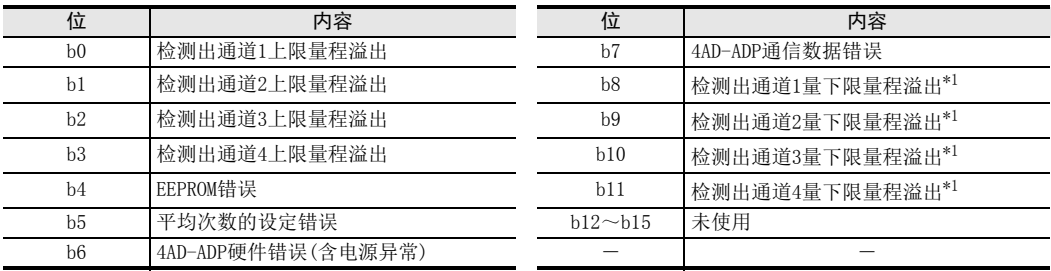

\*1. 从FX3U、FX3UC可编程控制器Ver.2.70之后或FX3S可编程控制器开始支持。 另外,关于下限量程溢出检测,只在电流输入模式时有效。 FX3G、FX3GC不支持。

# 1. 错误状态使用时的注意事项

4AD-ADP硬件错误 (b6)、4AD-ADP通信数据错误(b7),在可编程控制器的电源 OFF→ON时,需要用程序来清除  $(OFF)$ <sub>c</sub>

请务必编写下面的程序。

• 用于FX3S、FX3G、FX3GC、FX3U、FX3UC可编程控制器

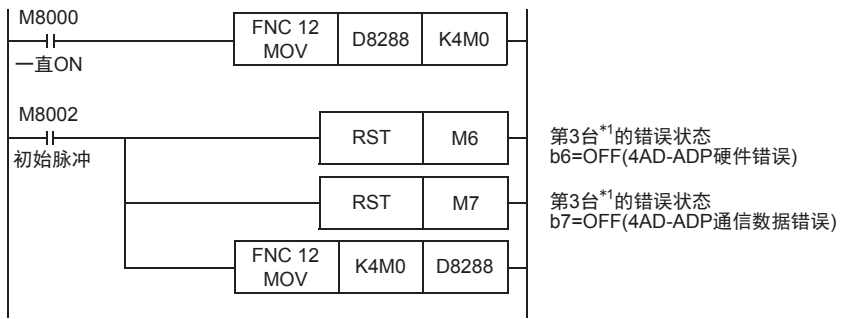

\*1. FX3S、FX3G、FX3GC可编程控制器时为第1台。

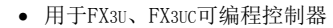

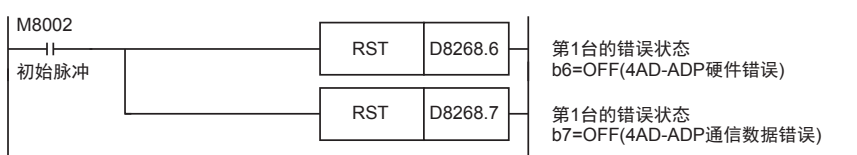

### 2. 程序举例1(用于FX3S、FX3G、FX3GC、FX3U、FX3UC可编程控制器)

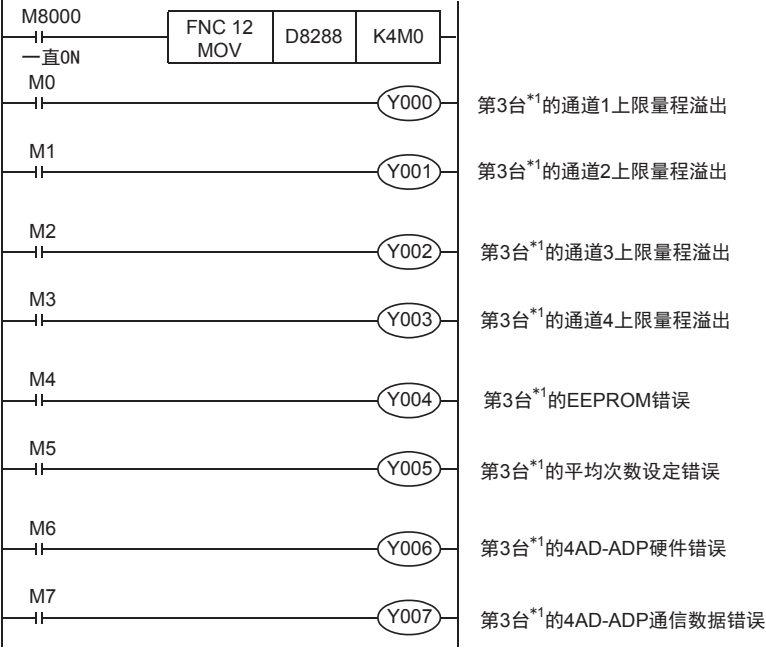

\*1. FX3S、FX3G、FX3GC可编程控制器时为第1台。

### 3. 程序举例2(用于FX3U、FX3UC可编程控制器)

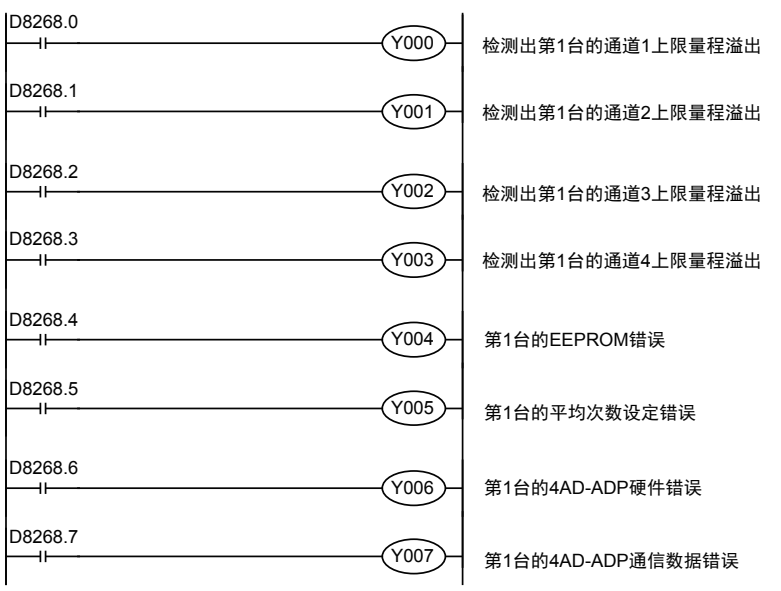

 $\frac{\mathsf{E}}{2}$ 30-4DA

 $_{\Xi}^{\mathsf{F}}$ 

3U-4DA-ADP

G<br>⊡

3G-1DA-BD

 $\frac{\mathsf{H}}{2}$ 

3U-3A-ADP

FX 3U-4AD-PT

ل<br>چ

3U-4AD-PTW -ADP

-ADP

I

# 4.7 机型代码

初始值: K1

数据的处理: 10进制(K)

连接4AD-ADP时, 机型代码"1"被保存在特殊数据寄存器中。 保存的特殊数据寄存器如下所示。

• FX3S可编程控制器

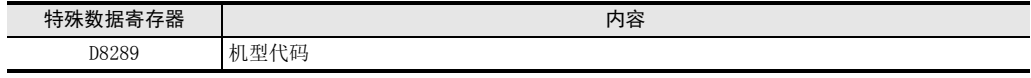

• FX3G、FX3GC可编程控制器

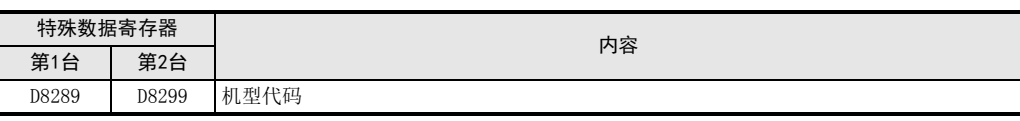

• FX3U、FX3UC可编程控制器

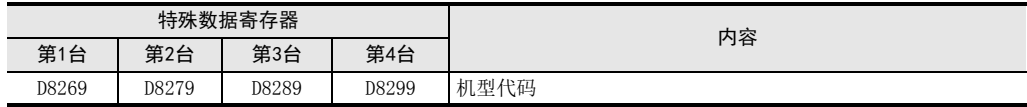

在确认是否连接了4AD-ADP时,请使用上述特殊数据寄存器。

## 1. 程序举例(FX3U、FX3UC可编程控制器的情况下)

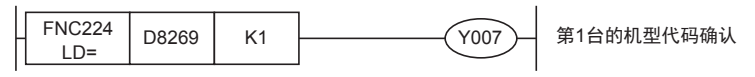

编写读出模拟量转换(A/D)数据的基本程序例子。

• 用于FX3S、FX3G、FX3GC、FX3U、FX3UC可编程控制器 下面的程序是设定第3台\*1的通道1为电压输入、通道2为电流输入,并将它们的A/D转换值分别保存在D100、 D101中。

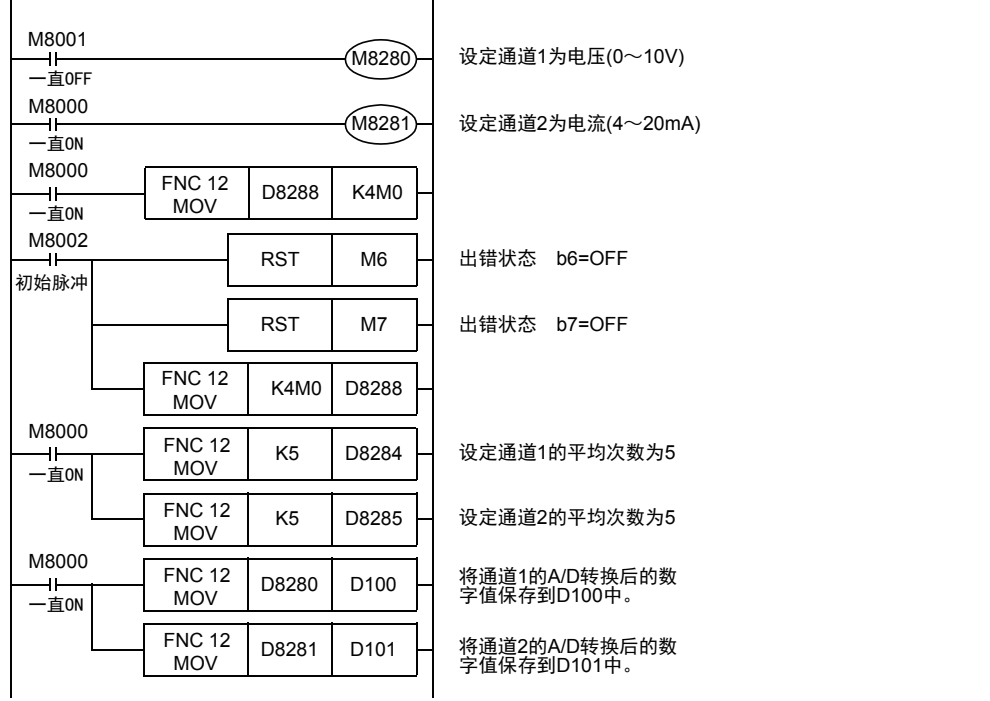

即使不在D100、D101 中保存输入数据,也可以在定时器、计数器的设定值或者 PID 指令等中直接使用 D8280、D8281。

\*1. FX3S、FX3G、FX3GC可编程控制器时,为第1台。

4 程序编写 4.8 基本程序举例

 $\frac{\mathsf{H}}{2}$ 

3U-3A-ADP

FX 3U-4AD-PT

ل<br>چ

3U-4AD-PTW -ADP

-ADP

I

A

#### • 用于FX3U、FX3UC可编程控制器

下面的程序是设定第1台的通道1为电压输入、通道2为电流输入,并将它们的A/D转换值分别保存在D100、  $D101 + \epsilon$ 

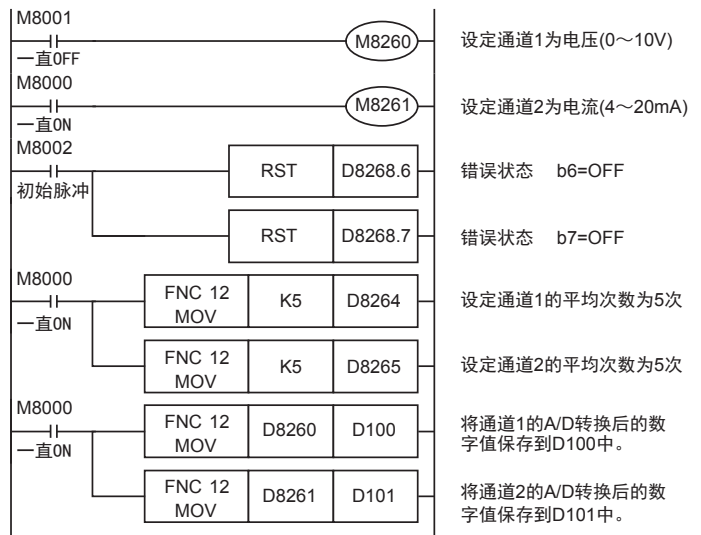

即使不在D100、D101中保存输入数据,也可以在定时器、计数器的设定值或者PID指令等中直接使用 D8260、D8261。

# 5. 输入特性的变更

FX3U、FX3UC可编程控制器时,使用定坐标指令(SCL/FNC 259)可以改变输入特性。FX3S、FX3G、FX3GC可编程控 制器时,不支持定坐标指令。请用顺控程序改变输入特性。

→ 定坐标指今的详细内容, 参考FX3s·FX3G·FX3G·FX3U·FX3UC系列编程手册 [基本·应用指令说明书]

# 5.1 电压输入特性变更示例

将电压输入方式输入的1V~5V(数字值400~2000)的数据变更为0~10000范围内的数字值,以此为例说明。

1. 输入特性

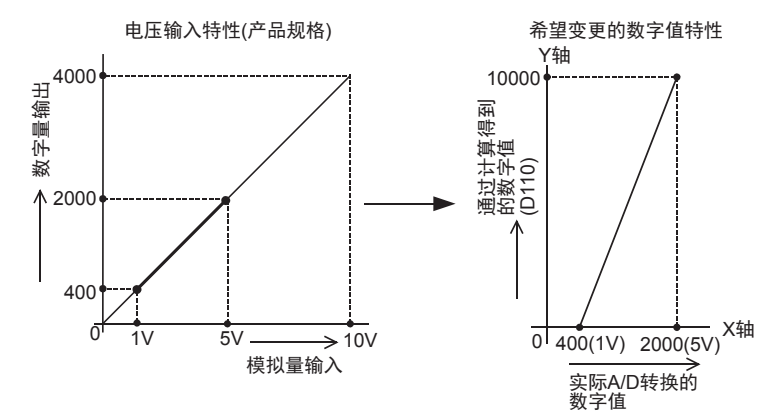

#### 2. 程序举例1(FX3U、FX3UC可编程控制器的情况下) 通过下面的程序,改变第1台输入数据的数字值。

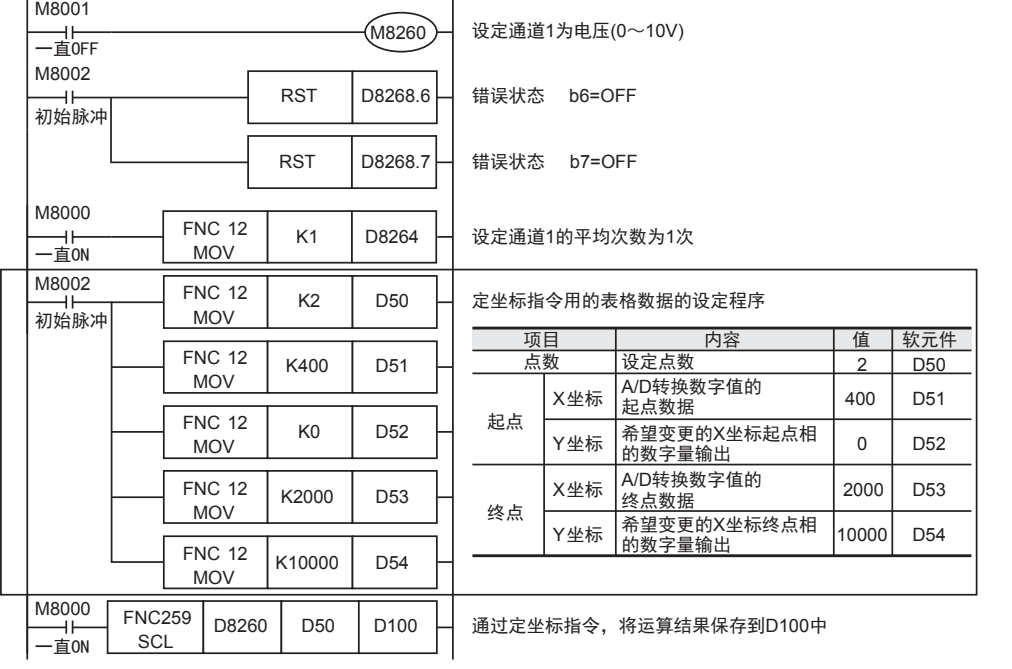

#### 使用定坐标指令时的注意事项

输入的A/D转换数字值在定坐标指令设定的表格数据范围外时,可编程控制器发生运算错误。(错误代码:K6706)

 $\frac{\mathsf{H}}{2}$ 

3U-3A-ADP

FX 3U-4AD-PT

ل<br>چ

3U-4AD-PTW -ADP

-ADP

 $rac{1}{2}$ 

I

通用事项 A

FX 3U-4AD FX3UC-4AD

B

# 3. 程序举例2(FX3S、FX3G、FX3GC可编程控制器的情况下)

通过下面的程序,改变第1台输入数据的数字值(D110)。

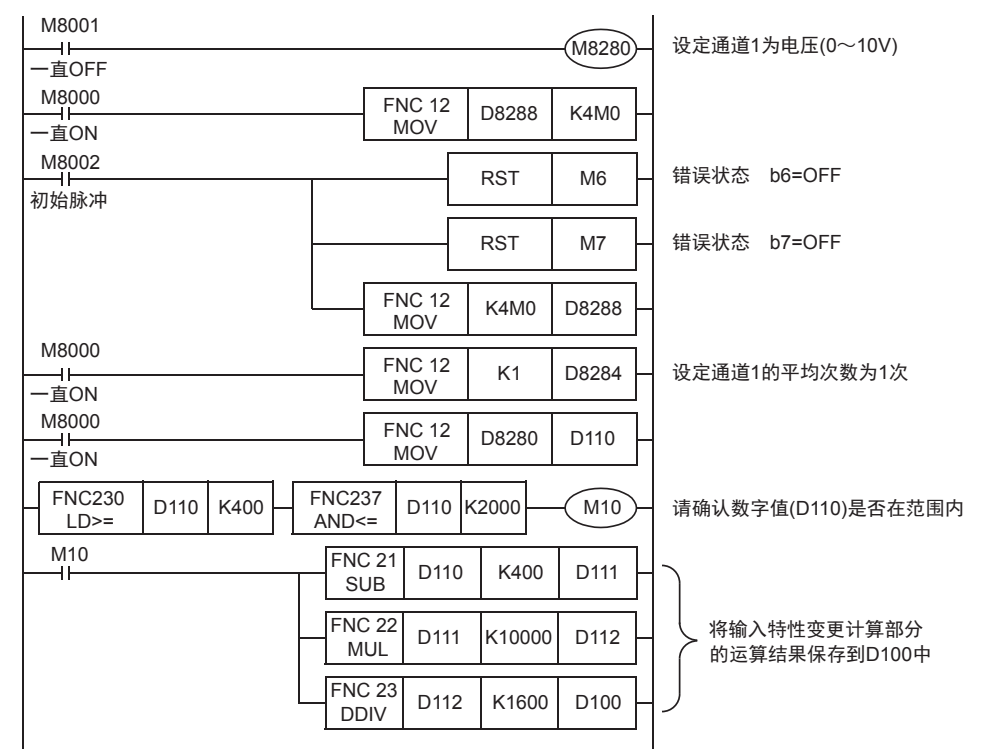

通用事项 A

FX 3U-4AD FX3UC-4AD

FX30-4AD-ADP

3U-4AD-ADP

FX 3G-2AD-BD

FX 3U-4DA

FX3U-4DA-ADP

3U-4DA-ADP

FX 3G-1DA-BD

FX 3U-3A-ADP

FX 3U-4AD-PT

FX 3U-4AD-PTW

-ADP

J

-ADP

I

H

G

F

E

D

C

B

# 6. 故障排除

本章中,就故障排除、错误状态做了说明。

A/D转换数据没有被输入,或者没有输入正确的数字值时,请确认下列项目。

- 可编程控制器的版本
- 接线
- 特殊软元件
- 程序
- 错误状态

# 6.1 可编程控制器的版本确认

- FX3S系列,从首批产品(Ver.1.00)开始支持。
- FX3G系列,从首批产品(Ver.1.00)开始支持。
- FX3GC系列,从首批产品(Ver.1.40)开始支持。
- FX3U系列,从首批产品(Ver.2.20)开始支持。
- 请确认FX3UC系列是否是Ver.1.20以后的产品。

→ 关于版本的确认方法,参考A通用事项 5.1.2项

# 6.2 接线的确认

接线,请确认以下项目。

### 1. 电源

4AD-ADP需要驱动电源。请确认是否正确接线。 此外,请确认4AD-ADP的POWER灯是否亮灯。

- 2. 模拟量输入的接线 模拟量的输入线,请使用2芯的屏蔽双绞电缆。此外,请与其它动力线或者易于受感应的线分开布线。
- 3. 使用电流输入时

使用电流输入时,使用的通道的「V□+」端子和「I□+」端子必须短接。不短接的话,不能转换成正确的数字 值。

→ 关于接线的详细内容, 参考第3章

# 6.3 特殊软元件的确认

请确认4AD-ADP中使用的特殊软元件是否被正确使用。

1. 输入模式的切换

请确认输入模式中切换用特殊软元件是否被正确设定。 使用电压输入时,请设定为OFF;使用电流输入时,请设定为ON。

### 2. 输入数据

请确认使用的通道的特殊软元件是否被正确选择。 连接的位置、通道不同,使用的特殊软元件也不同。

3. 平均次数

请确认平均次数是否被设定在正确的范围内。可以在1~4095的范围内设定平均次数。设定了设定范围以外的 值时,发生错误。

### 4. 错误状态

请确认4AD-ADP中是否发生错误。 发生错误时,请确认错误内容,并确认接线、程序。

→ 关于特殊软元件的详细内容, 参考第4章

# 6.4 程序的确认

请确认下列与程序有关的项目。

- 1. 电源上电时的错误状态的清除 电源OFF→ON时,必须用程序清除(OFF)错误状态b6、b7。
- 2. 保存软元件的确认 请确认其它程序中没有对保存数字值的软元件写入数值。

# 6.5 错误状态的确认

如果4AD-ADP中发生错误,与发生的错误相支持的位置ON。

ON位,可通过程序覆盖 OFF 状态,或保持到电源关闭为止。另外, b6、b7 在电源 OFF → ON时需要用程序清除  $(OFF)$ <sub>c</sub>

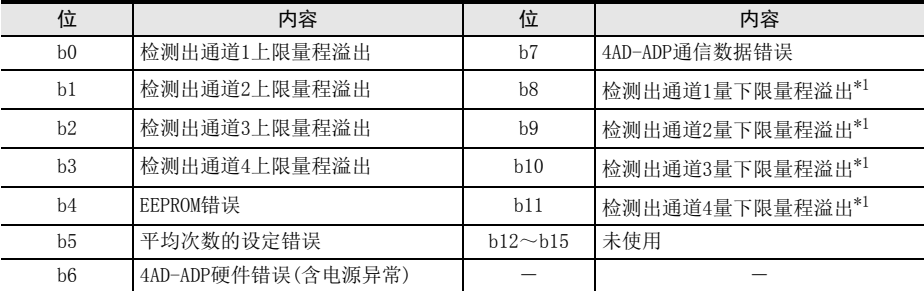

\*1. 从FX3U、FX3UC可编程控制器Ver.2.70之后或FX3S可编程控制器开始支持。 另外,关于下限量程溢出检测,只在电流输入模式时有效。 FX3G、FX3GC不支持。

关于错误的处置方法,请参考下面的内容。

### 1. 检测出上限量程溢出(b0~b3)

- 1) 错误内容 输入的模拟量值(电压或者电流)超出了规格范围。 电压输入模式时:输入电压超过了10.2V。 电流输入模式时:输入电流超过了20.4mA。
- 2) 处置方法 请确认输入的模拟量值是否在规格范围内。此外,请确认接线是否正确。

### 2. EEPROM错误(b4)

- 1) 错误内容 EEPROM中设定的、工厂出厂时的调整数据的读出错误,或者损坏了。
- 2) 处置方法 请咨询三菱电机自动化(中国)有限公司。

## 3. 平均次数的设定错误(b5)

- 1) 错误内容 通道1~通道4中的某个平均次数的设定超过了1~4095的范围。
- 2) 处置方法 请确认各通道的平均次数是否被正确设定了。

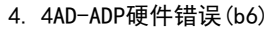

- 1) 错误内容 4AD-ADP没有正常动作。
- 2) 处置方法 请确认是否正确地向4AD-ADP供给了DC24V电源。此外,请确认与可编程控制器的连接是否正确。 确认了上述设定后,情况仍然没有得到改善时,请咨询三菱电机自动化(中国)有限公司。

### 5. 4AD-ADP通信错误(b7)

- 1) 错误内容 4AD-ADP与可编程控制器间发生通信异常。
- 2) 处置方法 请确认与可编程控制器的连接是否正确。 情况没有得到改善时,请咨询三菱电机自动化(中国)有限公司。

### 6. 检测出下限量程溢出(b8~b11)

- 1) 错误内容 输入的模拟量值(电流)低于规格范围。 电流输入模式时,输入电流低于2mA。
- 2) 处置方法 请确认输入的模拟量值是否在规格范围内。此外,请确认接线是否正确。

通用事项 AFX 3U-4AD FX3UC-4AD BFX30-4AD-ADP C3U-4AD-ADP FX 3G-2AD-BD DFX 3U-4DA EFX3U-4DA-ADP F3U-4DA-ADP FX 3G-1DA-BD G $\frac{\mathsf{H}}{2}$ 3U-3A-ADP

FX 3U-4AD-PT

ل<br>چ

3U-4AD-PTW -ADP

-ADP

I

MEMO

# FX3S·FX3G·FX3GC·FX3U·FX3UC系列 用户手册[模拟量控制篇]

D. FX3G-2AD-BD(2通道模拟量输入)

通知

非常感谢您此次购买FX系列可编程控制器。 本章就FX3G-2AD-BD型模拟量输入功能扩展板(2通道模拟量输入)的规格、 接线及使用方法进行了说明。 使用前, 请阅读本书以及相关产品的手册, 在充分掌握其规格的前提下正确使用。 此外, 请将本手册送交到最终用户手中。

本书不保证工业所有权以及其它权利的实施, 也不承诺实施权。 此外, 对于因使用本书中记载的内容而引发的工 业所有权上的诸多问题, 本公司概不负责。

© 2008 MITSUBISHI ELECTRIC CORPORATION

FX 3U-4AD FX3UC-4AD BFX30-4AD-ADP C3U-4AD-ADP FX 3G-2AD-BD D $\frac{\mathsf{E}}{2}$ 30-4DA FX3U-4DA-ADP F3U-4DA-ADP G<br>⊡ 3G-1DA-BD  $\frac{\mathsf{H}}{2}$ 3U-3A-ADP FX 3U-4AD-PT I-ADP

ل<br>چ

3U-4AD-PTW -ADP

通用事项 A

通用事项 A

FX 3U-4AD FX3UC-4AD

FX30-4AD-ADP

3U-4AD-ADP

FX 3G-2AD-BD

FX 3U-4DA

FX30-4DA-ADP

3U-4DA-ADP

FX 3G-1DA-BD

 $\frac{\mathsf{H}}{2}$ 

3U-3A-ADP

FX 3U-4AD-PT

FX 3U-4AD-PTW

-ADP

J

-ADP

I

G

F

E

D

C

B

# 1. 概要 本章就FX3G-2AD-BD(以下简称2AD-BD)的概要进行了说明。 1.1 功能概要 FX3G-2AD-BD连接在FX3S、FX3G可编程控制器上,是获取2通道的电压/电流数据的模拟量功能扩展板。 1) FX3S可编程控制器上只能连接1台2AD-BD。 FX3G可编程控制器(40点、60点型)上最多可以连接2台2AD-BD。 FX3G可编程控制器(14点、24点型)上只能连接1台2AD-BD。 (包括其它模拟量功能扩展板和模拟量特殊适配器。) 2) 各通道中可以获取电压输入、电流输入。 3) 各通道的A/D转换值被自动写入FX3S、FX3G可编程控制器的特殊数据寄存器中。 • FX3S可编程控制器 系统 要点及参考章节 仅1台 包括其它模拟量功能扩展板、 …… 连接台数 模拟量特殊适配器 FX3S可编程控制器 …… 可以连接的可编程控制器,参考第1.3节 连接到选件连接用接头模拟量数据 …… 接线参考第3章 流量计、压力传感器等 ⋐ 内容 传送方向 FX3S可编程控制器 模拟量数据 特殊软元件 …… 特殊软元件的详细内容,参考第4章 ·输入模式切换 ·平均次数设定 M/D8260~M/D8269 基本程序参考第4.8节

• FX3G可编程控制器

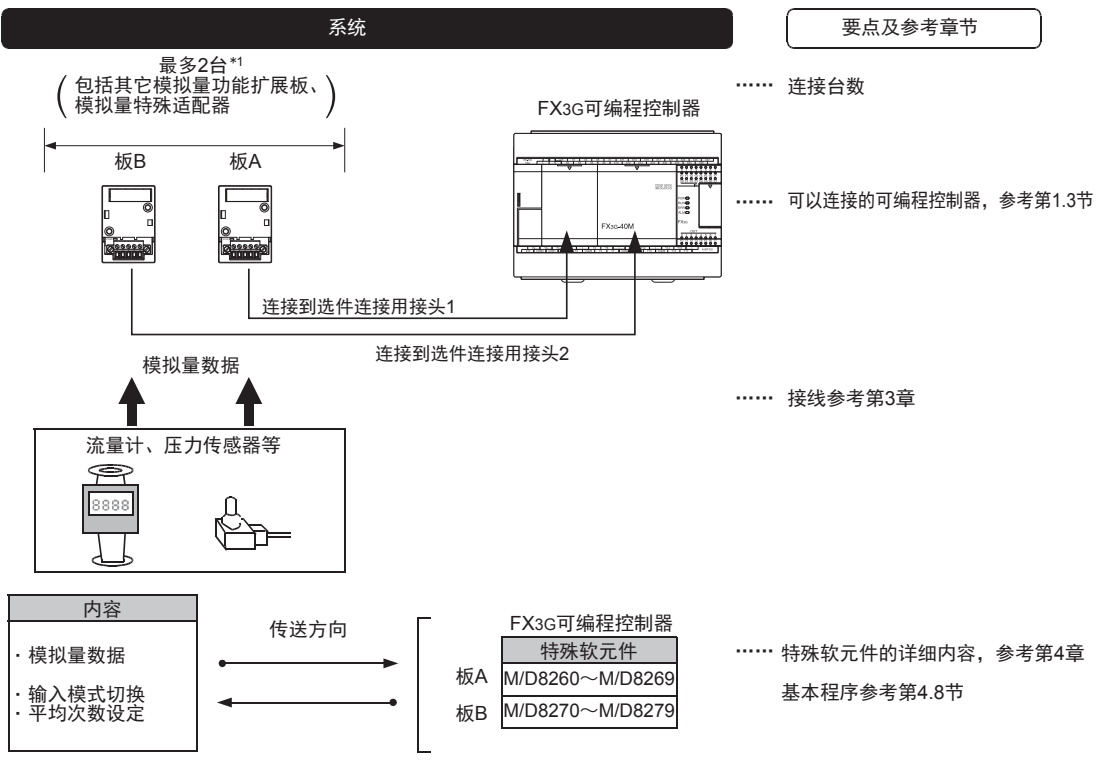

连接台数,请参考用户手册[硬件篇]的系统构成,进行系统整体的选定。

\*1. FX3G可编程控制器(14点、24点型)只能连接1台。

# 1.2 运行前的概要步骤

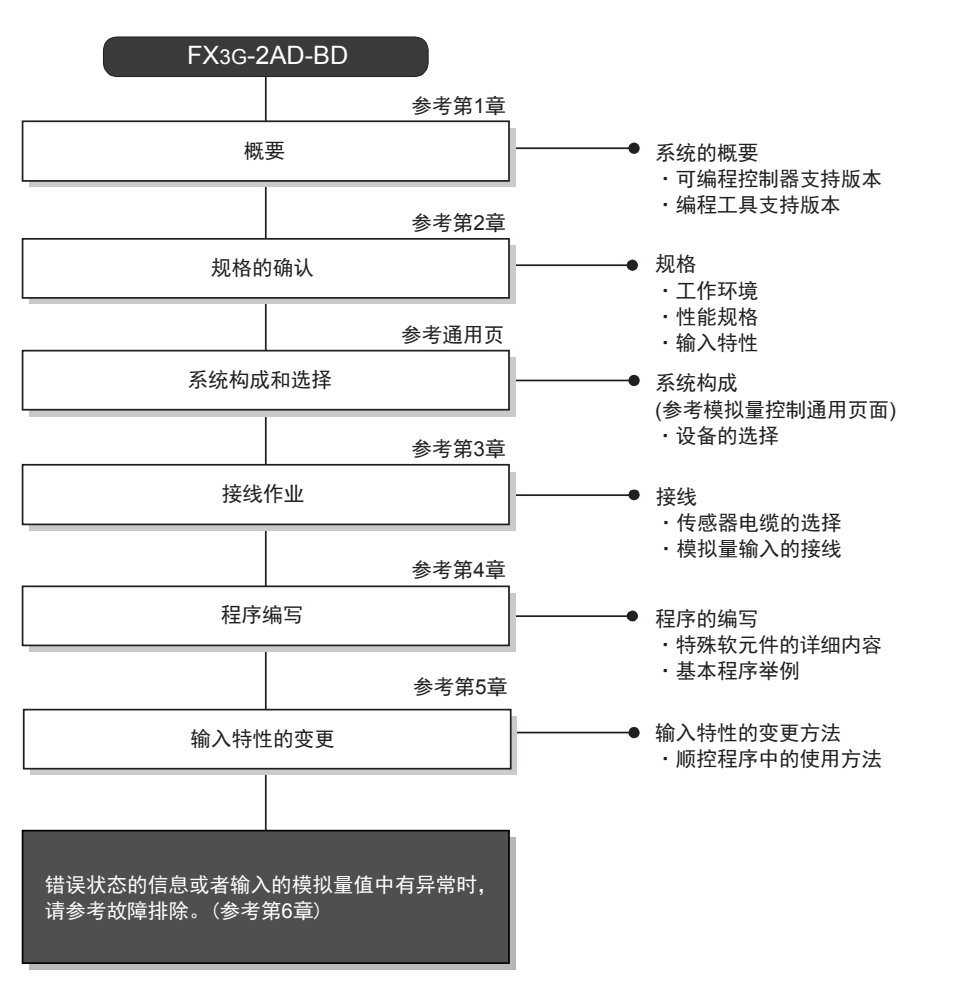

使用2AD-BD, 到执行模拟量输入为止的步骤, 如下所示。

通用事项 A

# 1.3 连接的可编程控制器和支持版本

2AD-BD支持以下可编程控制器。

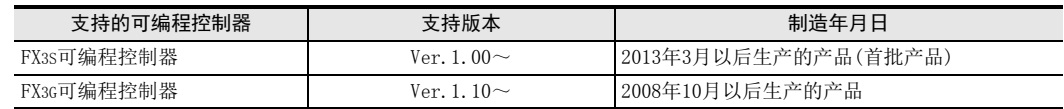

#### 1. 版本的确认方法

监控特殊数据寄存器D8001/D8101,便可以根据最后的3位数值确认可编程控制器的版本。

#### → 版本确认方法的详细内容,参考A通用事项 5.1.2项

#### 2. 制造编号的阅读方法

通过铭牌或产品正面的标示可以确认产品的制造年月。

→ 制造编号阅读方法的详细内容,参考A通用事项 5.1.1项

## 1.4 编程工具的支持版本

在FX3S、FX3G可编程控制器中编写2AD-BD的程序时,请使用以下版本的软件。

#### 1. 英文版

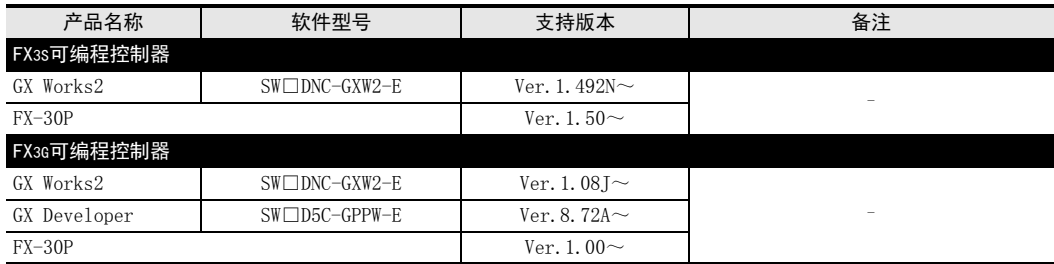

### 2. 日文版

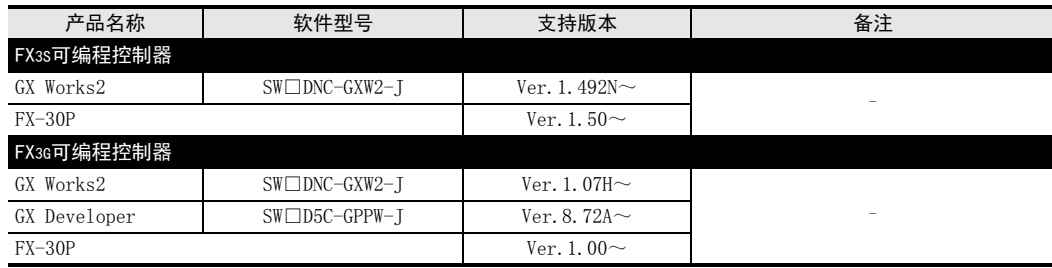

#### 要点

• FX3S可编程控制器即使在未支持版本的编程工具中, 也可作为代替机型设定选择FX3G进行编程。 但是, 请 注意将PLC参数的内存容量设定为4000步以下。

# 2. 规格

本章就2AD-BD的一般/性能规格进行说明。

# 2.1 一般规格

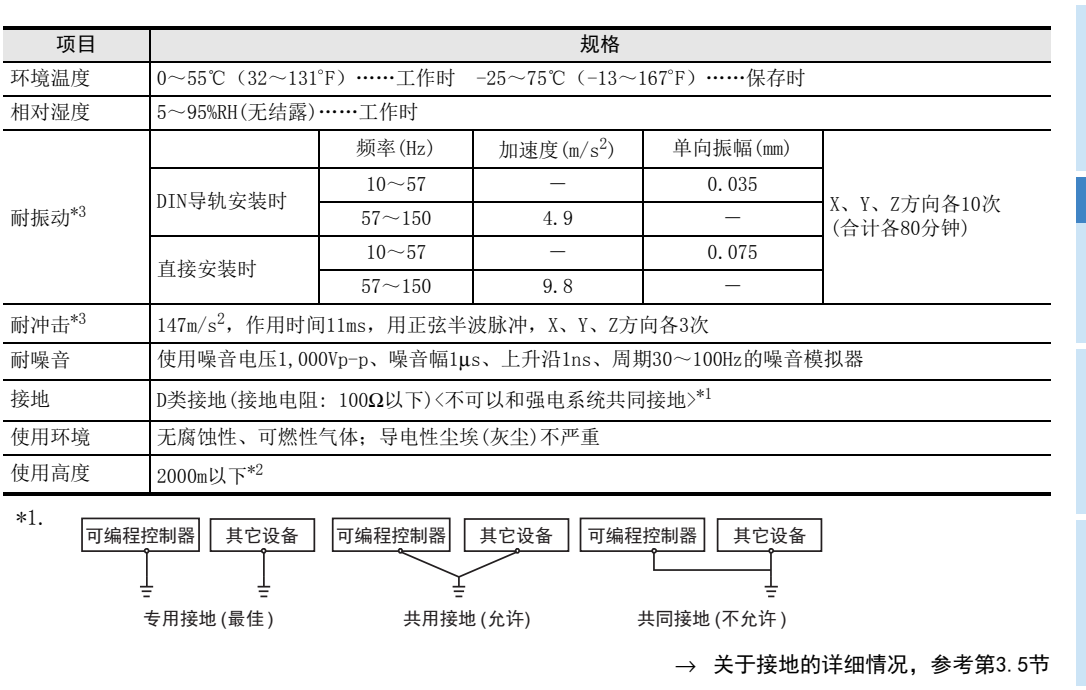

\*2. 不可以在加压到大气压以上的环境中使用。可能会故障。

\*3. 以IEC61131-2为判断基准

通用事项 A

B<br>≌ 3U-4AD FX3UC-4AD

 $\mathbf{c}^{\mathbb{Z}}$ 

3U-4AD-ADP

FX D

3G-2AD-BD

 $\frac{\mathsf{E}}{2}$ 30-4DA

 $_{\Xi}^{\mathsf{F}}$ 

3U-4DA-ADP

G<br>⊡

3G-1DA-BD

 $\frac{\mathsf{H}}{2}$ 

3U-3A-ADP

 $\frac{1}{2}$ 

3U-4AD-PT -ADP

ل<br>چ

3U-4AD-PTW -ADP

# 2.2 性能规格

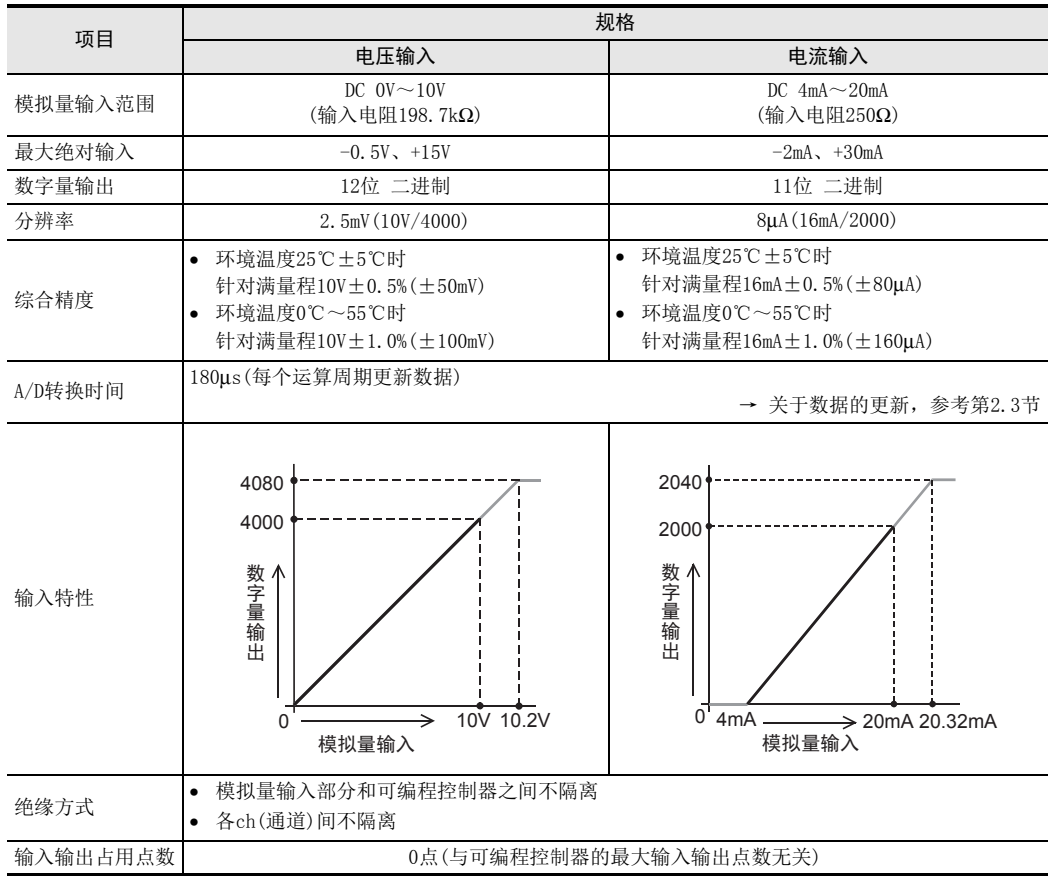

关于A/D转换时间的详细内容,做了说明。

## 2.3.1 FX3S可编程控制器的情况下

### 1. A/D转换及特殊数据寄存器的更新时序

可编程控制器的每个运算周期都执行A/D转换。 可编程控制器在END指令中指示执行A/D转换,读出A/D转换值,写入特殊数据寄存器中。

FX3S可编程控制器

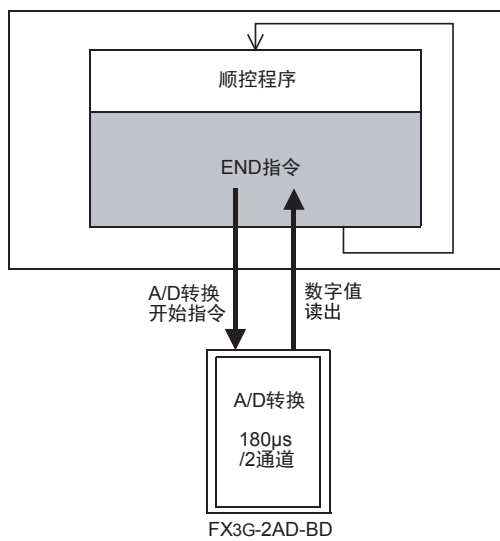

### 2. 可编程控制器STOP中的A/D转换

与可编程控制器的RUN/STOP无关, A/D转换以及特殊数据寄存器的内容被更新。

### 3. A/D转换速度(数据的更新时间)

对于A/D转换后的值,在END指令时180μs内读出2个通道的数据,并写入特殊数据寄存器中。 END指令执行时间增加180μs。

FX 3U-4AD-PT

ل<br>چ

3U-4AD-PTW -ADP

-ADP

I

## 2.3.2 FX3G可编程控制器的情况下

## 1. A/D转换及特殊数据寄存器的更新时序

可编程控制器的每个运算周期都执行A/D转换。 可编程控制器在END指令中指示执行A/D转换,读出A/D转换值,写入特殊数据寄存器中。

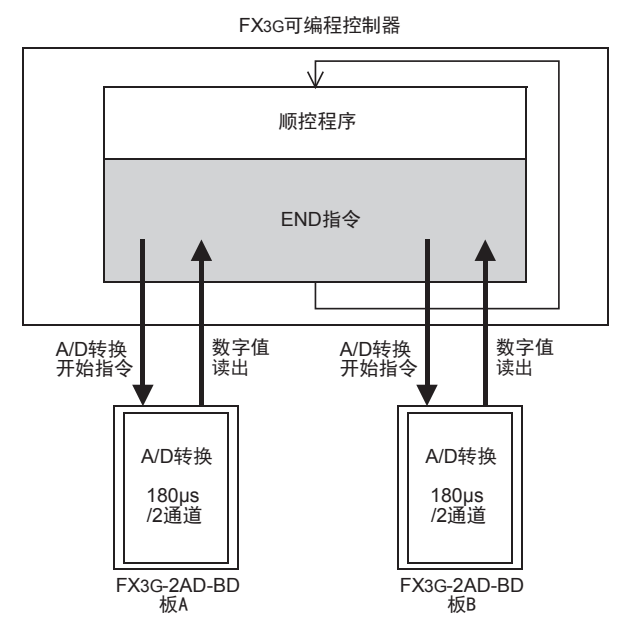

## 2. 可编程控制器STOP中的A/D转换 与可编程控制器的RUN/STOP无关,A/D转换以及特殊数据寄存器的内容被更新。

3. 连接多台模拟量功能扩展板时 在END指令中,将连接的台数(板A→板B的顺序)全部读出。

### 4. A/D转换速度(数据的更新时间) 对于A/D转换后的值, 在END指令时180μs内读出2个通道的数据, 并写入特殊数据寄存器中。 END指令执行时间增加180μs×连接台数的时间。

# 3. 接线

本章中,就2AD-BD的接线进行说明。 执行接线作业时,请遵守下列接线时的注意事项。

### 接线注意事项

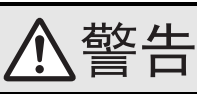

• 进行接线作业时,请务必在外部将所有电源均断开后方可进行操作。 否则有触电、产品损坏的危险。

## 接线注意事项

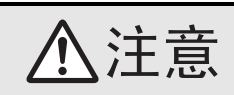

- DC电源的配线请与本手册记载的专用端子连接。 如果将AC电源连接到直流的输出输入端子及DC电源端子,可编程控制器将被烧毁。
- 请不要在外部对空端子进行配线。
- 有可能会损坏产品。
- 基本单元的接地端子请实施D种接地(接地电阻:100Ω以下)。
- 但是请勿与强电流共同接地。
- 在进行螺栓孔加工及配线作业时,请不要将切屑及电线头落入可编程控制器的通风孔内。 否则有可能导致火灾、故障及误动作。
- 由于噪音影响可能导致可编程控制器误动作,请务必遵守以下内容。
- 电源线和双绞屏蔽线请勿与主回路线或高压电线、负载线等捆在一起接线,或是靠近接线。 否则容易受到噪音和冲击感应的影响。 布线时至少要做到离开100mm。
- 双绞屏蔽线的屏蔽层必须要在信号接收一侧进行一点接地。 此外,请勿与强电流共同接地。
- 对欧式端子排型的产品进行接线时,请遵照以下的注意事项操作。
- 否则有可能导致触电、故障、短路、断线、误动作、损坏产品。
	- 请依据手册中记载的尺寸对电线的末端进行处理。
- 紧固扭矩请依照手册中记载的扭矩。
- 绞线的末端要捻成没有金属丝发散。
- 请勿对电线的末端上锡。
- 请勿连接不符合规定尺寸的电线或是超出规定根数的电线。
- 请不要对端子排或者电线的连接部分直接施力进行电线固定。

通用事项 A

FX 3U-4AD FX3UC-4AD

FX30-4AD-ADP

3U-4AD-ADP

FX 3G-2AD-BD

FX 3U-4DA

FX30-4DA-ADP

3U-4DA-ADP

G<br>⊡

F

E

D

C

B

3G-1DA-BD  $\frac{\mathsf{H}}{2}$ 3U-3A-ADP

FX 3U-4AD-PT

FX 3U-4AD-PTW

-ADP

J

-ADP

I

# 3.1 端子排列

2AD-BD的端子排列如下所示。

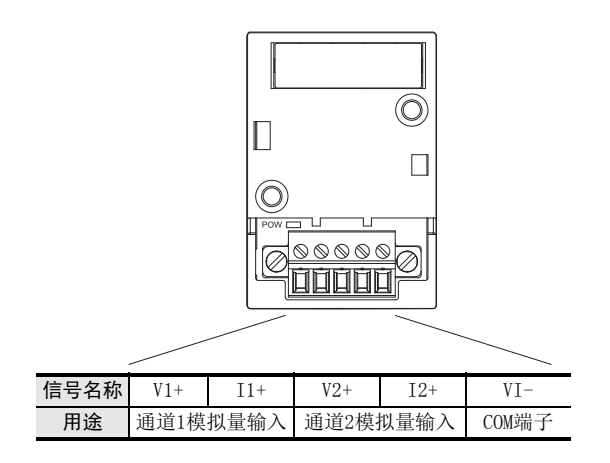

通用事项 A

FX 3U-4AD FX3UC-4AD

FX30-4AD-ADP

3U-4AD-ADP

FX 3G-2AD-BD

FX 3U-4DA

FX3U-4DA-ADP

3U-4DA-ADP

G<br>⊡

3G-1DA-BD

 $\frac{\mathsf{H}}{2}$ 

3U-3A-ADP

FX 3U-4AD-PT

FX 3U-4AD-PTW

-ADP

J

-ADP

ਫ਼੍ਰੋ

I

F

E

D

C

B

# 3.2 使用的电缆和端子紧固扭矩

与对象设备连接时使用的电线、以及电线的末端处理如下所示。

#### 1. 电线

#### 适合的电线以及紧固扭矩

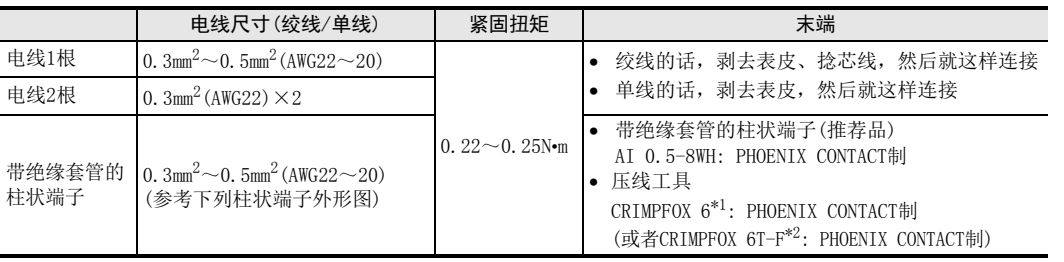

\*1. 旧形名 CRIMPFOX ZA 3

\*2. 旧形名 CRIMPFOX UD 6

## 2. 电线的末端处理

电线的末端处理,可以就照原样处理绞线或者单线,也可以使用带绝缘套管的柱状端子。 紧固扭矩请采用0.22~0.25N•m。

拧紧端子螺丝时,请注意扭矩不要在值范围以外。否则可能导致故障、误动作。

- 照原样处理绞线、单线时
	- 捻线时,绞线的末端请勿露出"线须"。
	- 请勿对电线的末端上锡。

#### • 使用带绝缘套管的柱状端子时

因电线的外皮厚度不同,绝缘套管套入时可能会比较困难,因此请参考 外形图, 选择电线。

〈参考示例〉

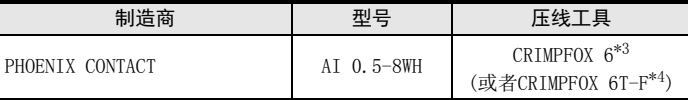

\*3. 旧形名 CRIMPFOX ZA 3

\*4. 旧形名 CRIMPFOX UD 6

#### 3. 工具

拧紧螺丝时,请使用市场上销售的小型螺丝刀,如右图所示,刀头不宽、 形状笔直的螺丝刀。

#### 注意事项:

使用握把直径偏小的精密螺丝刀不能达到规定的紧固扭矩。为获得上表所 示的紧固扭矩,请使用以下螺丝刀或相当规格(握柄直径约25mm)的螺丝 刀。

〈参考示例〉

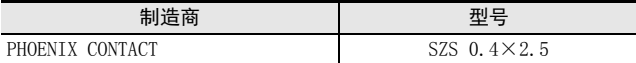

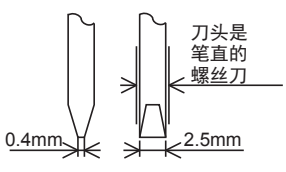

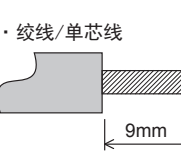

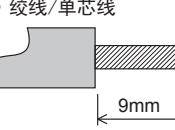

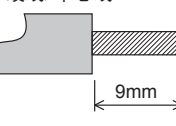

·带绝缘套管的棒状端子

接头部分 绝缘套管 (压线部分) V 木 8mm 2.6mm  $\sqrt{14}$ 

# 3.3 模拟量输入接线

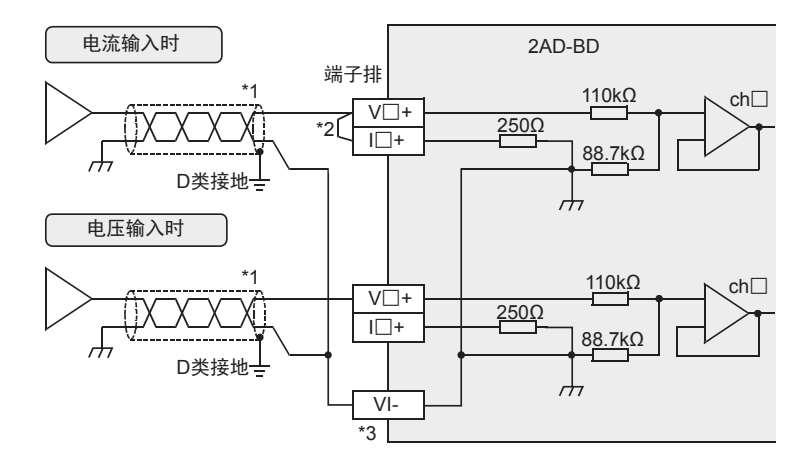

模拟量输入在每个ch(通道)中都可以使用电压输入、电流输入。

V□+、I□+、ch□的□中输入通道号。

- \*1. 模拟量的输入线使用2芯的屏蔽双绞电缆,请与其它动力线或者易于受感应的线分开布线。
- \*2. 电流输入时,请务必将「V□+」端子和「I□+」端子(□: 通道号)短接。
- \*3. 请将未使用通道的「V□+端」子和「VI-」短接。

# 3.4 接地

请实施下列项目,进行接地。

- 请实施D类接地。(接地电阻: 100Ω以下)
- 请尽量进行专用接地。 不能进行专用接地时,请进行下图的"共用接地"。

→ 详细内容参考各可编程控制器的用户手册[硬件篇]

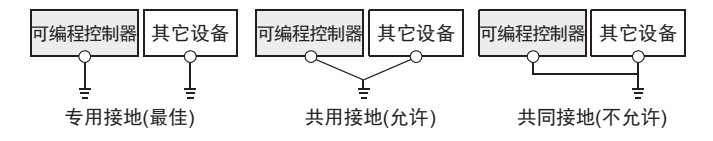

- 请使用AWG22~20(0.3~0.5mm<sup>2</sup>)的接地线。
- 接地点请尽可能靠近该可编程控制器,请尽量使接地线的距离短。
通用事项 A

FX 3U-4AD FX3UC-4AD

FX3U-4AD-ADP

3U-4AD-ADP

FX 3G-2AD-BD

FX 3U-4DA

FX3U-4DA-ADP

3U-4DA-ADP

FX 3G-1DA-BD

 $\frac{\mathsf{H}}{2}$ 

3U-3A-ADP

FX 3U-4AD-PT

FX 3U-4AD-PTW

-ADP

J

-ADP

ੇੜ੍ਹ

I

G

F

E

D

C

B

## 4. 程序编写

为了使用2AD-BD获取模拟量数据而编写程序,本章中,就此程序的编写方法做了说明。

## 4.1 A/D转换数据的获取概要

- 1) 输入的模拟量数据被转换成数字值,并被保存在FX3S、FX3G可编程控制器的特殊软元件中。
- 2) 通过向特殊软元件写入数值,可以设定平均次数或者指定输入模式。
- 3) 依照选件连接用接头 1的模拟量功能扩展板(板 A)、选件连接用接头 2的模拟量功能扩展板(板 B)的顺序分 配FX3G可编程控制器(40点、60点型)的特殊软元件,每台分配特殊辅助继电器、特殊数据寄存器各10个。 FX3G可编程控制器(14点、24点型)及FX3S可编程控制器的特殊软元件,每台分配特殊辅助继电器、特殊 数据寄存器各10个。 → 特殊软元件的分配, 参考第4.2节
- FX3S可编程控制器

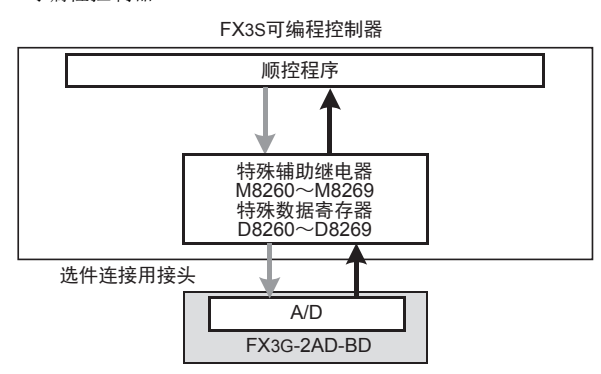

• FX3G可编程控制器

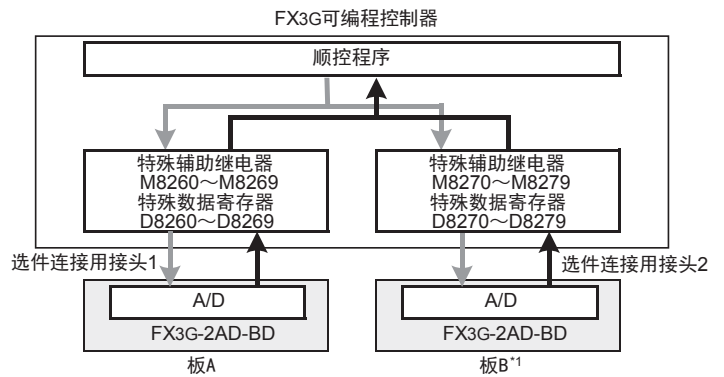

与选件连接用接头1连接的模拟量功能扩展板记作板A,与选件连接用接头2连接的模拟量功能扩展板记作板B。

\*1. FX3G可编程控制器(14点、24点型)时,不能使用板B。

## 4.2 特殊软元件一览

连接2AD-BD时,特殊软元件的分配如下所示。

• FX3S可编程控制器

R: 读出 W: 写入

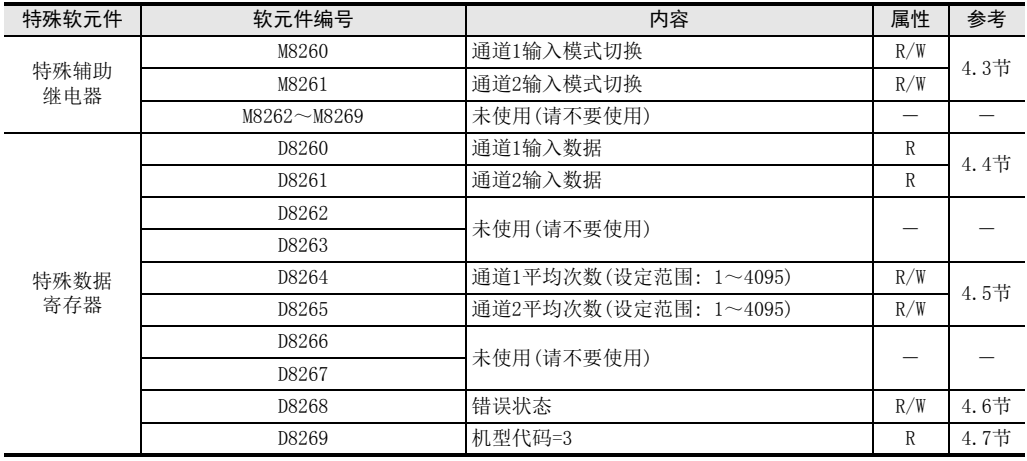

• FX3G可编程控制器

R: 读出 W: 写入

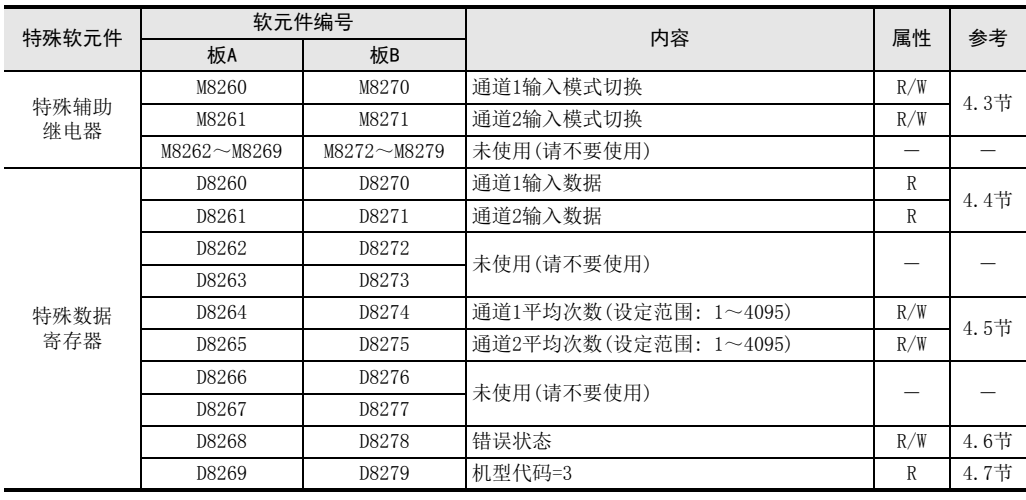

## 4.3 输入模式的切换

通过将特殊辅助继电器置为ON/OFF,可以设定2AD-BD为电流输入/电压输入。 输入模式切换中使用的特殊辅助继电器如下所示。

• FX3S可编程控制器

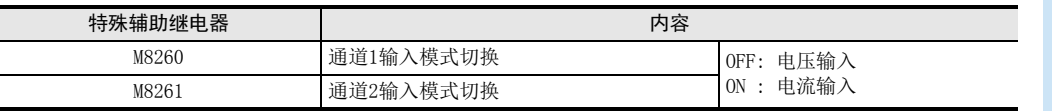

• FX3G可编程控制器

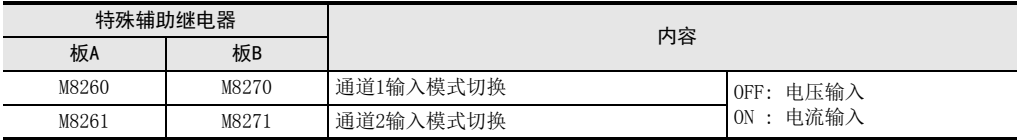

#### 1. 程序举例(FX3G可编程控制器的情况下)

请用顺控程序对各通道设定输入模式的切换。

- 1) 板A的通道1设定为电压输入
	- M8001  $+$ 一直OFF

M8000 M8260  $+$ 

一直ON

2) 板A的通道2设定为电流输入

## 4.4 输入数据

将2AD-BD中转换的输入数据保存在特殊数据寄存器中。 保存输入数据的特殊数据寄存器如下所示。

• FX3S可编程控制器

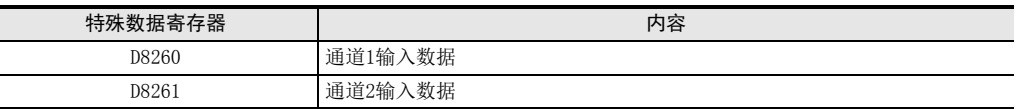

• FX3G可编程控制器

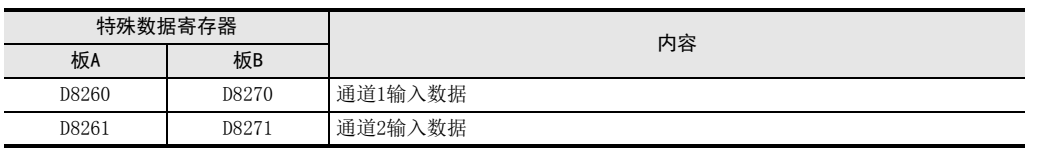

在输入数据中保存A/D转换的即时值,或者按照平均次数中设定的次数而得到的平均值。

→ 关于平均次数的详细内容, 参考第4.5节

M826

数据的处理: 10进制(K)

## 1. 输入数据使用时的注意事项

输入数据为读出专用。 请不要通过顺控程序或者人机界面、编程软件的软元件监控等,执行当前值的变更(写入)。

#### 2. 程序举例(FX3G可编程控制器的情况下)

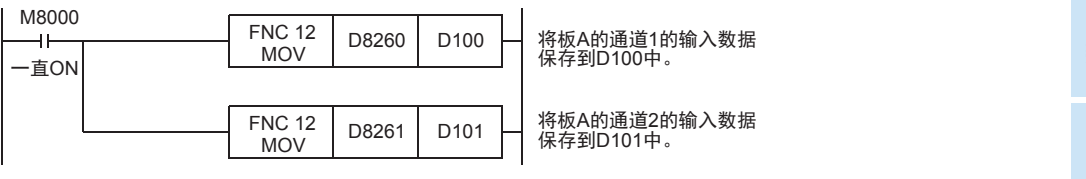

即使不在D100、D101中保存输入数据,也可以在定时器、计数器的设定值或者PID指令等中直接使用D8260、 D8261。

4 程序编写 4.3 输入模式的切换

 $\frac{\mathsf{H}}{2}$ 

3U-3A-ADP

FX 3U-4AD-PT

FX 3U-4AD-PTW

-ADP

₿

J

-ADP

I

通用事项 A

## 4.5 平均次数

设定范围: 1~4095 初始值: K1 数据的处理: 10进制(K)

2AD-BD通过设定平均次数,在输入数据中保存平均值。 各通道都可设定平均次数。 设定平均次数用的特殊数据寄存器,如下所示。

• FX3S可编程控制器

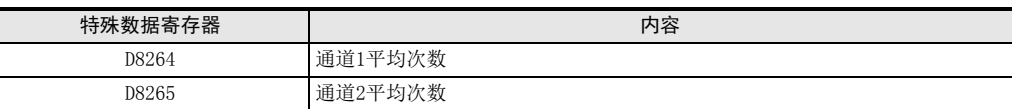

• FX3G可编程控制器

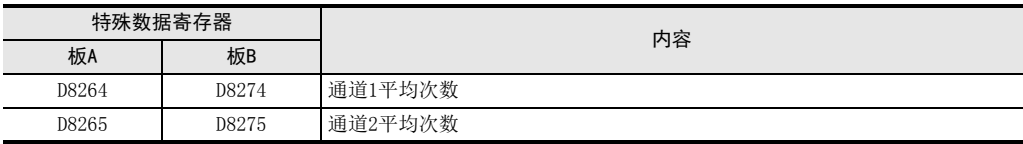

#### 1. 平均次数设定时的注意事项

- 平均次数设定为1时 即时值被保存到特殊数据寄存器中。
- 设定为2~4095时 设定次数的平均值被保存到特殊数据寄存器中。
- 可编程控制器电源为ON时的值 可编程控制器上电后,在第一次达到设定的平均次数前,即时值被保存。
- 请在1~4095的范围内设定平均次数。设定在范围外时,会发生错误。
- 将平均次数设置为0以下的数字时,和将平均次数设定为1次时的动作相同。 此外,将平均次数设定为4096以上的数字时,和将平均次数设定为4096时的动作相同。

 $\rightarrow$  关于错误的详细内容, 参考第6.5节

## 2. 程序举例(FX3G可编程控制器的情况下)

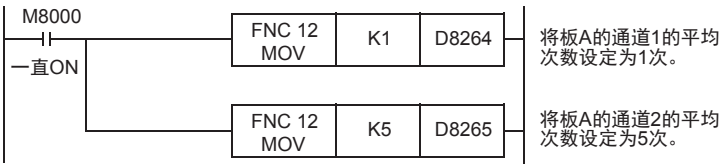

2AD-BD中发生错误时,在错误状态中保存发生错误的状态。 保存错误状态的特殊数据寄存器如下所示。

• FX3S可编程控制器

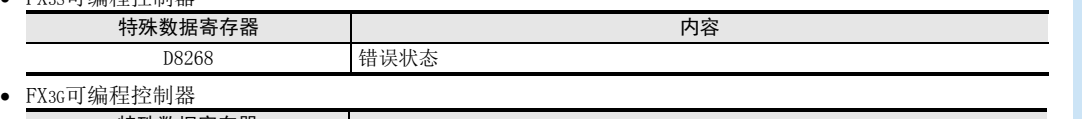

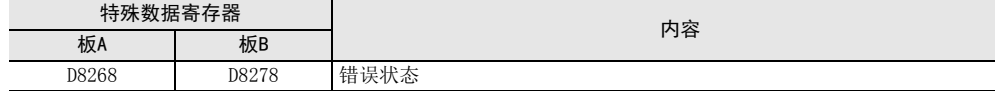

通过错误状态各位的ON/OFF状态,可以确认发生的错误内容。各位的分配如下所示。想要确认错误时,请编写程序。 → 关于错误状态的详细内容, 参考第6.5节

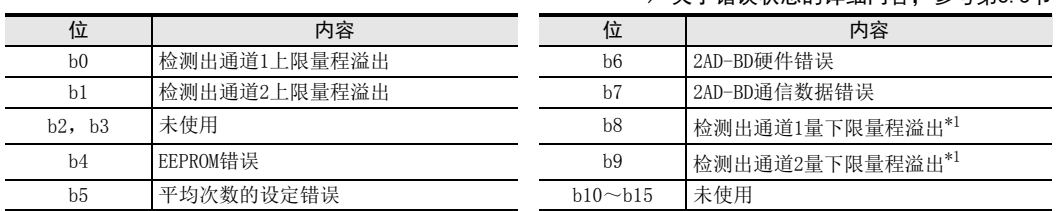

\*1. 仅FX3S可编程控制器开始支持。

另外,关于下限量程溢出检测,只在电流输入模式时有效。

#### 1. 错误状态使用时的注意事项

2AD-BD硬件错误(b6)、2AD-BD通信数据错误(b7),在可编程控制器的电源OFF→ON时,需要用程序来清除(OFF)。 请务必编写下面的程序。

• FX3G可编程控制器的情况下

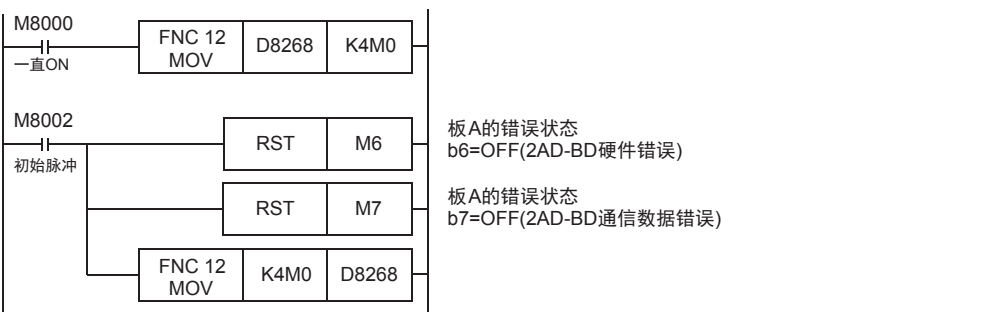

通用事项 A

FX 3U-4AD FX3UC-4AD

FX3U-4AD-ADP

3U-4AD-ADP

FX 3G-2AD-BD

 $\frac{\mathsf{E}}{2}$ 30-4DA

FX3U-4DA-ADP

3U-4DA-ADP

G<br>⊡

3G-1DA-BD

 $\frac{\mathsf{H}}{2}$ 

3U-3A-ADP

FX 3U-4AD-PT

ل<br>چ

3U-4AD-PTW -ADP

-ADP

 $\frac{1}{2}$ 

I

F

D

C

B

## 2. 程序举例(FX3G可编程控制器的情况下)

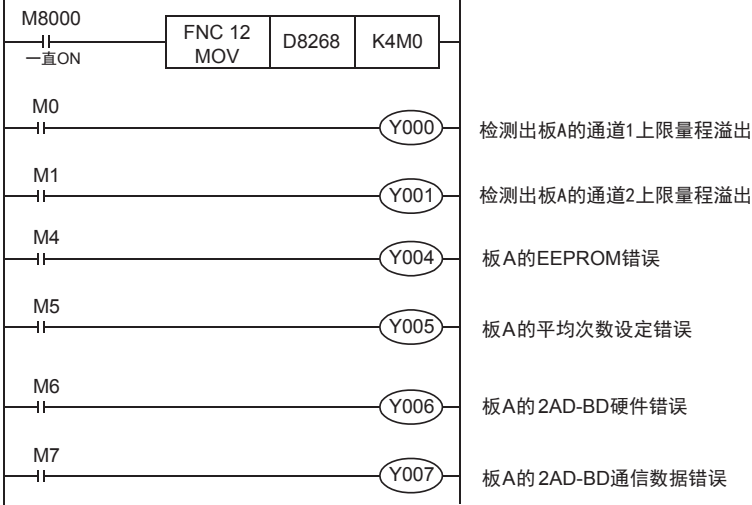

## 4.7 机

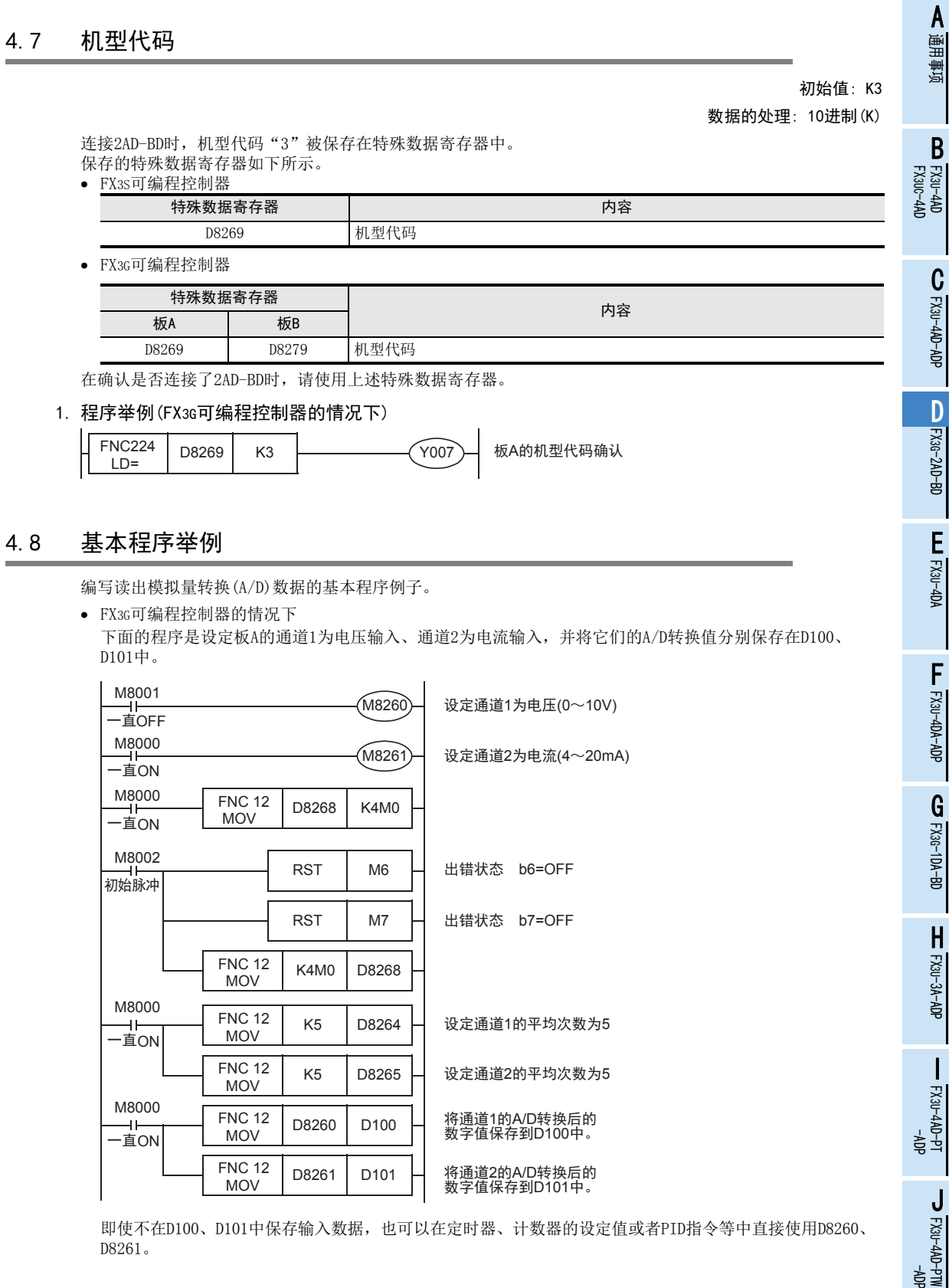

# 5. 输入特性的变更

可通过FX3S、FX3G可编程控制器的顺控程序改变输入特性。

## 5.1 电压输入特性变更示例

将电压输入方式输入的1~5V(数字值: 400~2000)的数据变更为0~10000范围内的数字值, 以此为例说明。

## 1. 输入特性

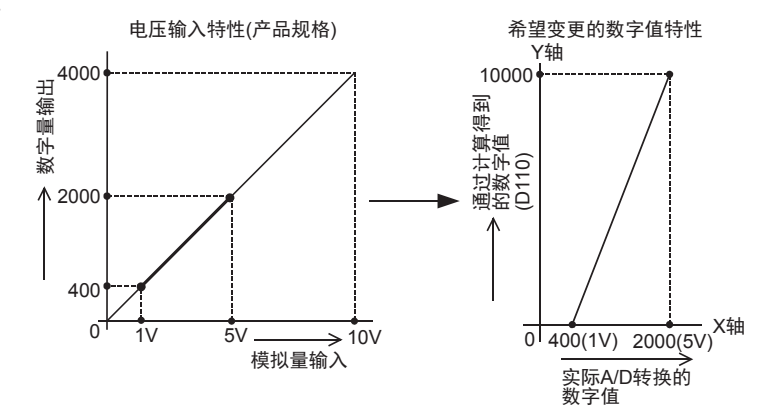

## 2. 程序举例(FX3G可编程控制器的情况下)

通过下面的程序,改变板A输入数据的数字值。

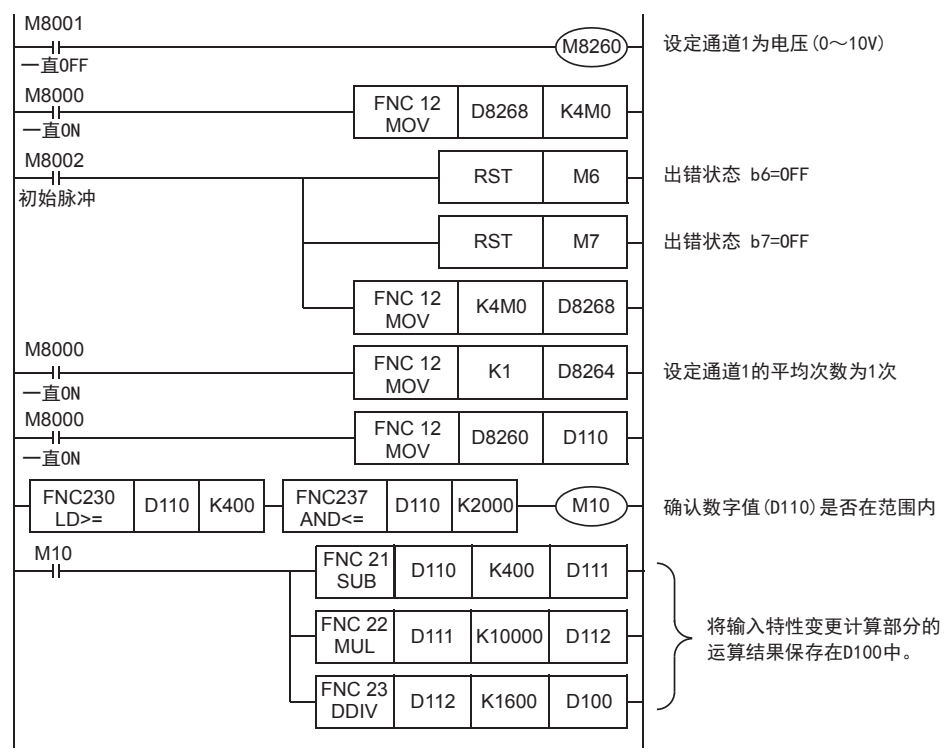

## 6 故障排除 6.1 可编程控制器的版本确认

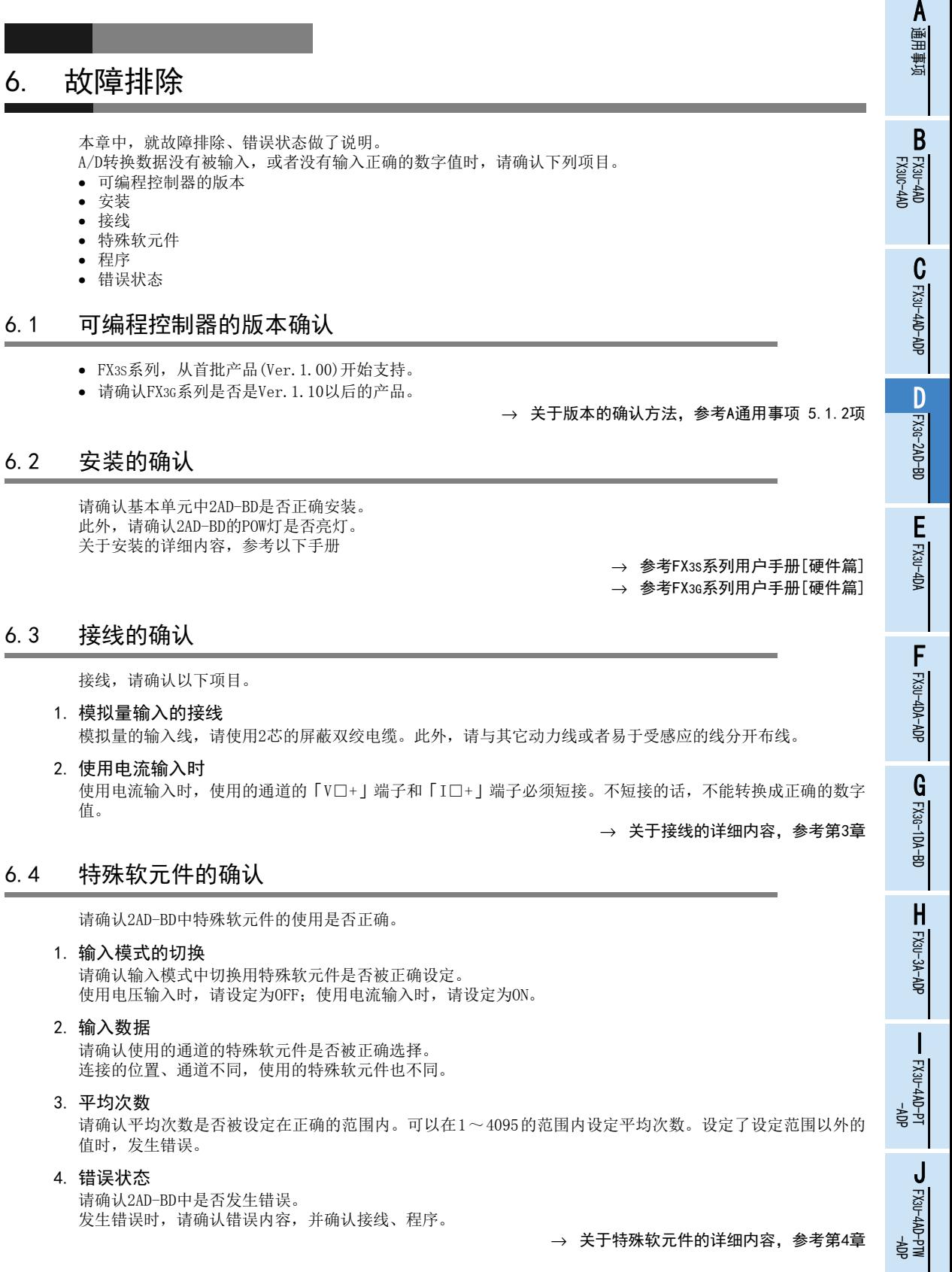

## 6.5 程序的确认

请确认下列与程序有关的项目。

- 1. 电源上电时的错误状态的清除 电源OFF→ON时,必须用程序清除(OFF)错误状态b6、b7。
- 2. 保存软元件的确认 请确认其它程序中没有对保存数字值的软元件写入数值。

## 6.6 错误状态的确认

如果2AD-BD中发生错误,那么在错误状态中,与发生的错误相支持的位置ON。 错误状态的ON位,可通过程序覆盖OFF状态,或保持到电源关闭为止。另外,b6、b7在电源OFF→ON时需要用程 序清除(OFF)。

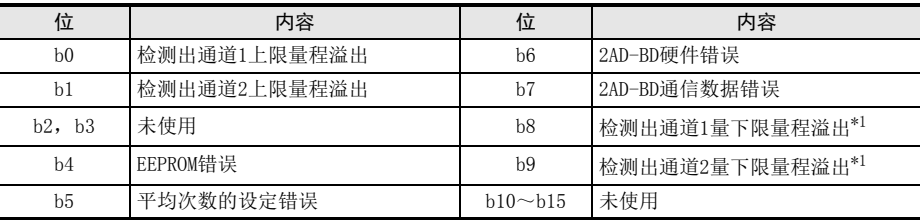

\*1. 仅FX3S可编程控制器开始支持。 另外,关于下限量程溢出检测,只在电流输入模式时有效。

关于错误的处置方法,请参考下面的内容。

#### 1. 检测出上限量程溢出(b0、b1)

- 1) 错误内容 输入的模拟量值(电压或者电流)超出了规格范围。 电压输入模式时:输入电压超过了10.2V。 电流输入模式时:输入电流超过了20.32mA。
- 2) 处置方法 请确认输入的模拟量值是否在规格范围内。此外,请确认接线是否正确。

#### 2. EEPROM错误(b4)

- 1) 错误内容 EEPROM中设定的、工厂出厂时的调整数据的读出错误,或者损坏了。
- 2) 处置方法 请咨询三菱电机自动化(中国)有限公司。

## 3. 平均次数的设定错误(b5)

- 1) 错误内容 通道1~通道2的某个平均次数的设定超过了1~4095的范围。
- 2) 处置方法 请确认各通道的平均次数是否被正确设定了。

## 4. 2AD-BD硬件错误(b6)

- 1) 错误内容 2AD-BD没有正常动作。
- 2) 处置方法 请确认与可编程控制器的连接是否正确。 情况没有得到改善时,请咨询三菱电机自动化(中国)有限公司。

#### 5. 2AD-BD通信错误(b7)

- 1) 错误内容 2AD-BD与可编程控制器间发生通信异常。
- 2) 处置方法 请确认与可编程控制器的连接是否正确。 情况没有得到改善时,请咨询三菱电机自动化(中国)有限公司。
- 6. 检测出下限量程溢出(b8、b9)
	- 1) 错误内容 输入的模拟量值(电流)低于规格范围。 电流输入模式时,输入电流低于2mA。
	- 2) 处置方法 请确认输入的模拟量值是否在规格范围内。此外,请确认接线是否正确。

ل<br>چ

3U-4AD-PTW -ADP

MEMO

# FX3S·FX3G·FX3GC·FX3U·FX3UC系列 用户手册[模拟量控制篇]

E. FX3U-4DA(4通道模拟量输出)

通知

非常感谢您此次购买FX系列可编程控制器。 本章就FX3U-4DA特殊功能模块(4通道模拟量输出)的规格及接线、 使用方法进行了说明。 使用前, 请阅读本书以及相关产品的手册, 在充分掌握其规格的前提下正确使用。 此外, 请将本手册送交到最终用户手中。

本书不保证工业所有权以及其它权利的实施,也不承诺实施权。此外,对于因使用本书中记载的内容而引发的工 业所有权上的诸多问题,本公司概不负责。

© 2008 MITSUBISHI ELECTRIC CORPORATION

FX 3U-4AD FX3UC-4AD BFX30-4AD-ADP C3U-4AD-ADP FX 3G-2AD-BD DFX E30-4DA FX3U-4DA-ADP F3U-4DA-ADP G<br>⊡ 3G-1DA-BD  $\frac{\mathsf{H}}{2}$ 3U-3A-ADP FX 3U-4AD-PT I-ADP

ل<br>چ

3U-4AD-PTW -ADP

通用事项 A

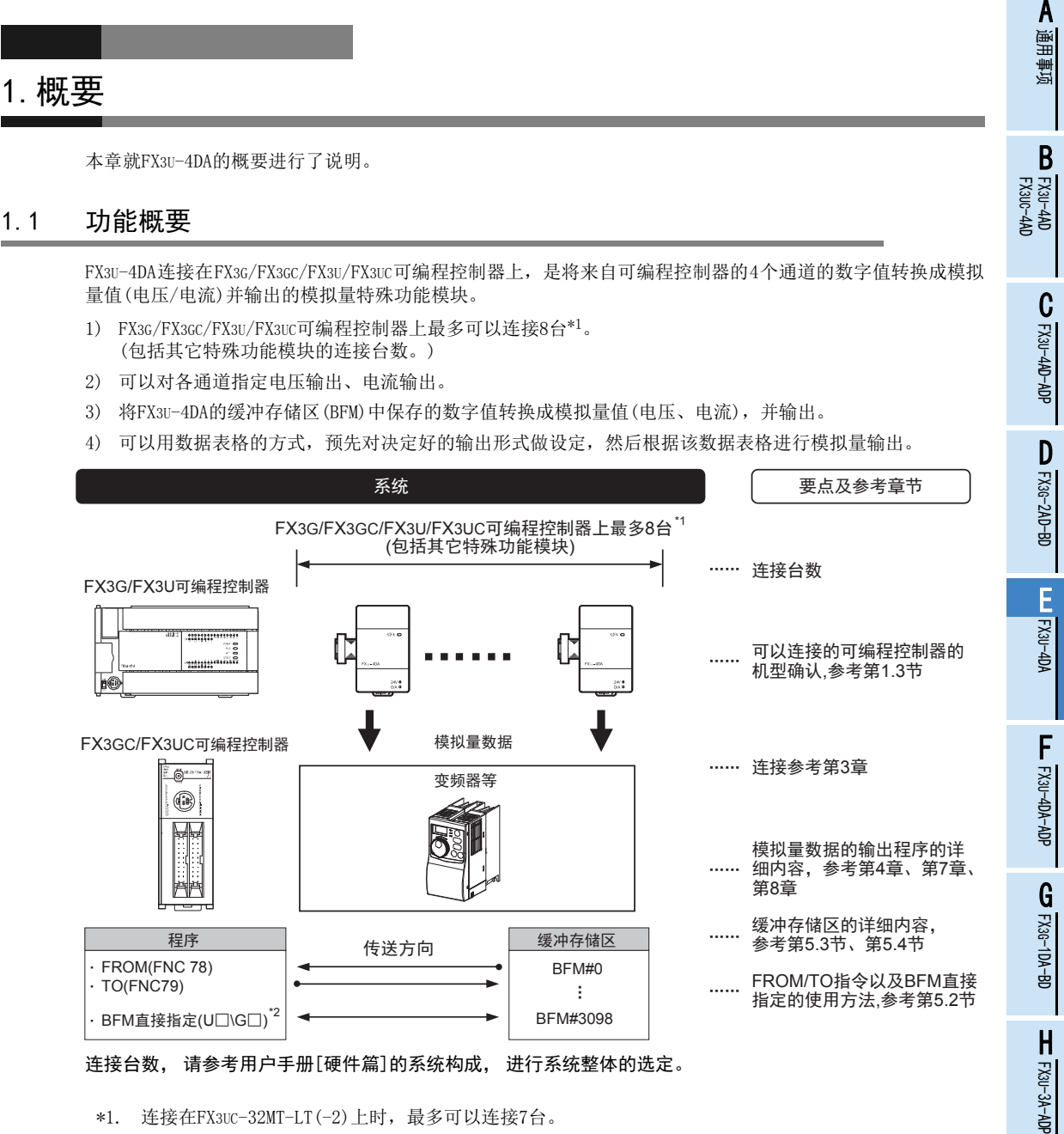

\*2. 仅支持FX3U、FX3UC可编程控制器。

I -ADP FX 3U-4AD-PT ੇੜ੍ਹ J -ADP FX 3U-4AD-PTW

## 1.2 运行前的概要步骤

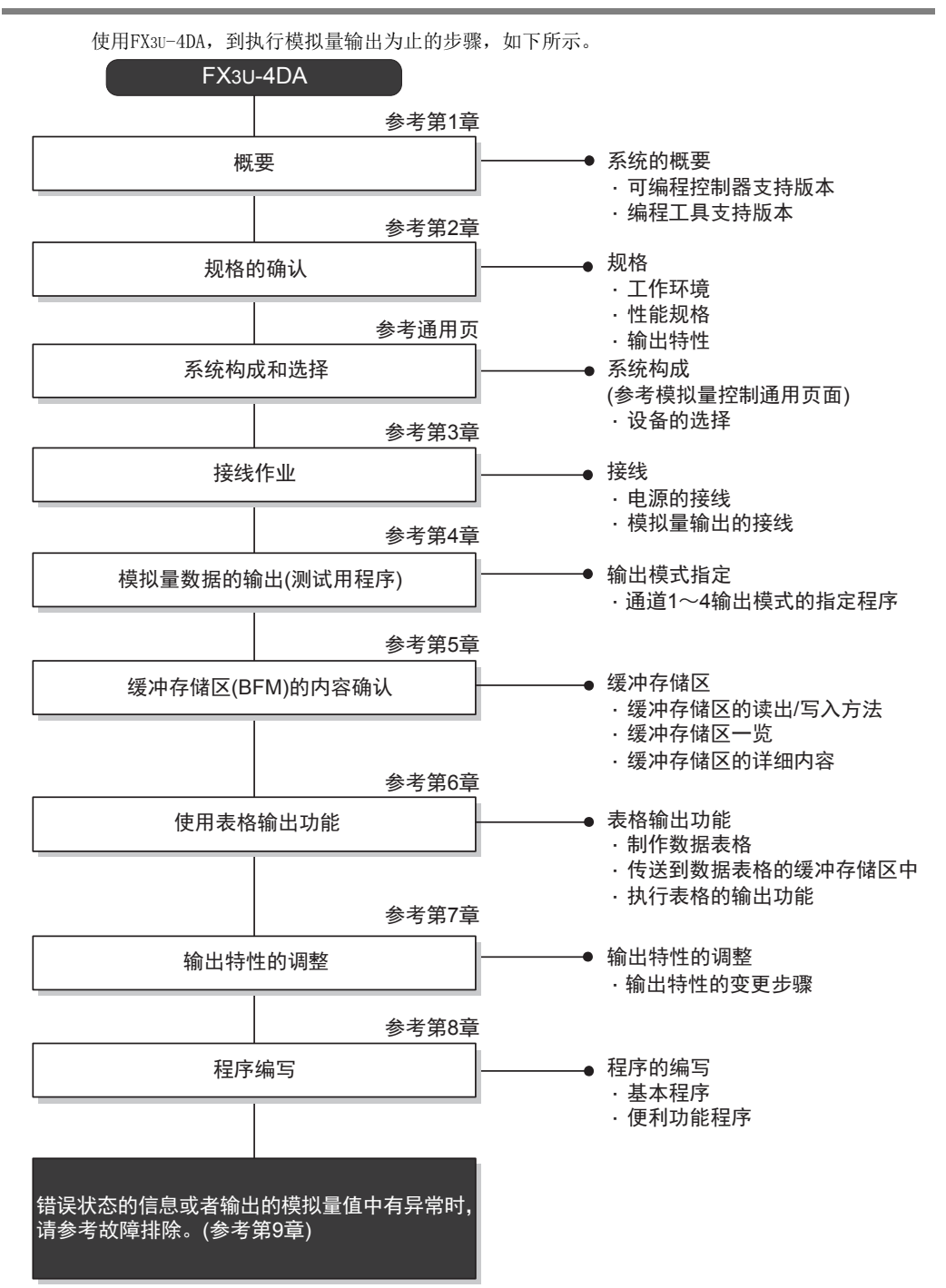

## 1.3 连接的可编程控制器和支持版本

以下的可编程控制器支持FX3U-4DA。

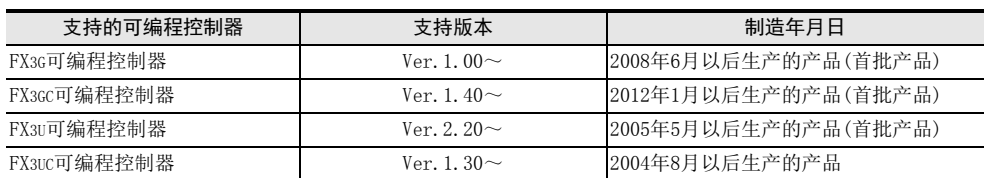

#### 1. 版本的确认方法

监控特殊数据寄存器D8001/D8101, 便可以根据最后的3位数值确认可编程控制器的版本。

→ 版本确认方法的详细内容,参考A通用事项 5.1.2项

#### 2. 制造编号的阅读方法

通过铭牌或产品正面的标示可以确认产品的制造年月。

→ 制造编号阅读方法的详细内容,参考A通用事项 5.1.1项

## 1.4 编程工具的支持版本

在FX3G、FX3GC、FX3U、FX3UC可编程控制器中编写FX3U-4DA的程序时,请使用以下版本的软件。

## 1. 英文版

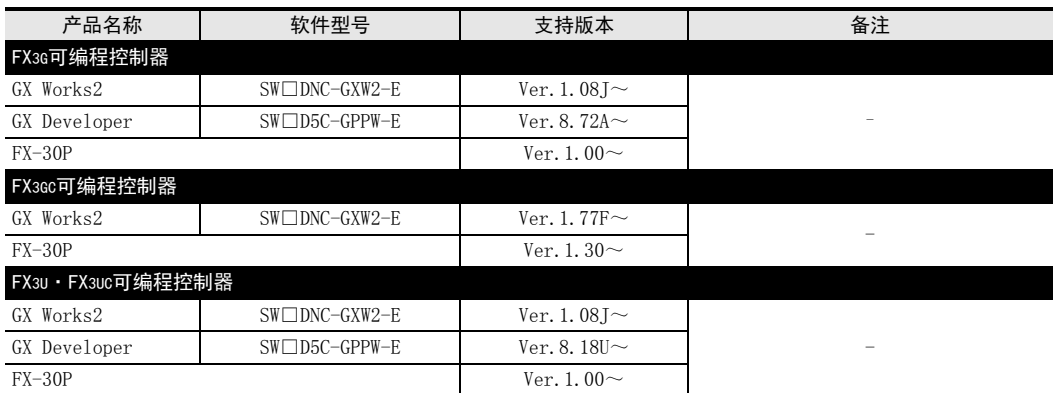

## 2. 日文版

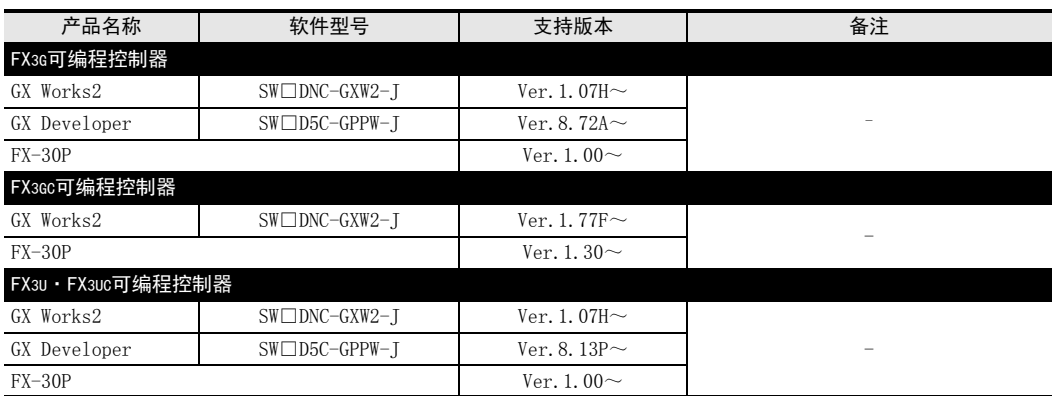

要点

• FX3GC可编程控制器即使在未支持版本的编程工具中, 也可作为代替机型设定选择FX3G进行编程。

FX 3G-2AD-BD

FX 3U-4DA

FX30-4DA-ADP

3U-4DA-ADP

G<br>⊡

3G-1DA-BD

 $\frac{\mathsf{H}}{2}$ 

3U-3A-ADP

FX 3U-4AD-PT

ل<br>چ

3U-4AD-PTW

-ADP

I

F

E

D

通用事项 A

B

# 2. 规格

本章就FX3U-4DA的一般、电源、性能规格进行说明。

## 2.1 一般规格

\*2.

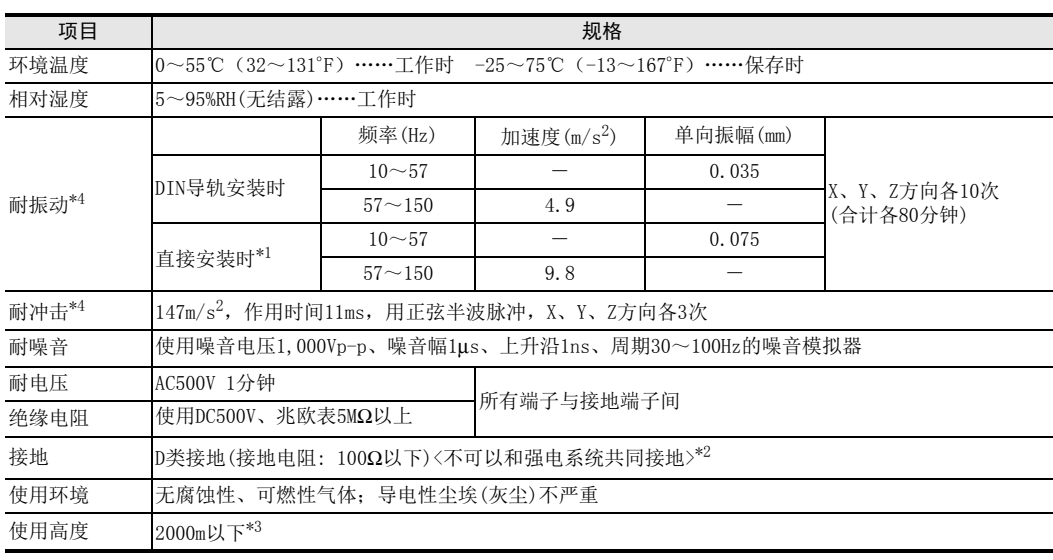

\*1. 连接在FX3GC、FX3UC可编程控制器上时,不能直接安装。

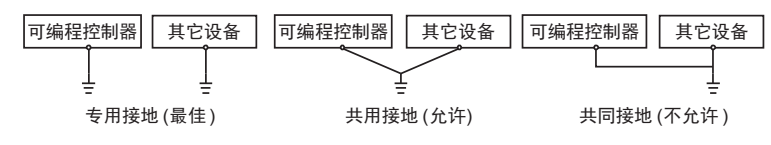

 $\rightarrow$  关于接地的详细情况,参考第3.5节

\*3. 不可以在加压到大气压以上的环境中使用。可能会故障。

\*4. 以IEC61131-2为判断基准

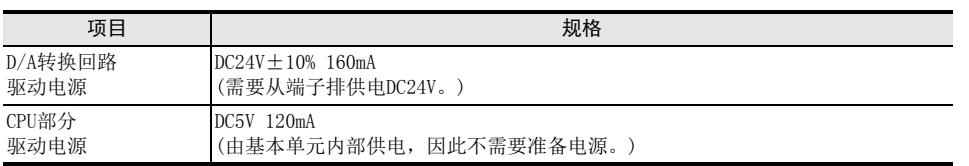

## 2.3 性能规格

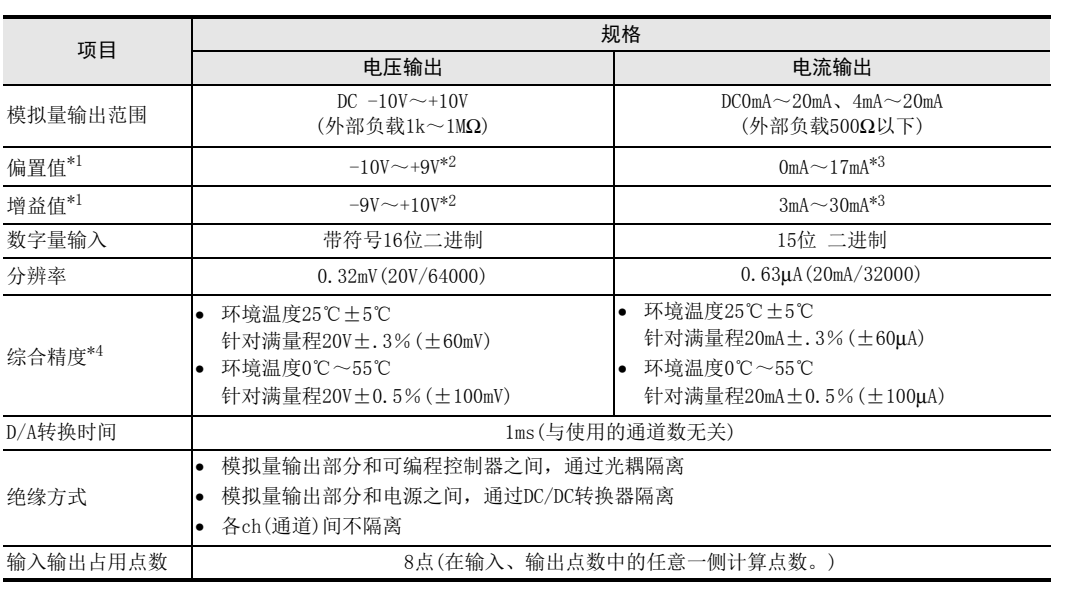

\*1. 即使调整偏置/增益,分辨率也不改变。此外,使用输出模式1、4时,不能进行偏置/增益调整。

\*2. 偏置/增益需要满足以下关系。 1V≦(增益-偏置)≦10V

\*3. 偏置/增益需要满足以下关系。 3mA≦(增益-偏置)≦30mA

\*4. 外部负载不到30kΩ时,请使用根据负载电阻而定的输出修正功能。

→ 关于根据负载电阻而定的输出修正功能的详细内容, 参考5.4.17项

通用事项 A

FX 3U-4AD FX3UC-4AD

 $\mathbf{c}^{\mathbb{Z}}$ 

3U-4AD-ADP

FX 3G-2AD-BD

FX E30-4DA

FX3U-4DA-ADP

3U-4DA-ADP

G<br>⊡

3G-1DA-BD

 $\frac{\mathsf{H}}{2}$ 

3U-3A-ADP

FX 3U-4AD-PT

ل<br>چ

3U-4AD-PTW -ADP

-ADP

I

F

D

B

## 2.4 输出模式(特性)BFM #0

FX3U-4DA的输出特性分为电压 $(-10 \sim +10V)$ 和电流 $(0 \sim 20$ mA、4~20mA);根据各自的输出模式设定,如下所 示。

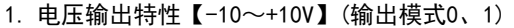

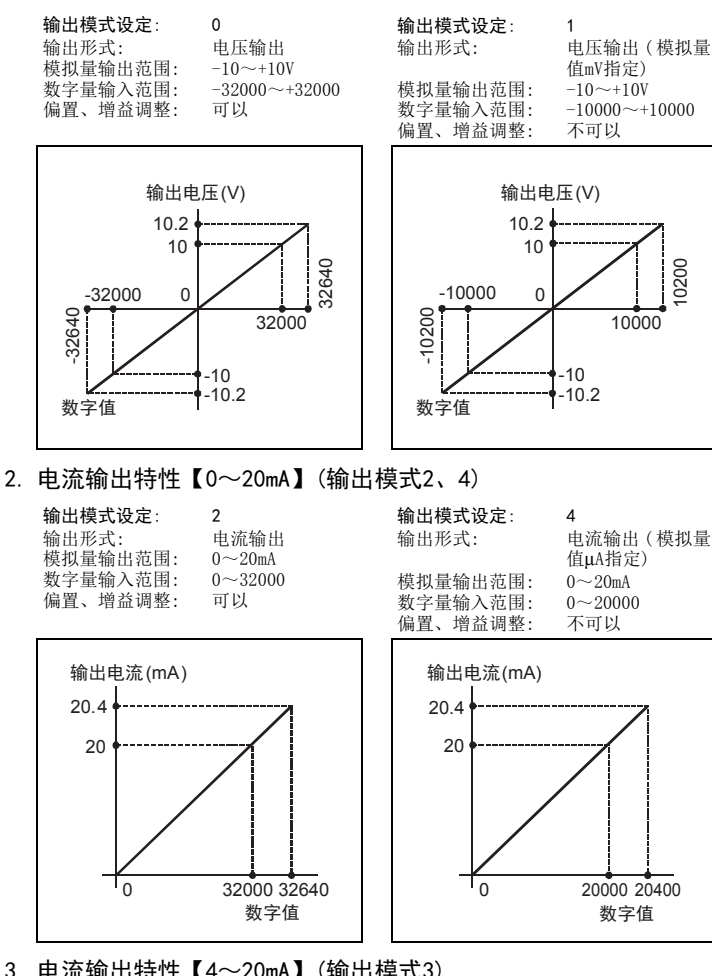

3. 电流输出特性【4~20mA】(输出模式3)

数字值 32000 32640

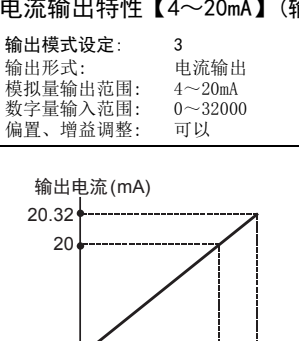

 $\Omega$ 

4

# 3. 接线

本章中,就FX3U-4DA的接线进行说明。 执行接线作业时,请遵守下列接线时的注意事项。

#### 接线注意事项

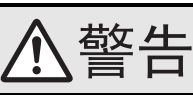

• 进行接线作业时,请务必在外部将所有电源均断开后方可进行操作。 否则有触电、产品损坏的危险。

## 接线注意事项

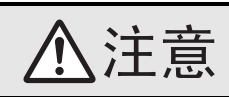

- DC电源的配线请与本手册记载的专用端子连接。 如果将AC电源连接到直流的输出输入端子及DC电源端子,可编程控制器将被烧毁。
- 请不要在外部对空端子进行配线。 有可能会损坏产品。
- 基本单元的接地端子请实施D种接地(接地电阻:100Ω以下)。
- 但是请勿与强电流共同接地。
- 在进行螺栓孔加工及配线作业时,请不要将切屑及电线头落入可编程控制器的通风孔内。 否则有可能导致火灾、故障及误动作。
- 由于噪音影响可能导致可编程控制器误动作,请务必遵守以下内容。
- 电源线和双绞屏蔽线请勿与主回路线或高压电线、负载线等捆在一起接线,或是靠近接线。 否则容易受到噪音和冲击感应的影响。 布线时至少要做到离开100mm。
- 双绞屏蔽线的屏蔽层必须要在信号接收一侧进行一点接地。 此外,请勿与强电流共同接地。
- 对端子排型产品进行接线时,请遵照以下的注意事项操作。
	- 否则有可能导致触电、故障、短路、断线、误动作、损坏产品。
	- 请依据手册中记载的尺寸对电线的末端进行处理。
	- 紧固扭矩请依照手册中记载的扭矩。

通用事项 A

FX 3U-4AD FX3UC-4AD

FX3U-4AD-ADP

3U-4AD-ADP

FX 3G-2AD-BD

FX 3U-4DA

FX3U-4DA-ADP

3U-4DA-ADP

FX 3G-1DA-BD

 $\frac{\mathsf{H}}{2}$ 

3U-3A-ADP

FX 3U-4AD-PT

ل<br>چ

3U-4AD-PTW -ADP

-ADP

I

G

F

E

D

C

B

## 3.1 端子排列

FX3U-4DA的端子排列如下所示。

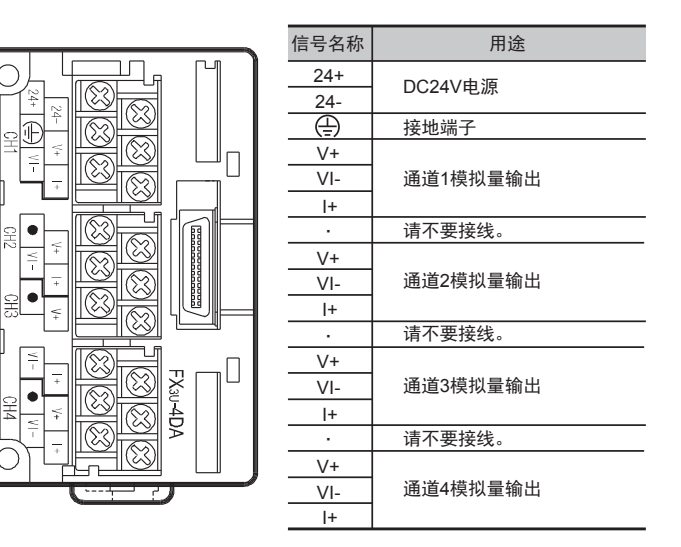

## 3.2 使用的电缆和端子紧固扭矩

FX3U-4DA为M3的端子螺丝。 电缆的末端加工处理请参考以下内容。 紧固扭矩请遵照0.5~0.8N•m。 拧紧端子螺丝时,请注意扭矩不要在值范围以外。否则可能导致故障、误动作。

• 1个端子上连接1根线时

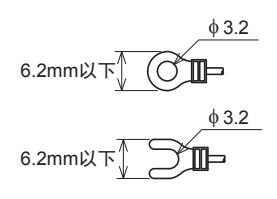

• 1个端子上连接2根线时

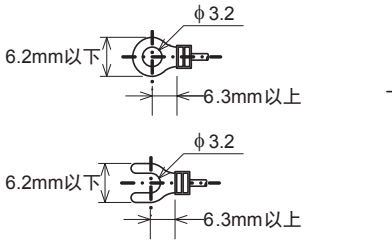

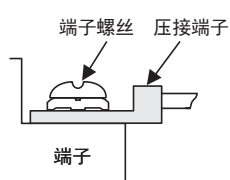

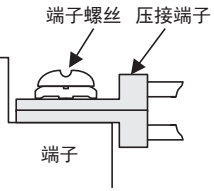

## 3.3 电源部分的端子接线

#### 3.3.1 电源的连接回路示例

使用FX3G、FX3U可编程控制器的DC24V供给电源时的回路示例如下所示。

1) 漏型输入[-COM]接线时

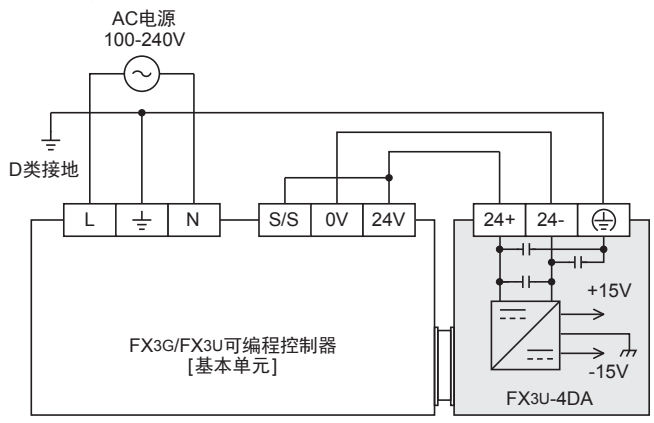

基本单元的[S/S]端子和[24V]端子连接。

2) 源型输入[+COM]接线时

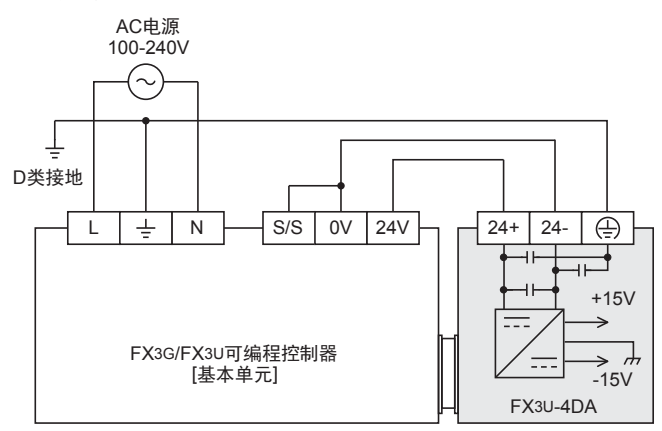

基本单元的[S/S]端子和[0V]端子连接。

## 3.3.2 电源部分的端子接线时的注意事项

- 请务必将 「 → 」端子以及 「 ④ 」端子,连同基本单元的接地端子一起,连接到进行了D类接地(100Ω以 下)的供给电源的接地上。
- 使用外部电源时,关于电源ON/OFF的时序,请参考连接的可编程控制器的下列手册。

→ 参考FX3G系列用户手册[硬件篇]

- → 参考FX3GC系列用户手册[硬件篇]
- → 参考FX3U系列用户手册[硬件篇]
- → 参考FX3uc系列用户手册[硬件篇]

FX 3U-4AD-PT

FX 3U-4AD-PTW

-ADP

J

-ADP

I

## 3.4 模拟量输出部分的端子接线

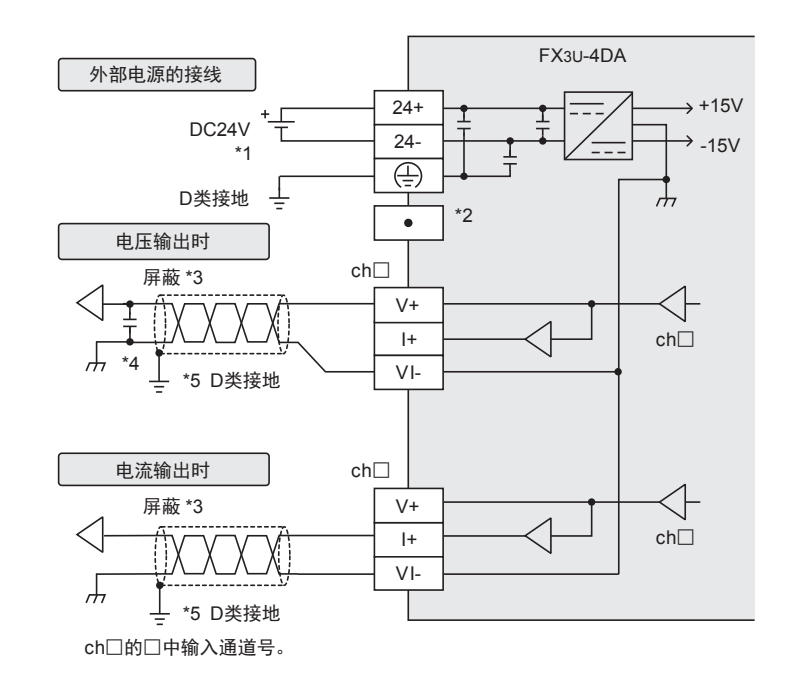

模拟量输出模式中,各ch(通道)中都可以使用电压输出、电流输出。

- \*1. 连接的基本单元为FX3G/FX3U可编程控制器(AC电源型)时,可以使用DC24V供给电源。
- \*2. 请不要对「·」端子接线。
- \*3. 模拟量的输出线使用2芯的屏蔽双绞电缆,请与其它动力线或者易于受感应的线分开布线。
- \*4. 输出电压有噪音或者波动时,请在信号接收侧附近连接0.1~0.47μF 25V的电容。
- \*5. 请将屏蔽线在信号接收侧进行单侧接地。

## 3.5 接地

请实施下列项目,进行接地。

- 请实施D类接地。(接地电阻: 100Ω以下)
- 请尽量进行专用接地。 不能进行专用接地时,请进行下图的"共用接地"。

→ 详细内容参考各可编程控制器的用户手册[硬件篇]

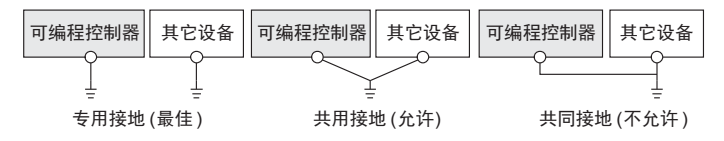

- 请使用AWG14(2mm<sup>2</sup>)的接地线。
- 接地点请尽可能靠近该可编程控制器,请尽量使接地线的距离短。

# 4. 模拟量输出

关于使用FX3U-4DA输出模拟量时, 所需的最低限度的程序, 就此进行说明。 请通过下列内容确认是否正确输出了模拟量值。

## 4.1 模拟量输出的步骤

# 1 确认单元号。

从左侧的特殊功能单元/模块开始,依次分配单元号0~7。 连接在FX3UC-32MT-LT(-2)上时,分配1~7的单元编号。 请确认分配了哪个编号。

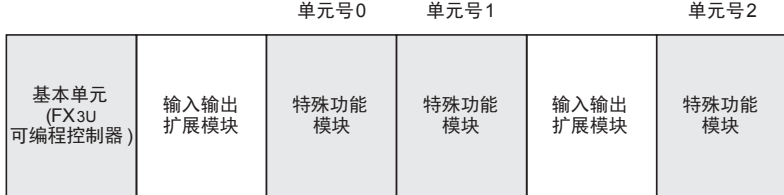

# 2 决定输出模式(BFM #0)的内容

请根据连接的模拟量输入设备的规格,设定与之相符的各通道(ch)的输出模式(BFM #0)。 用16进制数设定输出模式。请在使用通道(ch)的相应位中,选择下表的输出模式,进行设定。

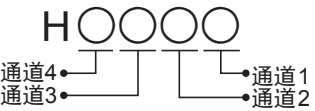

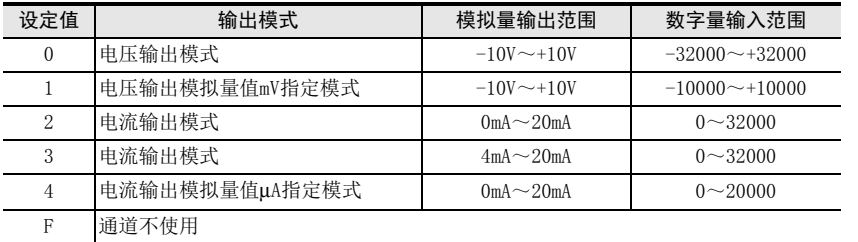

→ 关于标准输出特性的详细内容, 参考第2.4节

 $\rightarrow$  关于输出模式 (BFM #0) 的详细内容, 参考5.4.1项

FX3U-4DA-ADP

3U-4DA-ADP

G<br>⊡

3G-1DA-BD

 $\frac{\mathsf{H}}{2}$ 

3U-3A-ADP

FX 3U-4AD-PT

ل<br>چ

3U-4AD-PTW -ADP

-ADP

I

#### 4 模拟量输出 4.1 模拟量输出的步骤

# 3 编写顺控程序。

编写输出模拟量信号的程序。

- 在H\*\*\*\*中,请输入步骤2中决定的输出模式。
- 在□中,请输入步骤1中确认的单元号。

 $-$  程序举例(FX3U、FX3UC可编程控制器的情况下)\*1

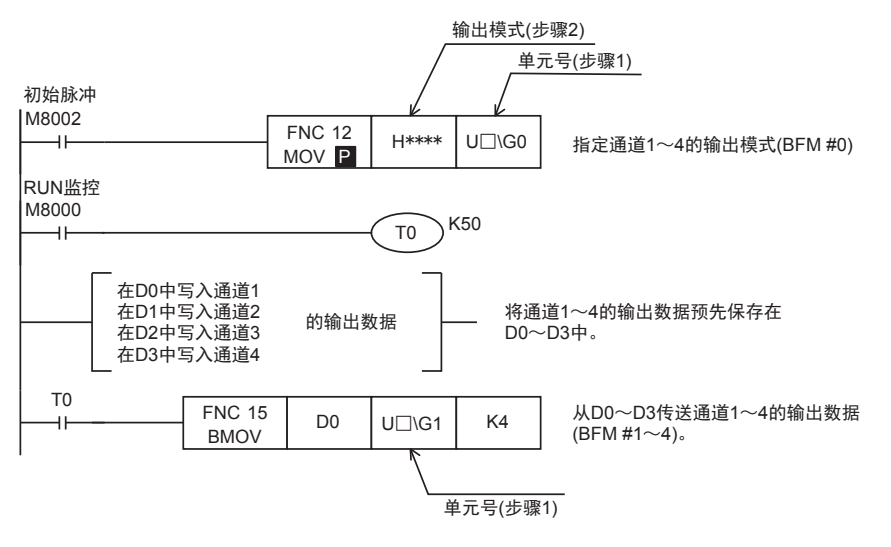

\*1. 使用FX3G、FX3GC可编程控制器时,请使用FROM/TO指令。

# 4 传送顺控程序, 确认模拟量输出信号。

- 1) 请传送顺控程序,运行可编程控制器。
- 2) 请确认是否输出了与设定的输出数据相支持的模拟量信号。

→ 模拟量信号没有被正确输出时,参考第9章 故障排除

通用事项 A

B<br>⊡ 3U-4AD FX3UC-4AD

 $\mathbf{c}^{\mathbb{Z}}$ 

3U-4AD-ADP

 $\frac{\mathsf{D}}{\mathbb{R}}$ 

3G-2AD-BD

FX E30-4DA

 $_{\Xi}^{\mathsf{F}}$ 

3U-4DA-ADP

G<br>⊡

3G-1DA-BD

 $\frac{\mathsf{H}}{2}$ 

3U-3A-ADP

FX 3U-4AD-PT

ل<br>چ

3U-4AD-PTW -ADP

-ADP

I

# 5. 缓冲存储区(BFM)

本章中,就FX3U-4DA缓冲存储区的内容进行说明。

## 5.1 单元号的分配和缓冲存储区的概要

## 1. 单元号的分配

从左侧的特殊功能单元/模块开始,依次分配单元号0~7。 连接在FX3UC-32MT-LT(-2)可编程控制器上时,分配1~7的单元编号。

连接在FX3G、FX3GC、FX3U、FX3UC(D、DS、DSS)可编程控制器上时

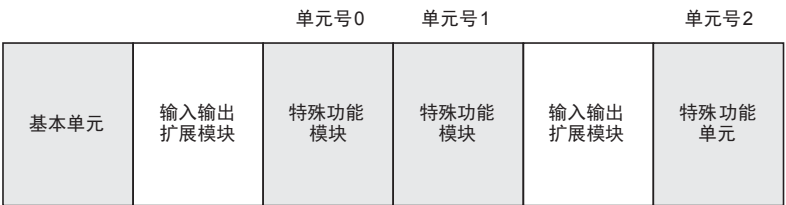

连接在FX3uc-32MT-LT(-2)上时

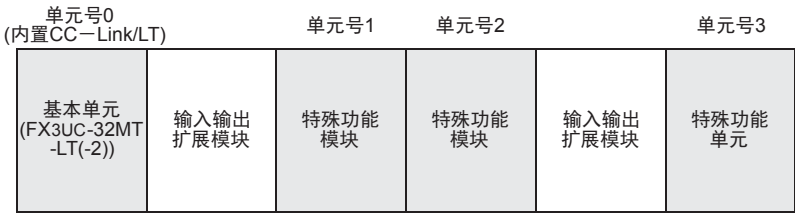

#### 2. 缓冲存储区的概要

将FX3U-4DA中设定的数字值转换成模拟量信号后输出。

此外,通过从基本单元向 FX3U-4DA 的缓冲存储区写入数值,可以对电压输出、电流输出的切换或者偏置、增益 的调整进行设定。

用FROM/TO指令或者应用指令的缓冲存储区直接指定方式来编写顺控程序,执行对FX3U-4DA缓冲存储区的读出/ 写入。

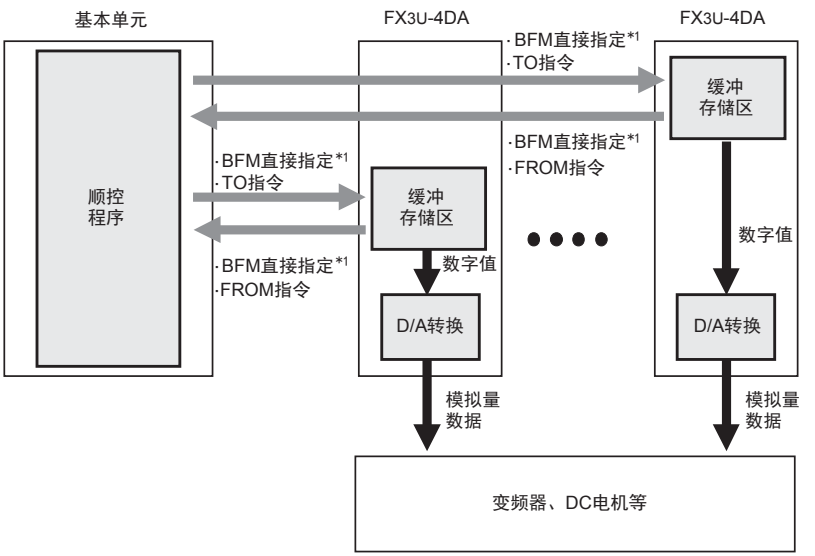

\*1. 通过缓冲存储区的直接指定(U□\G□)方式,可以在应用指令的源操作数或者目标操作数中直接指定缓 冲存储区,从而使程序高效化。(仅支持FX3U、FX3UC可编程控制器。)

> → 缓冲存储区读出/写入的详细内容, 参考第5.2节  $\rightarrow$  缓冲存储区的详细内容,参考第5.4节

#### A5.2 缓冲存储区的读出、 写入方法 通事项 FX3U-4DA缓冲存储区的读出或者写入方法中,有FROM/TO指令或者缓冲存储区直接指定\*1。 使用缓冲存储区直接指定时\*1,需要支持可编程控制器的软件。 \*1. 仅支持FX3U、FX3UC可编程控制器。 B $\rightarrow$  支持可编程控制器的软件,参考第1.4节 FX 3U-4AD FX3UC-4AD 5.2.1 缓冲存储区的直接指定(FX3U、 FX3UC可编程控制器的情况下) 缓冲存储区的直接指定方法是: 将下列的设定软元件指定为直接应用指令的源操作数或者目标操作数。 C $\Box$ \ $\mathsf{G}\Box$ ede $\Box$   $\Box$ ps $\lambda$ 数字。 FX30-4AD-ADP 3U-4AD-ADP 单元号(0~7) 缓冲存储区号(0~32766) 1. 使用例1 下面的程序是将单元号1的缓冲存储区(BFM #10)的内容乘以数据(K10),并将结果读出到数据寄存器(D10、 D $D11)$ 中。 FX 3G-2AD-BD 读出指令<br>———————————————————— FNC 22  $U1\$ G10 K10 D10 MUL 单元号 ● 乘法运算结果 缓冲存储区号 倍数 EFX 3U-4DA 2. 使用例2 下面的程序是将数据寄存器(D20)加上数据(K10),并将结果写入单元号1的缓冲存储区(BFM #6)中。 写入指令<br>———————————————————— FNC 20 D<sub>20</sub> | K<sub>10</sub> | U<sub>1</sub>\G<sub>6</sub> FADD 单元号 FX3U-4DA-ADP ●加法运算结果 【 缓冲存储区号 *】* 3U-4DA-ADP 被加数 加数 5.2.2 FROM/TO指令(FX3G、 FX3GC、 FX3U、 FX3UC可编程控制器的情况下) GFX 3G-1DA-BD 1. FROM指令(BFM→可编程控制器,读取) 读出缓冲存储区的内容时,使用FROM指令。 顺控程序中的使用方法如下所示。 读出指令 FNC 78  $\frac{\mathsf{H}}{2}$ K1  $\vert$  K10  $\vert$  D10  $\vert$  K1 FROM 3U-3A-ADP 单元号 传送点数 缓冲存储区号 • 传送目标 在上述程序中,将单元号1的缓冲存储区(BFM #10)的内容(1点)读出到数据寄存器(D10)中。 I2. TO指令(可编程控制器→BFM,写入) -ADP FX 3U-4AD-PT 向缓冲存储区写入数据时,使用TO指令。 顺控程序中的使用方法如下所示。 ਫ਼੍ਰੋ 写入指令 FNC 79  $K1$  K0 H3300 K1 TO J单元号 传送点数 -ADP FX 3U-4AD-PTW 缓冲存储区号 ● 传送源 在上述程序中,向单元号1的缓冲存储区(BFM #0)写入数据(H3300、1点)。

## 5.3 缓冲存储区(BFM)一览

FX3U-4DA中的缓冲存储区一览如下所示。

#### → 缓冲存储区的详细内容,参考第5.4节以后的章节

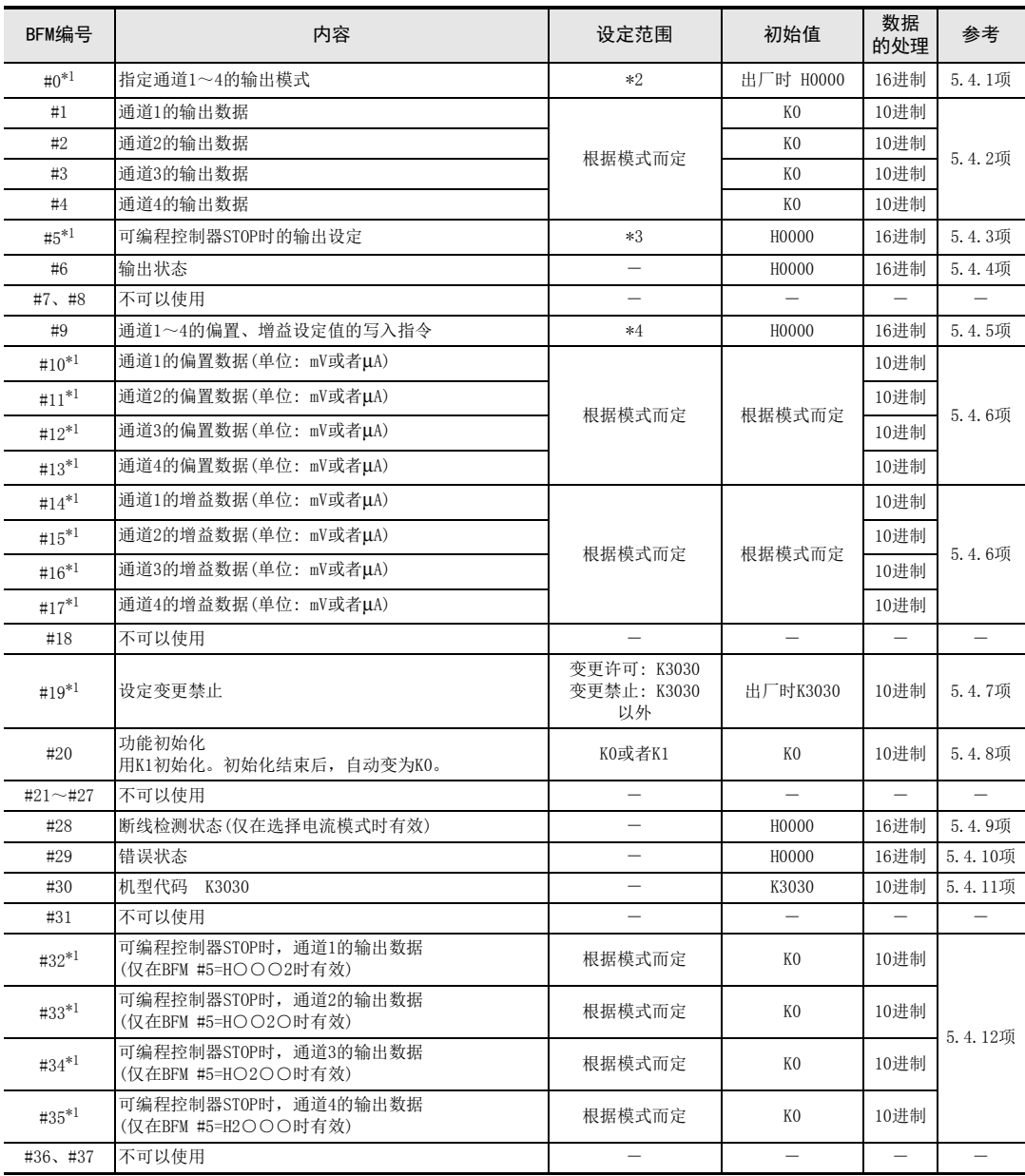

\*1. 通过EEPROM进行停电保持。

\*2. 用16进制数指定各通道的输出模式,在16进制的各位数中,用0~4以及F进行指定。

\*3. 用16进制数对各通道在可编程控制器STOP时的输出做设定,在16进制的各位数中,用0~2进行指定。

\*4. 使用b0~b3。

通用事项 A

B<br>⊡

 $\mathbf{c}^{\mathbb{Z}}$ 

3U-4AD-ADP

 $\frac{\mathsf{D}}{\mathbb{R}}$ 

3G-2AD-BD

FX E30-4DA

 $_{\Xi}^{\mathsf{F}}$ 

3U-4DA-ADP

G<br>⊡

3G-1DA-BD

 $\frac{\mathsf{H}}{2}$ 

3U-3A-ADP

FX 3U-4AD-PT

ل<br>چ

3U-4AD-PTW

-ADP

 $\frac{1}{2}$ 

I

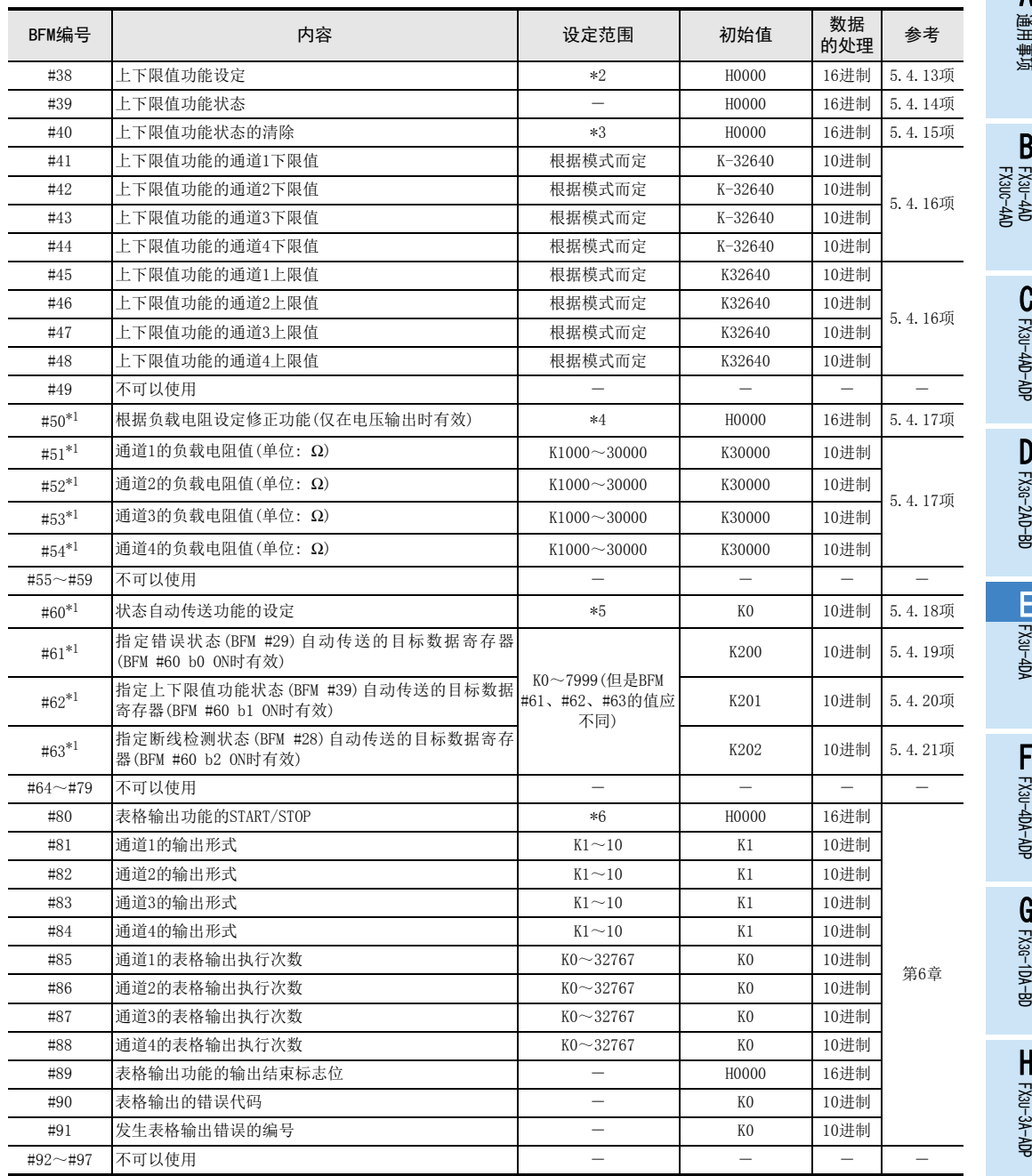

\*1. 通过EEPROM进行停电保持。

\*2. 用16进制数指定各通道的上下限值功能设定;在16进制的各位数中,用0~2进行指定。

\*3. 使用b0、b1。

\*4. 根据各通道的负载电阻,用16进制数指定其修正功能的设定;在16进制的各位数中,用0、1进行指定。 \*5. 使用b0~b2。

\*6. 用16进制数指定各通道表格输出功能的START/STOP;在16进制的各位数中,用0、1进行指定。

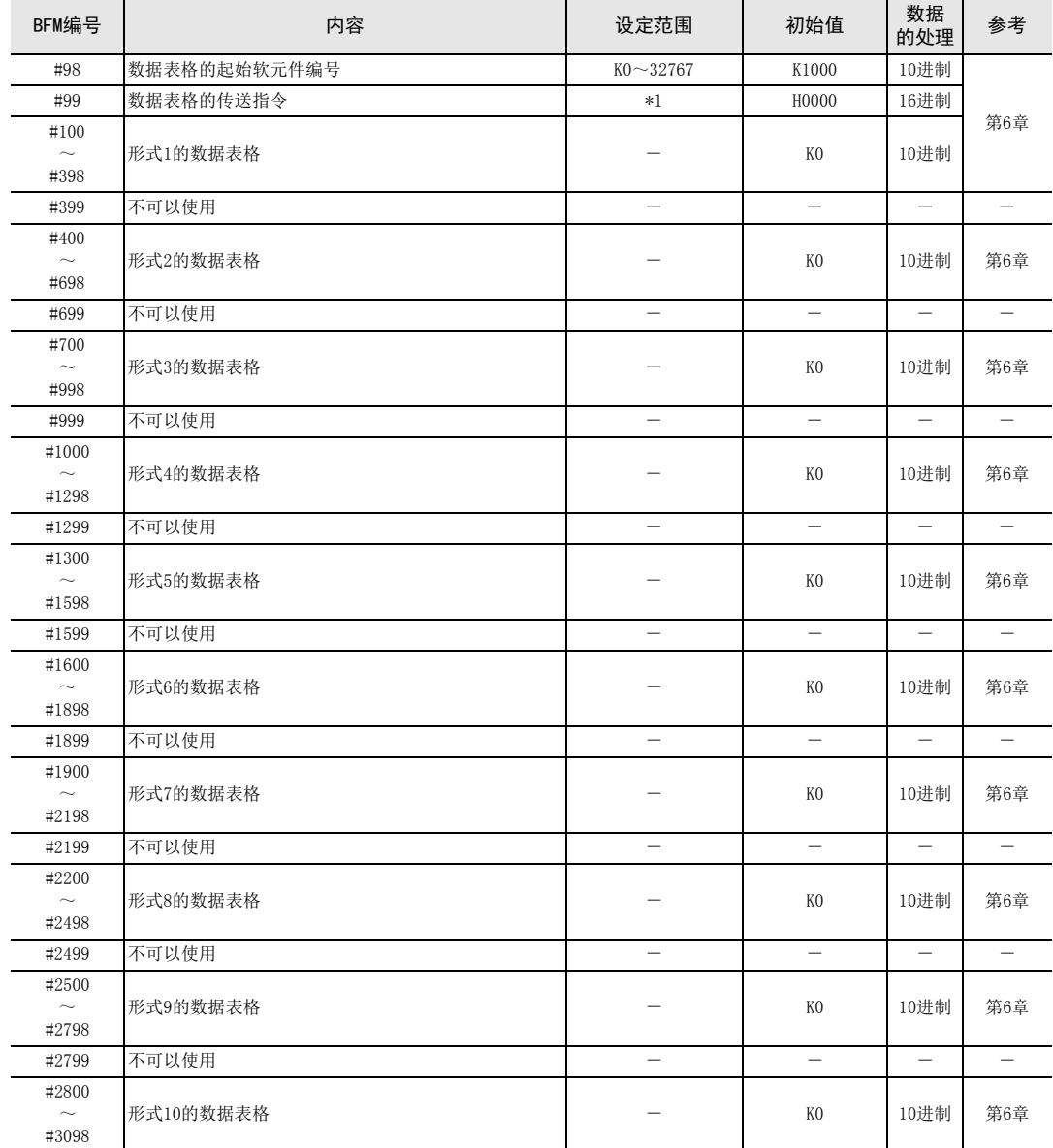

\*1. 在16进制数来指定数据表格的传送指令以及寄存器的种类;在16进制的低2位数中,用(0、1)指定。

## 5.4 缓冲存储区的详细内容

### 5.4.1 [BFM #0]输出模式的指定

指定通道1~通道4的输出模式。

输出模式的指定采用4位数的HEX码,对各位分配各通道的编号。通过在各位中设定0~4、F的数值,可以改变 输出模式。

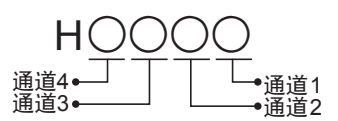

输出模式的种类如下表。

 $\rightarrow$  关于输出特性, 参考第2.4节

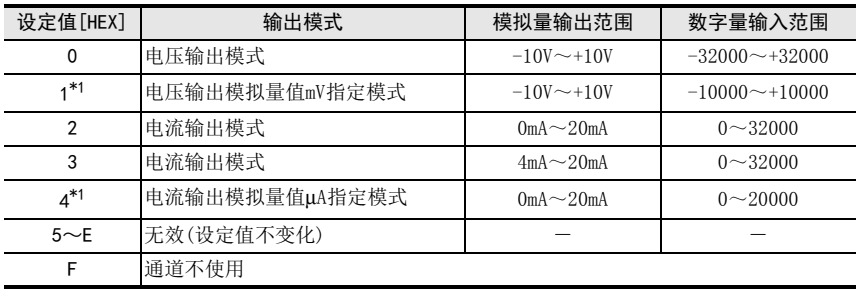

\*1. 不能改变偏置/增益值。

#### 1. 输出模式设定时的注意事项

- 改变输出模式时,输出停止;输出状态(BFM #6)中自动写入H0000。 输出模式的变更结束后,输出状态(BFM #6)自动变为H1111,并恢复输出。
- 输出模式的设定需要约5秒钟。 改变了输出模式时,请设计经过5秒以上的时间后,再执行各设定的写入。
- 改变了输出模式时,在以下的缓冲存储区中,针对各输出模式以初始值进行初始化。
	- $-$  BFM #5(可编程控制器STOP时的输出设定)\*2
	- $-$  BFM #10~#13(偏置数据)\*3
	- $-$  BFM #14 $\sim$ #17(增益数据)\*3
	- BFM #28(断线检测状态)\*4
	- BFM #32~#35(可编程控制器STOP时的输出数据)\*3
	- $-$  BFM #38(上下限值功能设定)\*2
	- BFM #41~#44(上下限值功能的下限值)\*3
	- $-$  BFM #45~#48(上下限值功能的上限值)  $*3$
	- BFM #50(根据负载电阻设定输出修正功能)\*2
	- \*2. 仅输出模式改变了的通道,其相应的位被初始化。
	- \*3. 仅输出模式改变了的通道,其相应的BFM被初始化。
	- \*4. 仅在从电流输出模式(模式2、3、4)变为电压输出模式(模式0、1)时,被初始化。
- 不能设定所有的通道同时都不使用(HFFFF的设定)。

#### 2. EEPROM写入时的注意事项

如果向BFM #0、#5、#10~#17、#19、#32~#35、#50~#54以及#60~#63中写入设定值,则是执行向FX3U-4DA 内的EEPROM写入数据。

在向这些BFM中写入设定值后,请不要马上切断电源。

EEPROM的允许写入次数在1万次以下,所以请不要编写向每个运算周期或者高频率地向这些BFM写入数据这样的 程序。

通用事项 A

B

FX 3U-4AD-PT

FX 3U-4AD-PTW

-ADP

J

-ADP

ੇੜ੍ਹ

I

FX3U-4DA-ADP

3U-4DA-ADP

F

## 5.4.2 [BFM #1~#4]输出数据

初始值: K0 数据的处理: 10进制(K)

针对希望输出的模拟量信号,向BFM #1~#4中输入数字值。

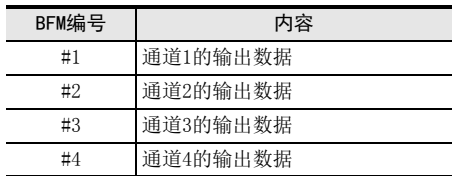

## 5.4.3 [BFM #5]可编程控制器STOP时的输出设定

初始值: H0000 数据的处理: 16进制(H)

可以设定在可编程控制器STOP时,通道1~通道4的输出。

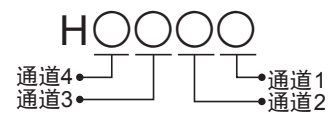

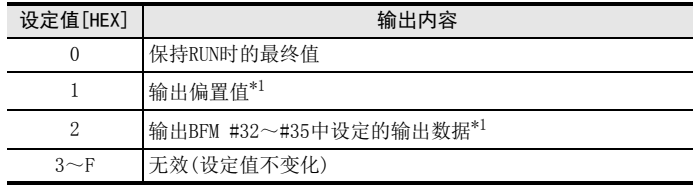

\*1. 因输出模式(BFM #0)不同,输出也各异。

#### 1. 进行可编程控制器STOP时的输出设定时的注意事项

• 改变设定值时,输出停止;输出状态(BFM #6)中自动写入H0000。 变更结束后, 输出状态(BFM #6)自动变为H1111, 并恢复输出。

#### 2. EEPROM写入时的注意事项

如果向BFM #0、#5、#10~#17、#19、#32~#35、#50~#54以及#60~#63中写入设定值,则是执行向FX3U-4DA 内的EEPROM写入数据。

在向这些BFM中写入设定值后,请不要马上切断电源。

EEPROM的允许写入次数在1万次以下,所以请不要编写向每个运算周期或者高频率地向这些BFM写入数据这样的 程序。

E

A

# FX 3G-1DA-BD

# 3U-3A-ADP

FX 3U-4AD-PT

ل<br>چ

3U-4AD-PTW -ADP

-ADP

 $\frac{1}{2}$ 

I

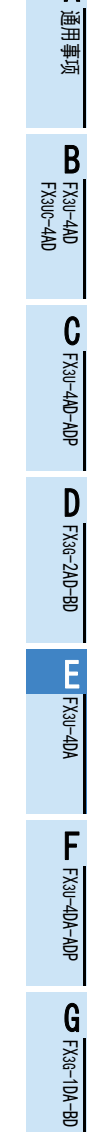

5.4.4 [BFM #6]输出状态

初始值: H0000

数据的处理: 16进制(H)

保存通道1~通道4的输出状态信息。

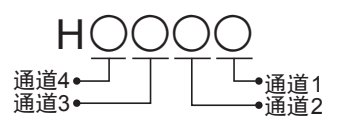

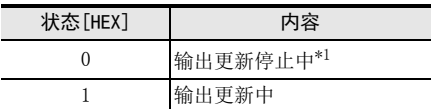

\*1. 根据可编程控制器STOP时的输出设定(BFM #5)中的设定内容进行输出。

#### 1. 输出状态使用时的注意事项

- 仅在可编程控制器RUN时,输出状态有效。 可编程控制器一旦STOP,则自动写入H0000。
- 以下缓冲存储区的设定改变时,输出更新会停止。 自动向BFM #6中写入H0000。
	- BFM #0(输出模式的指定)
	- BFM #5(可编程控制器STOP时的输出设定)
	- BFM #9(偏置、增益设定值的写入指令)
	- BFM #19(设定变更禁止)
	- BFM #20(功能初始化)
	- BFM #32~#35(可编程控制器STOP时,各通道的输出数据)
	- BFM #50(根据负载电阻设定修正功能)
	- BFM #51~#54(各通道的负载电阻值)
	- BFM #60(状态自动传送功能的设定)
	- BFM #61(指定错误状态自动传送的目标数据寄存器)
	- BFM #62(指定上下限值功能状态自动传送的目标数据寄存器)
	- BFM #63(指定断线检测状态自动传送的目标数据寄存器)
	- BFM #99(数据表格的传送指令)

## 5.4.5 [BFM #9]偏置、增益设定值的写入指令

初始值: H0000

数据的处理: 16进制(H)

BFM #9的低4位被分别分配各通道的编号。各位为ON时,被分配的通道号的偏置数据(BFM #10~#13)、增益数 据(BFM #14~#17)就被写入内置内存(EEPROM)且有效。

#### 1. BFM #9的位的分配

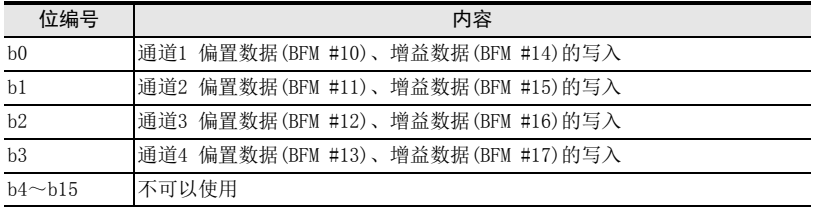

可以对多个通道同时给出写入指令。(用H000F对所有通道进行写入。) 写入结束后,自动变为H0000(b0~b3全部为OFF状态)。

## 2. 偏置、增益设定值写入指令时的注意事项

- 改变设定值时,输出停止;输出状态(BFM #6)中自动写入H0000。 写入结束后,输出状态(BFM #6)自动变为H1111,并恢复输出。
- 使用模拟量值指定模式(设定模式1、4时)时,不能改变偏置、增益。但是可以通过设定其它的输出模式, 变为与输出模式1、4相同的特性。
- 不执行写入指令时,偏置、增益数据不能被保存在EEPROM中。
- 错误状态(BFM #29)的b1为ON时,偏置、增益数据不能被保存在EEPROM中。

→ 关于偏置、增益设定方法的详细内容, 参考5.4.6项
### 5.4.6 [BFM #10~#13]偏置数据、[BFM #14~#17]增益数据

### 设定范围: 参考下表 初始值: 参考下表

通事项 A

FX 3U-4AD FX3UC-4AD

FX3U-4AD-ADP

3U-4AD-ADP

FX 3G-2AD-BD

FX 3U-4DA

FX3U-4DA-ADP

3U-4DA-ADP

FX 3G-1DA-BD

 $\frac{\mathsf{H}}{2}$ 

3U-3A-ADP

FX 3U-4AD-PT

FX 3U-4AD-PTW

-ADP

J

-ADP

ਫ਼੍ਰੋ

I

G

F

E

D

C

B

数据的处理: 10进制(K)

根据输出模式指定(BFM #0)中的指定内容,自动保存各通道的偏置数据、增益数据的初始值。 各模式中的偏置数据、增益数据的初始值如下表所示。

- 偏置数据: BFM #1~#4的输出数据为0(偏置基准值)时的模拟量输出值
- 增益数据: BFM #1~#4的输出数据为增益基准值时的模拟量输出值 (增益基准值因输出模式的设定而异。)

### 1. 偏置数据、增益数据的基准值及初始值

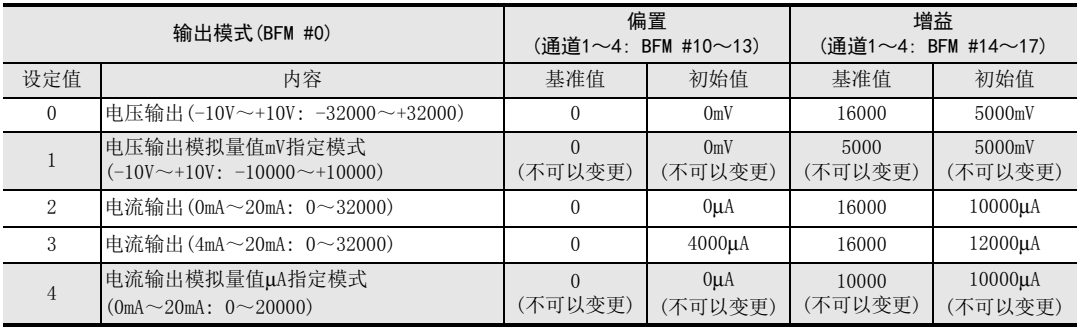

### 2. 关于偏置数据、增益数据的变更

通过设定偏置数据、增益数据,可以改变输出特性。 各通道都可以设定偏置、增益数据;电压输出时以mV为单位写入,电流输出时以μA为单位写入。 此外,改变偏置数据、增益数据时,需要将偏置、增益设定值写入指令(BFM #9)置ON。 设定范围请在下表的范围内执行。

|      | 电压输出(mV)                 | 电流输出(µA)               |
|------|--------------------------|------------------------|
| 偏置数据 | $-10000 \sim +9000^{*1}$ | $0 \sim 17000^{*2}$    |
| 增益数据 | $-9000 \sim 10000^{*1}$  | $3000 \sim 30000^{*2}$ |

<sup>\*1.</sup> 偏置、增益值必须满足以下关系。 1000≤增益值-偏置值≤10000

\*2. 偏置、增益值必须满足以下关系。 3000≤增益值-偏置值≤30000

#### 3. 偏置数据、增益数据变更时的注意事项

- 使用模拟量值指定模式(设定模式1、4时)时,不能改变偏置、增益。
- 需要在BFM #9的设定值写入指令执行之前,设定偏置数据、增益数据。
- 即使改变输出特性,分辨率也不会提高。
- 如果改变输出模式指定(BFM #0)的值, 则可以自动写入各输出模式的偏置数据、增益数据的初始值。
- 即使改变输出特性,实际的输出有效范围仍为: 电压输出时-10V~+10V,电流输出时0mA~20mA。

→ 输出特性变更方法的详细内容, 参考第7章

### 5.4.7 [BFM #19]设定变更禁止

设定范围: K3030或者K3030以外 初始值(出厂时): K3030 数据的处理: 10进制(K)

禁止对下列缓冲存储区进行设定。

- BFM #0(输出模式的指定)
- BFM #5(可编程控制器STOP时的输出设定)
- BFM #9(偏置、增益设定值的写入指令)
- BFM #10~#13(偏置数据)
- BFM #14~#17(增益数据)
- BFM #20(功能初始化)
- BFM #32~#35(可编程控制器STOP时的输出数据)
- BFM #38(上下限值功能设定)
- BFM #41~#48(上下限值功能的下限值、上限值)
- BFM #50(根据负载电阻设定修正功能)
- BFM #51~#54(负载电阻值)
- BFM #60(状态自动传送功能的设定)
- BFM #61(指定错误状态自动传送的目标数据寄存器)
- BFM #62(指定上下限值功能状态自动传送的目标数据寄存器)
- BFM #63(指定断线检测状态自动传送的目标数据寄存器)

在设定变更禁止(BFM #19)中设定下列数值。

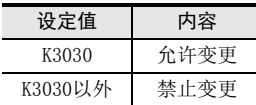

#### 1. 进行设定变更禁止的设定时的注意事项

• 改变设定值时,输出停止;输出状态(BFM #6)中自动写入H0000。 写入结束后,输出状态(BFM #6)自动变为H1111,并恢复输出。

#### 2. EEPROM写入时的注意事项

如果向BFM #0、#5、#10~#17、#19、#32~#35、#50~#54以及#60~#63中写入设定值,则是执行向FX3U-4DA 内的EEPROM写入数据。

在向这些BFM中写入设定值后,请不要马上切断电源。

EEPROM的允许写入次数在1万次以下,所以请不要编写向每个运算周期或者高频率地向这些BFM写入数据这样的 程序。

### 5.4.8 [BFM #20]初始化功能(工厂出厂时的设定)

设定范围: K0或者K1 初始值: K0

数据的处理: 10进制(K)

BFM #20为K1时,所有功能(BFM #0~#3098)都被初始化,并恢复到工厂出厂状态。 BFM #20为K0、1以外时,无效。 (设定值不变化,不被初始化)

### 1. 初始化功能的注意事项

- 初始化执行时,输出停止;输出状态(BFM #6)中自动写入H0000。 初始化结束后,输出状态(BFM #6)自动变为H1111,并恢复输出。
- 初始化处理需要约5秒钟。在此期间,请不要对缓冲存储区进行设定(写入)。
- 设定变更禁止(BFM #19)的设定优先。
- 初始化结束后,BFM #20的值自动变为K0。

### 5.4.9 [BFM #28]断线检测状态[仅电流输出模式]

初始值: H0000 数据的处理: 16进制(H)

如果检测到断线,那么各通道相应的位就置ON。

1. BFM #28的位的分配

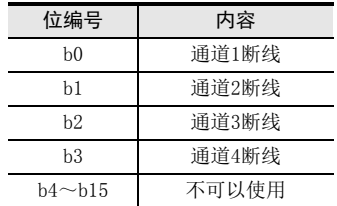

### 2. 使用断线检测状态时的注意事项

- b0~b3中的任意一位为ON,则错误状态(BFM #29)的b11就为ON。
- 只有输出模式(BFM #0)为电流输出模式(模式2~4)时,断线检测状态才有效。除此以外的模式时,BFM #28 的相关位都固定为OFF。
- 连接FX5U、FX5UC CPU模块使用时,不支持断线检测状态自动传送功能。

### 3. 断线检测状态自动传送功能(BFM #60 b2)

对于用断线检测状态的自动传送目标数据寄存器指定(BFM #63)功能指定的数据寄存器,可以向该数据寄存器 传送BFM #28的内容。

仅在检测出断线时,FX3U-4DA针对可编程控制器自动执行数据传送,因此可编程控制器侧不需要读出用的程 序,从而可以缩短可编程控制器的扫描时间。

→ 状态自动传送功能的详细内容, 参考5.4.18项

FX 3G-1DA-BD

 $\frac{\mathsf{H}}{2}$ 

3U-3A-ADP

FX 3U-4AD-PT

ل<br>چ

3U-4AD-PTW -ADP

-ADP

I

通用事项 A

FX 3U-4AD FX3UC-4AD

FX30-4AD-ADP

3U-4AD-ADP

FX 3G-2AD-BD

E

D

C

B

### 5.4.10 [BFM #29]错误状态

初始值(出厂时): H0000 数据的处理: 16进制(H)

对BFM #29的各位分配错误信息。

#### 1. BFM #29的位的分配

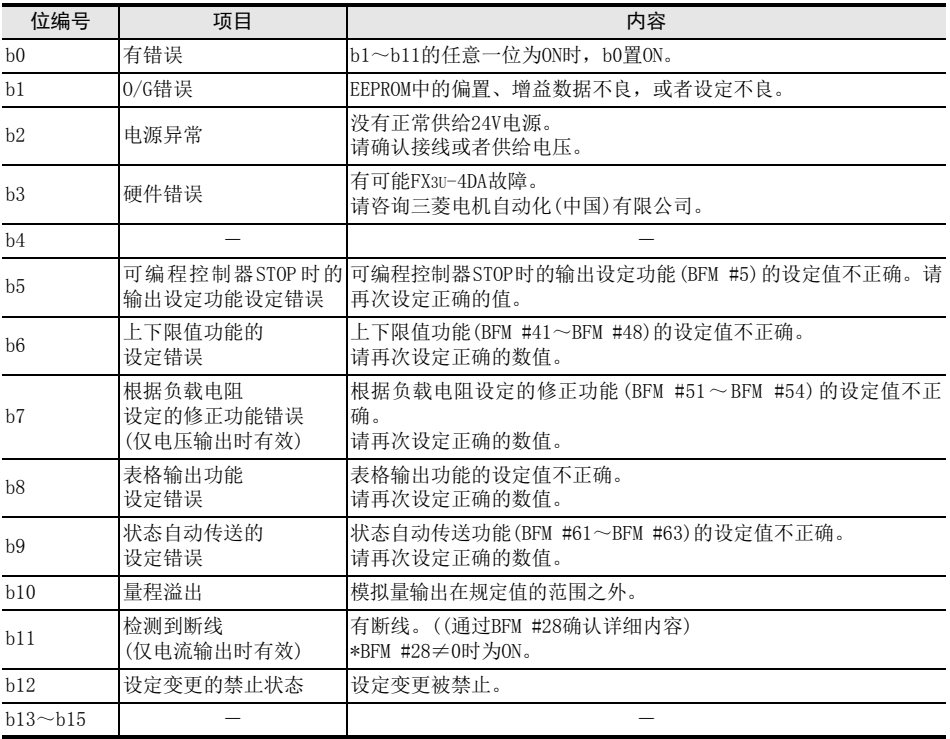

#### 2. 错误状态的注意事项

解除各错误因素后,错误位被清除。 连接FX5U、FX5UC CPU模块使用时,不支持错误状态自动传送功能。

### 3. 错误状态的自动传送功能(BFM #60 b0)

对于用错误状态的自动传送目标数据寄存器指定(BFM #61)功能指定的数据寄存器,可以向该数据寄存器传送 BFM #29的内容。

仅在发生错误时,FX3U-4DA才针对可编程控制器自动执行数据传送,因此可编程控制器侧不需要读出用的程 序,从而可以缩短可编程控制器的扫描时间。

→ 状态自动传送功能的详细内容, 参考5.4.18项

### 5.4.11 [BFM #30]机型代码

保存K3030(固定值)。

5 缓冲存储区(BFM) 5.4 缓冲存储区的详细内容

# 通用事项 AFX 3U-4AD FX3UC-4AD BFX30-4AD-ADP C3U-4AD-ADP FX 3G-2AD-BD DFX 3U-4DA EFX3U-4DA-ADP F3U-4DA-ADP 初始值(出厂时): K3030 数据的处理: 10进制(K)

G<br>⊡

3G-1DA-BD

 $\frac{\mathsf{H}}{2}$ 

3U-3A-ADP

FX 3U-4AD-PT

ل<br>چ

3U-4AD-PTW -ADP

-ADP

ਖ਼ਖ਼

I

### 5.4.12 [BFM #32~#35]可编程控制器STOP时的输出数据

初始值: K0

数据的处理: 10进制(K)

在可编程控制器STOP时的输出数据(BFM #5)中设定的数值(H○○○○)○=2时,可以设定可编程控制器STOP时 的输出数据。在下列缓冲存储区中对各通道设定数据。

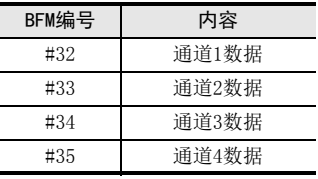

设定值范围因输出模式而异。

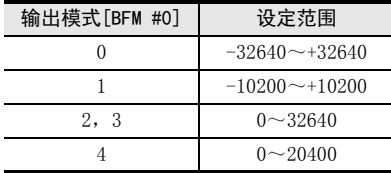

### 1. 可编程控制器STOP时的输出数据使用时的注意事项

- 改变设定值时,输出停止;输出状态(BFM #6)中自动写入H0000。 写入结束后,输出状态(BFM #6)自动变为H1111,并恢复输出。
- 输出模式不同,输出的模拟量值也各异。
- 设定值超出上述范围时,错误状态(BFM #29)的b5为ON。

### 2. EEPROM写入时的注意事项

如果向BFM #0、#5、#10~#17、#19、#32~#35、#50~#54以及#60~#63中写入设定值,则是执行向FX3U-4DA 内的EEPROM写入数据。

在向这些BFM中写入设定值后,请不要马上切断电源。

EEPROM的允许写入次数在1万次以下,所以请不要编写向每个运算周期或者高频率地向这些BFM写入数据这样的 程序。

### 5.4.13 [BFM #38]上下限值功能设定

初始值: H0000

数据的处理: 16进制(H)

输出数据(BFM #1~#4)低于下限值(BFM #41~#44),或者高于上限值(BFM #45~#48)时,上下限值功能状态 (BFM #39)的相应位置ON。

通过向BFM #38写入4位16进制数H○○○○,可以设定上下限值功能有效或者无效。

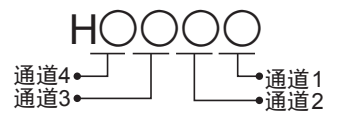

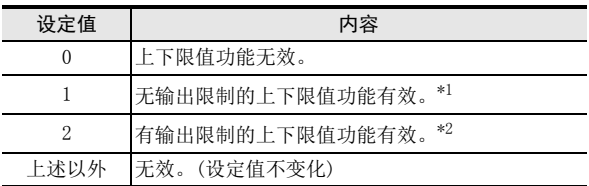

\*1. 低于下限值 (BFM #41~#44)时, 以及高于上限值 (BFM #45~#48)时, 上下限功能状态的相应位会置 ON。

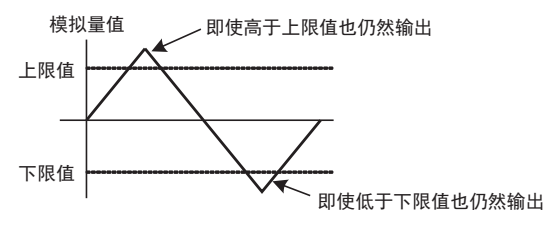

\*2. 低于下限值(BFM #41~#44)时, 以及高于上限值(BFM #45~#48)时, 上下限功能状态的相应位会置 ON。 此时,超出上限值的模拟量以及低于下限值的模拟量值不被输出。

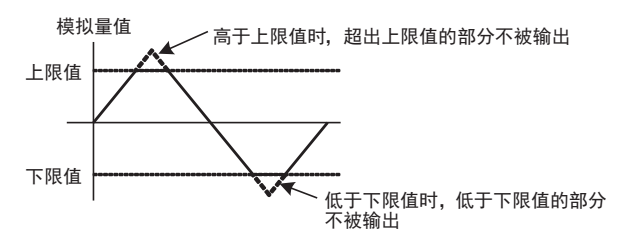

### 5.4.14 [BFM #39] 上下限值功能状态

初始值: H0000 数据的处理: 16进制(H)

输出数据(BFM #1~#4)在下限值以及上限值(BFM #41~#48)的设定范围外时,各位会置ON。

1. BFM #39的位的分配

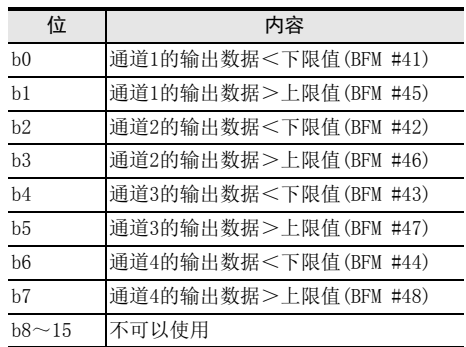

### 2. 上下限值功能状态使用时的注意事项

- 输出数据即使回到上下限的设定范围内,上下限值功能状态为ON的位仍然被保持。
- 可以通过以下方法,执行上下限值功能状态的复位。
	- 使用上下限值功能状态的复位(BFM #40)来进行复位工作。
	- 将电源OFF→ON。
- 连接FX5U、FX5UC CPU模块使用时,不支上下限值功能自动传送功能。

### 3. 上下限值功能的自动传送功能(BFM #60 b1)

对于用上下限值功能的自动传送目标数据寄存器指定(BFM #62)功能指定的数据寄存器,可以向该数据寄存器 传送BFM #39的内容。

仅在发生错误时,FX3U-4DA才针对可编程控制器自动执行数据传送,因此可编程控制器侧不需要读出用的程 序,从而可以缩短可编程控制器的扫描时间。

→ 状态自动传送功能的详细内容, 参考5.4.18项

### 5.4.15 [BFM #40]上下限值功能状态的复位

初始值: H0000 数据的处理: 16进制(H)

通过将BFM #40的下列各位置ON,可以复位各标志位。

1. BFM #40的位的分配

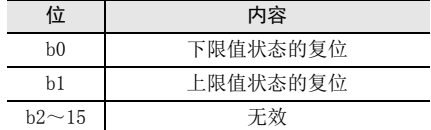

### 2. 复位执行后的动作

状态的复位结束后,BFM #40的各位自动变为OFF。

5 缓冲存储区(BFM) 5.4 缓冲存储区的详细内容

# A通用事项 BFX 3U-4AD FX3UC-4AD CFX30-4AD-ADP 3U-4AD-ADP DFX 3G-2AD-BD EFX 3U-4DA FFX3U-4DA-ADP 3U-4DA-ADP GFX 3G-1DA-BD  $\frac{\mathsf{H}}{2}$ 3U-3A-ADP I -ADP FX 3U-4AD-PT ਫ਼੍ਰੋ J -ADP FX 3U-4AD-PTW

### 5.4.16 [BFM #41~#44]上下限值功能的下限值、 [BFM #45~#48]上限值

#### 初始值: 参考下表

数据的处理: 10进制(K)

对于通过BFM #38的设定, 使上下限值功能有效时, 使用的下限值以及上限值进行设定。 设定范围因输出模式而异。

### 1. 上限值、下限值的设定范围以及初始值

| 输出模式       | 设定范围                  | 初始值              |                  |
|------------|-----------------------|------------------|------------------|
| $FBFM$ #0] |                       | 下限值[BFM #41~#44] | 上限值[BFM #45~#48] |
|            | $-32640 \sim +32640$  | $-32640$         | $+32640$         |
|            | $-10200 \sim +10200$  | $-10200$         | $+10200$         |
| 2.3        | $0 \rightarrow 32640$ |                  | $+32640$         |
|            | $0 \rightarrow 20400$ |                  | $+20400$         |

<sup>2.</sup> 上限值、下限值设定时的注意事项

设定值请不要变为下限值≧上限值。 下限值≧上限值时,错误状态(BFM #29)的b6置ON。

### 5.4.17 [BFM #50]根据负载电阻设定输出修正功能(仅电压输出模式)、[BFM #51~#54]负载电阻值

初始值: BFM #50: H0000、 BFM #51~#54: K30000 数据的处理: BFM #50: 16进制(H)、 BFM #51~#54: 10进制(K)

FX3U-4DA在工厂出厂时,按照负载电阻为30kΩ进行了输出调整。当负载电阻为1kΩ时,针对满量程20V出现约 -4.3%的输出偏差;当负载电阻为1MΩ时,针对满量程20V出现约+0.15%的输出偏差。通过输出修正功能设定 (BFM #50)、负载电阻值(BFM #51~#54)的设定,在负载电阻小于30kΩ时(1kΩ~30kΩ),可以修正其输出特性 的偏差。

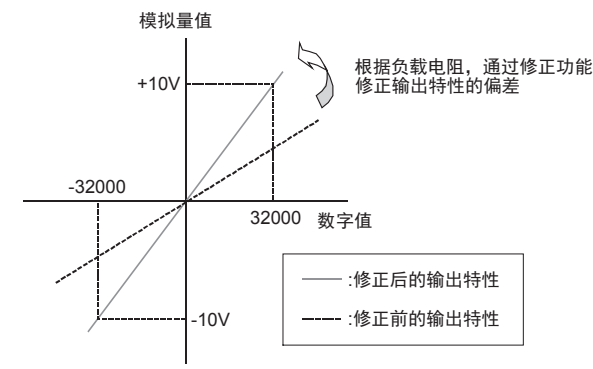

### 1. 输出修正功能设定(BFM #50)的设定值

通过向输出修正功能设定(BFM #50)中写入4位16进制的数据H○○○○,可以将根据负载电阻进行的修正功能 设定为有效或者无效。

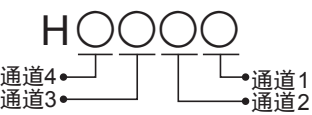

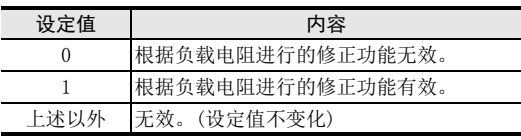

2. 各通道负载电阻值(BFM #51~#54)的设定范围以及初始值 根据下列分配设定各通道的负载电阻值。

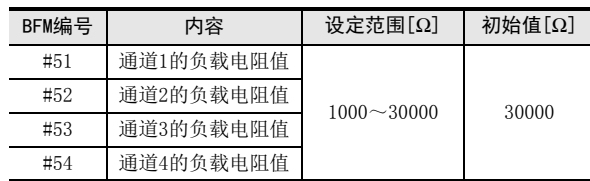

### 3. 根据负载电阻进行输出修正的功能被使用时的注意事项

- 改变设定值时,输出停止;输出状态(BFM #6)中自动写入H0000。 写入结束后,输出状态(BFM #6)自动变为H1111,并恢复输出。
- 仅在输出模式为电压输出模式(模式0、1时)时,本功能有效。
- 根据负载电阻进行的修正功能,在负载电阻为1k~30kΩ时有效。
- 设定值在上述设定范围以外时,错误状态BFM #29的b7置ON。
- 未使用本功能时的输出特性为负载电阻30kΩ时的特性。

#### 4. EEPROM写入时的注意事项

如果向BFM #0、#5、#10~#17、#19、#32~#35、#50~#54以及#60~#63中写入设定值,则是执行向FX3U-4DA 内的EEPROM写入数据。

在向这些BFM中写入设定值后,请不要马上切断电源。

EEPROM的允许写入次数在1万次以下,所以请不要编写向每个运算周期或者高频率地向这些BFM写入数据这样的 程序。

### 5.4.18 [BFM #60]状态自动传送功能的设定

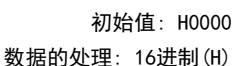

BFM #60的b0~b2各位为ON时, 相应分配的功能(下表)就有效; 如果为OFF, 则无效。

#### 1. BFM #60的位的分配

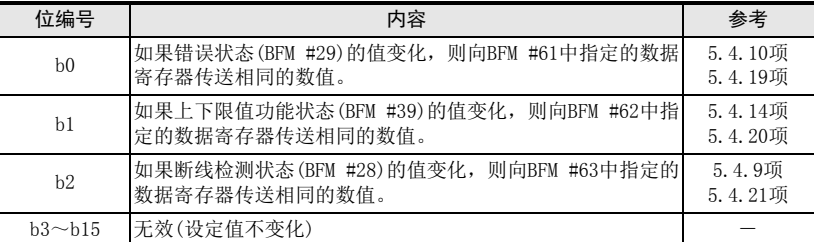

### 2. 状态自动传送功能设定时的注意事项

- 改变设定值时,输出停止;输出状态(BFM #6)中自动写入H0000。 写入结束后,输出状态(BFM #6)自动变为H1111,并恢复输出。
- 连接FX5U、FX5UC CPU模块使用时,请勿使用状态自动传送功能。

### 3. EEPROM写入时的注意事项

如果向BFM #0、#5、#10~#17、#19、#32~#35、#50~#54以及#60~#63中写入设定值,则是执行向FX3U-4DA 内的EEPROM写入数据。

在向这些BFM中写入设定值后,请不要马上切断电源。

EEPROM的允许写入次数在1万次以下,所以请不要编写向每个运算周期或者高频率地向这些BFM写入数据这样的 程序。

FX30-4DA-ADP

3U-4DA-ADP

FX 3G-1DA-BD

FX 3U-3A-ADP

FX 3U-4AD-PT

FX 3U-4AD-PTW

-ADP

J

-ADP

ੇੜ੍ਹ

I

H

G

F

FX3U-4DA(4通道模拟量输出)

# 设定范围: 0~7999

初始值(出厂时): K200 数据的处理: 10进制(K)

将错误状态(BFM #29)的值,传送到BFM #61中设定的数据寄存器中。

仅在发生错误时,FX3U-4DA才针对可编程控制器自动执行数据传送,因此可编程控制器侧不需要读出用的程 序,从而可以缩短可编程控制器的扫描时间。

→ 关于错误状态(BFM #29)的详细内容,参考5.4.12项

1. BFM #61=K200(出厂时)时

FX3S·FX3G·FX3GC·FX3U·FX3UC用户手册[模拟量控制篇]

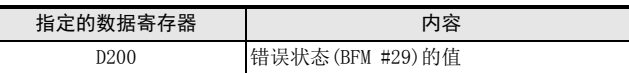

#### 2. 错误状态自动传送功能设定时的注意事项

• 请不要指定与其它自动传送功能相同的数据寄存器。

5.4.19 [BFM #61]错误状态自动传送的目标数据寄存器指定

- 状态自动传送功能的设定(BFM #60)的b0为ON时,该功能有效。
- 设定值在上述设定范围外时,错误状态BFM #29的b9置ON。
- BFM #61中设定的内容,由EEPROM保持。

### 3. EEPROM写入时的注意事项

如果向BFM #0、#5、#10~#17、#19、#32~#35、#50~#54以及#60~#63中写入设定值,则是执行向FX3U-4DA 内的EEPROM写入数据。

在向这些BFM中写入设定值后,请不要马上切断电源。

EEPROM的允许写入次数在1万次以下,所以请不要编写向每个运算周期或者高频率地向这些BFM写入数据这样的 程序。

### 5.4.20 [BFM #62]上下限值功能状态自动传送的目标数据寄存器指定

设定范围: 0~7999 初始值(出厂时): K201 数据的处理: 10进制(K)

将上下限值功能状态(BFM #39)的值,传送到BFM #62中设定的数据寄存器中。

仅在发生上下限值溢出时,FX3U-4DA针对可编程控制器自动执行数据传送,因此可编程控制器侧不需要读出用 的程序,从而可以缩短可编程控制器的扫描时间。

#### $\rightarrow$  关于上下限值功能状态(BFM #39)的详细内容, 参考5.4.14项

1. BFM #62=K201(出厂时)时

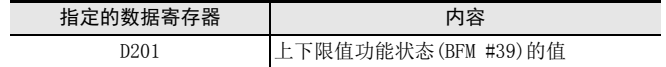

#### 2. 上下限值功能状态的自动传送功能设定时的注意事项

- 请不要指定与其它自动传送功能相同的数据寄存器。
- 状态自动传送功能的设定(BFM #60)的b1为ON时,该功能有效。
- 设定值在上述设定范围外时,错误状态BFM #29的b9置ON。
- BFM #62中设定的内容,由EEPROM保持。
- 3. EEPROM写入时的注意事项

如果向BFM #0、#5、#10~#17、#19、#32~#35、#50~#54以及#60~#63中写入设定值,则是执行向FX3U-4DA 内的EEPROM写入数据。

在向这些BFM中写入设定值后,请不要马上切断电源。

EEPROM的允许写入次数在1万次以下,所以请不要编写向每个运算周期或者高频率地向这些BFM写入数据这样的 程序。

### 5.4.21 [BFM #63]断线检测状态自动传送的目标数据寄存器指定

设定范围: 0~7999 初始值(出厂时): K202 数据的处理: 10进制(K)

通用事项 A

FX 3U-4AD FX3UC-4AD

FX3U-4AD-ADP

3U-4AD-ADP

FX 3G-2AD-BD

FX 3U-4DA

FX3U-4DA-ADP

3U-4DA-ADP

FX 3G-1DA-BD

 $\frac{\mathsf{H}}{2}$ 

3U-3A-ADP

FX 3U-4AD-PT

FX 3U-4AD-PTW

-ADP

J

-ADP

ੇੜ੍ਹ

I

G

F

E

D

C

B

将断线检测状态(BFM #28)的值,传送到BFM #63中设定的数据寄存器中。 仅在检测到断线时,FX3U-4DA针对可编程控制器自动执行数据传送,因此可编程控制器侧不需要读出用的程 序,从而可以缩短可编程控制器的扫描时间。

 $\rightarrow$  关于断线检测状态(BFM #28)的详细内容,参考5.4.9项

1. BFM #63=K202(出厂时)时

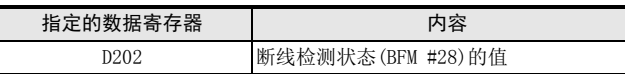

### 2. 断线检测状态的自动传送功能设定时的注意事项

- 请不要指定与其它自动传送功能相同的数据寄存器。
- 状态自动传送功能的设定(BFM #60)的b2为ON时,该功能有效。
- 设定值在上述设定范围外时,错误状态BFM #29的b9置ON。
- BFM #63中设定的内容,由EEPROM保持。

### 3. EEPROM写入时的注意事项

如果向BFM #0、#5、#10~#17、#19、#32~#35、#50~#54以及#60~#63中写入设定值,则是执行向FX3U-4DA 内的EEPROM写入数据。 在向这些BFM中写入设定值后,请不要马上切断电源。 EEPROM的允许写入次数在1万次以下,所以请不要编写向每个运算周期或者高频率地向这些BFM写入数据这样的 程序。

### 5.4.22 [BFM #80~#3098]表格输出功能

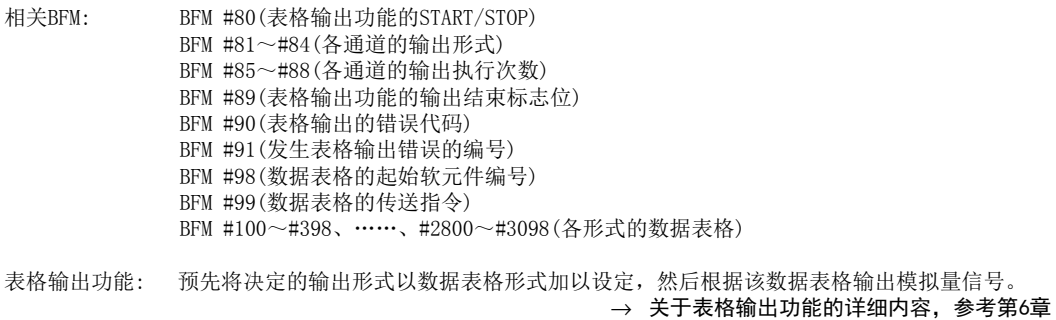

# 6. 表格输出功能

本章就FX3U-4DA的表格输出功能进行了说明。

### 6.1 表格输出功能概要

### 1. 功能说明

预先将决定的输出形式以数据表格形式加以设定,然后根据该数据表格输出模拟量信号。

### 2. 表格输出功能的概要执行步骤

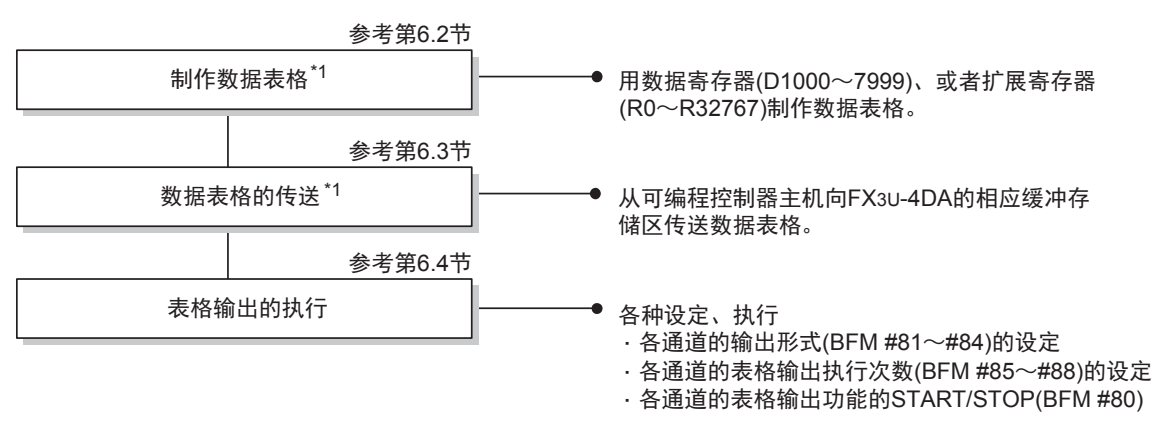

\*1. 可以用程序(TO指令等)直接向FX3U-4DA中写入数据表格。

#### 注意事项:

连接FX5U、 FX5UC CPU模块使用时, 不支持数据表格的传送指令。 请用程序(TO指令等)直接向FX3U-4DA中写入。

通用事项 A

FX 3U-4AD FX3UC-4AD

FX3U-4AD-ADP

3U-4AD-ADP

FX 3G-2AD-BD

FX 3U-4DA

FX3U-4DA-ADP

3U-4DA-ADP

FX 3G-1DA-BD

 $\frac{\mathsf{H}}{2}$ 

3U-3A-ADP

FX 3U-4AD-PT

ل<br>چ

3U-4AD-PTW -ADP

-ADP

I

G

F

E

D

C

B

### 6.2 数据表格的制作

### 1. 数据表格的概要

在可编程控制器主机中制作的数据表格,其内容由以下部分构成。  $(1)$ 形式的数目 $(1)$  $(1)$ 个形式 ②各形式 ③各形式的点数(1~99点) ④各形式的终点输出后的状态 ⑤各形式的点 ⑥各点的输出数据 ⑦各点的输出更新时间 ⑧各点的输出更新时间的单位、各点间的插补方法

### 2. 数据表格的制作

按照以下的构成方法,通过可编程控制器主机中的数据寄存器(D1000 ~ D7999)、或者扩展寄存器 (R0 ~ R32767),制作数据表格。

可以通过制表软件制作数据表格,然后拷贝到GX Developer的软元件内存中,非常方便。

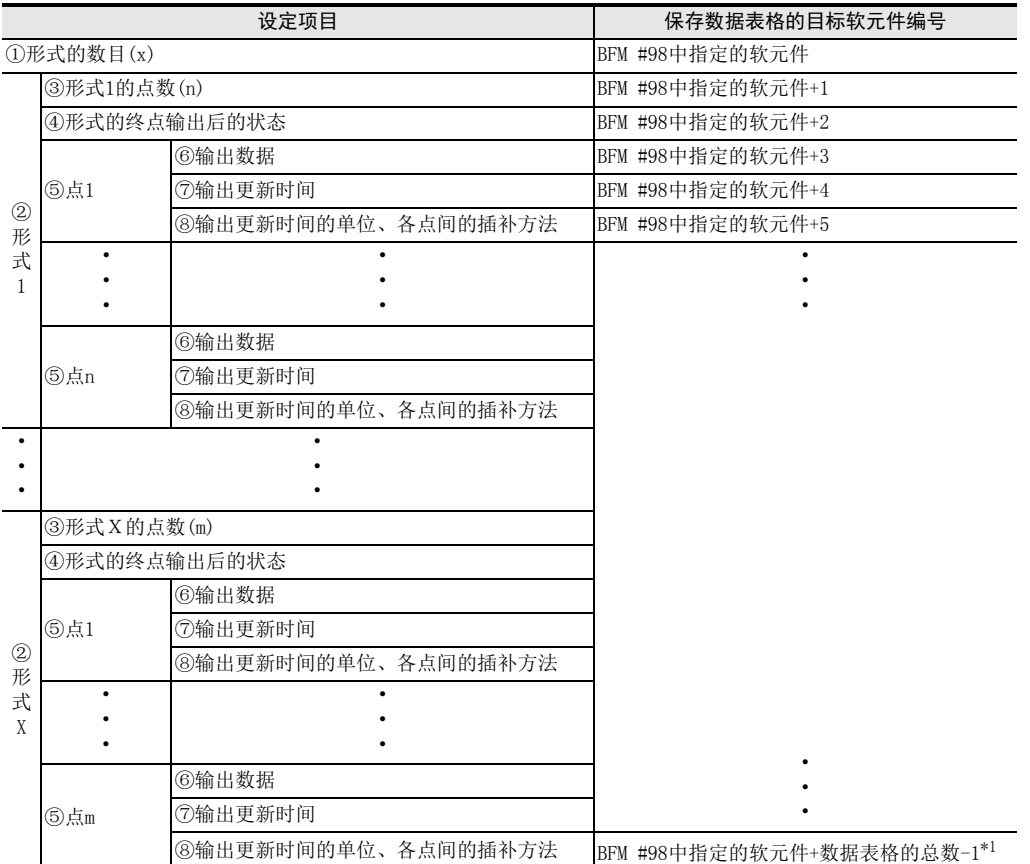

\*1. 软元件编号不要超过D7999或者R32767。 关于数据表格(①~⑧)的详细内容,参考下一页。

#### 3. 数据表格的详细内容

①形式的数目(数据点数: 1点)

在数据表格的起始处(BFM #98中指定的软元件)保存形式的数目。 最多可以编写10种形式,形式数目的设定范围为1~10。 形式的数目在设定范围外时,在表格输出错误代码BFM #90中保存K111,并在BFM #91中保存用于指定形式数 目的软元件编号,且错误状态BFM #29的b8置ON。

②形式(数据点数: 5~299点) 将事先定好的一个输出流程定为形式。通过各点的组合来定义形式的内容。 在形式的数目后面,继续编写各形式数据,以构成数据表格。 最多可以编写10种形式。

③点数(数据点数: 1点)

在各形式的起始处,保存该形式中使用的点数。 最多可以编写99点,点数的设定范围为1~99。 点数在设定范围外时,在表格输出错误代码BFM #90中保存错误代码,并在BFM #91中保存发生表格输出错误 的软元件或者缓存的编号,且错误状态BFM #29的b8置ON。

④形式的终点输出后的状态(数据点数: 1点) 形式终点输出后的状态可以设定为保持终点的输出,或者输出偏置值。 设定内容如下表所示。

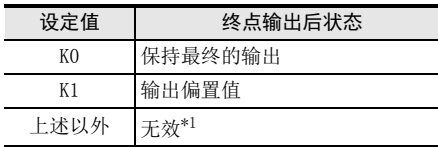

\*1 在设定范围外设定时,在表格输出错误代码BFM #90中保存错误代码,并在BFM #91中保存发生表格输 出错误的软元件或者缓冲存储区的编号,且错误状态BFM #29的b8置ON。

⑤点(数据点数: 3点)

将该时间的输出数据视为一点。由输出数据、输出更新时间、输出更新时间的单位、以及各点间的插补方法 得到表示该点的数据。 各形式的点数最多为99点。

⑥输出数据(数据点数: 1点)

与该点希望输出的模拟量信号相支持的数字值。 设定范围因输出模式、偏置/增益的设定而异。

⑦输出更新时间(数据点数: 1点)

到下一点为止的输出时间。第n点的输出更新时间是指第n点和(n+1)点之间的输出时间。 形式循环重复时,终点的输出更新时间为终点和第1点之间的输出时间。 形式不循环重复时,无视终点的输出更新时间。 设定范围为1~32767。单位参考⑧。 在设定范围外设定时,在表格输出错误代码BFM #90中保存错误代码,并在BFM #91中保存发生表格输出错误 的软元件或者缓冲存储区的编号,且错误状态BFM #29的b8置ON。

⑧输出更新时间的单位、各点间的插补方法(数据点数: 1点) 设定各点的输出更新时间的单位、各点间的插补方法。 第n点的输出更新时间的单位、各点间的插补方法是指第n点和第(n+1)点间的设定。 形式循环重复时,是指终点和第1点之间的输出更新时间的单位、各点间的插补方法。 形式不循环重复时,无视终点的输出更新时间的单位、各点间的插补方法。 如下所示分配4位数的16进制H○○○○

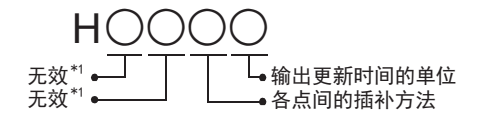

• 输出更新时间的单位的设定内容

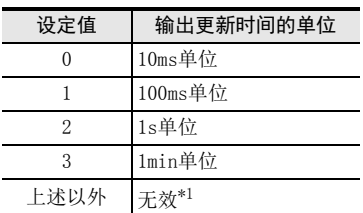

• 插补方法

各点间的输出是按每1ms做插补,自动更新的。

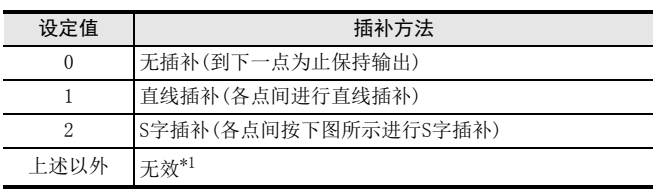

• S字插补

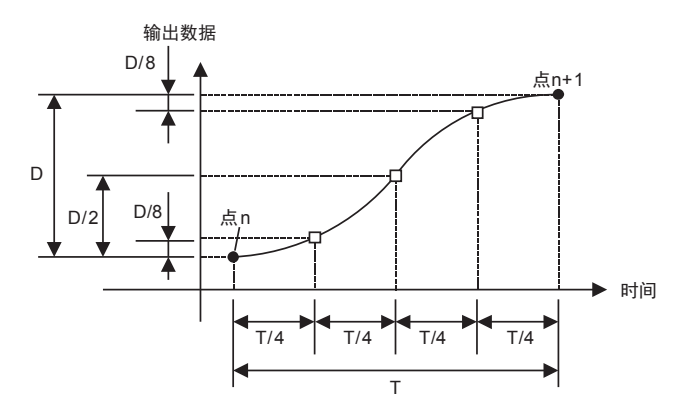

\*1. 在设定范围外设定时,在表格输出错误代码 BFM #90中保存错误代码,并在 BFM #91中保存发生表格输 出错误的软元件或者缓冲存储区的编号,且错误状态BFM #29的b8置ON。

### 4. 数据表格的制作范例

下表是从D5000开始,制作形式数目为2的数据表格的示例。 形式1、2都是输出模式1。

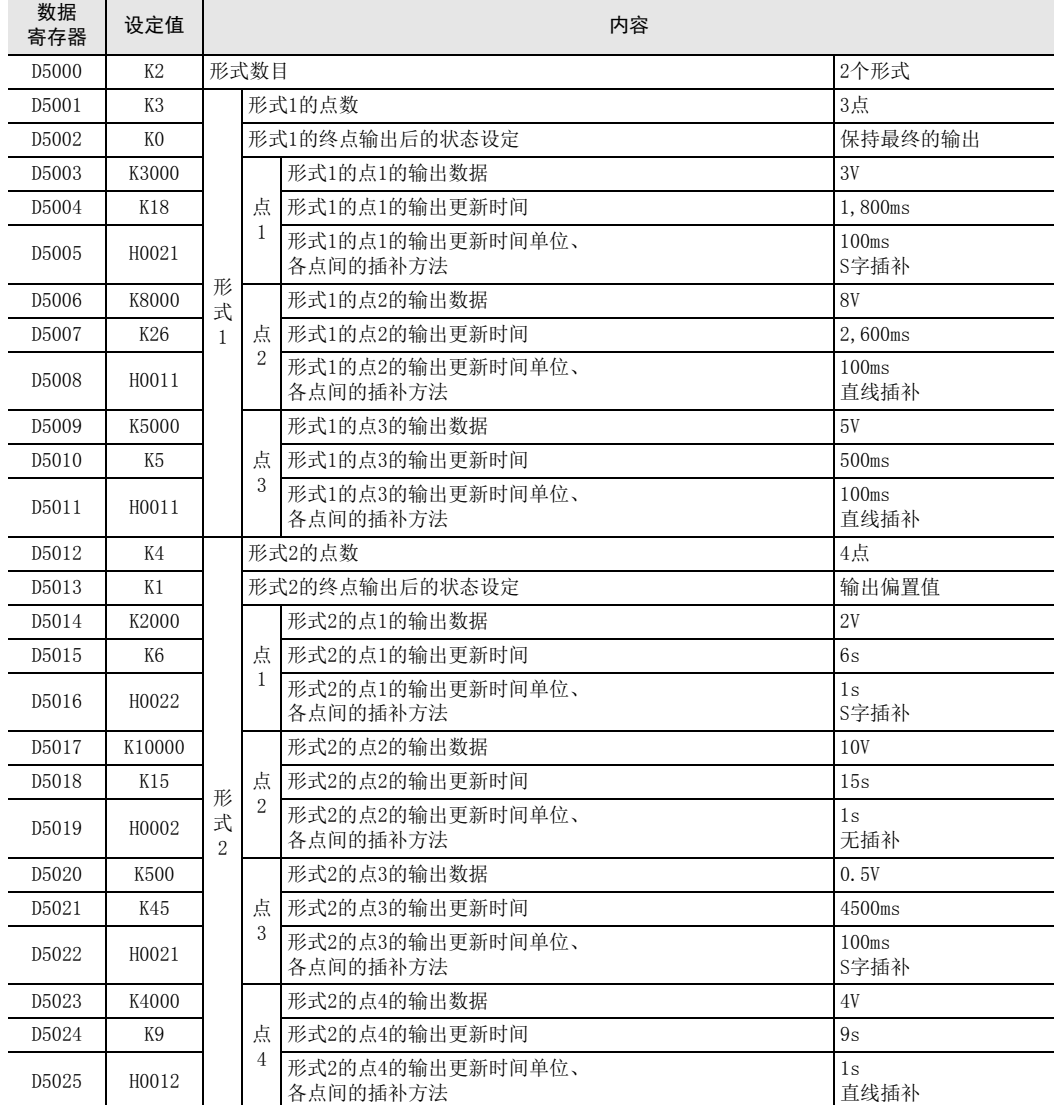

通用事项 A

FX 3U-4AD FX3UC-4AD

FX3U-4AD-ADP

3U-4AD-ADP

FX 3G-2AD-BD

FX 3U-4DA

E

D

C

B

### 5. 形式输出示例

如下表所示,进行预先定制的输出。(按照上一页中形式1所示的输出模式1的示例)

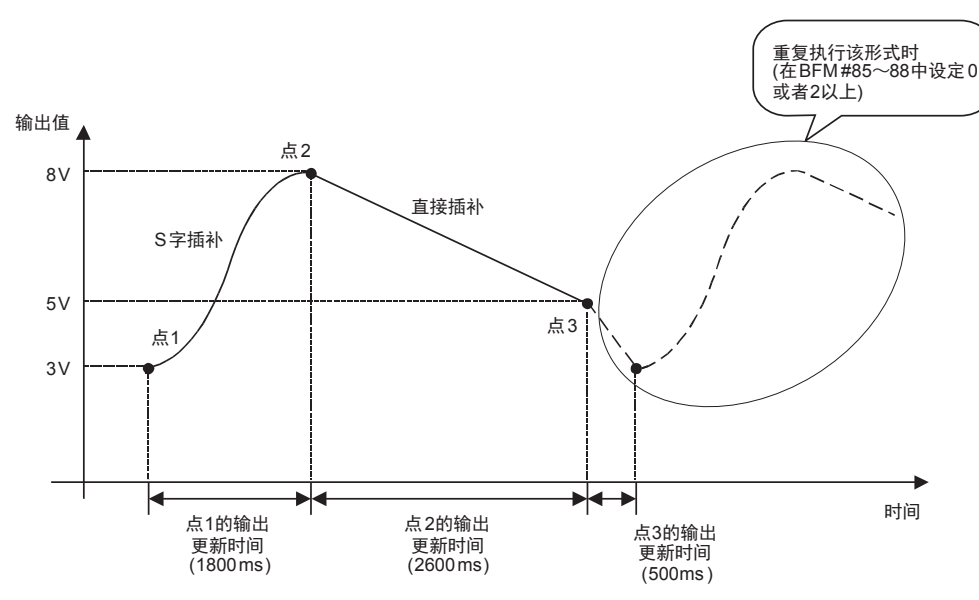

### 6. 制作数据表格时的注意事项

• 请连续使用可编程控制器主机中的数据寄存器或者扩展寄存器,制作数据表格。(形式与形式之间、点与点 之间,请连续地编写数据) 如果中间空开的话,不能向FX3U-4DA的缓冲存储区中正常地传送数据。

→ 关于数据表格的错误的详细内容, 参考第6.5节

### 6.3 向数据表格的缓冲存储区传送的方法

将用可编程控制器主机中的数据寄存器(D1000~D7999)、或者扩展寄存器 (R0~R32767)制作的表格,传送到 FX3U-4DA的缓冲存储区中。 传送步骤如下所示。

### 1. 指定要传送的数据表格的起始软元件编号(BFM #98、初始值: K1000)

在BFM #98中指定数据表格的起始软元件的编号。 设定范围因寄存器的种类而异,数据寄存器(D1000~D7999)时,为K1000~K7994(因为至少占用6点),扩展寄 存器(R0~R32767)时,为K0~K32762(因为至少占用6点)。

例)从D1000开始设定数据表格时,在BFM #98中设定K1000。

在设定范围外设定时,在表格输出错误代码BFM #90中保存错误代码K21,并在BFM #91中保存发生表格输出错 误的缓冲存储区编号K98,且错误状态BFM #29的b8置ON。

#### 2. 启动数据表格的传送(BFM #99、初始值: H0000)

使用数据表格的传送指令(BFM #99),从可编程控制器的主机向FX3U-4DA传送数据表格。

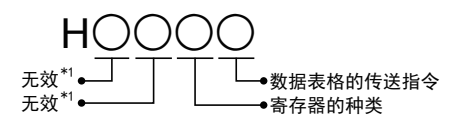

• 数据表格的传送指令

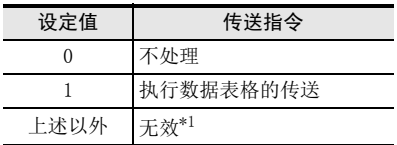

#### • 寄存器种类

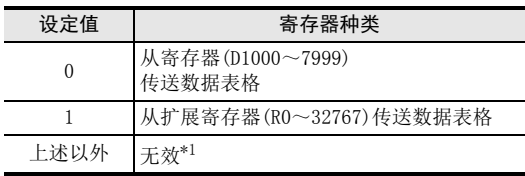

\*1. 在设定范围外设定时,在表格输出错误代码 BFM #90中保存错误代码,并在 BFM #91中保存发生表格输 出错误的缓冲存储区编号K99,且错误状态BFM #29的b8置ON。

例) 数据表格的起始软元件编号(BFM #98)为K1000, 数据表格的传送指令(BFM #99)中写入H0001时, 从数据 寄存器D1000开始传送数据表格。

#### 注意事项:

连接FX5U、 FX5UC CPU模块使用时, 请勿使用数据表格的传送指令。 请用程序(TO指令等)直接向FX3U-4DA中写入。

### 3. 传送后的FX3U-4DA中缓冲存储区的内容

传送的数据表格被保存在下列缓冲存储区中。

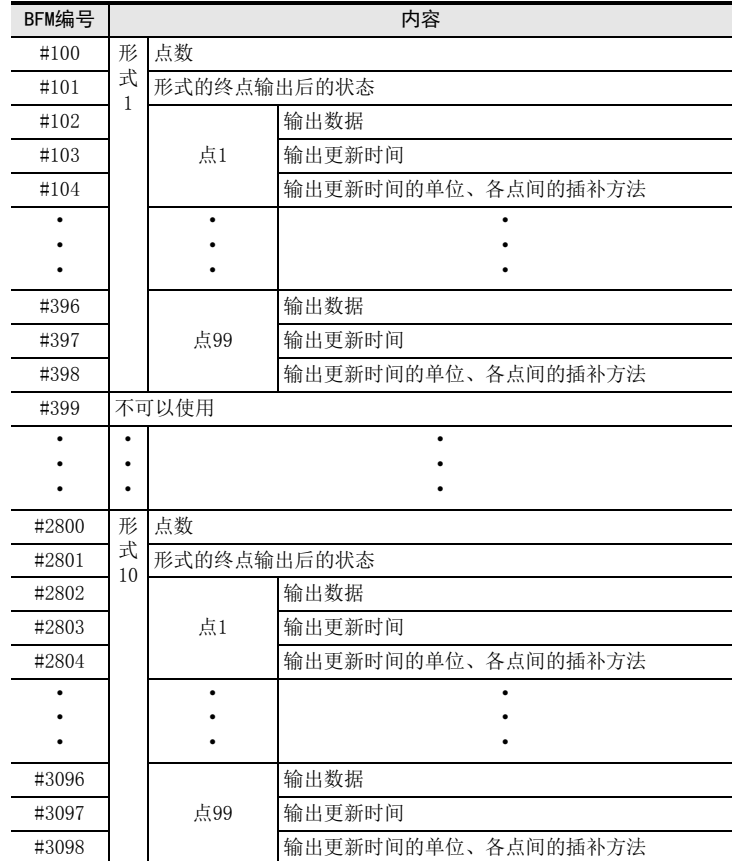

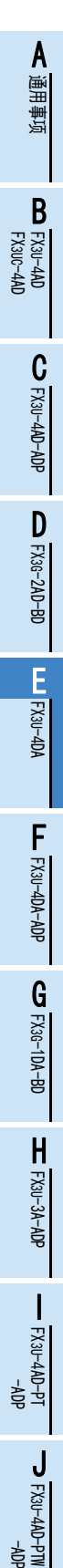

### 4. 数据表格的传送示例

在BFM #98中写入K5000, BFM #99中写入H0001, 对从D5000开始编写的左下表所示的数据表格进行传送时, 如 右下表所示,将数据传送到FX3U-4DA的缓冲存储区中。

> 传送到缓冲 存储区

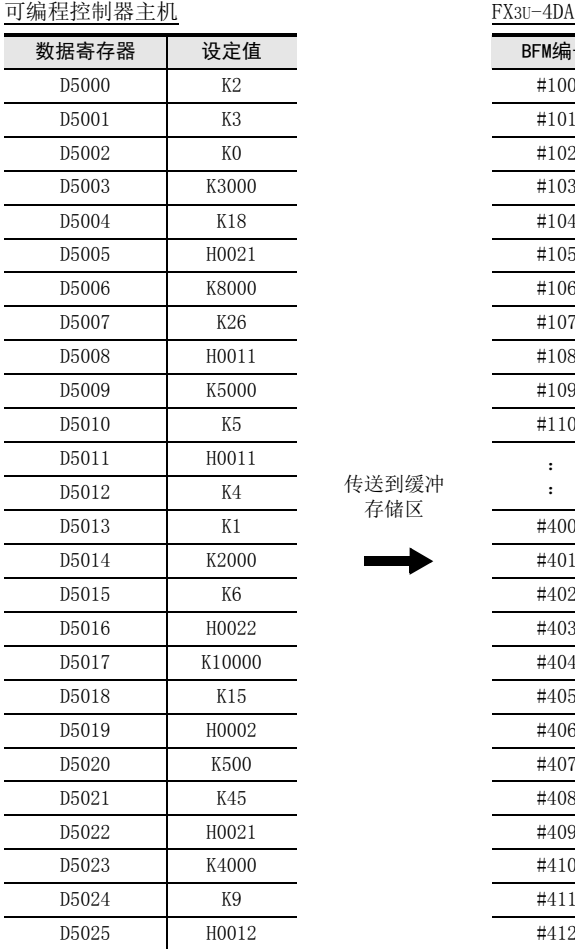

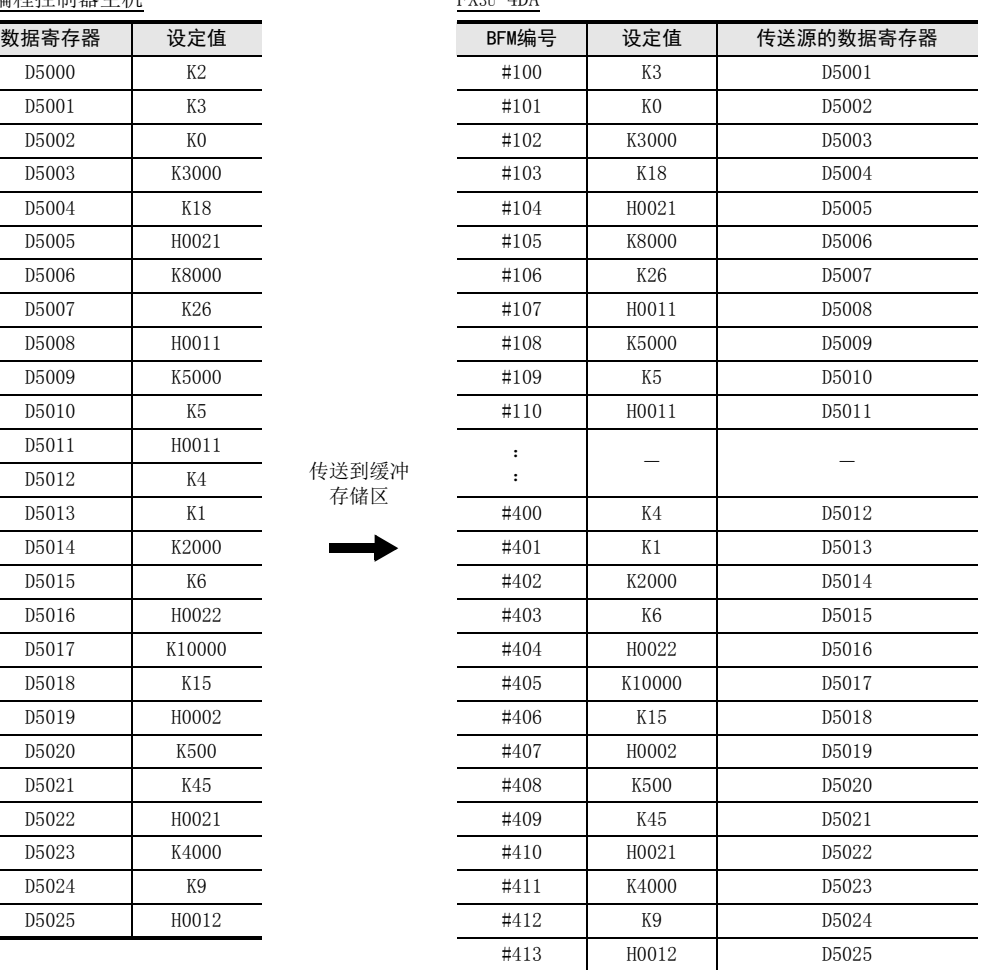

### 6 表格输出功能 6.3 向数据表格的缓冲存储区传送的方法

通用事项 A

FX 3U-4AD FX3UC-4AD

FX3U-4AD-ADP

3U-4AD-ADP

FX 3G-2AD-BD

FX 3U-4DA

FX3U-4DA-ADP

3U-4DA-ADP

FX 3G-1DA-BD

FX 3U-3A-ADP

FX 3U-4AD-PT

FX 3U-4AD-PTW

-ADP

J

-ADP

ੇੜ੍ਹ

I

H

G

F

E

D

C

B

#### 5. 数据表格传送时的注意事项

- 在表格输出过程中,不能启动数据表格的传送。
- 形式数目不被传送到FX3U-4DA的缓冲存储区中。
- 传送的数据表格被保存在FX3U-4DA的缓冲存储区中。FX3U-4DA的电源断电后,其内部保存的数据表格会消 失,因此再次上电后,务必执行数据表格的传送。
- 传送结束后,BFM #99的内容自动变为H0000。此外,当发生错误而中止传送时,BFM #99也会自动变为 H0000, 因此BFM #99变为H0000时, 请检查错误标志位。

→ 关于与表格输出相关的错误的详细内容, 参考第6.5节

- 在数据表格的传送过程中发生错误时,错误发生前的数据被传送,而其后的数据不被传送。
- 也可以不使用数据表格的传送指令(BFM #99),而直接向缓冲存储区写入数据表格。 此时,在通过表格输出的启动/停止(BFM #80)来输出表格之前,不能判断数据表格的正确性。 如果输出了含有错误设定的数据表格,那么到正确的数据为止,都能正常输出;但是,一旦输出了错误的数 据,则发生错误,并保持此前的正常输出。
- 对于数据表格的传送指令(BFM #99),请用脉冲执行型指令。
- 执行数据表格的传送时,扫描时间会最多增加约10ms。
- 关于数据表格的传送时间,请参考下列公式。

\n
$$
\text{\n  $\text{f}^{\text{t}}$ \n
$$

\n\n $\text{f}^{\text{t}}$ \n

\n\n $\text{f}^{\text{t}}$ \n

\n\n $\text{f}^{\text{t}}$ \n

\n\n $\text{f}^{\text{t}}$ \n

\n\n $\text{f}^{\text{t}}$ \n

\n\n $\text{f}^{\text{t}}$ \n

\n\n $\text{f}^{\text{t}}$ \n

\n\n $\text{f}^{\text{t}}$ \n

\n\n $\text{f}^{\text{t}}$ \n

\n\n $\text{f}^{\text{t}}$ \n

\n\n $\text{f}^{\text{t}}$ \n

\n\n $\text{f}^{\text{t}}$ \n

\n\n $\text{f}^{\text{t}}$ \n

\n\n $\text{f}^{\text{t}}$ \n

\n\n $\text{f}^{\text{t}}$ \n

\n\n $\text{f}^{\text{t}}$ \n

\n\n $\text{f}^{\text{t}}$ \n

\n\n $\text{f}^{\text{t}}$ \n

\n\n $\text{f}^{\text{t}}$ \n

\n\n $\text{f}^{\text{t}}$ \n

\n\n $\text{f}^{\text{t}}$ \n

\n\n $\text{f}^{\text{t}}$ \n

\n\n $\text{f}^{\text{t}}$ \n

\n\n $\text{f}^{\text{t}}$ \n

\n\n $\text{f}^{\text{t}}$ \n

\n\n $\text{f}^{\text{t}}$ \n

\n\n $\text{f}^{\text{t}}$ \n

\n\n $\text{f}^{\text{t}}$ \n

\n\n $\text{f}^{\text{t}}$ \n

\n\n $\text{f}^{\text{t}}$ \n

\n\n $\text{f}^{\text{t}}$ \n

\n\n $\text{f}^{\text{t}}$ \n

尾数进位 \*1

例)

- · 扫描时间:50ms(包括了因数据表格的传送,而增加的扫描时间部分)
- · 传送的数据表格数:2991点(形式数目:10、各形式的点数:99时)
- · FX3U-4DA的连接台数:8台时

接送时 (50) × 
$$
\left(\frac{2991}{64}\right) \times (8\oplus)
$$
  
= 18800ms

### 6.4 表格输出功能的执行方法

通过设定各通道的输出形式(BFM #81~#84)、各通道的输出执行次数(BFM #85~#88), 然后将表格输出功能的 启动/停止(BFM #80)置ON,可以执行各通道的表格输出功能。

- 1. 各通道的输出形式的设定(BFM #81~#84、初始值: K1) 在BFM #81~#84中,设定各通道希望输出的输出形式。 在执行表格输出的过程中,可以改变输出形式。 BFM #81~#84的设定范围: 1~10 在设定范围外设定时,在表格输出错误代码BFM #90中保存错误代码K31,并在BFM #91中保存发生表格输出错 误的缓冲存储区编号(K81~K84),且错误状态BFM #29的b8置ON。
- 2. 各通道的表格输出执行次数的设定(BFM #85~#88、初始值: K0) 在BFM #85~#88中, 设定各通道的表格输出执行次数。 在执行表格输出的过程中,可以改变输出执行次数。 BFM #85~#88的设定范围: 0~32767 设定为0时,在用BFM #80停止表格输出之前,重复执行表格输出。 在设定范围外设定时,在表格输出错误代码BFM #90中保存错误代码K32,并在BFM #91中保存发生表格输出错 误的缓冲存储区编号(K85~K88),且错误状态BFM #29的b8置ON。

### 3. 表格输出的启动/停止(BFM #80、初始值: H0000)

根据下述内容设定BFM #80,从而启动/停止表格输出。

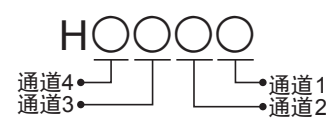

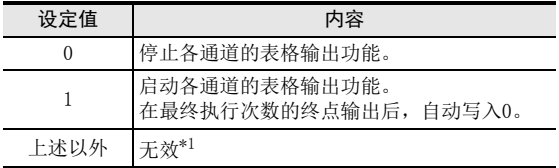

\*1. 在设定范围外设定时,在表格输出错误代码BFM #90中保存错误代码K33,并在BFM #91中保存发生表格 输出错误的缓冲存储区编号K80,且错误状态BFM #29的b8置ON。

通用事项 A

FX 3U-4AD FX3UC-4AD

FX30-4AD-ADP

3U-4AD-ADP

D

C

B

### 4. 表格输出时的注意事项

- BFM #99(数据表格的传送指令)为H0000以外的数值时,不能启动表格输出功能。
- 因为数据表格的传送而发生错误时,请正确设定数据表格后,再启动表格输出。
- 表格输出的结束标志位BFM #89为ON时,不能启动新的表格输出。
- 只有在可编程控制器运行时,表格输出功能有效。
- 只要有1个通道在进行表格输出(BFM #80为H0000以外的数值),此时即使改变BFM #0、#5、#9~#17、#19、 #20、#32~#35、#38、#41~48、#50~#54以及#60~#63,仍然无效。
- 如下所示,可以中途改变输出形式。(表格输出结束标志位BFM #89为ON时,无效)

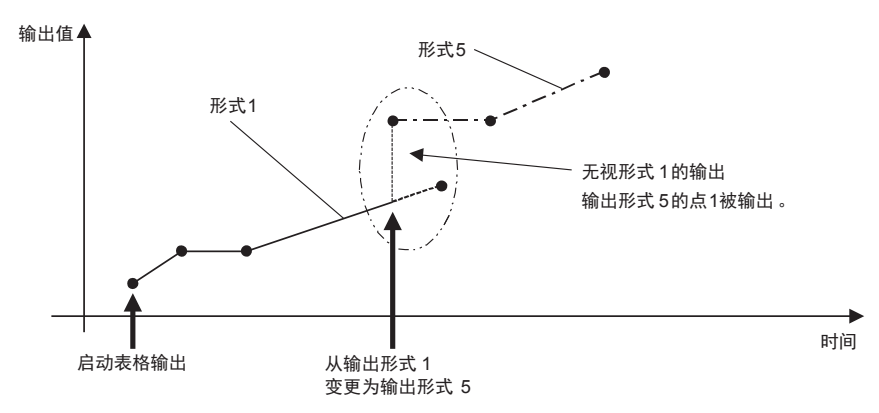

#### 5. 表格输出结束标志位的确认(BFM #89、初始值: H0000) 通过BFM #89的数值,可以确认各通道的表格输出是否已经结束。 形式的最终执行次数的终点被输出后,表格输出结束标志位会置ON。 当表格输出(BFM #80)设定为停止后,表格输出结束标志位变为OFF。

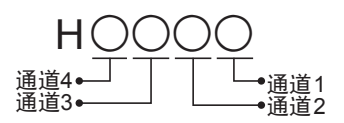

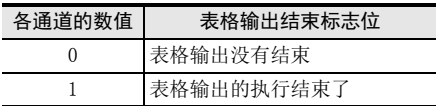

### 6.5 表格输出错误的详细内容

发生与表格输出功能相关的错误时,在BFM #90中保存错误代码,在BFM #91中保存发生错误的软元件编号或者 缓冲存储区的编号。

### 1. 错误代码表以及错误编号的内容

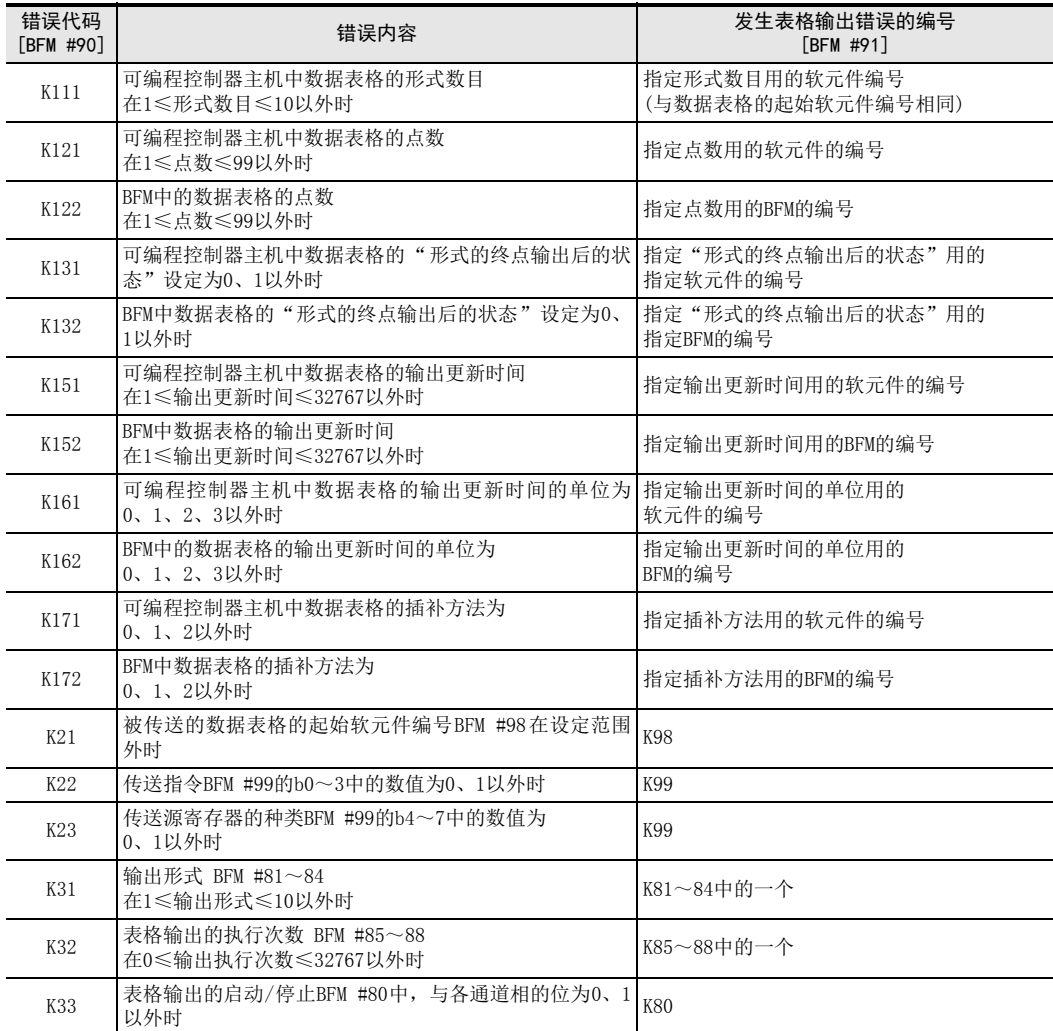

#### 2. 表格输出错误的注意点

- 与数据表格有关的错误 可编程控制器主机中的数据表格有错误时,在传送到FX3U-4DA的缓冲存储区的过程中,会发现错误。此时的 错误代码(BFM #90)为K1□1,并在错误发生场所(BFM #91)中写入软元件编号。 数据表格被传送后,直接改写BFM等。而数据表格中有错误,使用该数据输出表格时,会发现数据表格的错 误。此时的错误代码(BFM #90)为K1□2,并在错误发生场所(BFM #91)中写入BFM编号。
- 数据表格传送中出现的错误 在数据表格传送过程中, 即使BFM #80(表格输出功能的启动/停止)中的值是在设定范围外, 也不发生错误( 错误代码K31~K33)。数据表格传送后发生错误。
- 表格输出中出现的错误 在表格输出过程中发生错误(错误代码K122~K172、K31~K33)时,表格的输出被中止,模拟量输出值保持 之前的数值。 在表格输出过程中,即使出现量程溢出,也不停止表格输出。但是在输出值量程溢出期间,错误状态BFM #29的b10(量程溢出)置ON。
- 表格输出错误(BFM #90)、发生表格输出错误的编号(BFM #91)不被保持。在执行下一个数据表格的传送指 令或者启动表格输出时,被清除。

通用事项 A

FX 3U-4AD FX3UC-4AD

C

B

F

G

FX 3U-4AD-PT

FX 3U-4AD-PTW

-ADP

J

-ADP

ੇੜ੍ਹ

I

### 6.6 表格输出功能的使用用途举例

【表格输出功能的使用用途】

- 变频器的频率设定、伺服的速度控制等
- 1. 变频器的频率设定

可以将模拟量信号(电压0~10V、电流4~20mA等)作为变频器的频率设定信号进行输入,控制输出频率。 模拟量信号和输出信号的关系为如下所示的比例关系。

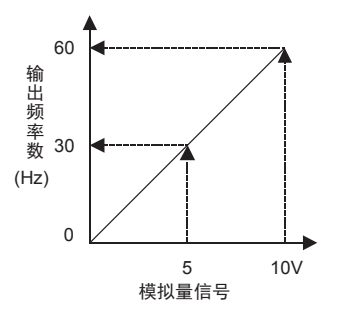

希望按照如下所示进行频率控制时,则可以采用这样的方法进行控制: 对与频率成比例的模拟量信号使用表格 输出功能。

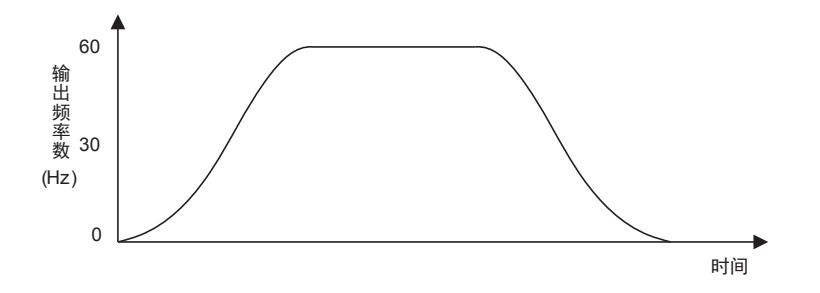

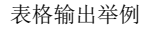

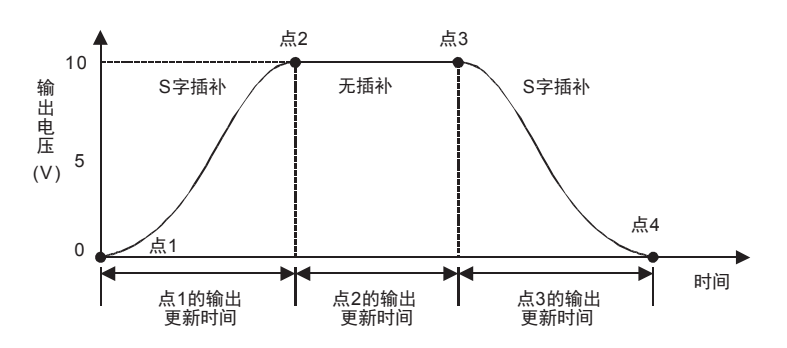

通用事项 A

FX 3U-4AD FX3UC-4AD

FX3U-4AD-ADP

3U-4AD-ADP

FX 3G-2AD-BD

FX E30-4DA

FX3U-4DA-ADP

3U-4DA-ADP

G<br>⊡

3G-1DA-BD

 $\frac{\mathsf{H}}{2}$ 

3U-3A-ADP

FX 3U-4AD-PT

ل<br>چ

3U-4AD-PTW -ADP

-ADP

I

F

D

C

B

# 7. 输出特性的变更

FX3U-4DA在工厂出厂时就具有与各输出模式(BFM #0)相符的标准输出特性。 但是如果改变偏置数据(BFM #10~#13)、增益数据(BFM #14~#17), 则可以改变为各通道独有的输出特性。 本章就输出特性的变更方法做了说明。

### 7.1 输出特性的变更步骤

# 1 解除设定变更的禁止

处于设定变更的禁止状态时,请向BFM #19中写入K3030。 设定变更的禁止被解除。

# 2 决定输出模式(BFM #0)

根据使用的通道和电压/电流的规格,决定与之相符的输出模式(BFM #0)。

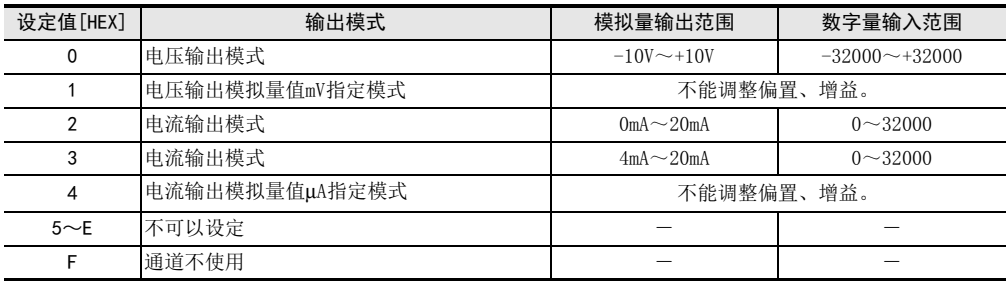

(例)设定通道1、通道2的输出模式为0,通道3、通道4不使用。设定值: HFF00

### 设定时的注意事项

- 不能改变设定为1、4的通道的输出特性。
- 请设定与输出的模拟量信号相符合的输出模式。

# 3 决定变更的输出特性

(例)用数字值0~32000输出电压1~5V,变为这样的输出特性。

### 输出模式:0

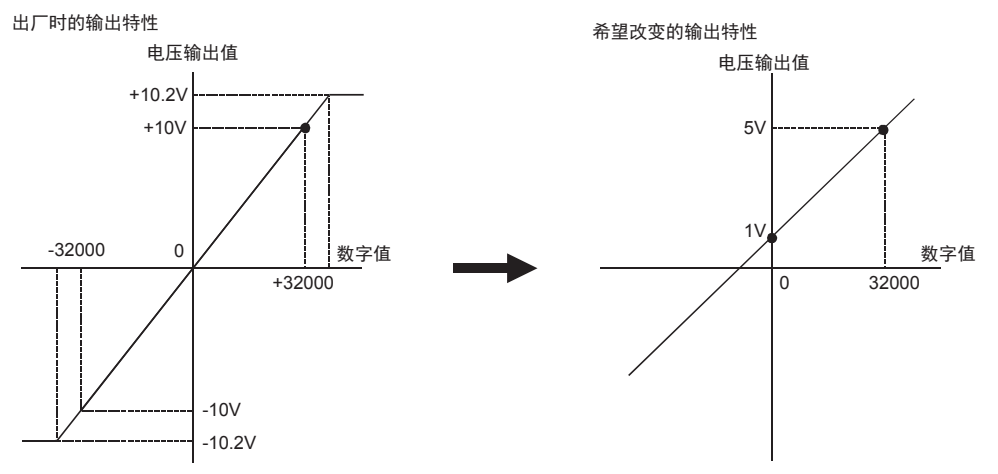

## 4 决定偏置数据。

决定数字值为0时的模拟量值。 在电压输出时,以mV为单位设定模拟量值;在电流输出时,以μA为单位设定模拟量值。 例)设定1V时为1,000mV

 $\rightarrow$  关于偏置数据的详细内容, 参考5.4.6项

# 5 决定增益数据。

决定数字值为16000时的模拟量值。 在电压输出时,以mV为单位设定模拟量值;在电流输出时,以μA为单位设定模拟量值。 例)设定3V时为3000mV  $(5-1) \div 2 + 1 = 3V(3000 \text{mV})$ 

 $\rightarrow$  关于增益数据的详细内容, 参考5.4.6项

# 6 编写顺控程序。

用顺控程序, 写入偏置数据(BFM #10~#13)、增益数据(BFM #14~#17), 将与输出特性写入(BFM #9) 的各通道相支持的位置ON,通过以上方法可以改变输出特性。

#### 改变通道1、 通道2的输出特性的程序举例(FX3U、 FX3UC可编程控制器的情况下)

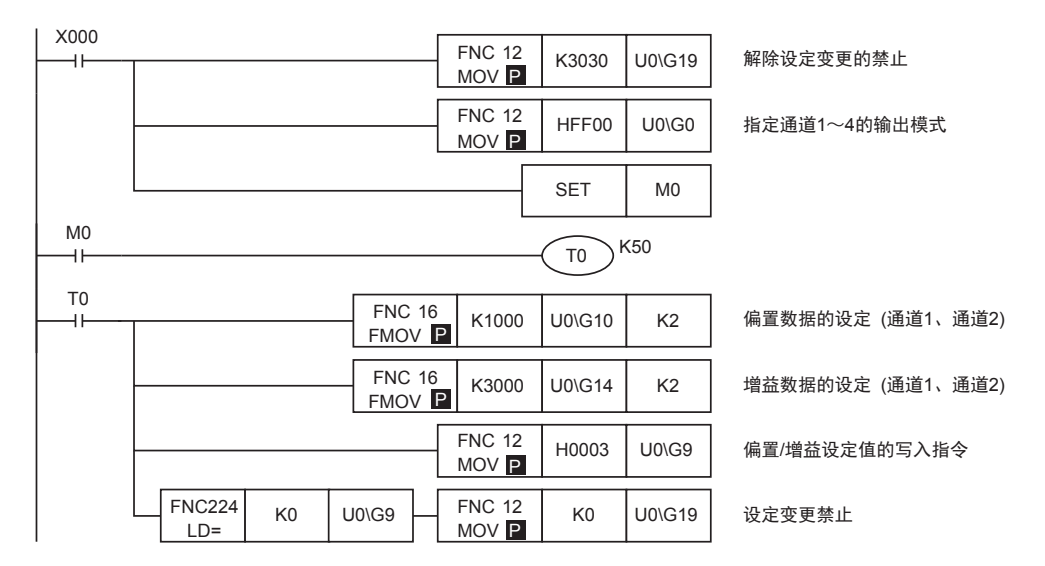

## 7 传送顺控程序, 执行输出特性的变更。

请传送顺控程序,运行可编程控制器。 运行可编程控制器,输出特性写入指令(X000)为ON后,写入偏置数据、增益数据。 偏置数据、增益数据被保存在FX3U-4DA的EEPROM中,所以写入后可以删除顺控程序。

# 8 确认模拟量输出信号。

请确认是否输出了与设定的输出数据相支持的模拟量信号。

→ 模拟量信号没有被正确输出时,参考第9章 故障排除

ل<br>چ

3U-4AD-PTW -ADP

通用事项 A

FX 3U-4AD FX3UC-4AD

C

B

# 8. 实用程序举例

### 8.1 模拟量输出动作用的程序举例(一般动作)

按照工厂出厂调整值处理输出特性,不使用状态信息等时,可以通过以下简单的程序运行。

#### 1. 条件

记载了根据下面的条件编写的顺控程序举例。

- 1) 系统构成 在FX3U可编程控制器上连接了FX3U-4DA(单元号: 0)。
- 2) 输出模式 设定通道1、通道2为模式 $0$ (电压输出, $-10V\sim+10V$ )。 设定通道3为模式3(电流输出,4mA~20mA)。 设定通道4为模式2(电流输出,0mA~20mA)。

- 用于FX3U、FX3UC可编程控制器

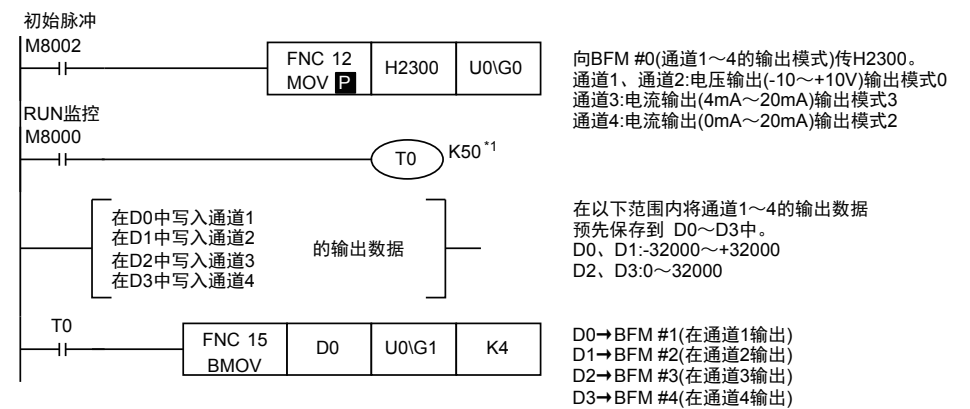

- \*1. 请设计输出模式设定后,各设定的写入时间在5秒以上。但是,一旦指定了输出模式,是被停电保持的。 此后如果使用相同的输出模式,则可以省略输出模式的指定以及T0K50的等待时间。
	- 用于FX3G、FX3GC、FX3U、FX3UC可编程控制器

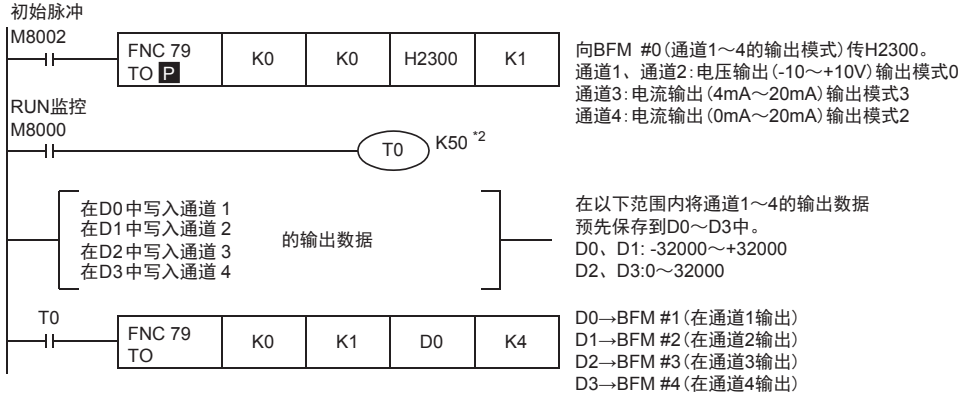

\*2. 请设计输出模式设定后,各设定的写入时间在5秒以上。但是,一旦指定了输出模式,是被停电保持的。 此后如果使用相同的输出模式,则可以省略输出模式的指定以及T0 K50的等待时间。

### 8.2 使用便利功能的程序举例

说明了使用FX3U-4DA的断线检测功能 (BFM #28)、上下限值功能 (BFM #38~ #48)、根据负载电阻设定的修正功 能(BFM #50~#54)、状态自动传送功能(BFM #60~#63)的实用程序。

#### 1. 条件

记载了根据下面条件编写的顺控程序举例。

- 1) 系统构成 在FX3U可编程控制器上连接了FX3U-4DA(单元号: 0)。
- 2) 输出模式 设定通道1、通道2为模式 $0$ (电压输出,  $-10V \sim +10V$ )。 设定通道3、通道4为模式2(电流输出,0mA~20mA)。
- 3) 便利功能 使用断线检测功能、上下限值功能、根据负载电阻设定的修正功能、状态的自动传送功能。 注意事项:

连接FX5U、FX5UC CPU模块使用时,不支持状态自动传送功能。

4) 软元件的分配

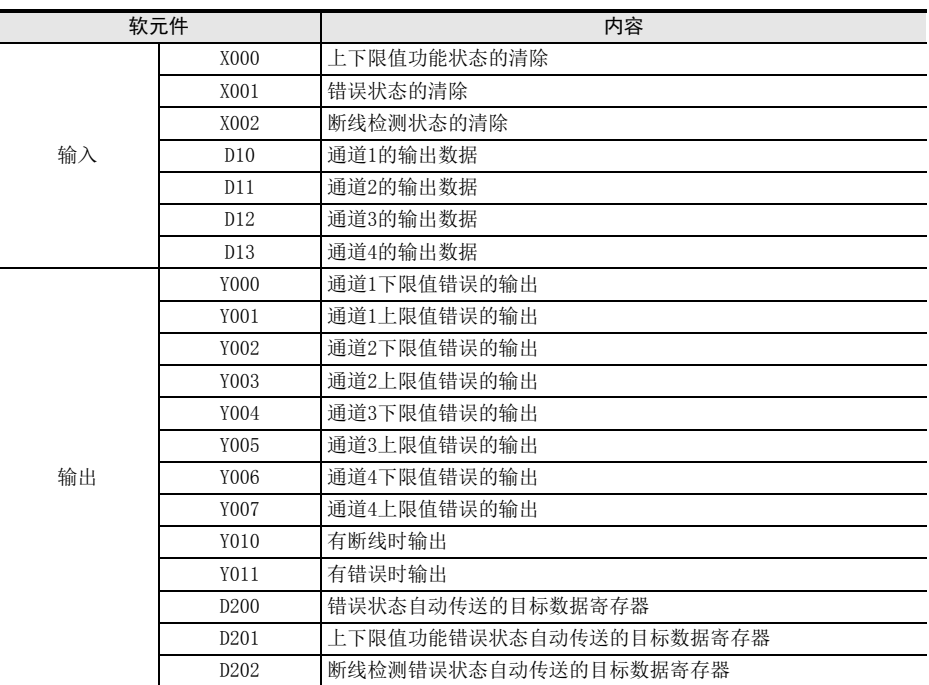

通用事项 A

FX30-4DA-ADP

3U-4DA-ADP

E

 $\frac{\mathsf{H}}{2}$ 

3U-3A-ADP

FX 3U-4AD-PT

-ADP

I

### 2. 顺控程序举例

• 用于FX3U、FX3UC可编程控制器

<u>አ</u>ጠ*ት* በሕንት

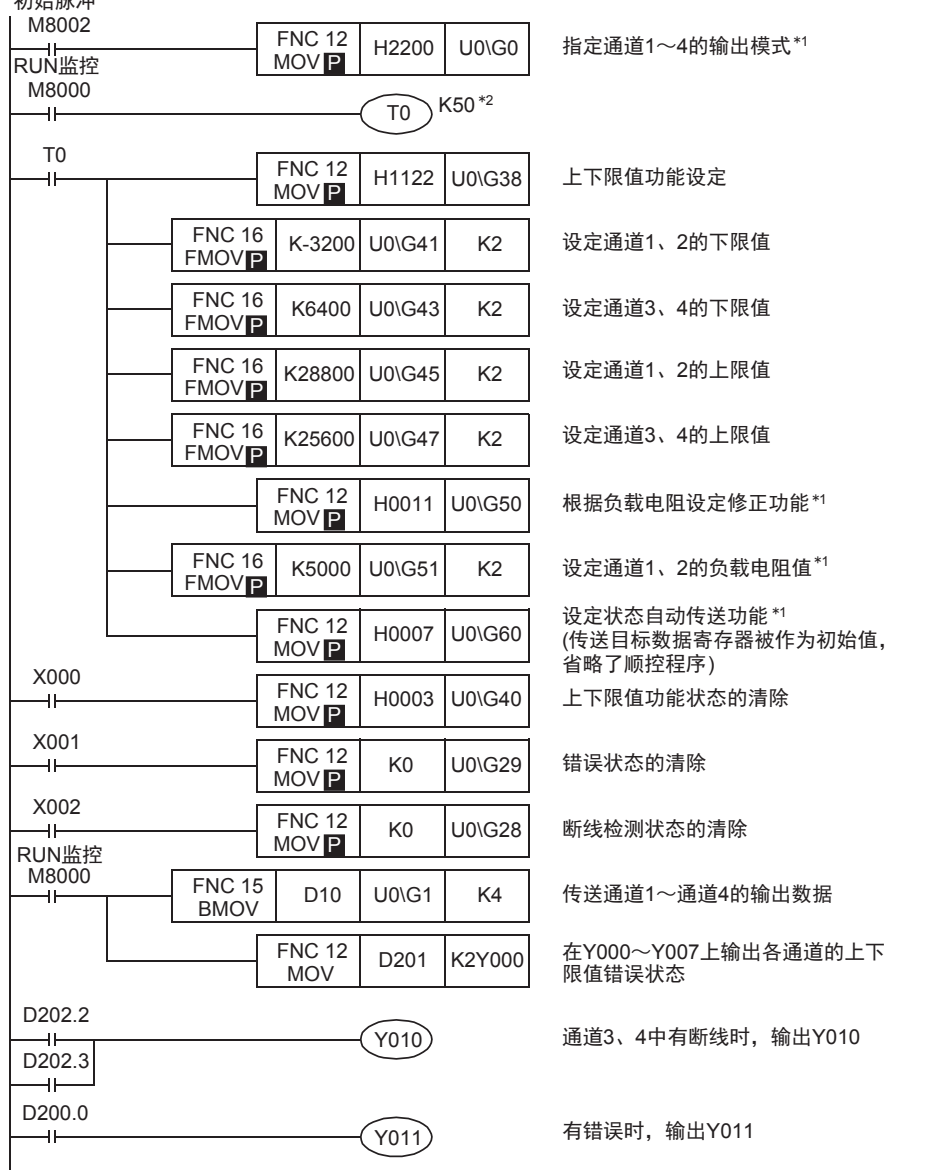

- \*1. 输出模式的设定、根据负载特性设定的修正功能、状态自动传送功能的设定,是由FX3U-4DA中的EEPROM保持 的,因此一旦设定后,即使删除顺控程序也能动作。
- \*2. 请设计输出模式设定后,各设定的写入时间在 5秒以上。但是,此后如果使用相同的输出模式,则可以 省略输出模式的指定以及T0 K50的等待时间。

• 用于FX3G、FX3GC、FX3U、FX3UC可编程控制器

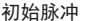

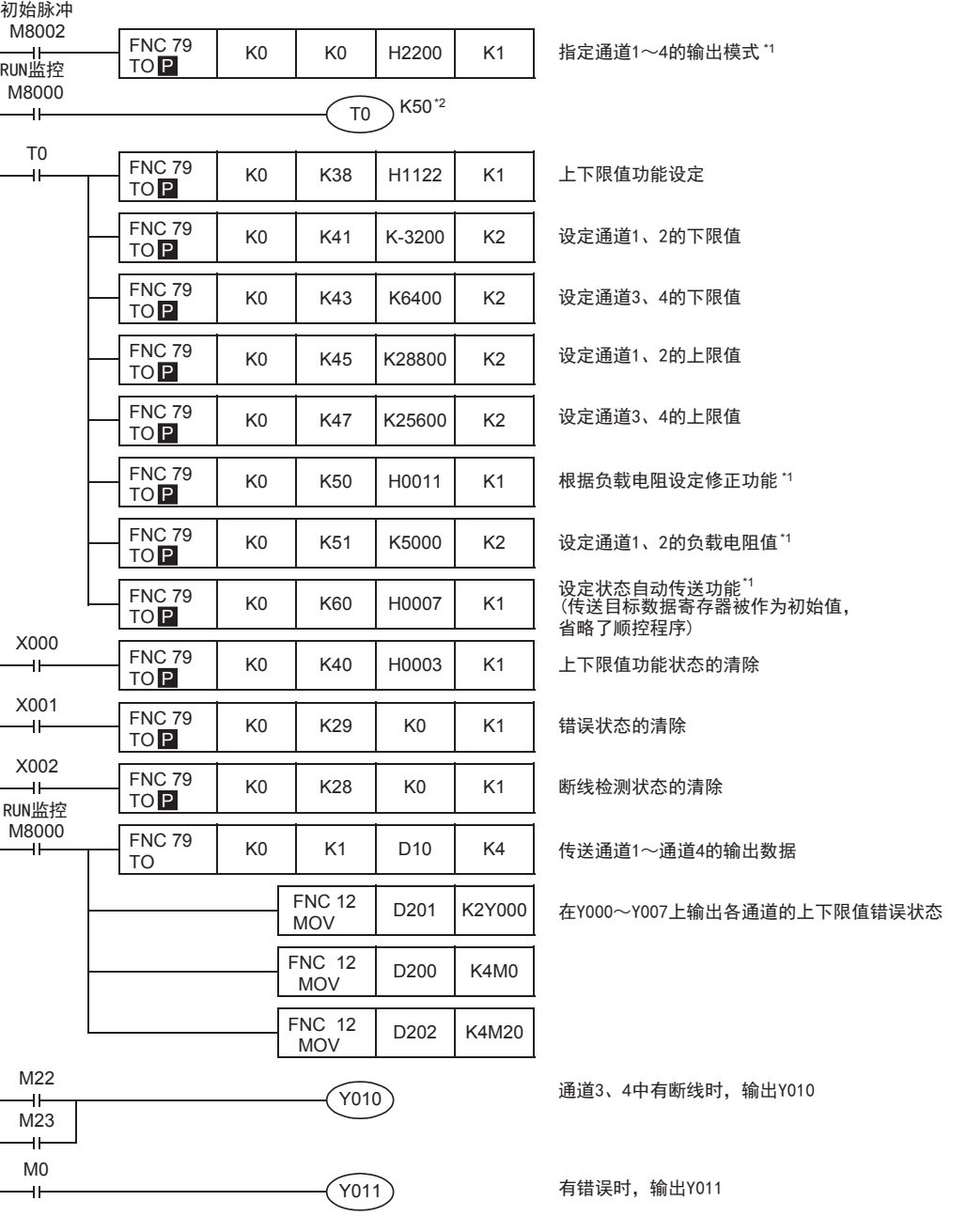

\*1. 输出模式的设定、根据负载特性设定的修正功能、状态自动传送功能的设定,是由 FX3U-4DA 中的 EEPROM 保持 的,因此一旦设定后,即使删除顺控程序也能动作。

\*2. 请设计输出模式设定后,各设定的写入时间在 5秒以上。但是,此后如果使用相同的输出模式,则可以 省略输出模式的指定以及T0 K50的等待时间。

通用事项 A

B<br>≌ 3U-4AD FX3UC-4AD

 $\mathbf{c}^{\mathbb{Z}}$ 

3U-4AD-ADP

FX 3G-2AD-BD

FX E30-4DA

FX3U-4DA-ADP

3U-4DA-ADP

G<br>⊡

3G-1DA-BD

 $\frac{\mathsf{H}}{2}$ 

3U-3A-ADP

FX 3U-4AD-PT

ل<br>چ

3U-4AD-PTW -ADP

-ADP

I

F

D

→ 关于数据表格制作的详细内容, 参考第6.2节

### 8.3 表格输出动作用的程序举例(形式输出动作)

说明了使用表格输出功能的实用程序。

### 1. 条件

记载了根据下面条件编写的顺控程序举例。

- 1) 系统构成 在FX3U可编程控制器上连接了FX3U-4DA(单元号: 0)
- 2) 输出模式 设定通道1为模式0(电压输出,-10V~+10V)。 设定通道3为模式2(电流输出,0mA~20mA)。 不使用通道2、4。
- 3) 便利功能 使用表格输出功能。
- 4) 软元件的分配

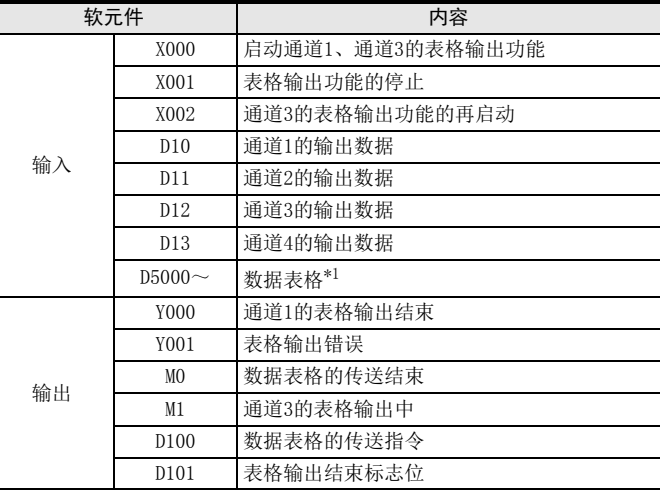

\*1. 需要另外制作数据表格。

### 2. 顺控程序举例

• 用于FX3U、FX3UC可编程控制器

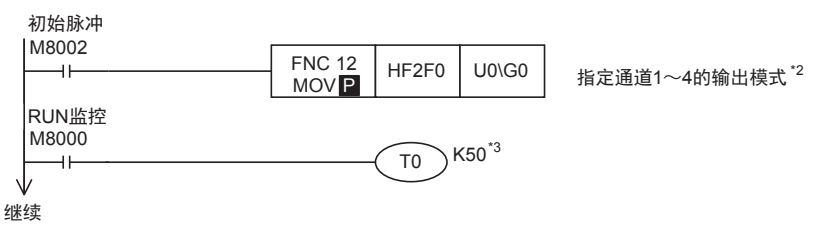

- \*2. 输出模式设定是由4DA中的EEPROM保持的,因此一旦设定后,即使删除顺控程序也能动作。
- \*3. 请设计输出模式设定后,各设定的写入时间在 5秒以上。但是,此后如果使用相同的输出模式,则可以 省略输出模式的指定以及T0 K50的等待时间。

8 实用程序举例 8.3 表格输出动作用的程序举例(形式输出动作)

> 通用事项 A

B<br>≌ 3U-4AD FX3UC-4AD

 $\mathbf{c}^{\mathbb{Z}}$ 

3U-4AD-ADP

 $\frac{\mathsf{D}}{\mathbb{R}}$ 

3G-2AD-BD

FX E30-4DA

 $_{\Xi}^{\mathsf{F}}$ 

3U-4DA-ADP

G<br>⊡

3G-1DA-BD

 $\frac{\mathsf{H}}{2}$ 

3U-3A-ADP

FX 3U-4AD-PT

ل<br>چ

3U-4AD-PTW -ADP

-ADP

I

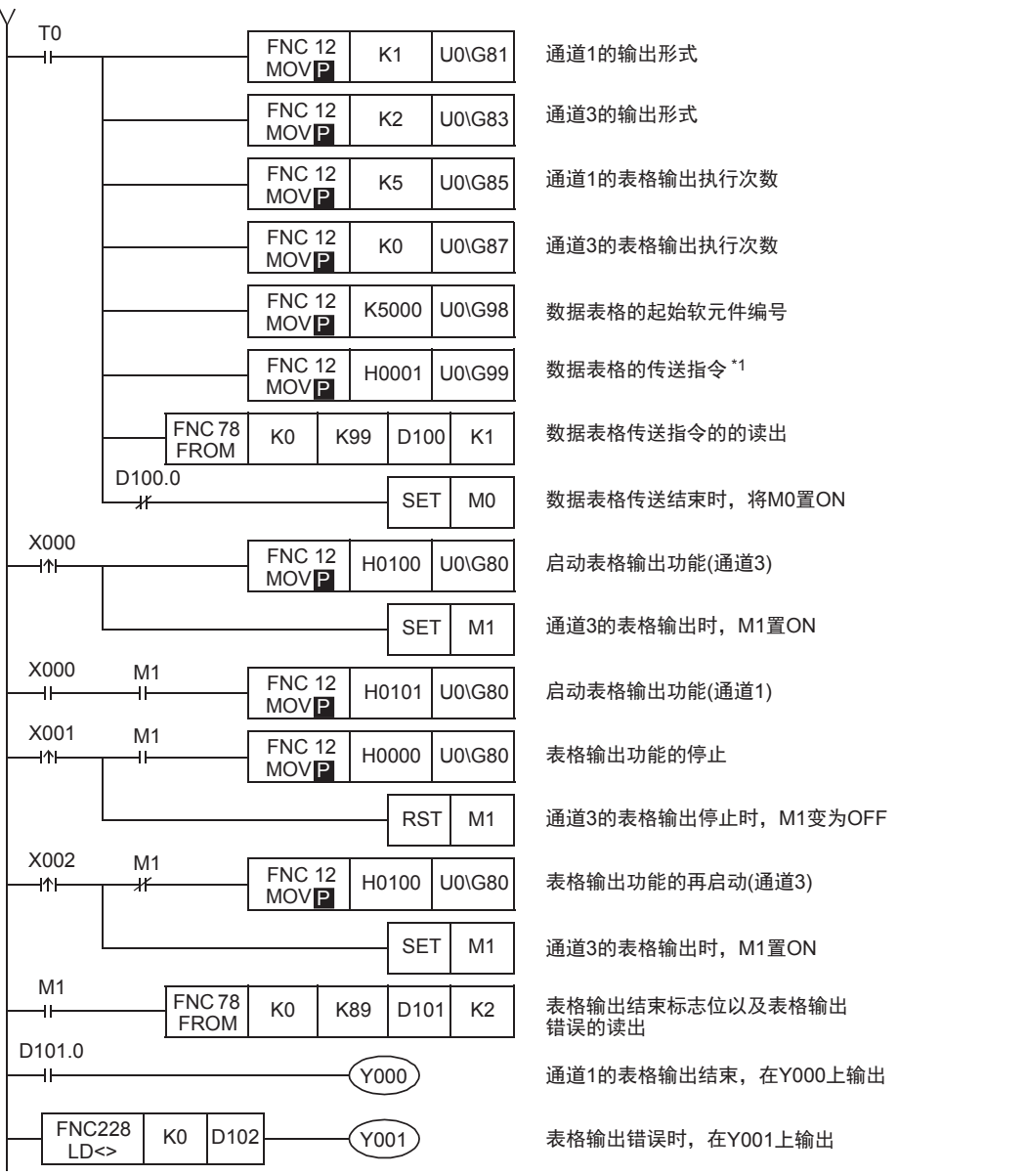

\*1. 请用脉冲执行型指令执行数据表格的传送指令。

### 注意事项:

连接FX5U、 FX5UC CPU模块使用时, 不支持数据表格的传送指令。 请用程序(TO指令等)直接向FX3U-4DA中写入。

• 用于FX3G、FX3GC、FX3U、FX3UC可编程控制器

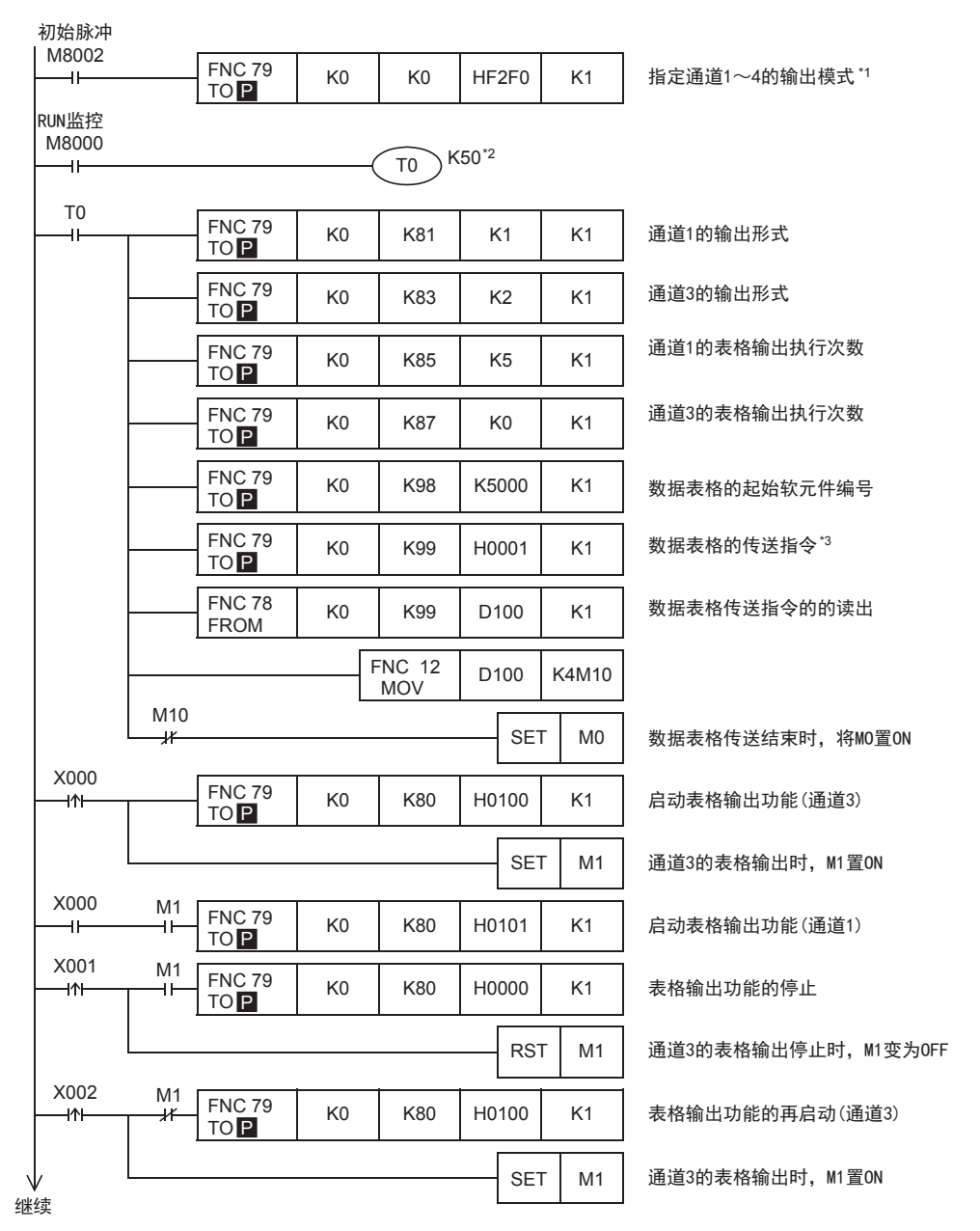

\*1. 输出模式设定是由4DA中的EEPROM保持的,因此一旦设定后,即使删除顺控程序也能动作。

\*2. 请设计输出模式设定后,各设定的写入时间在 5秒以上。但是,此后如果使用相同的输出模式,则可以 省略输出模式的指定以及T0 K50的等待时间。

\*3. 请用脉冲执行型指令执行数据表格的传送指令。
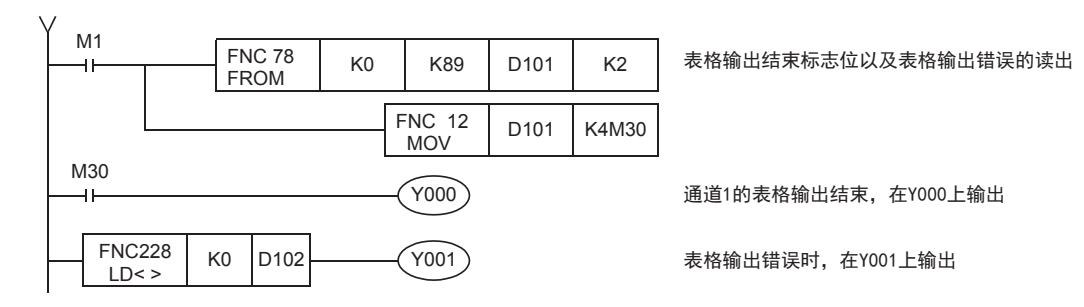

## 8.4 初始化(工厂出厂时)FX3U-4DA的程序

初始化FX3U-4DA时,请执行下面的程序。 输出模式(BFM #0)、偏置数据(BFM #10~#13)以及增益数据(BFM #14~#17)等回到工厂出厂时的状态。

### 1. 条件

记载了根据下面条件编写的顺控程序举例。

- 1) 系统构成 在FX3U可编程控制器上连接了FX3U-4DA(单元号: 0)。
- 2) 软元件的分配

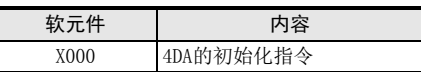

### 2. 顺控程序举例

• 用于FX3U、FX3UC可编程控制器

4DA初始化指令

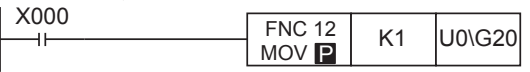

• 用于FX3G、FX3GC、FX3U、FX3UC可编程控制器

#### 4DA初始化指令

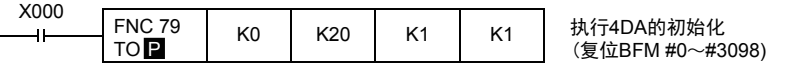

执行4DA的初始化 (复位BFM #0~#3098)

### 3. 初始化时的注意事项

- 初始化执行时,输出停止;输出状态(BFM #6)中自动写入H0000。 初始化结束后,输出状态(BFM #6)自动变为H1111,并恢复输出。
- 初始化处理需要约5秒钟。在此期间,请不要对缓冲存储区进行设定(写入)。
- 设定变更禁止(BFM #19)的设定优先。
- 初始化结束后,BFM #20的值自动变为K0。

A

G

F

FX 3U-4AD-PT

FX 3U-4AD-PTW

J

-ADP

I

# 9. 故障排除

本章中,就故障排除、错误代码做了说明。

模拟量信号没有输出,或者没有输出正确的信号时,请确认下列项目。

- 接线
- 程序
- 错误状态

## 9.1 可编程控制器的版本确认

- FX3G系列,从首批产品(Ver.1.00)开始支持。
- FX3GC系列,从首批产品(Ver.1.40)开始支持。
- FX3U系列,从首批产品(Ver.2.20)开始支持。
- 请确认FX3UC系列是否是Ver.1.30以后的产品。

→ 关于版本的确认方法,参考A通用事项 5.1.2项

## 9.2 接线的确认

接线,请确认以下项目。

1. 电源

FX3U-4DA需要驱动电源。请确认是否正确接线。 此外,请确认FX3U-4DA的24V灯是否亮灯。

2. 模拟量输出的接线 模拟量的输出线,请使用2芯屏蔽双绞线。此外,请与其它动力线或者易于受感应的线分开布线。

→ 关于接线的详细内容,参考第3章

## 9.3 程序的确认

请确认下列与程序有关的项目。

- 1. 输出模式以及输出数据的确认 请确认BFM #0~#4的数据是否被正确设定了。
- 2. 各种设定的确认

请确认偏置数据(BFM #10~#13)、增益数据(BFM #14~#17)、上下限值功能设定(BFM #38)、表格输出功能的 START/STOP(BFM #80),这些设定是否正确。

## 9.4 错误状态的确认

如果 FX3U-4DA 中发生错误, 那么在错误状态 (BFM #29) 中, 与发生的错误相支持的位置ON。关于错误的处置方 法,请参考下面的内容。

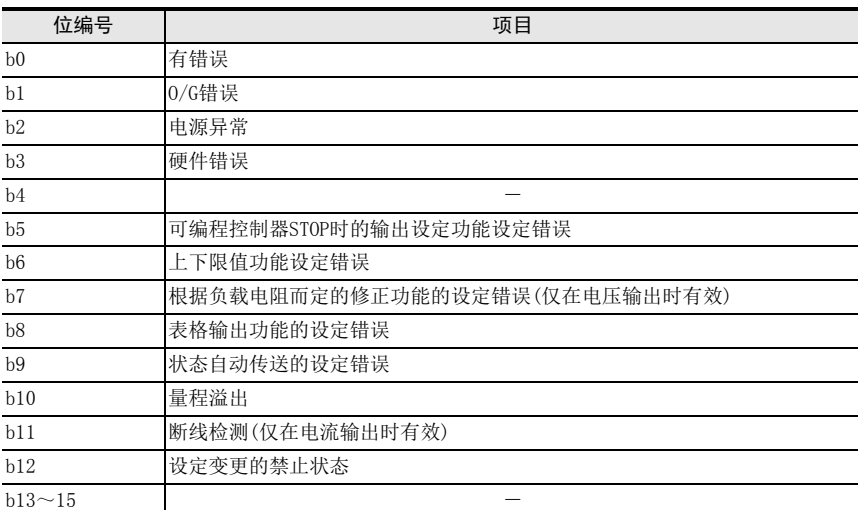

#### 1. 有错误(b0)

1) 错误内容  $b1$  $b1$ **<sup>** $c$ **</sup>** $**h2**$  $**h3**$  $**h4**$  $**h5**$  $**h5**$  $**h6**$  $**h7**$  $**i6**$  $**j6**$  $**k7**$ 

### 2. O/G错误(b1)

- 1) 错误内容 EEPROM中的偏置、增益数据(BFM #10~#17)的设定不良时, 置ON。
- 2) 处置方法 请确认输出模式(BFM #0)、偏置以及增益数据(BFM #10~#17)。

### 3. 电源异常(b2)

- 1) 错误内容 没有正常供给24V电源。
- 2) 处置方法 请确认接线或者供给电压。

### 4. 硬件错误(b3)

- 1) 错误内容 FX3U-4DA可能故障。
- 2) 处置方法 请咨询三菱电机自动化(中国)有限公司。
- 5. 可编程控制器STOP时的输出设定功能的设定错误(b5)
	- 1) 错误内容 可编程控制器STOP时的输出设定功能的设定值不正确时,置ON。
	- 2) 处置方法 请确认输出模式(BFM #0)以及可编程控制器STOP时的输出数据(BFM #32~#35)的设定值。

通用事项 A

FX 3G-1DA-BD

 $\frac{\mathsf{H}}{2}$ 

3U-3A-ADP

FX 3U-4AD-PT

ل<br>چ

3U-4AD-PTW

-ADP

ਖ਼ਖ਼

I

F

### 6. 上下限值功能的设定错误(b6)

- 1) 错误内容 上下限值功能的设定值不正确时,置ON。
- 2) 处置方法 请确认输出模式(BFM #0)以及上下限值功能的下限值(BFM #41~#44)、上限值(BFM #45~#48)的设定 值。

#### 7. 根据负载电阻而定的修正功能的设定错误(b7)

- 1) 错误内容 根据负载电阻而定的修正功能的设定值不正确时,置ON。
- 2) 处置方法 请确认输出模式(BFM #0)以及各通道的负载电阻值(BFM #51~#54)。

#### 8. 表格输出功能的设定错误(b8)

- 1) 错误内容 表格输出功能的设定值不正确时,置ON。
- 2) 处置方法 请确认输出模式(BFM #0)以及表格输出功能的设定值。

### 9. 状态自动传送的设定错误(b9)

- 1) 错误内容 状态自动传送功能的设定值不正确时,置ON。
- 2) 处置方法 请确认自动传送的目标数据寄存器指定区域(BFM #61~#63)的设定值。

### 10.量程溢出(b10)

- 1) 错误内容 模拟量输出在规定值范围外时,置ON。
- 2) 处置方法 请确认输出模式(BFM #0)的设定值以及输出数据(BFM #1~#4)的值。

#### 11.断线检测(b11)

- 1) 错误内容 断线时,置ON。
- 2) 处置方法 请确认电缆是否断线、是否接触不良等。

### 12.设定变更禁止(b12)

- 1) 错误内容 处于设定变更的禁止状态时,置ON。
- 2) 处置方法 要改变设定时,请将BFM #19的内容改为K3030。

### 9.5 FX3U-4DA的初始化以及测试程序

确认了上述项目,但是仍然不能改善时,请初始化FX3U-4DA,再次用测试程序确认状态。 → 关于FX3U-4DA的初始化程序, 参考第8.4节

→ 关于测试用程序,参考第4章

# FX3S·FX3G·FX3GC·FX3U·FX3UC系列 用户手册[模拟量控制篇]

F. FX3U-4DA-ADP(4通道模拟量输出)

通知

非常感谢您此次购买FX系列可编程控制器。 本章就FX3U-4DA-ADP特殊适配器(4通道模拟量输出)的规格、 接线及使用方法进行了说明。 使用前, 请阅读本书以及相关产品的手册, 在充分掌握其规格的前提下正确使用。 此外, 请将本手册送交到最终用户手中。

本书不保证工业所有权以及其它权利的实施, 也不承诺实施权。 此外, 对于因使用本书中记载的内容而引发的工 业所有权上的诸多问题, 本公司概不负责。

© 2008 MITSUBISHI ELECTRIC CORPORATION

FX 3U-4AD FX3UC-4AD BFX30-4AD-ADP C3U-4AD-ADP FX 3G-2AD-BD D $\frac{\mathsf{E}}{2}$ 30-4DA F<br>R 3U-4DA-ADP G<br>⊡ 3G-1DA-BD  $\frac{\mathsf{H}}{2}$ 3U-3A-ADP FX 3U-4AD-PT I-ADP

ل<br>چ

3U-4AD-PTW -ADP

通用事项 A

#### A通用事项 1. 概要 B本章就FX3U-4DA-ADP(以下简称4DA-ADP)的概要进行了说明。 FX 3U-4AD FX3UC-4AD 1.1 功能概要 FX3U-4DA-ADP连接在FX3S、FX3G、FX3GC、FX3U、FX3UC可编程控制器上,是输出4通道的电压/电流数据的模拟量 特殊适配器。 C1) FX3S可编程控制器上只能连接1台4DA-ADP。 FX3U-4AD-ADP FX3G、FX3GC可编程控制器上最多可以连接2台\*14DA-ADP。 3U-4AD-ADP FX3U、FX3UC可编程控制器上最多可以连接4台4DA-ADP。 (包括其它模拟量功能扩展板和模拟量特殊适配器) 2) 各通道中可以电压输出、电流输出。 D3) 各通道的D/A转换值被自动输出到FX3S、FX3G、FX3GC、FX3U、FX3UC可编程控制器的特殊数据寄存器中。 FX 3G-2AD-BD ールの<br>スタッチ - アンプランス - アンプランス - アンプランス - アンプランス - 要点及参考章节 FX3S可编程控制器:仅1台 FX3G、FX3GC可编程控制器:最多2台\*<sup>1</sup> FX3U、FX3UC可编程控制器:最多4台 …… 连接台数 包括其它模拟量功能扩展板、 E模拟量特殊适配器 FX3S、FX3G、FX3GC、FX3U、FX3UC FX 3U-4DA 可编程控制器 …… 可以连接的可编程控制器 的机型确认,参考第1.3节  $+$   $\mathbb{R}$  + FFX30-4DA-ADP 3U-4DA-ADP 功能扩展板 \*<sup>2</sup> 第4台 第3台 第2台 第1台 模拟量数据 …… 接线参考第3章 G变频器等 FX 3G-1DA-BD FX3S、FX3G、FX3GC、FX3U、FX3UC 可编程控制器 …… 特殊软元件的详细内容, H特殊软元件\*3 参考第4章 内容 传送方向 第1台 M/D8260~M/D8269 FX 3U-3A-ADP 基本程序参考第4.8节 输出模式切换 第2台 M/D8270~M/D8279 输出设定数据 第3台 M/D8280~M/D8289 出错状态 第4台 M/D8290~M/D8299 I连接台数, 请参考用户手册[硬件篇]的系统构成, 进行系统整体的选定。 -ADP FX 3U-4AD-PT \*1. FX3G可编程控制器(14点、24点型)上只可连接1台。 \*2. 连接FX3GC、FX3UC(D、DS、DSS)可编程控制器时不需要。 ੇੜ੍ਹ FX3S、FX3G可编程控制器时,请使用连接转换适配器。 \*3. 在FX3S、FX3G、FX3GC可编程控制器使用的特殊软元件如下所示。 FX3S可编程控制器的情况下 FX3G、 FX3GC可编程控制器的情况下 J• 第1台:M/D8280~M/D8289 · 第1台:M/D8280~M/D8289 -ADP FX 3U-4AD-PTW • 不能连接第2台~第4台。 · · 第2台:M/D8290~M/D8299 ·不能连接第3台、 第4台。

## 1.2 运行前的概要步骤

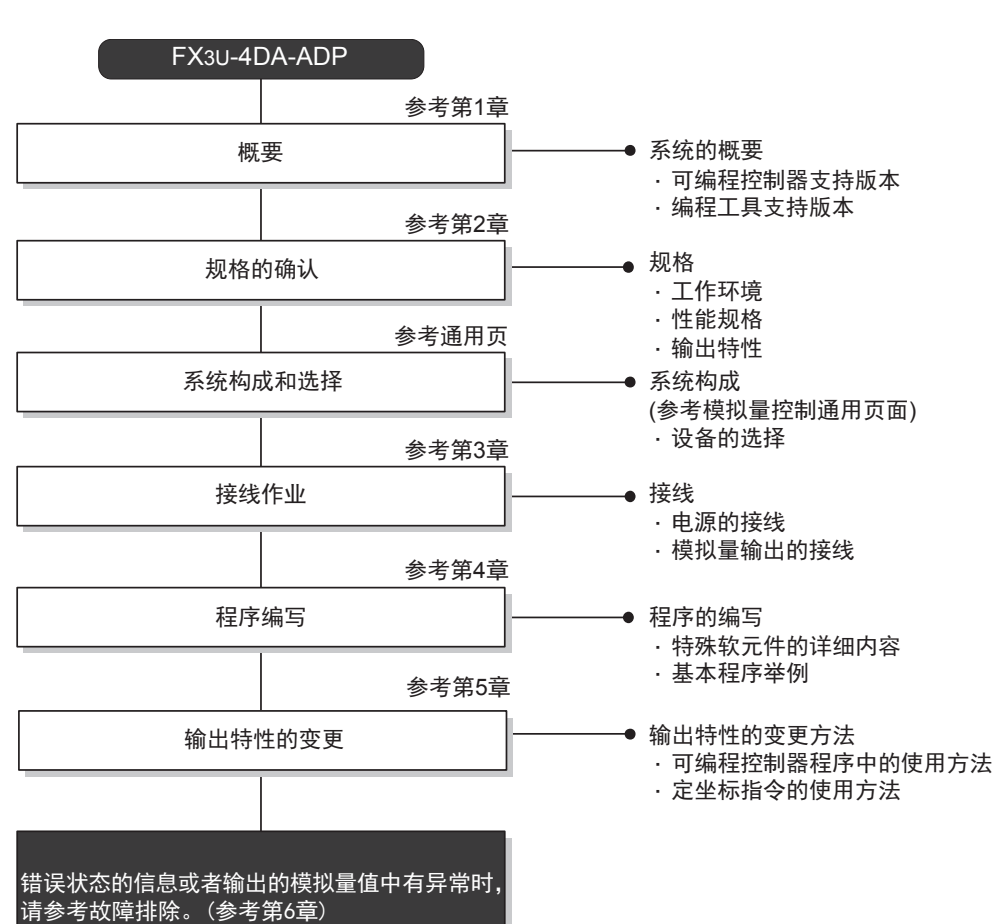

使用4DA-ADP, 到执行模拟量输出为止的步骤, 如下所示。

## 1.3 连接的可编程控制器和支持版本

4DA-ADP支持以下可编程控制器。

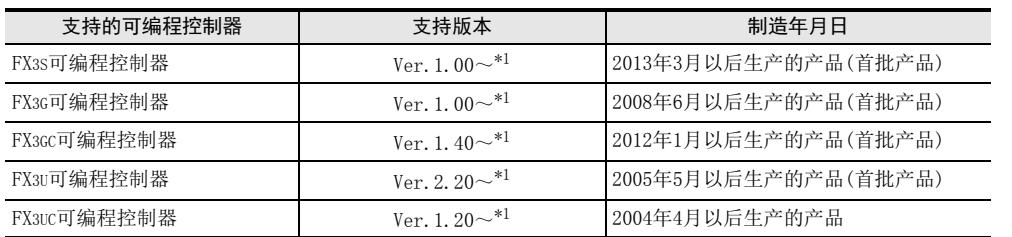

\*1. 关于硬件错误的支持,请参考第6.5节。

#### 1. 版本的确认方法

监控特殊数据寄存器D8001/D8101, 便可以根据最后的3位数值确认可编程控制器的版本。

→ 版本确认方法的详细内容,参考A通用事项 5.1.2项

### 2. 制造编号的阅读方法

通过铭牌或产品正面的标示可以确认产品的制造年月。

→ 制造编号阅读方法的详细内容,参考A通用事项 5.1.1项

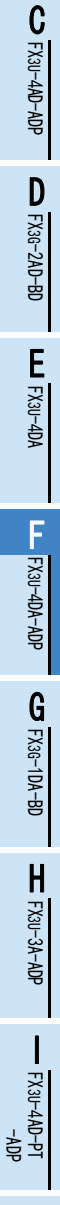

ل<br>چ

3U-4AD-PTW -ADP

通用事项 A

FX 3U-4AD FX3UC-4AD

B

## 1.4 编程工具的支持版本

在FX3S、FX3G、FX3GC、FX3U、FX3UC可编程控制器中编写4DA-ADP的程序时,请使用以下版本的软件。

### 1. 英文版

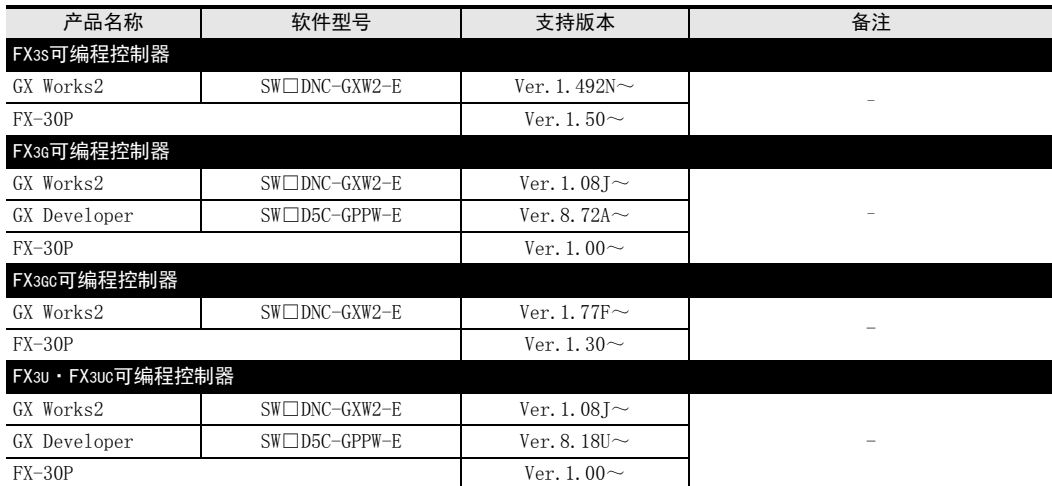

### 2. 日文版

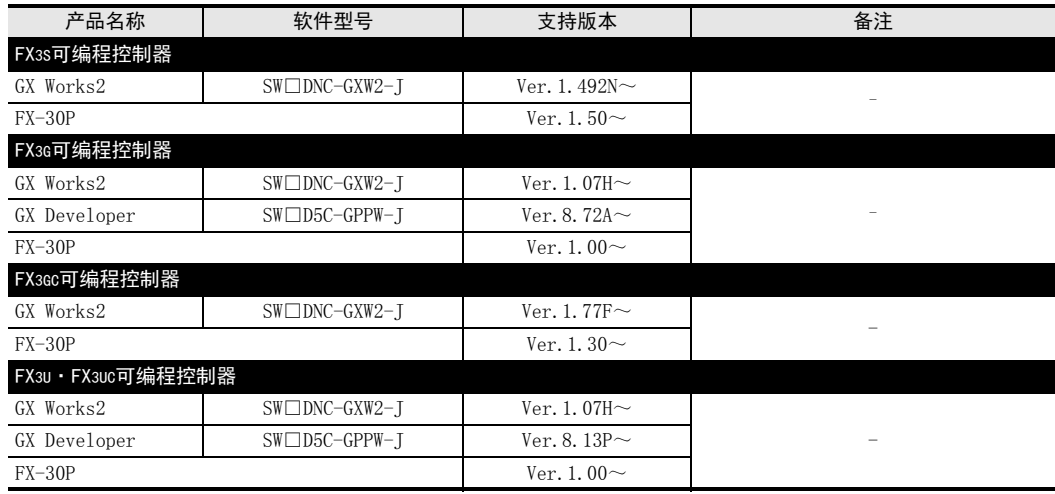

### 要点

• FX3GC可编程控制器即使在未支持版本的编程工具中, 也可作为代替机型设定选择FX3G进行编程。

• FX3S可编程控制器即使在未支持版本的编程工具中, 也可作为代替机型设定选择FX3G进行编程。 但是, 请 注意将PLC参数的内存容量设定为4000步以下。

# 2. 规格

本章就4DA-ADP的一般/电源/性能规格进行说明。

## 2.1 一般规格

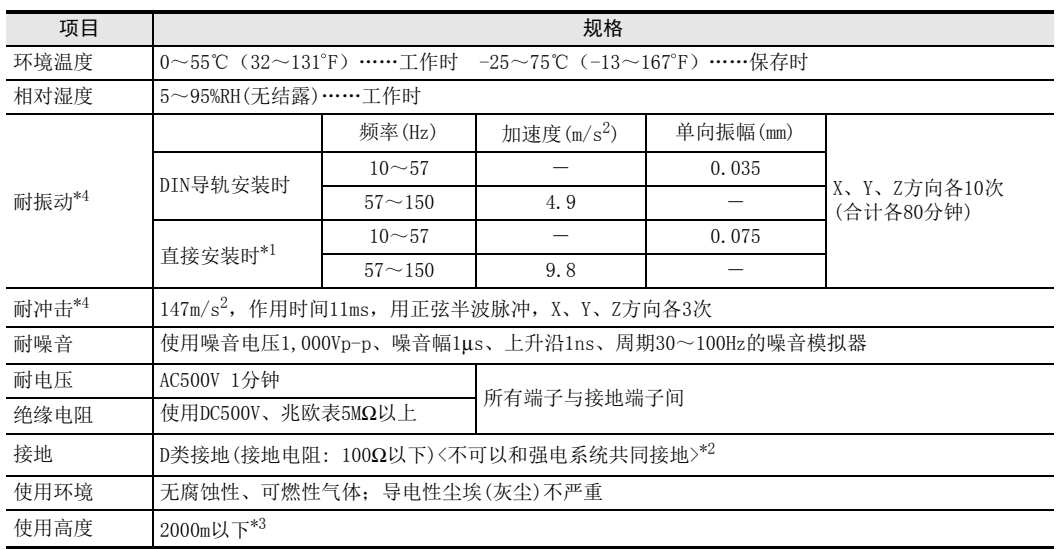

\*1. 连接在FX3GC、FX3UC可编程控制器上时,不能直接安装。

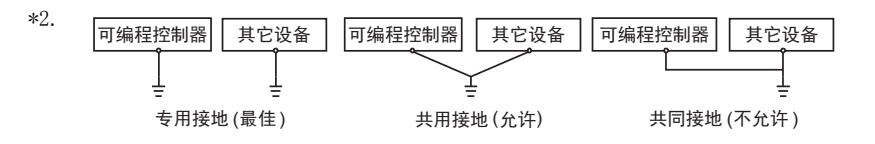

 $\rightarrow$  关于接地的详细情况,参考第3.5节

\*3. 不可以在加压到大气压以上的环境中使用。可能会故障。

\*4. 以IEC61131-2为判断基准

## 2.2 电源规格

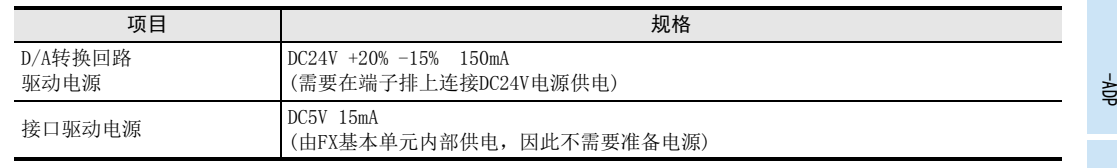

通用事项 A

B<br>≌ 3U-4AD FX3UC-4AD

 $\mathbf{c}^{\mathbb{Z}}$ 

3U-4AD-ADP

 $\frac{\mathsf{D}}{\mathbb{R}}$ 

3G-2AD-BD

 $\frac{\mathsf{E}}{2}$ 30-4DA

F<br>R

3U-4DA-ADP

G<br>⊡

3G-1DA-BD

 $\frac{\mathsf{H}}{2}$ 

3U-3A-ADP

 $\frac{1}{2}$ 

3U-4AD-PT

ل<br>چ

3U-4AD-PTW -ADP

## 2.3 性能规格

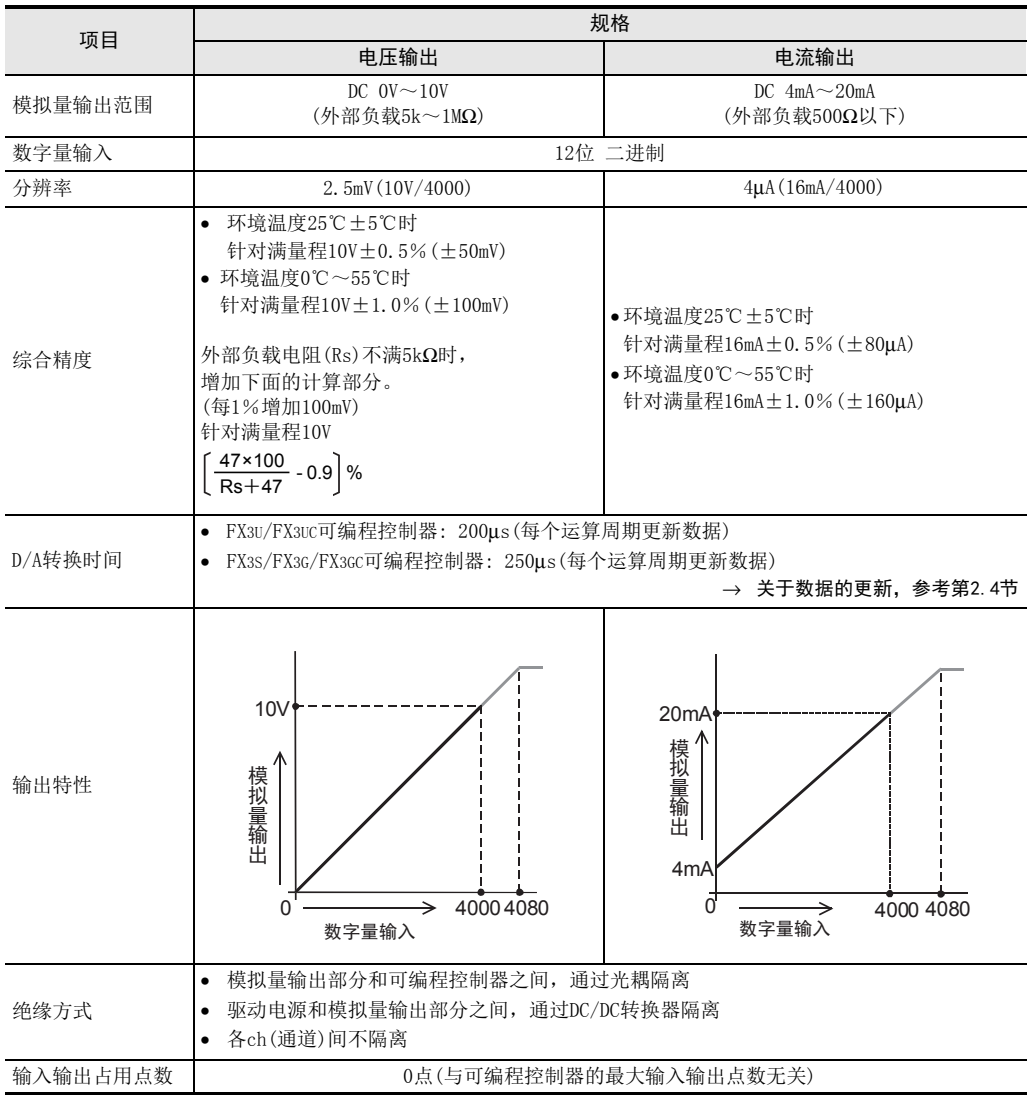

## 2.4 D/A转换时间的详细内容

关于D/A转换时间的详细内容,做了说明。

#### 2.4.1 连接在FX3S可编程控制器上时

#### 1. D/A转换及特殊数据寄存器的更新时序

可编程控制器的每个运算周期都执行D/A转换。 可编程控制器在END指令中写入特殊数据寄存器中的输出设定数据值,执行D/A转换,更新模拟量输出值。 FX3U-4DA-ADP FX3S可编程控制器

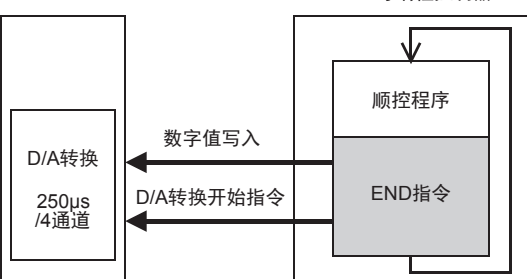

### 2. 可编程控制器STOP中的D/A转换

通过特殊软元件使输出保持解除设定有效时,输出偏置值。 输出保持解除的设定无效时,保持RUN→STOP时的输出。 但是,上电后,到初次RUN为止,输出偏置值。

3. D/A转换速度(数据的更新时间)

根据输出设定数字值,在END指令中250μs内执行4个通道数据的D/A转换,并输出模拟量。 END指令执行时间增加250μs。

#### 2.4.2 连接在FX3G、FX3GC可编程控制器上时

#### 1. D/A转换及特殊数据寄存器的更新时序

可编程控制器的每个运算周期都执行D/A转换。 可编程控制器在END指令中写入特殊数据寄存器中的输出设定数据值,执行D/A转换,更新模拟量输出值。

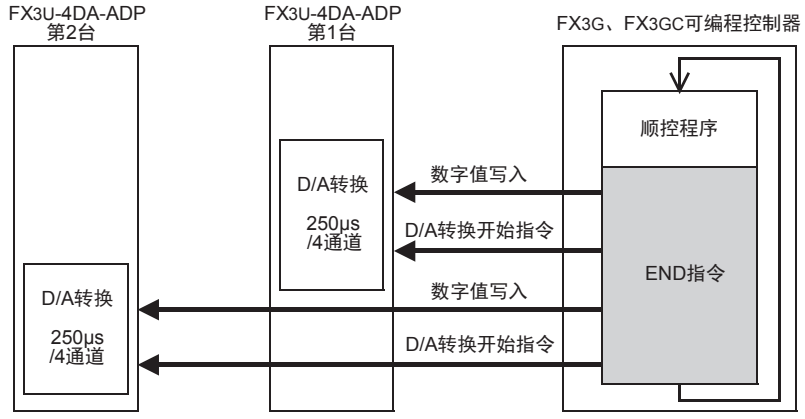

2. 可编程控制器STOP中的D/A转换

通过特殊软元件使输出保持解除设定有效时,输出偏置值。 输出保持解除的设定无效时,保持RUN→STOP时的输出。 但是,上电后,到初次RUN为止,输出偏置值。

- 3. 连接多台模拟量特殊适配器时 在END指令中,执行连接台数(第1台→第2台的顺序)部分的D/A转换并输出。
- 4. D/A转换速度(数据的更新时间) 根据输出设定数字值,在END指令中250μs内执行4个通道数据的D/A转换,并输出模拟量。 END指令执行时间增加250μs×连接台数的时间。

A

### 2.4.3 连接在FX3U、FX3UC可编程控制器上时

### 1. D/A转换及特殊数据寄存器的更新时序

可编程控制器的每个运算周期都执行D/A转换。

可编程控制器在END指令中写入特殊数据寄存器中的输出设定数据值,执行D/A转换,更新模拟量输出值。

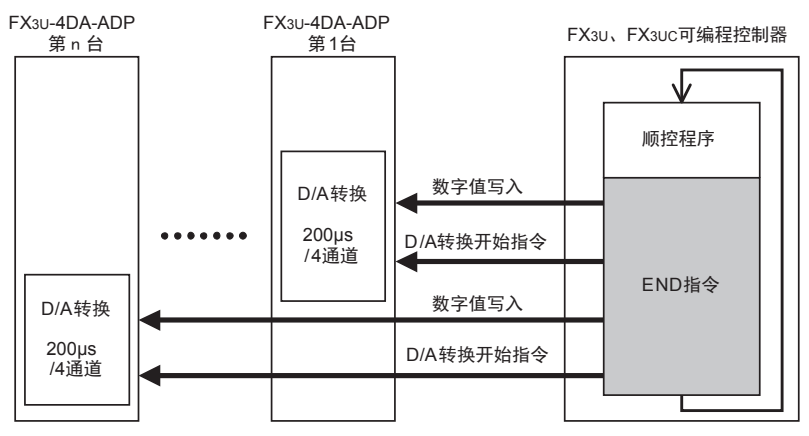

### 2. 可编程控制器STOP中的D/A转换

通过特殊软元件使输出保持解除设定有效时,输出偏置值。 输出保持解除的设定无效时,保持RUN→STOP时的输出。 但是,上电后,到初次RUN为止,输出偏置值。

- 3. 连接多台模拟量特殊适配器时 在END指令中,执行连接台数(第1台→第2台……第4台的顺序)部分的D/A转换并输出。
- 4. D/A转换速度(数据的更新时间) 根据输出设定数字值,在END指令中200μs内执行4个通道数据的D/A转换,并输出模拟量。 END指令执行时间增加200μs×连接台数的时间。

# 3. 接线

本章中, 就4DA-ADP的接线进行说明。 执行接线作业时,请遵守下列接线时的注意事项。

### 接线注意事项

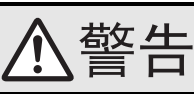

• 进行接线作业时,请务必在外部将所有电源均断开后方可进行操作。 否则有触电、产品损坏的危险。

### 接线注意事项

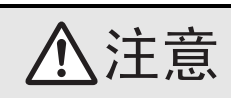

- DC电源的配线请与本手册记载的专用端子连接。 如果将AC电源连接到直流的输出输入端子及DC电源端子,可编程控制器将被烧毁。
- 请不要在外部对空端子进行配线。
- 有可能会损坏产品。
- 基本单元的接地端子请实施D种接地(接地电阻:100Ω以下)。
- 但是请勿与强电流共同接地。
- 在进行螺栓孔加工及配线作业时,请不要将切屑及电线头落入可编程控制器的通风孔内。 否则有可能导致火灾、故障及误动作。
- 由于噪音影响可能导致可编程控制器误动作,请务必遵守以下内容。
- 电源线和双绞屏蔽线请勿与主回路线或高压电线、负载线等捆在一起接线,或是靠近接线。 否则容易受到噪音和冲击感应的影响。 布线时至少要做到离开100mm。
- 双绞屏蔽线的屏蔽层必须要在信号接收一侧进行一点接地。 此外,请勿与强电流共同接地。
- 对欧式端子排型的产品进行接线时,请遵照以下的注意事项操作。
- 否则有可能导致触电、故障、短路、断线、误动作、损坏产品。
	- 请依据手册中记载的尺寸对电线的末端进行处理。
- 紧固扭矩请依照手册中记载的扭矩。
- 绞线的末端要捻成没有金属丝发散。
- 请勿对电线的末端上锡。
- 请勿连接不符合规定尺寸的电线或是超出规定根数的电线。
- 请不要对端子排或者电线的连接部分直接施力进行电线固定。

通用事项 A

FX 3U-4AD FX3UC-4AD

FX30-4AD-ADP

3U-4AD-ADP

FX 3G-2AD-BD

FX 3U-4DA

FX30-4DA-ADP

3U-4DA-ADP

G

F

E

D

C

B

FX 3G-1DA-BD  $\frac{\mathsf{H}}{2}$ 3U-3A-ADP

FX 3U-4AD-PT

ل<br>چ

3U-4AD-PTW -ADP

-ADP

I

## 3.1 端子排列

4DA-ADP的端子排列如下所示。

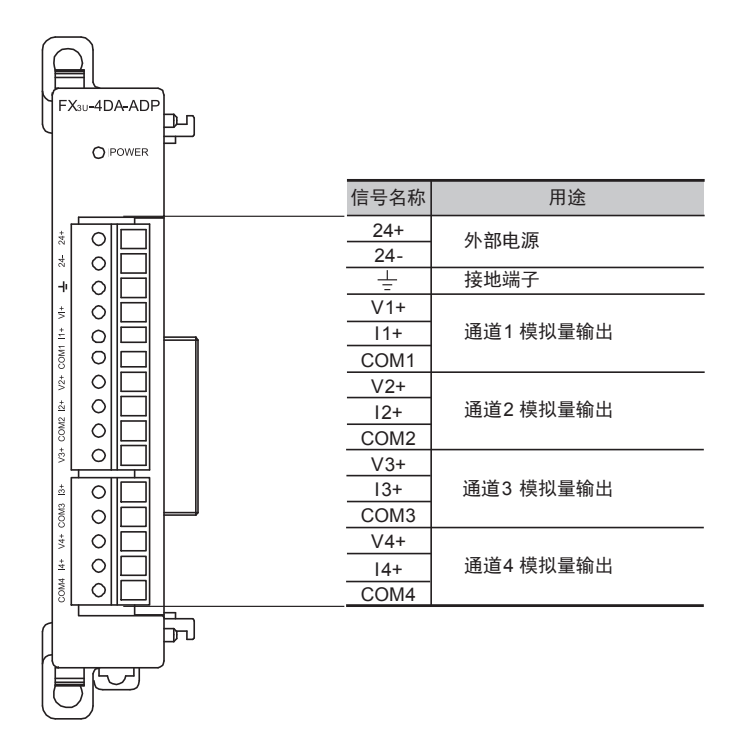

通用事项 A

FX 3U-4AD FX3UC-4AD

FX3U-4AD-ADP

3U-4AD-ADP

FX 3G-2AD-BD

FX 3U-4DA

FX30-4DA-ADP

3U-4DA-ADP

G

F

E

D

C

B

## 3.2 使用的电缆和端子紧固扭矩

与对象设备连接时使用的电线、以及电线的末端处理如下所示。

#### 1. 电线

#### 适合的电线以及紧固扭矩

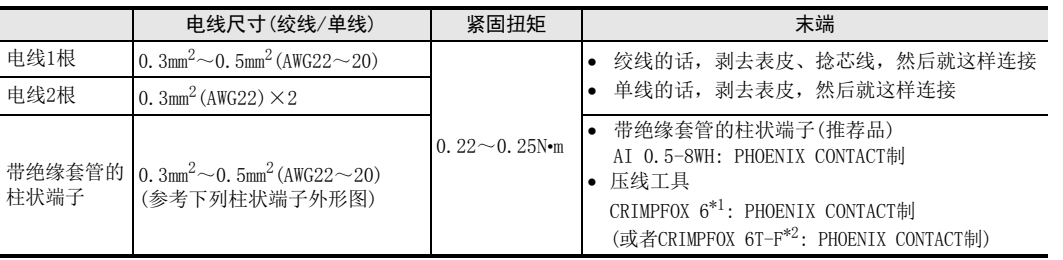

\*1. 旧形名 CRIMPFOX ZA 3

\*2. 旧形名 CRIMPFOX UD 6

### 2. 电线的末端处理

电线的末端处理,可以就照原样处理绞线或者单线,也可以使用带绝缘套管的柱状端子。 紧固扭矩请采用0.22~0.25N•m。

拧紧端子螺丝时,请注意扭矩不要在值范围以外。否则可能导致故障、误动作。

- 照原样处理绞线、单线时
	- 捻线时,绞线的末端请勿露出"线须"。
	- 请勿对电线的末端上锡。

#### • 使用带绝缘套管的柱状端子时

因电线的外皮厚度不同,绝缘套管套入时可能会比较困难,因此请参考 外形图, 选择电线。

〈参考示例〉

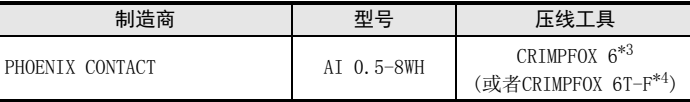

\*3. 旧形名 CRIMPFOX ZA 3

\*4. 旧形名 CRIMPFOX UD 6

#### 3. 工具

拧紧螺丝时,请使用市场上销售的小型螺丝刀,如右图所示,刀头不宽、 形状笔直的螺丝刀。

#### 注意事项:

使用握把直径偏小的精密螺丝刀不能达到规定的紧固扭矩。为获得上表所 示的紧固扭矩,请使用以下螺丝刀或相当规格(握柄直径约25mm)的螺丝 刀。

〈参考示例〉

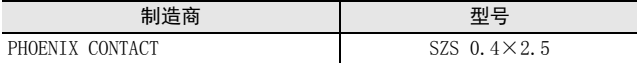

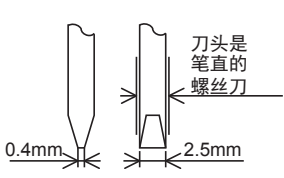

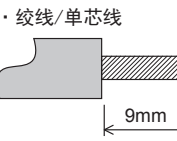

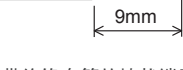

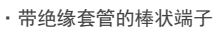

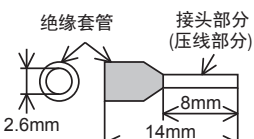

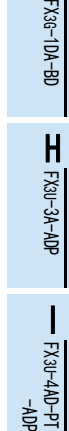

FX 3U-4AD-PTW

-ADP

ਫ਼੍ਰੋ

J

### 3.3 电源接线

4DA-ADP的电源(DC24V)由端子排的「24+」、「24-」供给。

### 3.3.1 连接在FX3S、FX3G、FX3U可编程控制器上时

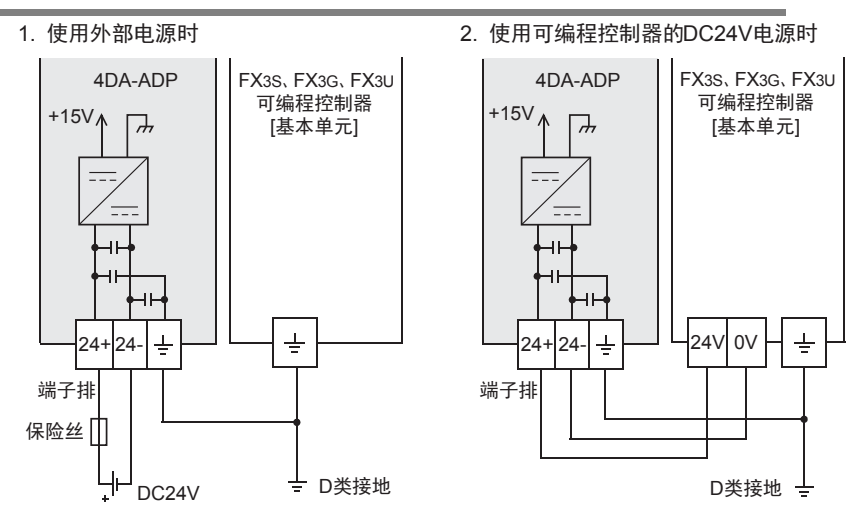

电源接线时的注意事项

- 请务必将「 」端子和可编程控制器基本单元的接地端子一起连接到进行了D类接地(100Ω以下)的供给电 源的接地上。
- 使用外部电源时,请与基本单元同时或先于基本单元接通电源。 切断电源时,确认系统安全后,请同时关闭可编程控制器(包含特殊适配器)电源。

### 3.3.2 连接在FX3GC、FX3UC可编程控制器上时

#### FX3UC可编程控制器的接线举例

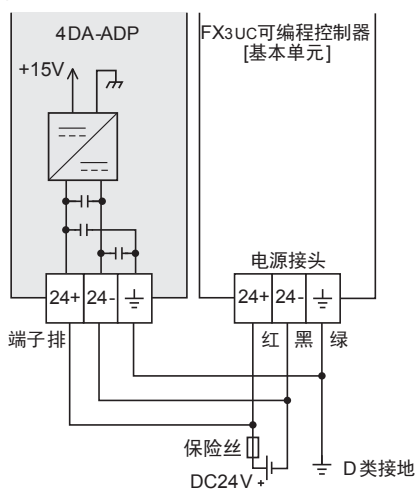

关于FX3GC可编程控制器的接线举例,请参考以下手册。

#### → 参考FX3GC系列用户手册[硬件篇] 4.2节 外部接线举例

#### 电源接线时的注意事项

- DC24V电源的输入,请务必与FX3UC可编程控制器的电源使用同一电源。
- 请务必将 「 」端子和可编程控制器基本单元的接地端子一起连接到进行了D类接地(100Ω以下)的供给电 源的接地上。

通用事项 A

FX 3U-4AD FX3UC-4AD

FX3U-4AD-ADP

3U-4AD-ADP

FX 3G-2AD-BD

 $\frac{\mathsf{E}}{2}$ 30-4DA

FX30-4DA-ADP

3U-4DA-ADP

G<br>⊡

3G-1DA-BD

 $\frac{\mathsf{H}}{2}$ 

3U-3A-ADP

FX 3U-4AD-PT

ل<br>چ

3U-4AD-PTW -ADP

-ADP

 $\frac{1}{2}$ 

I

F

D

C

B

## 3.4 模拟量输出接线

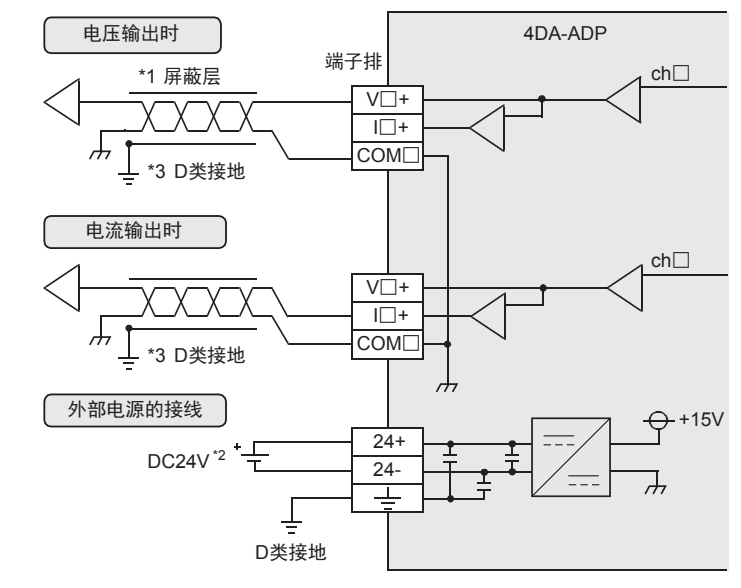

模拟量输出在每个ch(通道)中都可以使用电压输出、电流输出。

V□+、I□+、ch□的□中输入通道号。

- \*1. 模拟量的输出线使用2芯的屏蔽双绞电缆,请与其它动力线或者易于受感应的线分开布线。
- \*2. FX3S、FX3G、FX3U可编程控制器(AC电源型)时,可以使用DC24V供给电源。
- \*3. 请将屏蔽线在信号接收侧进行单侧接地。

## 3.5 接地

请实施下列项目,进行接地。

- 请实施D类接地。(接地电阻: 100Ω以下)
- 请尽量进行专用接地。 不能进行专用接地时,请进行下图的"共用接地"。 → 详细内容参考各可编程控制器的用户手册[硬件篇]

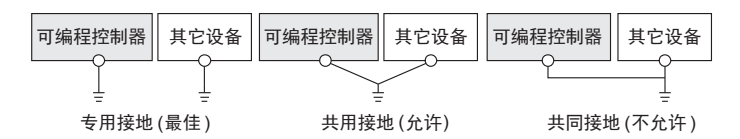

- 请使用AWG22~20(0.3~0.5mm<sup>2</sup>)的接地线。
- 接地点请尽可能靠近该可编程控制器,请尽量使接地线的距离短。

# 4. 程序编写

为了使用4DA-ADP输出模拟量数据而编写程序,本章中,就此程序的编写方法做了说明。

## 4.1 D/A转换数据的写入概要

- 1) 输入的数字值被转换成模拟量值,并输出。
- 2) 通过向特殊软元件写入数值,可以设定输出保持。
- 3) 依照从基本单元开始的连接顺序,分配特殊软元件,每台分配特殊辅助继电器、特殊数据寄存器各10个。

→ 特殊软元件的分配, 参考第4.2节

• FX3S可编程控制器

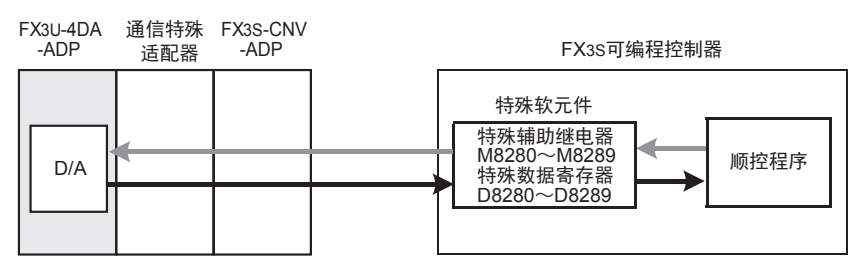

• FX3G、FX3GC可编程控制器

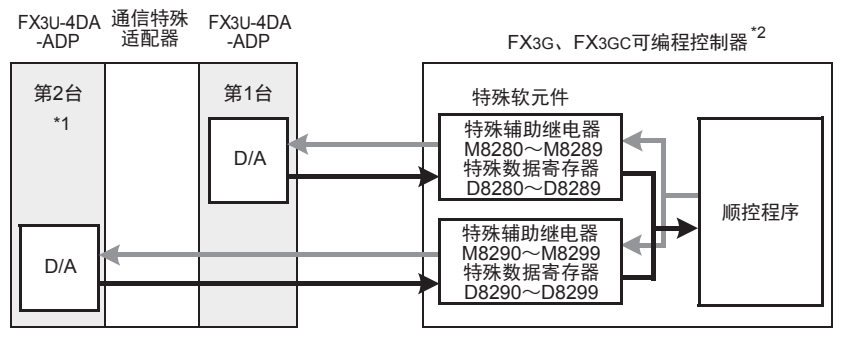

从最靠近基本单元处开始,依次数第1台、第2台。但是,接头转换适配器以及通信特殊适配器不包含在内。

- \*1. FX3G可编程控制器(14点、24点型)时,不能使用第2台。
- \*2. 连接FX3G可编程控制器时,需要接头转换适配器。

A

• FX3U、FX3UC可编程控制器

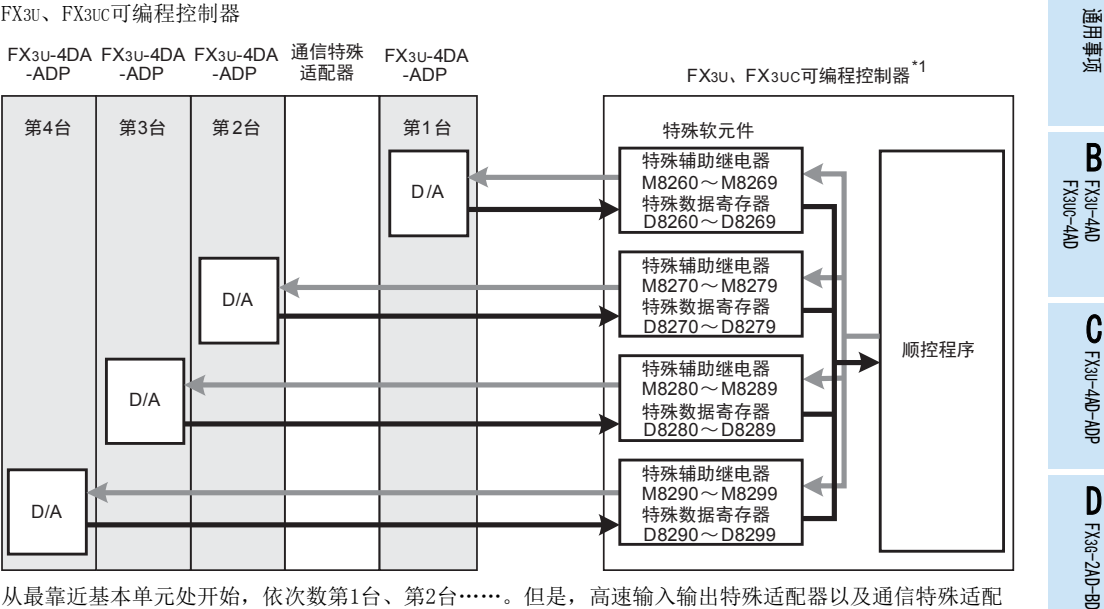

从最靠近基本单元处开始,依次数第1台、第2台……。但是,高速输入输出特殊适配器以及通信特殊适配 器、CF卡特殊适配器不包含在内。

\*1. 连接FX3U、FX3UC-32MT-LT(-2)可编程控制器时,需要功能扩展板。

## 4.2 特殊软元件一览

连接4DA-ADP时,特殊软元件的分配如下所示。

• FX3S可编程控制器

R: 读出 W: 写入

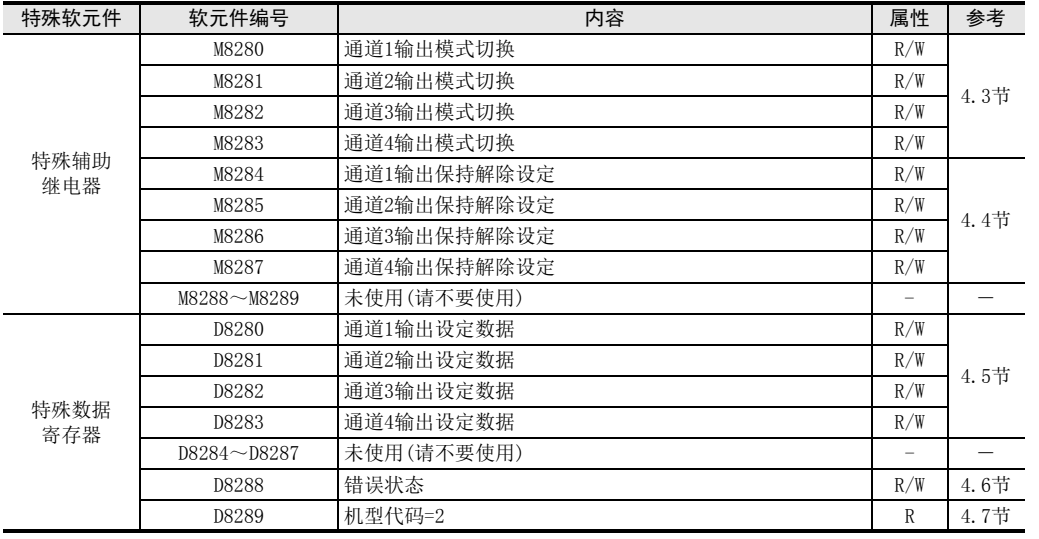

 $\frac{\mathsf{H}}{2}$ 

3U-3A-ADP

FX 3U-4AD-PT

ل<br>چ

3U-4AD-PTW -ADP

-ADP

I

FX30-4DA-ADP

3U-4DA-ADP

F

 $\frac{\mathsf{E}}{2}$ 30-4DA

• FX3G、FX3GC可编程控制器

R: 读出 W: 写入

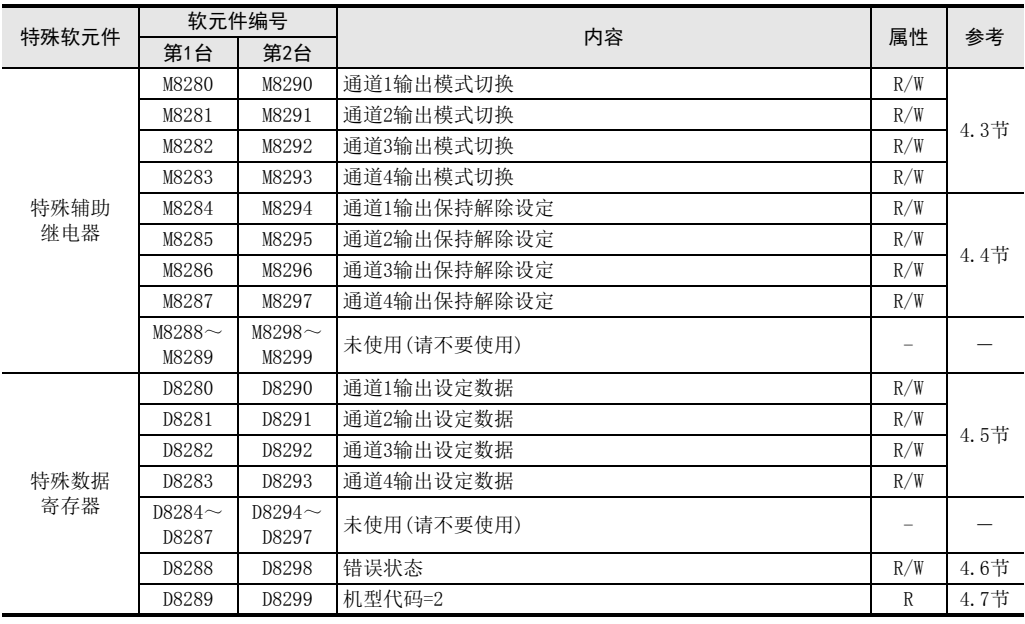

• FX3U、FX3UC可编程控制器

R: 读出 W: 写入

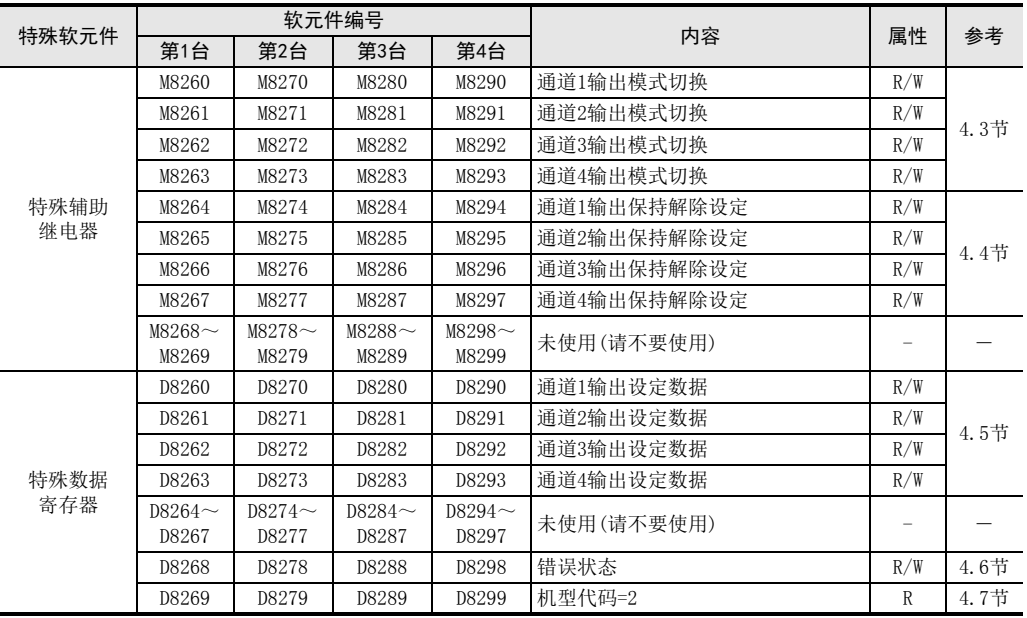

# 4.3 输出模式的切换

通过将特殊辅助继电器置为ON/OFF,可以设定4DA-ADP为电流输出/电压输出。 输出模式切换中使用的特殊辅助继电器如下所示。

• FX3S可编程控制器

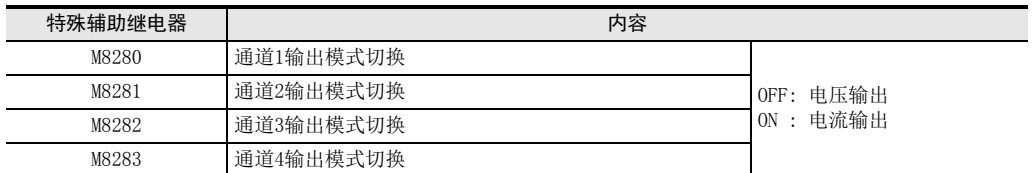

• FX3G、FX3GC可编程控制器

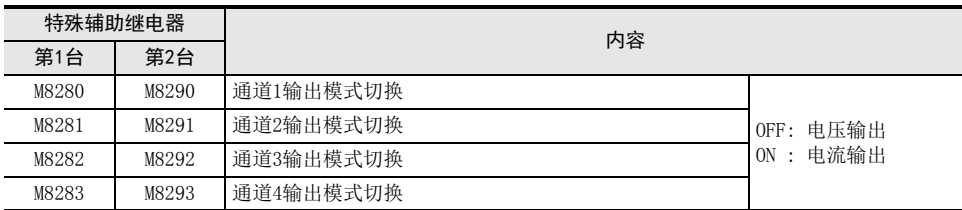

• FX3U、FX3UC可编程控制器

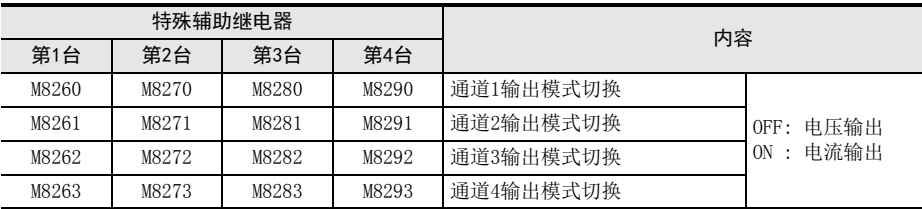

### 1. 程序举例(FX3U、FX3UC可编程控制器的情况下) 请用顺控程序对各通道设定输出模式的切换。

### 1)第1台的通道1设定为电压输出

2)第1台的通道2设定为电流输出

M8261

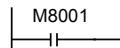

一直OFF

M8260

M8000  $+$ 一直ON

通用事项 A

B

G<br>⊡

30-4DA

FX 3U-4AD-PT

-ADP

I

## 4.4 输出保持解除设定

在可编程控制器RUN→STOP时,可以保持模拟量输出值,或者选择输出偏置值(电压输出模式: 0V/电流输出模 式: 4mA)。

输出保持解除设定中使用的辅助继电器如下表所示。

• FX3S可编程控制器

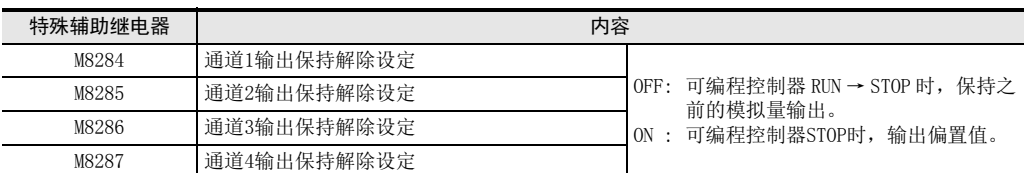

• FX3G、FX3GC可编程控制器

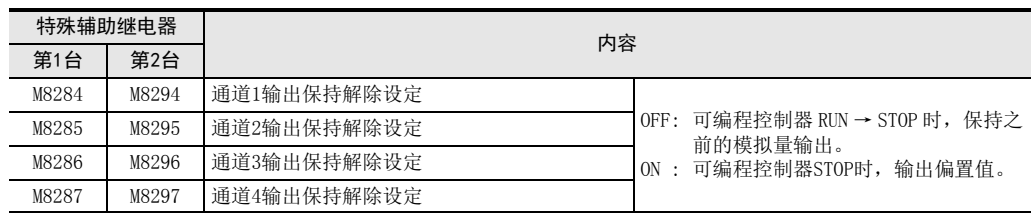

• FX3U、FX3UC可编程控制器

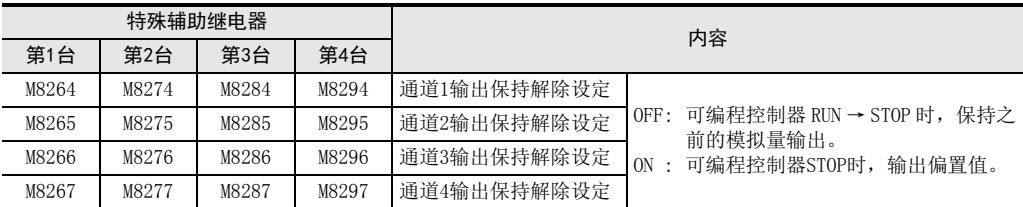

### 1. 程序举例(FX3U、FX3UC可编程控制器的情况下) 请用顺控程序对各通道设定输出保持解除。

#### 1)第1台的通道1设定为输出保持

#### 2)第1台的通道2设定为输出保持解除

M826

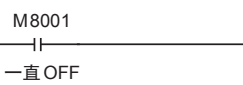

M8264

 $M8000$ 

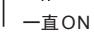

## 4.5 输出设定数据

4DA-ADP将输出设定数据中设定的数字值进行D/A转换,并输出模拟量值。 输出设定数据中使用的特殊数据寄存器如下所示。

• FX3S可编程控制器

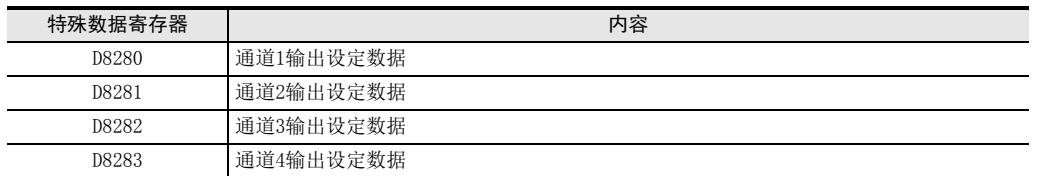

• FX3G、FX3GC可编程控制器

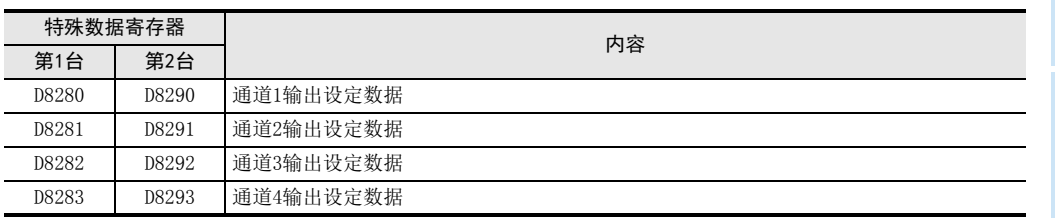

• FX3U、FX3UC可编程控制器

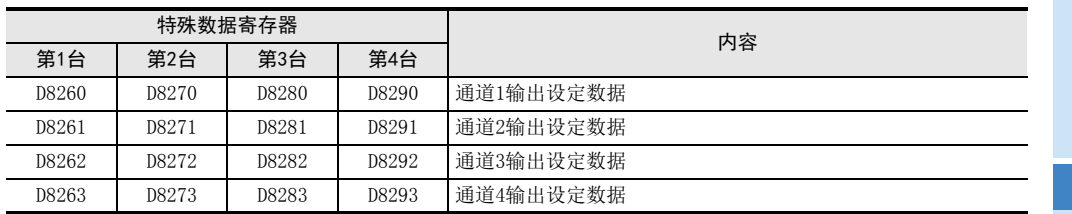

### 1. 程序举例(FX3U、FX3UC可编程控制器的情况下)

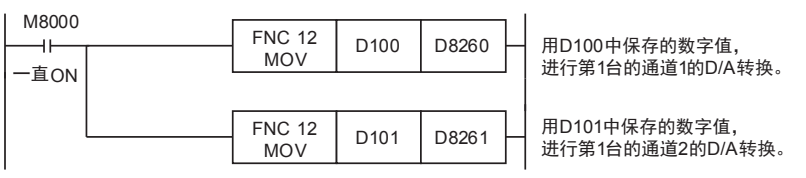

用人机界面或者顺控程序,向D100、D101输入指定为模拟量输出的数字值。

通用事项 A

FX 3U-4AD FX3UC-4AD

 $\mathbf{c}^{\mathbb{Z}}$ 

3U-4AD-ADP

FX 3G-2AD-BD

 $\frac{\mathsf{E}}{2}$ 30-4DA

F<br>R

3U-4DA-ADP

G<br>⊡

3G-1DA-BD

 $\frac{\mathsf{H}}{2}$ 

3U-3A-ADP

FX 3U-4AD-PT

ل<br>چ

3U-4AD-PTW -ADP

-ADP

I

D

B

数据的处理: 10进制(K)

## 4.6 错误状态

### 1. 设定内容

4DA-ADP中发生错误时,在错误状态中保存发生错误的状态。 保存错误状态的特殊数据寄存器如下所示。

• FX3S可编程控制器

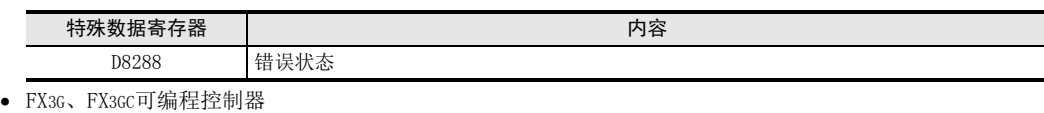

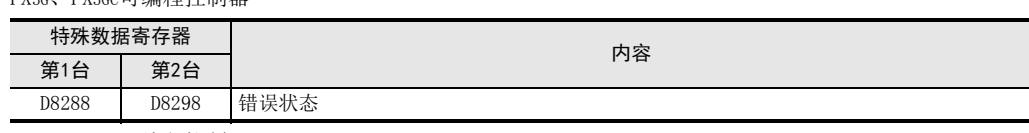

• FX3U、FX3UC可编程控制器

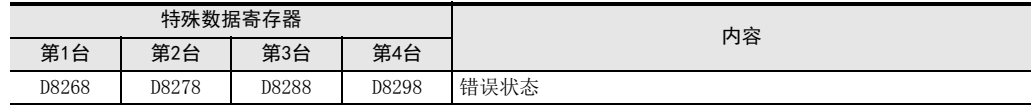

通过错误状态各位的ON/OFF状态,可以确认发生的错误内容。各位的分配如下所示。想要确认错误时,请编写 程序。

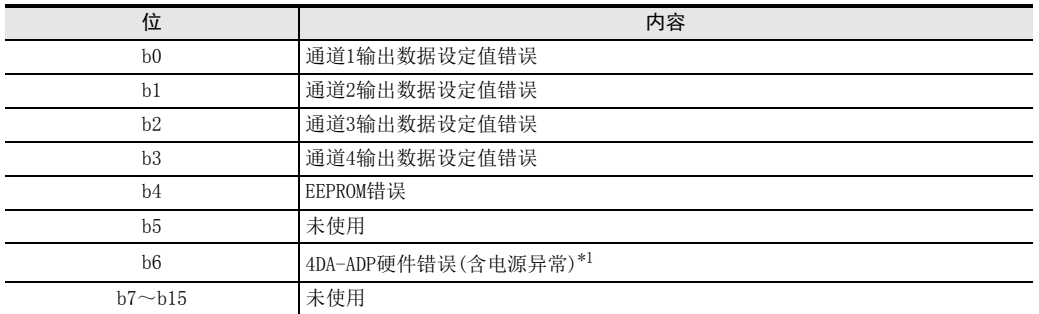

\*1. 4DA-ADP支持2009年6月以后生产的产品。 基本单元也必须使用支持本功能的版本。 关于4DA-ADP与基本单元组合的支持,请参考6.5节。

2. 程序举例1(用于FX3S、FX3G、FX3GC、FX3U、FX3UC可编程控制器)

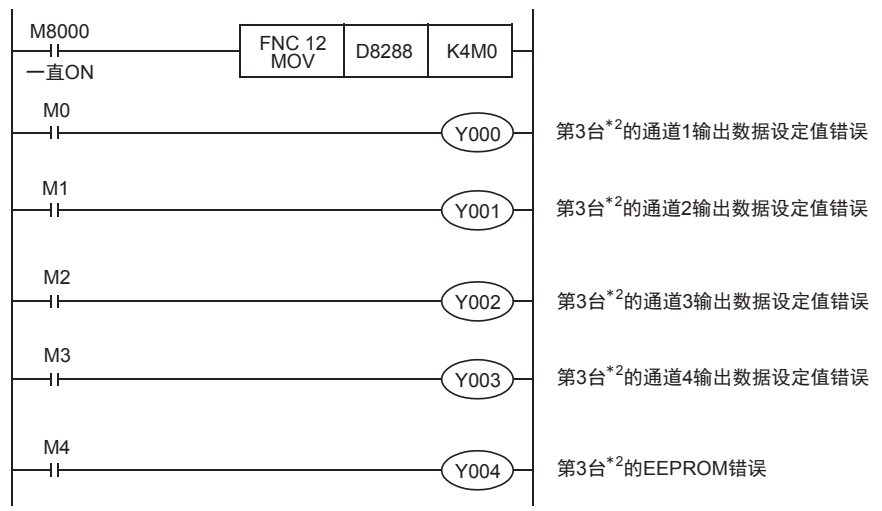

\*2. FX3S、FX3G、FX3GC可编程控制器时为第1台。

### 4 程序编写 4.6 错误状态

通事项 A

### 3. 程序举例2(用于FX3U、FX3UC可编程控制器)

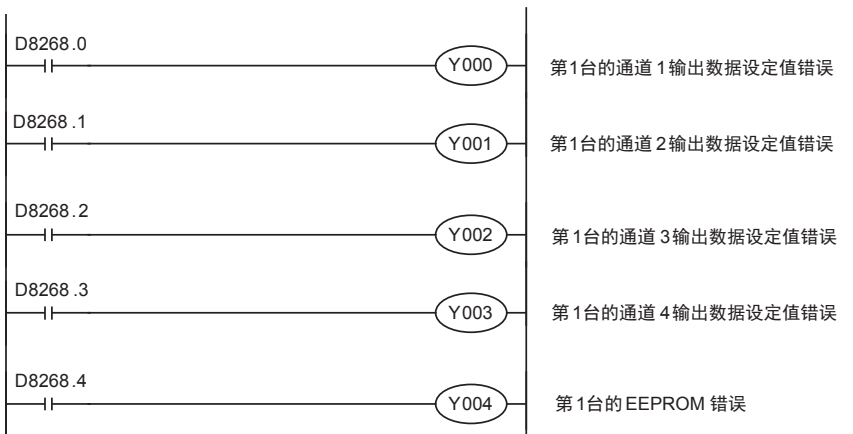

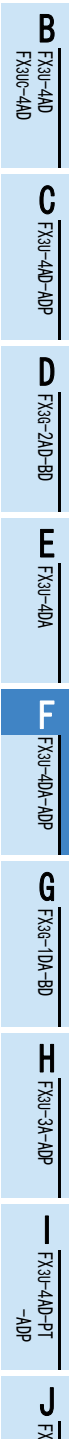

3U-4AD-PTW -ADP

## 4.7 机型代码

初始值: K2 数据的处理: 10进制(K)

### 1. 设定内容

连接4DA-ADP时, 机型代码"2"被保存在特殊数据寄存器中。 保存的特殊数据寄存器如下所示。

• FX3S可编程控制器

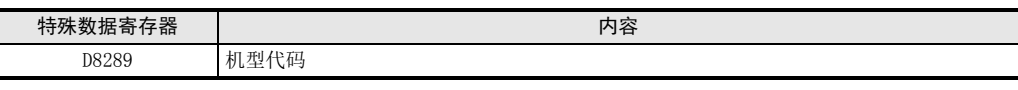

• FX3G、FX3GC可编程控制器

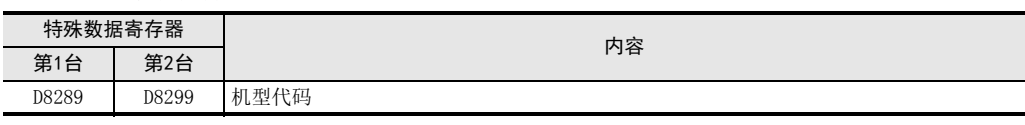

#### • FX3U、FX3UC可编程控制器

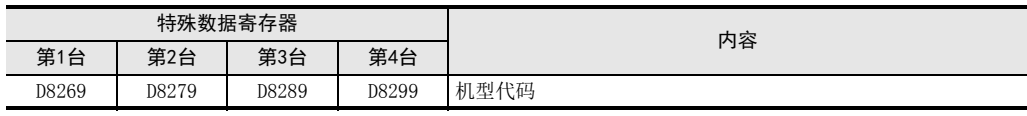

在确认是否连接了4DA-ADP时,请使用上述特殊数据寄存器。

### 2. 程序举例(FX3U、FX3UC可编程控制器的情况下)

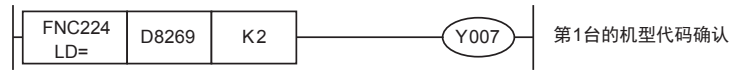

## 4.8 基本程序举例

编写模拟量转换(D/A)数据输出的基本程序例子。

下面的程序是设定第3台\*1的通道1为电压输出、通道 2为电流输出,并将D/A转换输出的数字值分别设定为 D100、D101。

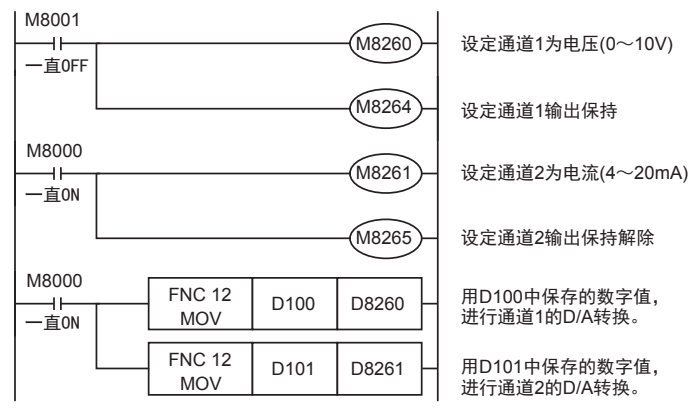

用人机界面或者顺控程序,向D100、D101输入模拟量输出的指定数字值。

\*1. FX3S、FX3G、FX3GC可编程控制器时,为第1台。

# 5. 输出特性的变更

使用 FX3U、FX3UC可编程控制器时,定坐标指令 (SCL/FNC 259)可以改变输出特性。FX3S、FX3G、FX3GC可编程控 制器时,不支持定坐标指令。请通过顺控程序改变输出特性。

→ 定坐标指令的详细内容,参考FX3s、FX3G、FX3GC、FX3U、FX3UC系列编程手册 [基本·应用指令说明书]

### 5.1 电压输出特性变更举例

将1V~5V(400~2000)的模拟量输出,变更为0~10000范围内的数字值,以此为例说明。此外,向D100中输入 已指定的数字值。

#### 1. 输出特性

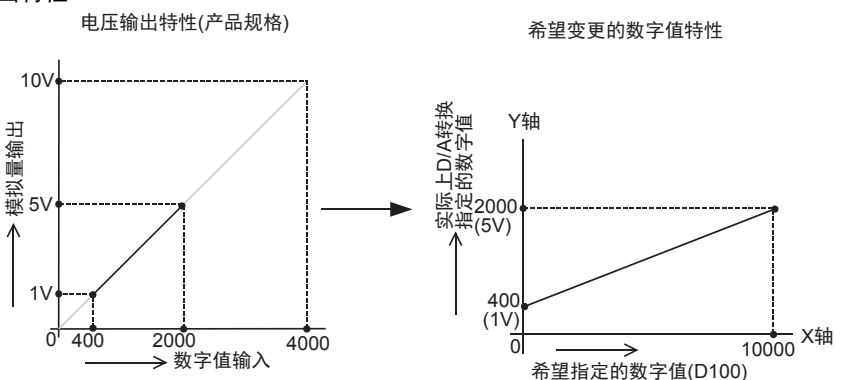

#### 2. 程序举例1(FX3U、FX3UC可编程控制器的情况下) 通过下面的程序,改变第1台输出数据的数字值。

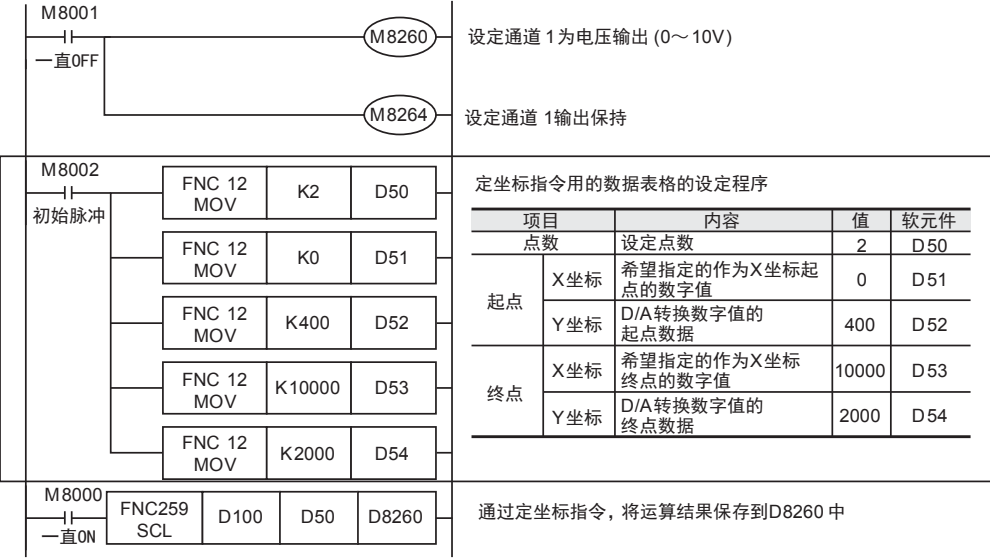

#### 使用定坐标指令时的注意事项

输入的D/A转换中指定的数字值, 在定坐标指令设定的数据表格范围外时, 可编程控制器发生运算错误。 (错误代码: K6706)

通用事项 A

FX 3U-4AD FX3UC-4AD

FX30-4AD-ADP

3U-4AD-ADP

D

C

B

I

### 3. 程序举例2(FX3S、FX3G、FX3GC可编程控制器的情况下)

通过下面的程序,改变第1台输出数据的数字值(D100)。

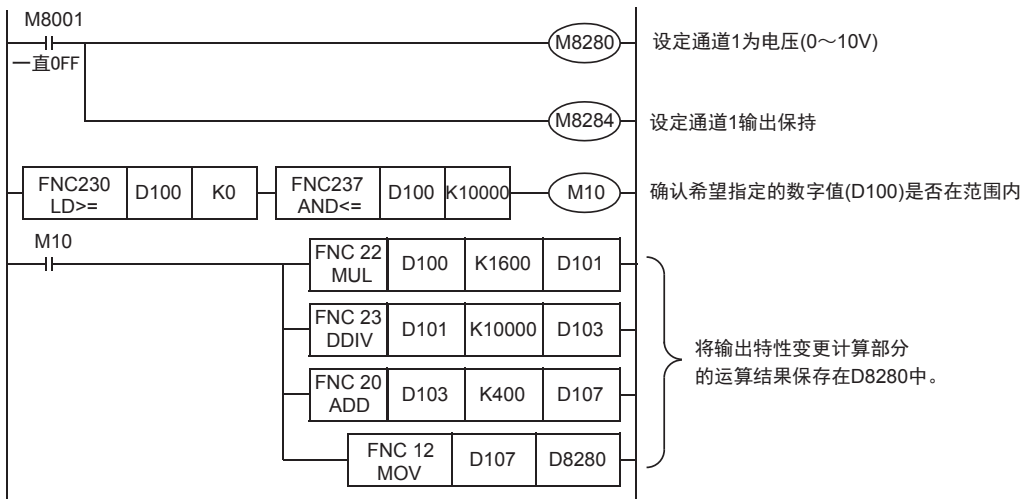

通用事项 A

FX 3U-4AD FX3UC-4AD

FX30-4AD-ADP

3U-4AD-ADP

FX 3G-2AD-BD

FX 3U-4DA

FX30-4DA-ADP

3U-4DA-ADP

FX 3G-1DA-BD

G

F

E

D

C

B

# 6. 故障排除

本章中,就故障排除、错误状态做了说明。 模拟量值没有被输出,或者没有输出正确的模拟量值时,请确认下列项目。

- 可编程控制器的版本
- 接线
- 特殊软元件
- 程序
- 错误状态

## 6.1 可编程控制器的版本确认

- FX3S系列,从首批产品(Ver.1.00)开始支持。
- FX3G系列,从首批产品(Ver.1.00)开始支持。
- FX3GC系列,从首批产品(Ver.1.40)开始支持。
- FX3U系列,从首批产品(Ver.2.20)开始支持。
- 请确认FX3UC系列是否是Ver.1.20以后的产品。

→ 关于版本的确认方法,参考A通用事项 5.1.2项

## 6.2 接线的确认

接线,请确认以下项目。

### 1. 电源

4DA-ADP需要驱动电源。请确认是否正确接线。 此外,请确认4DA-ADP的POWER灯是否亮灯。

### 2. 模拟量输出的接线

模拟量的输出线,请使用2芯的屏蔽双绞电缆。此外,请与其它动力线或者易于受感应的线分开布线。

### → 关于接线的详细内容, 参考第3章

## 6.3 特殊软元件的确认

请确认4DA-ADP中特殊软元件的使用是否正确。

1. 输出模式的切换 请确认输出模式切换用的特殊软元件是否被正确设定。 使用电压输出时,请设定为OFF;使用电流输出时,请设定为ON。

### 2. 输出设定数据

请确认使用的通道的特殊软元件是否被正确选择。 连接的位置、通道不同,使用的特殊软元件也不同。

#### 3. 错误状态

请确认4DA-ADP中是否发生错误。 发生错误时,请确认错误内容,并确认接线、程序。

### 6.4 程序的确认

请确认下列与程序有关的项目。

1. 设定指定数字值的软元件

请确认其它程序中没有对保存指定数字值的软元件写入数值。

## 6.5 错误状态的确认

如果4DA-ADP中发生错误,与发生的错误相支持的位置ON。 ON位,可通过程序覆盖OFF状态,或保持到电源关闭为止。

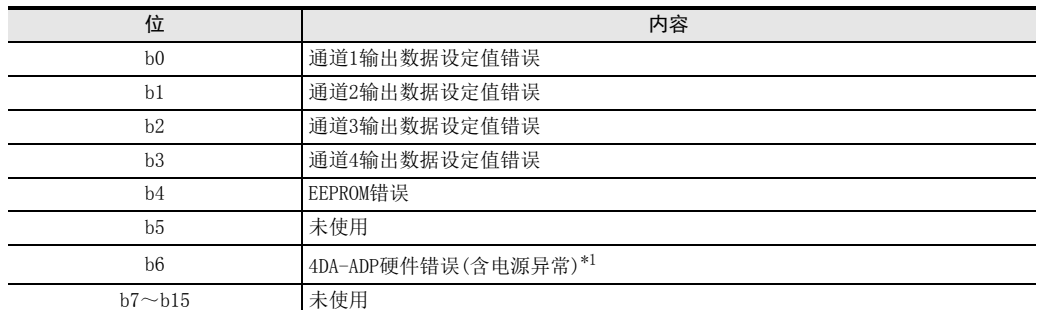

\*1. 4DA-ADP支持2009年6月以后生产的产品。 基本单元也必须使用支持本功能的版本。 关于4DA-ADP与基本单元组合的支持,请参考下表。

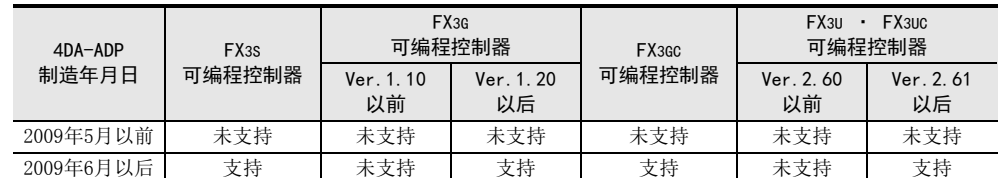

关于基本单元的版本确认以及4DA-ADP制造编号的查看方法,请参考以下内容。 → 关于可编程控制器主机版本的具体确认方法,请参考A 通用事项 5.1.2项 → 关于特殊适配器制造编号的具体查看方法, 请参考A 通用事项 5.2.1项

关于错误的处置方法,请参考下面的内容。

- 1. 输出数据设定值错误(b0~b3)
	- 1) 错误内容 指定的数字值为超出了规格范围的数值。 没有正确执行模拟量输出。
	- 2) 处置方法 请确认指定的数字值是否在规格范围内。

### 2. EEPROM错误(b4)

- 1) 错误内容 EEPROM中设定的、工厂出厂时的调整数据的读出错误,或者损坏了。
- 2) 处置方法 请咨询三菱电机自动化(中国)有限公司。
- 3. 4DA-ADP硬件错误(b6)
	- 1) 错误内容 4DA-ADP没有正常动作。
	- 2) 处置方法 请确认是否正确地向4DA-ADP供给了DC24V电源。 此外,请确认与可编程控制器的连接是否正确。 确认了上述设定后,情况仍然没有得到改善时,请咨询三菱电机自动化(中国)有限公司。

# FX3S·FX3G·FX3GC·FX3U·FX3UC系列 用户手册[模拟量控制篇]

G. FX3G-1DA-BD(1通道模拟量输出)

通知

非常感谢您此次购买FX系列可编程控制器。 本章就FX3G-1DA-BD型模拟量输出功能扩展板(1通道模拟量输出)的规格、 接线及使用方法进行了说明。 使用前, 请阅读本书以及相关产品的手册, 在充分掌握其规格的前提下正确使用。 此外, 请将本手册送交到最终用户手中。

本书不保证工业所有权以及其它权利的实施, 也不承诺实施权。 此外, 对于因使用本书中记载的内容而引发的工 业所有权上的诸多问题, 本公司概不负责。

© 2008 MITSUBISHI ELECTRIC CORPORATION

FX 3U-4AD FX3UC-4AD BFX30-4AD-ADP C3U-4AD-ADP FX 3G-2AD-BD D $\frac{\mathsf{E}}{2}$ 30-4DA FX3U-4DA-ADP F3U-4DA-ADP FX G3G-1DA-BD  $\frac{\mathsf{H}}{2}$ 3U-3A-ADP FX 3U-4AD-PT I-ADP

ل<br>چ

3U-4AD-PTW -ADP

通用事项 A

通用事项 A

FX 3U-4AD FX3UC-4AD

FX30-4AD-ADP

3U-4AD-ADP

D

C

B

## 1. 概要

本章就FX3G-1DA-BD(以下简称1DA-BD)的概要进行了说明。

## 1.1 功能概要

FX3G-1DA-BD连接在FX3S、FX3G可编程控制器上,是输出1通道的电压/电流数据的模拟量功能扩展板。

- 1) FX3S可编程控制器上只能连接1台1DA-BD。 FX3G可编程控制器(40点、60点型)上最多可以连接2台1DA-BD。 FX3G可编程控制器(14点、24点型)上只能连接1台1DA-BD。 (包括其它模拟量功能扩展板和模拟量特殊适配器。)
- 2) 可以电压输出、电流输出。
- 3) 各通道的D/A转换值被自动输出到FX3S、FX3G可编程控制器的特殊数据寄存器中。
- FX3S可编程控制器

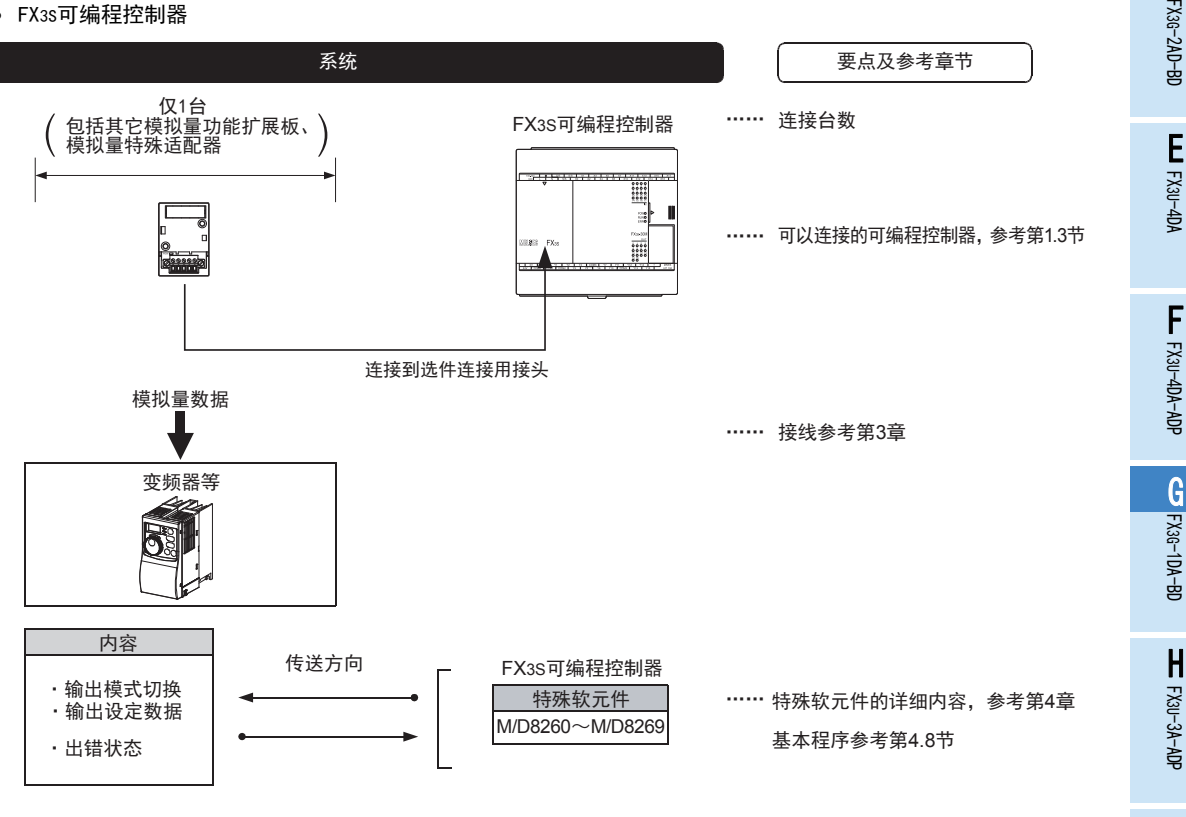

FX 3U-4AD-PT

FX 3U-4AD-PTW

-ADP

J

-ADP

I

• FX3G可编程控制器

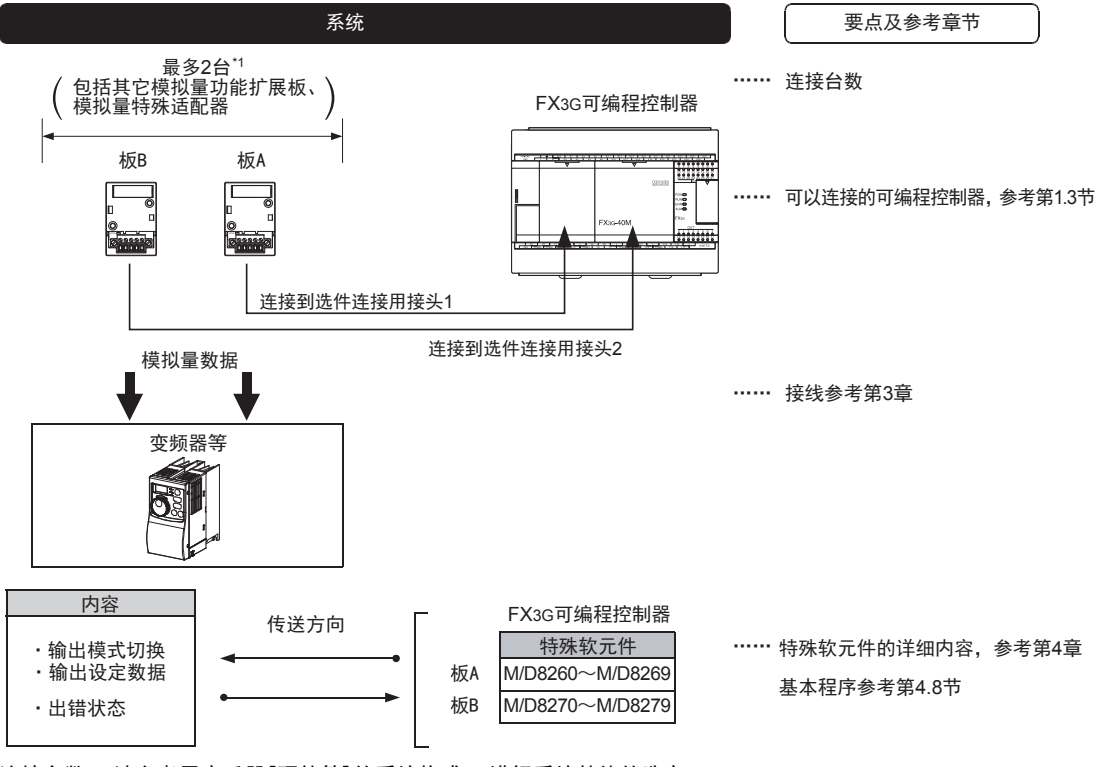

连接台数, 请参考用户手册[硬件篇]的系统构成, 进行系统整体的选定。

\*1. FX3G可编程控制器(14点、24点型)只能连接1台。
# 1.2 运行前的概要步骤

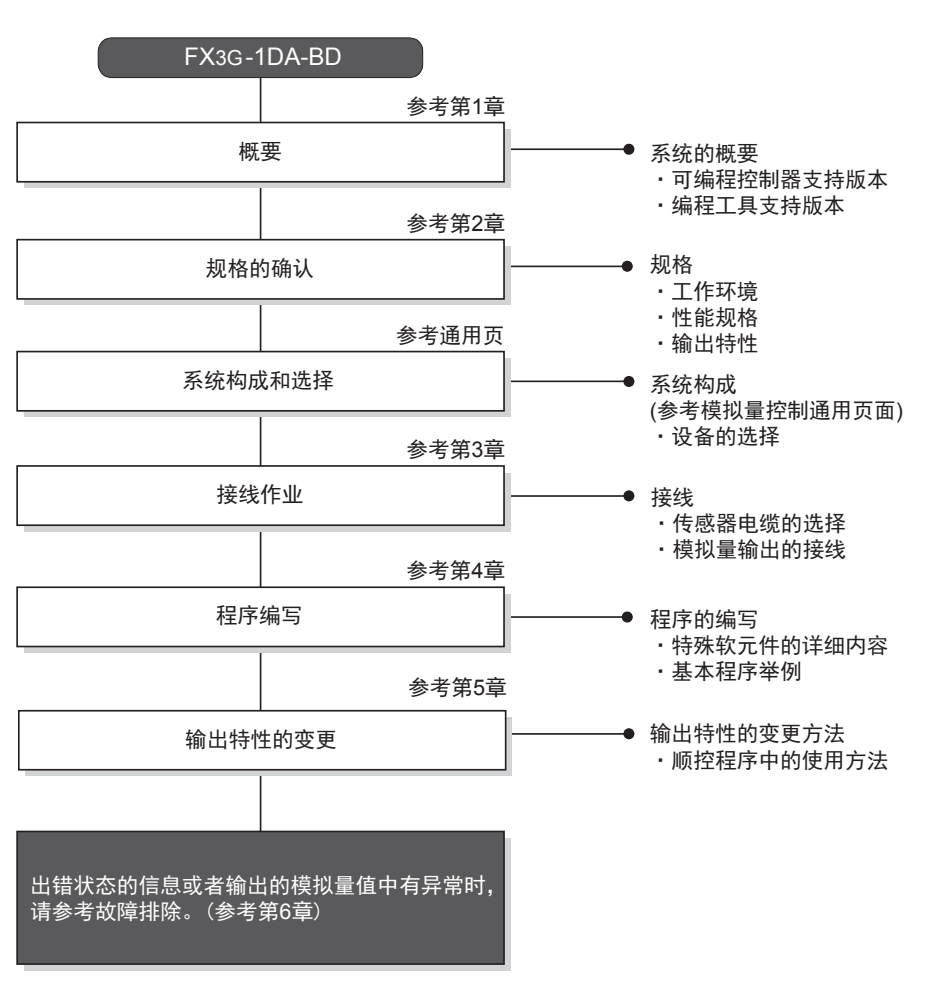

使用1DA-BD, 到执行模拟量输出为止的步骤, 如下所示。

通用事项 A

FX 3U-4AD FX3UC-4AD

FX3U-4AD-ADP

3U-4AD-ADP

FX 3G-2AD-BD

FX 3U-4DA

FX3U-4DA-ADP

3U-4DA-ADP

FX 3G-1DA-BD

 $\frac{\mathsf{H}}{2}$ 

3U-3A-ADP

FX 3U-4AD-PT

ل<br>چ

3U-4AD-PTW -ADP

-ADP

I

G

F

E

D

C

B

## 1.3 连接的可编程控制器和支持版本

1DA-BD支持以下可编程控制器。

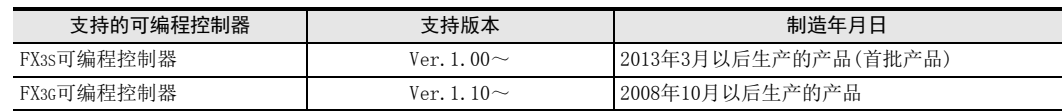

#### 1. 版本的确认方法

监控特殊数据寄存器D8001/D8101, 便可以根据最后的3位数值确认可编程控制器的版本。

→ 版本确认方法的详细内容,参考A通用事项 5.1.2项

#### 2. 制造编号的阅读方法

通过铭牌或产品正面的标示可以确认产品的制造年月。

→ 制造编号阅读方法的详细内容,参考A通用事项 5.1.1项

## 1.4 编程工具的支持版本

在FX3S、FX3G可编程控制器中编写1DA-BD的程序时,请使用以下版本的软件。

#### 1. 英文版

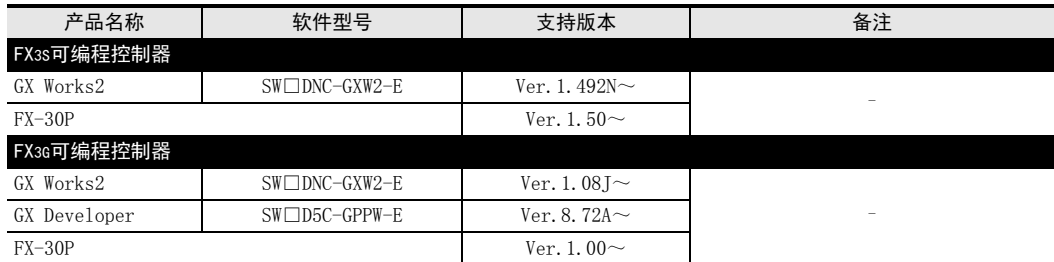

#### 2. 日文版

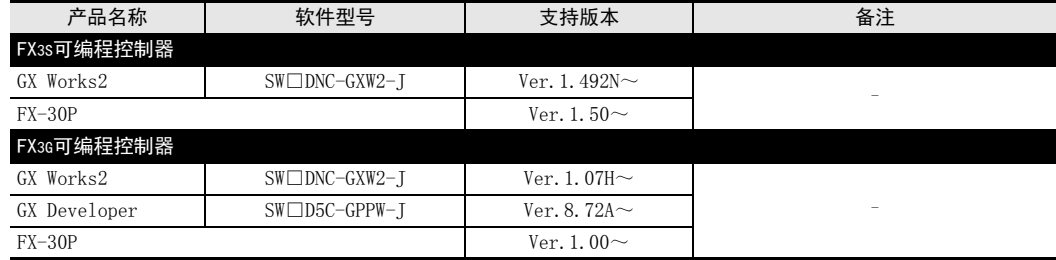

#### 要点

• FX3S可编程控制器即使在未支持版本的编程工具中, 也可作为代替机型设定选择FX3G进行编程。 但是, 请 注意将PLC参数的内存容量设定为4000步以下。

# 2. 规格

本章就1DA-BD的一般/性能规格进行说明。

## 2.1 一般规格

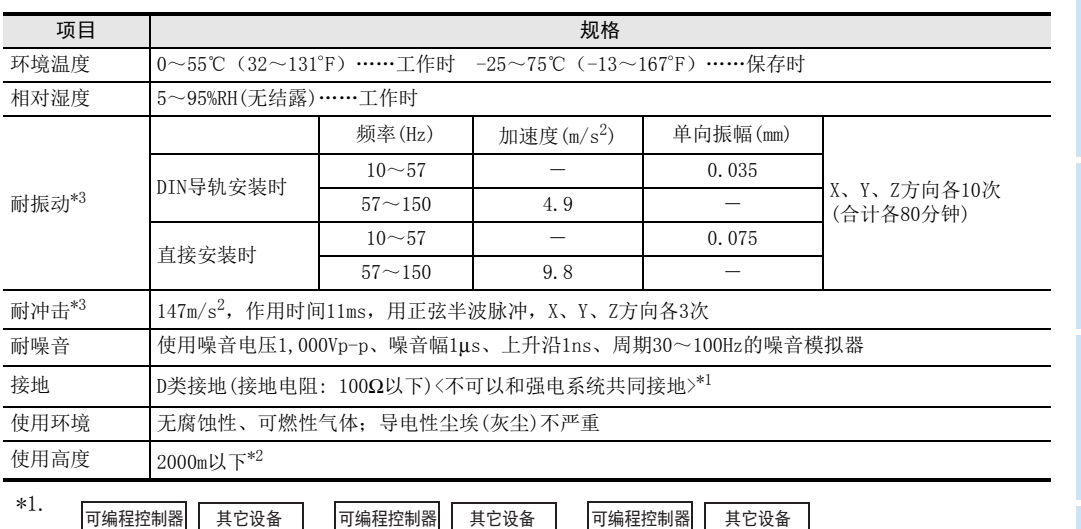

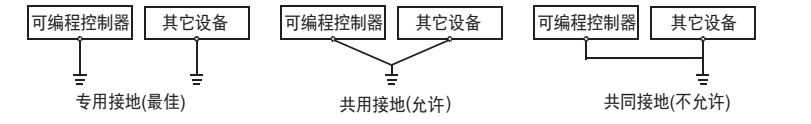

 $\rightarrow$  关于接地的详细情况,参考第3.5节

\*2. 不可以在加压到大气压以上的环境中使用。可能会故障。

\*3. 以IEC61131-2为判断基准

通用事项 A

B<br>≌ 3U-4AD FX3UC-4AD

 $\frac{\mathbf{C}}{2}$ 

3U-4AD-ADP

 $\frac{\mathsf{D}}{\mathbb{R}}$ 

3G-2AD-BD

 $\frac{\mathsf{E}}{2}$ 30-4DA

 $_{\Xi}^{\mathsf{F}}$ 

3U-4DA-ADP

FX G

3G-1DA-BD

 $\frac{\mathsf{H}}{2}$ 

3U-3A-ADP

FX 3U-4AD-PT

ل<br>چ

3U-4AD-PTW -ADP

-ADP

I

# 2.2 性能规格

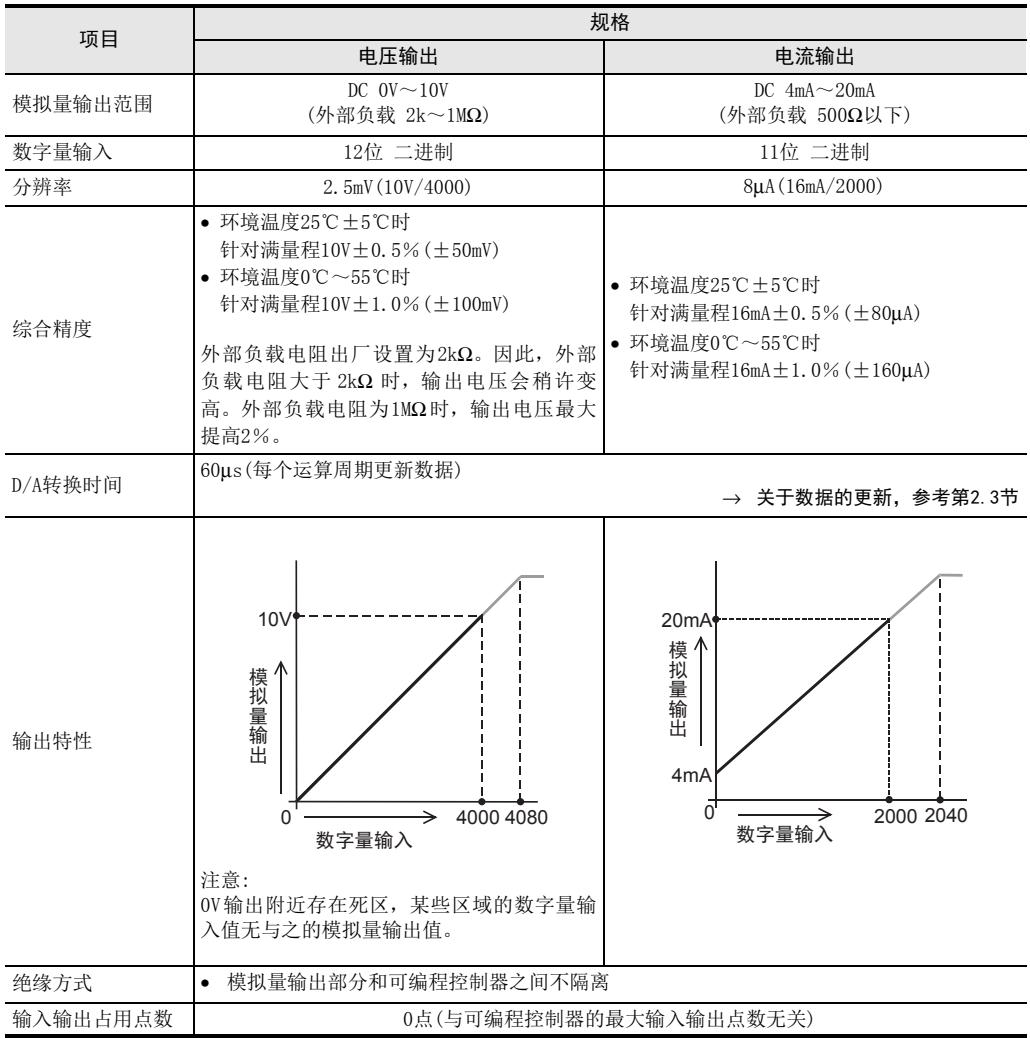

通用事项 A

FX 3U-4AD FX3UC-4AD

FX3U-4AD-ADP

3U-4AD-ADP

FX 3G-2AD-BD

FX 3U-4DA

FX30-4DA-ADP

3U-4DA-ADP

FX 3G-1DA-BD

 $\frac{\mathsf{H}}{2}$ 

3U-3A-ADP

FX 3U-4AD-PT

ل<br>چ

3U-4AD-PTW -ADP

-ADP

I

G

F

E

D

C

B

# 2.3 D/A转换时间的详细内容

关于D/A转换时间的详细内容,做了说明。

### 2.3.1 FX3S可编程控制器的情况下

#### 1. D/A转换及特殊数据寄存器的更新时序

可编程控制器的每个运算周期都执行D/A转换。 可编程控制器在END指令中写入特殊数据寄存器中的输出设定数据值,执行D/A转换,更新模拟量输出值。

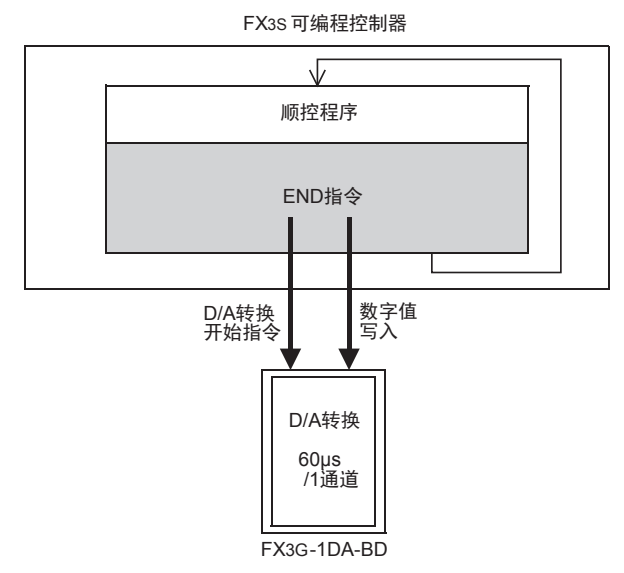

- 2. 可编程控制器STOP中的D/A转换 通过特殊软元件使输出保持解除设定有效时,输出偏置值。 输出保持解除的设定无效时,保持RUN→STOP时的输出。 但是,上电后,到初次RUN为止,输出偏置值。
- 3. D/A转换速度(数据的更新时间)

输出设定数字值,在END指令中60μs内执行数据D/A转换,并输出模拟量。 END指令执行时间增加60μs。

### 2.3.2 FX3G可编程控制器的情况下

### 1. D/A转换及特殊数据寄存器的更新时序

可编程控制器的每个运算周期都执行D/A转换。 可编程控制器在END指令中写入特殊数据寄存器中的输出设定数据值,执行D/A转换,更新模拟量输出值。

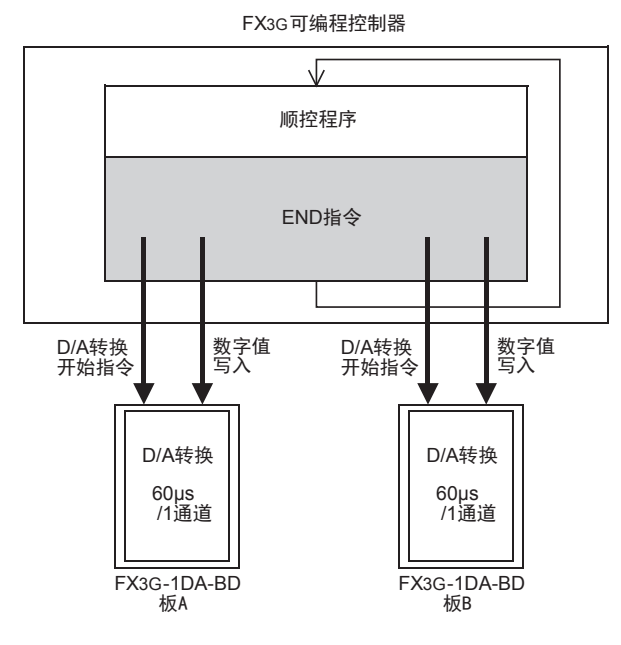

- 2. 可编程控制器STOP中的D/A转换 通过特殊软元件使输出保持解除设定有效时,输出偏置值。 输出保持解除的设定无效时,保持RUN→STOP时的输出。 但是,上电后,到初次RUN为止,输出偏置值。
- 3. 连接多台模拟量功能扩展板时 在END指令中,执行连接台数(板A→板B的顺序)部分的D/A转换并输出。
- 4. D/A转换速度(数据的更新时间) 输出设定数字值,在END指令中60μs内执行数据D/A转换,并输出模拟量。 END指令执行时间增加60μs×连接台数的时间。

# 3. 接线

本章中, 就1DA-BD的接线进行说明。 执行接线作业时,请遵守下列接线时的注意事项。

### 接线注意事项

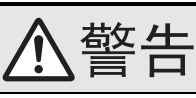

• 进行接线作业时,请务必在外部将所有电源均断开后方可进行操作。 否则有触电、产品损坏的危险。

### 接线注意事项

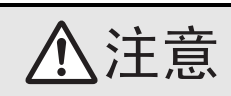

- DC电源的配线请与本手册记载的专用端子连接。 如果将AC电源连接到直流的输出输入端子及DC电源端子,可编程控制器将被烧毁。
- 请不要在外部对空端子进行配线。
- 有可能会损坏产品。
- 基本单元的接地端子请实施D种接地(接地电阻:100Ω以下)。
- 但是请勿与强电流共同接地。
- 在进行螺栓孔加工及配线作业时,请不要将切屑及电线头落入可编程控制器的通风孔内。 否则有可能导致火灾、故障及误动作。
- 由于噪音影响可能导致可编程控制器误动作,请务必遵守以下内容。
- 电源线和双绞屏蔽线请勿与主回路线或高压电线、负载线等捆在一起接线,或是靠近接线。 否则容易受到噪音和冲击感应的影响。 布线时至少要做到离开100mm。
- 双绞屏蔽线的屏蔽层必须要在信号接收一侧进行一点接地。 此外,请勿与强电流共同接地。
- 对欧式端子排型的产品进行接线时,请遵照以下的注意事项操作。
- 否则有可能导致触电、故障、短路、断线、误动作、损坏产品
- 请依据手册中记载的尺寸对电线的末端进行处理。
- 紧固扭矩请依照手册中记载的扭矩。
- 绞线的末端要捻成没有金属丝发散。
- 请勿对电线的末端上锡。
- 请勿连接不符合规定尺寸的电线或是超出规定根数的电线。
- 请不要对端子排或者电线的连接部分直接施力进行电线固定。

通用事项 A

FX 3U-4AD FX3UC-4AD

FX30-4AD-ADP

3U-4AD-ADP

FX 3G-2AD-BD

FX 3U-4DA

FX30-4DA-ADP

3U-4DA-ADP

FX 3G-1DA-BD

FX 3U-3A-ADP

FX 3U-4AD-PT

FX 3U-4AD-PTW

-ADP

J

-ADP

I

H

G

F

E

D

C

B

 $G-9$ 

# 3.1 端子排列

1DA-BD的端子排列如下所示。

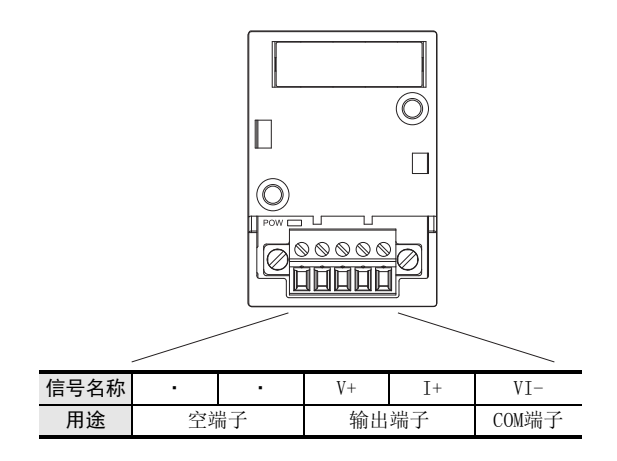

# 3.2 使用的电缆和端子紧固扭矩

与对象设备连接时使用的电线、以及电线的末端处理如下所示。

#### 1. 电线

#### 适合的电线以及紧固扭矩

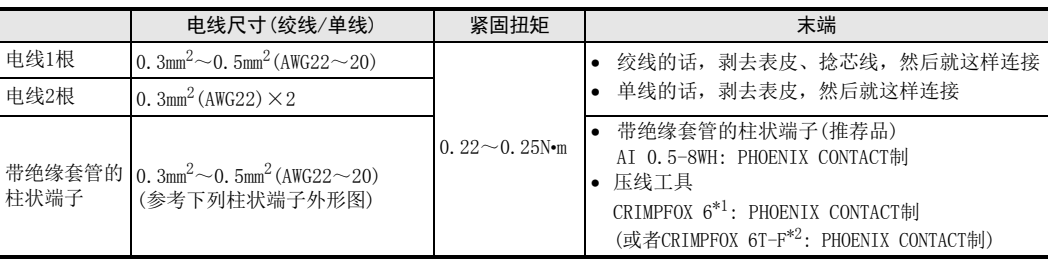

- \*1. 旧形名 CRIMPFOX ZA 3
- \*2. 旧形名 CRIMPFOX UD 6

#### 2. 电线的末端处理

电线的末端处理,可以就照原样处理绞线或者单线,也可以使用带绝缘套管的柱状端子。 紧固扭矩请采用0.22~0.25N•m。

拧紧端子螺丝时,请注意扭矩不要在值范围以外。否则可能导致故障、误动作。

- 照原样处理绞线、单线时
	- 捻线时,绞线的末端请勿露出"线须"。
	- 请勿对电线的末端上锡。

#### • 使用带绝缘套管的柱状端子时

因电线的外皮厚度不同,绝缘套管套入时可能会比较困难,因此请参考 外形图, 选择电线。

〈参考示例〉

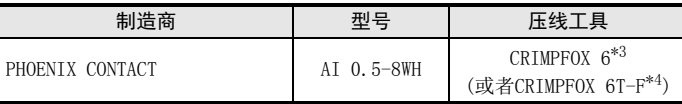

\*3. 旧形名 CRIMPFOX ZA 3

\*4. 旧形名 CRIMPFOX UD 6

#### 3. 工具

拧紧螺丝时,请使用市场上销售的小型螺丝刀,如右图所示,刀头不宽、 形状笔直的螺丝刀。

#### 注意事项:

使用握把直径偏小的精密螺丝刀不能达到规定的紧固扭矩。为获得上表所 示的紧固扭矩,请使用以下螺丝刀或相当规格(握柄直径约25mm)的螺丝 刀。

〈参考示例〉

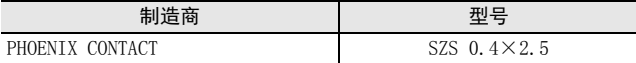

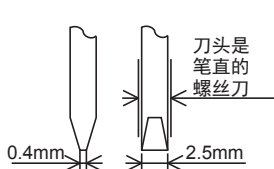

9mm

·绞线/单芯线

 $2.\dot{6}$ mm

木

绝缘套管 ·带绝缘套管的棒状端子

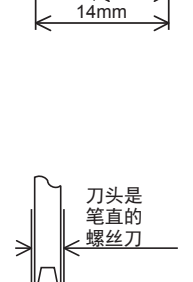

8mm

 $\sqrt{2}$ 

通用事项 A

FX 3U-4AD-PTW

-ADP

J

# 3.3 模拟量输出接线

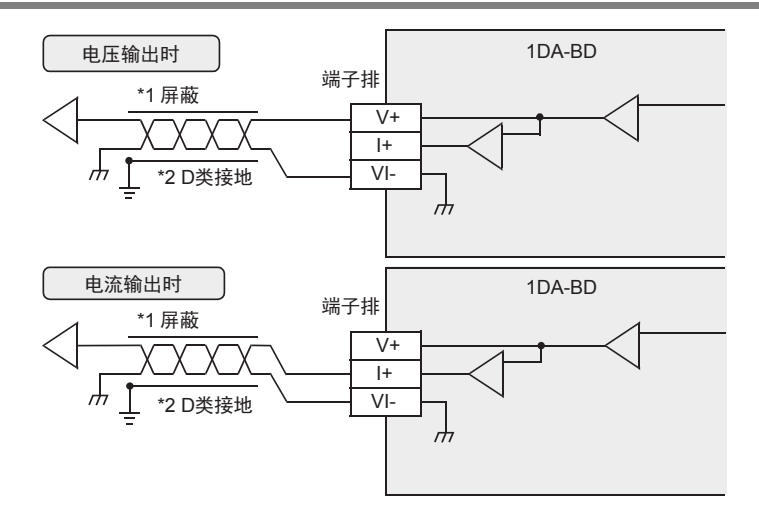

- \*1. 模拟量的输出线使用2芯的屏蔽双绞电缆,请与其它动力线或者易于受感应的线分开布线。
- \*2. 请将屏蔽线在信号接收侧进行单侧接地。

### 3.4 接地

请实施下列项目,进行接地。

- 请实施D类接地。(接地电阻: 100Ω以下)
- 请尽量进行专用接地。 不能进行专用接地时,请进行下图的"共用接地"。

→ 详细内容参考各可编程控制器的用户手册[硬件篇]

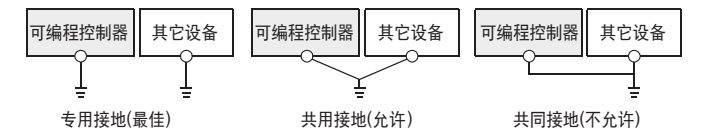

- 请使用AWG22~20(0.3~0.5mm<sup>2</sup>)的接地线。
- 接地点请尽可能靠近该可编程控制器,请尽量使接地线的距离短。

通用事项 A

FX 3U-4AD FX3UC-4AD

FX3U-4AD-ADP

3U-4AD-ADP

FX 3G-2AD-BD

FX 3U-4DA

FX3U-4DA-ADP

3U-4DA-ADP

FX 3G-1DA-BD

FX 3U-3A-ADP

FX 3U-4AD-PT

FX 3U-4AD-PTW

-ADP

J

-ADP

ੇੜ੍ਹ

I

H

G

F

E

D

C

B

# 4. 程序编写

为了使用1DA-BD输出模拟量数据而编写程序,本章中,就此程序的编写方法做了说明。

## 4.1 D/A转换数据的写入概要

- 1) 输入的数字值被转换成模拟量值,并输出。
- 2) 通过向特殊软元件写入数值,可以设定输出保持。
- 3) 依照选件连接用接头1的模拟量功能扩展板(板A)、选件连接用接头2的模拟量功能扩展板(板B)的顺序分 配FX3G可编程控制器(40点、60点型)的特殊软元件,每台分配特殊辅助继电器、特殊数据寄存器各10个。 FX3G可编程控制器(14点、24点型)及FX3S可编程控制器的特殊软元件,每台分配特殊辅助继电器、特殊 数据寄存器各10个。 → 特殊软元件的分配, 参考第4.2节
- FX3S可编程控制器

FX3S 可编程控制器 顺控程序 选件连接用接头 特殊辅助继电器 M8260~M8269 特殊数据寄存器 D8260~D8269 D/A FX3G -1DA-BD

• FX3G可编程控制器

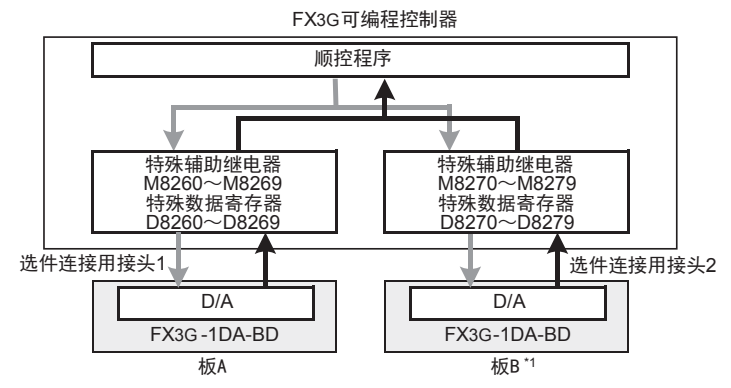

与选件连接用接头1连接的模拟量功能扩展板记作板A,与选件连接用接头2连接的模拟量功能扩展板记作板B。

\*1. FX3G可编程控制器(14点、24点型)时,不能使用板B。

## 4.2 特殊软元件一览

连接1DA-BD时,特殊软元件的分配如下所示。

• FX3S可编程控制器

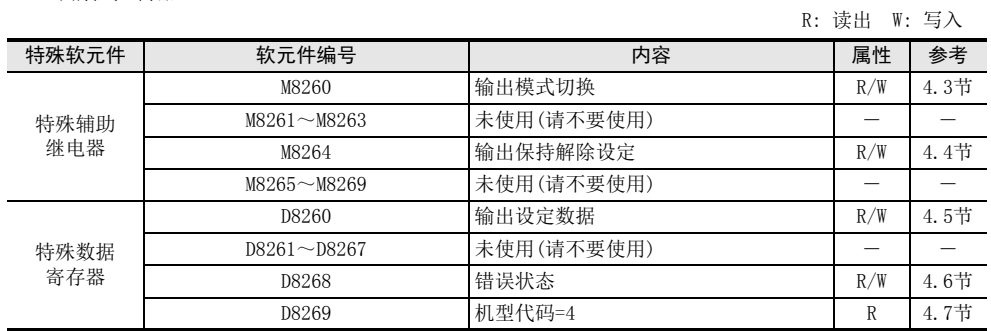

#### • FX3G可编程控制器

R: 读出 W: 写入

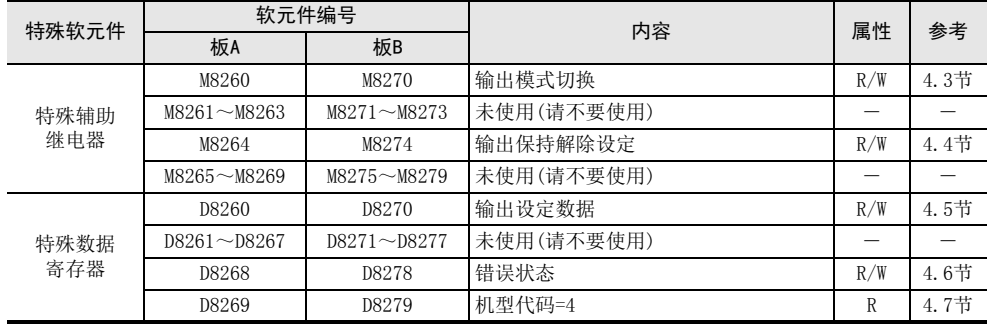

# 4.3 输出模式的切换

通过将特殊辅助继电器置为ON/OFF,可以设定1DA-BD为电流输出/电压输出。 输出模式切换中使用的特殊辅助继电器如下所示。

• FX3S可编程控制器

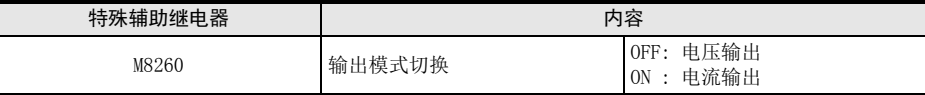

• FX3G可编程控制器

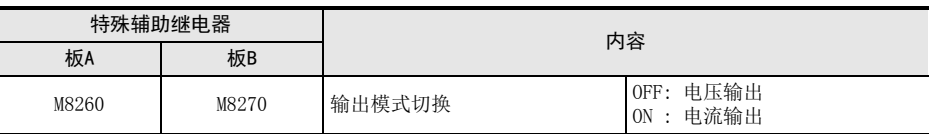

1. 程序举例(FX3G可编程控制器的情况下) 请用顺控程序设定输出模式的切换。

设定板A为电压输出

M8001 M8260 一直OFF

# 4.4 输出保持解除设定

在可编程控制器RUN→STOP时,可以保持模拟量输出值,或者选择输出偏置值(电压输出模式: 0V/电流输出模 式: 4mA)。

输出保持解除设定中使用的辅助继电器如下表所示。

• FX3S可编程控制器

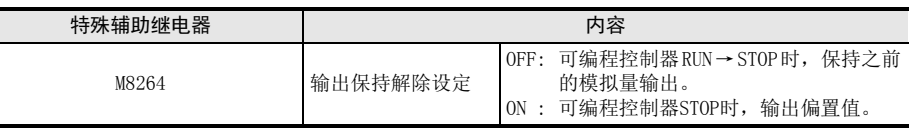

• FX3G可编程控制器

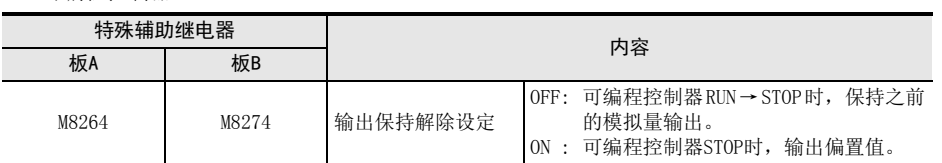

### 1. 程序举例(FX3G可编程控制器的情况下)

请用顺控程序设定输出保持解除。

设定板A为输出保持

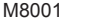

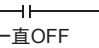

# 4.5 输出设定数据

数据的处理: 10进制(K)

1DA-BD将输出设定数据中设定的数字值进行D/A转换,并输出模拟量值。 输出设定数据中使用的特殊数据寄存器如下所示。

M826

• FX3S可编程控制器

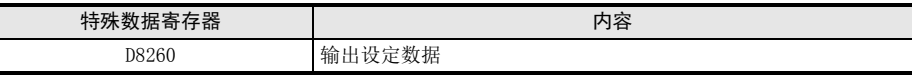

• FX3G可编程控制器

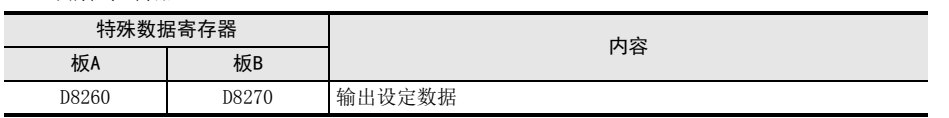

### 1. 程序举例(FX3G可编程控制器的情况下)

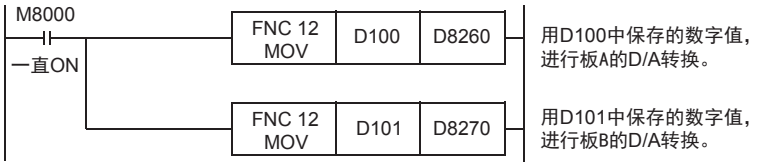

用人机界面或者顺控程序,向D100、D101输入指定为模拟量输出的数字值。

通用事项 A

FX 3U-4AD FX3UC-4AD

FX3U-4AD-ADP

3U-4AD-ADP

FX 3G-2AD-BD

 $\frac{\mathsf{E}}{2}$ 30-4DA

FX30-4DA-ADP

3U-4DA-ADP

FX 3G-1DA-BD

 $\frac{\mathsf{H}}{2}$ 

3U-3A-ADP

FX 3U-4AD-PT

ل<br>چ

3U-4AD-PTW -ADP

-ADP

I

G

F

D

C

B

# 4.6 错误状态

#### 1. 设定内容

1DA-BD中发生错误时,在错误状态中保存发生错误的状态。 保存错误状态的特殊数据寄存器如下所示。

• FX3S可编程控制器

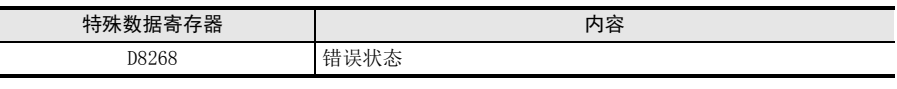

• FX3G可编程控制器

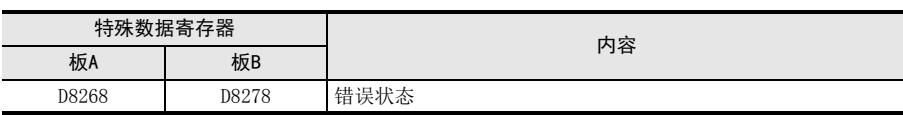

通过错误状态各位的ON/OFF状态,可以确认发生的错误内容。各位的分配如下所示。想要确认错误时,请编写 程序。

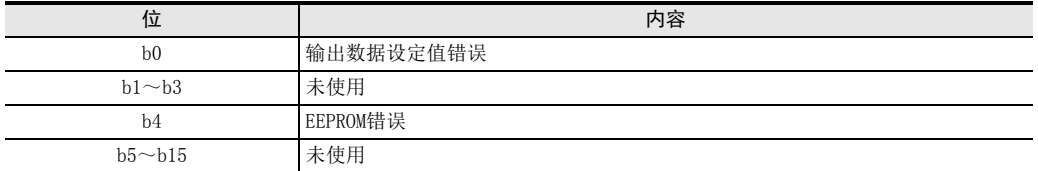

### 2. 程序举例(FX3G可编程控制器的情况下)

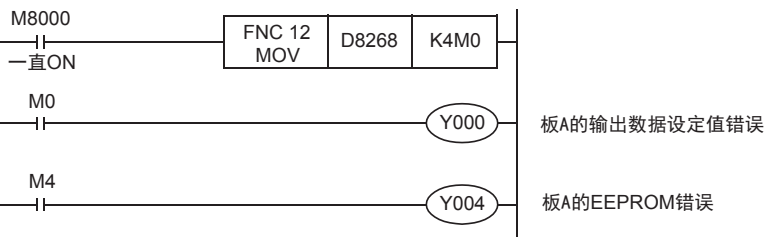

## 4.7 机型代码

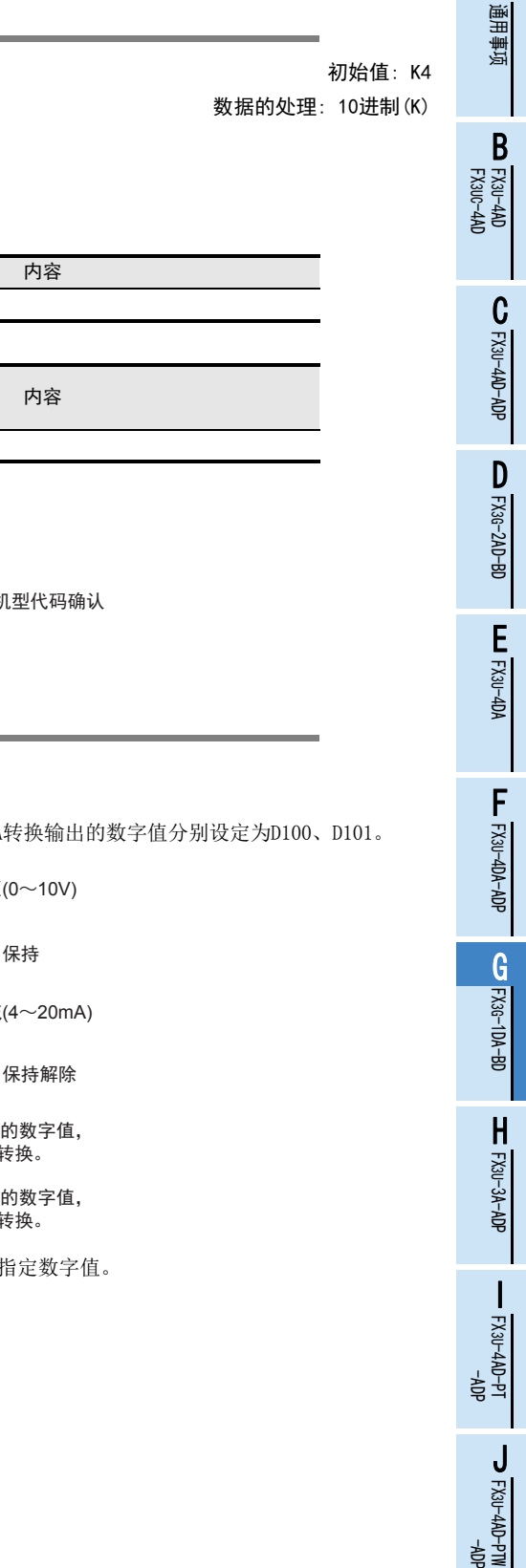

 $G - 17$ 

# 1. 设定内容

连接1DA-BD时, 机型代码"4"被保存在特殊数据寄存器中。 保存的特殊数据寄存器如下所示。

• FX3S可编程控制器

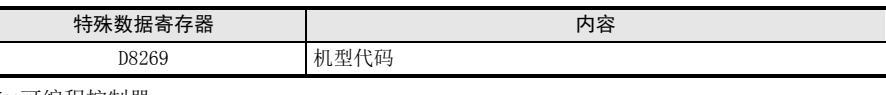

• FX3G可编程控制器

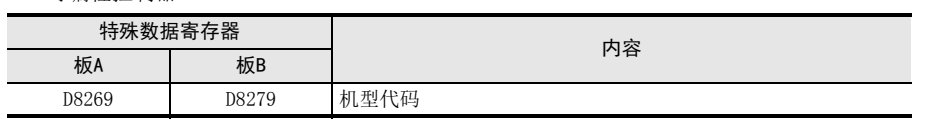

在确认是否连接了1DA-BD时,请使用上述特殊数据寄存器。

### 2. 程序举例(FX3G可编程控制器的情况下)

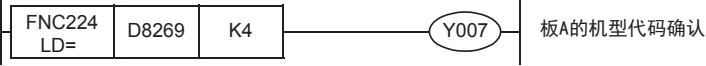

## 4.8 基本程序举例

编写模拟量转换(D/A)数据输出的基本程序例子。

• FX3G可编程控制器的情况下 下面的程序是设定板A为电压输出、板B为电流输出, 并将D/A

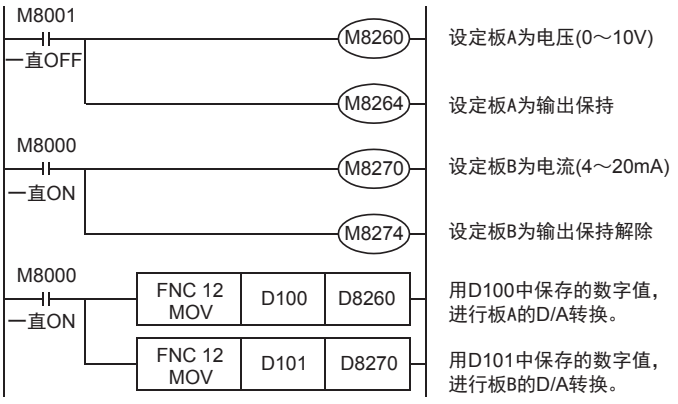

用人机界面或者顺控程序,向D100、D101输入模拟量输出的;

A

# 5. 输出特性的变更

可通过FX3S、FX3G可编程控制器的顺控程序改变输出特性。

### 5.1 电压输出特性变更举例

将1V~5V(400~2000)的模拟量输出,变更为0~10000范围内的数字值,以此为例说明。或向D100输入希望指 定的数字值。

#### 1. 输出特性

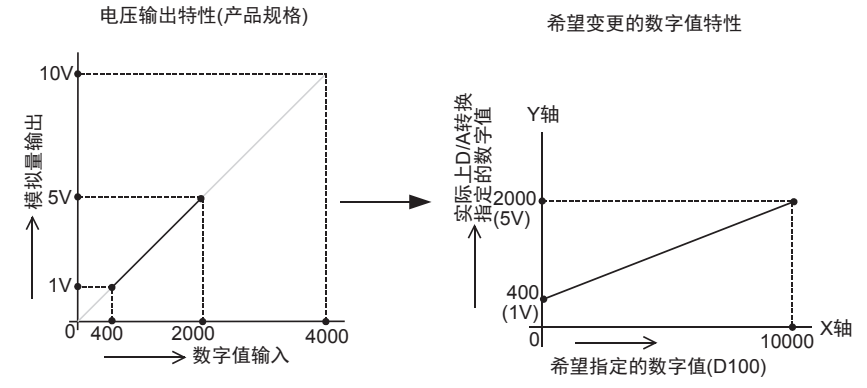

# 2. 程序举例(FX3G可编程控制器的情况下)

通过下面的程序,改变板A输出数据的数字值(D100)。

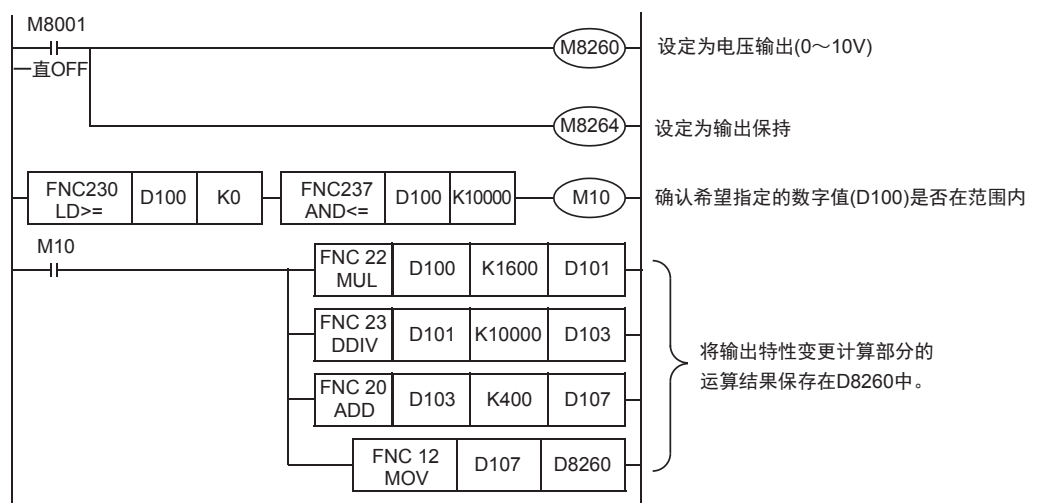

通用事项 A

FX 3U-4AD FX3UC-4AD

FX30-4AD-ADP

3U-4AD-ADP

FX 3G-2AD-BD

FX 3U-4DA

FX3U-4DA-ADP

3U-4DA-ADP

FX 3G-1DA-BD

FX 3U-3A-ADP

FX 3U-4AD-PT

FX 3U-4AD-PTW

-ADP

J

-ADP

I

H

G

F

E

D

C

B

# 6. 故障排除

本章中,就故障排除、错误状态做了说明。 模拟量值没有被输出,或者没有输出正确的模拟量值时,请确认下列项目。

- 可编程控制器的版本
- 安装
- 接线
- 特殊软元件
- 程序
- 错误状态

### 6.1 可编程控制器的版本确认

- FX3S系列,从首批产品(Ver.1.00)开始支持。
- 请确认FX3G系列是否是Ver.1.10以后的产品。

# 6.2 安装的确认

请确认基本单元中1DA-BD是否正确安装。 此外,请确认1DA-BD的POW灯是否亮灯。 关于安装的详细内容,参考以下手册

→ 关于版本的确认方法,参考A通用事项 5.1.2项

 $\rightarrow$  参考FX3s系列用户手册[硬件篇] → 参考FX3G系列用户手册[硬件篇]

### 6.3 接线的确认

接线,请确认以下项目。

1. 模拟量输出的接线 模拟量的输出线,请使用2芯的屏蔽双绞电缆。此外,请与其它动力线或者易于受感应的线分开布线。 → 关于接线的详细内容,参考第3章

# 6.4 特殊软元件的确认

请确认1DA-BD中使用的特殊软元件是否被正确使用。

1. 输出模式的切换

请确认输出模式切换用的特殊软元件是否被正确设定。 使用电压输出时,请设定为OFF;使用电流输出时,请设定为ON。

### 2. 输出设定数据

请确认特殊软元件的选择是否正确。 连接的位置不同,使用的特殊软元件也不同。

3. 错误状态 请确认1DA-BD中是否发生错误。 发生错误时,请确认错误内容,并确认接线、程序。

→ 关于特殊软元件的详细内容, 参考第4章

### 6.5 程序的确认

请确认下列与程序有关的项目。

1. 设定指定数字值的软元件

请确认其它程序中没有对保存指定数字值的软元件写入数值。

# 6.6 错误状态的确认

如果1DA-BD中发生错误,那么在错误状态中,与发生的错误相支持的位置ON。 错误状态的ON位,可通过程序覆盖OFF状态,或保持到电源关闭为止。

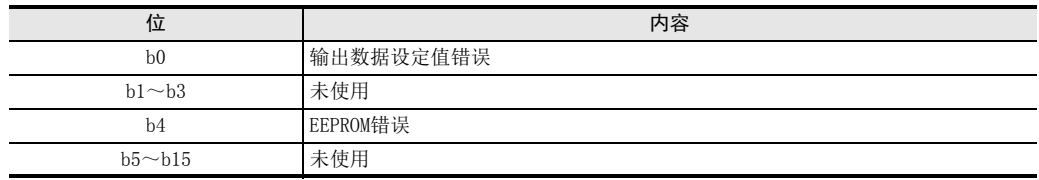

关于错误的处置方法,请参考下面的内容。

#### 1. 输出数据设定值错误(b0)

- 1) 错误内容 指定的数字值为超出了规格范围的数值。 没有正确执行模拟量输出。
- 2) 处置方法 请确认指定的数字值是否在规格范围内。

#### 2. EEPROM错误(b4)

- 1) 错误内容 EEPROM中设定的、工厂出厂时的调整数据的读出错误,或者损坏了。
- 2) 处置方法 请咨询三菱电机自动化(中国)有限公司。

# FX3S·FX3G·FX3GC·FX3U·FX3UC系列 用户手册[模拟量控制篇]

H. FX3U-3A-ADP (2通道模拟量输入、 1通道模拟量输出)

通知

非常感谢您此次购买FX系列可编程控制器。 本章就FX3U-3A-ADP特殊适配器(2通道模拟量输入,1通道模拟量输出)的规格及接线、 使用方法进行了说明。 使用前, 请阅读本书以及相关产品的手册, 在充分掌握其规格的前提下正确使用。 此外, 请将本手册送交到最终用户手中。

本书不保证工业所有权以及其它权利的实施, 也不承诺实施权。 此外, 对于因使用本书中记载的内容而引发的 工业所有权上的诸多问题, 本公司概不负责。

© 2008 MITSUBISHI ELECTRIC CORPORATION

3U-4AD-PTW -ADP

通用事项 A

FX 3U-4AD FX3UC-4AD

C

B

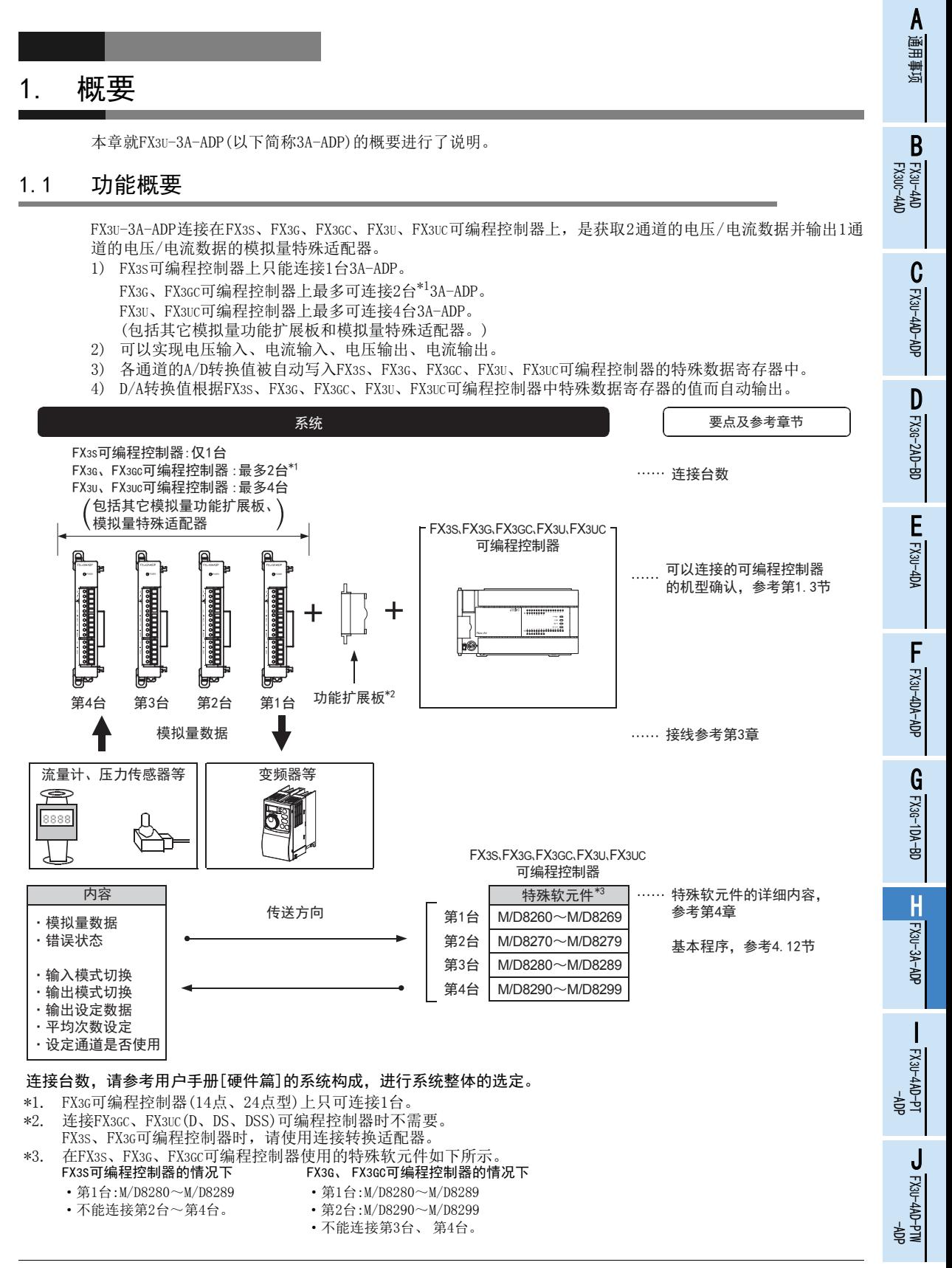

### 1.2 运行前的概要步骤

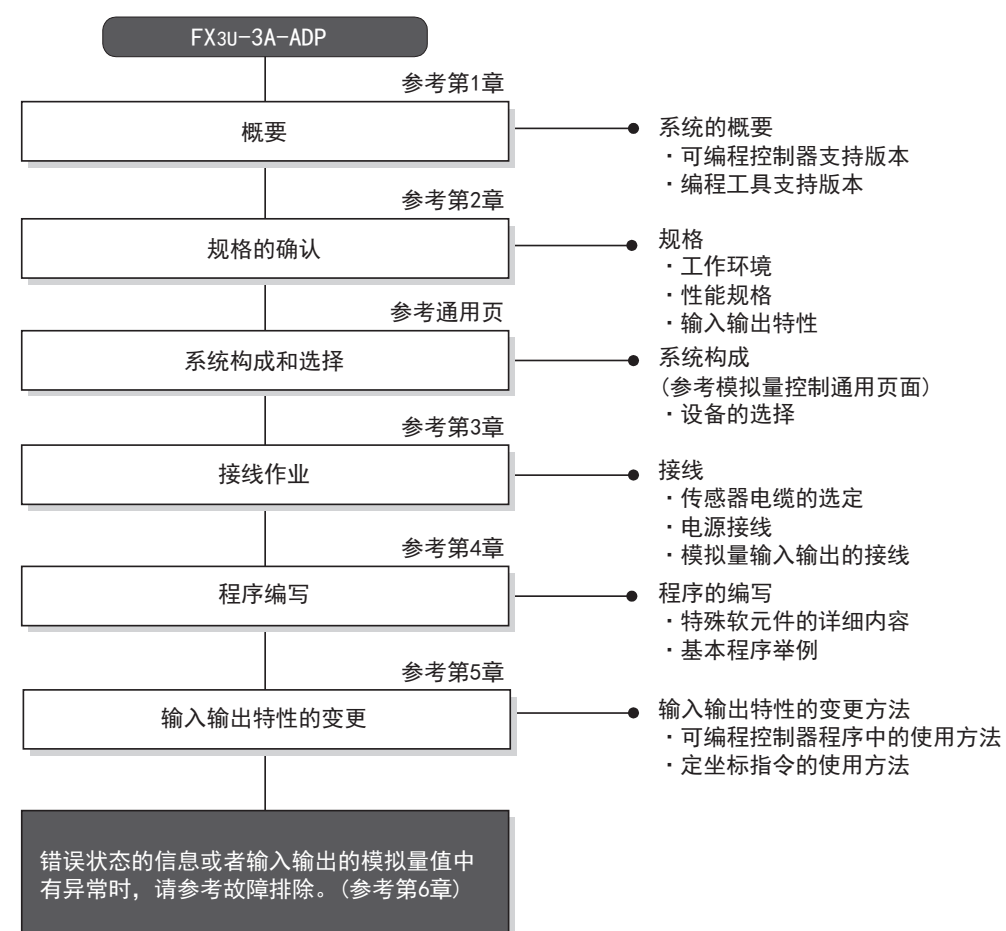

使用3A-ADP, 到执行模拟量输出为止的步骤, 如下所示。

# 1.3 连接的可编程控制器和支持版本

3A-ADP支持以下可编程控制器。

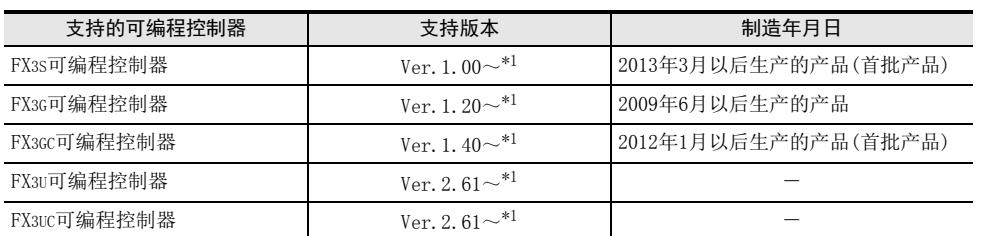

\*1. 关于下限量程溢出检测功能,从FX3U、FX3UC可编程控制器Ver.2.70之后或FX3S可编程控制器开始支持。 FX3G、FX3GC不支持。

#### 1. 版本的确认方法

监控特殊数据寄存器D8001/D8101, 便可以根据最后的3位数值确认可编程控制器的版本。

→ 版本确认方法的详细内容,参考A 通用事项 5.1.2项

### 2. 制造编号的阅读方法

通过铭牌或产品正面的标示可以确认产品的制造年月。

→ 制造编号阅读方法的详细内容,参考A 通用事项 5.1.1项

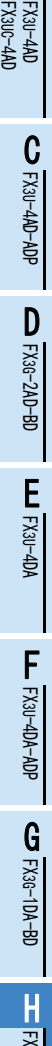

3U-3A-ADP

FX 3U-4AD-PT

ل<br>چ

3U-4AD-PTW -ADP

-ADP

 $\frac{1}{2}$ 

I

通用事项 A

B

# 1.4 编程工具的支持版本

在FX3S、FX3G、FX3GC、FX3U、FX3UC可编程控制器中编写3A-ADP的程序时,请使用以下版本的软件。

#### 1. 英文版

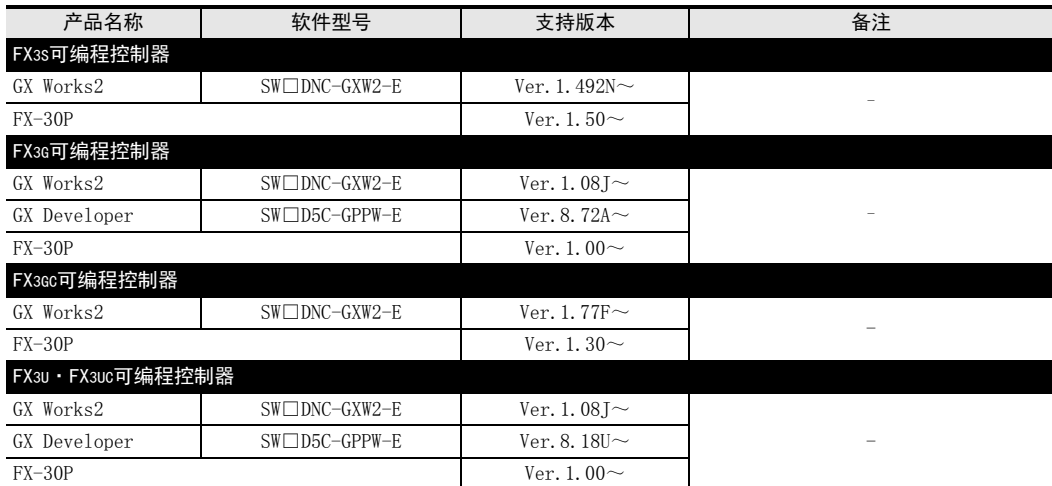

#### 2. 日文版

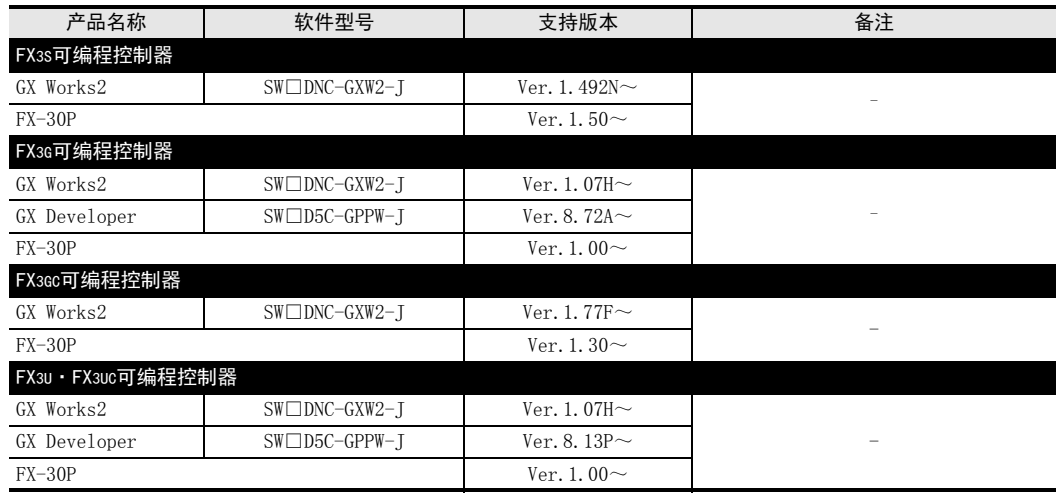

#### 要点

• FX3GC可编程控制器即使在未支持版本的编程工具中,也可作为代替机型设定选择FX3G进行编程。

• FX3S可编程控制器即使在未支持版本的编程工具中,也可作为代替机型设定选择FX3G进行编程。但是,请注 意将PLC参数的内存容量设定为4000步以下。

# 2. 规格

本章就3A-ADP的一般/电源/性能规格进行说明。

### 2.1 一般规格

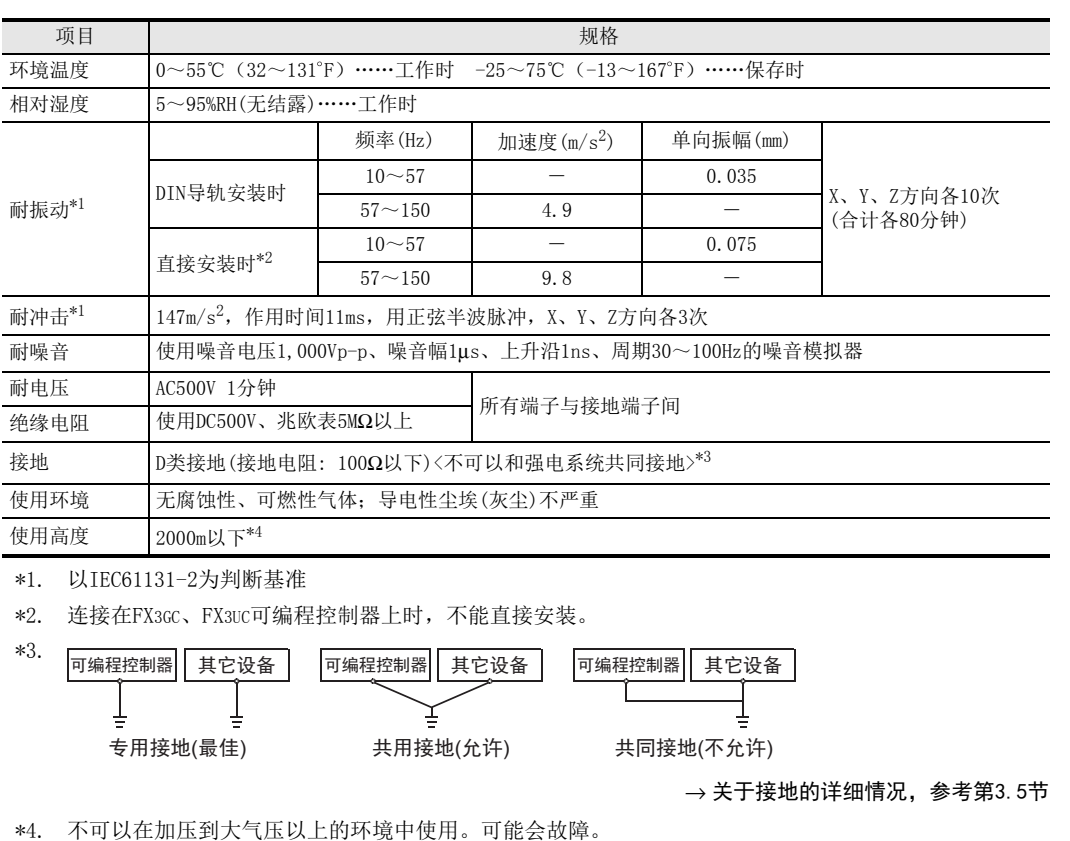

# 2.2 电源规格

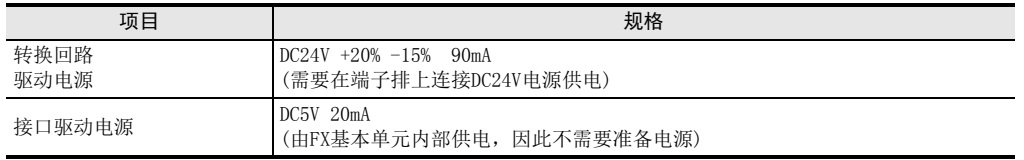

通事项 A

B<br>≌ 3U-4AD FX3UC-4AD

 $\frac{\mathbf{C}}{2}$ 

3U-4AD-ADP

 $\frac{\mathsf{D}}{\mathbb{R}}$ 

3G-2AD-BD

 $\frac{\mathsf{E}}{2}$ 30-4DA

 $_{\Xi}^{\mathsf{F}}$ 

3U-4DA-ADP

G<br>⊡

3G-1DA-BD

FX H

3U-3A-ADP

 $\frac{1}{2}$ 

3U-4AD-PT -ADP

ل<br>چ

3U-4AD-PTW -ADP

# 2.3 性能规格

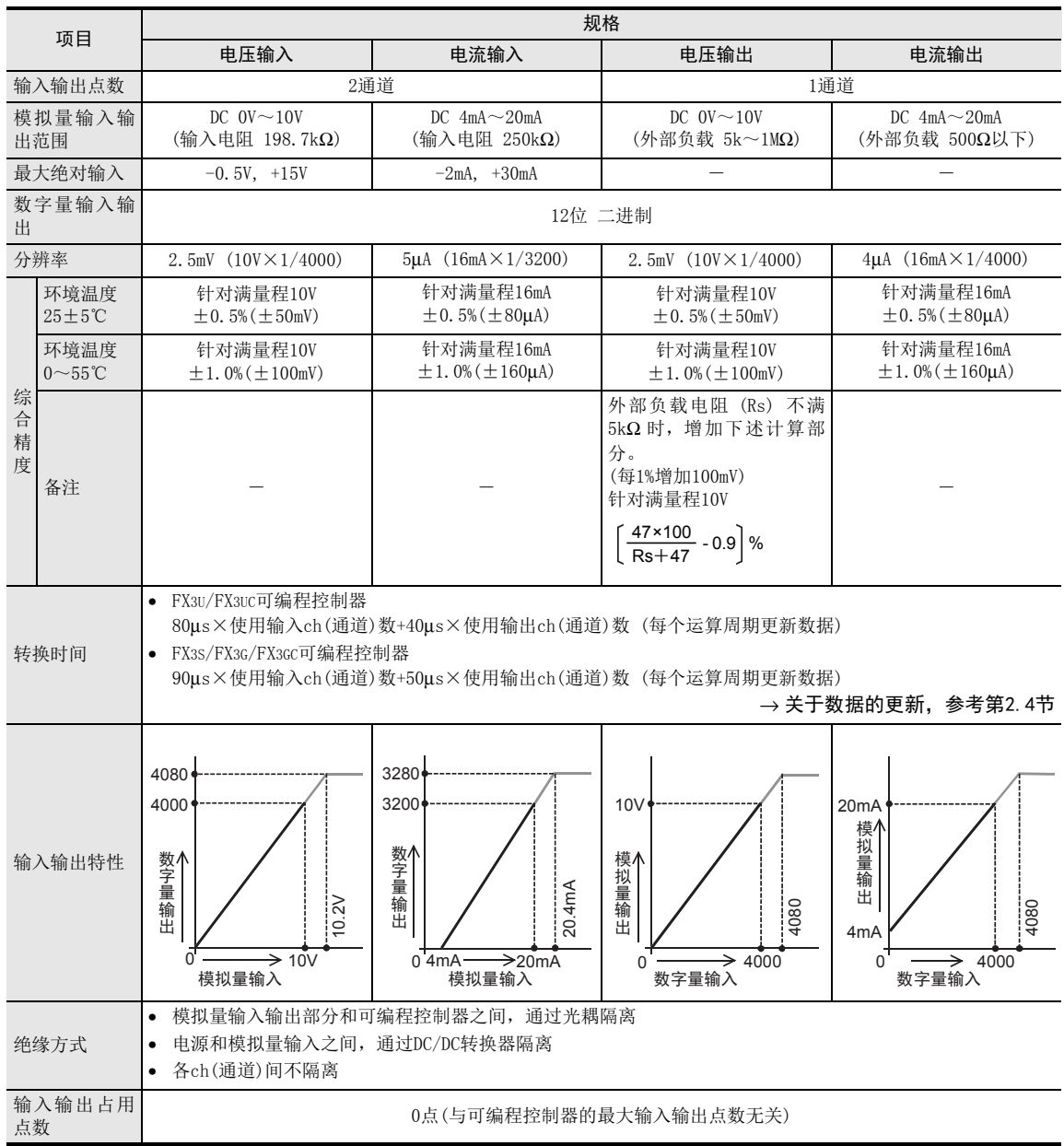

通用事项 A

FX 3U-4AD FX3UC-4AD

FX3U-4AD-ADP

3U-4AD-ADP

FX 3G-2AD-BD

FX 3U-4DA

FX3U-4DA-ADP

3U-4DA-ADP

G<br>⊡

3G-1DA-BD

FX H

3U-3A-ADP

FX 3U-4AD-PT

ل<br>چ

3U-4AD-PTW -ADP

-ADP

I

F

E

D

C

B

# 2.4 转换时间的详细内容

以下说明转换时间的详细内容。

### 2.4.1 连接在FX3S可编程控制器上时

#### 1. 转换及特殊数据寄存器的更新时序

可编程控制器的每个运算周期都执行A/D转换以及D/A转换。 可编程控制器在END指令中指示执行A/D转换,读出A/D转换值,写入特殊数据寄存器中。 并且写入特殊数据寄存器中的输出设定数据值,执行D/A转换,更新模拟量输出值。

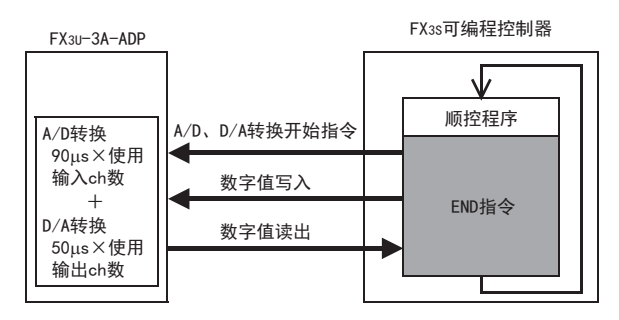

#### 2. 可编程控制器STOP中的转换

1) A/D转换

与可编程控制器的RUN/STOP无关, A/D转换以及特殊数据寄存器的内容被更新。

2) D/A转换 通过特殊软元件使输出保持解除设定有效时,输出偏置值。 输出保持解除的设定无效时,保持RUN→STOP时的输出。 但是,上电后,到初次RUN为止,输出偏置值。

### 3. 转换速度(数据的更新时间)

1) A/D转换

对于A/D转换后的值,在END指令时读出90us×使用输入ch(通道)数的数据,并写入特殊数据寄存器中。 END指令执行时间增加90μs×使用输入ch(通道)数。

2) D/A转换 输出设定数字值在END指令中50μs的时间内执行D/A转换,并输出模拟量。 END指令执行时间增加50μs×使用输出ch(通道)数。

### 2.4.2 连接在FX3G、 FX3GC可编程控制器上时

#### 1. 转换及特殊数据寄存器的更新时序

可编程控制器的每个运算周期都执行A/D转换以及D/A转换。 可编程控制器在END指令中指示执行A/D转换,读出A/D转换值,写入特殊数据寄存器中。 并且写入特殊数据寄存器中的输出设定数据值,执行D/A转换,更新模拟量输出值。

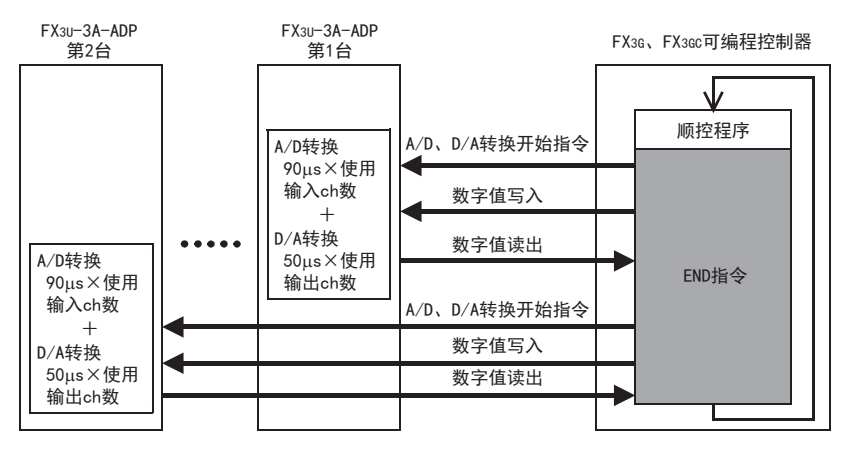

#### 2. 可编程控制器STOP中的转换

#### 1) A/D转换

与可编程控制器的RUN/STOP无关, A/D转换以及特殊数据寄存器的内容被更新。

2) D/A转换 通过特殊软元件使输出保持解除设定有效时,输出偏置值。 输出保持解除的设定无效时,保持RUN→STOP时的输出。 但是,上电后,到初次RUN为止,输出偏置值。

#### 3. 连接多台模拟量特殊适配器时

#### 1) A/D转换

在END指令中,将连接的台数(第1台→第2台的顺序)全部读出。

2) D/A转换

在END指令中,按照连接的台数(第1台→第2台的顺序)执行D/A转换并输出。

#### 4. 转换速度(数据的更新时间)

1) A/D转换

对于A/D转换后的值,在END指令时读出90μs×使用输入ch(通道)数的数据,并写入特殊数据寄存器中。 END指令执行时间增加90μs×使用输入ch(通道)数×连接台数的时间。

2) D/A转换

输出设定数字值在END指令中50μs×使用输出ch(通道)数的时间内执行D/A转换,并输出模拟量。 END指令执行时间增加50μs×使用输出ch(通道)数×连接台数的时间。

### 2.4.3 连接在FX3U、 FX3UC可编程控制器上时

### 1. 转换及特殊数据寄存器的更新时序

可编程控制器的每个运算周期都执行A/D转换以及D/A转换。 可编程控制器在END指令中指示执行A/D转换,读出A/D转换值,写入特殊数据寄存器中。 并且写入特殊数据寄存器中的输出设定数据值,执行D/A转换,更新模拟量输出值。

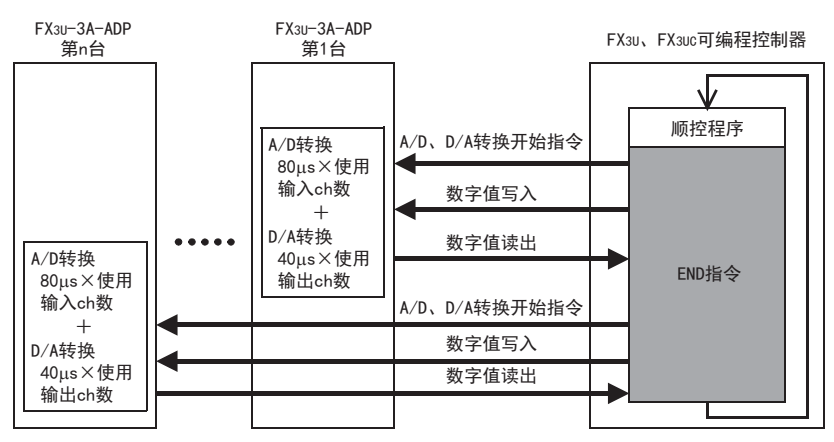

#### 2. 可编程控制器STOP中的转换

#### 1) A/D转换

与可编程控制器的RUN/STOP无关, A/D转换以及特殊数据寄存器的内容被更新。

2) D/A转换 通过特殊软元件使输出保持解除设定有效时,输出偏置值。 输出保持解除的设定无效时,保持RUN→STOP时的输出。 但是,上电后,到初次RUN为止,输出偏置值。

#### 3. 连接多台模拟量特殊适配器时

#### 1) A/D转换

在END指令中,将连接的台数(第1台→第2台…第4台的顺序)全部读出。

2) D/A转换

在END指令中,按照连接的台数(第1台→第2台…第4台的顺序)执行D/A转换并输出。

#### 4. 转换速度(数据的更新时间)

1) A/D转换

对于A/D转换后的值,在END指令时读出80μs×使用输入ch(通道)数的数据,并写入特殊数据寄存器中。 END指令执行时间增加80μs×使用输入ch(通道)数×连接台数的时间。

2) D/A转换

输出设定数字值在END指令中40μs×使用输出ch(通道)数的时间内执行D/A转换,并输出模拟量。 END指令执行时间增加40μs×使用输出ch(通道)数×连接台数的时间。

FX3U-4AD-ADP

3U-4AD-ADP

FX 3G-2AD-BD

FX 3U-4DA

FX3U-4DA-ADP

3U-4DA-ADP

FX 3G-1DA-BD

FX 3U-3A-ADP

FX 3U-4AD-PT

FX 3U-4AD-PTW

-ADP

 $\mathbf{\hat{Q}}$ 

-ADP

I

H

G

F

E

D

C

# 3. 接线

本章中, 就3A-ADP的接线进行说明。 执行接线作业时,请遵守下列接线时的注意事项。

#### 接线注意事项

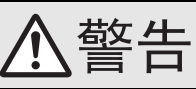

• 进行接线作业时,请务必在外部将所有电源均断开后方可进行操作。 否则有触电、产品损坏的危险。

#### 接线注意事项

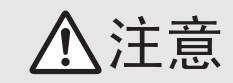

- DC电源的配线请与本手册记载的专用端子连接。
- 如果将AC电源连接到直流的输出输入端子及DC电源端子,可编程控制器将被烧毁。
- 请不要在外部对空端子进行配线。 有可能会损坏产品。
- 基本单元的接地端子请实施D种接地(接地电阻:100Ω以下)。
- 但是请勿与强电流共同接地。
- 在进行螺栓孔加工及配线作业时,请不要将切屑及电线头落入可编程控制器的通风孔内。 否则有可能导致火灾、故障及误动作。
- 由于噪音影响可能导致可编程控制器误动作,请务必遵守以下内容。
- 电源线和双绞屏蔽线请勿与主回路线或高压电线、负载线等捆在一起接线,或是靠近接线。 否则容易受到噪音和冲击感应的影响。
- 布线时至少要做到离开100mm。 - 双绞屏蔽线的屏蔽层必须要在信号接收一侧进行一点接地。 此外,请勿与强电流共同接地。
- 对欧式端子排型的产品进行接线时,请遵照以下的注意事项操作。
- 否则有可能导致触电、故障、短路、断线、误动作、损坏产品。
	- 请依据手册中记载的尺寸对电线的末端进行处理。
	- 紧固扭矩请依照手册中记载的扭矩。
	- 绞线的末端要捻成没有金属丝发散
	- 请勿对电线的末端上锡。
	- 请勿连接不符合规定尺寸的电线或是超出规定根数的电线。
	- 请不要对端子排或者电线的连接部分直接施力进行电线固定。

# 3.1 端子排列

3A-ADP的端子排列如下所示。

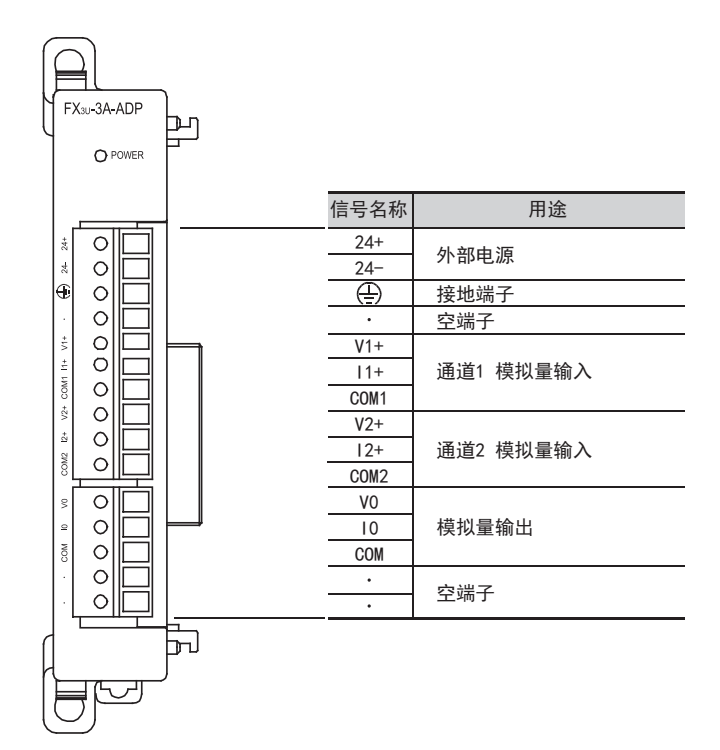

A

## 3.2 使用的电缆和端子紧固扭矩

与对象设备连接时使用的电线、以及电线的末端处理如下所示。

#### 1. 电线

#### 适合的电线以及紧固扭矩

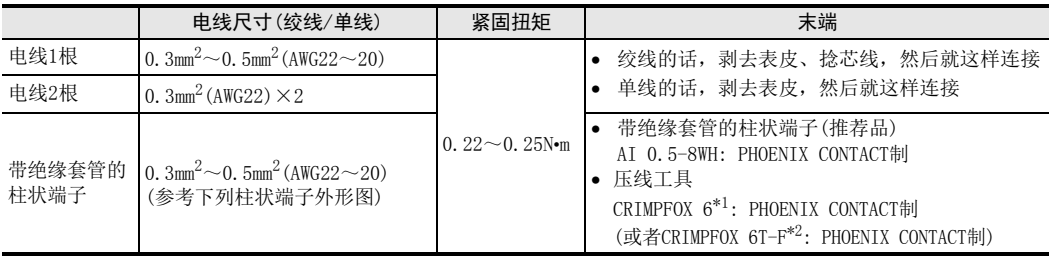

\*1. 旧形名 CRIMPFOX ZA 3

\*2. 旧形名 CRIMPFOX UD 6

### 2. 电线的末端处理

电线的末端处理,可以就照原样处理绞线或者单线,也可以使用带绝缘套管的柱状端子。 紧固扭矩请采用0.22~0.25N·m。

拧紧端子螺丝时,请注意扭矩不要在值范围以外。否则可能导致故障、误动作。

- 照原样处理绞线、单线时
	- 捻线时,绞线的末端请勿露出"线须"。
	- 请勿对电线的末端上锡。
- 使用带绝缘套管的柱状端子时

因电线的外皮厚度不同,绝缘套管套入时可能会比较困难,因此请参考 外形图,选择电线。

〈参考示例〉

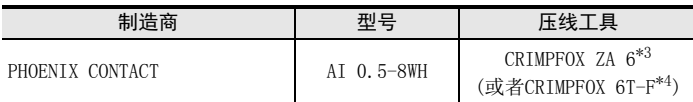

\*3. 旧形名 CRIMPFOX ZA 3

\*4. 旧形名 CRIMPFOX UD 6

#### 3. 工具

拧紧螺丝时,请使用市场上销售的小型螺丝刀,如右图所示,刀头不宽、 形状笔直的螺丝刀。

#### 注意事项:

使用握把直径偏小的精密螺丝刀不能达到规定的紧固扭矩。为获得上表所 示的紧固扭矩, 请使用以下螺丝刀或相当规格(握柄直径约25mm)的螺丝 刀。

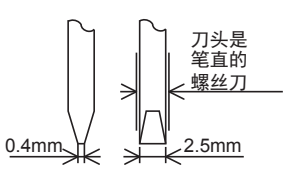

9mm

2.6mm  $\sqrt{14mm}$ 

绝缘套管 ·带绝缘套管的棒状端子

木

-<br>8mm.

接头部分 (压线部分)

·绞线/单芯线

〈参考示例〉

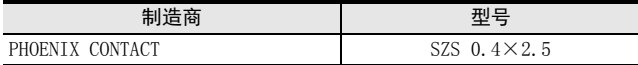

通用事项 A

FX 3U-4AD FX3UC-4AD

FX3U-4AD-ADP

3U-4AD-ADP

FX 3G-2AD-BD

FX 3U-4DA

F

3U-4DA-ADP

E

D

C

B

### 3.3 电源接线

3A-ADP的电源(DC24V)由端子排的「24+」、「24-」供给。

### 3.3.1 连接在FX3S、 FX3G、 FX3U可编程控制器上时

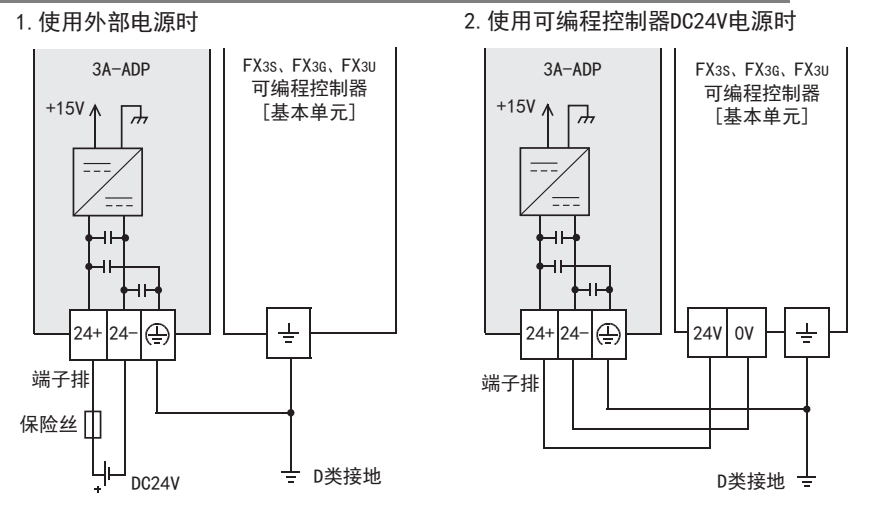

#### 电源接线时的注意事项

- 请务必将「 」端子和可编程控制器基本单元的接地端子一起连接到进行了D类接地(100Ω以下)的供给电 源的接地上。
- 使用外部电源时,请与基本单元同时或先于基本单元接通电源。 切断电源时,确认系统安全后,请同时关闭可编程控制器(包含特殊适配器)电源。

#### 3.3.2 连接在FX3GC、 FX3UC可编程控制器上时

#### FX3UC可编程控制器的接线举例

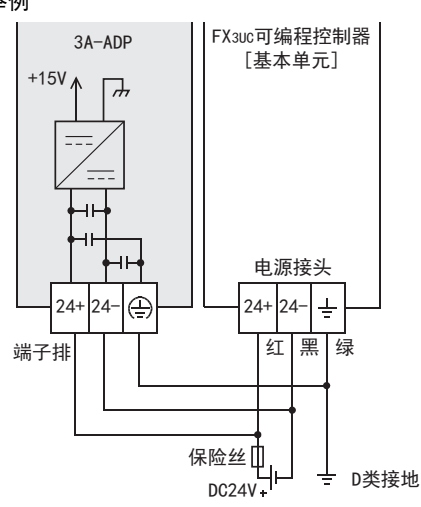

关于FX3GC可编程控制器的接线举例,请参考以下手册。

#### 电源接线时的注意事项

- DC24V电源的输入,请务必与FX3GC、FX3UC可编程控制器的电源使用同一电源。
- 请务必将 「 (4) 」端子和可编程控制器基本单元的接地端子一起连接到进行了D类接地(100Ω以下)的供给电 源的接地上。

FX3U-4DA-ADP

G

FX 3U-4AD-PTW

-ADP

I

→ 参考FX3GC系列用户手册[硬件篇] 4.2节 外部接线举例

# 3.4 模拟量输入输出接线

### 3.4.1 模拟量输入接线

模拟量输入在每个ch(通道)中都可以使用电压输入、电流输入。

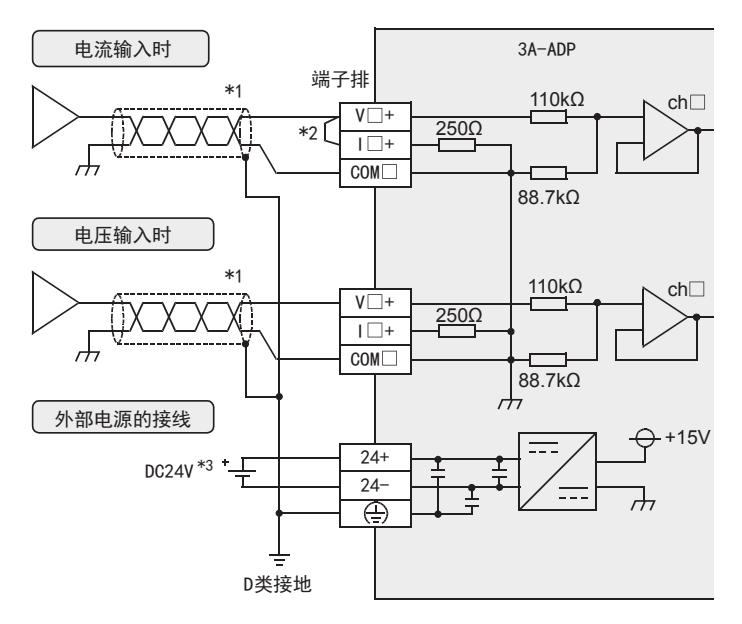

V□+,I□+,ch□的□中输入通道编号。

- \*1. 模拟量的输入线使用2芯的屏蔽双绞电缆,请与其它动力线或者易于受感应的线分开布线。
- \*2. 电流输入时,请务必将「V□+」端子和「I□+」端子(□:通道号)短接。
- \*3. FX3S、FX3G、FX3U可编程控制器(AC电源型)时,可以使用DC24V供给电源。

### 3.4.2 模拟量输出接线

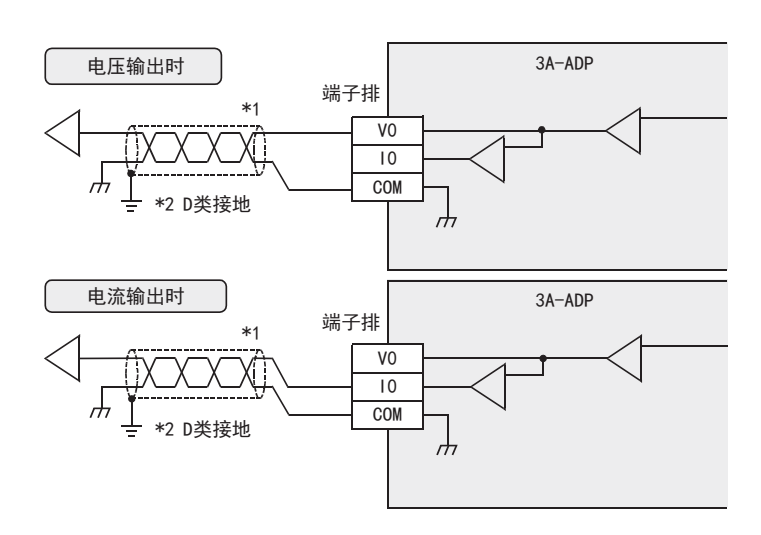

- \*1. 模拟量的输出线使用2芯的屏蔽双绞电缆,请与其它动力线或者易于受感应的线分开布线。
- \*2. 请将屏蔽线在信号接收侧进行单侧接地。

### 通用事项 AB<br>≌ 3U-4AD FX3UC-4AD  $\frac{\mathbf{C}}{2}$ 3U-4AD-ADP FX 3G-2AD-BD D3.5 接地 请实施下列项目,进行接地。 • 请实施D类接地。(接地电阻: 100Ω以下) • 请尽量进行专用接地。 不能进行专用接地时,请进行下图的"共用接地"。 → 详细内容参考各可编程控制器的用户手册[硬件篇] • 请使用AWG22~20(0.3~0.5mm<sup>2</sup>)的接地线。 • 接地点请尽可能靠近该可编程控制器,请尽量使接地线的距离短。 专用接地(最佳) 共用接地(允许) 可编程控制器 其它设备 | 可编程控制器 其它设备 共同接地(不允许) □编程控制器 其它设备

 $\frac{\mathsf{E}}{2}$ 30-4DA

FX3U-4DA-ADP

3U-4DA-ADP

G<br>⊡

3G-1DA-BD

FX H

3U-3A-ADP

I

F

→ 特殊软元件的分配,参考第4.2节

# 4. 程序编写

为了使用3A-ADP输入输出模拟量数据而编写程序,本章中,就此程序的编写方法做了说明。

## 4.1 转换数据的获取/写入概要

A/D转换数据的获取

- 1) 输入的模拟量数据被转换成数字值,并被保存在 FX3S、FX3G、FX3GC、FX3U、FX3UC 可编程控制器的特殊软元 件中。
- 2) 通过向特殊软元件写入数值,可以设定平均次数或者指定输入模式。

3) 依照从基本单元开始的连接顺序,分配特殊软元件,每台分配特殊辅助继电器、特殊数据寄存器各10个。 D/A转换数据的写入

- 1) 输入的数字值被转换成模拟量值,并输出。
- 2) 通过向特殊软元件写入数值,可以设定输出保持。
- 3) 依照从基本单元开始的连接顺序,分配特殊软元件,每台分配特殊辅助继电器、特殊数据寄存器各10个。

• FX3S可编程控制器

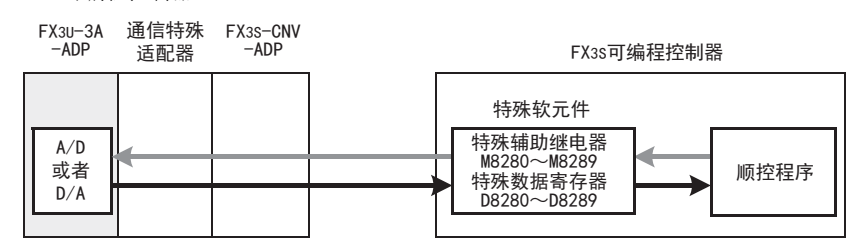

• FX3G、FX3GC可编程控制器

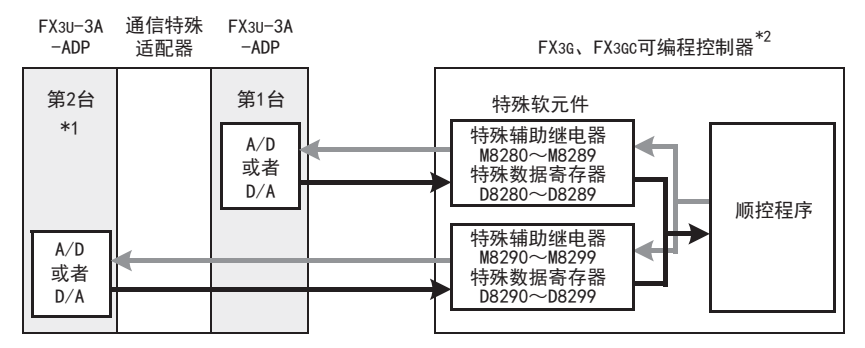

从最靠近基本单元处开始,依次数第1台、第2台。但是,接头转换适配器以及通信特殊适配器不包含在内。

\*2. 连接FX3G可编程控制器时,需要接头转换适配器。

<sup>\*1.</sup> FX3G可编程控制器(14点、24点型)时,不能使用第2台。
A

FX 3U-4DA

FX3U-4DA-ADP

3U-4DA-ADP

FX 3G-1DA-BD

FX 3U-3A-ADP

FX 3U-4AD-PT

FX 3U-4AD-PTW

-ADP

J

-ADP

I

H

G

F

E

• FX3U、FX3UC可编程控制器

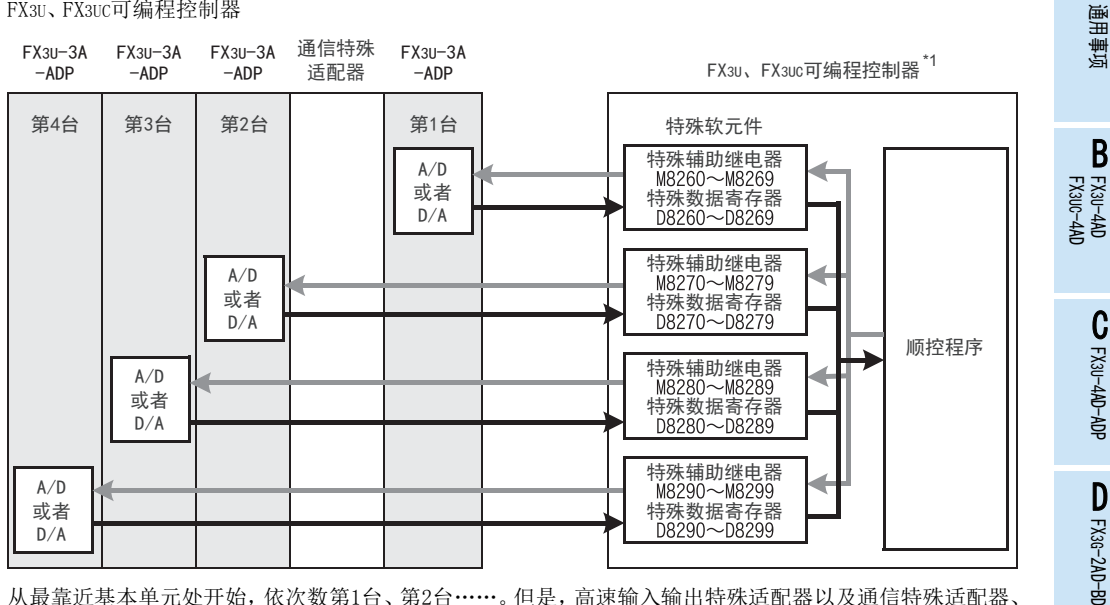

从最靠近基本单元处开始,依次数第1台、第2台……。但是,高速输入输出特殊适配器以及通信特殊适配器、 CF卡特殊适配器不包含在内。

\*3. 连接FX3U、FX3UC-32MT-LT(-2)可编程控制器时,需要功能扩展板。

### 4.2 特殊软元件一览

连接3A-ADP时,特殊软元件的分配如下所示。

• FX3S可编程控制器

R: 读出 W: 写入 特殊软元件 | 软元件编号 | 内容 属性 | 参考 特殊辅助 继电器 M8280 通道1输入模式切换 R/W 4.3节<br>M8281 通道2输入模式切换 R/W 4.3节 M8282 输出模式切换 R/W 4.4节 M8283 M8284 未使用(请不要使用) M8285 M8286 输出保持解除设定 R/W 4.5节 M8287 设定输入通道1是否使用 R/W M8288 设定输入通道2是否使用 R/W 4.6节 M8289 设定输出通道是否使用 R/W 特殊数据 寄存器 D8280 通道1输入数据 R 4.7节<br>D8281 通道2输入数据 R 4.7节 D8282 输出设定数据 R/W 4.8节 D8283 未使用(请不要使用) D8284 通道1平均次数(设定范围:1~4095) R/W 4.9节 D8285 通道2平均次数(设定范围:1~4095) R/W D8286 <br>
——————————未使用(请不要使用) D8287 D8288 错误状态 R/W 4.10节 D8289 机型代码=50 R 4.11节

R: 读出 W: 写入

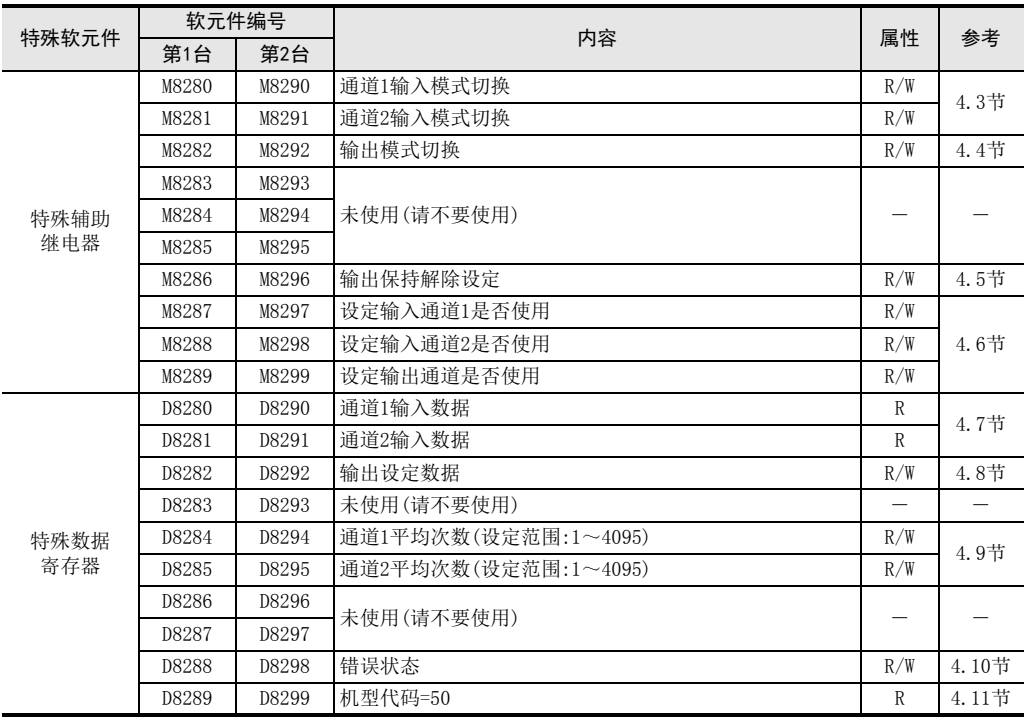

• FX3U、FX3UC可编程控制器

R: 读出 W: 写入

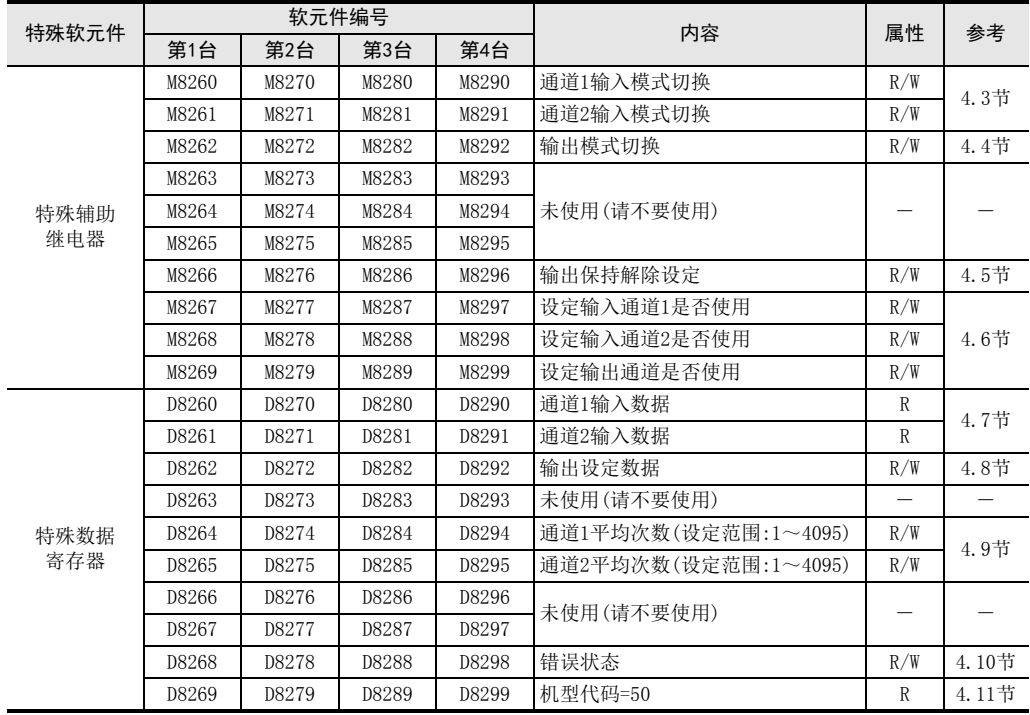

通用事项 A

B

FX30-4AD-ADP

3U-4AD-ADP

FX 3G-2AD-BD

FX 3U-4DA

FX30-4DA-ADP

3U-4DA-ADP

G<br>⊡

3G-1DA-BD

FX H

3U-3A-ADP

FX 3U-4AD-PT

ل<br>چ

3U-4AD-PTW

-ADP

ਫ਼੍ਰੋ

I

F

E

D

C

## 4.3 输入模式的切换

通过将特殊辅助继电器置为ON/OFF,可以设定3A-ADP为电流输入/电压输入。 输入模式切换中使用的特殊辅助继电器如下所示。

• FX3S可编程控制器

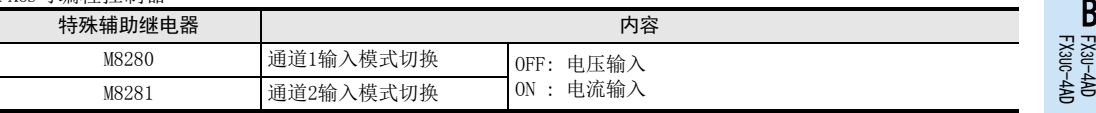

• FX3G、FX3GC可编程控制器

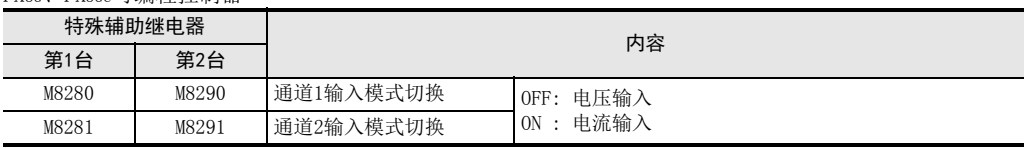

#### • FX3U、FX3UC可编程控制器

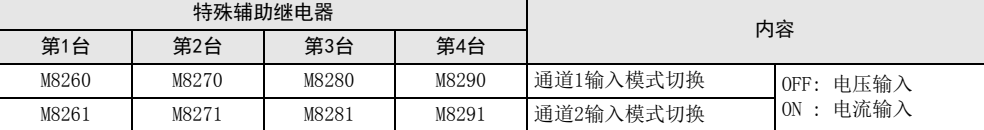

1. 程序举例 (FX3U、FX3UC可编程控制器的情况下) 请用顺控程序对各通道设定输入模式的切换。

1)设定第1台的输入通道1为电压输入 2000 20设定第1台的输入通道2为电流输入

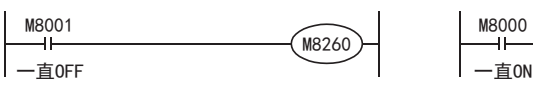

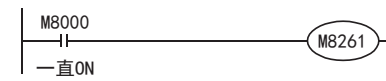

## 4.4 输出模式的切换

通过将特殊辅助继电器置为ON/OFF,可以设定3A-ADP为电流输出/电压输出。 输出模式切换中使用的特殊辅助继电器如下所示。

• FX3S可编程控制器

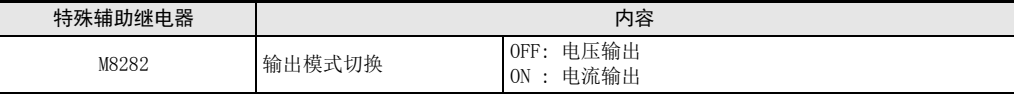

• FX3G、FX3GC可编程控制器

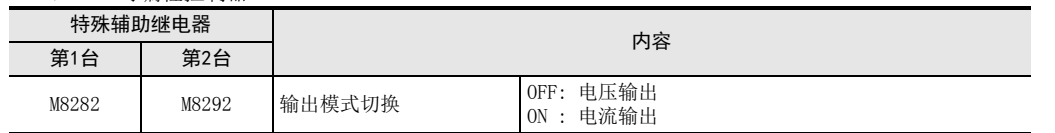

• FX3U、FX3UC可编程控制器

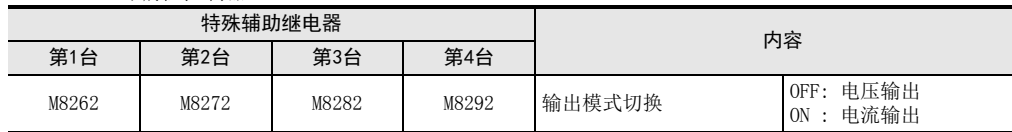

### 1. 程序举例 (FX3U、FX3UC可编程控制器的情况下)

M8262

请用顺控程序设定输出模式的切换。

设定第1台的输出通道为电压输出

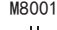

一直OFF

### 4.5 输出保持解除设定

在可编程控制器RUN→STOP时,可以保持模拟量输出值,或者选择输出偏置值(电压输出模式: 0V/电流输出模 式: 4mA)。

输出保持解除设定中使用的辅助继电器如下表所示。

• FX3S可编程控制器

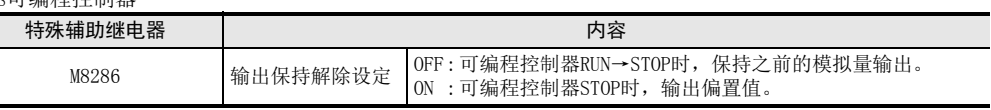

• FX3G、FX3GC可编程控制器

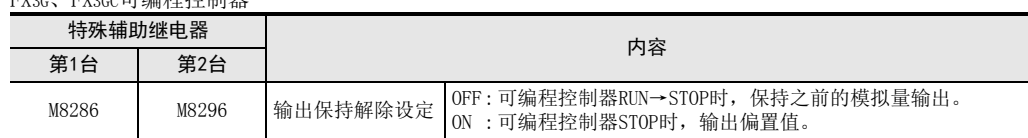

#### • FX3U、FX3UC可编程控制器

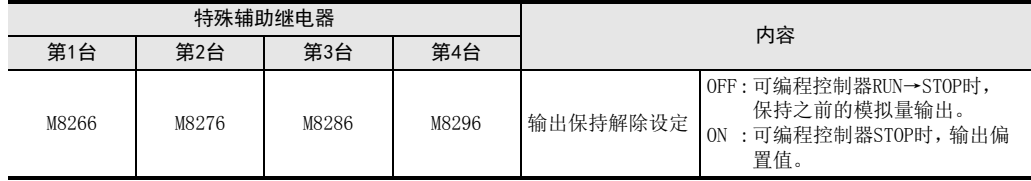

1. 程序举例 (FX3U、FX3UC可编程控制器的情况下) 请用顺控程序设定输出保持解除。

M8266

设定第1台的输出通道为输出保持

一直OFF M8001

通用事项 A

FX 3U-4AD FX3UC-4AD

FX30-4AD-ADP

3U-4AD-ADP

FX 3G-2AD-BD

FX 3U-4DA

FX3U-4DA-ADP

3U-4DA-ADP

G<br>⊡

3G-1DA-BD

FX H

3U-3A-ADP

I

F

E

D

C

B

### 4.6 设定通道是否使用

通过将特殊辅助继电器置为ON/OFF,可以分别设定3A-ADP各通道是否使用。 设定通道是否使用中所使用的特殊辅助继电器如下表所示。

• FX3S可编程控制器

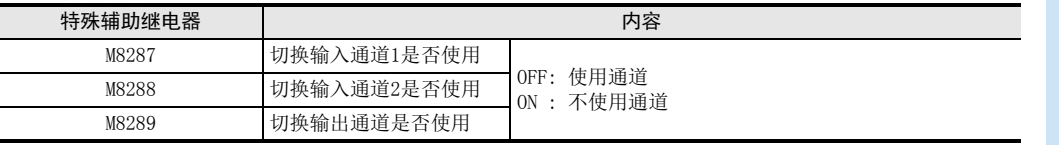

• FX3G、FX3GC可编程控制器

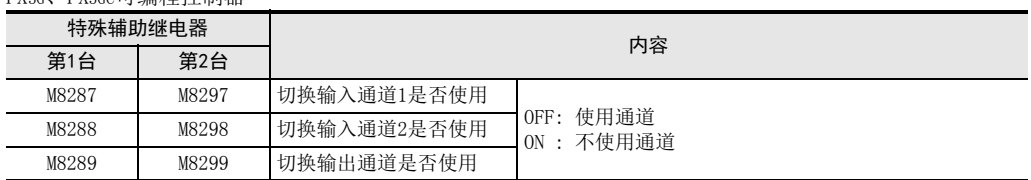

#### • FX3U、FX3UC可编程控制器

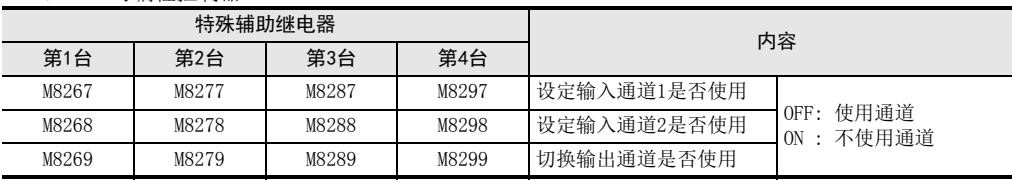

### 要点

输出通道从使用(OFF)切换为不使用(ON)时,将保持变更前最后的输出。

### 1. 程序举例 (FX3U、FX3UC可编程控制器的情况下)

请用顺控程序为各通道分别设定是否使用。 设定第1台的输入通道2为不使用

一直ON M8000

M8268

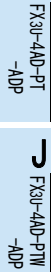

### 4.7 输入数据

数据的处理: 10进制(K)

将3A-ADP中转换的输入数据保存在特殊数据寄存器中。 保存输入数据的特殊数据寄存器如下所示。

• FX3S可编程控制器

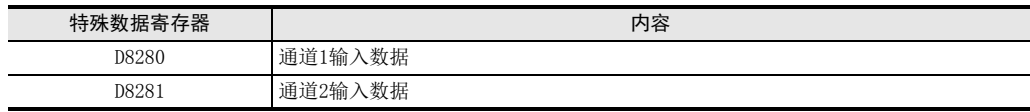

• FX3G、FX3GC可编程控制器

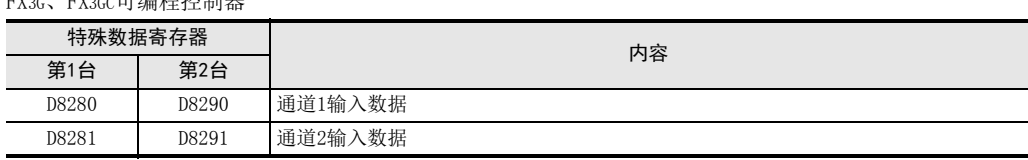

• FX3U、FX3UC可编程控制器

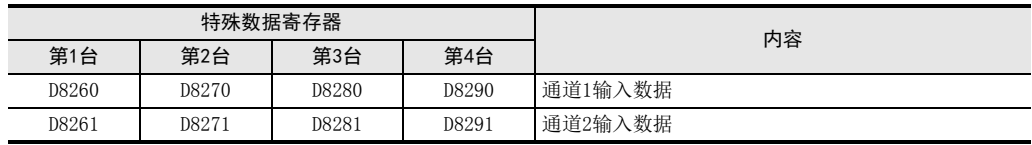

在输入数据中保存A/D转换的即时值,或者按照平均次数中设定的次数而得到的平均值。 但当不使用通道时,保存"0"。

→ 关于平均次数的详细内容,参考第4.9节

### 1. 输入数据使用时的注意事项

输入数据为读出专用。 请不要通过顺控程序或者人机界面、编程软件的软元件监控等,执行当前值的变更(写入)。

### 2. 程序编写 (FX3U、FX3UC可编程控制器的情况下)

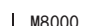

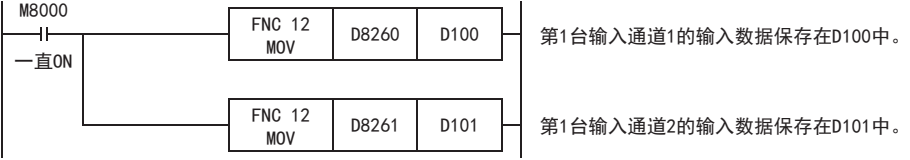

即使不在D100、D101中保存输入数据,也可以在定时器、计数器的设定值或者 PID指令等中直接使用 D8260、 D8261。

## 4.8 输出设定数据

3A-ADP将输出数据中设定的数字值进行D/A转换,并输出模拟量值。 输出数据中使用的特殊数据寄存器如下表所示。

• FX3S可编程控制器

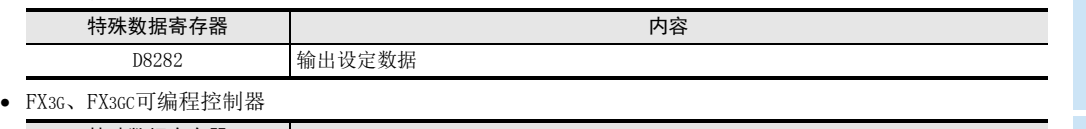

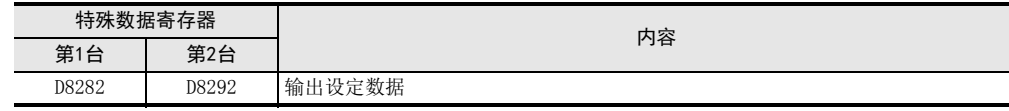

• FX3U、FX3UC可编程控制器

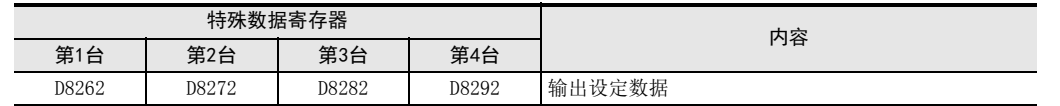

### 1. 程序编写 (FX3U、FX3UC可编程控制器的情况下)

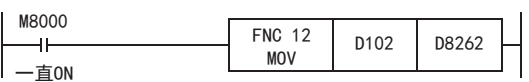

利用D102中保存的数字值进行第1台的D/A转换。

用人机界面或者顺控程序,向D102输入指定为模拟量输出的数字值。

通用事项 A

B<br>≌ 3U-4AD FX3UC-4AD

FX3U-4AD-ADP

3U-4AD-ADP

FX 3G-2AD-BD

 $\frac{\mathsf{E}}{2}$ 30-4DA

D

C

数据的处理: 10进制(K)

 $_{\Xi}^{\mathsf{F}}$ 3U-4DA-ADP

3U-3A-ADP

FX 3U-4AD-PT

ل<br>چ

3U-4AD-PTW -ADP

-ADP

I

G<br>⊡

### 4.9 平均次数

### 设定范围:1~4095 初始值: K1 数据的处理: 10进制(K)

3A-ADP通过设定平均次数,在输入数据中保存平均值。 各通道都可设定平均次数。 设定平均次数用的特殊数据寄存器,如下所示。

• FX3S可编程控制器

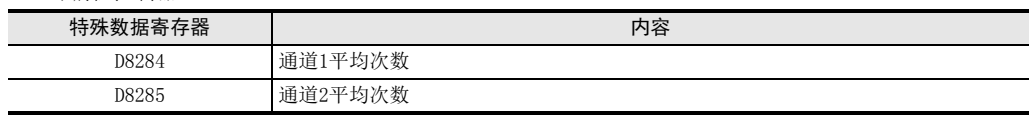

• FX3G、FX3GC可编程控制器

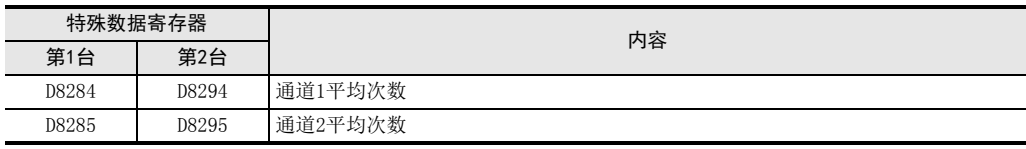

### • FX3U、FX3UC可编程控制器

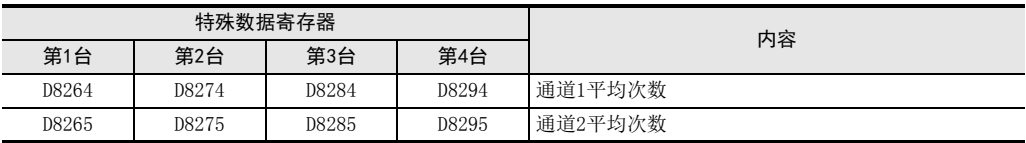

### 1. 平均次数设定时的注意事项

- 平均次数设定为1时 即时值被保存到特殊数据寄存器中。
- 设定为2~4095时 设定次数的平均值被保存到特殊数据寄存器中。
- 可编程控制器电源为ON时的值 可编程控制器上电后,在第一次达到设定的平均次数前,即时值被保存。
- 请在1~4095的范围内设定平均次数。设定在范围外时,会发生错误。
- 将平均次数设定为0以下的数字时,和将平均次数设定为1时的动作相同。 此外,将平均次数设定为4096以上的数字时,和将平均次数设定为4096时的动作相同。

→ 关于错误的详细内容,参考第6.5节

### 2. 程序编写 (FX3U、FX3UC可编程控制器的情况下)

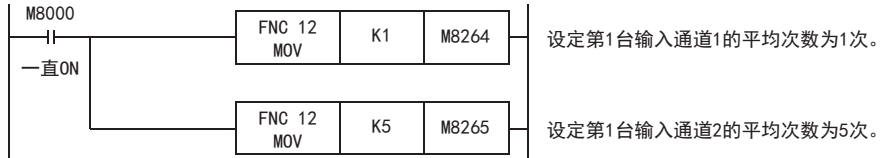

### 4.10 错误状态

3A-ADP中发生错误时,在错误状态中保存发生错误的状态。 保存错误状态的特殊数据寄存器如下所示。

• FX3S可编程控制器

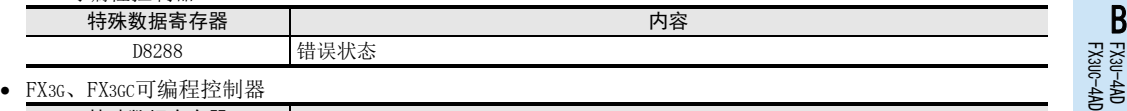

特殊数据寄存器 内容 第1台 第2台 D8288 D8298 错误状态

• FX3U、FX3UC可编程控制器

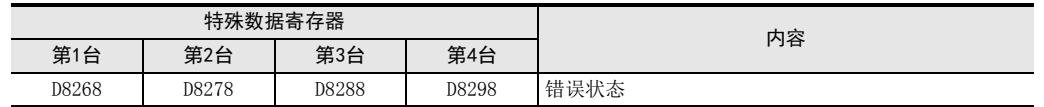

通过错误状态各位的ON/OFF状态,可以确认发生的错误内容。各位的分配如下所示。想要确认错误时,请编写 程序。

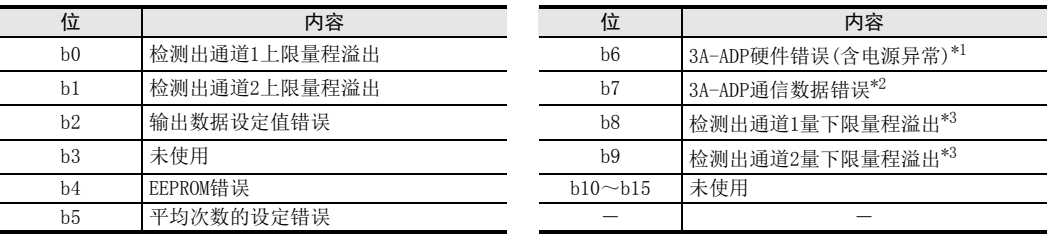

\*1. 3A-ADP硬件错误(b6)只在设定使用模拟量输入时有效。 此外,电源异常的检测只在设定使用模拟量输入通道2时有效。

\*2. 3A-ADP通信数据错误(b7)只在设定使用模拟量输入时有效。

\*3. 从FX3U、FX3UC可编程控制器Ver.2.70之后或FX3S可编程控制器开始支持。 另外,关于下限量程溢出检测,只在电流输入模式时有效。 FX3G、FX3GC不支持。

1. 错误状态使用时的注意事项

3A-ADP硬件错误(b6)、3A-ADP 通信数据错误(b7),在可编程控制器的电源OFF →ON 时,需要用程序来清除  $(OFF)$ 

请务必编写下面的程序。

• 用于FX3S、FX3G、FX3GC、FX3U、FX3UC可编程控制器

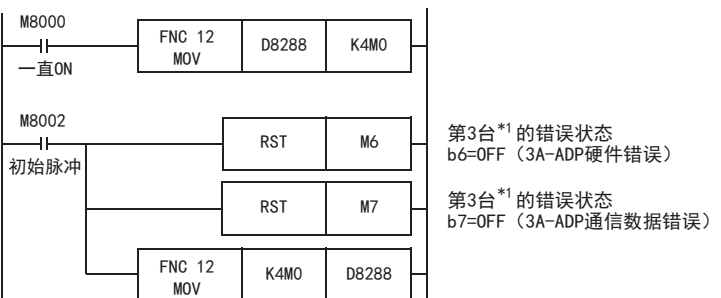

\*1. FX3S、FX3G、FX3GC可编程控制器时为第1台。

• 用于FX3U、FX3UC可编程控制器

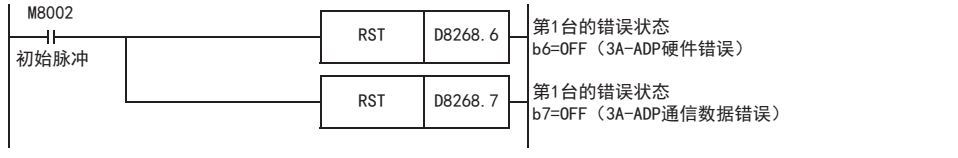

4 程序编写 4.10 错误状态

> 通用事项 A

> > FX 3U-4AD

FX3U-4AD-ADP

3U-4AD-ADP

FX 3G-2AD-BD

FX 3U-4DA

FX3U-4DA-ADP

3U-4DA-ADP

FX 3G-1DA-BD

FX 3U-3A-ADP

FX 3U-4AD-PT

FX 3U-4AD-PTW

-ADP

J

-ADP

I

H

G

F

E

D

C

→ 关于错误状态的详细内容, 参考第6.5节

#### 2. 程序编写用于 (FX3S、FX3G、FX3GC、FX3U、FX3UC可编程控制器)

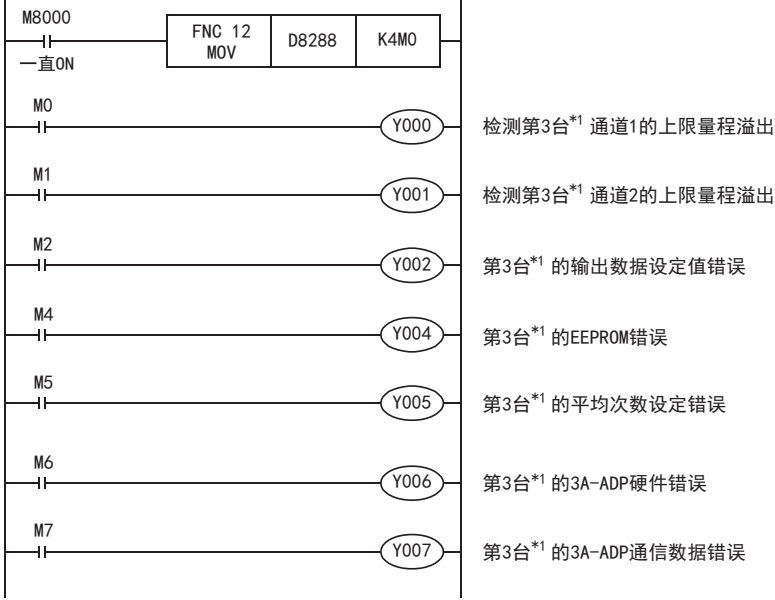

\*1. FX3S、FX3G、FX3GC可编程控制器时为第1台。

### 3. 程序举例2 (用于FX3U、FX3UC可编程控制器)

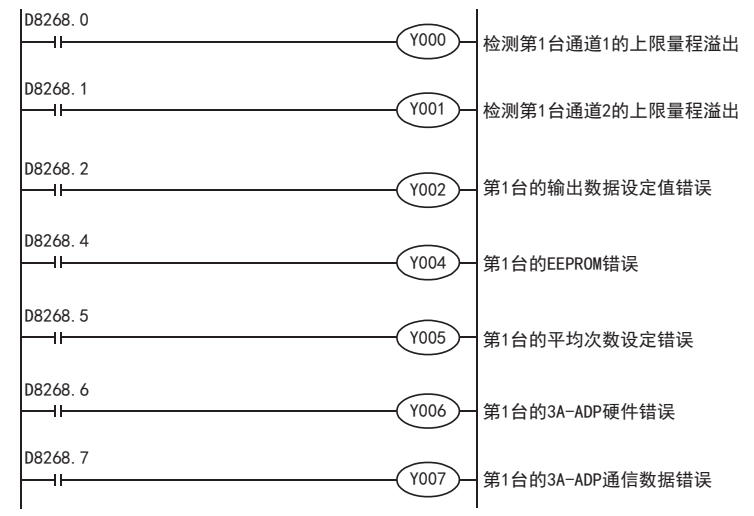

通用事项 A

B<br>≌

 $\mathbf{c}^{\mathbb{Z}}$ 

3U-4AD-ADP

## 4.11 机型代码

初始值: K50

数据的处理: 10进制(K)

连接3A-ADP时, 机型代码"50"被保存在特殊数据寄存器中。 保存的特殊数据寄存器如下所示。

• FX3S可编程控制器

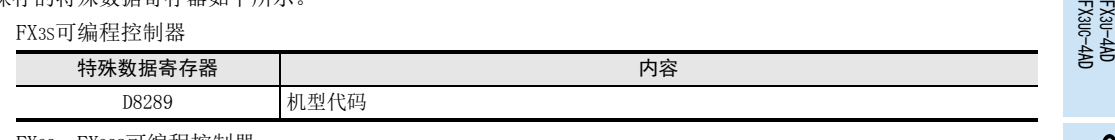

• FX3G、FX3GC可编程控制器

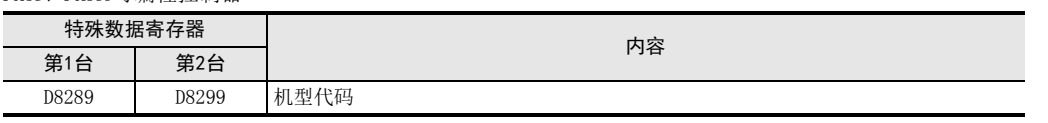

• FX3U、FX3UC可编程控制器

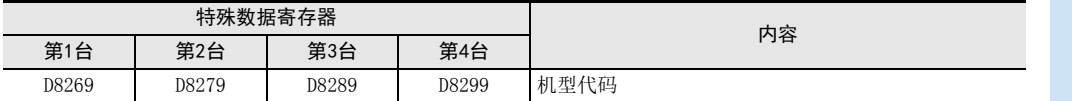

在确认是否连接了3A-ADP时,请使用上述特殊数据寄存器。

### 1. 程序举例 (FX3U、FX3UC可编程控制器的情况下)

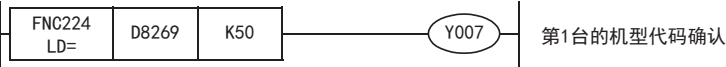

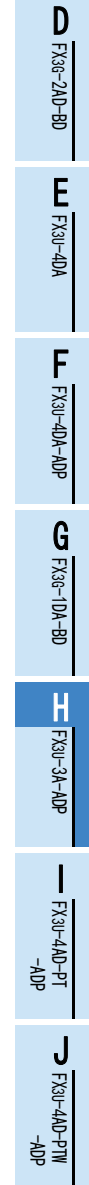

### 4.12 基本程序举例

编写模拟量转换数据输入输出的基本程序例子。

• 用于FX3S、FX3G、FX3GC、FX3U、FX3UC可编程控制器

下面的程序是设定第3台\*1的输入通道1为电压输入、输入通道2为电流输入,并将它们的A/D转换值分别保存 在D100、D101中。此外,设定输出通道为电压输出,并将D/A转换输出的数字值设定为D102。

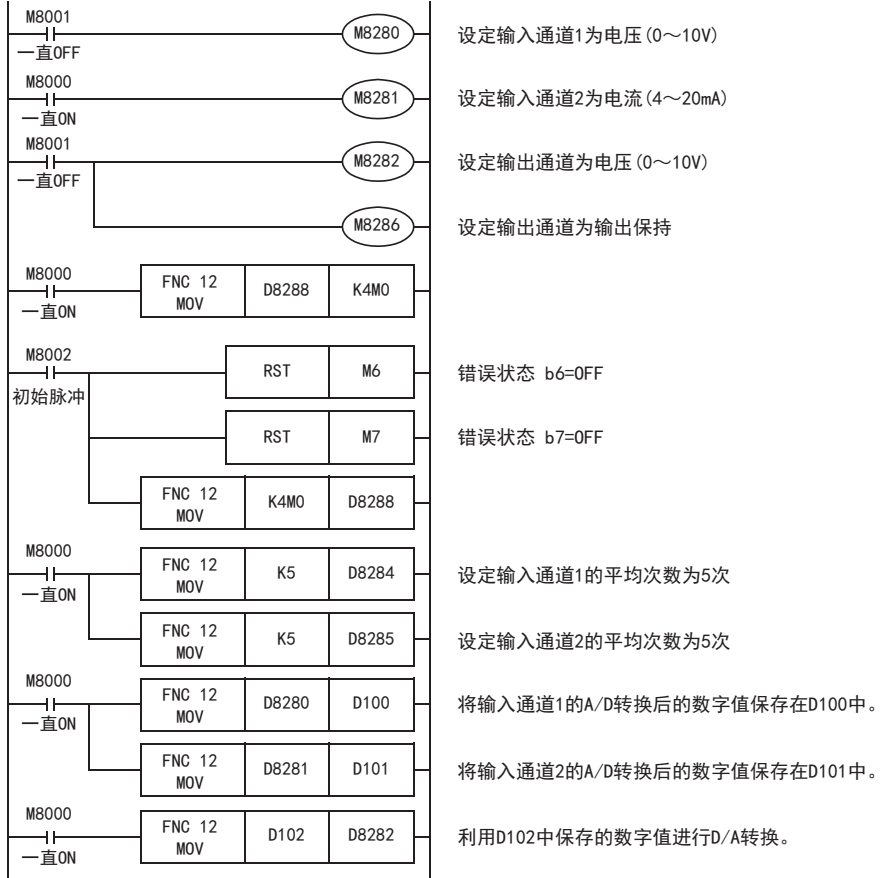

即使不在D100、D101中保存输入数据,也可以在定时器、计数器的设定值或者 PID指令等中直接使用 D8280、 D8281。

用人机界面或者顺控程序,向D102输入指定为模拟量输出的数字值。

\*1. FX3S、FX3G、FX3GC可编程控制器时为第1台。

通用事项 A

FX 3U-4AD FX3UC-4AD

FX3U-4AD-ADP

3U-4AD-ADP

FX 3G-2AD-BD

FX 3U-4DA

FX30-4DA-ADP

3U-4DA-ADP

G<br>⊡

3G-1DA-BD

FX H

3U-3A-ADP

FX 3U-4AD-PT

ل<br>چ

3U-4AD-PTW -ADP

-ADP

I

F

E

D

C

B

#### • 用于FX3U、FX3UC可编程控制器

下面的程序是设定第1台的输入通道1为电压输入、输入通道2为电流输入,并将它们的A/D转换值分别保存 在D100、D101中。此外,设定输出通道为电压输出,并将D/A转换输出的数字值设定为D102。

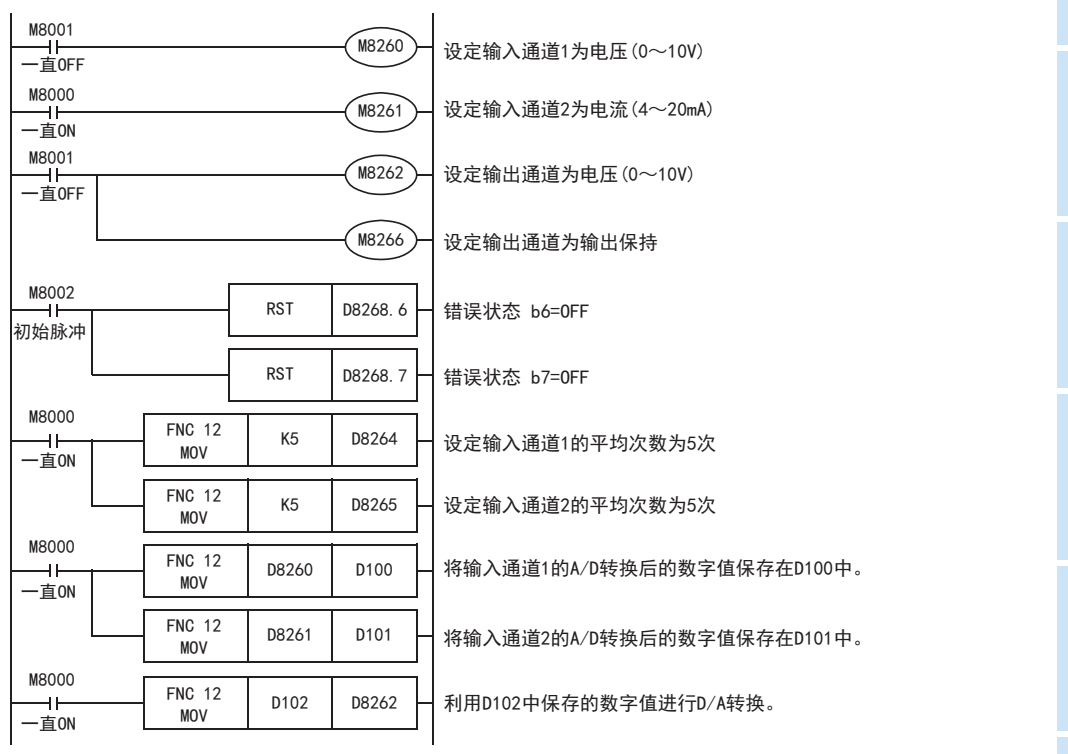

即使不在D100、D101 中保存输入数据,也可以在定时器、计数器的设定值或者PID 指令等中直接使用D8260、 D8261。

用人机界面或者顺控程序, 向D102输入指定为模拟量输出的数字值。

H-29

# 5. 输入输出特性的变更

FX3U、FX3UC可编程控制器时,使用定坐标指令(SCL/FNC 259)可以改变输入特性。FX3S、FX3G、FX3GC可编程控 制器时,不支持定坐标指令。请用顺控程序改变输入特性。

→ 定坐标指令的详细内容, 参考FX3S·FX3G·FX3G·FX3U·FX3U·系列编程手册 [基本·应用指令说明书]

### 5.1 电压输入特性变更示例

将电压输入方式输入的1V~5V(数字值:400~2000)的数据变更为0~10000范围内的数字值,以此为例说明。

1. 输入特性

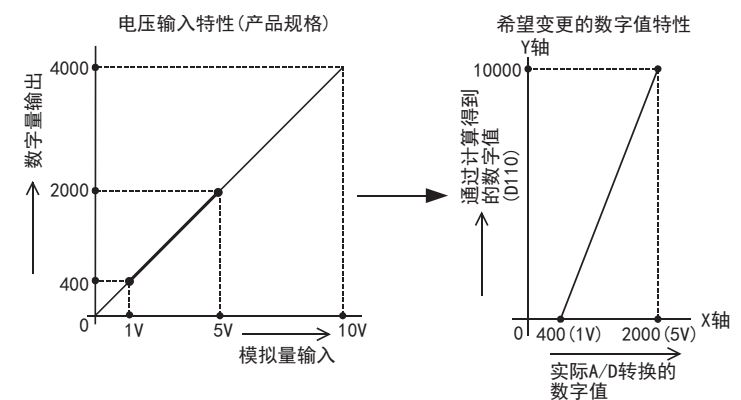

# 2. 程序举例1 (FX3U、FX3UC可编程控制器的情况下)

通过下面的程序,改变第1台输入数据的数字值。

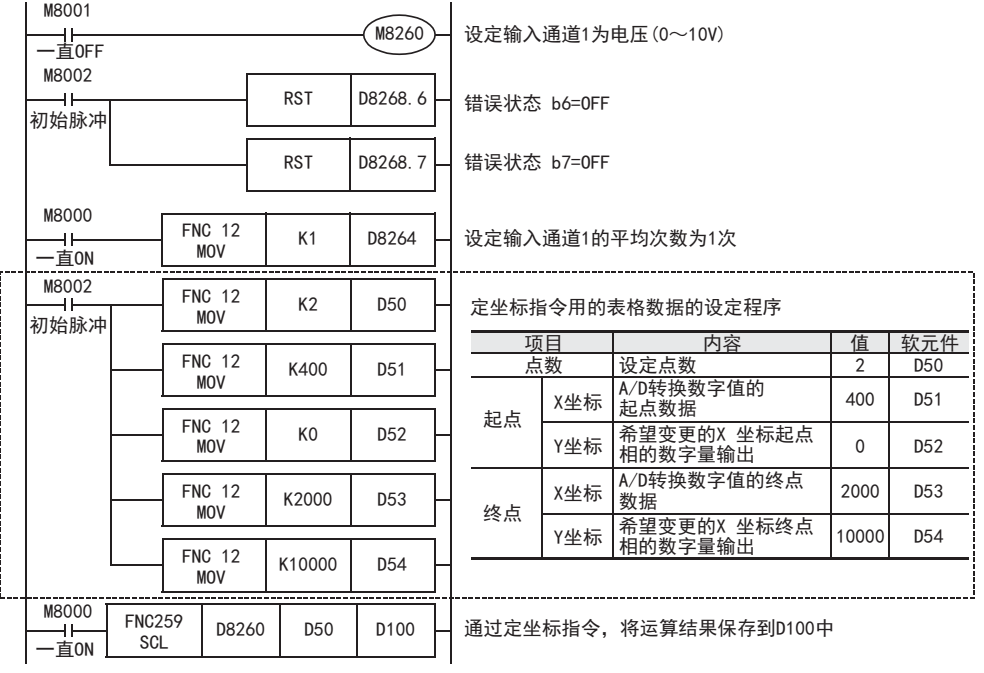

### 使用定坐标指令时的注意事项

输入的A/D转换数字值在定坐标指令设定的表格数据范围外时,可编程控制器发生运算错误。(错误代码:K6706)

通用事项 A

B

FX3U-4AD-ADP

3U-4AD-ADP

FX 3G-2AD-BD

 $\frac{\mathsf{E}}{2}$ 30-4DA

FX3U-4DA-ADP

3U-4DA-ADP

G<br>⊡

3G-1DA-BD

FX H

3U-3A-ADP

FX 3U-4AD-PT

ل<br>چ

3U-4AD-PTW -ADP

-ADP

I

F

D

C

#### 3. 程序举例2 (FX3S、FX3G、FX3GC可编程控制器的情况下) 通过下面的程序,改变第1台输入数据的数字值(D110)。 M8001 M8280 设定输入通道1为电压(0~10V)  $\ddot{\phantom{1}}$ 一直OFF M8000 FNC 12 D8288 K4M0 MOV 一直ON FX 3U-4AD FX3UC-4AD M8002RST M6 错误状态 b6=OFF 初始脉冲 RST M7 错误状态 b7=OFF FNC 12 K4M0 D8288 MOV M8000 FNC 12 K1 D8284 ——<br>一直ON 设定输入通道1的平均次数为1次 MOV M8000 FNC 12 D8280 D110 一l<br>一直ON MOV FNC230 D110 K400 FNC237  $D110$  K2000  $M10$ 确认数字值(D110)是否在范围之内 LD>=  $AND \leq$  $M10$ FNC 21  $\begin{array}{|c|c|c|c|c|c|c|c|} \hline \text{NUG} & 21 & \text{D110} & \text{K400} & \text{D111} \ \hline \text{SUB} & & & & \hline \end{array}$ FNC 22 输入特性变更计算部分  $\begin{array}{|c|c|c|c|c|c|} \hline \text{NC} & 22 & \text{D111} & \text{K10000} & \text{D112} \ \hline \text{MUL} & & & & \hline \end{array}$ 将运算结果保存在D100中。 FNC 23  $\begin{array}{|c|c|c|c|c|c|}\n\hline\n\text{DDIV} & \text{D112} & \text{K1600} & \text{D100} \\
\hline\n\end{array}$

### 5.2 电压输出特性变更举例

将1V~5V(400~2000)的模拟量输出,变更为0~10000范围内的数字值,以此为例说明。此外,向D120中输入 已指定的数字值。

1. 输出特性

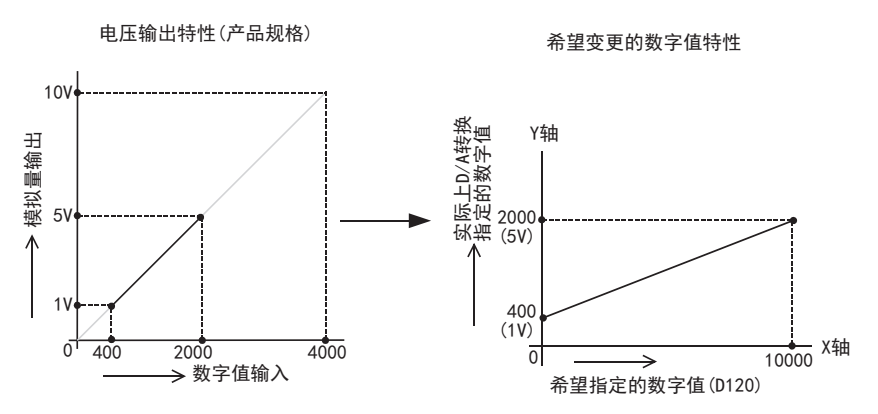

# 2. 程序举例1 (FX3U、FX3UC可编程控制器的情况下)

通过下面的程序,改变第1台输出数据的数字值。

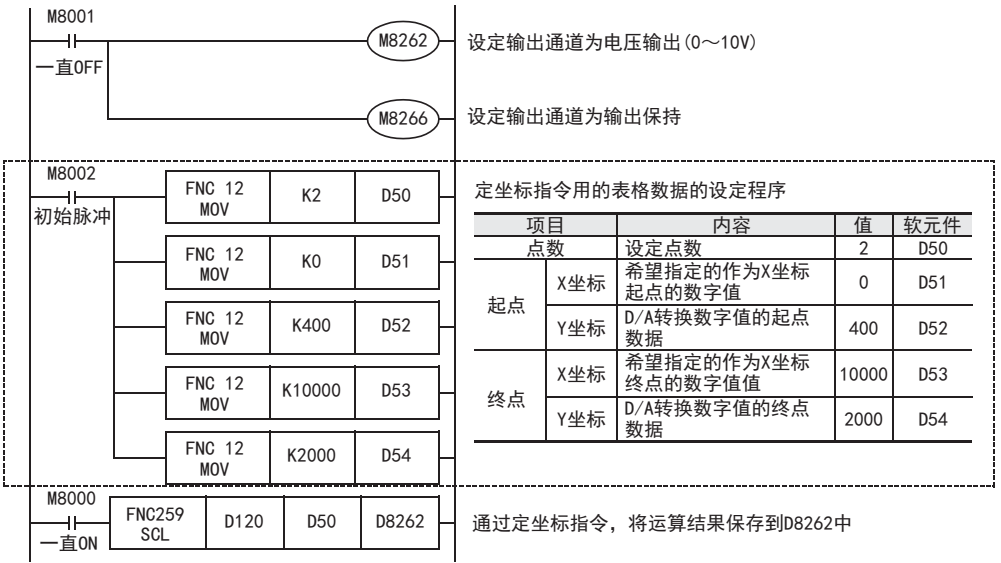

#### 使用定坐标指令时的注意事项

输入的D/A转换中指定的数字值, 在定坐标指令设定的数据表格范围外时, 可编程控制器发生运算错误。 (错误代码: K6706)

#### A3. 程序举例2 (FX3S、FX3G、FX3GC可编程控制器的情况下) 通用事项 通过下面的程序,改变第1台输出数据的数字值。 M8001 M8282 将输出通道设定为电压输出(0~10V) 一直OFF BM8286 设定输出通道为输出保持 FX 3U-4AD FX3UC-4AD  $FNC230$   $D120$  KO  $\rightarrow$   $FNC237$   $D120$   $K10000$   $\rightarrow$   $M20$  $D120$  KO  $\Box$  FNC237 D120 K10000 确认希望指定的数字值(D120)是否在范围之内 LD>=  $AND \leq$ M20FNC 22  $\frac{\mathbf{C}}{2}$  $\begin{array}{|c|c|c|c|c|c|}\n\hline\n\text{MUL} & \text{D120} & \text{K1600} & \text{D121}\n\hline\n\end{array}$  $\overline{\mathbf{H}}$ 3U-4AD-ADP FNC 23  $\begin{array}{|c|c|c|c|c|}\n\hline\n\text{DDIV} & \text{D121} & \text{K10000} & \text{D123}\n\hline\n\end{array}$ 输出特性变更计算部分 将运算结果保存在D8282中。 FNC 20 D123 K400 D127 ADD DFNC 12 D127 D8282 FX 3G-2AD-BD MOV

 $\frac{\mathsf{E}}{2}$ 30-4DA

FX3U-4DA-ADP

3U-4DA-ADP

G<br>⊡

3G-1DA-BD

FX H

3U-3A-ADP

FX 3U-4AD-PT

ل<br>چ

3U-4AD-PTW -ADP

-ADP

I

F

# 6. 故障排除

本章中,就故障排除、错误状态做了说明。

转换数据没有被输入输出,或者没有输入输出正确的数字值时,请确认下列项目。

- 可编程控制器的版本
- 安装
- 接线
- 特殊软元件
- 程序
- 错误状态

### 6.1 可编程控制器的版本确认

- FX3S系列,从首批产品(Ver.1.00)开始支持。
- 请确认FX3G系列是否是Ver.1.20以后的产品。
- FX3GC系列,从首批产品(Ver.1.40)开始支持。
- 请确认FX3U、FX3UC系列是否是Ver.2.61以后的产品。

 $\rightarrow$  关于版本的确认方法, 参考A通用事项 5.1.2项

### 6.2 接线的确认

接线,请确认以下项目。

### 1. 电源

3A-ADP需要驱动电源。请确认是否正确接线。 此外,请确认3A-ADP的POWER灯是否亮灯

#### 2. 模拟量输入输出的接线 模拟量的输入输出线,请使用2芯的屏蔽双绞电缆。此外,请与其它动力线或者易于受感应的线分开布线。

3. 使用电流输入时

使用电流输入时,使用的通道的「V□+」端子和「I□+」端子必须短接。不短接的话,不能转换成正确的数字 值。

→ 关于接线的详细内容,参考第3章

### 6.3 特殊软元件的确认

请确认3A-ADP中特殊软元件的使用是否正确。

### 1. 输入模式的切换

请确认输入模式中切换用特殊软元件是否被正确设定。 使用电压输入时,请设定为OFF;使用电流输入时,请设定为ON。

### 2. 输出模式的切换

请确认输出模式切换用的特殊软元件是否被正确设定。 使用电压输出时,请设定为OFF;使用电流输出时,请设定为ON。

#### 3. 输入数据

请确认使用的通道的特殊软元件是否被正确选择。 连接的位置、通道不同,使用的特殊软元件也不同。

### 4. 输出设定数据

请确认特殊软元件的选择是否正确。 连接的位置不同,使用的特殊软元件也不同。

# 5. 平均次数

值时,发生错误。

6. 设定通道是否使用 请确认使用的通道是否被正确设定。 使用时,请设定为OFF,不使用时,请设定为ON。

#### 7. 错误状态

请确认3A-ADP中是否发生错误。 发生错误时,请确认错误内容,并确认接线、程序。

→ 关于特殊软元件的详细内容,参考第4章

### 6.4 程序的确认

请确认下列与程序有关的项目。

- 1. 电源上电时的错误状态的清除 电源OFF→ON时,必须用程序清除(OFF)错误状态b6、b7。
- 2. 保存软元件的确认 请确认其它程序中没有对保存数字值的软元件写入数值。
- 3. 设定指定数字值的软元件 请确认其它程序中没有对保存指定数字值的软元件写入数值。

### 6.5 错误状态的确认

如果3A-ADP中发生错误,那么在错误状态中,与发生的错误相支持的位置ON。 错误状态的ON位,可通过程序覆盖OFF状态,或保持到电源关闭为止。另外,b6、b7在电源OFF→ON时需要用程 序清除(OFF)。

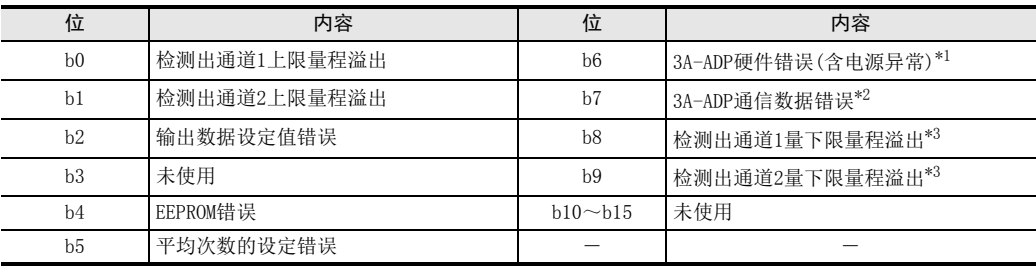

\*1. 3A-ADP硬件错误(b6)只在设定使用模拟量输入时有效。 此外,电源异常的检测只在设定使用模拟量输入通道2时有效。

\*2. 3A-ADP通信数据错误(b7)只在设定使用模拟量输入时有效。

\*3. 从FX3U、FX3UC可编程控制器Ver.2.70之后或FX3S可编程控制器开始支持。 另外,关于下限量程溢出检测,只在电流输入模式时有效。 FX3G、FX3GC不支持。

关于错误的处置方法,请参考下面的内容。

### 1. 检测出上限量程溢出(b0、b1)

- 1) 错误内容 输入的模拟量值(电压或者电流)超出了规格范围。 电压输入模式时:输入电压超过了10.2V。 电流输入模式时:输入电流超过了20.4mA。
- 2) 处置方法 请确认输入的模拟量值是否在规格范围内。此外,请确认接线是否正确。

FX 3U-4AD FX3UC-4AD FX3U-4AD-ADP C3U-4AD-ADP D

通用事项 A

B

FX H

3U-3A-ADP

FX 3U-4AD-PT

FX 3U-4AD-PTW

-ADP

J

-ADP

I

F

#### 2. 输出数据设定值错误(b2)

- 1) 错误内容 指定的数字值为超出了规格范围的数值。 没有正确执行模拟量输出。
- 2) 处置方法 请确认指定的数字值是否在规格范围内。

#### 3. EEPROM错误(b4)

- 1) 错误内容
	- EEPROM中设定的、工厂出厂时的调整数据的读出错误,或者损坏了。
- 2) 处置方法 请咨询三菱电机自动化(中国)有限公司。
- 4. 平均次数的设定错误(b5)
	- 1) 错误内容
		- 通道1、通道2的某个平均次数的设定超过了1~4095的范围。
	- 2) 处置方法 请确认各通道的平均次数是否被正确设定。

#### 5. 3A-ADP硬件错误(b6)

- 1) 错误内容 3A-ADP没有正常动作。
- 2) 处置方法 请确认是否正确地向3A-ADP供给了DC24V电源。 此外,请确认与可编程控制器的连接是否正确。 确认了上述设定后,情况仍然没有得到改善时,请咨询三菱电机自动化(中国)有限公司。

### 6. 3A-ADP通信数据错误(b7)

- 1) 错误内容 3A-ADP与可编程控制器间发生通信异常。
- 2) 处置方法 请确认与可编程控制器的连接是否正确。 情况没有得到改善时,请咨询三菱电机自动化(中国)有限公司。

#### 7. 检测出下限量程溢出(b8、b9)

- 1) 错误内容 输入的模拟量值(电流)低于规格范围。 电流输入模式时,输入电流低于2mA。
- 2) 处置方法 请确认输入的模拟量值是否在规格范围内。此外,请确认接线是否正确。

# FX3S·FX3G·FX3GC·FX3U·FX3UC系列 用户手册[模拟量控制篇]

I. FX3U-4AD-PT-ADP(4通道铂电阻输入)

通知

非常感谢您此次购买FX系列可编程控制器。 本章就FX3U-4AD-PT-ADP特殊适配器(4通道铂电阻输入)的规格及接线、 使用方法进行了说明。 使用前, 请阅读本书以及相关产品的手册, 在充分掌握其规格的前提下正确使用。 此外, 请将本手册送交到最终用户手中。

本书不保证工业所有权以及其它权利的实施, 也不承诺实施权。 此外, 对于因使用本书中记载的内容而引发的工 业所有权上的诸多问题, 本公司概不负责。

© 2008 MITSUBISHI ELECTRIC CORPORATION

 $\frac{1}{2}$ 

3U-4AD-PT -ADP

ل<br>چ

3U-4AD-PTW -ADP

通用事项 A

FX 3U-4AD FX3UC-4AD

B

#### A通用事项 1. 概要 B本章就FX3U-4AD-PT-ADP(以下简称PT-ADP)的概要进行了说明。 FX 3U-4AD FX3UC-4AD 1.1 功能概要 FX3U-4AD-PT-ADP连接在 FX3S、FX3G、FX3GC、FX3U、FX3UC可编程控制器上,是获取4通道的铂电阻温度的模拟量 特殊适配器。 C1) FX3S可编程控制器上只能连接1台PT-ADP。 FX3U-4AD-ADP FX3G、FX3GC可编程控制器上最多可以连接2台\*1PT-ADP。 3U-4AD-ADP FX3U、FX3UC可编程控制器上最多可以连接4台PT-ADP。 (包括其它模拟量功能扩展板和模拟量特殊适配器) 2) 可以连接铂电阻(Pt100),测定温度。 D3) 测定的温度被自动写入FX3S、FX3G、FX3GC、FX3U、FX3UC可编程控制器的特殊数据寄存器中。 FX 3G-2AD-BD 系统 要点及参考章节 FX3S可编程控制器:仅1台 FX3G、FX3GC可编程控制器:最多2台\*1 FX3U、FX3UC可编程控制器:最多4台 …… 连接台数 包括其它模拟量功能扩展板、 E模拟量特殊适配器 FX3S、FX3G、FX3GC、FX3U、FX3UC FX 3U-4DA 可编程控制器 …… 可以连接的可编程控制器  $+$   $\mathcal{L}$  + 的机型确认,参考第1.3节 FFX3U-4DA-ADP 3U-4DA-ADP b 功能扩展板\*2 第4台 第3台 第2台 第1台 …… 接线参考第3章 模拟量数据 G铂电阻(Pt100) FX 3G-1DA-BD **Soldier School Section** FX3S、FX3G、FX3GC、FX3U、FX3UC 可编程控制器 ...... 特殊软元件的详细内容, H特殊软元件\*3 内容 参考第4章 传送方向 第1台 M/D8260~M/D8269 FX 3U-3A-ADP 基本程序参考第4.8节 测定温度 第2台 M/D8270~M/D8279 温度单位设定 第3台 M/D8280~M/D8289 平均次数设定 第4台 M/D8290~M/D8299 I连接台数, 请参考用户手册[硬件篇]的系统构成, 进行系统整体的选定。 -ADP FX 3U-4AD-PT \*1. FX3G可编程控制器(14点、24点型)上只可连接1台。 \*2. 连接FX3GC、FX3UC(D、DS、DSS)可编程控制器时不需要。 ੇੜ੍ਹ FX3S、FX3G可编程控制器时,请使用连接转换适配器。 \*3. 在FX3S、FX3G、FX3GC可编程控制器使用的特殊软元件如下所示。 FX3s可编程控制器的情况下 FX3G、FX3GC可编程控制器的情况下 J• 第1台:M/D8280~M/D8289 · 第1台:M/D8280~M/D8289 -ADP FX 3U-4AD-PTW ·不能连接第2台~第4台。 ·第2台:M/D8290~M/D8299 ·不能连接第3台、第4台。

### 1.2 运行前的概要步骤

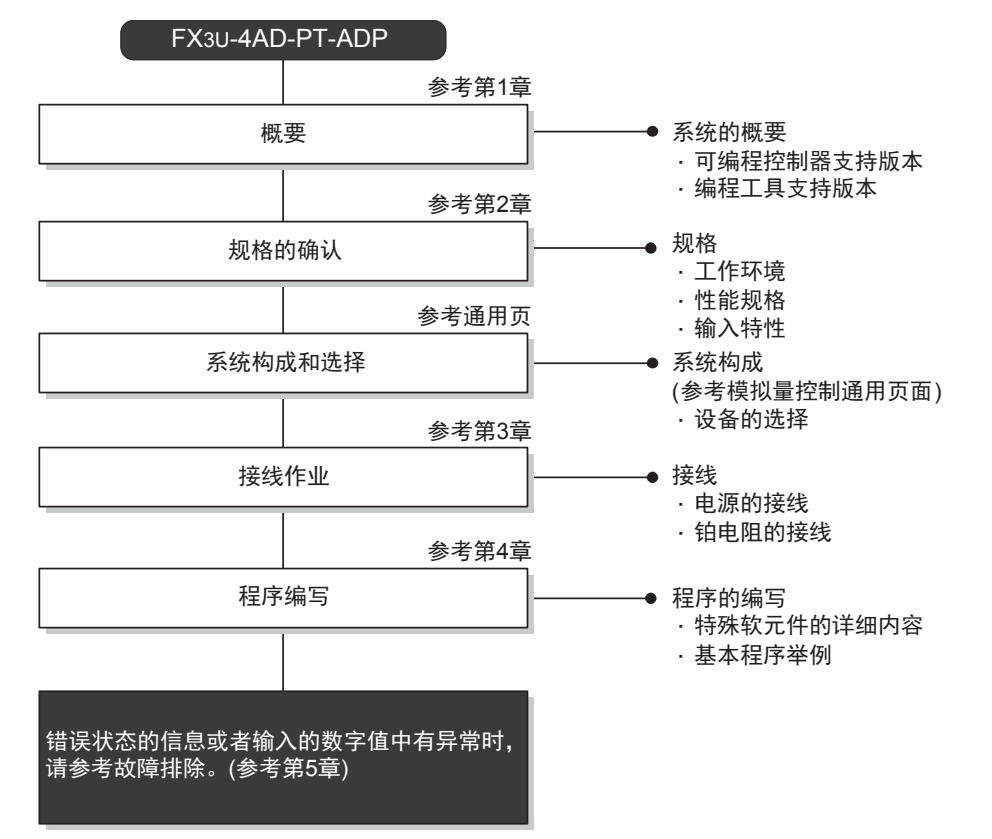

使用PT-ADP, 到执行模拟量输入为止的步骤, 如下所示。

## 1.3 连接的可编程控制器和支持版本

PT-ADP支持以下可编程控制器。

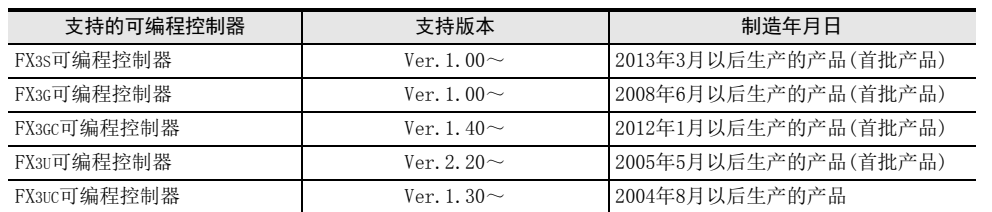

### 1. 版本的确认方法

监控特殊数据寄存器D8001/D8101, 便可以根据最后的3位数值确认可编程控制器的版本。 → 版本确认方法的详细内容,参考A通用事项 5.1.2项

2. 制造编号的阅读方法

通过铭牌或产品正面的标示可以确认产品的制造年月。

→ 制造编号阅读方法的详细内容,参考A通用事项 5.1.1项

通用事项 A

B<br>⊡ 3U-4AD FX3UC-4AD

3U-3A-ADP

I

### 1.4 编程工具的支持版本

在FX3S、FX3G、FX3GC、FX3U、FX3UC可编程控制器中编写PT-ADP的程序时,请使用以下版本的软件。

#### 1. 英文版

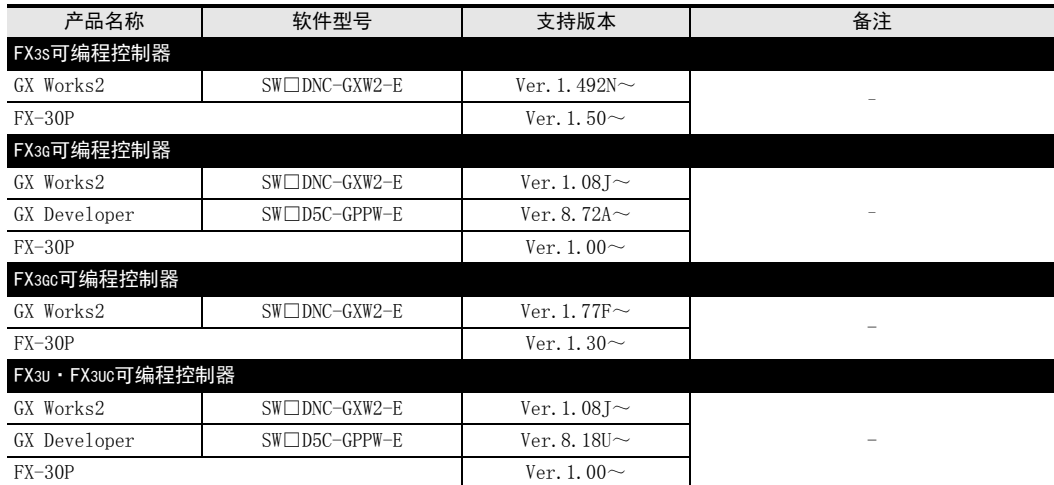

### 2. 日文版

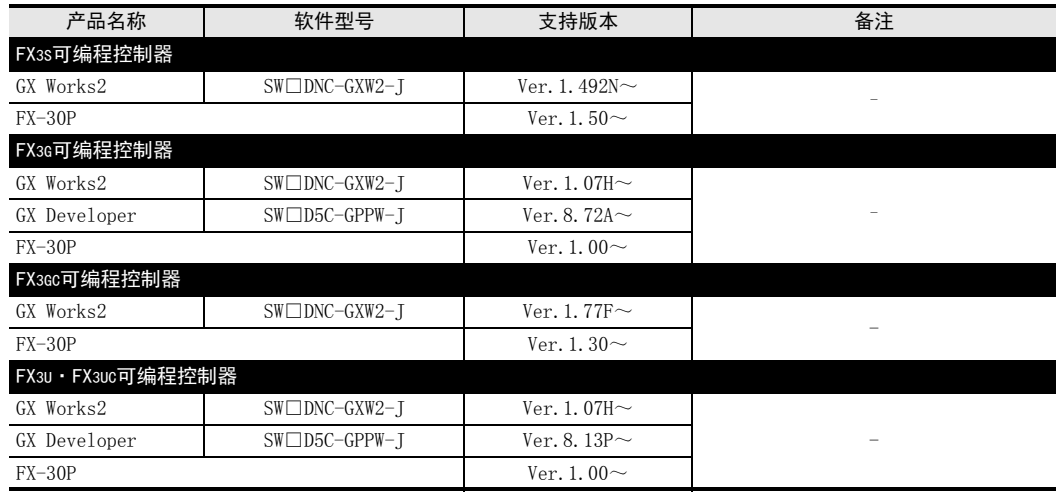

### 要点

• FX3GC可编程控制器即使在未支持版本的编程工具中,也可作为代替机型设定选择FX3G进行编程。

• FX3S可编程控制器即使在未支持版本的编程工具中,也可作为代替机型设定选择FX3G进行编程。但是,请注 意将PLC参数的内存容量设定为4000步以下。

# 2. 规格

本章就PT-ADP的一般/电源/性能规格进行说明。

### 2.1 一般规格

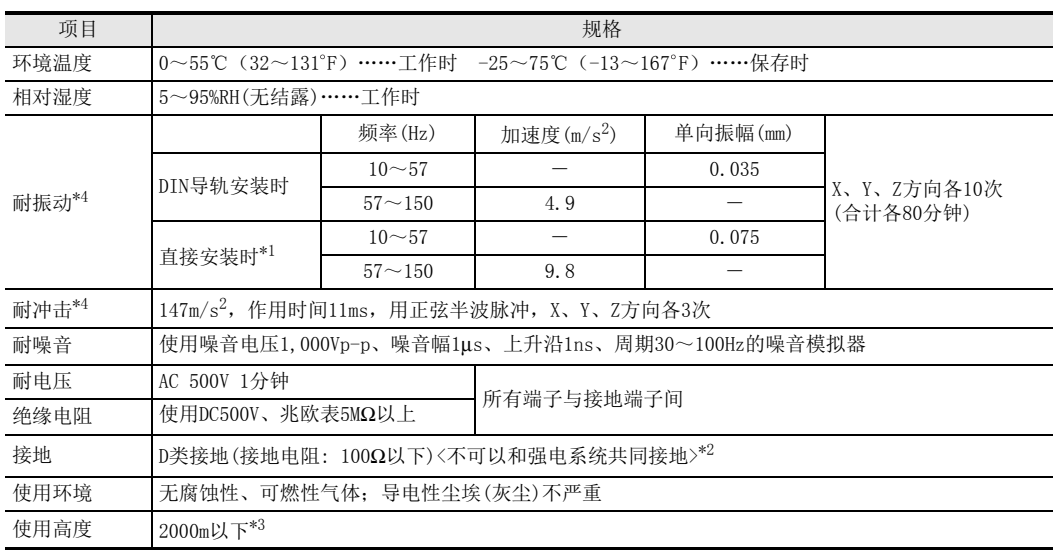

\*1. 连接在FX3GC、FX3UC可编程控制器上时,不能直接安装。

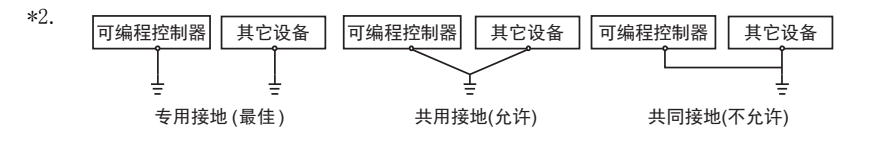

 $\rightarrow$  关于接地的详细情况,参考第3.6节

\*3. 不可以在加压到大气压以上的环境中使用。可能会故障。

\*4. 以IEC61131-2为判断基准

### 2.2 电源规格

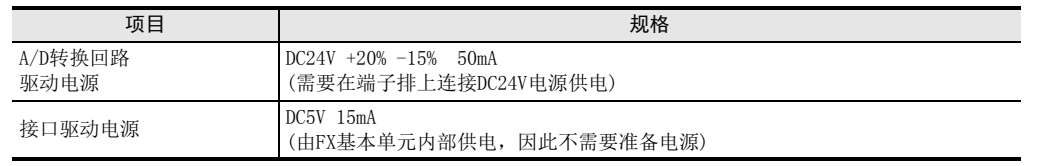

通用事项 A

B<br>⊡ 3U-4AD FX3UC-4AD

 $\mathbf{c}^{\mathbb{Z}}$ 

3U-4AD-ADP

 $\frac{\mathsf{D}}{\mathbb{R}}$ 

3G-2AD-BD

 $\frac{\mathsf{E}}{2}$ 30-4DA

 $_{\Xi}^{\mathsf{F}}$ 

3U-4DA-ADP

G<br>⊡

3G-1DA-BD

 $\frac{\mathsf{H}}{2}$ 

3U-3A-ADP

 $\frac{1}{2}$ 

3U-4AD-PT -ADP

ل<br>چ

3U-4AD-PTW -ADP

## 2.3 性能规格

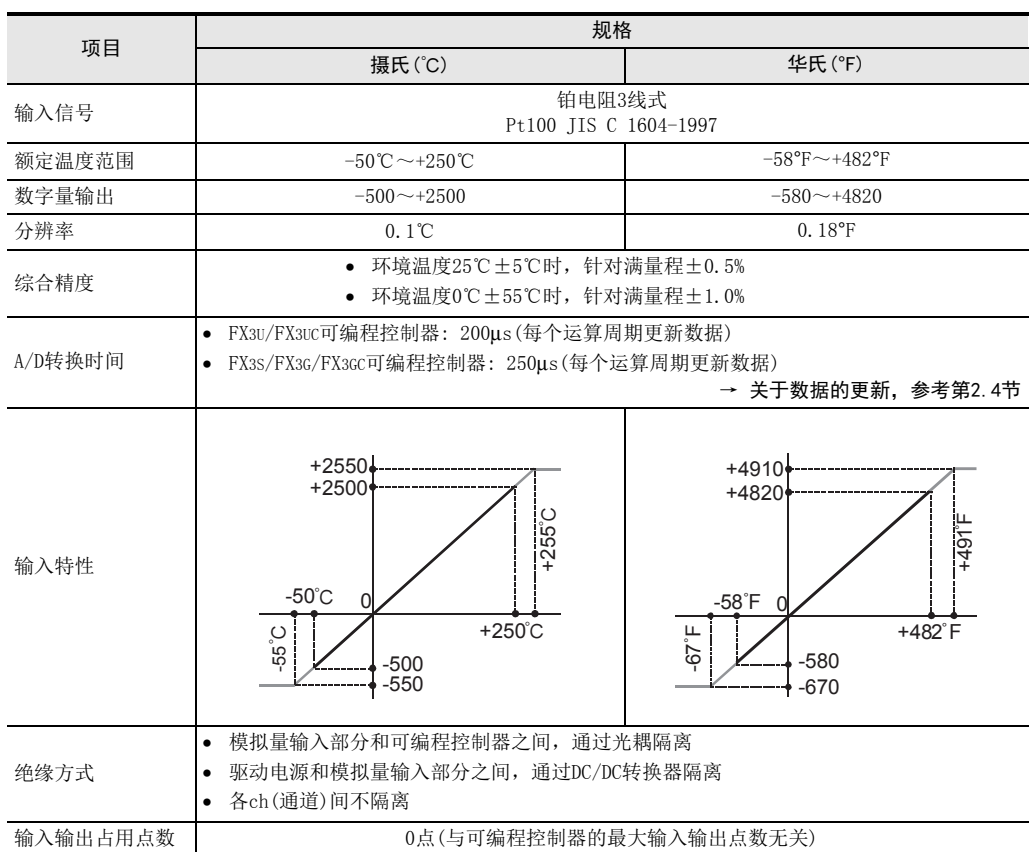

通用事项 A

FX 3U-4AD FX3UC-4AD

FX3U-4AD-ADP

3U-4AD-ADP

FX 3G-2AD-BD

FX 3U-4DA

FX3U-4DA-ADP

3U-4DA-ADP

FX 3G-1DA-BD

 $\frac{\mathsf{H}}{2}$ 

3U-3A-ADP

 $\frac{1}{2}$ 

3U-4AD-PT -ADP

FX 3U-4AD-PTW

-ADP

J

G

F

E

D

C

B

## 2.4 A/D转换时间的详细内容

关于A/D转换时间的详细内容,做了说明。

### 2.4.1 连接在FX3S可编程控制器上时

### 1. A/D转换及特殊数据寄存器的更新时序

可编程控制器的每个运算周期都执行A/D转换。 可编程控制器在END指令中指示执行A/D转换,读出A/D转换值,写入特殊数据寄存器中。

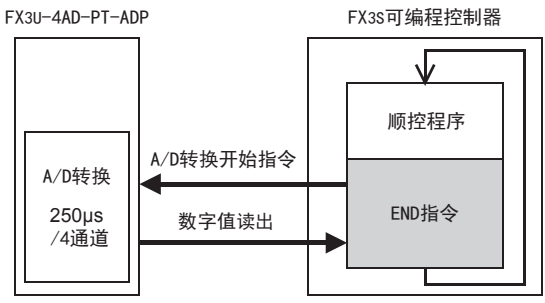

### 2. 可编程控制器STOP中的A/D转换

与可编程控制器的RUN/STOP无关, A/D转换以及特殊数据寄存器的内容被更新。

### 3. A/D转换速度(数据的更新时间)

对于A/D转换后的值, 在END指令时250μs内读出4个通道的数据, 并写入特殊数据寄存器中。 END指令执行时间增加250μs。

### 2.4.2 连接在FX3G、 FX3GC可编程控制器上时

### 1. A/D转换及特殊数据寄存器的更新时序

可编程控制器的每个运算周期都执行A/D转换。 可编程控制器在END指令中指示执行A/D转换,读出A/D转换值,写入特殊数据寄存器中。

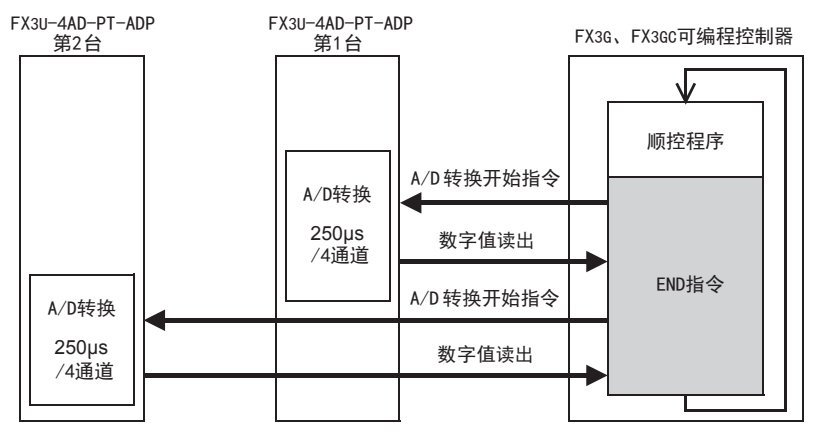

### 2. 可编程控制器STOP中的A/D转换

与可编程控制器的RUN/STOP无关, A/D转换以及特殊数据寄存器的内容被更新。

### 3. 连接多台模拟量特殊适配器时 在END指令中,将连接的台数(第1台→第2台的顺序)全部读出。

### 4. A/D转换速度(数据的更新时间)

对于A/D转换后的值,在END指令时250μs内读出4个通道的数据,并写入特殊数据寄存器中。 END指令执行时间增加250μs×连接台数的时间。

### 2.4.3 连接在FX3U、FX3UC可编程控制器上时

### 1. A/D转换及特殊数据寄存器的更新时序

可编程控制器的每个运算周期都执行A/D转换。 可编程控制器在END指令中指示执行A/D转换,读出A/D转换值,写入特殊数据寄存器中。

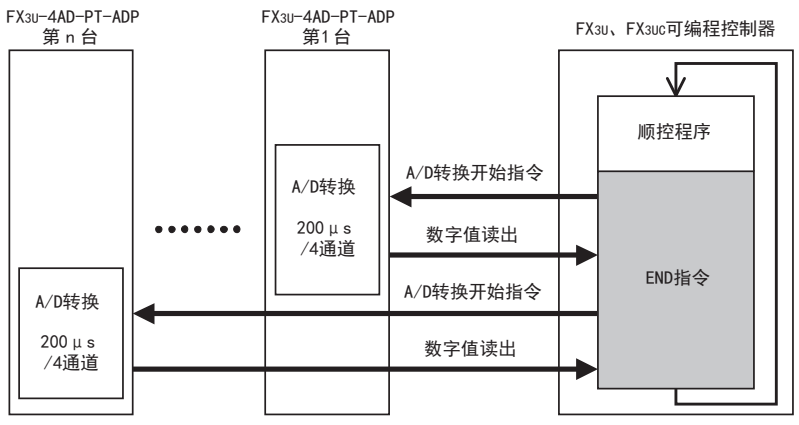

### 2. 可编程控制器STOP中的A/D转换

与可编程控制器的RUN/STOP无关, A/D转换以及特殊数据寄存器的内容被更新。

### 3. 连接多台模拟量特殊适配器时

在END指令中,将连接的台数(第1台→第2台……第4台的顺序)全部读出。

#### 4. A/D转换速度(数据的更新时间)

对于A/D转换后的值, 在END指令时200μs内读出4个通道的数据, 并写入特殊数据寄存器中。 END指令执行时间增加200μs×连接台数的时间。

### 2.5 关于测定温度

为了使测定的温度稳定,上电后,需要30分钟以上的预热时间。

# 3. 接线

本章中,就PT-ADP的接线进行说明。 执行接线作业时,请遵守下列接线时的注意事项。

### 接线注意事项

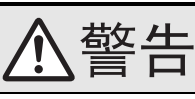

• 进行接线作业时,请务必在外部将所有电源均断开后方可进行操作。 否则有触电、产品损坏的危险。

### 接线注意事项

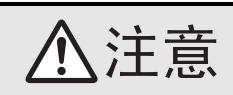

- DC电源的配线请与本手册记载的专用端子连接。 如果将AC电源连接到直流的输出输入端子及DC电源端子,可编程控制器将被烧毁。
- 请不要在外部对空端子进行配线。
- 有可能会损坏产品。
- 基本单元的接地端子请实施D种接地(接地电阻:100Ω以下)。
- 但是请勿与强电流共同接地。
- 在进行螺栓孔加工及配线作业时,请不要将切屑及电线头落入可编程控制器的通风孔内。 否则有可能导致火灾、故障及误动作。
- 由于噪音影响可能导致可编程控制器误动作,请务必遵守以下内容。
- 电源线和双绞屏蔽线请勿与主回路线或高压电线、负载线等捆在一起接线,或是靠近接线。 否则容易受到噪音和冲击感应的影响。 布线时至少要做到离开100mm。
- 双绞屏蔽线的屏蔽层必须要在信号接收一侧进行一点接地。 此外,请勿与强电流共同接地。
- 对欧式端子排型的产品进行接线时,请遵照以下的注意事项操作。
- 否则有可能导致触电、故障、短路、断线、误动作、损坏产品。
	- 请依据手册中记载的尺寸对电线的末端进行处理。
- 紧固扭矩请依照手册中记载的扭矩。
- 绞线的末端要捻成没有金属丝发散。
- 请勿对电线的末端上锡。
- 请勿连接不符合规定尺寸的电线或是超出规定根数的电线。
- 请不要对端子排或者电线的连接部分直接施力进行电线固定。

通用事项 A

FX 3U-4AD FX3UC-4AD

FX30-4AD-ADP

3U-4AD-ADP

FX 3G-2AD-BD

FX 3U-4DA

FX30-4DA-ADP

3U-4DA-ADP

G<br>⊡

3G-1DA-BD

 $\frac{\mathsf{H}}{2}$ 

3U-3A-ADP

FX 3U-4AD-PT

FX 3U-4AD-PTW

-ADP

 $\blacklozenge$ 

-ADP

I

F

E

D

C

B

### 3.1 端子排列

PT-ADP的端子排列如下所示。

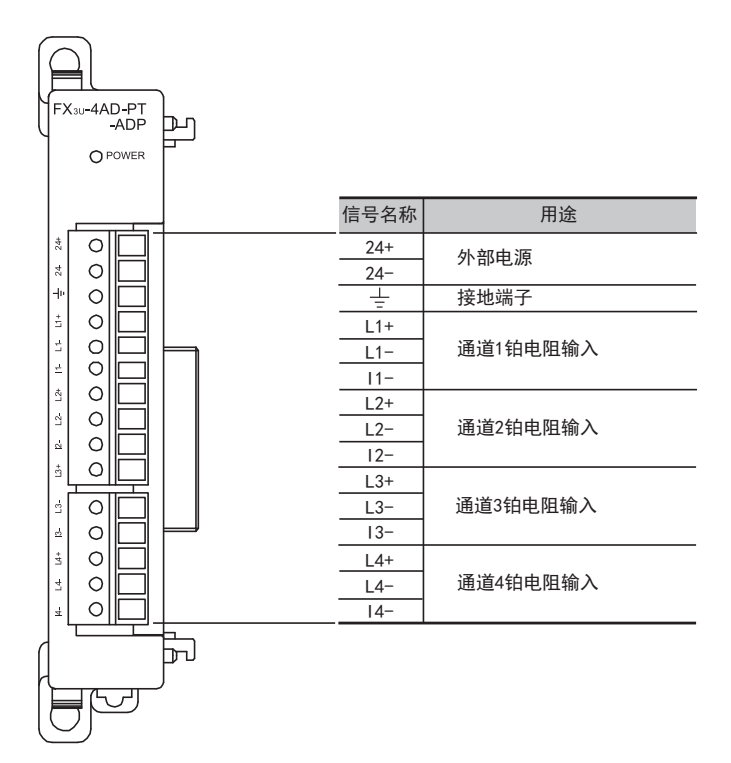

### 3.2 使用的电缆和端子紧固扭矩

与对象设备连接时使用的电线、以及电线的末端处理如下所示。 铂电阻的接线,请使用Pt100附带的线,或者使用屏蔽双绞线。

#### 1. 电线

#### 适合的电线以及紧固扭矩

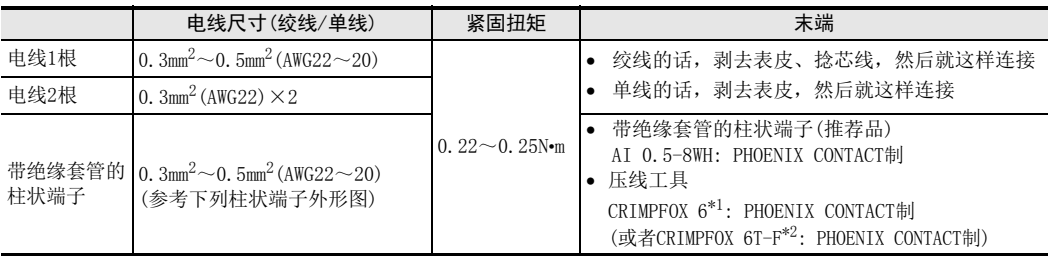

\*1. 旧形名 CRIMPFOX ZA 3

\*2. 旧形名 CRIMPFOX UD 6

#### 2. 电线的末端处理

电线的末端处理,可以就照原样处理绞线或者单线,也可以使用带绝缘套管的柱状端子。 紧固扭矩请采用0.22~0.25N•m。 拧紧端子螺丝时,请注意扭矩不要在值范围以外。否则可能导致故障、误动作。

- 照原样处理绞线、单线时
	- 捻线时,绞线的末端请勿露出"线须"。
	- 请勿对电线的末端上锡。

9mm ·绞线/单芯线

绝缘套管 ·带绝缘套管的棒状端子

木

2.6mm  $\sqrt{14mm}$ 

• 使用带绝缘套管的柱状端子时

因电线的外皮厚度不同, 绝缘套管套入时可能会比较困难, 因此请参考 外形图,选择电线。

〈参考示例〉

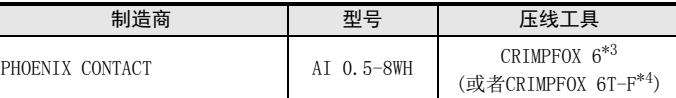

\*3. 旧形名 CRIMPFOX ZA 3

\*4. 旧形名 CRIMPFOX UD 6

### 3. 工具

拧紧螺丝时,请使用市场上销售的小型螺丝刀,如右图所示,刀头不宽、 形状笔直的螺丝刀。

### 注意事项:

使用握把直径偏小的精密螺丝刀不能达到规定的紧固扭矩。为获得上表所 示的紧固扭矩, 请使用以下螺丝刀或相当规格(握柄直径约25mm)的螺丝 刀。

〈参考示例〉

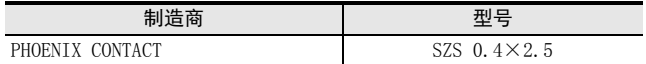

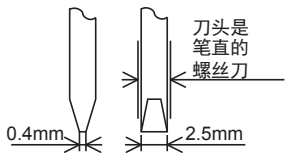

8mm

接头部分 (压线部分)

FX 3U-4AD-PT

FX 3U-4AD-PTW

-ADP

J

-ADP

I

### 3.3 电源接线

PT-ADP的电源(DC24V)由端子排的「24+」、「24-」供给。

### 3.3.1 连接在FX3S、 FX3G、 FX3U可编程控制器上时

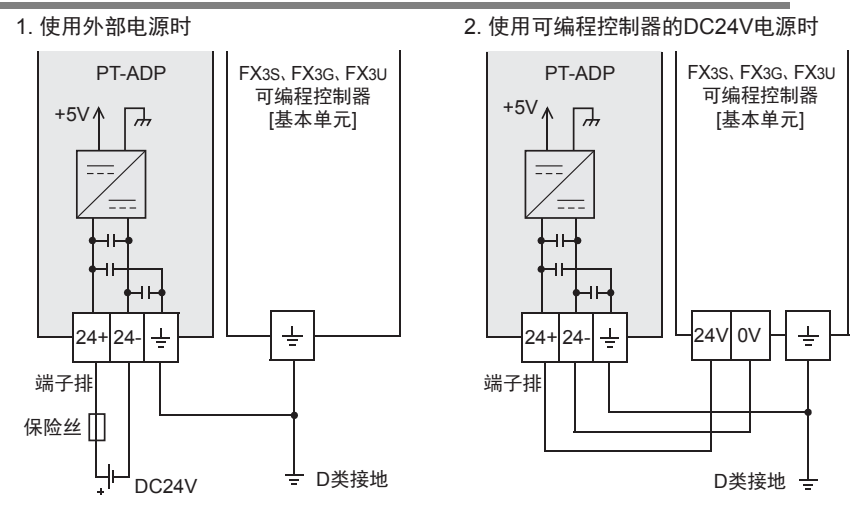

#### 电源接线时的注意事项

- 请务必将 「 」端子和可编程控制器基本单元的接地端子一起连接到进行了D类接地(100Ω以下)的供给电 源的接地上。
- 使用外部电源时,请与基本单元同时或先于基本单元接通电源。 切断电源时,确认系统安全后,请同时关闭可编程控制器(包含特殊适配器)电源。

### 3.3.2 连接在FX3GC、 FX3UC可编程控制器上时

#### FX3UC可编程控制器的接线举例

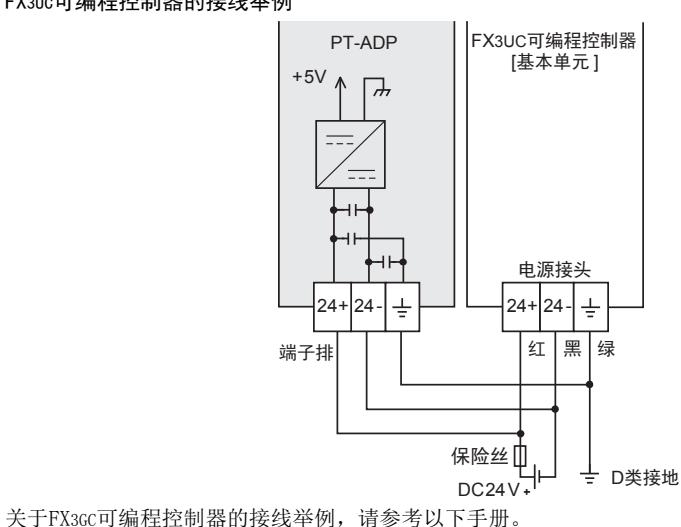

→ 参考FX3GC系列用户手册[硬件篇] 4.2节 外部接线举例

### 电源接线时的注意事项

- DC24V电源的输入,请务必与FX3GC、FX3UC可编程控制器的电源使用同一电源。
- 请务必将 「 」端子和可编程控制器基本单元的接地端子一起连接到进行了D类接地(100Ω以下)的供给电 源的接地上。

# FX30-4AD-ADP C3U-4AD-ADP

通用事项 A

B

FX 3G-2AD-BD

D

3U-4AD-PTW -ADP

### 3.4 铂电阻的选定

铂电阻请使用Pt100 3线式的类型。 使用该类型的测温电阻,可以消除接线部分的电压降,进行精度优良的测定。

### 3.5 铂电阻的接线

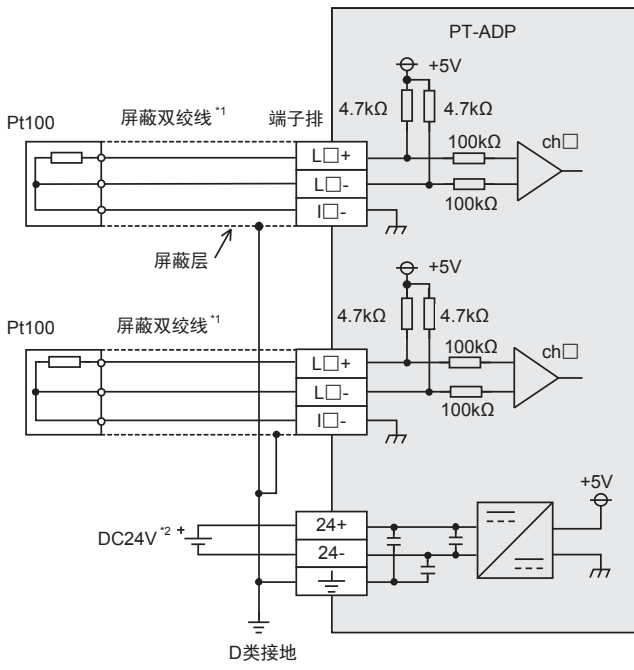

L□+、L□-、I□-、ch□的□中输入通道号。

- \*1. 请与其它动力线或者易于受噪音(商用电源等)感应影响的场所分开布线。
- \*2. FX3S、FX3G、FX3U可编程控制器(AC电源型)时,可以使用DC24V供给电源。

### 3.6 接地

请实施下列项目,进行接地。

- 请实施D类接地。(接地电阻: 100Ω以下)
- 请尽量进行专用接地。 不能进行专用接地时,请进行下图的"共用接地"。

→ 详细内容参考各可编程控制器的用户手册[硬件篇]

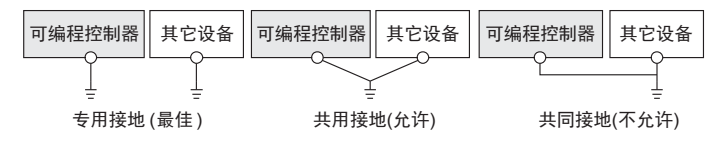

- 请使用AWG22~20(0.3~0.5mm<sup>2</sup>)的接地线。
- 接地点请尽可能靠近该可编程控制器,请尽量使接地线的距离短。

3 接线 3.4 铂电阻的选定

# 4. 程序编写

为了使用PT-ADP获取模拟量数据而编写程序,本章中,就此程序的编写方法做了说明。

### 4.1 A/D转换数据的获取概要

- 1) 输入的模拟量数据被转换成数字值,并被保存在 FX3S、FX3G、FX3GC、FX3U、FX3UC 可编程控制器的特殊软元 件中。
- 2) 通过向特殊软元件写入数值,可以设定平均次数或者指定输入模式。
- 3) 依照从基本单元开始的连接顺序,分配特殊软元件,每台分配特殊辅助继电器、特殊数据寄存器各10个。

→ 特殊软元件的分配, 参考第4.2节

• FX3S可编程控制器

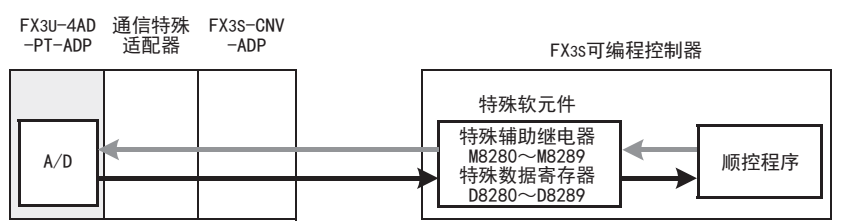

• FX3G、FX3GC可编程控制器

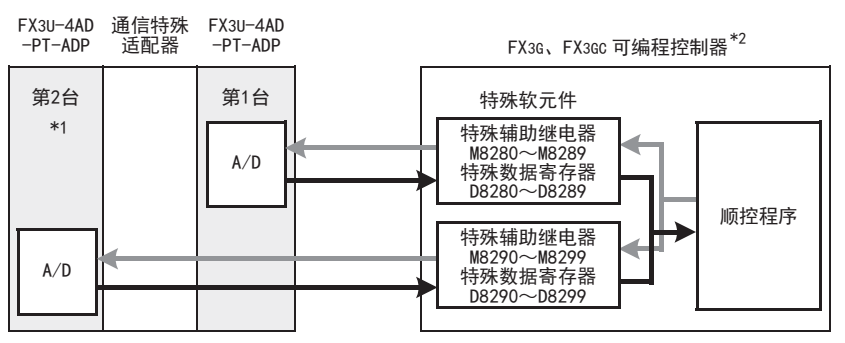

从最靠近基本单元处开始,依次数第1台、第2台。但是,接头转换适配器以及通信特殊适配器不包含在内。

- \*1. FX3G可编程控制器(14点、24点型)时,不能使用第2台。
- \*2. 连接FX3G可编程控制器时,需要接头转换适配器。
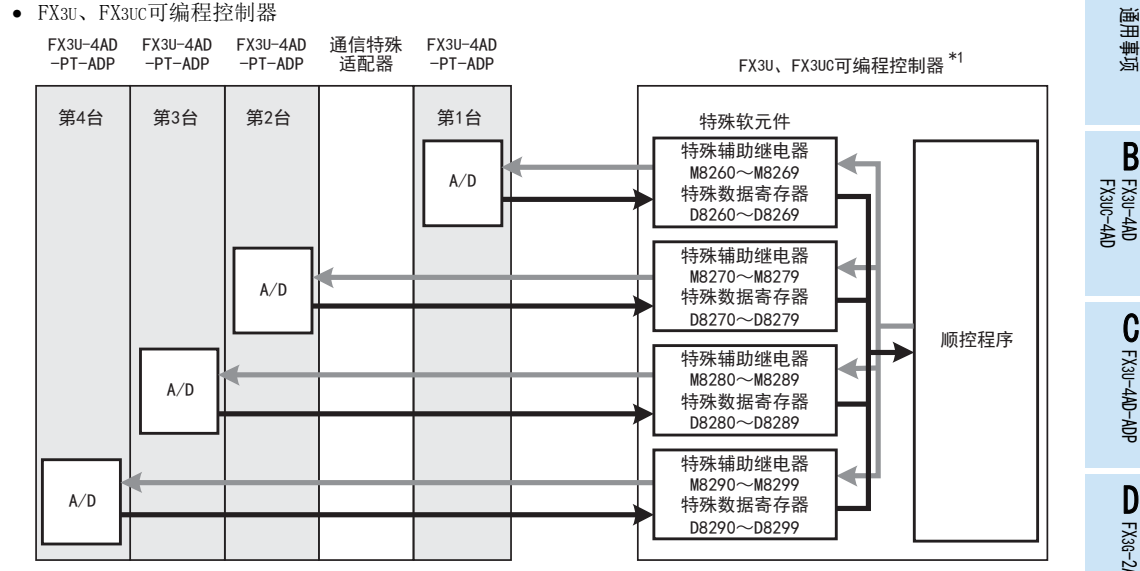

从最靠近基本单元处开始,依次数第1台、第2台……。但是,高速输入输出特殊适配器以及通信特殊适配 器、CF卡特殊适配器不包含在内。

\*1. 连接FX3U、FX3UC-32MT-LT(-2)可编程控制器时,需要功能扩展板。

## 4.2 特殊软元件一览

连接PT-ADP时,特殊软元件的分配如下所示。

• FX3S可编程控制器

R: 读出 W: 写入

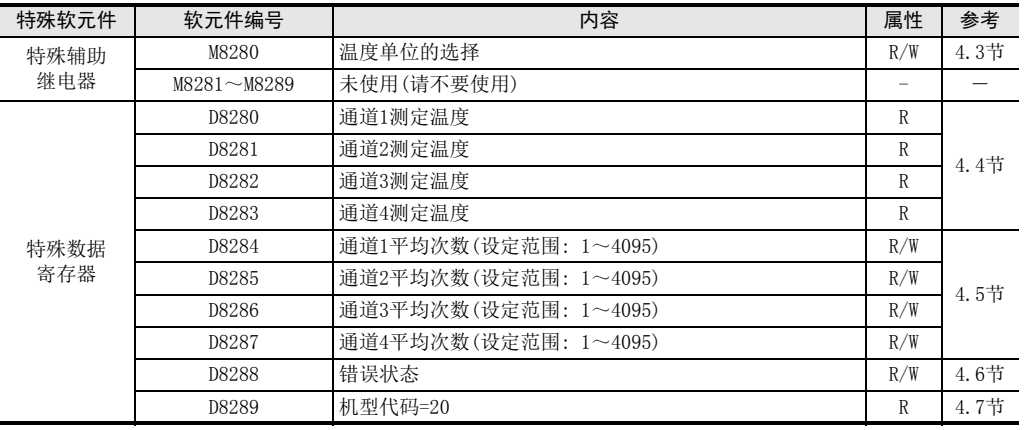

A

 $\frac{\mathsf{H}}{2}$ 

3U-3A-ADP

 $\frac{1}{2}$ 

 $_{\Xi}^{\mathsf{F}}$ 

3U-4AD-PTW -ADP

R: 读出 W: 写入

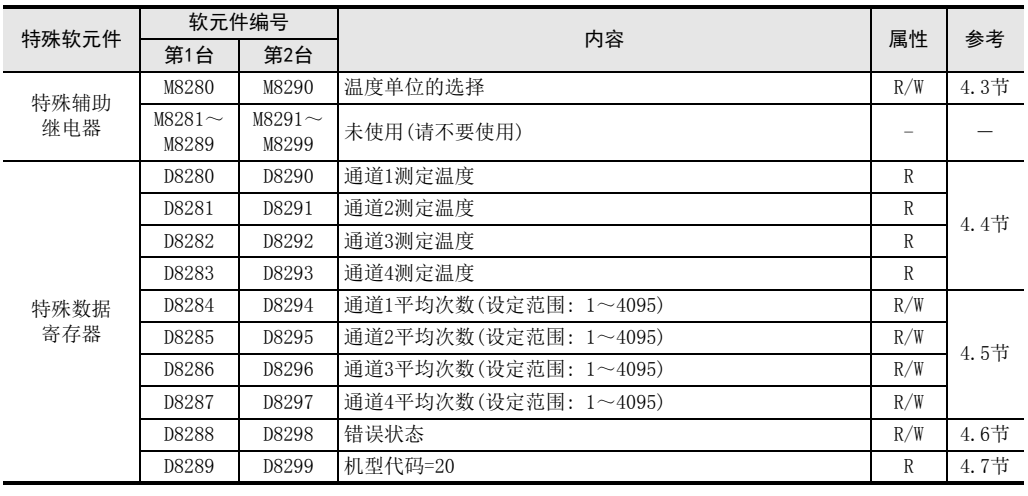

• FX3U、FX3UC可编程控制器

R: 读出 W: 写入

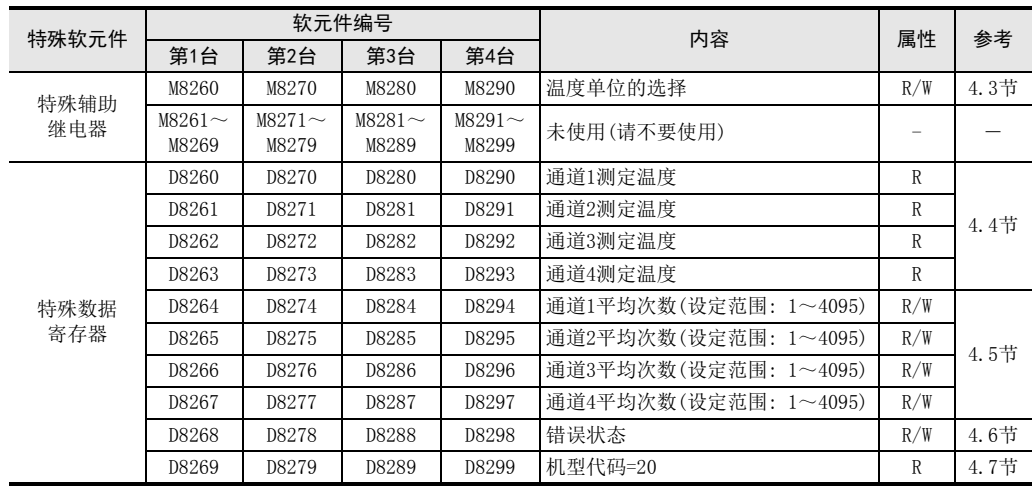

## 4.3 温度单位的选择

通过将特殊辅助继电器置为ON: 华氏(°F)、置为OFF: 摄氏(℃),可以设定PT-ADP的温度单位。 所有通道一起切换。

温度单位选择中使用的特殊辅助继电器如下所示。

• FX3S可编程控制器

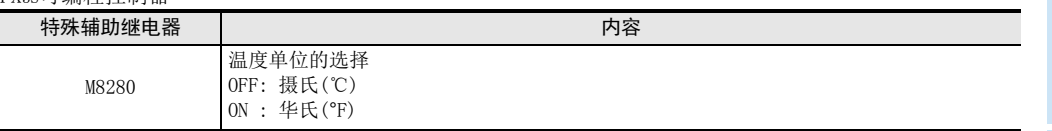

• FX3G、FX3GC可编程控制器

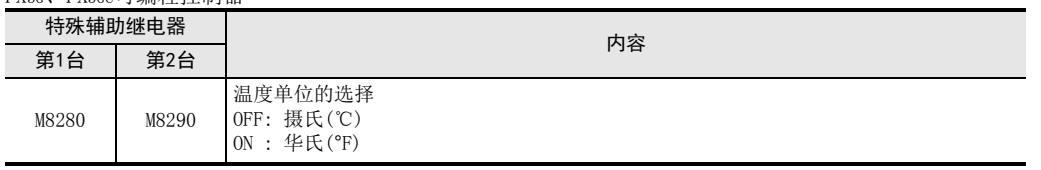

## • FX3U、FX3UC可编程控制器

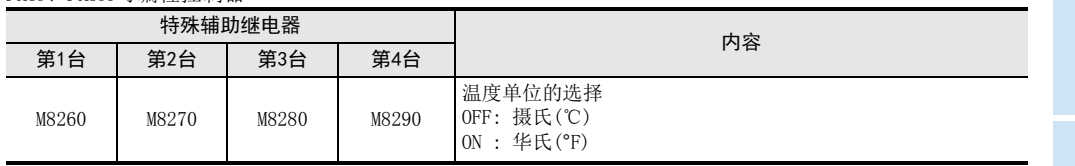

## 1. 程序举例(FX3U、FX3UC可编程控制器的情况下)

1)设定第1台为摄氏(C)

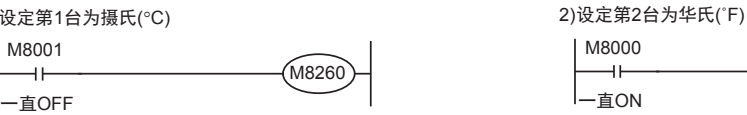

通用事项 A

B<br>≌ 3U-4AD FX3UC-4AD

 $\frac{\mathbf{C}}{2}$ 

3U-4AD-ADP

FX 3G-2AD-BD

 $\frac{\mathsf{E}}{2}$ 30-4DA

 $_{\Xi}^{\mathsf{F}}$ 

M8270

3U-4DA-ADP

G<br>⊡

3G-1DA-BD

 $\frac{\mathsf{H}}{2}$ 

3U-3A-ADP

FX 3U-4AD-PT

ل<br>چ

3U-4AD-PTW -ADP

-ADP

I

D

## 4.4 测定温度

将PT-ADP中输入的温度数据,保存到特殊数据寄存器中。 保存测定温度的特殊数据寄存器如下所示。

• FX3S可编程控制器

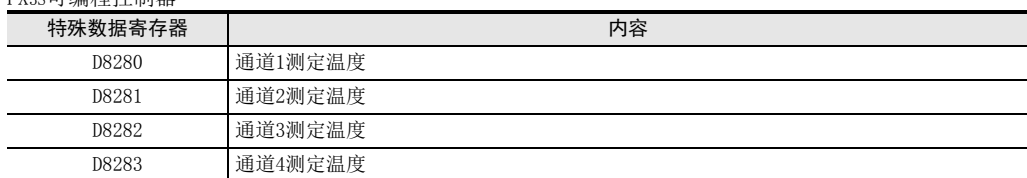

• FX3G、FX3GC可编程控制器

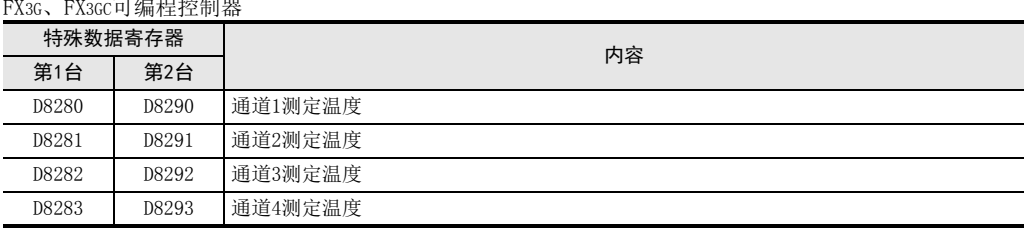

• FX3U、FX3UC可编程控制器

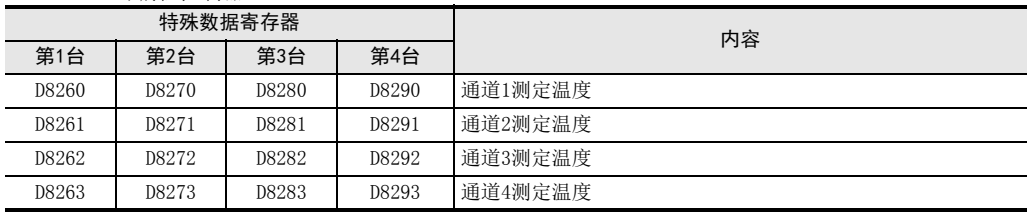

在测定温度中,保存即时值,或者按照平均次数中设定的次数而得到的平均值。

→ 关于平均次数的详细内容, 参考第4.5节

#### 1. 测定温度使用时的注意事项

测定温度为读出专用。 请不要通过顺控程序或者人机界面、编程软件的软元件监控等,执行当前值的变更(写入)。

2. 程序举例(FX3U、FX3UC可编程控制器的情况下)

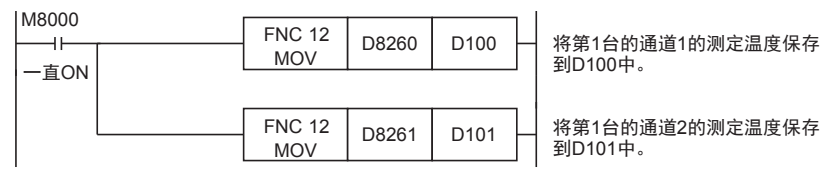

即使不在D100、D101中保存测定温度,也可以在四则运算指令或者PID指令等中直接使用D8260、D8261。

## 4.5 平均次数

## 设定范围: 1~4095

## 初始值: K1

通用事项 A

FX 3U-4AD FX3UC-4AD

FX30-4AD-ADP

3U-4AD-ADP

FX 3G-2AD-BD

FX 3U-4DA

FX3U-4DA-ADP

3U-4DA-ADP

G<br>⊡

3G-1DA-BD

 $\frac{\mathsf{H}}{2}$ 

3U-3A-ADP

FX 3U-4AD-PT

ل<br>چ

3U-4AD-PTW -ADP

-ADP

I

F

E

D

C

B

#### 数据的处理: 10进制(K)

PT-ADP通过设定平均次数,在测定温度(D8260~D8263、D8270~D8273、D8280~D8283、D8290~D8293)中保存 平均值。可在各通道中设定平均次数。

设定平均次数用的特殊数据寄存器,如下所示。

• FX3S可编程控制器

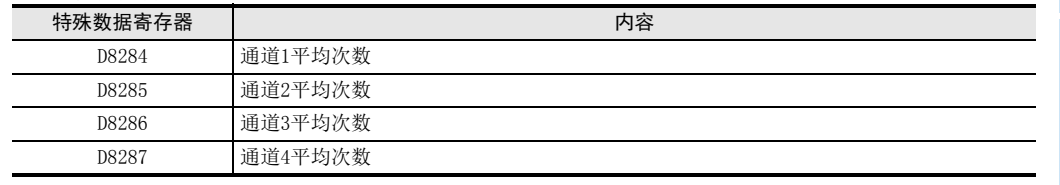

#### • FX3G、FX3GC可编程控制器

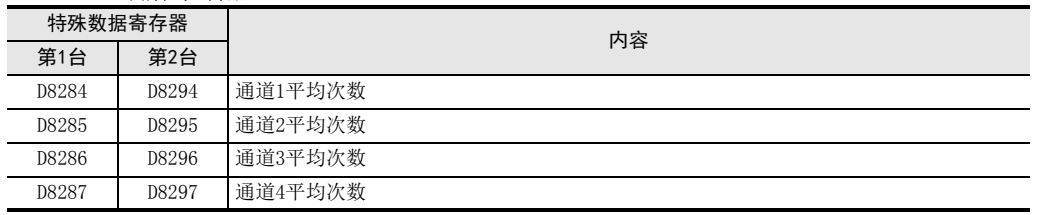

#### • FX3U、FX3UC可编程控制器

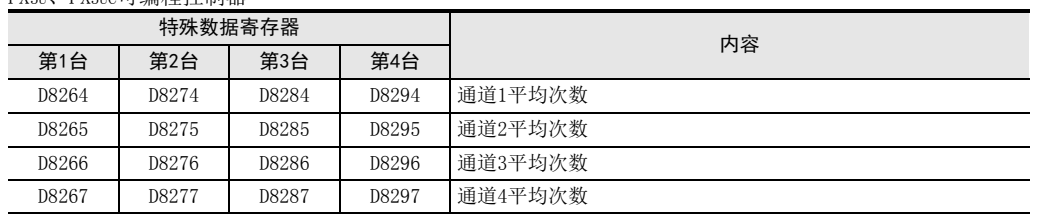

#### 1. 平均次数设定时的注意事项

- 平均次数设定为1时 即时值被保存为测定温度。
- 设定为2以上时 设定次数的平均值被保存为测定温度。
- 可编程控制器电源为ON时的值 可编程控制器上电后,在第一次达到设定的平均次数前,随时将读出的测定温度取平均值保存在测定温度 (D8260~D8263、D8270~D8273、D8280~D8283、D8290~D8293)中。
- 请在1~4095的范围内设定平均次数。设定在范围外时,会发生错误。
- 将平均次数设置为0以下的数字时,和将平均次数设定为1次时的动作相同。 此外,将平均次数设定为4096以上的数字时,和将平均次数设定为4096时的动作相同。

## → 关于错误状态的详细内容, 参考第5.5节

2. 程序举例(FX3U、FX3UC可编程控制器的情况下)

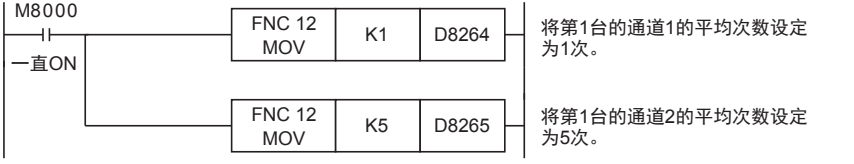

4 程序编写 4.5 平均次数

## 4.6 错误状态

PT-ADP中发生错误时,在错误状态中保存发生错误的状态。 保存错误状态的特殊数据寄存器如下所示。

• FX3S可编程控制器

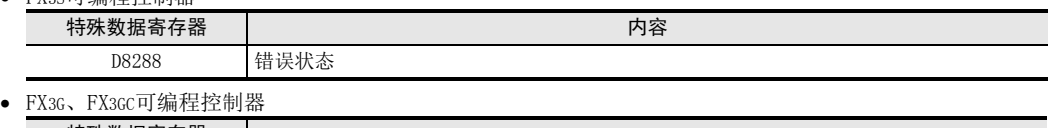

- 特殊数据寄存器 内容 第1台 第2台
- FYau FYauc可编程挖制器

D8288 D8298 错误状态

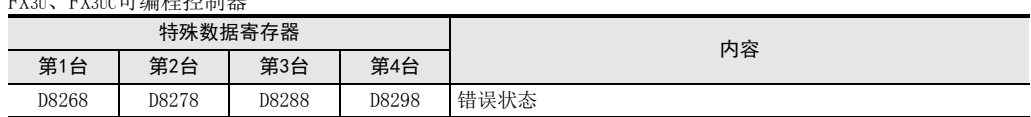

通过错误状态各位的ON/OFF状态,可以确认发生的错误内容。各位的分配如下所示。想要确认错误时,请编写 程序。

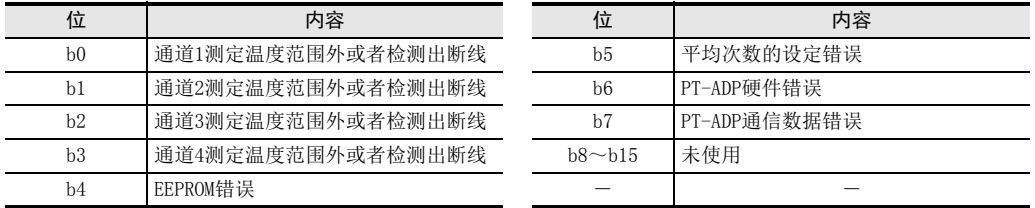

## 1. 错误状态使用时的注意事项

PT-ADP硬件错误(b6)、PT-ADP 通信数据错误(b7),在可编程控制器的电源OFF →ON 时,需要用程序来清除 (OFF)。

请务必编写下面的程序。

• 用于FX3S、FX3G、FX3GC、FX3U、FX3UC可编程控制器

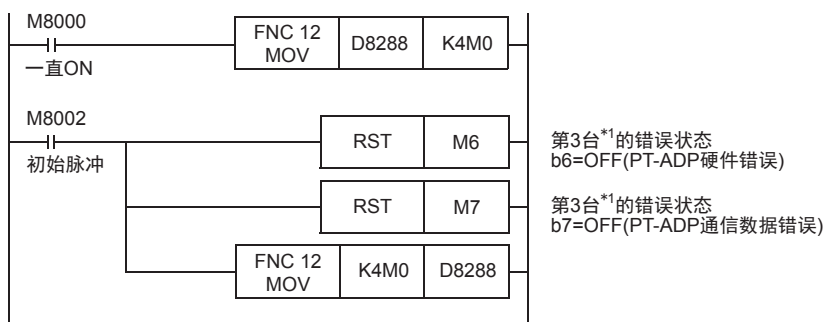

\*1. FX3S、FX3G、FX3GC可编程控制器时为第1台。

• 用于FX3U、FX3UC可编程控制器

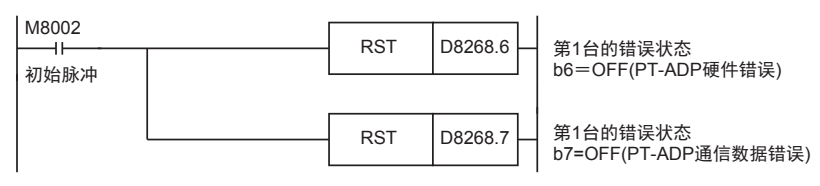

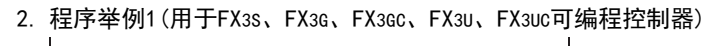

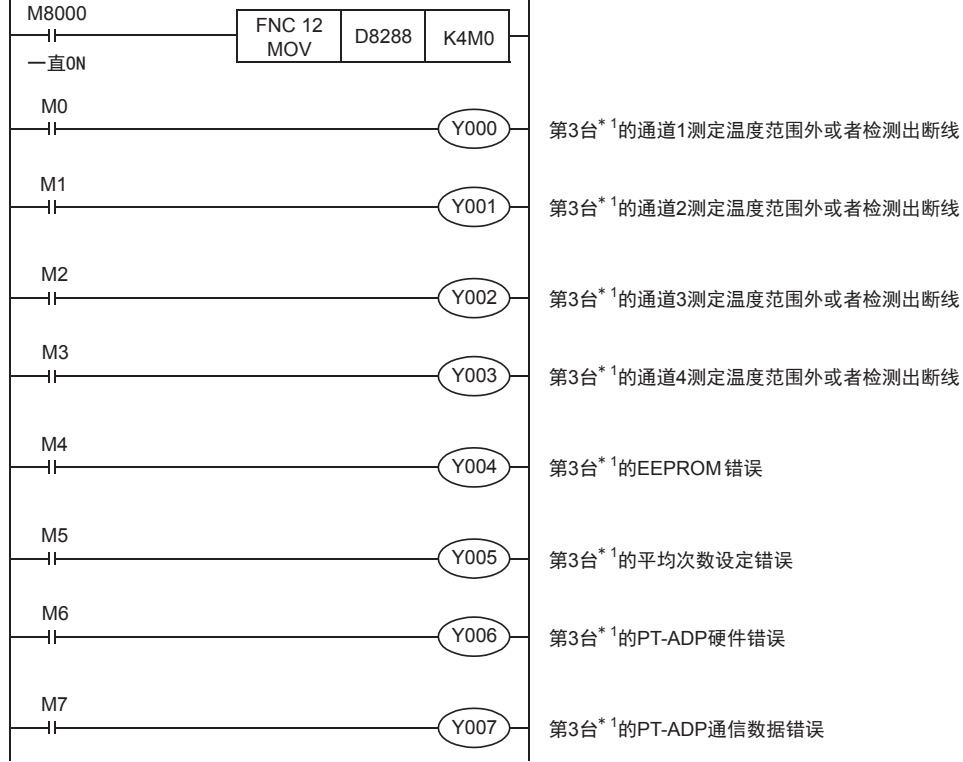

\*1. FX3S、FX3G、FX3GC可编程控制器时为第1台。

## 3. 程序举例2(用于FX3U、FX3UC可编程控制器)

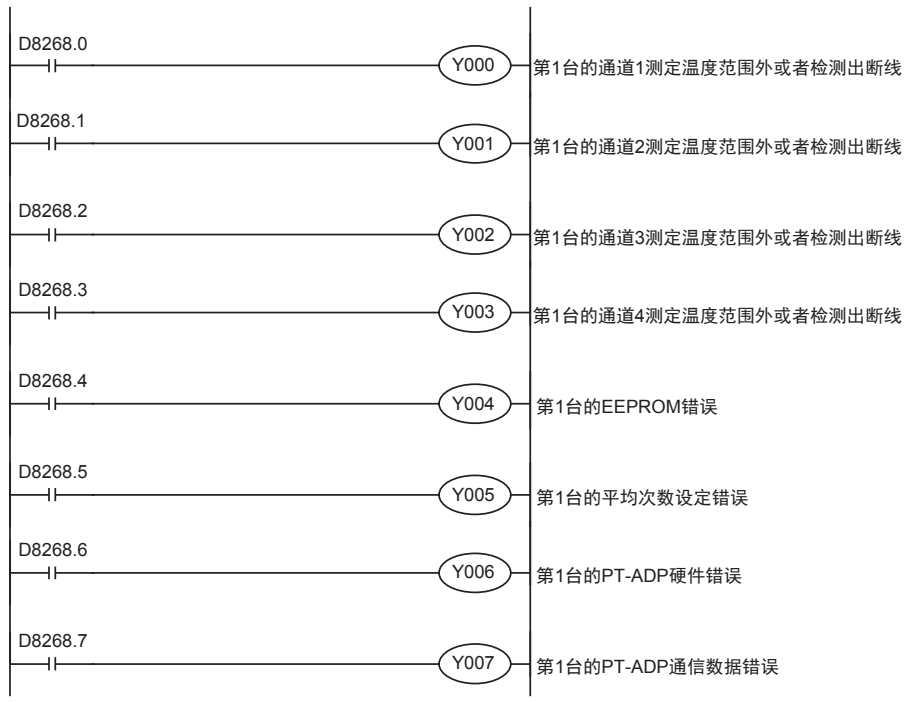

通用事项 A

B<br>⊡ 3U-4AD FX3UC-4AD

 $\mathbf{c}^{\mathbb{Z}}$ 

3U-4AD-ADP

 $\frac{\mathsf{D}}{\mathbb{R}}$ 

3G-2AD-BD

 $\frac{\mathsf{E}}{2}$ 30-4DA

 $_{\Xi}^{\mathsf{F}}$ 

3U-4DA-ADP

G<br>⊡

3G-1DA-BD

 $\frac{\mathsf{H}}{2}$ 

3U-3A-ADP

FX 3U-4AD-PT

ل<br>چ

3U-4AD-PTW -ADP

-ADP

I

## 4.7 机型代码

初始值: K20

数据的处理: 10进制(K)

连接PT-ADP时, 机型代码"20"被保存在特殊数据寄存器中。 保存的特殊数据寄存器如下所示。

• FX3S可编程控制器

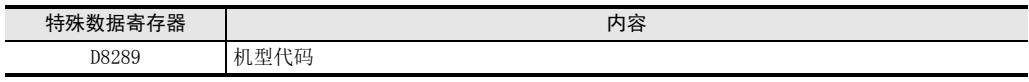

• FX3G、FX3GC可编程控制器

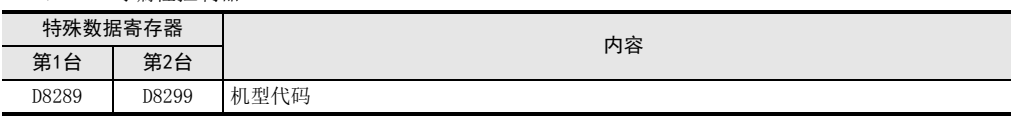

#### • FX3U、FX3UC可编程控制器

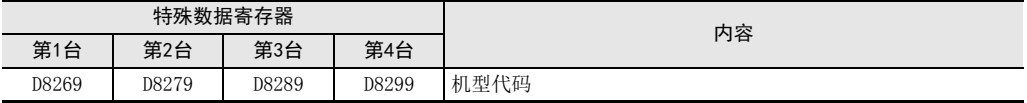

在确认是否连接了PT-ADP时,请使用上述特殊数据寄存器。

#### 1. 程序举例(FX3U、FX3UC可编程控制器的情况下)

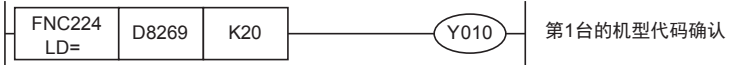

## 4.8 基本程序举例

编写读出测定温度的基本程序例子。

• 用于FX3S、FX3G、FX3GC、FX3U、FX3UC可编程控制器 下面的程序是将第3台的通道1、通道2的测定温度(℃)分别保存到D100、D101中。 平均次数设定为通道1是1次(即时值),通道2是5次。

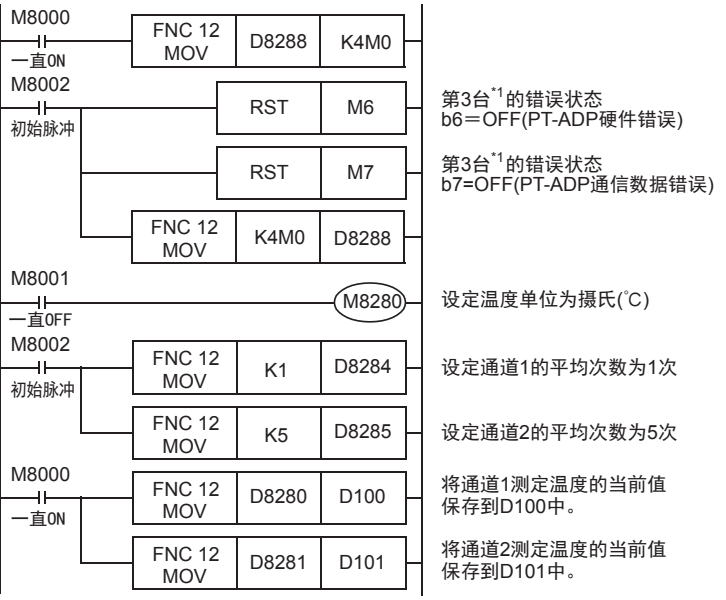

即使不在D100、D101中保存测定温度,也可以在四则运算指令或者PID指令等中直接使用D8280、D8281。 \*1. FX3S、FX3G、FX3GC可编程控制器时,为第1台。

#### • 用于FX3U、FX3UC可编程控制器

下面的程序是将第1台的通道1、通道2的测定温度(℃)分别保存到D100、D101中。 平均次数设定为通道1是1次(即时值),通道2是5次。

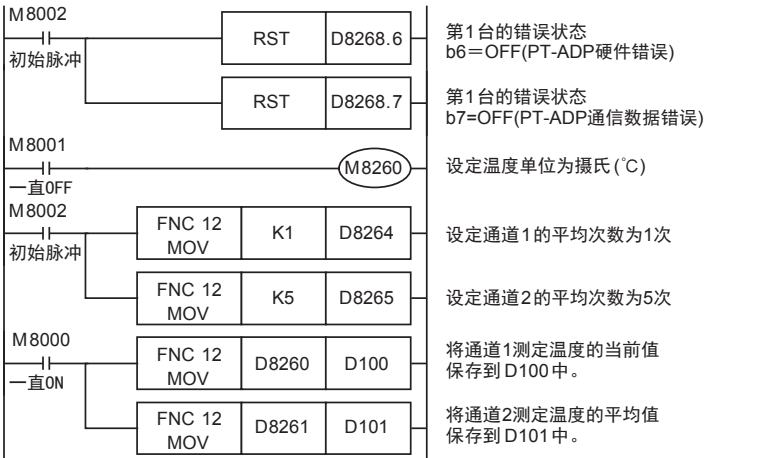

即使不在D100、D101中保存测定温度,也可以在四则运算指令或者PID指令等中直接使用D8260、D8261。

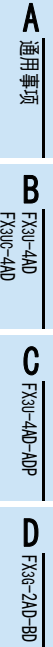

 $\frac{\mathsf{E}}{2}$ 30-4DA

 $_{\Xi}^{\mathsf{F}}$ 

3U-4DA-ADP

G<br>⊡

3G-1DA-BD

 $\frac{\mathsf{H}}{2}$ 

3U-3A-ADP

 $\frac{1}{2}$ 

3U-4AD-PT -ADP

ل<br>چ

3U-4AD-PTW -ADP

# 5. 故障排除

本章中,就故障排除、错误状态做了说明。 测定温度没有被输入,或者没有输入正确的数字值时,请确认下列项目。 • 可编程控制器的版本

- 接线
- 特殊软元件
- 程序
- 错误状态

## 5.1 可编程控制器的版本确认

- FX3S系列,从首批产品(Ver.1.00)开始支持。
- FX3G系列,从首批产品(Ver.1.00)开始支持。
- FX3GC系列,从首批产品(Ver.1.40)开始支持。
- FX3U系列,从首批产品(Ver.2.20)开始支持。
- 请确认FX3UC系列是否是Ver.1.30以后的产品。

→ 关于版本的确认方法,参考A通用事项 5.1.2项

## 5.2 接线的确认

接线,请确认以下项目。

#### 1. 电源

PT-ADP需要驱动电源。请确认是否正确接线。 此外,请确认PT-ADP的POWER灯是否亮灯。

#### 2. 铂电阻的接线

请与其它动力线或者易于受感应的线分开布线。

→ 关于接线的详细内容, 参考第3章

## 5.3 特殊软元件的确认

请确认PT-ADP中特殊软元件的使用是否正确。

#### 1. 测定温度

请确认使用的通道的特殊软元件是否被正确选择。 连接的位置、通道不同,使用的特殊软元件也不同。

#### 2. 平均次数

请确认平均次数是否被设定在正确的范围内。可以在1~4095的范围内设定平均次数。设定了设定范围以外的 值时,发生错误。

#### 3. 错误状态

请确认PT-ADP中是否发生错误。 发生错误时,请确认错误内容,并确认接线、程序。

→ 关于特殊软元件的详细内容, 参考第4章

## 5.4 程序的确认

请确认下列与程序有关的项目。

- 1. 电源上电时的错误状态的清除 电源OFF→ON时,必须用程序清除(OFF)错误状态b6、b7。
- 2. 保存软元件的确认 请确认其它程序中没有对保存数字值的软元件写入数值。

## 5.5 错误状态的确认

如果PT-ADP中发生错误,那么在错误状态中,与发生的错误相支持的位置ON。 错误状态的ON位,可通过程序覆盖OFF状态,或保持到电源关闭为止。另外,b6、b7在电源OFF→ON时需要用程 序清除(OFF)。

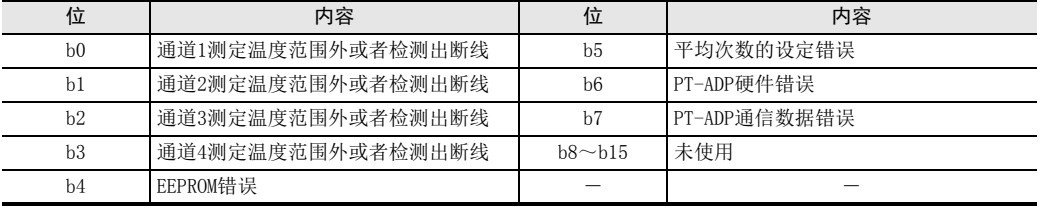

关于错误的处置方法,请参考下面的内容。

#### 1. 测定温度范围外或者检测出断线(b0~b3)

- 1) 错误内容 输入的测定温度超出了规格范围。 测定温度超出了-55℃~255℃的范围。 或者,与铂电阻的接线断线。
- 2) 处置方法 请确认输入的测定温度是否在规格范围内。此外,请确认接线是否正确。

#### 2. EEPROM错误(b4)

- 1) 错误内容 EEPROM中设定的、工厂出厂时的调整数据的读出错误,或者损坏了。
- 2) 处置方法 请咨询三菱电机自动化(中国)有限公司。

#### 3. 平均次数的设定错误(b5)

- 1) 错误内容 通道1~通道4中的某个平均次数的设定超过了1~4095的范围。
- 2) 处置方法 请确认各通道的平均次数是否被正确设定了。

#### 4. PT-ADP硬件错误(b6)

- 1) 错误内容 PT-ADP没有正常动作。
- 2) 处置方法 请确认是否正确地向PT-ADP供给了DC24V电源。 此外,请确认与可编程控制器的连接是否正确。 确认后,情况仍然没有得到改善时,请咨询三菱电机自动化(中国)有限公司。

#### 5. PT-ADP通信数据错误(b7)

- 1) 错误内容 PT-ADP与可编程控制器间发生通信异常。
- 2) 处置方法 请确认与可编程控制器的连接是否正确。 确认后,情况仍然没有得到改善时,请咨询三菱电机自动化(中国)有限公司。

FX 3U-4AD FX3UC-4AD

B

通用事项 A

G

F

FX 3U-3A-ADP

I

FX 3U-4AD-PTW

-ADP

MEMO

# FX3S·FX3G·FX3GC·FX3U·FX3UC系列 用户手册[模拟量控制篇]

J. FX3U-4AD-PTW-ADP(4通道铂电阻输入)

通知

非常感谢您此次购买FX系列可编程控制器。 本章就FX3U-4AD-PTW-ADP特殊适配器(4通道铂电阻输入)的规格、 接线及使用方法进行了说明。 使用前, 请阅读本书以及相关产品的手册, 在充分掌握其规格的前提下正确使用。 此外, 请将本手册送交到最终用户手中。

本书不保证工业所有权以及其它权利的实施, 也不承诺实施权。 此外, 对于因使用本书中记载的内容而引发的工 业所有权上的诸多问题, 本公司概不负责。

© 2008 MITSUBISHI ELECTRIC CORPORATION

FX30-4AD-ADP C3U-4AD-ADP FX 3G-2AD-BD D $\frac{\mathsf{E}}{2}$ 30-4DA FX3U-4DA-ADP F3U-4DA-ADP G<br>⊡ 3G-1DA-BD  $\frac{\mathsf{H}}{2}$ 3U-3A-ADP

FX 3U-4AD-PT

ل<br>प्र

3U-4AD-PTW -ADP

-ADP

I

通用事项 A

FX 3U-4AD FX3UC-4AD

B

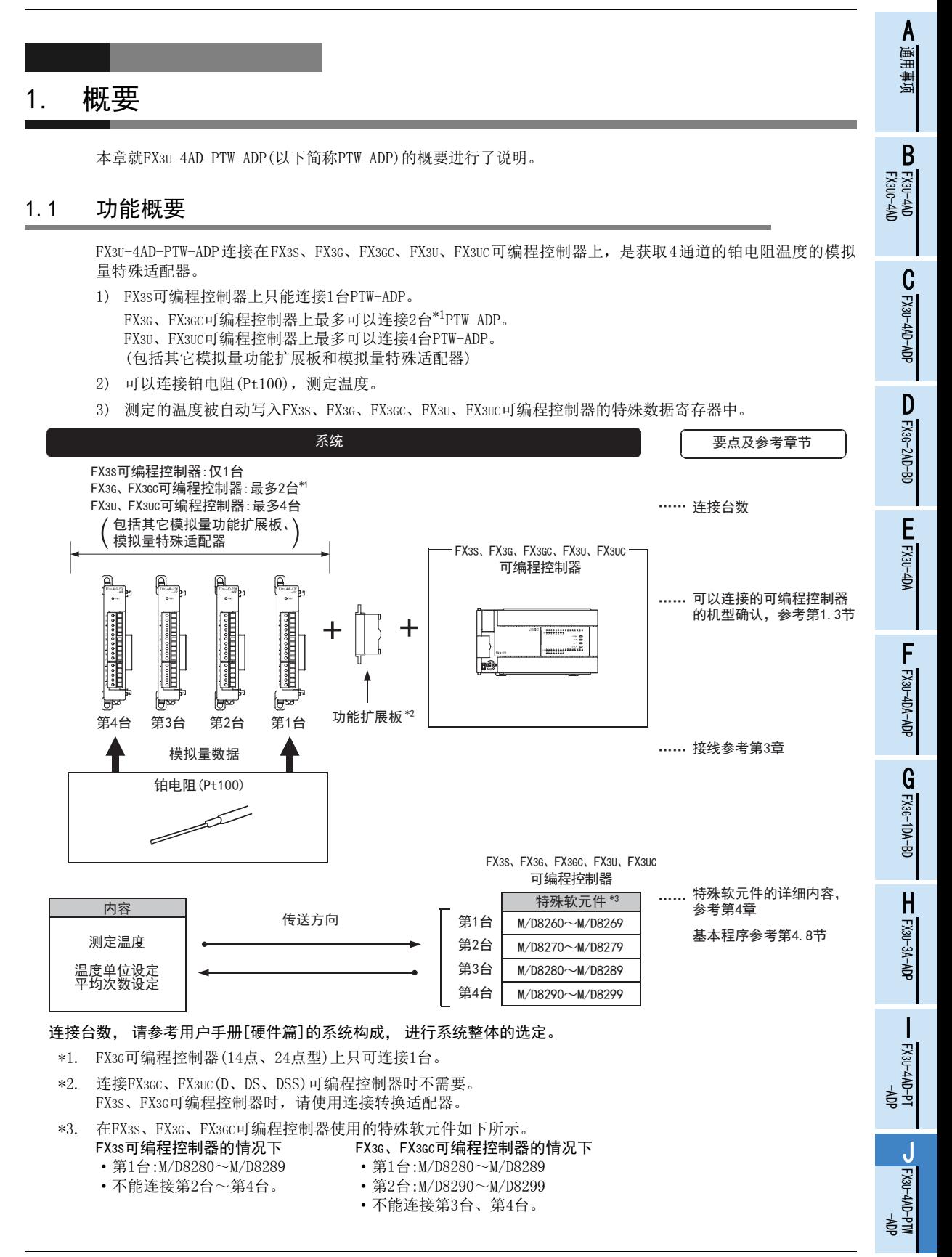

## 1.2 运行前的概要步骤

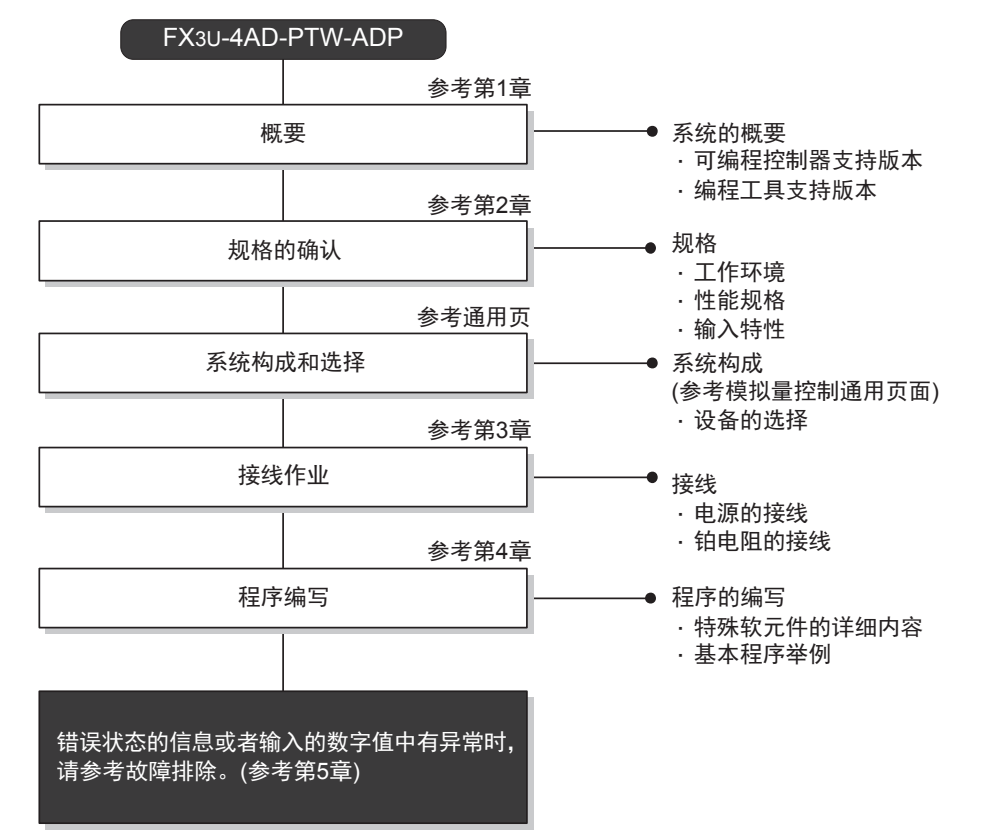

使用PTW-ADP, 到执行模拟量输入为止的步骤, 如下所示。

## 1.3 连接的可编程控制器和支持版本

PTW-ADP支持以下可编程控制器。

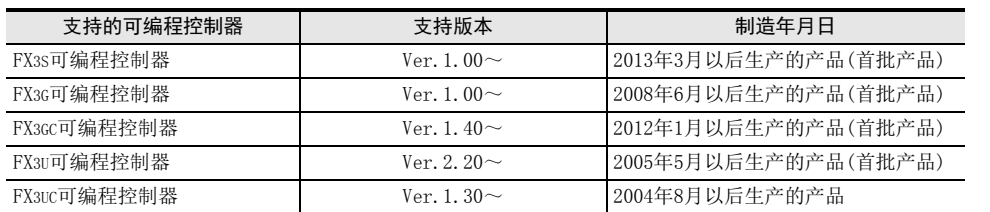

#### 1. 版本的确认方法

监控特殊数据寄存器D8001/D8101, 便可以根据最后的3位数值确认可编程控制器的版本。 → 版本确认方法的详细内容,参考A通用事项 5.1.2项

2. 制造编号的阅读方法

通过铭牌或产品正面的标示可以确认产品的制造年月。

→ 制造编号阅读方法的详细内容,参考A通用事项 5.1.1项

通用事项 A

B<br>⊡ 3U-4AD FX3UC-4AD

G<br>⊡

3U-3A-ADP

I

## 1.4 编程工具的支持版本

在FX3S、FX3G、FX3GC、FX3U、FX3UC可编程控制器中编写PTW-ADP的程序时,请使用以下版本的软件。

#### 1. 英文版

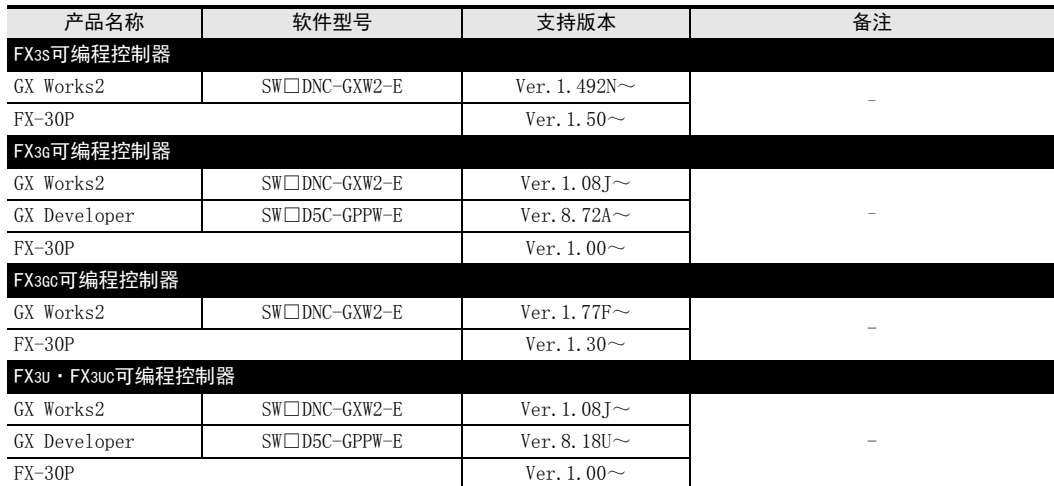

### 2. 日文版

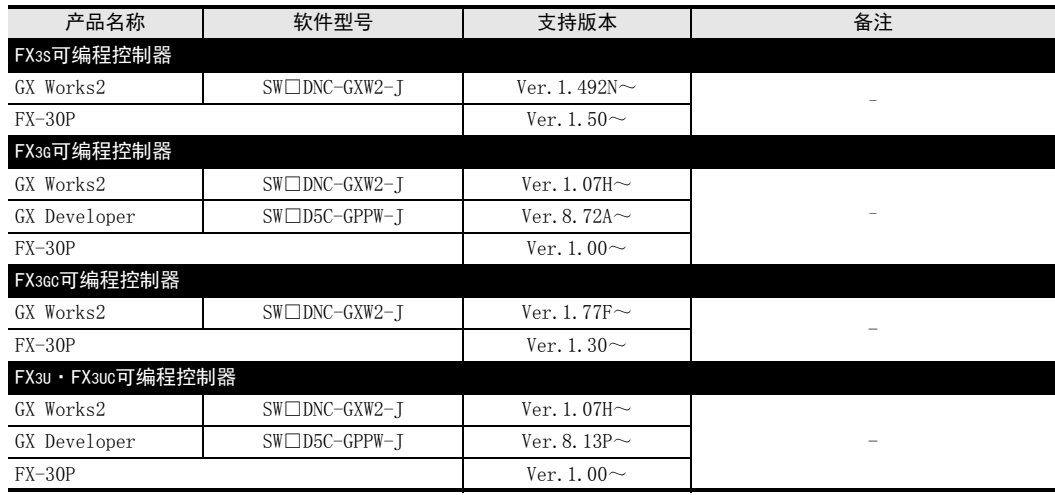

#### 要点

• FX3GC可编程控制器即使在未支持版本的编程工具中,也可作为代替机型设定选择FX3G进行编程。

• FX3S可编程控制器即使在未支持版本的编程工具中,也可作为代替机型设定选择FX3G进行编程。但是,请注 意将PLC参数的内存容量设定为4000步以下。

# 2. 规格

本章就PTW-ADP的一般/电源/性能规格进行说明。

## 2.1 一般规格

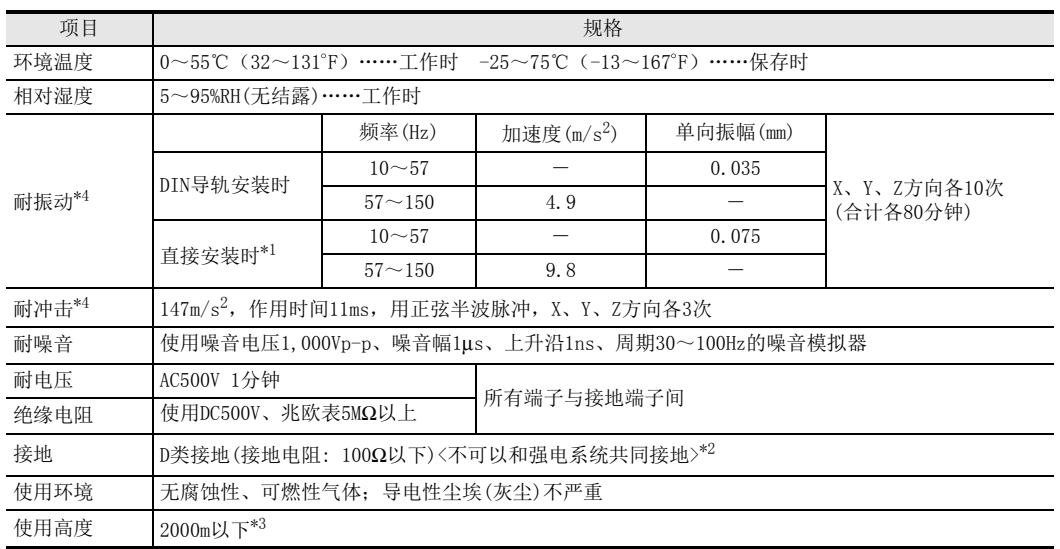

\*1. 连接在FX3GC、FX3UC可编程控制器上时,不能直接安装。

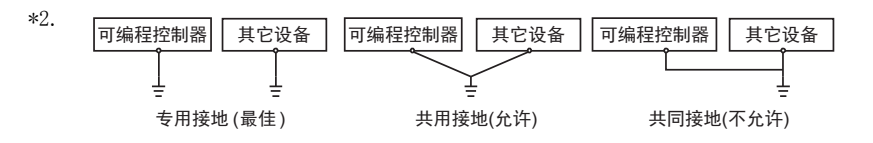

 $\rightarrow$  关于接地的详细情况,参考第3.6节

\*3. 不可以在加压到大气压以上的环境中使用。可能会故障。

\*4. 以IEC61131-2为判断基准

## 2.2 电源规格

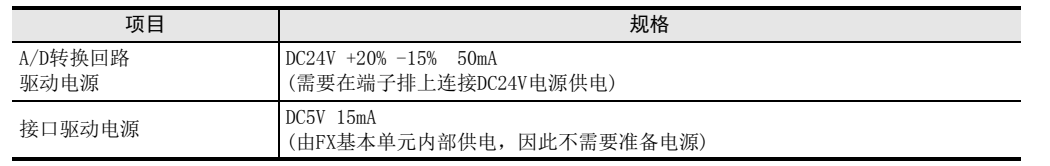

通用事项 A

B<br>≌ 3U-4AD FX3UC-4AD

 $\frac{\mathbf{C}}{2}$ 

3U-4AD-ADP

 $\frac{\mathsf{D}}{\mathbb{R}}$ 

3G-2AD-BD

 $\frac{\mathsf{E}}{2}$ 30-4DA

 $_{\Xi}^{\mathsf{F}}$ 

3U-4DA-ADP

G<br>⊡

3G-1DA-BD

 $\frac{\mathsf{H}}{2}$ 

3U-3A-ADP

 $\frac{1}{2}$ 

3U-4AD-PT -ADP

ل<br>प्र

3U-4AD-PTW -ADP

## 2.3 性能规格

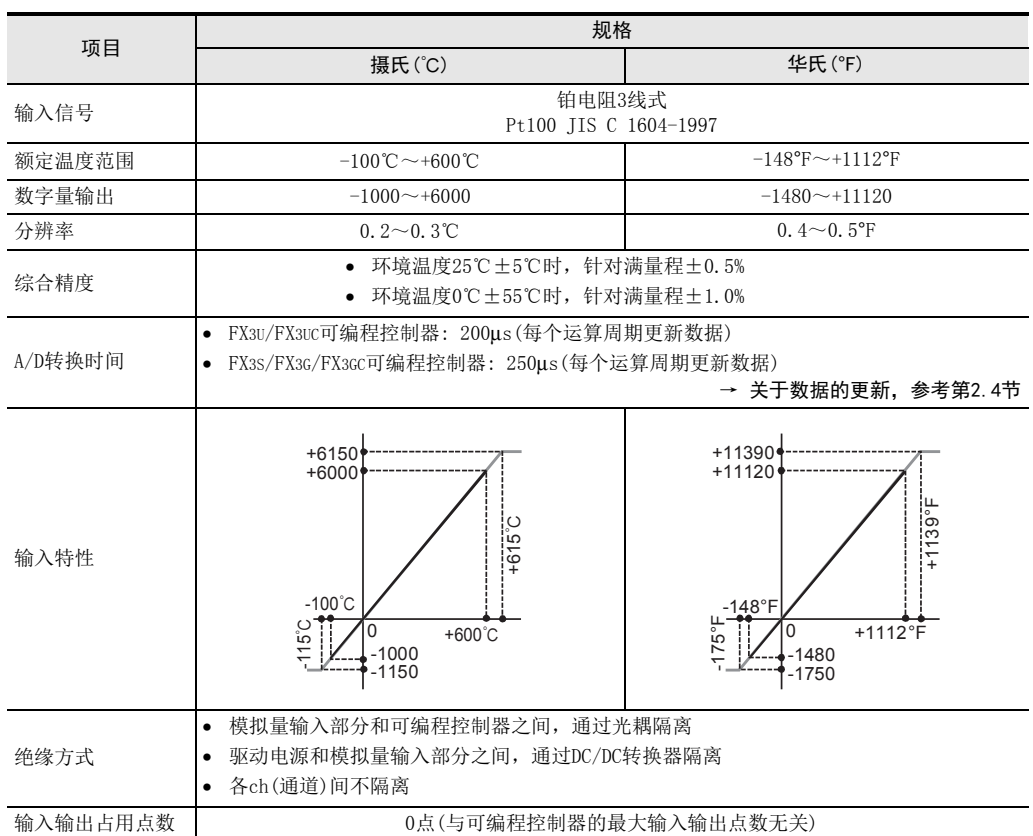

关于A/D转换时间的详细内容,做了说明。

## 2.4.1 连接在FX3S可编程控制器上时

#### 1. A/D转换及特殊数据寄存器的更新时序

可编程控制器的每个运算周期都执行A/D转换。 可编程控制器在END指令中指示执行A/D转换,读出A/D转换值,写入特殊数据寄存器中。

> FX3U-4AD-PTW-ADP FX3S可编程控制器 A/D转换 /4通道 250µs | 数字值读出 A/D转换开始指令 END指令 顺控程序

#### 2. 可编程控制器STOP中的A/D转换

与可编程控制器的RUN/STOP无关,A/D转换以及特殊数据寄存器的内容被更新。

#### 3. A/D转换速度(数据的更新时间)

对于A/D转换后的值,在END指令时250μs内读出4个通道的数据,并写入特殊数据寄存器中。 END指令执行时间增加250μs。

## 2.4.2 连接在FX3G、 FX3GC可编程控制器上时

#### 1. A/D转换及特殊数据寄存器的更新时序

可编程控制器的每个运算周期都执行A/D转换。 可编程控制器在END指令中指示执行A/D转换,读出A/D转换值,写入特殊数据寄存器中。

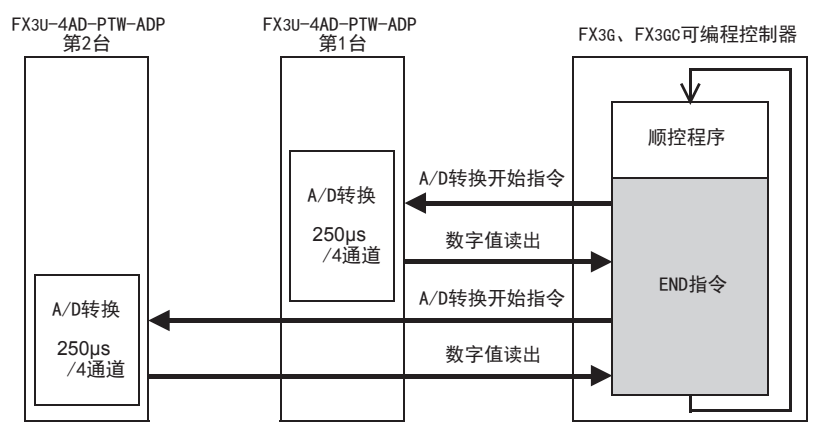

## 2. 可编程控制器STOP中的A/D转换

与可编程控制器的RUN/STOP无关,A/D转换以及特殊数据寄存器的内容被更新。

# 3. 连接多台模拟量特殊适配器时

在END指令中,将连接的台数(第1台→第2台的顺序)全部读出。

4. A/D转换速度(数据的更新时间)

对于A/D转换后的值,在END指令时250μs内读出4个通道的数据,并写入特殊数据寄存器中。 END指令执行时间增加250μs×连接台数的时间。

通用事项 A

FX 3U-4AD FX3UC-4AD

FX3U-4AD-ADP

3U-4AD-ADP

FX 3G-2AD-BD

FX 3U-4DA

FX3U-4DA-ADP

3U-4DA-ADP

FX 3G-1DA-BD

 $\frac{\mathsf{H}}{2}$ 

3U-3A-ADP

FX 3U-4AD-PT

FX 3U-4AD-PTW

-ADP

J

-ADP

I

G

F

E

D

C

B

## 2.4.3 连接在FX3U、 FX3UC可编程控制器上时

## 1. A/D转换及特殊数据寄存器的更新时序

可编程控制器的每个运算周期都执行A/D转换。 可编程控制器在END指令中指示执行A/D转换,读出A/D转换值,写入特殊数据寄存器中。

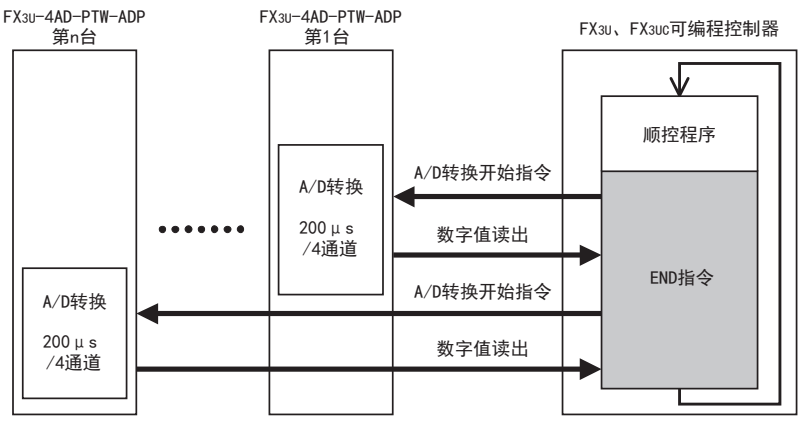

#### 2. 可编程控制器STOP中的A/D转换

与可编程控制器的RUN/STOP无关,A/D转换以及特殊数据寄存器的内容被更新。

#### 3. 连接多台模拟量特殊适配器时

在END指令中,将连接的台数(第1台→第2台……第4台的顺序)全部读出。

#### 4. A/D转换速度(数据的更新时间)

对于A/D转换后的值, 在END指令时200μs内读出4个通道的数据, 并写入特殊数据寄存器中。 END指令执行时间增加200μs×连接台数的时间。

## 2.5 关于测定温度

为了使测定的温度稳定,上电后,需要30分钟以上的预热时间。

# 3. 接线

本章中,就PTW-ADP的接线进行说明。 执行接线作业时,请遵守下列接线时的注意事项。

## 接线注意事项

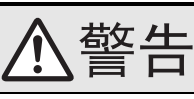

• 进行接线作业时,请务必在外部将所有电源均断开后方可进行操作。 否则有触电、产品损坏的危险。

## 接线注意事项

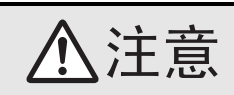

- DC电源的配线请与本手册记载的专用端子连接。 如果将AC电源连接到直流的输出输入端子及DC电源端子,可编程控制器将被烧毁。
- 请不要在外部对空端子进行配线。
- 有可能会损坏产品。
- 基本单元的接地端子请实施D种接地(接地电阻:100Ω以下)。
- 但是请勿与强电流共同接地。
- 在进行螺栓孔加工及配线作业时,请不要将切屑及电线头落入可编程控制器的通风孔内。 否则有可能导致火灾、故障及误动作。
- 由于噪音影响可能导致可编程控制器误动作,请务必遵守以下内容。
- 电源线和双绞屏蔽线请勿与主回路线或高压电线、负载线等捆在一起接线,或是靠近接线。 否则容易受到噪音和冲击感应的影响。 布线时至少要做到离开100mm。
- 双绞屏蔽线的屏蔽层必须要在信号接收一侧进行一点接地。 此外,请勿与强电流共同接地。
- 对欧式端子排型的产品进行接线时,请遵照以下的注意事项操作。
- 否则有可能导致触电、故障、短路、断线、误动作、损坏产品。
	- 请依据手册中记载的尺寸对电线的末端进行处理。
- 紧固扭矩请依照手册中记载的扭矩。
- 绞线的末端要捻成没有金属丝发散。
- 请勿对电线的末端上锡。
- 请勿连接不符合规定尺寸的电线或是超出规定根数的电线。
- 请不要对端子排或者电线的连接部分直接施力进行电线固定。

通用事项 A

FX 3U-4AD FX3UC-4AD

FX30-4AD-ADP

3U-4AD-ADP

FX 3G-2AD-BD

FX 3U-4DA

FX30-4DA-ADP

3U-4DA-ADP

G<br>⊡

3G-1DA-BD

 $\frac{\mathsf{H}}{2}$ 

3U-3A-ADP

FX 3U-4AD-PT

FX 3U-4AD-PTW

-ADP

J

-ADP

I

F

E

D

C

B

## 3.1 端子排列

PTW-ADP的端子排列如下所示。

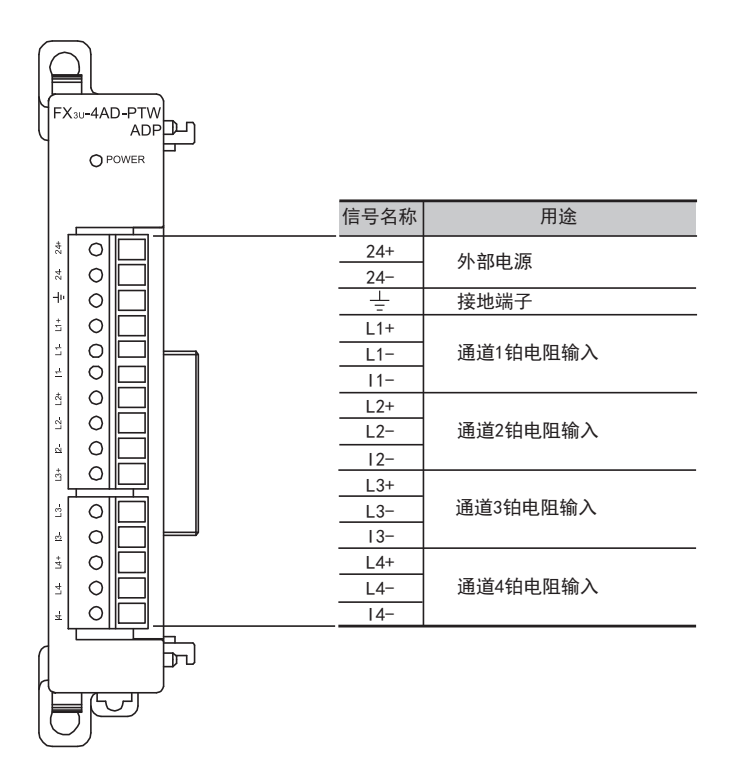

通用事项 A

FX 3U-4AD FX3UC-4AD

FX3U-4AD-ADP

3U-4AD-ADP

FX 3G-2AD-BD

FX 3U-4DA

E

D

C

B

## 3.2 使用的电缆和端子紧固扭矩

与对象设备连接时使用的电线、以及电线的末端处理如下所示。 铂电阻的接线,请使用Pt100附带的线,或者使用屏蔽双绞线。

#### 1. 电线

#### 适合的电线以及紧固扭矩

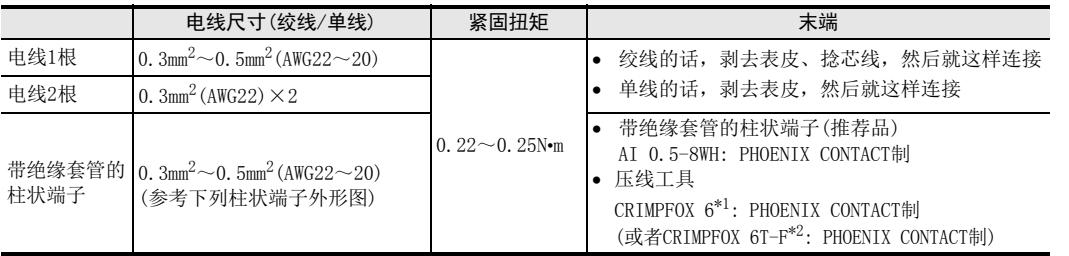

\*1. 旧形名 CRIMPFOX ZA 3

\*2. 旧形名 CRIMPFOX UD 6

#### 2. 电线的末端处理

电线的末端处理,可以就照原样处理绞线或者单线,也可以使用带绝缘套管的柱状端子。 紧固扭矩请采用0.22~0.25N•m。 拧紧端子螺丝时,请注意扭矩不要在值范围以外。否则可能导致故障、误动作。

- 照原样处理绞线、单线时
	- 捻线时,绞线的末端请勿露出"线须"。
	- 请勿对电线的末端上锡。

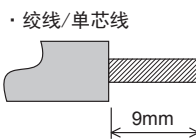

• 使用带绝缘套管的柱状端子时

因电线的外皮厚度不同, 绝缘套管套入时可能会比较困难, 因此请参考 外形图,选择电线。

〈参考示例〉

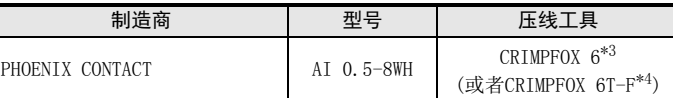

\*3. 旧形名 CRIMPFOX ZA 3

\*4. 旧形名 CRIMPFOX UD 6

#### 3. 工具

拧紧螺丝时,请使用市场上销售的小型螺丝刀,如右图所示,刀头不宽、 形状笔直的螺丝刀。

#### 注意事项:

使用握把直径偏小的精密螺丝刀不能达到规定的紧固扭矩。为获得上表所 示的紧固扭矩, 请使用以下螺丝刀或相当规格(握柄直径约25mm)的螺丝 刀。

〈参考示例〉

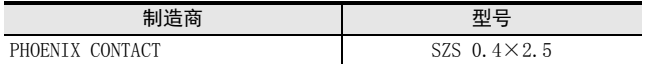

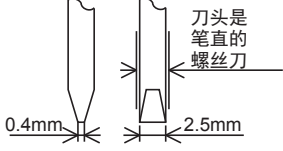

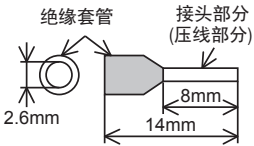

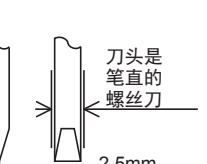

## 3.3 电源接线

PTW-ADP的电源(DC24V)由端子排的「24+」、「24-」供给。

## 3.3.1 连接在FX3S、 FX3G、 FX3U可编程控制器上时

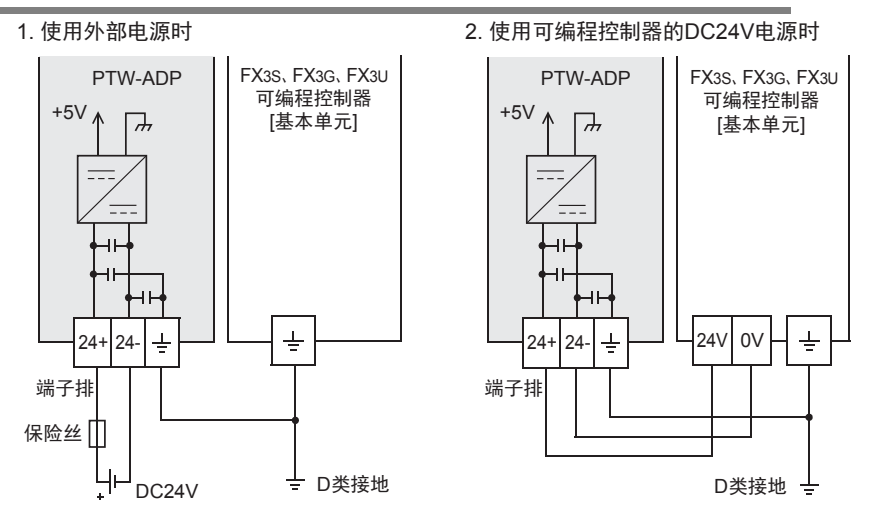

#### 电源接线时的注意事项

- 请务必将「 -- 」端子和可编程控制器基本单元的接地端子一起连接到进行了D类接地(100Ω以下)的供给电 源的接地上。
- 使用外部电源时,请与基本单元同时或先于基本单元接通电源。 切断电源时,确认系统安全后,请同时关闭可编程控制器(包含特殊适配器)电源。

## 3.3.2 连接在FX3GC、 FX3UC可编程控制器上时

#### FX3UC可编程控制器的接线举例

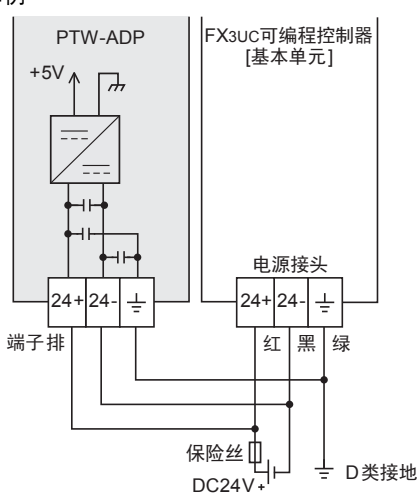

关于FX3GC可编程控制器的接线举例,请参考以下手册。

→ 参考FX3GC系列用户手册[硬件篇] 4.2节 外部接线举例

#### 电源接线时的注意事项

- DC24V电源的输入,请务必与FX3GC、FX3UC可编程控制器的电源使用同一电源。
- 请务必将 「 」端子和可编程控制器基本单元的接地端子一起连接到进行了D类接地(100Ω以下)的供给电 源的接地上。

3 接线 3.4 铂电阻的选定

# 通用事项 AFX 3U-4AD FX3UC-4AD B

# FX30-4AD-ADP 3U-4AD-ADP D

C

FX 3G-2AD-BD

# $\frac{\mathsf{H}}{2}$ 3U-3A-ADP

FX 3U-4AD-PT I-ADP

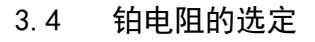

铂电阻请使用Pt100 3线式的类型。 使用该类型的测温电阻,可以消除接线部分的电压降,进行精度优良的测定。

## 3.5 铂电阻的接线

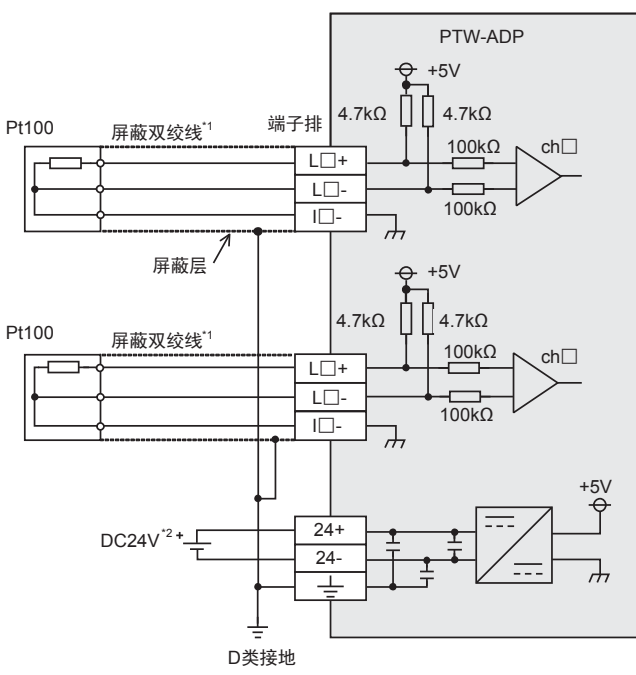

L□+、L□-、I□-、通道□的□中,输入通道号。

- \*1. 请与其它动力线或者易于受噪音(商用电源等)感应影响的场所分开布线。
- \*2. FX3S、FX3G、FX3U可编程控制器(AC电源型)时,可以使用DC24V供给电源。

## 3.6 接地

请实施下列项目,进行接地。

- 请实施D类接地。(接地电阻: 100Ω以下)
- 请尽量进行专用接地。 不能进行专用接地时,请进行下图的"共用接地"。

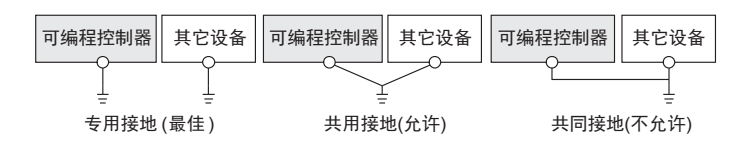

- 请使用AWG22~20(0.3~0.5mm<sup>2</sup>)的接地线。
- 接地点请尽可能靠近该可编程控制器,请尽量使接地线的距离短。

→ 详细内容参考各可编程控制器的用户手册[硬件篇]

## 4. 程序编写

为了使用PTW-ADP获取模拟量数据而编写程序,本章中,就此程序的编写方法做了说明。

## 4.1 A/D转换数据的获取概要

- 1) 输入的模拟量数据被转换成数字值,并被保存在 FX3S、FX3G、FX3GC、FX3U、FX3UC 可编程控制器的特殊软元 件中。
- 2) 通过向特殊软元件写入数值,可以设定平均次数或者指定输入模式。
- 3) 依照从基本单元开始的连接顺序,分配特殊软元件,每台分配特殊辅助继电器、特殊数据寄存器各10个。

→ 特殊软元件的分配, 参考第4.2节

• FX3S可编程控制器

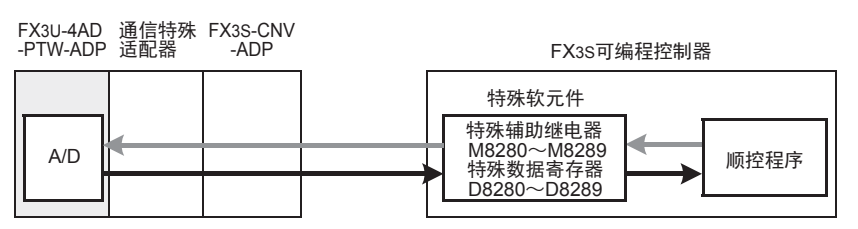

• FX3G、FX3GC可编程控制器

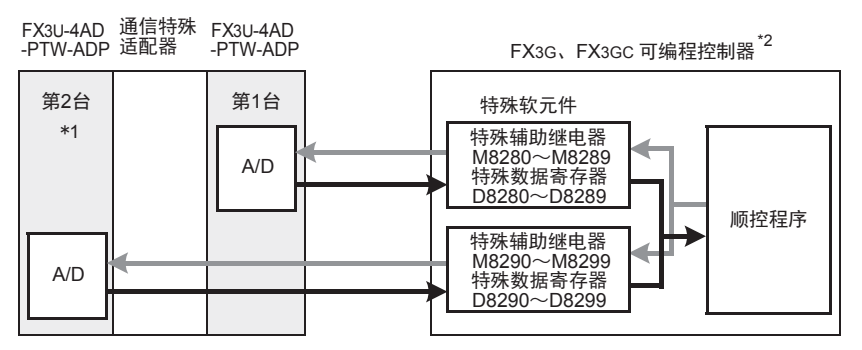

从最靠近基本单元处开始,依次数第1台、第2台。但是,接头转换适配器以及通信特殊适配器不包含在内。

- \*1. FX3G可编程控制器(14点、24点型)时,不能使用第2台。
- \*2. 连接FX3G可编程控制器时,需要接头转换适配器。

 $J - 15$ 

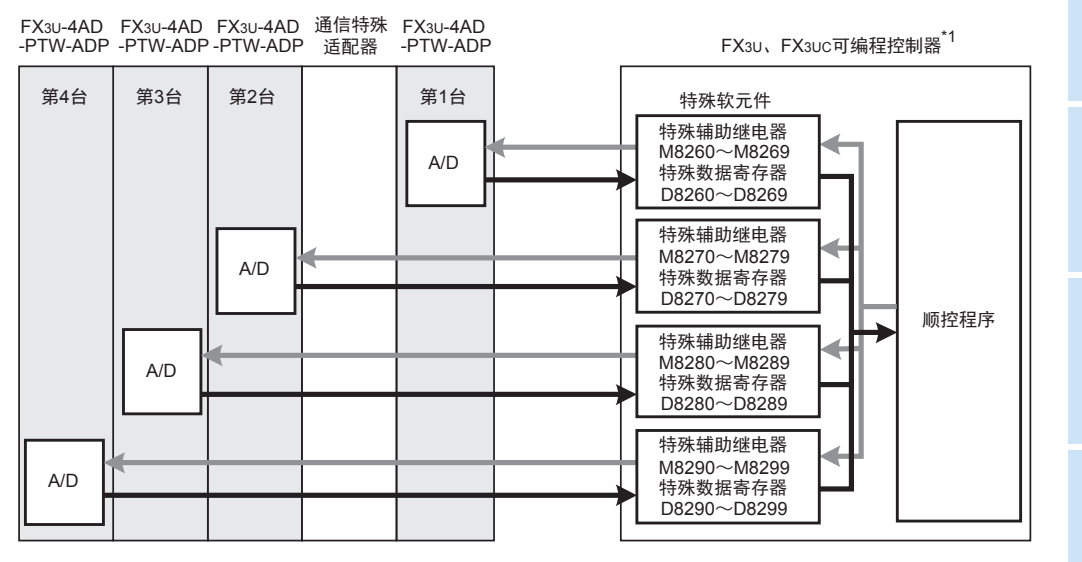

从最靠近基本单元处开始,依次数第1台、第2台……。但是,高速输入输出特殊适配器以及通信特殊适配 器、CF卡特殊适配器不包含在内。

\*1. 连接FX3U、FX3UC-32MT-LT(-2)可编程控制器时,需要功能扩展板。

## 4.2 特殊软元件一览

连接PTW-ADP时,特殊软元件的分配如下所示。

• FX3S可编程控制器

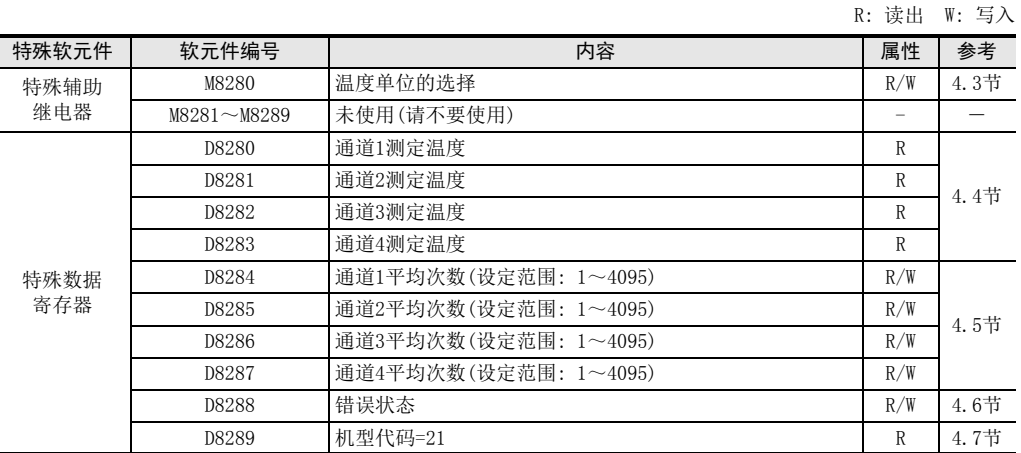

通用事项 A

FX 3U-4AD FX3UC-4AD

FX30-4AD-ADP

3U-4AD-ADP

FX 3G-2AD-BD

FX 3U-4DA

E

D

C

B

 $\frac{\mathsf{H}}{2}$ 

3U-3A-ADP

FX3U-4DA-ADP

3U-4DA-ADP

F

FX 3U-4AD-PTW

-ADP

J

R: 读出 W: 写入

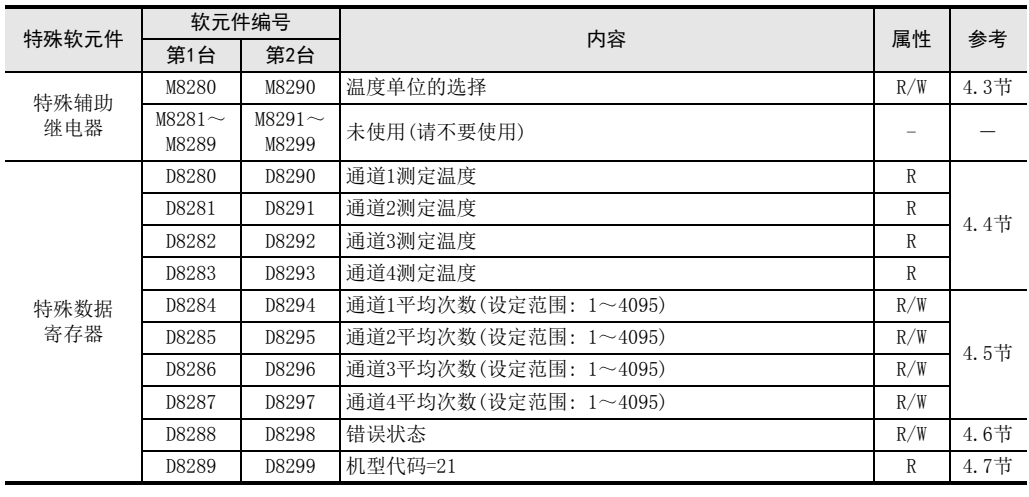

• FX3U、FX3UC可编程控制器

R: 读出 W: 写入

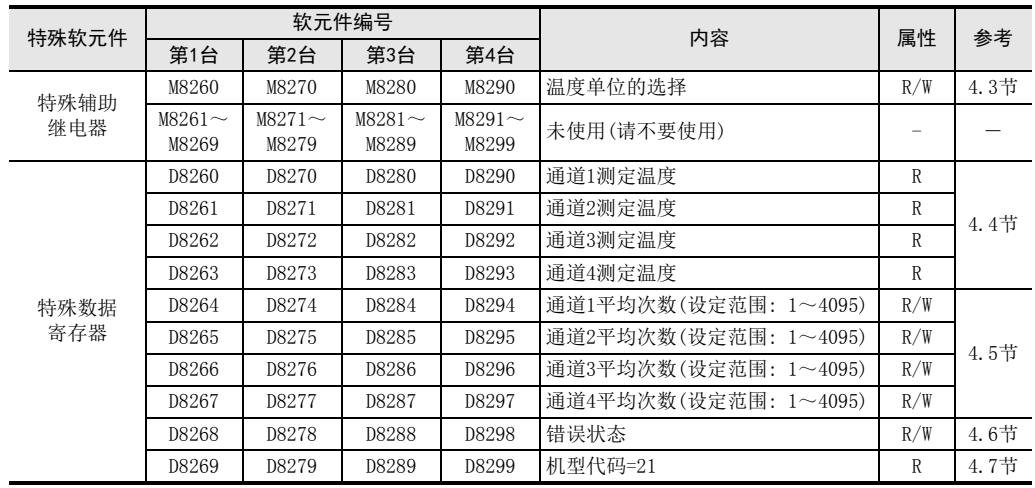

## 4.3 温度单位的选择

通过将特殊辅助继电器置为ON: 华氏(°F)、置为OFF: 摄氏(℃),可以设定PTW-ADP的温度单位。 所有通道一起切换。

温度单位选择中使用的特殊辅助继电器如下所示。

• FX3S可编程控制器

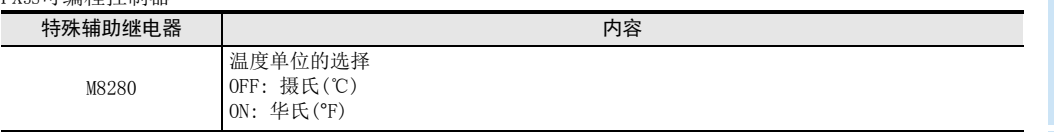

• FX3G、FX3GC可编程控制器

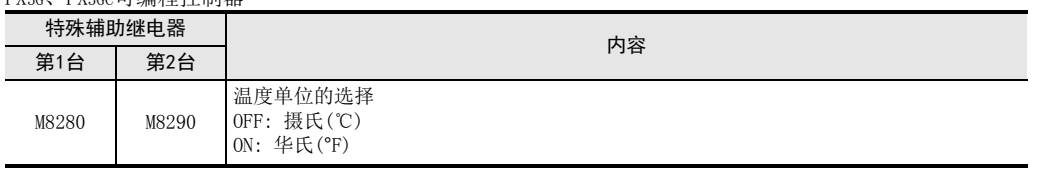

## • FX3U、FX3UC可编程控制器

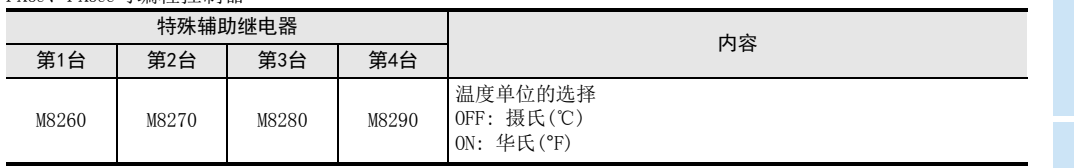

## 1. 程序举例(FX3U、FX3UC可编程控制器的情况下)

1)设定第 1台为摄氏 (°C)

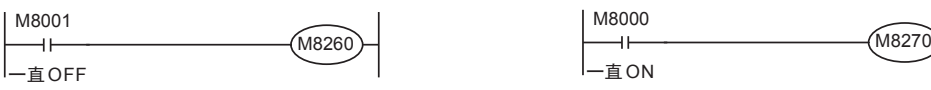

2)设定第 2台为华氏 (˚F)

通用事项 A

B<br>≌ 3U-4AD FX3UC-4AD

FX3U-4AD-ADP

3U-4AD-ADP

FX 3G-2AD-BD

 $\frac{\mathsf{E}}{2}$ 30-4DA

 $_{\Xi}^{\mathsf{F}}$ 

3U-4DA-ADP

G<br>⊡

3G-1DA-BD

 $\frac{\mathsf{H}}{2}$ 

3U-3A-ADP

FX 3U-4AD-PT

ل<br>प्र

3U-4AD-PTW -ADP

-ADP

I

D

C

## 4.4 测定温度

将PTW-ADP中输入的温度数据,保存到特殊数据寄存器中。 保存测定温度的特殊数据寄存器如下所示。

• FX3S可编程控制器

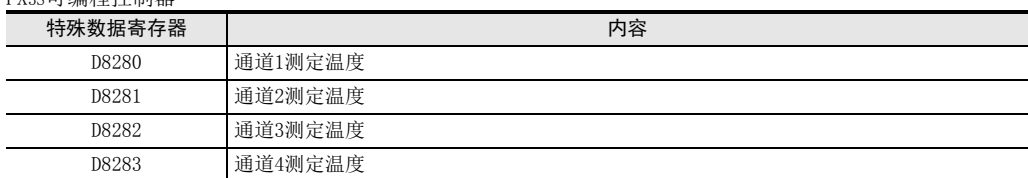

• FX3G、FX3GC可编程控制器

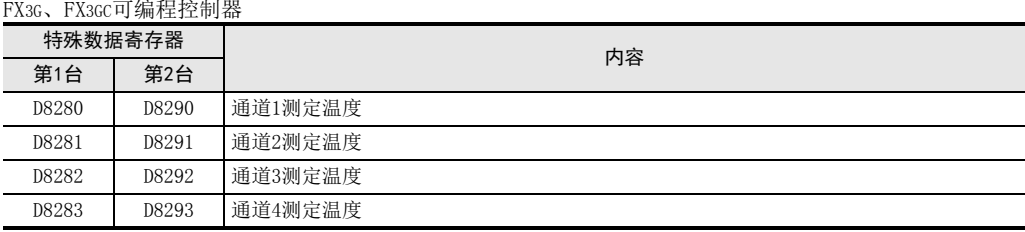

• FX3U、FX3UC可编程控制器

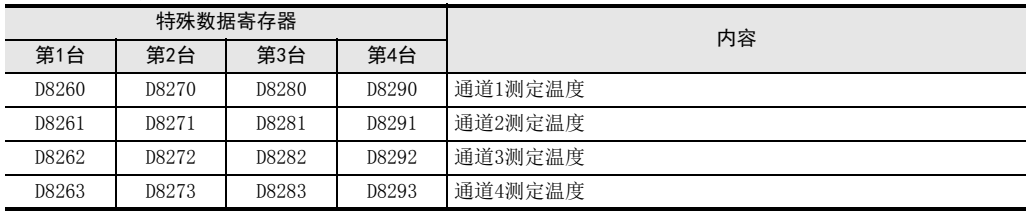

在测定温度中,保存即时值,或者按照平均次数中设定的次数而得到的平均值。

→ 关于平均次数的详细内容, 参考第4.5节

#### 1. 测定温度使用时的注意事项

测定温度为读出专用。 请不要通过顺控程序或者人机界面、编程软件的软元件监控等,执行当前值的变更(写入)。

2. 程序举例(FX3U、FX3UC可编程控制器的情况下)

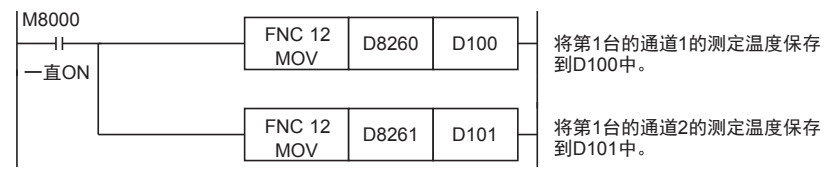

即使不在D100、D101中保存测定温度,也可以在四则运算指令或者PID指令等中直接使用D8260、D8261。

## 4.5 平均次数

## 设定范围: 1~4095

## 初始值: K1

通用事项 A

FX 3U-4AD FX3UC-4AD

FX30-4AD-ADP

3U-4AD-ADP

FX 3G-2AD-BD

E

D

C

B

## 数据的处理: 10进制(K)

PTW-ADP通过设定平均次数,在测定温度(D8260~D8263、D8270~D8273、D8280~D8283、D8290~D8293)中保存 平均值。可在各通道中设定平均次数。

设定平均次数用的特殊数据寄存器,如下所示。

• FX3S可编程控制器

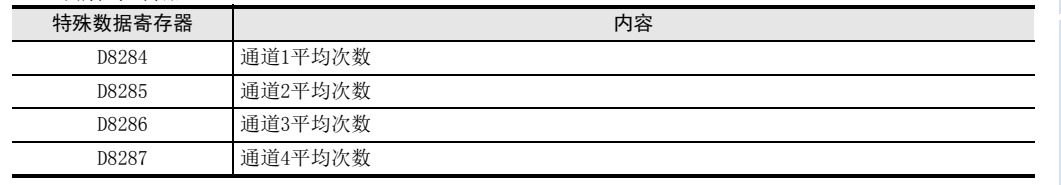

#### • FX3G、FX3GC可编程控制器

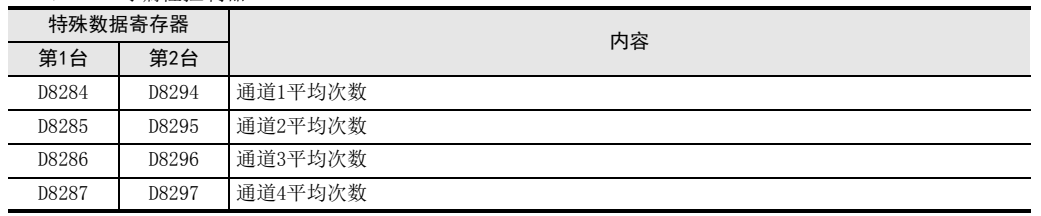

## • FX3U、FX3UC可编程控制器

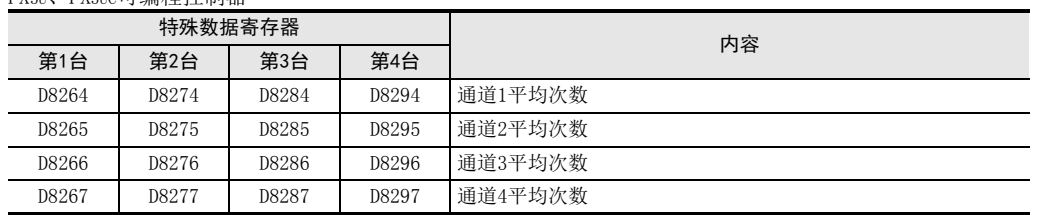

#### 1. 平均次数设定时的注意事项

- 平均次数设定为1时 即时值被保存为测定温度。
- 设定为2以上时 设定次数的平均值被保存为测定温度。
- 可编程控制器电源为ON时的值 可编程控制器上电后,在第一次达到设定的平均次数前,随时将读出的测定温度取平均值保存在测定温度 (D8260~D8263、D8270~D8273、D8280~D8283、D8290~D8293)中。
- 请在1~4095的范围内设定平均次数。设定在范围外时,会发生错误。
- 将平均次数设置为0以下的数字时,和将平均次数设定为1次时的动作相同。 此外,将平均次数设定为4096以上的数字时,和将平均次数设定为4096时的动作相同。

## → 关于错误状态的详细内容, 参考第5.5节

2. 程序举例(FX3U、FX3UC可编程控制器的情况下)

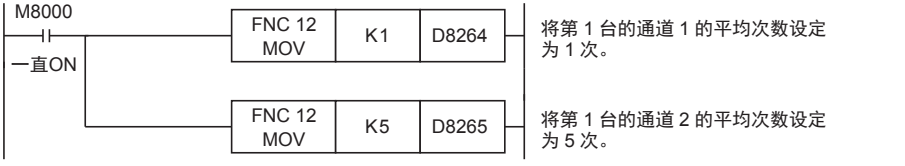

4 程序编写 4.5 平均次数

> FX 3U-4DA FX3U-4DA-ADP F3U-4DA-ADP

 $\frac{\mathsf{H}}{2}$ 

3U-3A-ADP

FX 3U-4AD-PT

FX 3U-4AD-PTW

-ADP

J

-ADP

I

## 4.6 错误状态

PTW-ADP中发生错误时,在错误状态中保存发生错误的状态。 保存错误状态的特殊数据寄存器如下所示。

• FX3S可编程控制器

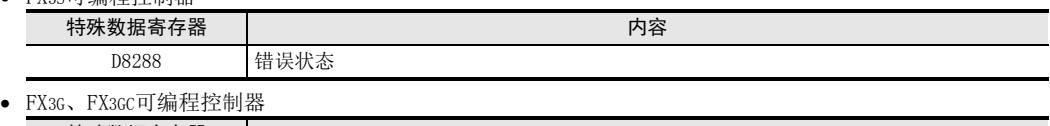

特殊数据寄存器 内容 第1台 第2台

D8288 D8298 错误状态

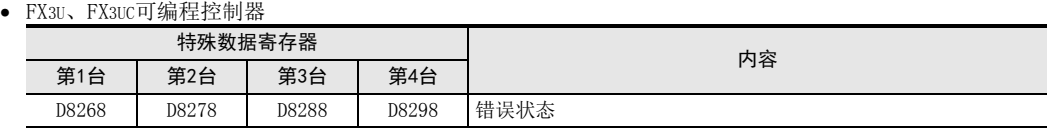

通过错误状态各位的ON/OFF状态,可以确认发生的错误内容。各位的分配如下所示。想要确认错误时,请编写 程序。

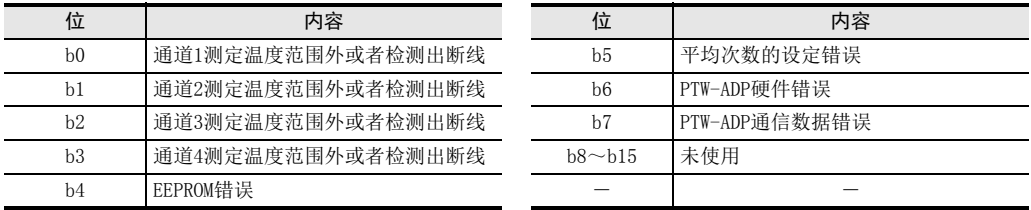

## 1. 错误状态使用时的注意事项

PTW-ADP硬件错误 (b6)、PTW-ADP通信数据错误(b7),在可编程控制器的电源 OFF→ON时,需要用程序来清除 (OFF)。

请务必编写下面的程序。

• 用于FX3S、FX3G、FX3GC、FX3U、FX3UC可编程控制器

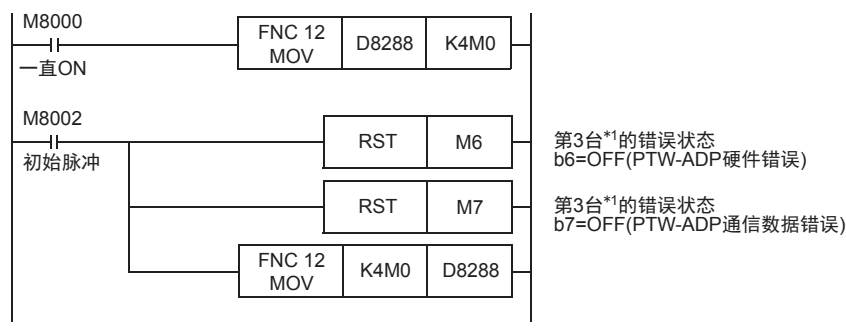

\*1. FX3S、FX3G、FX3GC可编程控制器时为第1台。

• 用于FX3U、FX3UC可编程控制器

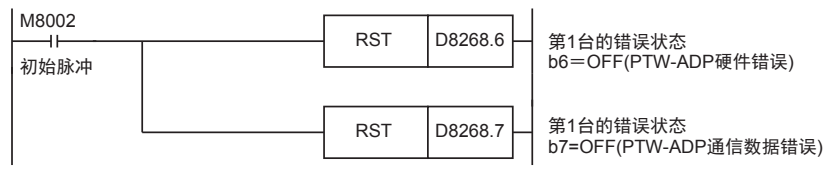

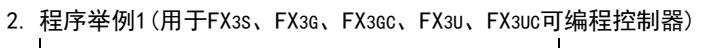

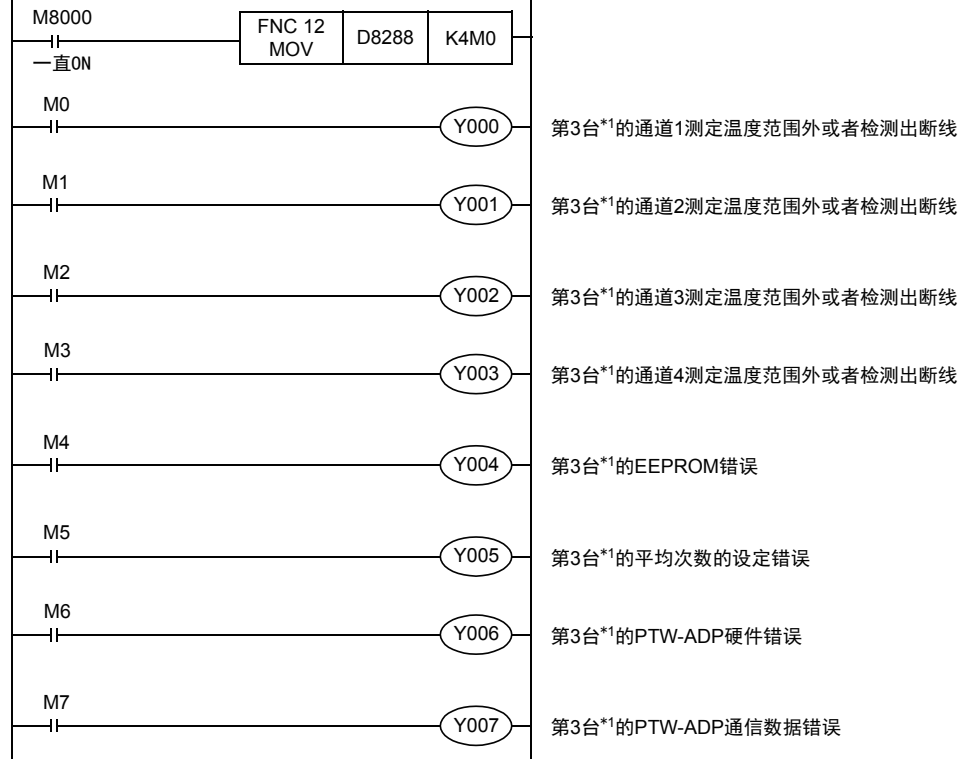

\*1. FX3S、FX3G、FX3GC可编程控制器时为第1台。

## 3. 程序举例2(用于FX3U、FX3UC可编程控制器)

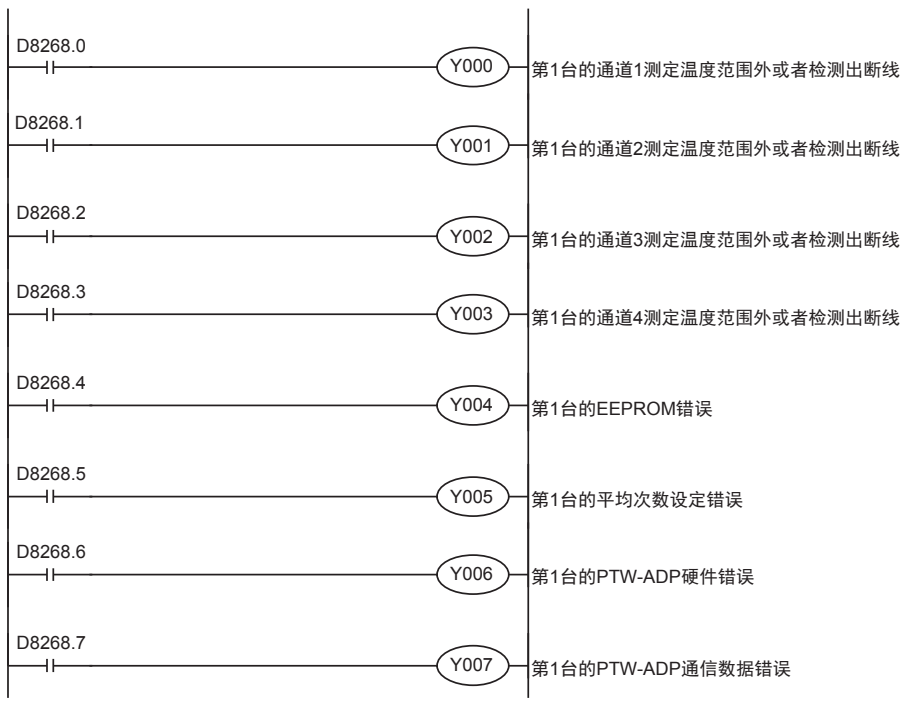

通用事项 A

B<br>≌ 3U-4AD FX3UC-4AD

 $\frac{\mathbf{C}}{2}$ 

3U-4AD-ADP

 $\frac{\mathsf{D}}{\mathbb{R}}$ 

3G-2AD-BD

 $\frac{\mathsf{E}}{2}$ 30-4DA

 $_{\Xi}^{\mathsf{F}}$ 

3U-4DA-ADP

G<br>⊡

3G-1DA-BD

 $\frac{\mathsf{H}}{2}$ 

3U-3A-ADP

 $\frac{1}{2}$ 

3U-4AD-PT -ADP

ل<br>प्र

3U-4AD-PTW -ADP

## 4.7 机型代码

初始值: K21

数据的处理: 10进制(K)

连接PTW-ADP时, 机型代码"21"被保存在特殊数据寄存器中。 保存的特殊数据寄存器如下所示。

• FX3S可编程控制器

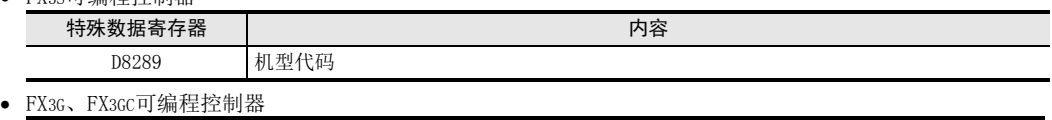

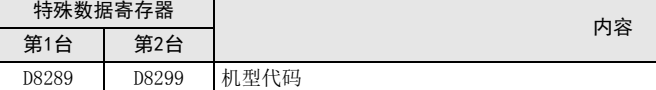

## • FX3U、FX3UC可编程控制器

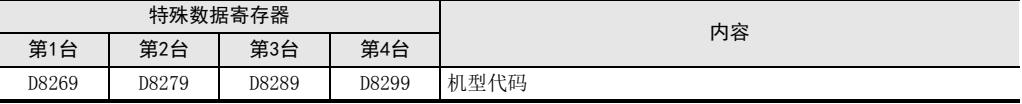

在确认是否连接了PTW-ADP时,请使用上述特殊数据寄存器。

## 1. 程序举例(FX3U、FX3UC可编程控制器的情况下)

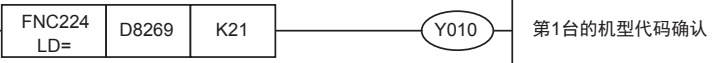

## 4.8 基本程序举例

编写读出测定温度的基本程序例子。

• 用于FX3S、FX3G、FX3GC、FX3U、FX3UC可编程控制器 下面的程序是将第3台的通道1、通道2的测定温度(℃)分别保存到D100、D101中。 平均次数设定为通道1是1次(即时值),通道2是5次。

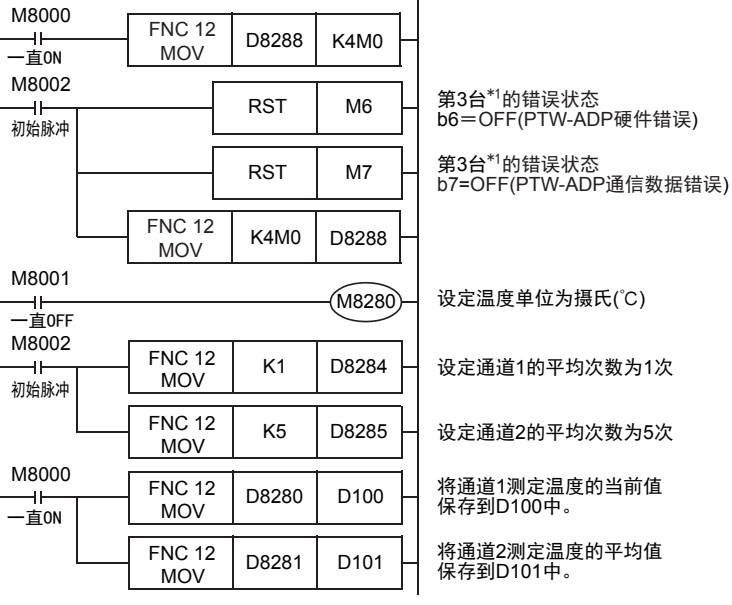

即使不在D100、D101中保存测定温度,也可以在四则运算指令或者PID指令等中直接使用D8280、D8281。

\*1. FX3S、FX3G、FX3GC可编程控制器时,为第1台。
#### • 用于FX3U、FX3UC可编程控制器

下面的程序是将第1台的通道1、通道2的测定温度(℃)分别保存到D100、D101中。 平均次数设定为通道1是1次(即时值),通道2是5次。

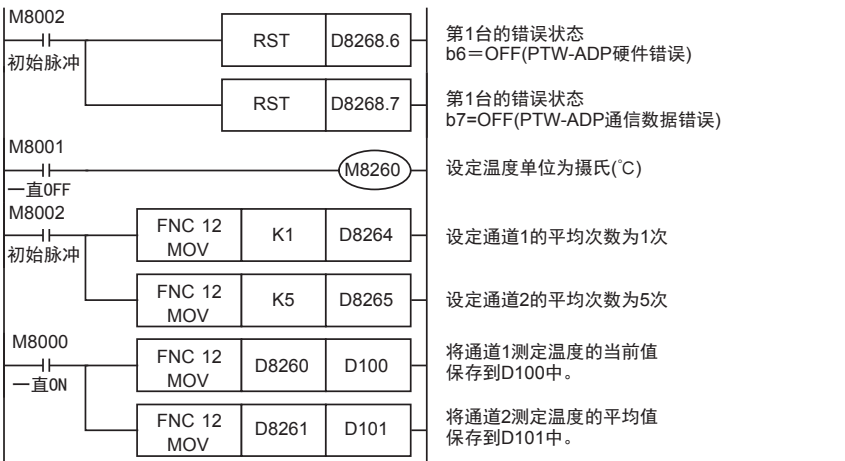

即使不在D100、D101中保存测定温度,也可以在四则运算指令或者PID指令等中直接使用D8260、D8261。

3G-2AD-BD

G<br>⊡

3U-3A-ADP

3U-4AD-PTW -ADP

# 5. 故障排除

本章中,就故障排除、错误状态做了说明。 测定温度没有被输入,或者没有输入正确的数字值时,请确认下列项目。 • 可编程控制器的版本

- 接线
- 特殊软元件
- 程序
- 错误状态

### 5.1 可编程控制器的版本确认

- FX3S系列,从首批产品(Ver.1.00)开始支持。
- FX3G系列,从首批产品(Ver.1.00)开始支持。
- FX3GC系列,从首批产品(Ver.1.40)开始支持。
- FX3U系列,从首批产品(Ver.2.20)开始支持。
- 请确认FX3UC系列是否是Ver.1.30以后的产品。

→ 关于版本的确认方法,参考A通用事项 5.1.2项

## 5.2 接线的确认

接线,请确认以下项目。

#### 1. 电源

PTW-ADP需要驱动电源。请确认是否正确接线。 此外,请确认PTW-ADP的POWER灯是否亮灯。

#### 2. 铂电阻的接线

请与其它动力线或者易于受感应的线分开布线。

→ 关于接线的详细内容, 参考第3章

## 5.3 特殊软元件的确认

请确认PTW-ADP中特殊软元件的使用是否正确。

#### 1. 测定温度

请确认使用的通道的特殊软元件是否被正确选择。 连接的位置、通道不同,使用的特殊软元件也不同。

#### 2. 平均次数

请确认平均次数是否被设定在正确的范围内。可以在1~4095的范围内设定平均次数。设定了设定范围以外的 值时,发生错误。

#### 3. 错误状态

请确认PTW-ADP中是否发生错误。 发生错误时,请确认错误内容,并确认接线、程序。

→ 关于特殊软元件的详细内容, 参考第4章

## 5.4 程序的确认

请确认下列与程序有关的项目。

- 1. 电源上电时的错误状态的清除 电源OFF→ON时,必须用程序清除(OFF)错误状态b6、b7。
- 2. 保存软元件的确认 请确认其它程序中没有对保存数字值的软元件写入数值。

### 5.5 错误状态的确认

如果PTW-ADP中发生错误,那么在错误状态中,与发生的错误相支持的位置ON。 错误状态的ON位,可通过程序覆盖OFF状态,或保持到电源关闭为止。另外,b6、b7在电源OFF→ON时需要用程 序清除(OFF)。

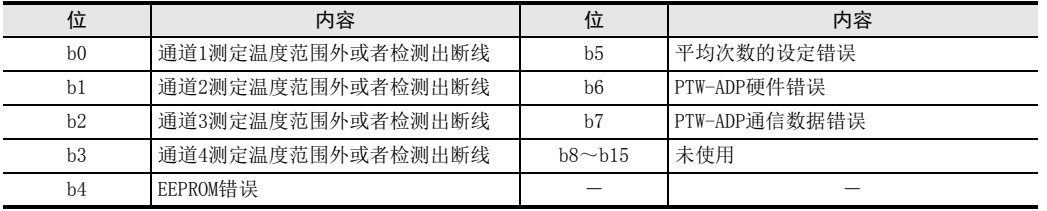

关于错误的处置方法,请参考下面的内容。

- 1. 测定温度范围外或者检测出断线(b0~b3)
	- 1) 错误内容 输入的测定温度超出了规格范围。 测定温度超出了-115℃~615℃的范围。 或者,与铂电阻的接线断线。
	- 2) 处置方法 请确认输入的测定温度是否在规格范围内。此外,请确认接线是否正确。

### 2. EEPROM错误(b4)

1) 错误内容 EEPROM中设定的、工厂出厂时的调整数据的读出错误,或者损坏了。 2) 处置方法

请咨询三菱电机自动化(中国)有限公司。

#### 3. 平均次数的设定错误(b5)

1) 错误内容 通道1~通道4中的某个平均次数的设定超过了1~4095的范围。 2) 处置方法

请确认各通道的平均次数是否被正确设定了。

#### 4. PTW-ADP硬件错误(b6)

- 1) 错误内容 PTW-ADP没有正常动作。
- 2) 处置方法 请确认是否正确地向PTW-ADP供给了DC24V电源。 此外,请确认与可编程控制器的连接是否正确。 确认后,情况仍然没有得到改善时,请咨询三菱电机自动化(中国)有限公司。

### 5. PTW-ADP通信数据错误(b7)

- 1) 错误内容 PTW-ADP与可编程控制器间发生通信异常。
- 2) 处置方法 请确认与可编程控制器的连接是否正确。 确认后,情况仍然没有得到改善时,请咨询三菱电机自动化(中国)有限公司。

通用事项 A

FX 3U-4AD FX3UC-4AD

C

B

FX 3U-4AD-PTW

-ADP

FX 3U-3A-ADP

I

H

MEMO

# FX3S·FX3G·FX3GC·FX3U·FX3UC系列 用户手册[模拟量控制篇]

K. FX3U-4AD-PNK-ADP(4通道温度传感器输入)

FX K

3U-4AD-PNK -ADP

 $\frac{\mathsf{L}}{2}$ 

3U-4AD-TC -ADP

> PID指令 M

(FNC 88)

通知

非常感谢您此次购买FX系列可编程控制器。 本章就FX3U-4AD-PNK-ADP特殊适配器(4通道温度传感器输入)的规格及接线、 使用方法进行了说明。 使用前, 请阅读本书以及相关产品的手册, 在充分掌握其规格的前提下正确使用。 此外, 请将本手册送交到最终用户手中。

本书不保证工业所有权以及其它权利的实施, 也不承诺实施权。 此外, 对于因使用本书中记载的内容而引发的工 业所有权上的诸多问题, 本公司概不负责。

© 2008 MITSUBISHI ELECTRIC CORPORATION

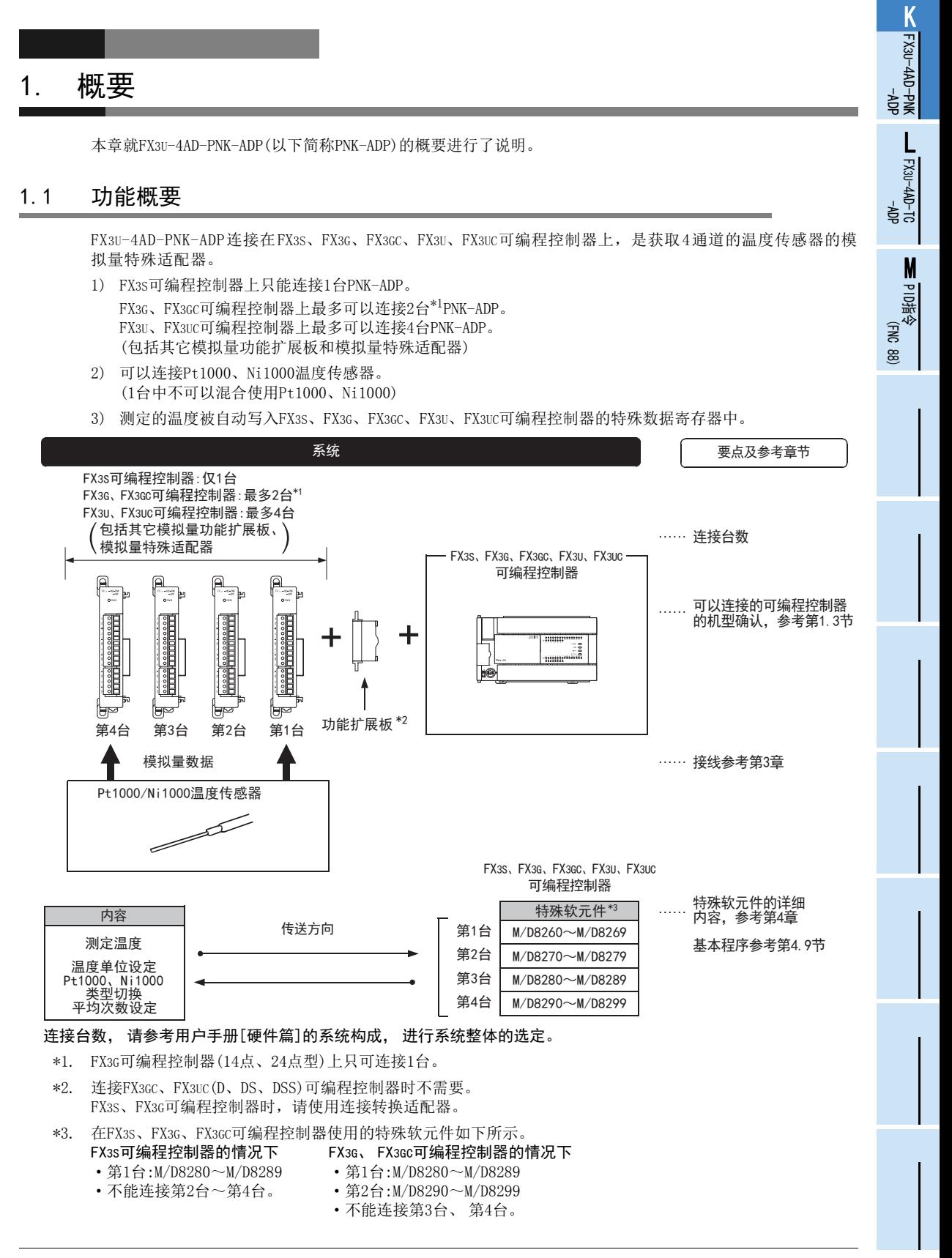

### 1.2 运行前的概要步骤

使用PNK-ADP, 到执行模拟量输入为止的步骤, 如下所示。

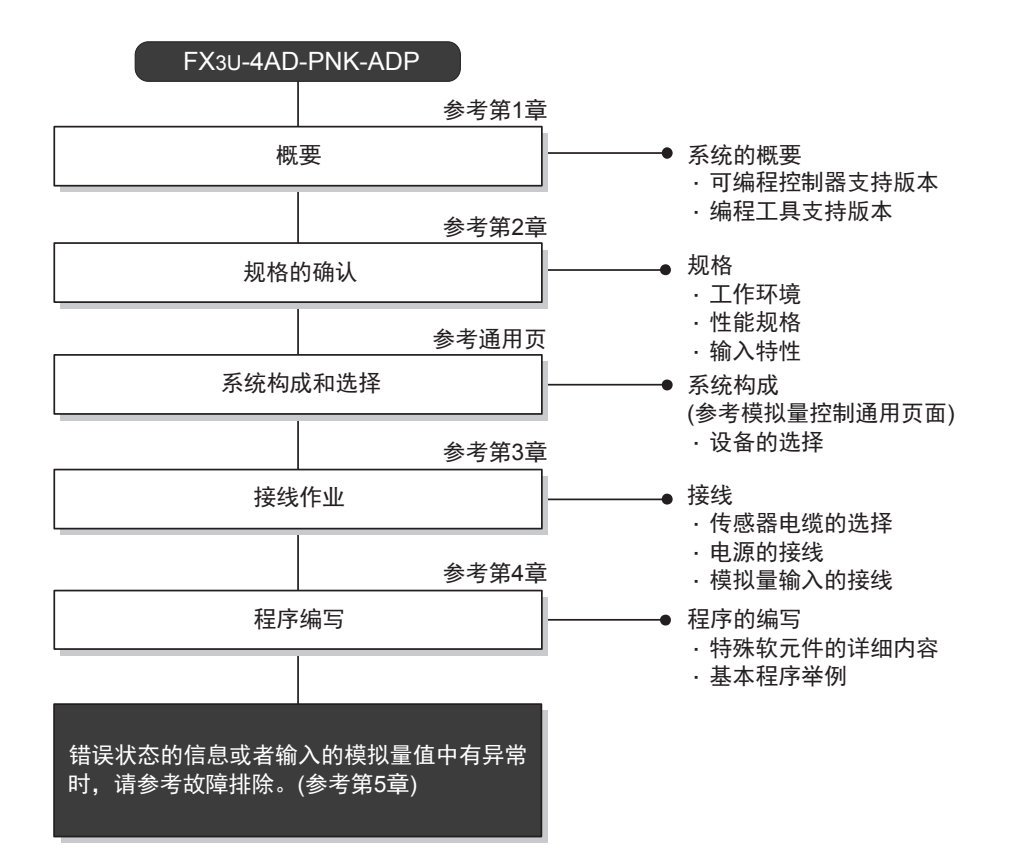

## 1.3 连接的可编程控制器和支持版本

PNK-ADP支持以下可编程控制器。

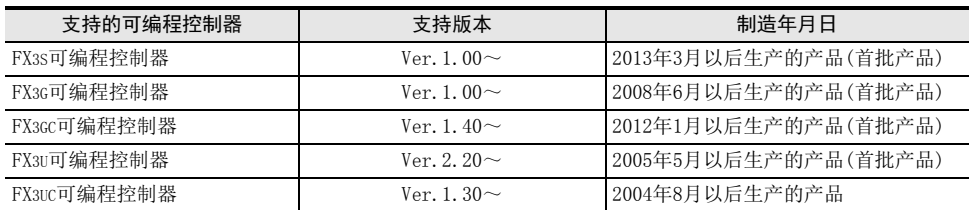

#### 1. 版本的确认方法

监控特殊数据寄存器D8001/D8101,便可以根据最后的3位数值确认可编程控制器的版本。 → 版本确认方法的详细内容,参考A通用事项 5.1.2项

2. 制造编号的阅读方法

通过铭牌或产品正面的标示可以确认产品的制造年月。

→ 制造编号阅读方法的详细内容,参考A通用事项 5.1.1项

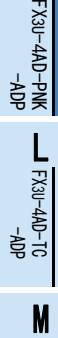

K

## 1.4 编程工具的支持版本

在FX3S、FX3G、FX3GC、FX3U、FX3UC可编程控制器中编写PNK-ADP的程序时,请使用以下版本的软件。

#### 1. 英文版

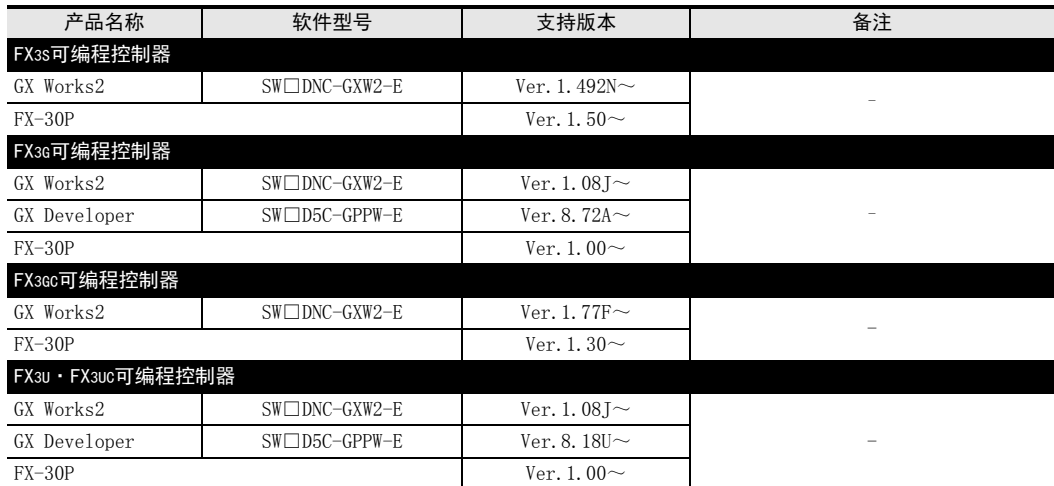

### 2. 日文版

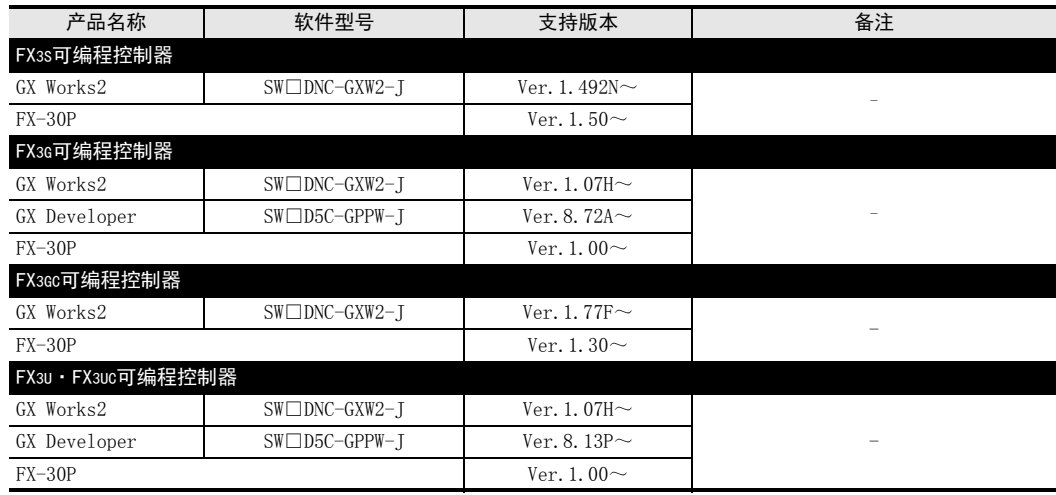

#### 要点

• FX3GC可编程控制器即使在未支持版本的编程工具中,也可作为代替机型设定选择FX3G进行编程。

• FX3S可编程控制器即使在未支持版本的编程工具中,也可作为代替机型设定选择FX3G进行编程。但是,请注 意将PLC参数的内存容量设定为4000步以下。

# 2. 规格

本章就PNK-ADP的一般、电源、性能规格进行说明。

## 2.1 一般规格

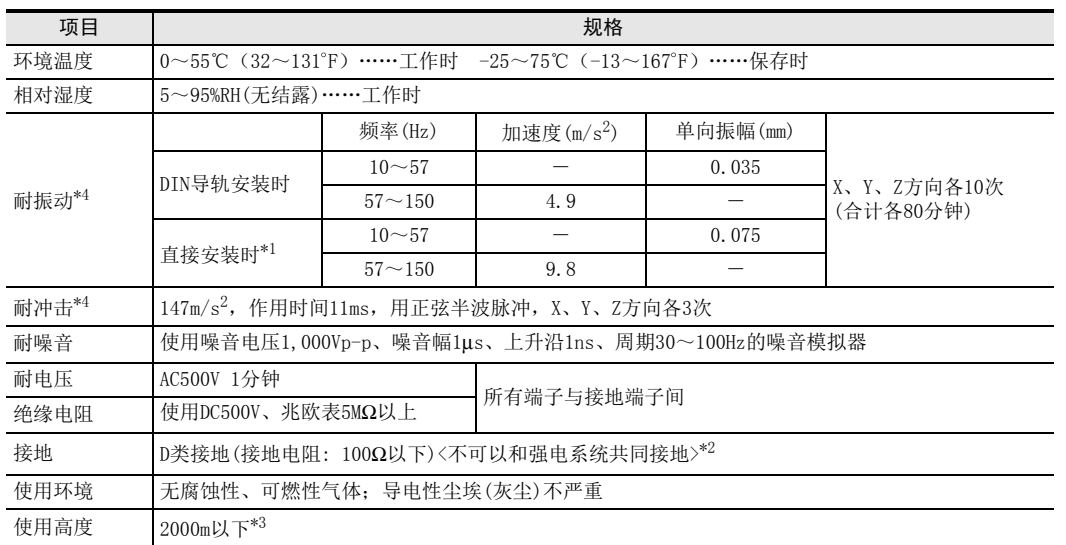

\*1. 连接在FX3GC、FX3UC可编程控制器上时,不能直接安装。

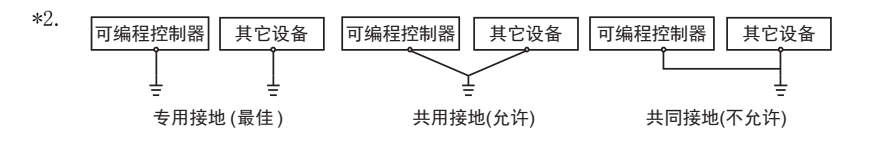

 $\rightarrow$  关于接地的详细情况,参考第3.7节

\*3. 不可以在加压到大气压以上的环境中使用。可能会故障。

\*4. 以IEC61131-2为判断基准

## 2.2 电源规格

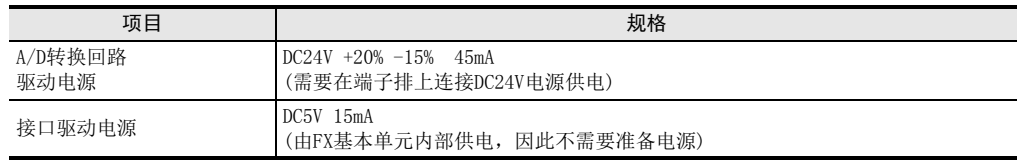

FX K

3U-4AD-PNK -ADP

 $\frac{\mathsf{L}}{2}$ 

## 2.3 性能规格

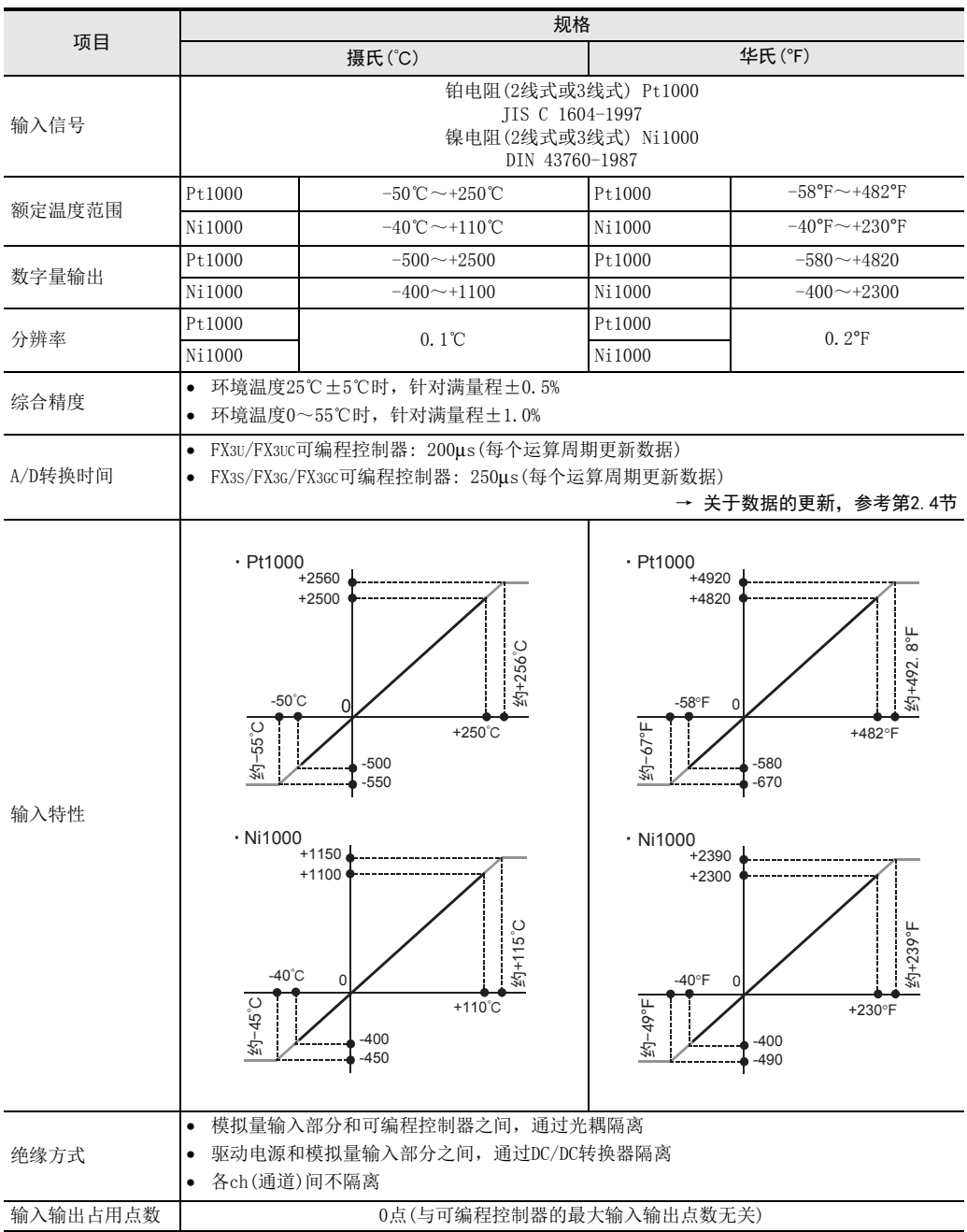

FX K

3U-4AD-PNK -ADP

FX 3U-4AD-TC

PID指令 M

(FNC 88)

-ADP

L

## 2.4 A/D转换时间的详细内容

关于A/D转换时间的详细内容,做了说明。

### 2.4.1 连接在FX3S可编程控制器上时

#### 1. A/D转换及特殊数据寄存器的更新时序

可编程控制器的每个运算周期都执行A/D转换。 可编程控制器在END指令中指示执行A/D转换,读出A/D转换值,写入特殊数据寄存器中。

> FX3S可编程控制器 A/D转换 A/D转换开始指令 顺控程序 250μs | 数字值读出<br>/4通道 | 数字值读出 FX3U-4AD-PNK-ADP END指令

### 2. 可编程控制器STOP中的A/D转换

与可编程控制器的RUN/STOP无关,A/D转换以及特殊数据寄存器的内容被更新。

#### 3. A/D转换速度(数据的更新时间)

对于A/D转换后的值,在END指令时250μs内读出4个通道的数据,并写入特殊数据寄存器中。 END指令执行时间增加250μs。

### 2.4.2 连接在FX3G、 FX3GC可编程控制器上时

#### 1. A/D转换及特殊数据寄存器的更新时序

可编程控制器的每个运算周期都执行A/D转换。 可编程控制器在END指令中指示执行A/D转换,读出A/D转换值,写入特殊数据寄存器中。

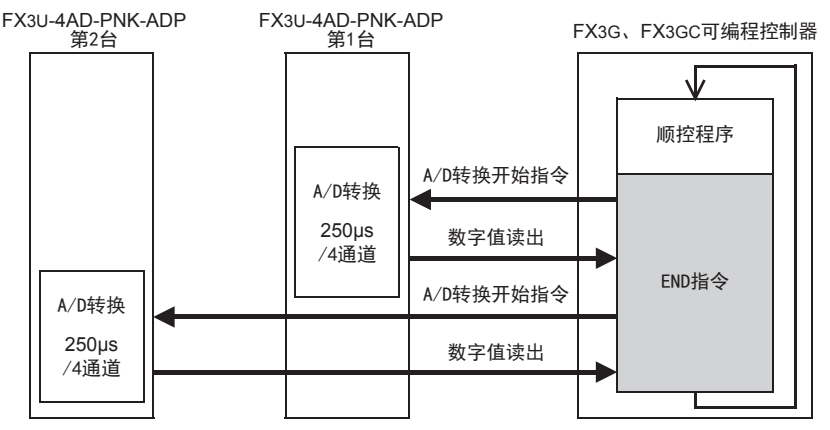

#### 2. 可编程控制器STOP中的A/D转换

与可编程控制器的RUN/STOP无关, A/D转换以及特殊数据寄存器的内容被更新。

#### 3. 连接多台模拟量特殊适配器时

在END指令中,将连接的台数(第1台→第2台的顺序)全部读出。

#### 4. A/D转换速度(数据的更新时间)

对于A/D转换后的值,在END指令时250μs内读出4个通道的数据,并写入特殊数据寄存器中。 END指令执行时间增加250μs×连接台数的时间。

### 2.4.3 连接在FX3U、 FX3UC可编程控制器上时

### 1. A/D转换及特殊数据寄存器的更新时序

可编程控制器的每个运算周期都执行A/D转换。 可编程控制器在END指令中指示执行A/D转换,读出A/D转换值,写入特殊数据寄存器中。

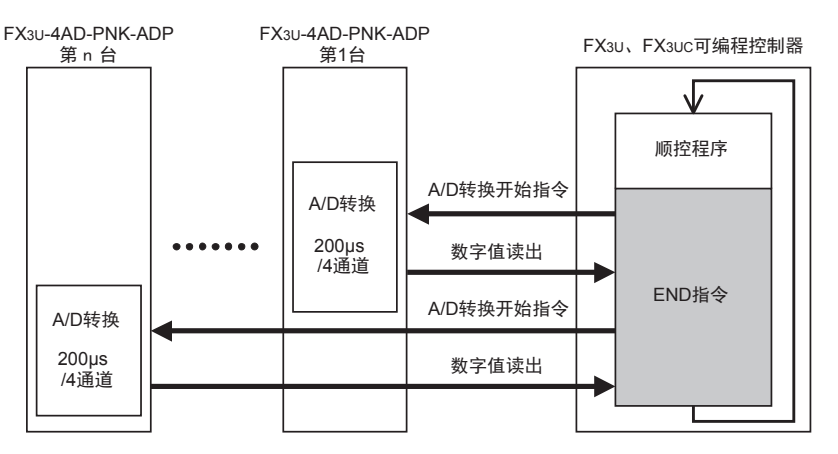

#### 2. 可编程控制器STOP中的A/D转换

与可编程控制器的RUN/STOP无关, A/D转换以及特殊数据寄存器的内容被更新。

- 3. 连接多台模拟量特殊适配器时 在END指令中,将连接的台数(第1台→第2台……第4台的顺序)全部读出。
- 4. A/D转换速度(数据的更新时间) 对于A/D转换后的值,在END指令时200μs内读出4个通道的数据,并写入特殊数据寄存器中。 END指令执行时间增加200μs×连接台数的时间。

## 2.5 关于测定温度

为了使测定的温度稳定,上电后,需要30分钟以上的预热时间。

# 3. 接线

本章中,就PNK-ADP的接线进行说明。 执行接线作业时,请遵守下列接线时的注意事项。

### 接线注意事项

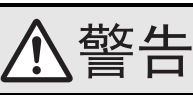

• 进行接线作业时,请务必在外部将所有电源均断开后方可进行操作。 否则有触电、产品损坏的危险。

### 接线注意事项

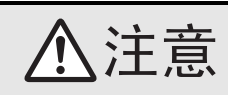

- DC电源的配线请与本手册记载的专用端子连接。 如果将AC电源连接到直流的输出输入端子及DC电源端子,可编程控制器将被烧毁。
- 请不要在外部对空端子进行配线。
- 有可能会损坏产品。
- 基本单元的接地端子请实施D种接地(接地电阻:100Ω以下)。
- 但是请勿与强电流共同接地。
- 在进行螺栓孔加工及配线作业时,请不要将切屑及电线头落入可编程控制器的通风孔内。 否则有可能导致火灾、故障及误动作。
- 由于噪音影响可能导致可编程控制器误动作,请务必遵守以下内容。
- 电源线和双绞屏蔽线请勿与主回路线或高压电线、负载线等捆在一起接线,或是靠近接线。 否则容易受到噪音和冲击感应的影响。 布线时至少要做到离开100mm。
- 双绞屏蔽线的屏蔽层必须要在信号接收一侧进行一点接地。 此外,请勿与强电流共同接地。
- 对欧式端子排型的产品进行接线时,请遵照以下的注意事项操作。
- 否则有可能导致触电、故障、短路、断线、误动作、损坏产品。
	- 请依据手册中记载的尺寸对电线的末端进行处理。
	- 紧固扭矩请依照手册中记载的扭矩。
- 绞线的末端要捻成没有金属丝发散。
- 请勿对电线的末端上锡。
- 请勿连接不符合规定尺寸的电线或是超出规定根数的电线。
- 请不要对端子排或者电线的连接部分直接施力进行电线固定。

FX K

3U-4AD-PNK -ADP

FX 3U-4AD-TC

PID指令 M

(FNC 88)

-ADP

L

## 3.1 端子排列

PNK-ADP的端子排列如下所示。

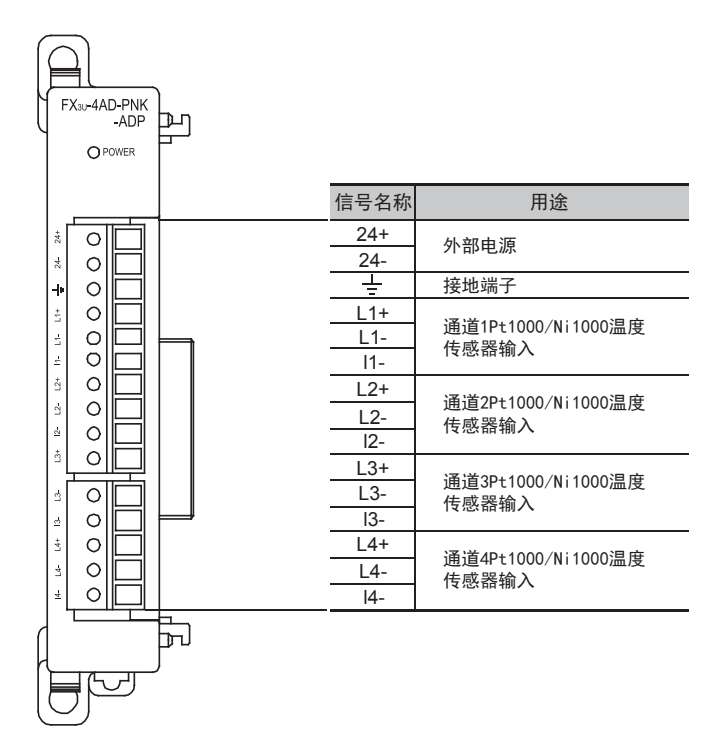

FX K

3U-4AD-PNK -ADP

FX 3U-4AD-TC

PID指令 M

(FNC 88)

-ADP

L

## 3.2 使用的电缆和端子紧固扭矩

与对象设备连接时使用的电线、以及电线的末端处理如下所示。

#### 1. 电线

#### 适合的电线以及紧固扭矩

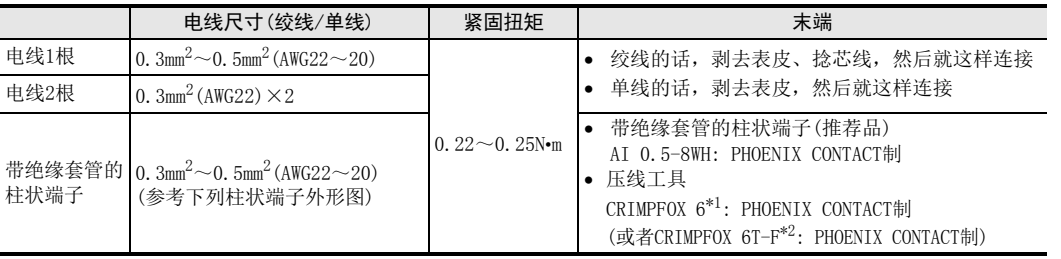

\*1. 旧形名 CRIMPFOX ZA 3

\*2. 旧形名 CRIMPFOX UD 6

### 2. 电线的末端处理

电线的末端处理,可以就照原样处理绞线或者单线,也可以使用带绝缘套管的柱状端子。 紧固扭矩请采用0.22~0.25N•m。

拧紧端子螺丝时,请注意扭矩不要在值范围以外。否则可能导致故障、误动作。

- 照原样处理绞线、单线时
	- 捻线时,绞线的末端请勿露出"线须"。
	- 请勿对电线的末端上锡。

#### • 使用带绝缘套管的柱状端子时

因电线的外皮厚度不同,绝缘套管套入时可能会比较困难,因此请参考 外形图, 选择电线。

〈参考示例〉

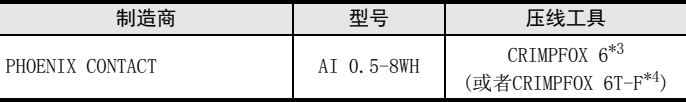

\*3. 旧形名 CRIMPFOX ZA 3

\*4. 旧形名 CRIMPFOX UD 6

#### 3. 工具

拧紧螺丝时,请使用市场上销售的小型螺丝刀,如右图所示,刀头不宽、 形状笔直的螺丝刀。

#### 注意事项:

使用握把直径偏小的精密螺丝刀不能达到规定的紧固扭矩。为获得上表所 示的紧固扭矩, 请使用以下螺丝刀或相当规格(握柄直径约25mm)的螺丝 刀。

〈参考示例〉

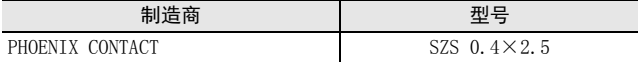

9mm

·绞线/单芯线

·带绝缘套管的棒状端子

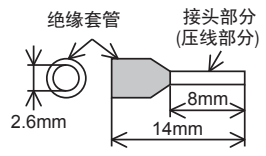

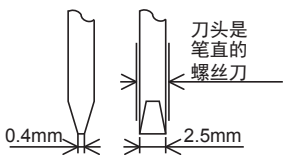

### 3.3 电源接线

PNK-ADP的电源(DC24V)由端子排的「24+」、「24-」供给。

### 3.3.1 连接在FX3S、 FX3G、 FX3U可编程控制器上时

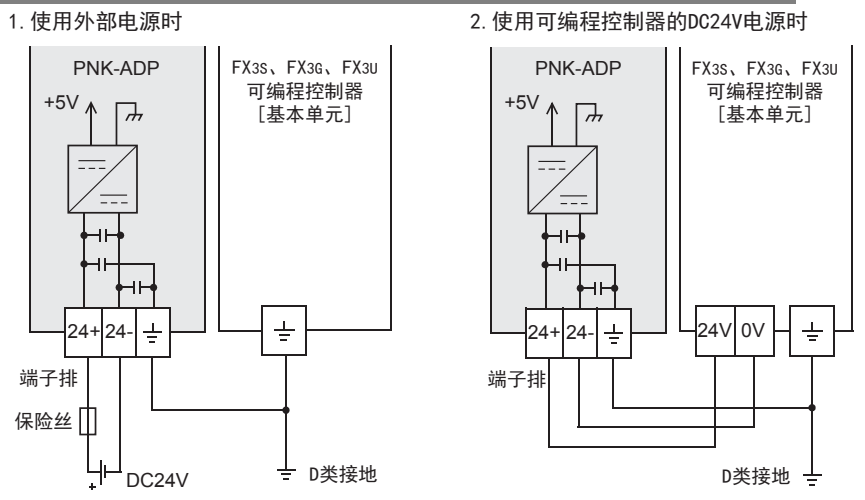

#### 电源接线时的注意事项

- 请务必将「 」端子和可编程控制器基本单元的接地端子一起连接到进行了D类接地(100Ω以下)的供给电 源的接地上。
- 使用外部电源时,请与基本单元同时或先于基本单元接通电源。 切断电源时,确认系统安全后,请同时关闭可编程控制器(包含特殊适配器)电源。

#### 3.3.2 连接在FX3GC、 FX3UC可编程控制器上时

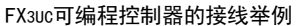

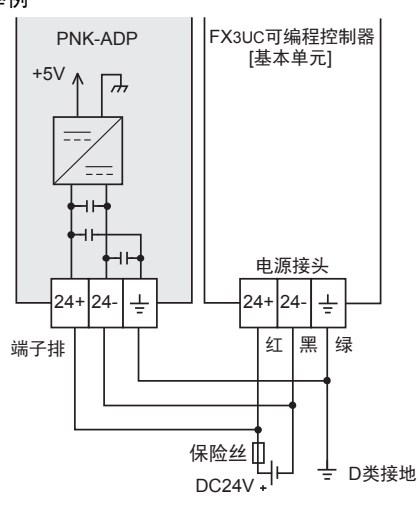

关于FX3GC可编程控制器的接线举例,请参考以下手册。 → 参考FX3GC系列用户手册[硬件篇] 4.2节 外部接线举例

#### 电源接线时的注意事项

- DC24V电源的输入,请务必与FX3GC、FX3UC可编程控制器的电源使用同一电源。
- 请务必将 「 」端子和可编程控制器基本单元的接地端子一起连接到进行了D类接地(100Ω以下)的供给电 源的接地上。

## 3.4 温度传感器的选择

选择Pt1000或Ni1000温度传感器(2线式或3线式)。

### 3.5 温度传感器的接线

可以使用Pt1000或Ni1000温度传感器。根据使用的温度传感器不同,接线也各异。 请参考下列接线。

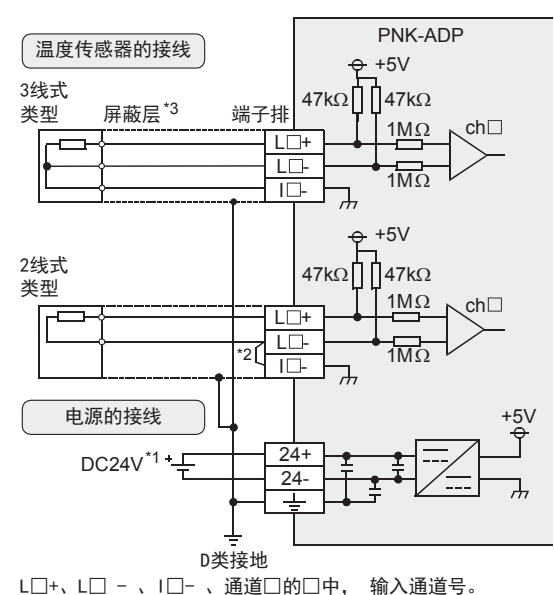

- \*1. FX3S、FX3G、FX3U可编程控制器(AC电源型)时,可以使用DC24V供给电源。
- \*2. 使用2线式温度传感器时,请务必将「L□-」和「I□-」端子短接。 此外,请将每个导线电阻设置为10Ω以下。
- \*3. 请与其它动力线或者易于受噪音(商用电源等)感应影响的场所分开布线。

## 3.6 接线时的注意事项

• PNK-ADP不可以在各通道中使用不同类型的温度传感器。请在所有通道中使用相同类型的温度传感器。

## 3.7 接地

请实施下列项目,进行接地。

- 请实施D类接地。(接地电阻: 100Ω以下)
- 请尽量进行专用接地。 不能进行专用接地时,请进行下图的"共用接地"。 → 详细内容参考各可编程控制器的用户手册[硬件篇]

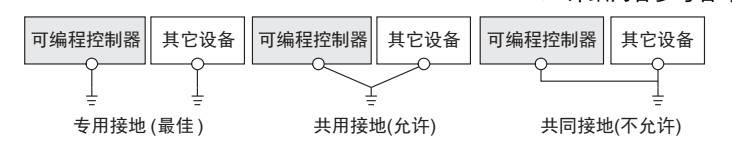

- 请使用AWG22~20(0.3~0.5mm<sup>2</sup>)的接地线。
- 接地点请尽可能靠近该可编程控制器,请尽量使接地线的距离短。

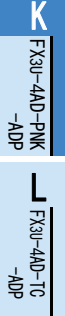

PID指令 M

(FNC 88)

# 4. 程序编写

为了使用PNK-ADP读取模拟量数据而编写程序,本章中,就此程序的编写方法做了说明。

## 4.1 A/D转换数据的获取概要

- 1) 输入的模拟量数据被转换成数字值,并被保存在 FX3S、FX3G、FX3GC、FX3U、FX3UC 可编程控制器的特殊软元 件中。
- 2) 通过向特殊软元件写入数值,可以设定平均次数或者指定输入模式。
- 3) 依照从基本单元开始的连接顺序,分配特殊软元件,每台分配特殊辅助继电器、特殊数据寄存器各10个。

→ 特殊软元件的分配, 参考第4.2节

• FX3S可编程控制器

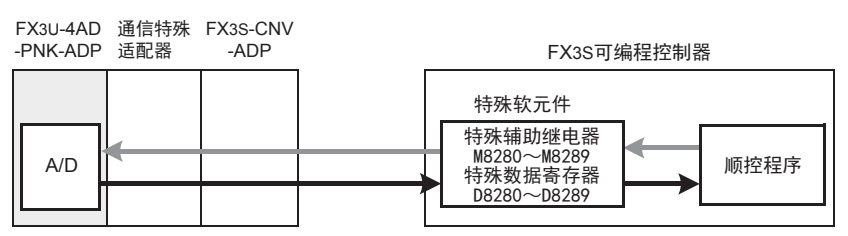

• FX3G、FX3GC可编程控制器

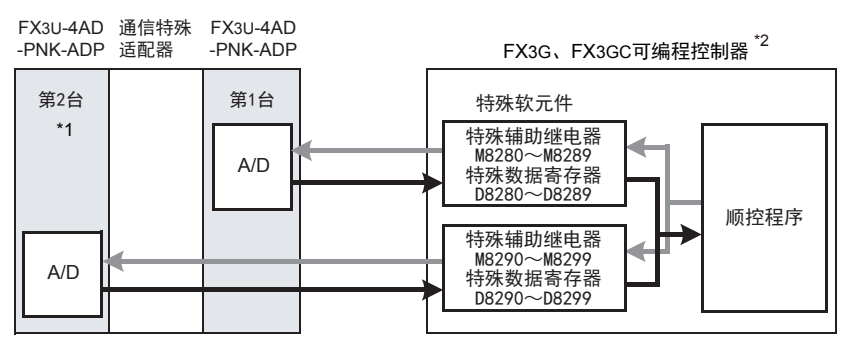

从最靠近基本单元处开始,依次数第1台、第2台。但是,接头转换适配器以及通信特殊适配器不包含在内。

- \*1. FX3G可编程控制器(14点、24点型)时,不能使用第2台。
- \*2. 连接FX3G可编程控制器时,需要接头转换适配器。

FX K

• FX3U、FX3UC可编程控制器

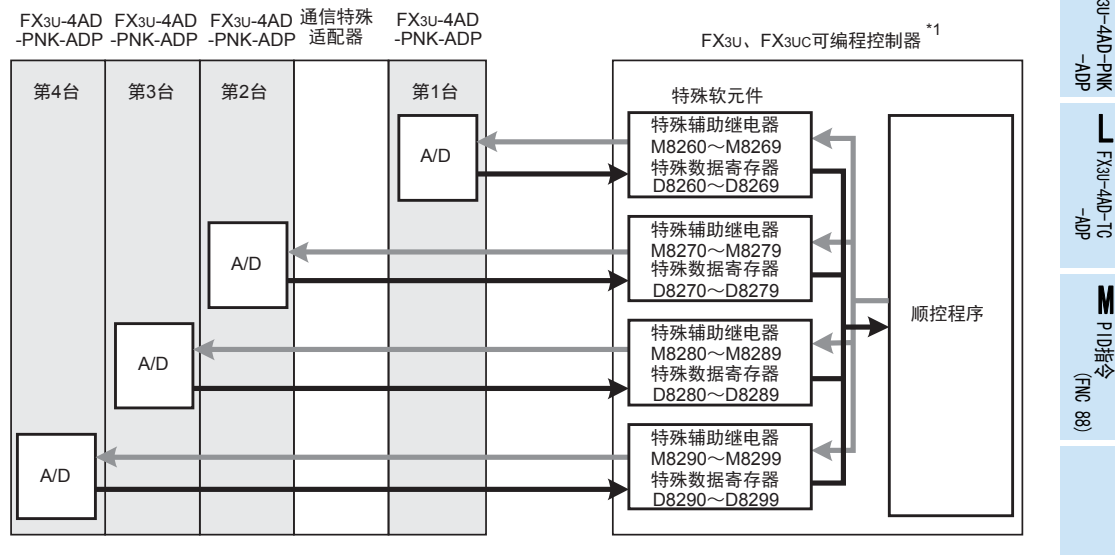

从最靠近基本单元处开始,依次数第1台、第2台……。但是,高速输入输出特殊适配器以及通信特殊适配 器、CF卡特殊适配器不包含在内。

\*1. 连接FX3U、FX3UC-32MT-LT(-2)可编程控制器时,需要功能扩展板。

## 4.2 特殊软元件一览

连接PNK-ADP时,特殊软元件的分配如下所示。

• FX3S可编程控制器

R: 读出 W: 写入

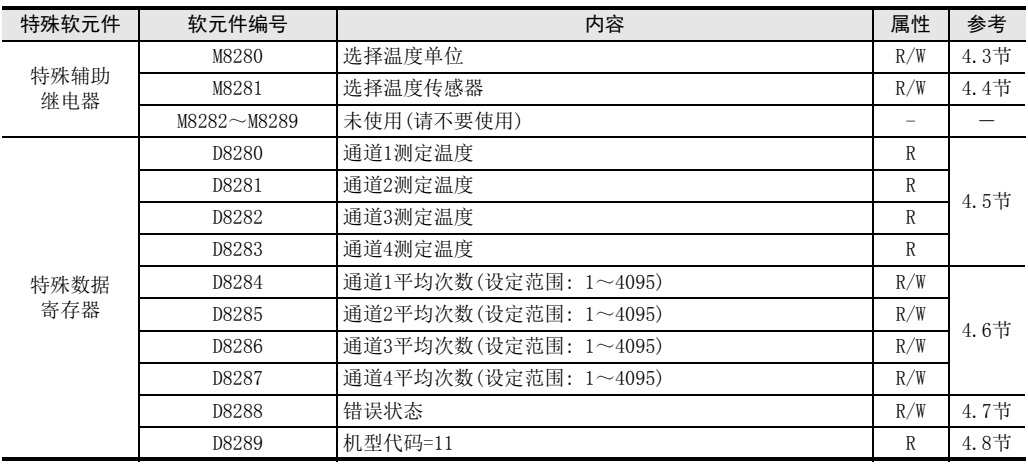

• FX3G、FX3GC可编程控制器

R: 读出 W: 写入

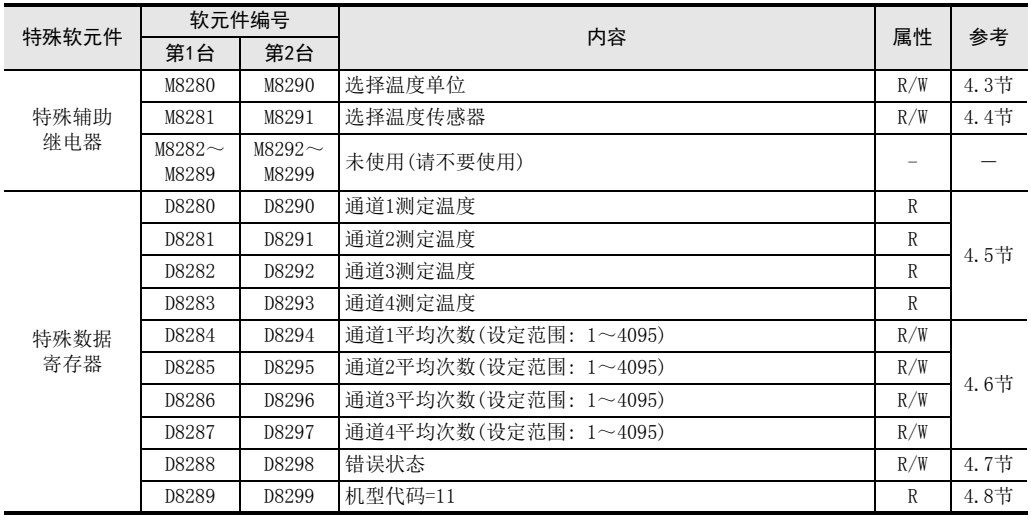

• FX3U、FX3UC可编程控制器

R: 读出 W: 写入

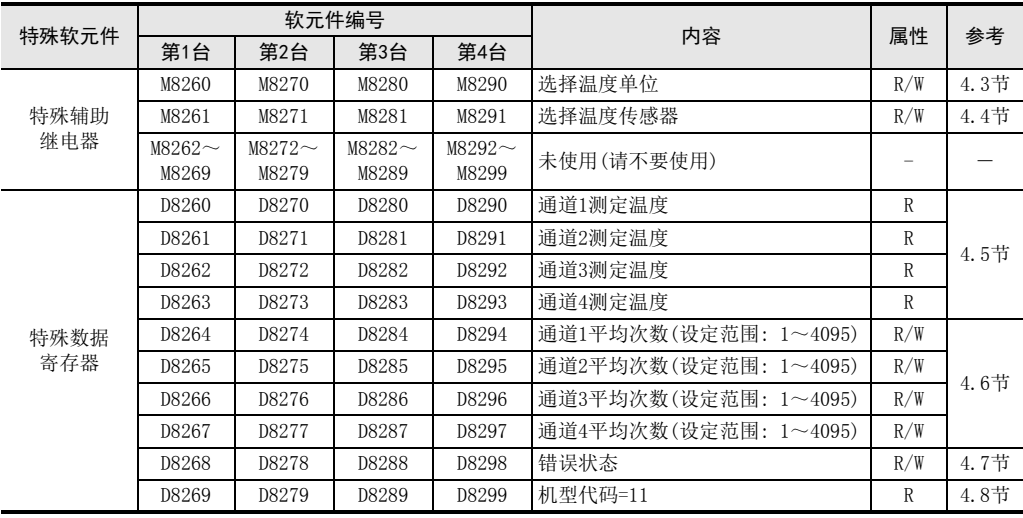

## 4.3 温度单位的选择

通过将特殊辅助继电器置为ON: 华氏(°F)、置为OFF: 摄氏(℃),可以设定PNK-ADP的温度单位。 所有通道一起切换。

温度单位选择中使用的特殊辅助继电器如下所示。

• FX3S可编程控制器

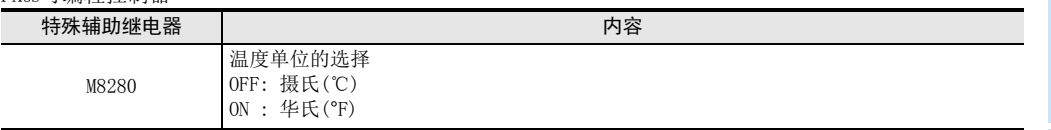

• FX3G、FX3GC可编程控制器

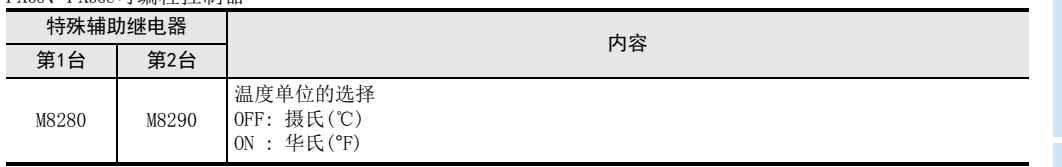

#### • FX3U、FX3UC可编程控制器

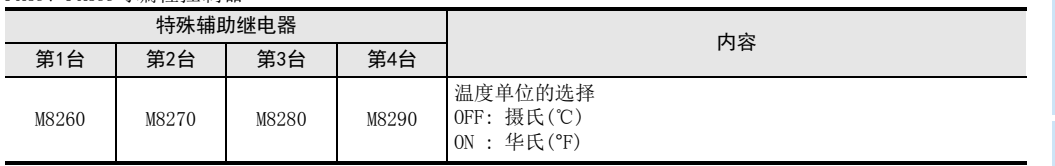

### 1. 程序举例(FX3U、FX3UC可编程控制器的情况下)

M8260

1)设定第1台为摄氏(℃)

M8001  $+$ 

一直OFF

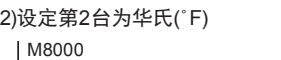

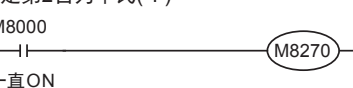

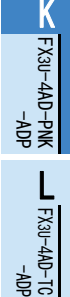

3U-4AD-TC

PID指令 M

(FNC 88)

## 4.4 温度传感器的选择

PNK-ADP通过将特殊辅助继电器置为ON: Pt1000类型、置为OFF: Ni1000类型,可以设定温度传感器的类型。 所有通道一起切换。

温度传感器输入类型切换中使用的特殊辅助继电器如下所示。

• FX3S可编程控制器

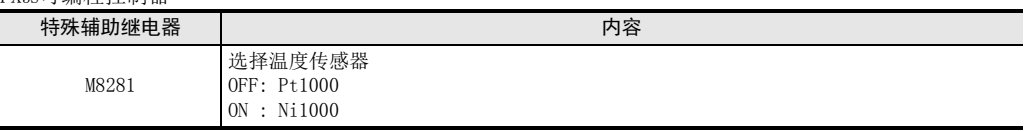

FYac FYacc可编程控制器

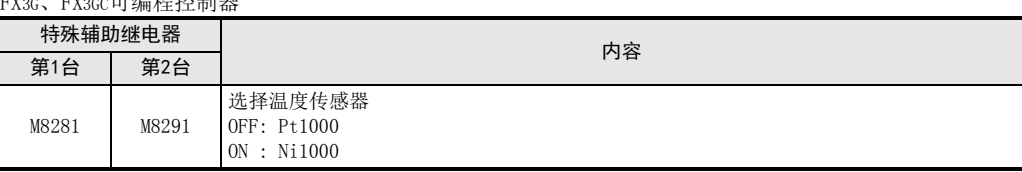

#### • FX3U、FX3UC可编程控制器

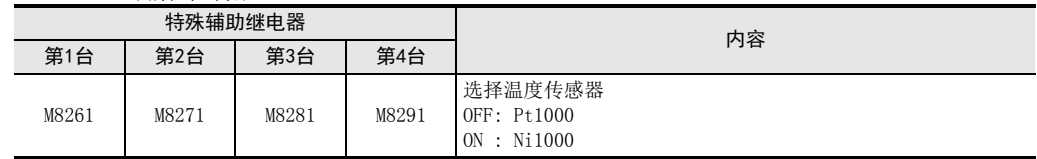

### 1. 程序举例(FX3U、FX3UC可编程控制器的情况下)

1)设定第1台为Pt1000

2)设定第2台为Ni1000

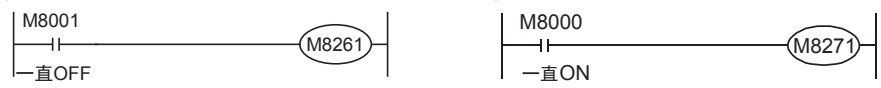

FX K

3U-4AD-PNK -ADP

 $\frac{\mathsf{L}}{2}$ 

3U-4AD-TC -ADP

> PID指令 M

(FNC 88)

## 4.5 测定温度

将PNK-ADP中输入的温度数据,保存到特殊数据寄存器中。 保存测定温度的特殊数据寄存器如下所示。

• FX3S可编程控制器

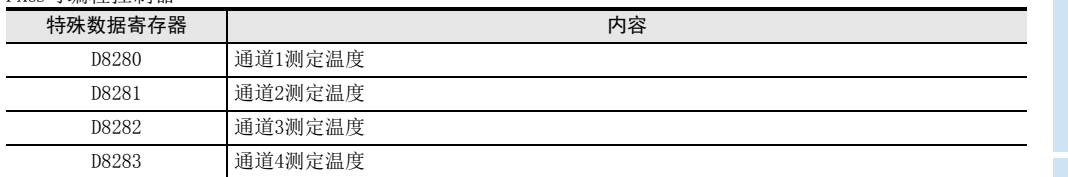

• FX3G、FX3GC可编程控制器

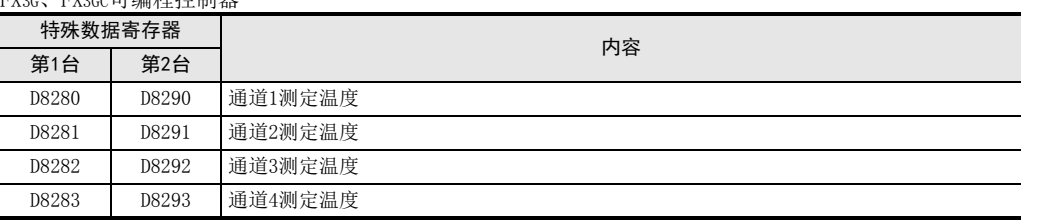

• FX3U、FX3UC可编程控制器

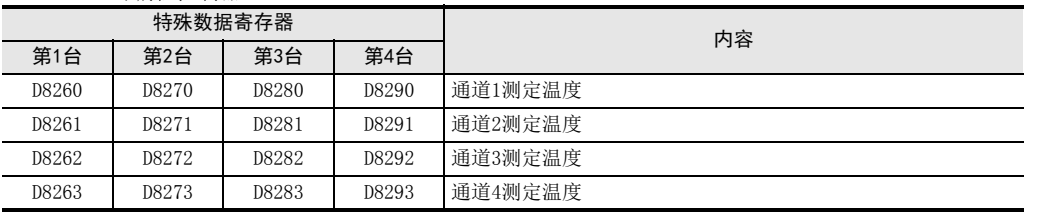

在测定温度中,保存即时值,或者按照平均次数中设定的次数而得到的平均值。

→ 关于平均次数的详细内容, 参考第4.6节

### 1. 测定温度使用时的注意事项

测定温度为读出专用。 请不要通过顺控程序或者人机界面、编程软件的软元件监控等,执行当前值的变更(写入)。

### 2. 程序举例(FX3U、FX3UC可编程控制器的情况下)

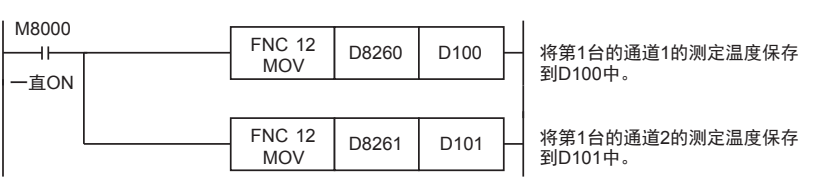

即使不在D100、D101中保存测定温度,也可以在四则运算指令或者PID指令等中直接使用D8260、D8261。

### 4.6 平均次数

#### 设定范围: 1~4095

#### 初始值: K64

#### 数据的处理: 10进制(K)

PNK-ADP通过设定平均次数,在测定温度(D8260~D8263、D8270~D8273、D8280~D8283、D8290~D8293)中保 存平均值。可在各通道中设定平均次数。

设定平均次数用的特殊数据寄存器,如下所示。

• FX3S可编程控制器

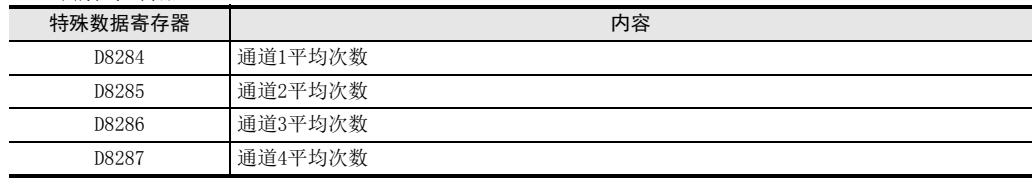

#### • FX3G、FX3GC可编程控制器

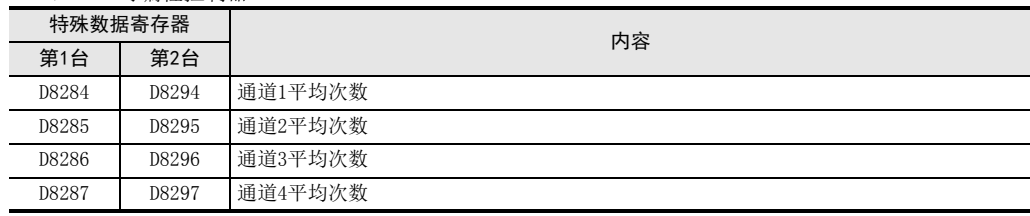

#### • FX3U、FX3UC可编程控制器

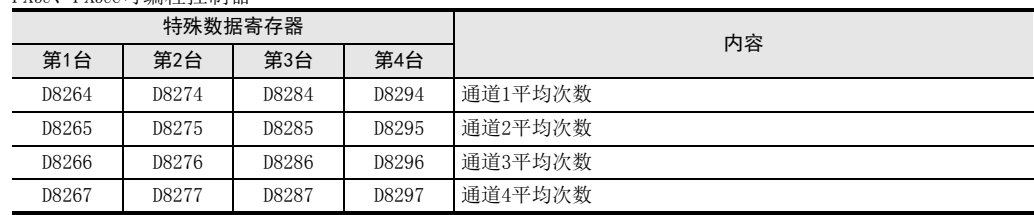

#### 1. 平均次数设定时的注意事项

- 平均次数设定为1时 即时值被保存为测定温度。
- 设定为2以上时 设定次数的平均值被保存为测定温度。
- 可编程控制器电源为ON时的值 可编程控制器上电后,在第一次达到设定的平均次数前,随时将读出的测定温度取平均值保存在测定温度 (D8260~D8263、D8270~D8273、D8280~D8283、D8290~D8293)中。
- 请在1~4095的范围内设定平均次数。设定在范围外时,会发生错误。
- 将平均次数设置为0以下的数字时,和将平均次数设定为1次时的动作相同。 此外,将平均次数设定为4096以上的数字时,和将平均次数设定为4096时的动作相同。

→ 关于错误状态的详细内容, 参考第5.5节

2. 程序举例(FX3U、FX3UC可编程控制器的情况下)

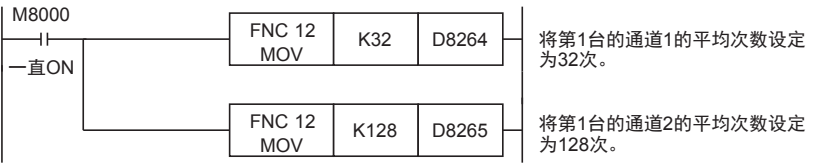

FX K

3U-4AD-PNK -ADP

> PID指令 M

(FNC 88)

## 4.7 错误状态

PNK-ADP中发生错误时,在错误状态中保存发生错误的状态。 保存错误状态的特殊数据寄存器如下所示。

• FX3S可编程控制器

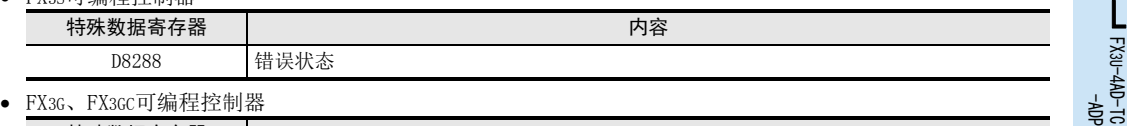

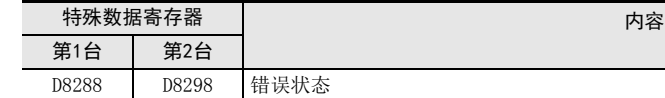

• FX3U、FX3UC可编程控制器

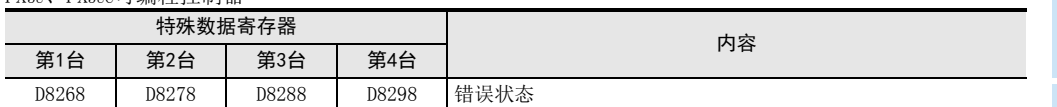

通过错误状态各位的ON/OFF状态,可以确认发生的错误内容。各位的分配如下所示。想要确认错误时,请编写 程序。

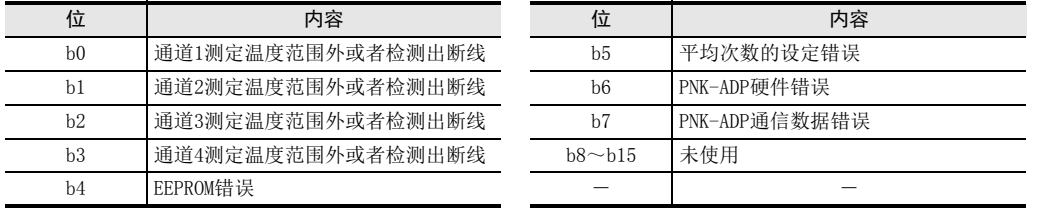

### 1. 错误状态使用时的注意事项

PNK-ADP硬件错误 (b6)、PNK-ADP通信数据错误(b7),在可编程控制器的电源 OFF→ON时,需要用程序来清除 (OFF)。

请务必编写下面的程序。

• 用于FX3S、FX3G、FX3GC、FX3U、FX3UC可编程控制器

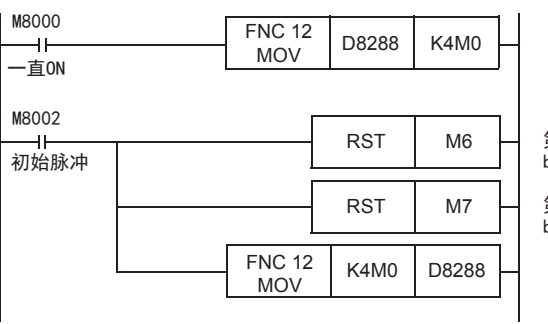

第3台<sup>\*1</sup>的错误状态 <sub>5</sub>,5。<br>b6=0FF(PNK-ADP硬件错误)

第3台<sup>\*1</sup>的错误状态<br>b7=0FF (PNK-ADP通信数据错误)

\*1. FX3S、FX3G、FX3GC可编程控制器时为第1台。

• 用于FX3U、FX3UC可编程控制器

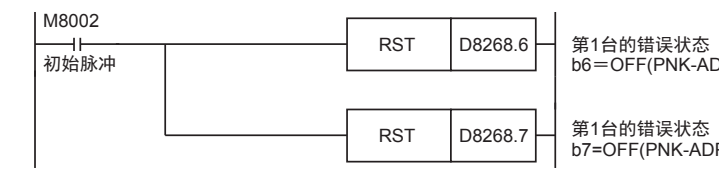

DP硬件错误)

P通信数据错误)

2. 程序举例1(用于FX3s、FX3G、FX3GC、FX3U、FX3UC可编程控制器)<br>|

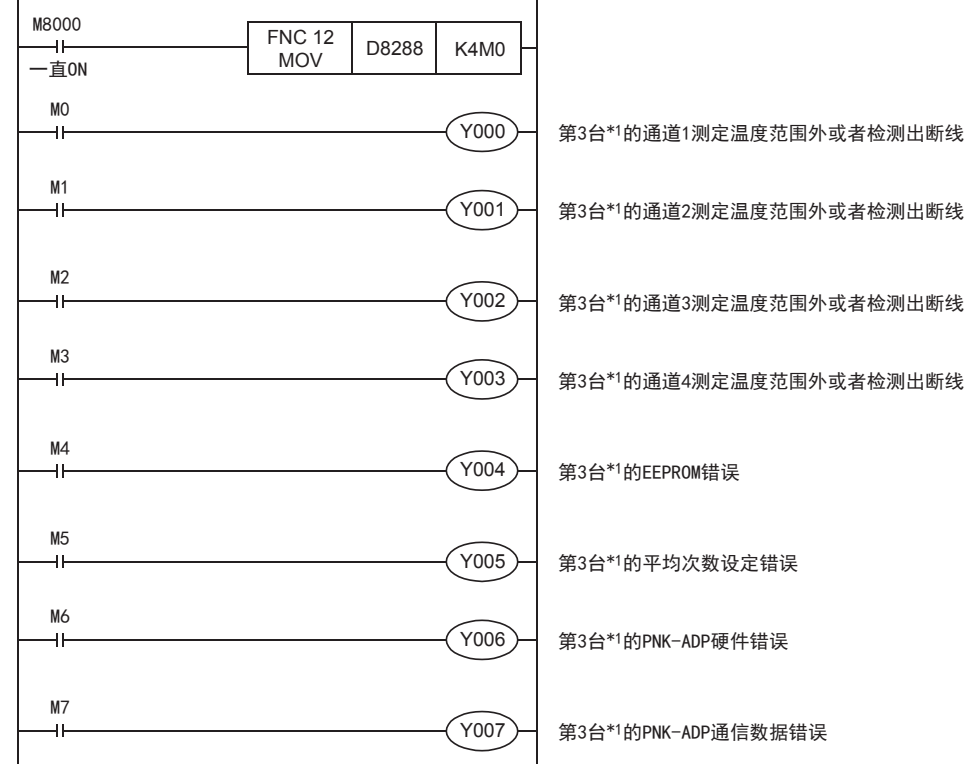

\*1. FX3S、FX3G、FX3GC可编程控制器时为第1台。

### 3. 程序举例2(用于FX3U、FX3UC可编程控制器)

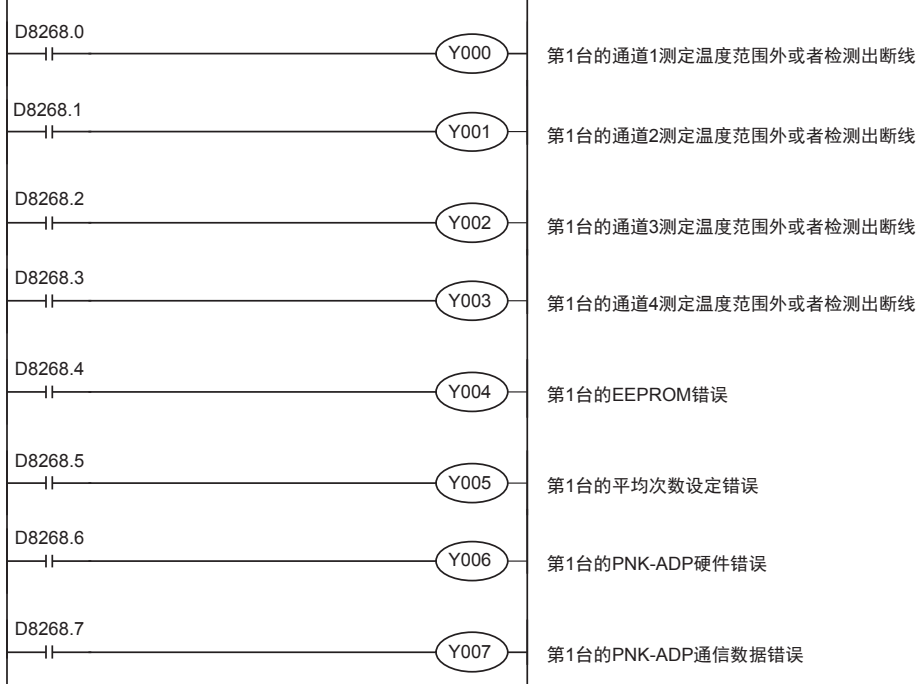

## 4.8 机型代码

### 连接PNK-ADP时, 机型代码"11"被保存在特殊数据寄存器中。 保存的特殊数据寄存器如下所示。 • FX3S可编程控制器

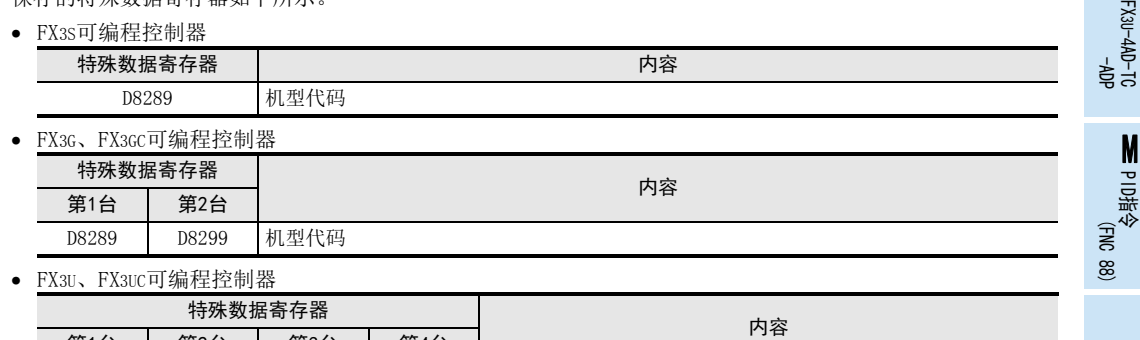

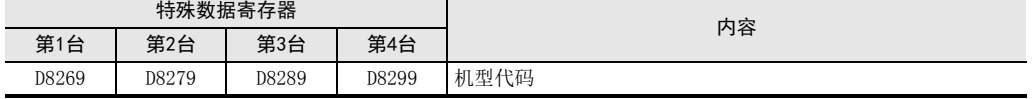

在确认是否连接了PNK-ADP时,请使用上述特殊数据寄存器。

### 1. 程序举例(FX3U、FX3UC可编程控制器的情况下)

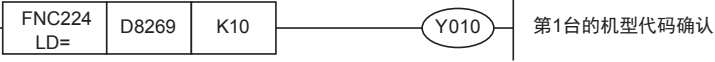

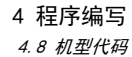

-ADP 初始值: K10 数据的处理: 10进制(K)

FX K

3U-4AD-PNK

 $\frac{\mathsf{L}}{2}$ 

3U-4AD-TC

### 4.9 基本程序举例

编写读出测定温度的基本程序例子。

• 用于FX3S、FX3G、FX3GC、FX3U、FX3UC可编程控制器 下面的程序是设定Pt1000,将第3台的通道1、通道2的测定温度(℃)分别保存到D100、D101中。 平均次数设定为通道1是32次,通道2是128次。

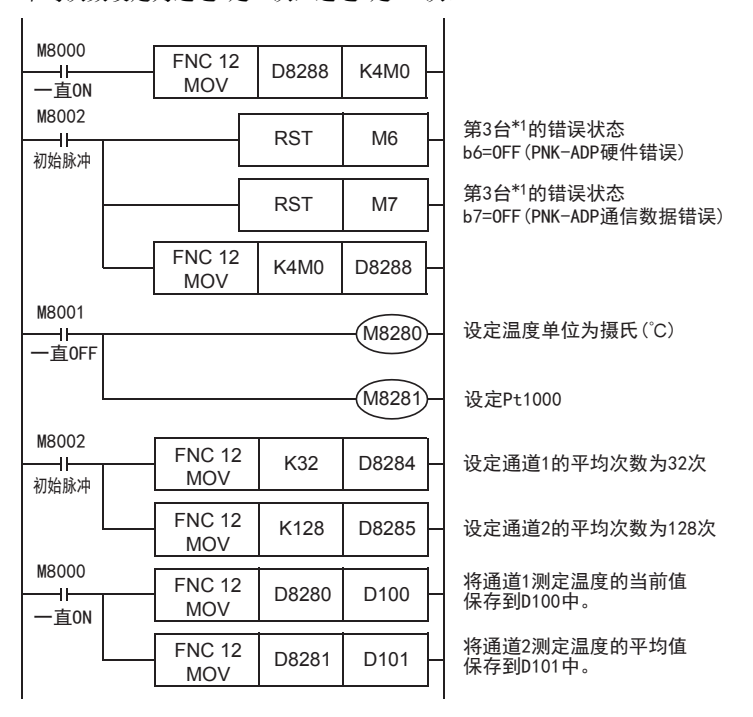

即使不在D100、D101中保存测定温度,也可以在四则运算指令或者PID指令等中直接使用D8280、D8281。

- \*1. FX3S、FX3G、FX3GC可编程控制器时,为第1台。
- 用于FX3U、FX3UC可编程控制器

下面的程序是设定Pt1000,将第1台的通道1、通道2的测定温度(℃)分别保存到D100、D101中。 平均次数设定为通道1是32次,通道2是128次。

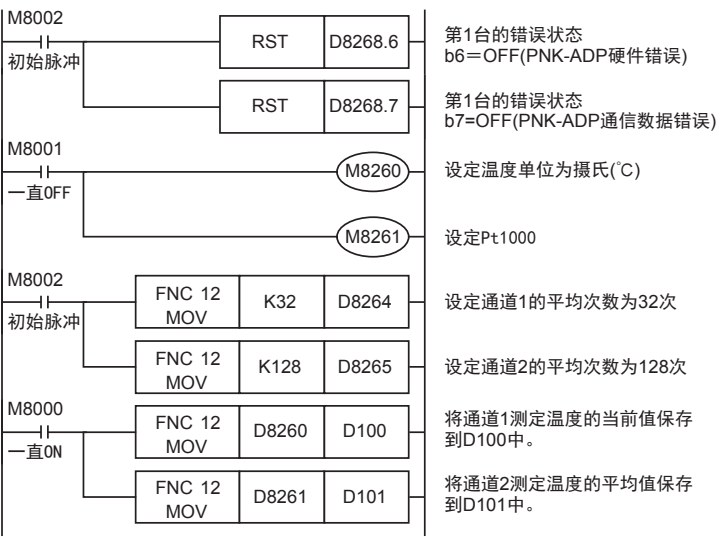

即使不在D100、D101中保存测定温度,也可以在四则运算指令或者PID指令等中直接使用D8260、D8261。

FX K

3U-4AD-PNK -ADP

FX 3U-4AD-TC

PID指令 M

(FNC 88)

-ADP

L

# 5. 故障排除

本章中,就故障排除、错误状态做了说明。 测定温度没有被输入,或者没有输入正确的数字值时,请确认下列项目。 • 可编程控制器的版本

- 接线
- 特殊软元件
- 程序
- 错误状态

## 5.1 可编程控制器的版本确认

- FX3S系列,从首批产品(Ver.1.00)开始支持。
- FX3G系列,从首批产品(Ver.1.00)开始支持。
- FX3GC系列,从首批产品(Ver.1.40)开始支持。
- FX3U系列,从首批产品(Ver.2.20)开始支持。
- 请确认FX3UC系列是否是Ver.1.30以后的产品。

→ 关于版本的确认方法,参考A通用事项 5.1.2项

## 5.2 接线的确认

接线,请确认以下项目。

#### 1. 电源

PNK-ADP需要驱动电源。请确认是否正确接线。 此外,请确认PNK-ADP的POWER灯是否亮灯。

#### 2. 温度传感器的接线

使用2线式温度传感器时,请务必将「L□-」和「I□-」端子短接。 请与其它动力线或者易于受噪音(商用电源等)感应影响的场所分开布线。

→ 关于接线的详细内容,参考第3章

## 5.3 特殊软元件的确认

请确认PNK-ADP中特殊软元件的使用是否正确。

1. 选择温度传感器 请确认Pt1000、Ni1000类型切换用软元件是否被正确设定。 使用Pt1000时,请设定为OFF;使用Ni1000时,请设定为ON。

#### 2. 测定温度

请确认使用的通道的特殊软元件是否被正确选择。 根据连接的位置、通道的不同,使用的特殊软元件也不同。

3. 平均次数

请确认平均次数是否被设定在正确的范围内。可以在1~4095的范围内设定平均次数。设定了设定范围以外的 值时,发生错误。

#### 4. 错误状态

请确认PNK-ADP中是否发生错误。 发生错误时,请确认错误内容,并确认接线、程序。

→ 关于特殊软元件的详细内容,参考第4章

## 5.4 程序的确认

请确认下列与程序有关的项目。

- 1. 电源上电时的错误状态的清除 电源OFF→ON时,必须用程序清除(OFF)错误状态b6、b7。
- 2. 保存软元件的确认 请确认其它程序中没有对保存数字值的软元件写入数值。

## 5.5 错误状态的确认

如果PNK-ADP中发生错误,那么在错误状态中,与发生的错误相支持的位置ON。

错误状态的ON位,可通过程序覆盖OFF状态,或保持到电源关闭为止。另外,b6、b7在电源OFF→ON时需要用程 序清除(OFF)。

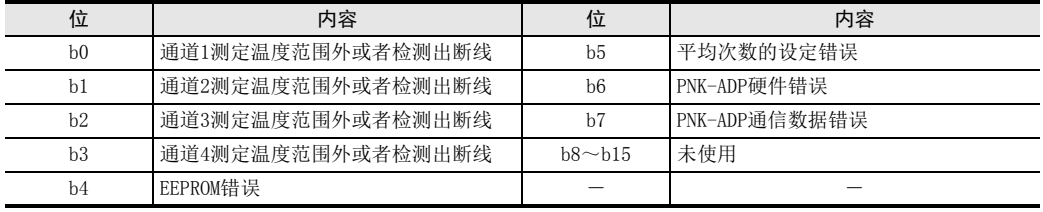

关于错误的处置方法,请参考下面的内容。

#### 1. 测定温度范围外或者检测出断线(b0~b3)

1) 错误内容

输入的测定温度超出了规格范围。 Pt1000时为-55℃~+256℃,Ni1000时为-45℃~+115℃。测定温度超出了该范围。或者与Pt1000或Ni1000 温度传感器的接线断线。

2) 处置方法 请确认输入的测定温度是否在规格范围内。此外,请确认接线是否正确。

### 2. EEPROM错误(b4)

- 1) 错误内容 EEPROM中设定的、工厂出厂时的调整数据的读出错误,或者损坏了。
- 2) 处置方法 请咨询三菱电机自动化(中国)有限公司。

### 3. 平均次数的设定错误(b5)

1) 错误内容 通道1~通道4中的某个平均次数的设定超过了1~4095的范围。

2) 处置方法 请确认各通道的平均次数是否被正确设定了。

### 4. PNK-ADP硬件错误(b6)

- 1) 错误内容 PNK-ADP没有正常动作。
- 2) 处置方法 请确认是否正确地向PNK-ADP供给了DC24V电源。 此外,请确认与可编程控制器的连接是否正确。 确认后,情况仍然没有得到改善时,请咨询三菱电机自动化(中国)有限公司。

#### 5. PNK-ADP通信数据错误(b7)

- 1) 错误内容 PNK-ADP与可编程控制器间发生通信异常。
- 2) 处置方法 请确认与可编程控制器的连接是否正确。 确认后,情况仍然没有得到改善时,请咨询三菱电机自动化(中国)有限公司。

# FX3S·FX3G·FX3GC·FX3U·FX3UC系列 用户手册[模拟量控制篇]

L. FX3U-4AD-TC-ADP(4通道热电偶输入)

FX K

3U-4AD-PNK -ADP

l<br>R

3U-4AD-TC -ADP

> PID指令 M

(FNC 88)

通知

非常感谢您此次购买FX系列可编程控制器。 本章就FX3U-4AD-TC-ADP特殊适配器(4通道热电偶输入)的规格及接线、 使用方法进行了说明。 使用前, 请阅读本书以及相关产品的手册, 在充分掌握其规格的前提下正确使用。 此外, 请将本手册送交到最终用户手中。

本书不保证工业所有权以及其它权利的实施, 也不承诺实施权。 此外, 对于因使用本书中记载的内容而引发的工 业所有权上的诸多问题, 本公司概不负责。

© 2008 MITSUBISHI ELECTRIC CORPORATION

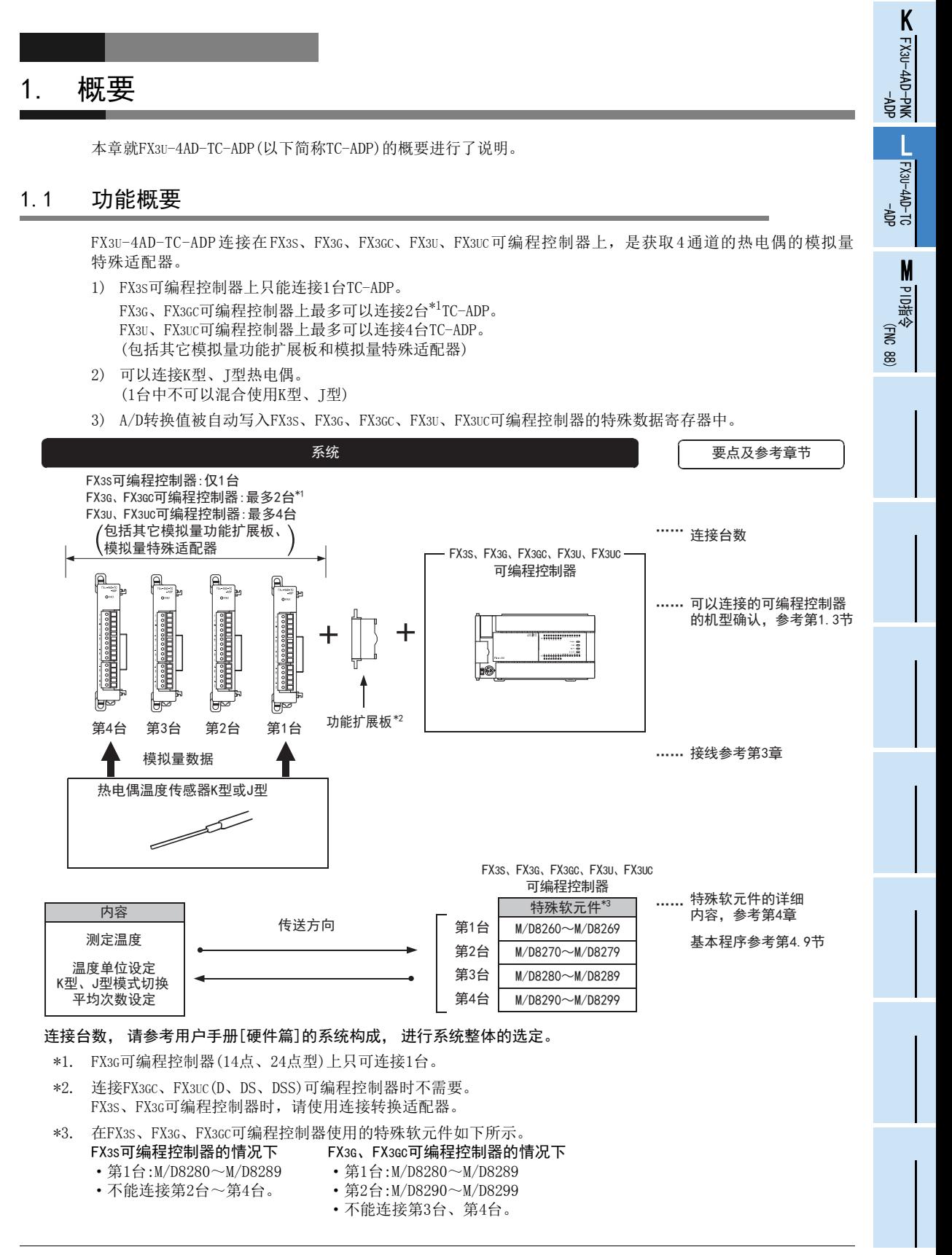

## 1.2 运行前的概要步骤

使用TC-ADP,到执行模拟量输入为止的步骤,如下所示。

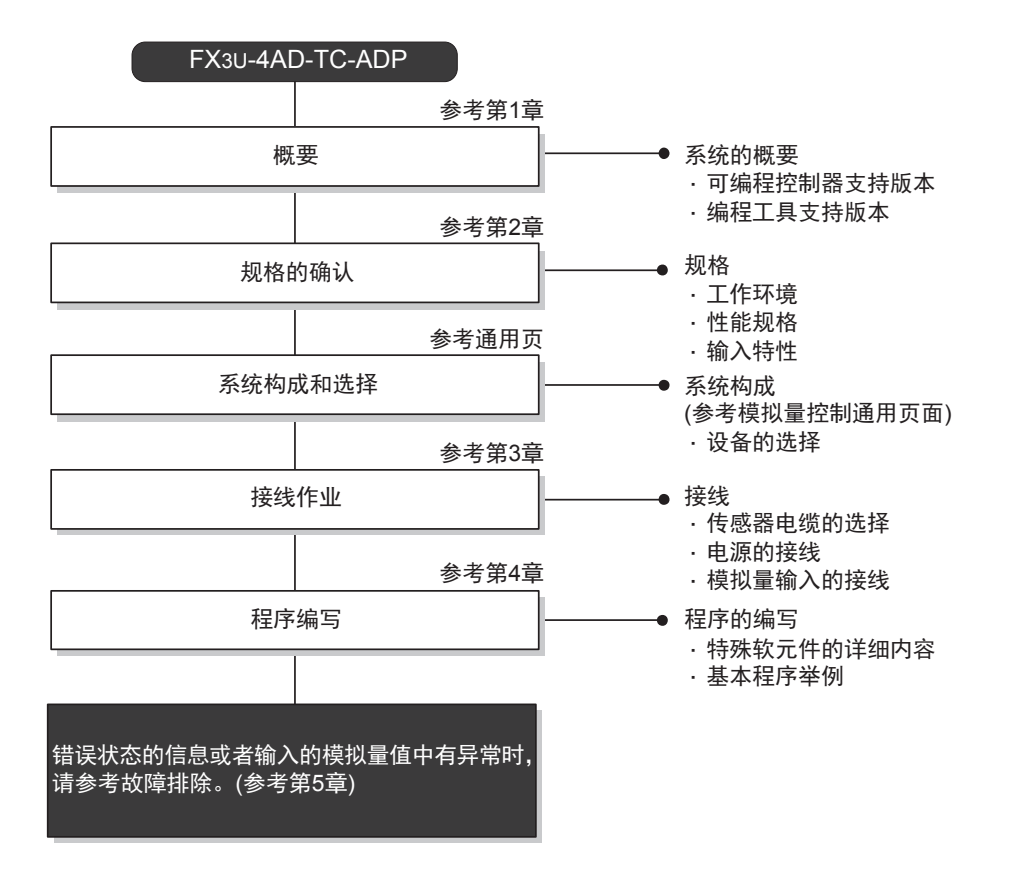
# 1.3 连接的可编程控制器和支持版本

TC-ADP支持以下可编程控制器。

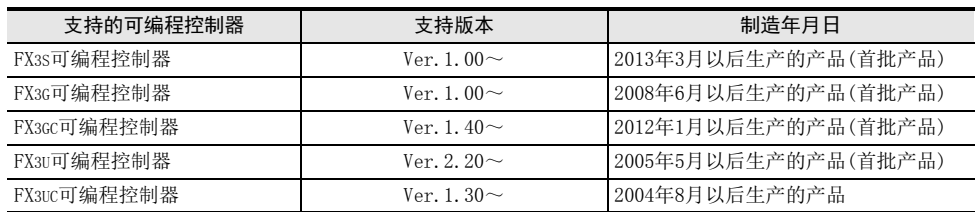

#### 1. 版本的确认方法

监控特殊数据寄存器D8001/D8101,便可以根据最后的3位数值确认可编程控制器的版本。

→ 版本确认方法的详细内容,参考A通用事项 5.1.2项

## 2. 制造编号的阅读方法

通过铭牌或产品正面的标示可以确认产品的制造年月。

→ 制造编号阅读方法的详细内容, 参考A通用事项 5.1.1项

FX K

# 1.4 编程工具的支持版本

在FX3S、FX3G、FX3GC、FX3U、FX3UC可编程控制器中编写TC-ADP的程序时,请使用以下版本的软件。

#### 1. 英文版

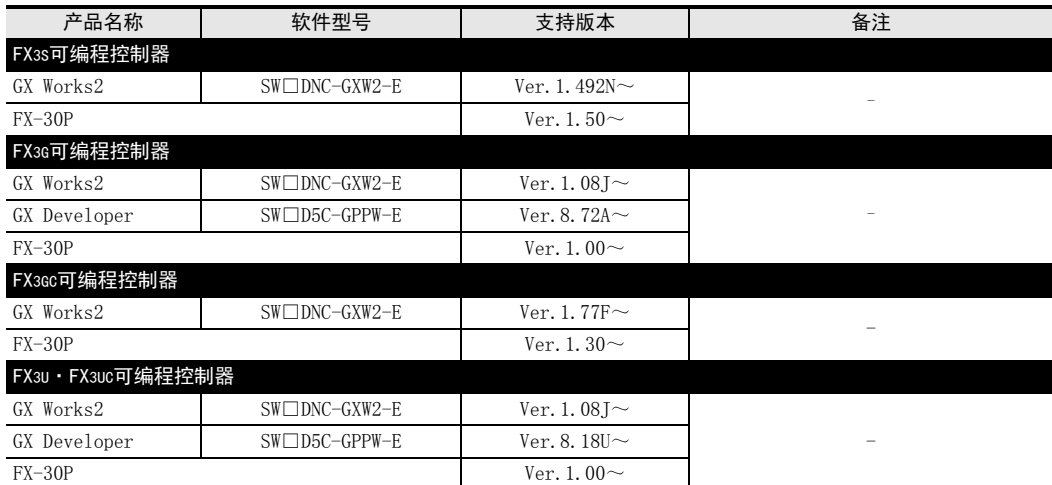

## 2. 日文版

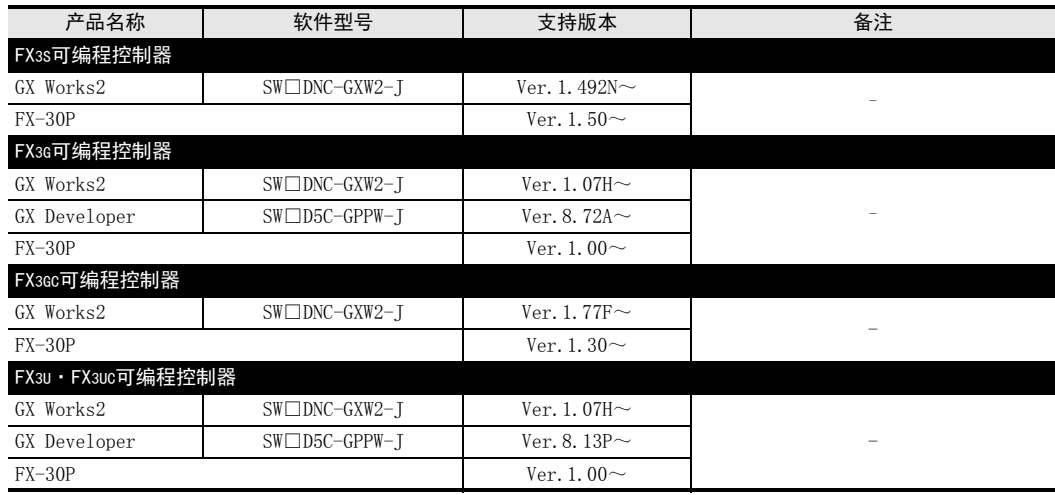

### 要点

• FX3GC可编程控制器即使在未支持版本的编程工具中,也可作为代替机型设定选择FX3G进行编程。

• FX3S可编程控制器即使在未支持版本的编程工具中,也可作为代替机型设定选择FX3G进行编程。但是,请注 意将PLC参数的内存容量设定为4000步以下。

# 2. 规格

本章就TC-ADP的一般、电源、性能规格进行说明。

## 2.1 一般规格

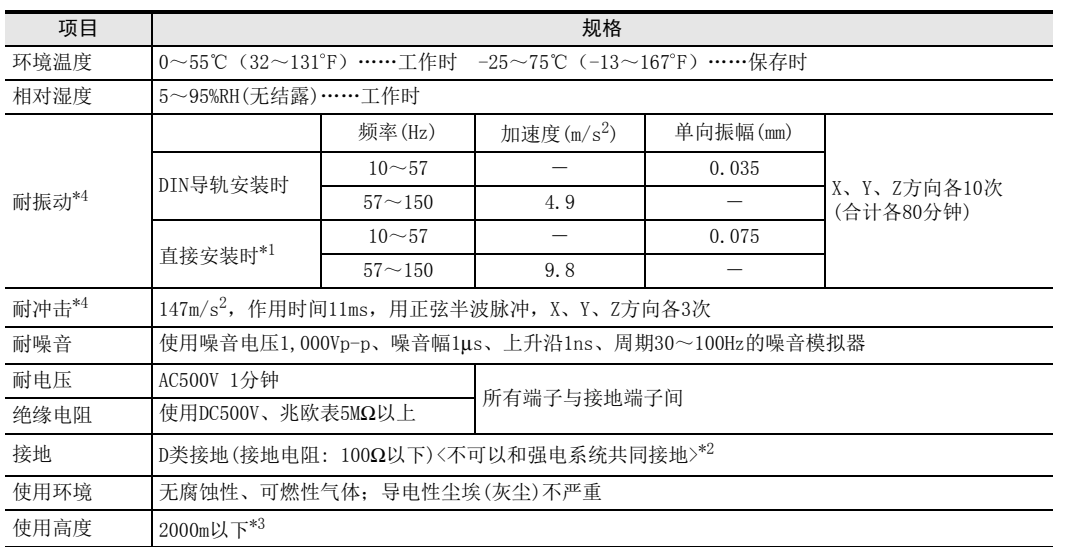

\*1. 连接在FX3GC、FX3UC可编程控制器上时,不能直接安装。

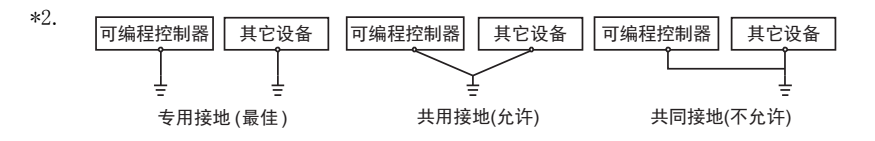

 $\rightarrow$  关于接地的详细情况,参考第3.7节

\*3. 不可以在加压到大气压以上的环境中使用。可能会故障。

\*4. 以IEC61131-2为判断基准

# 2.2 电源规格

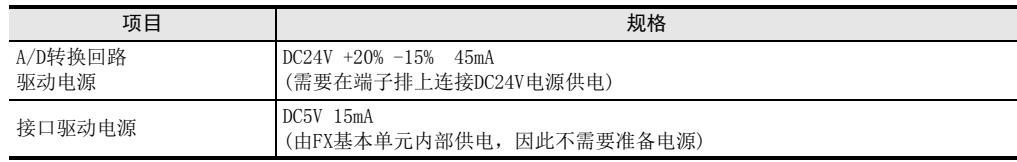

3U-4AD-TC -ADP PID指令 M

FX K

3U-4AD-PNK -ADP

l<br>R

(FNC 88)

# 2.3 性能规格

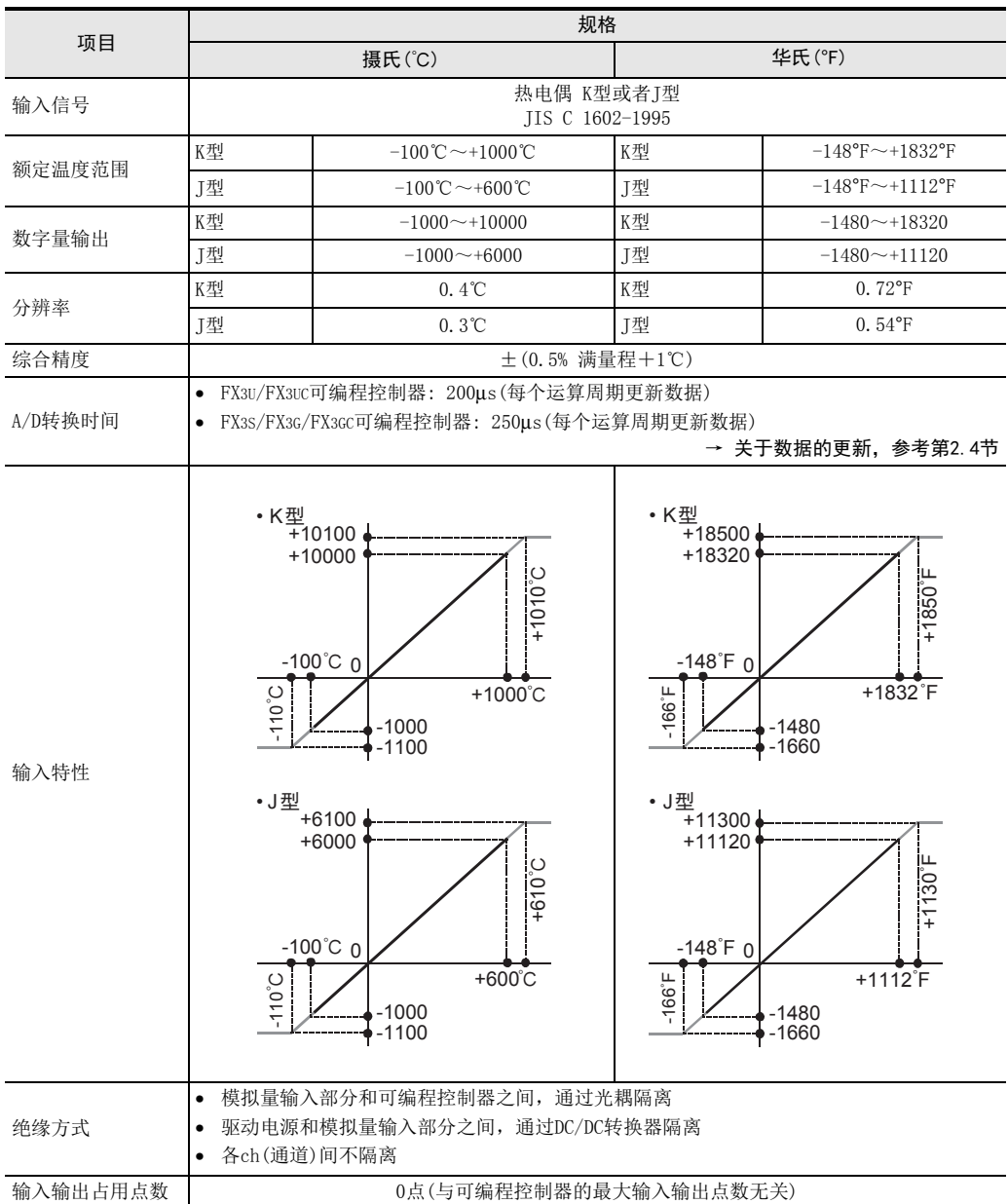

3U-4AD-PNK -ADP

FX 3U-4AD-TC

PID指令 M

(FNC 88)

-ADP

L

# 2.4 A/D转换时间的详细内容

关于A/D转换时间的详细内容,做了说明。

## 2.4.1 连接在FX3S可编程控制器上时

#### 1. A/D转换及特殊数据寄存器的更新时序

可编程控制器的每个运算周期都执行A/D转换。 可编程控制器在END指令中指示执行A/D转换,读出A/D转换值,写入特殊数据寄存器中。

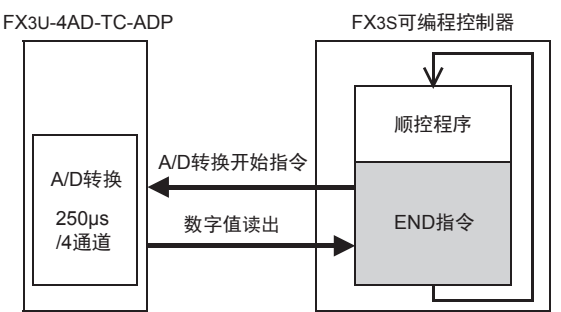

### 2. 可编程控制器STOP中的A/D转换

与可编程控制器的RUN/STOP无关, A/D转换以及特殊数据寄存器的内容被更新。

#### 3. A/D转换速度(数据的更新时间)

对于A/D转换后的值,在END指令时250μs内读出4个通道的数据,并写入特殊数据寄存器中。 END指令执行时间增加250μs。

## 2.4.2 连接在FX3G、 FX3GC可编程控制器上时

#### 1. A/D转换及特殊数据寄存器的更新时序

可编程控制器的每个运算周期都执行A/D转换。 可编程控制器在END指令中指示执行A/D转换,读出A/D转换值,写入特殊数据寄存器中。

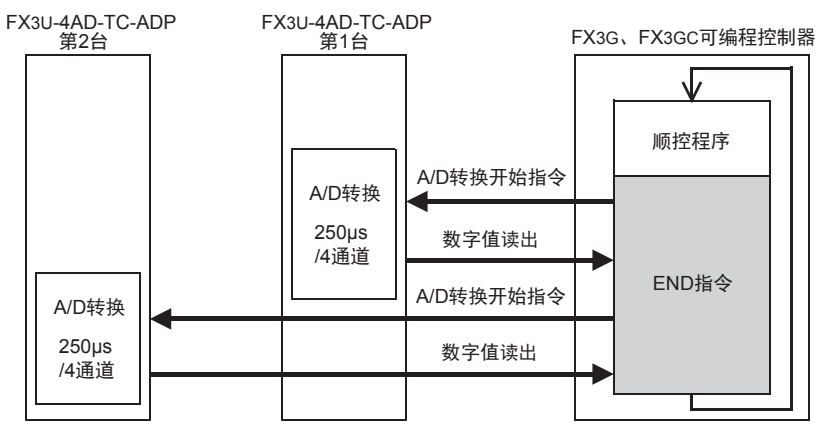

### 2. 可编程控制器STOP中的A/D转换

与可编程控制器的RUN/STOP无关, A/D转换以及特殊数据寄存器的内容被更新。

#### 3. 连接多台模拟量特殊适配器时 在END指令中,将连接的台数(第1台→第2台的顺序)全部读出。

4. A/D转换速度(数据的更新时间)

对于A/D转换后的值,在END指令时250μs内读出4个通道的数据,并写入特殊数据寄存器中。 END指令执行时间增加250μs×连接台数的时间。

## 2.4.3 连接在FX3U、 FX3UC可编程控制器上时

## 1. A/D转换及特殊数据寄存器的更新时序

可编程控制器的每个运算周期都执行A/D转换。 可编程控制器在END指令中指示执行A/D转换,读出A/D转换值,写入特殊数据寄存器中。

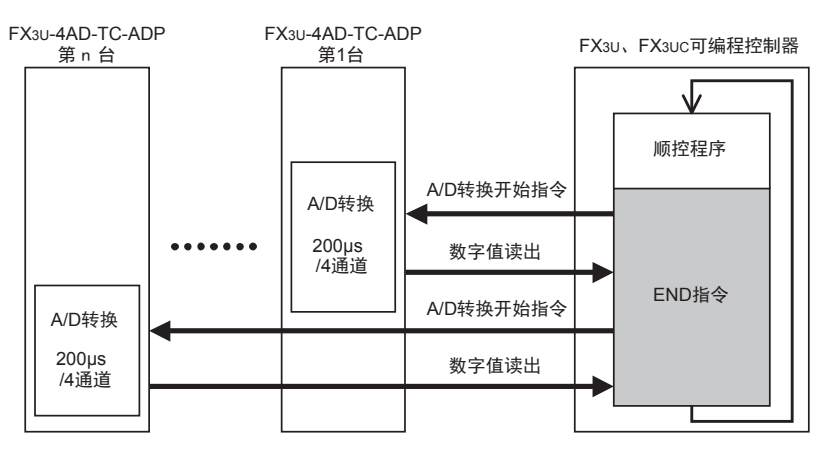

#### 2. 可编程控制器STOP中的A/D转换

与可编程控制器的RUN/STOP无关, A/D转换以及特殊数据寄存器的内容被更新。

- 3. 连接多台模拟量特殊适配器时 在END指令中,将连接的台数(第1台→第2台……第4台的顺序)全部读出。
- 4. A/D转换速度(数据的更新时间) 对于A/D转换后的值, 在END指令时200μs内读出4个通道的数据, 并写入特殊数据寄存器中。 END指令执行时间增加200μs×连接台数的时间。

# 2.5 关于测定温度

为了使测定的温度稳定,上电后,需要30分钟以上的预热时间。

# 3. 接线

本章中,就TC-ADP的接线进行说明。 执行接线作业时,请遵守下列接线时的注意事项。

## 接线注意事项

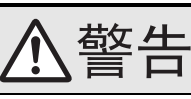

• 进行接线作业时,请务必在外部将所有电源均断开后方可进行操作。 否则有触电、产品损坏的危险。

## 接线注意事项

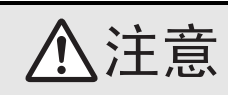

• DC电源的配线请与本手册记载的专用端子连接。 如果将AC电源连接到直流的输出输入端子及DC电源端子,可编程控制器将被烧毁。

- 请不要在外部对空端子进行配线。
- 有可能会损坏产品。
- 基本单元的接地端子请实施D种接地(接地电阻:100Ω以下)。
- 但是请勿与强电流共同接地。
- 在进行螺栓孔加工及配线作业时,请不要将切屑及电线头落入可编程控制器的通风孔内。 否则有可能导致火灾、故障及误动作。
- 由于噪音影响可能导致可编程控制器误动作,请务必遵守以下内容。
- 电源线和双绞屏蔽线请勿与主回路线或高压电线、负载线等捆在一起接线,或是靠近接线。 否则容易受到噪音和冲击感应的影响。 布线时至少要做到离开100mm。
- 双绞屏蔽线的屏蔽层必须要在信号接收一侧进行一点接地。 此外,请勿与强电流共同接地。
- 对欧式端子排型的产品进行接线时,请遵照以下的注意事项操作。
- 否则有可能导致触电、故障、短路、断线、误动作、损坏产品。
	- 请依据手册中记载的尺寸对电线的末端进行处理。
	- 紧固扭矩请依照手册中记载的扭矩。
- 绞线的末端要捻成没有金属丝发散。
- 请勿对电线的末端上锡。
- 请勿连接不符合规定尺寸的电线或是超出规定根数的电线。
- 请不要对端子排或者电线的连接部分直接施力进行电线固定。

FX K

3U-4AD-PNK -ADP

FX 3U-4AD-TC

PID指令 M

(FNC 88)

-ADP

L

## 3.1 端子排列

TC-ADP的端子排列如下所示。

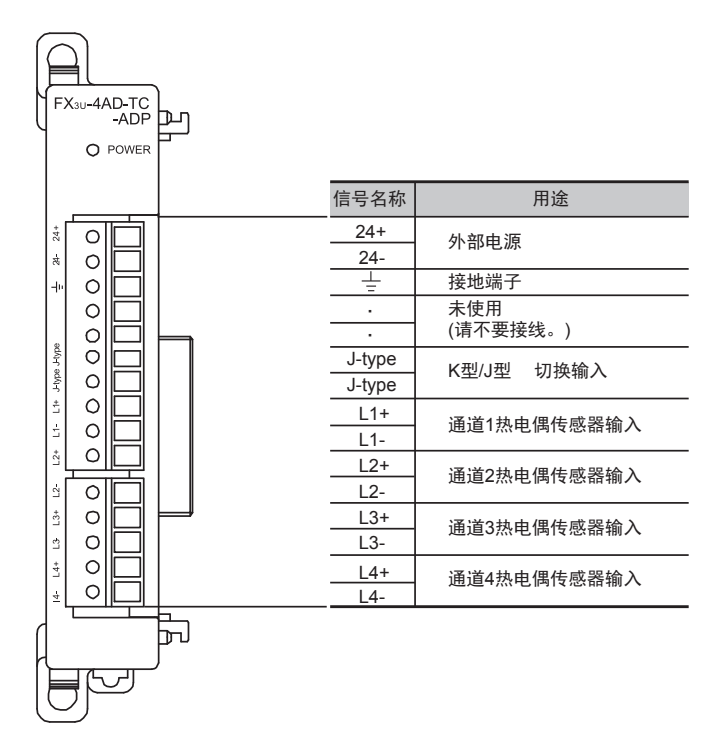

3U-4AD-PNK -ADP

FX 3U-4AD-TC

PID指令 M

(FNC 88)

-ADP

L

## 3.2 使用的电缆和端子紧固扭矩

与对象设备连接时使用的电线、以及电线的末端处理如下所示。

#### 1. 电线

#### 适合的电线以及紧固扭矩

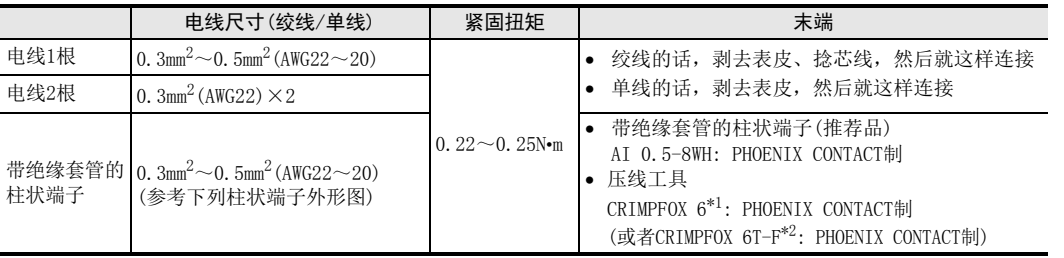

\*1. 旧形名 CRIMPFOX ZA 3

\*2. 旧形名 CRIMPFOX UD 6

## 2. 电线的末端处理

电线的末端处理,可以就照原样处理绞线或者单线,也可以使用带绝缘套管的柱状端子。 紧固扭矩请采用0.22~0.25N•m。

拧紧端子螺丝时,请注意扭矩不要在值范围以外。否则可能导致故障、误动作。

- 照原样处理绞线、单线时
	- 捻线时,绞线的末端请勿露出"线须"。
	- 请勿对电线的末端上锡。

#### • 使用带绝缘套管的柱状端子时

因电线的外皮厚度不同,绝缘套管套入时可能会比较困难,因此请参考 外形图, 选择电线。

〈参考示例〉

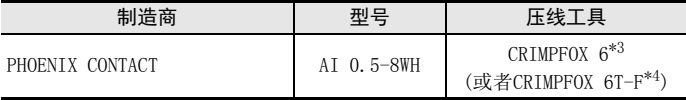

\*3. 旧形名 CRIMPFOX ZA 3

\*4. 旧形名 CRIMPFOX UD 6

#### 3. 工具

拧紧螺丝时,请使用市场上销售的小型螺丝刀,如右图所示,刀头不宽、 形状笔直的螺丝刀。

#### 注意事项:

使用握把直径偏小的精密螺丝刀不能达到规定的紧固扭矩。为获得上表所 示的紧固扭矩, 请使用以下螺丝刀或相当规格(握柄直径约25mm)的螺丝 刀。

〈参考示例〉

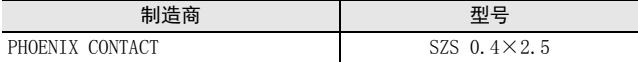

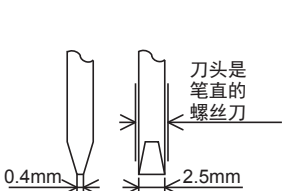

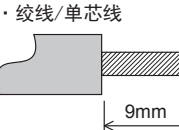

·带绝缘套管的棒状端子

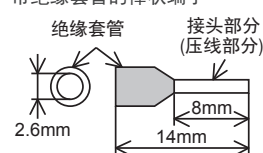

## 3.3 电源接线

TC-ADP的电源(DC24V)由端子排的「24+」、「24-」供给。

## 3.3.1 连接在FX3S、 FX3G、 FX3U可编程控制器上时

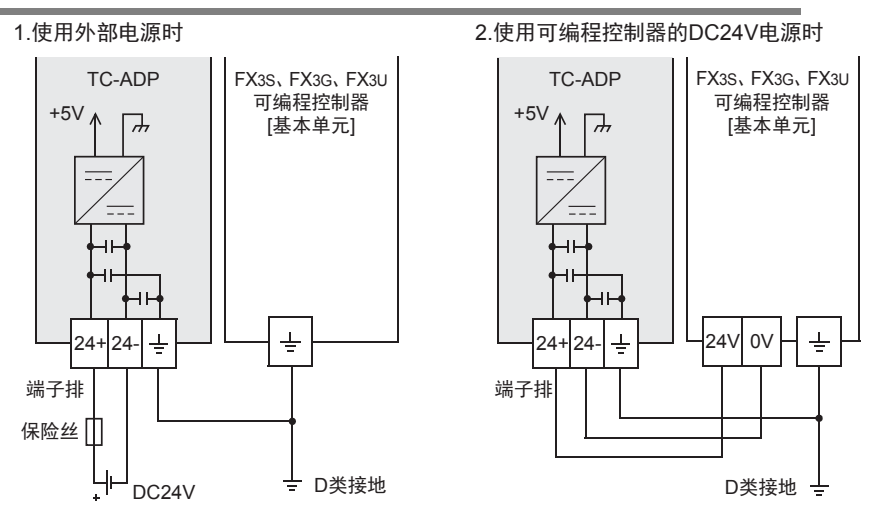

#### 电源接线时的注意事项

- 请务必将 「 」端子和可编程控制器基本单元的接地端子一起连接到进行了D类接地(100Ω以下)的供给电 源的接地上。
- 使用外部电源时,请与基本单元同时或先于基本单元接通电源。 切断电源时,确认系统安全后,请同时关闭可编程控制器(包含特殊适配器)电源。

## 3.3.2 连接在FX3GC、 FX3UC可编程控制器上时

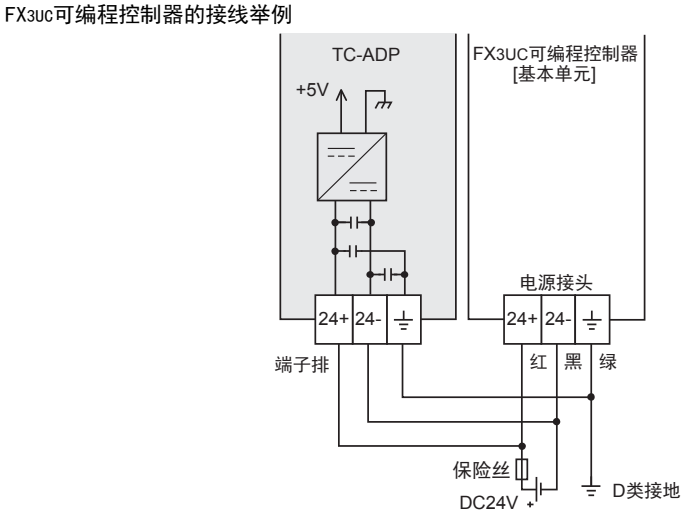

关于FX3GC可编程控制器的接线举例,请参考以下手册。

#### → 参考FX3GC系列用户手册[硬件篇] 4.2节 外部接线举例

#### 电源接线时的注意事项

- DC24V电源的输入,请务必与FX3GC、FX3UC可编程控制器的电源使用同一电源。
- 请务必将 「 」端子和可编程控制器基本单元的接地端子一起连接到进行了D类接地(100Ω以下)的供给电 源的接地上。

3U-4AD-PNK -ADP

FX 3U-4AD-TC

PID指令 M

(FNC 88)

-ADP

L

# 3.4 热电偶的选定

### 3.4.1 热电偶的类型

- 可以使用K型、J型2种类型的热电偶。但是,请在所有通道上连接同一类型的热电偶。
- 请使用绝缘型的热电偶。

## 3.4.2 关于补偿导线

与热电偶连接时,请使用下列类型的补偿导线。

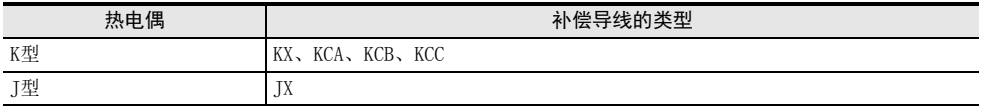

• 补偿导线针对线电阻(10Ω),显示约高0.12℃。 请扣除该部分使用。

• 补偿导线越长越容易受到噪音等的影响,因此建议在100m以下使用。

## 3.5 热电偶的接线

可以使用K型、J型热电偶。根据使用的热电偶类型不同,接线也各异。 请参考下列接线。

## 3.5.1 热电偶K型的接线

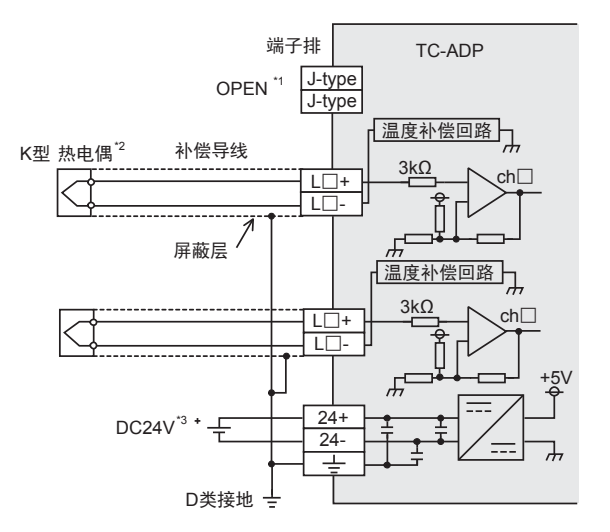

L□+、L□-、ch□的□中输入通道号。

- \*1. J-type 端子不需要接线。请不要接线。
- \*2. 使用热电偶时,请远离易于受电感性噪音(商用电源等)影响的场所。
- \*3. FX3S、FX3G、FX3U可编程控制器(AC电源型)时,可以使用DC24V供给电源。

## 3.5.2 热电偶J型的接线

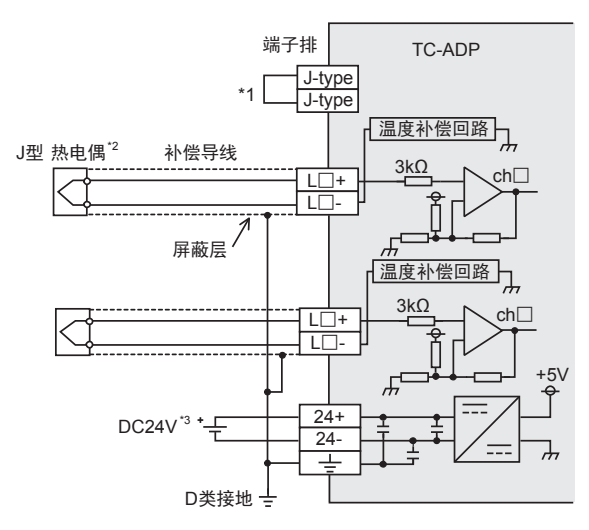

L□+、L□-、ch□的□中输入通道号。

- \*1. 使用J型热电偶时,请务必连接。此外,请将特殊辅助继电器(K型、J型模式切换)置ON。
- \*2. 使用热电偶时,请远离易于受电感性噪音(商用电源等)影响的场所。
- \*3. FX3S、FX3G、FX3U可编程控制器(AC电源型)时,可以使用DC24V供给电源。

## 3.6 接线时的注意事项

- TC-ADP不可以在各通道中使用不同类型的热电偶。请在所有通道中使用相同类型的热电偶。
- TC-ADP的各通道间不隔离。请使用绝缘型的热电偶。
- 请不要对「·」端子接线。

## 3.7 接地

请实施下列项目,进行接地。

- 请实施D类接地。(接地电阻: 100Ω以下)
- 请尽量进行专用接地。 不能进行专用接地时,请进行下图的"共用接地"。

→ 详细内容参考各可编程控制器的用户手册[硬件篇]

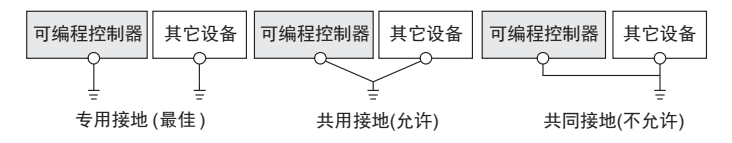

- 请使用AWG22~20(0.3~0.5mm<sup>2</sup>)的接地线。
- 接地点请尽可能靠近该可编程控制器,请尽量使接地线的距离短。

3U-4AD-PNK -ADP

FX 3U-4AD-TC

PID指令 M

(FNC 88)

-ADP

L

# 4. 程序编写

为了使用TC-ADP读取模拟量数据而编写程序,本章中,就此程序的编写方法做了说明。

## 4.1 A/D转换数据的获取概要

- 1) 输入的模拟量数据被转换成数字值,并被保存在 FX3S、FX3G、FX3GC、FX3U、FX3UC 可编程控制器的特殊软元 件中。
- 2) 通过向特殊软元件写入数值,可以设定平均次数或者指定输入模式。
- 3) 依照从基本单元开始的连接顺序,分配特殊软元件,每台分配特殊辅助继电器、特殊数据寄存器各10个。

→ 特殊软元件的分配, 参考第4.2节

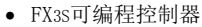

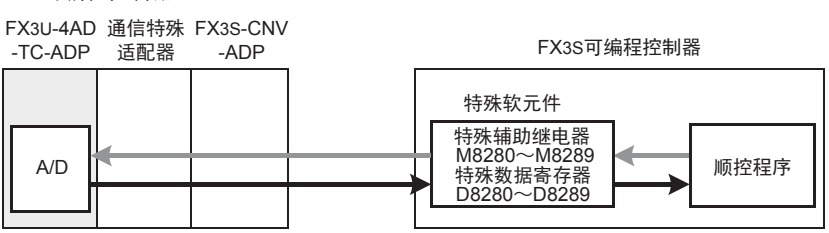

• FX3G、FX3GC可编程控制器

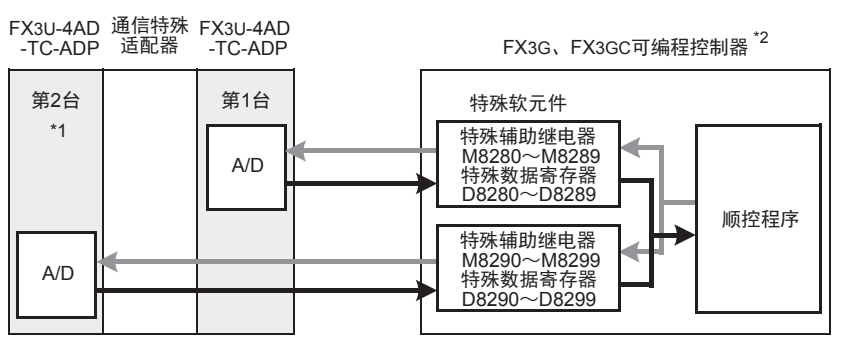

从最靠近基本单元处开始,依次数第1台、第2台。但是,接头转换适配器以及通信特殊适配器不包含在内。

- \*1. FX3G可编程控制器(14点、24点型)时,不能使用第2台。
- \*2. 连接FX3G可编程控制器时,需要接头转换适配器。

• FX3U、FX3UC可编程控制器

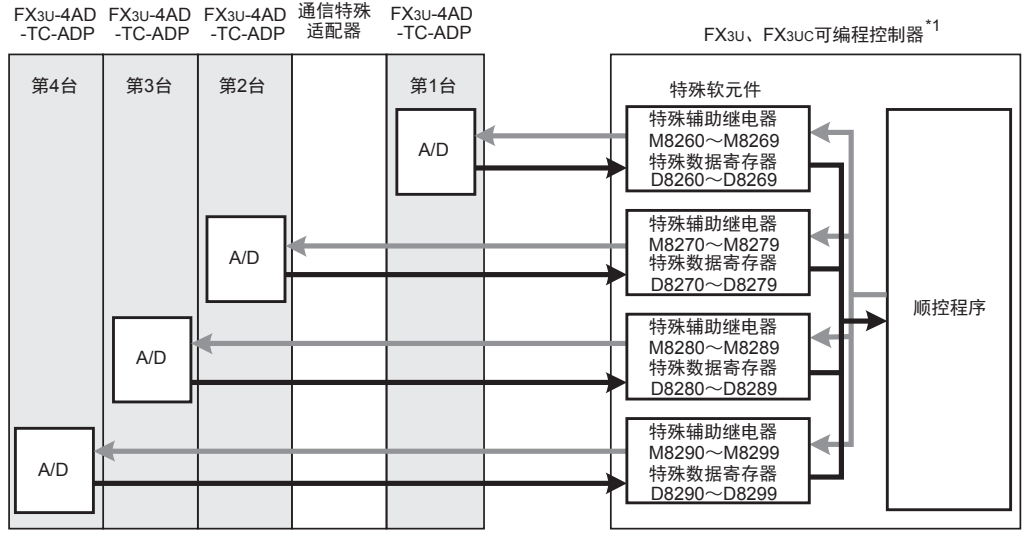

从最靠近基本单元处开始,依次数第1台、第2台……。但是,高速输入输出特殊适配器以及通信特殊适配 器、CF卡特殊适配器不包含在内。

\*1. 连接FX3U、FX3UC-32MT-LT(-2)可编程控制器时,需要功能扩展板。

## 4.2 特殊软元件一览

连接TC-ADP时,特殊软元件的分配如下所示。

• FX3S可编程控制器

R: 读出 W: 写入

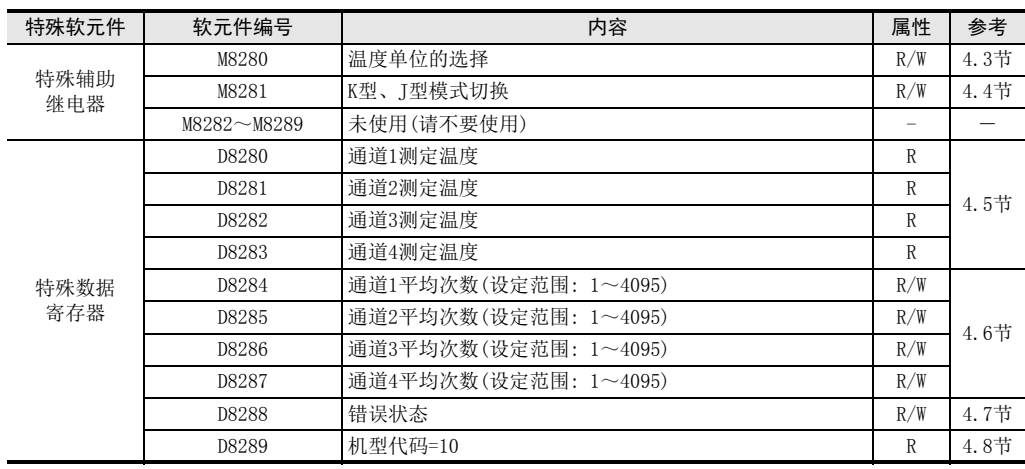

• FX3G、FX3GC可编程控制器

4 程序编写 4.2 特殊软元件一览

> FX K

3U-4AD-PNK

l<br>R

3U-4AD-TC

PID指令 M

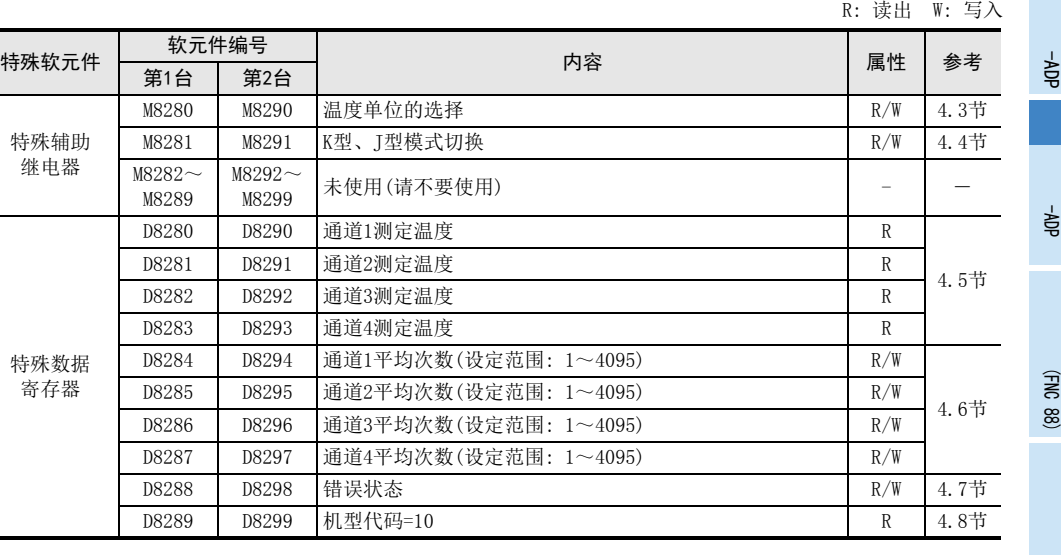

• FX3U、FX3UC可编程控制器

R: 读出 W: 写入

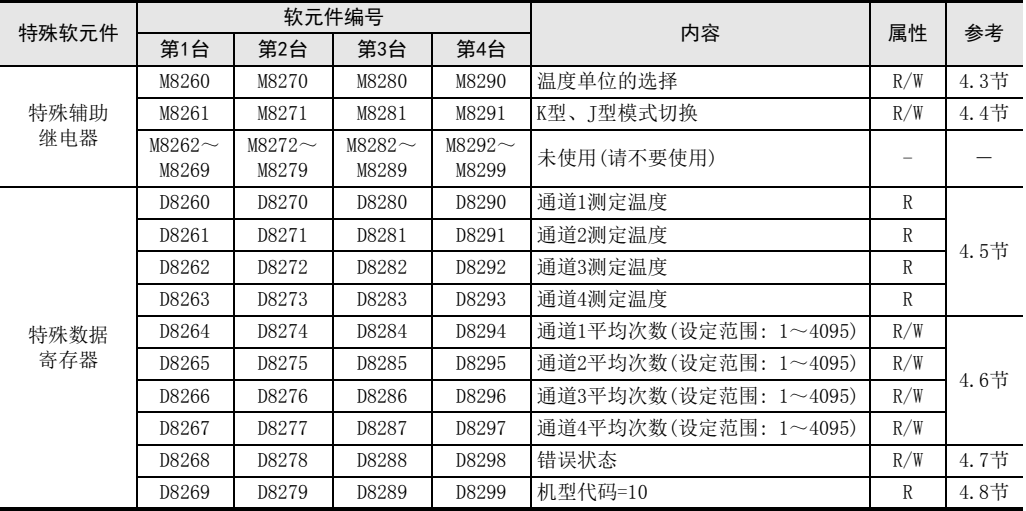

# 4.3 温度单位的选择

通过将特殊辅助继电器置为ON: 华氏(°F)、置为OFF: 摄氏(℃),可以设定TC-ADP的温度单位。 所有通道一起切换。

温度单位选择中使用的特殊辅助继电器如下所示。

• FX3S可编程控制器

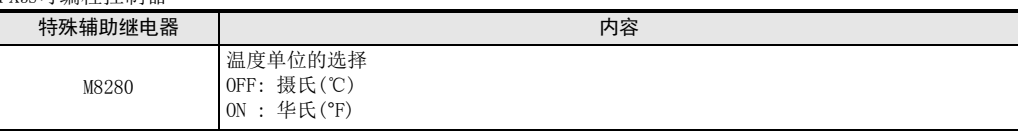

• FX3G、FX3GC可编程控制器

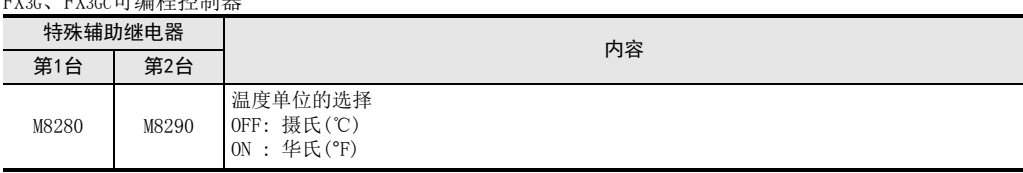

### • FX3U、FX3UC可编程控制器

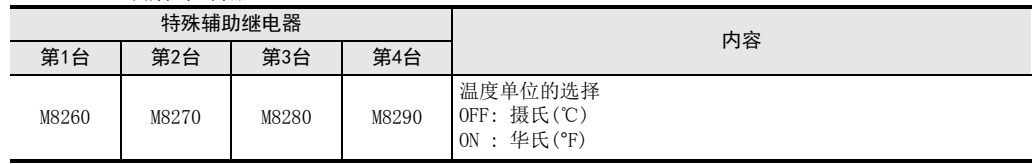

## 1. 程序举例(FX3U、FX3UC可编程控制器的情况下)

1)设定第1台为摄氏(℃)

2)设定第2台为华氏(˚F)

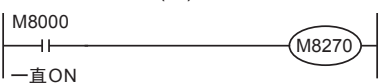

 $+$ 一直OFF

M8001

M8260

# 4.4 K型、 J型模式切换

TC-ADP通过将特殊辅助继电器置为ON: J型、置为OFF: K型,可以设定热电偶的类型。 所有通道一起切换。

K型、J型模式切换中使用的特殊辅助继电器如下所示。

• FX3S可编程控制器

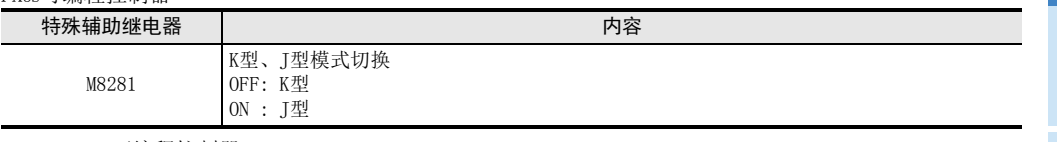

• FX3G、FX3GC可编程控制器

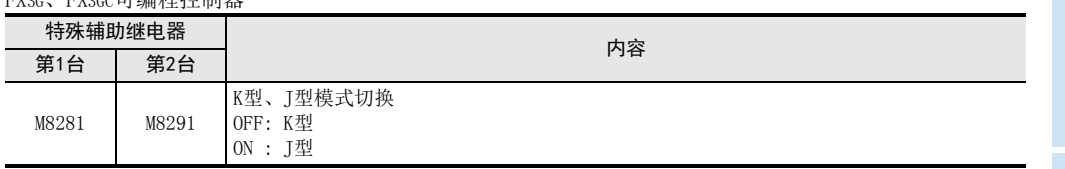

### • FX3U、FX3UC可编程控制器

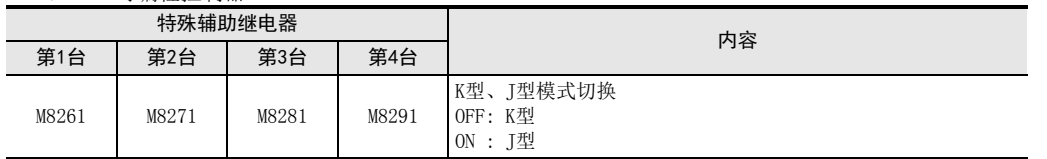

## 1. 程序举例(FX3U、FX3UC可编程控制器的情况下)

M8261

1)设定第1台为K型

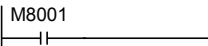

 $L_{\bar{\mathbf{H}}}$ OFF

2)设定第2台为J型 M8000 M827  $+$ 一直ON

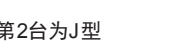

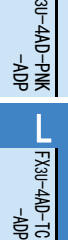

PID指令 M

(FNC 88)

FX K

## 4.5 测定温度

将TC-ADP中输入的温度数据,保存到特殊数据寄存器中。 保存测定温度的特殊数据寄存器如下所示。

• FX3S可编程控制器

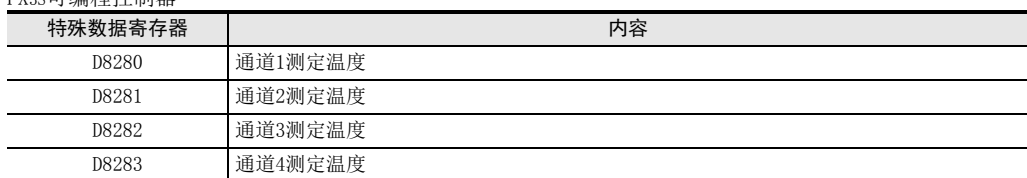

• FX3G、FX3GC可编程控制器

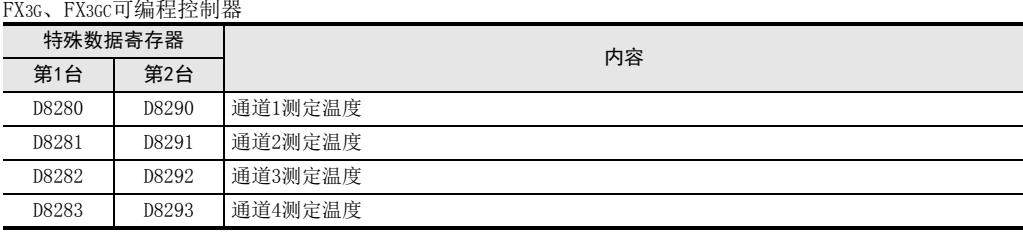

• FX3U、FX3UC可编程控制器

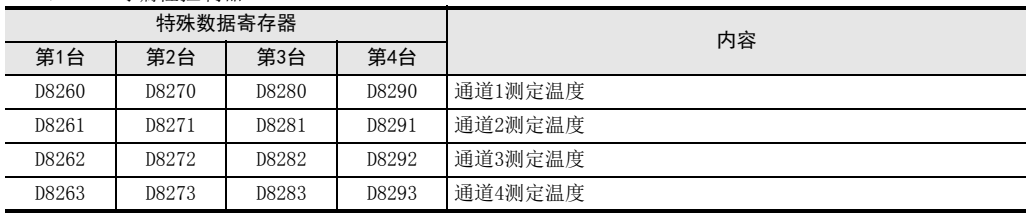

在测定温度中,保存即时值,或者按照平均次数中设定的次数而得到的平均值。

→ 关于平均次数的详细内容, 参考第4.6节

## 1. 测定温度使用时的注意事项

测定温度为读出专用。 请不要通过顺控程序或者人机界面、编程软件的软元件监控等,执行当前值的变更(写入)。

### 2. 程序举例(FX3U、FX3UC可编程控制器的情况下)

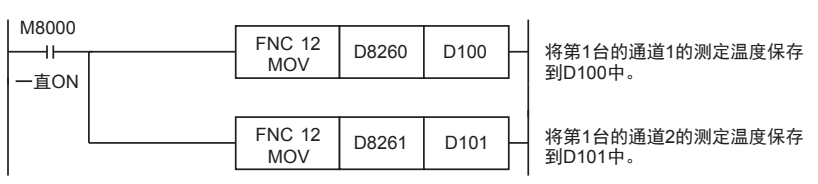

即使不在D100、D101中保存测定温度,也可以在四则运算指令或者PID指令等中直接使用D8260、D8261。

## 4.6 平均次数

## 设定范围: 1~4095

## 初始值: K64

### 数据的处理: 10进制(K)

TC-ADP通过设定平均次数,在测定温度(D8260~D8263、D8270~D8273、D8280~D8283、D8290~D8293)中保存 平均值。可在各通道中设定平均次数。

设定平均次数用的特殊数据寄存器,如下所示。

• FX3S可编程控制器

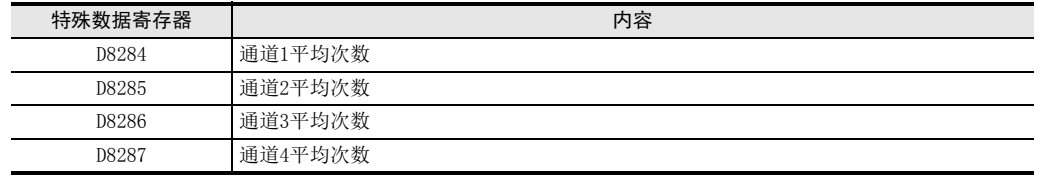

#### • FX3G、FX3GC可编程控制器

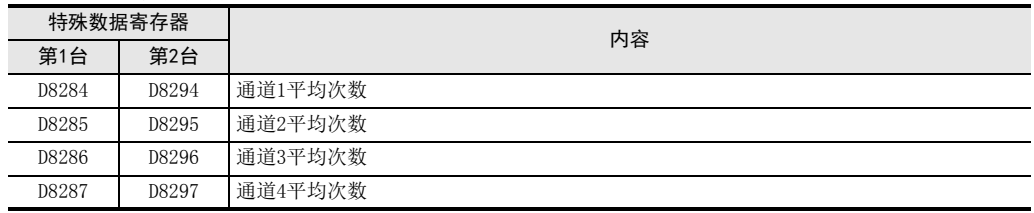

## • FX3U、FX3UC可编程控制器

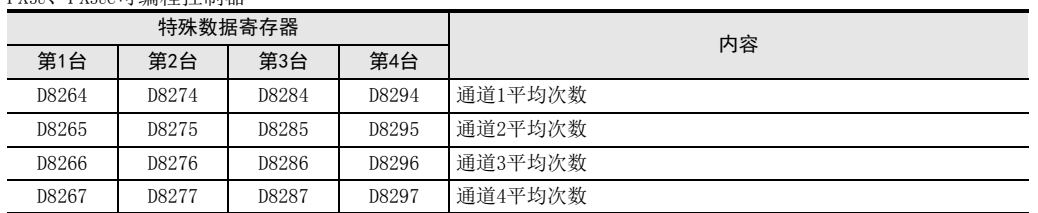

### 1. 平均次数设定时的注意事项

- 平均次数设定为1时 即时值被保存为测定温度。
- 设定为2以上时 设定次数的平均值被保存为测定温度。
- 可编程控制器电源为ON时的值 可编程控制器上电后,在第一次达到设定的平均次数前,随时将读出的测定温度取平均值保存在测定温度 (D8260~D8263、D8270~D8273、D8280~D8283、D8290~D8293)中。
- 请在1~4095的范围内设定平均次数。设定在范围外时,会发生错误。
- 将平均次数设置为0以下的数字时,和将平均次数设定为1次时的动作相同。 此外,将平均次数设定为4096以上的数字时,和将平均次数设定为4096时的动作相同。

→ 关于错误状态的详细内容, 参考第5.5节

2. 程序举例(FX3U、FX3UC可编程控制器的情况下)

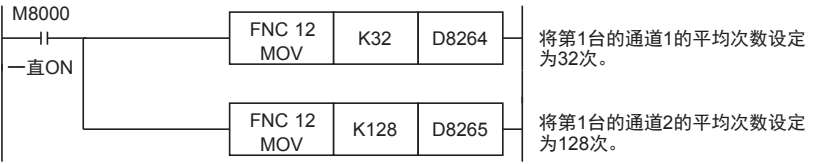

4 程序编写 4.6 平均次数

> 3U-4AD-PNK -ADP l<br>R

3U-4AD-TC -ADP

> PID指令 M

(FNC 88)

FX K

# 4.7 错误状态

TC-ADP中发生错误时,在错误状态中保存发生错误的状态。 保存错误状态的特殊数据寄存器如下所示。

• FX3S可编程控制器

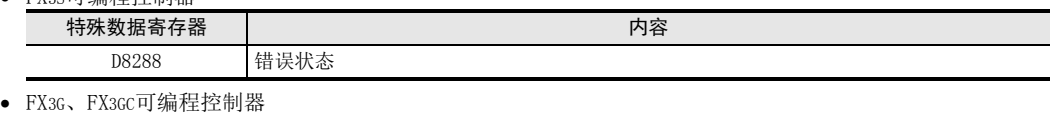

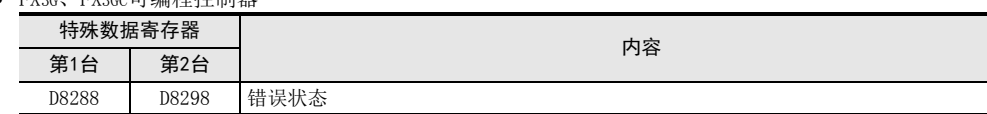

• FX3U、FX3UC可编程控制器

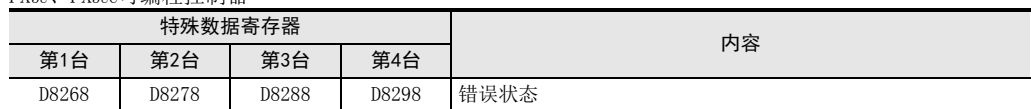

通过错误状态各位的ON/OFF状态,可以确认发生的错误内容。各位的分配如下所示。想要确认错误时,请编写 程序。

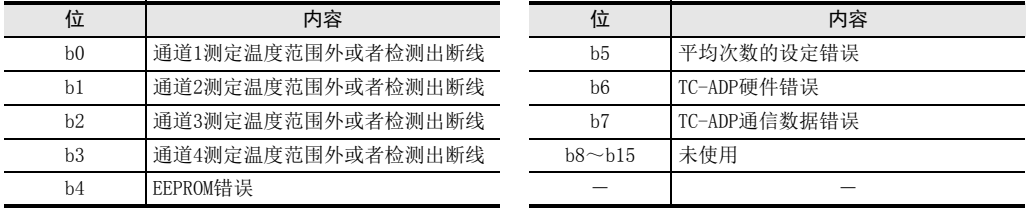

## 1. 错误状态使用时的注意事项

TC-ADP硬件错误(b6)、TC-ADP 通信数据错误(b7),在可编程控制器的电源OFF →ON 时,需要用程序来清除 (OFF)。

请务必编写下面的程序。

• 用于FX3S、FX3G、FX3GC、FX3U、FX3UC可编程控制器

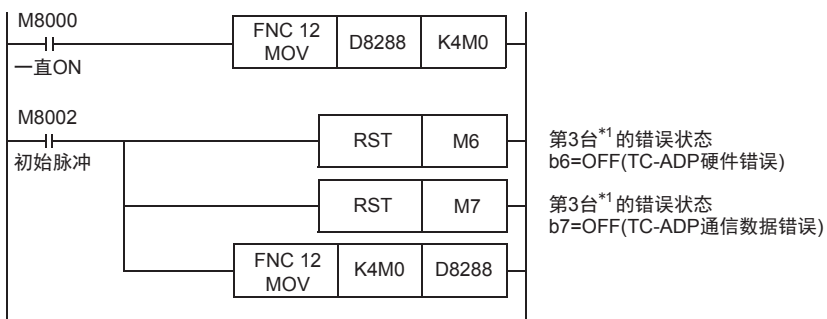

\*1. FX3S、FX3G、FX3GC可编程控制器时为第1台。

• 用于FX3U、FX3UC可编程控制器

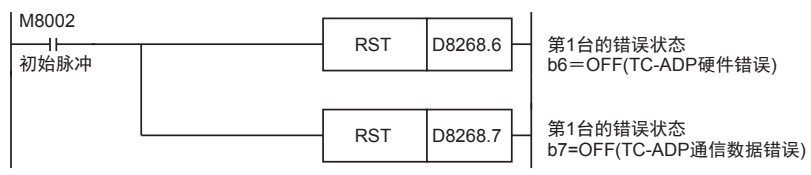

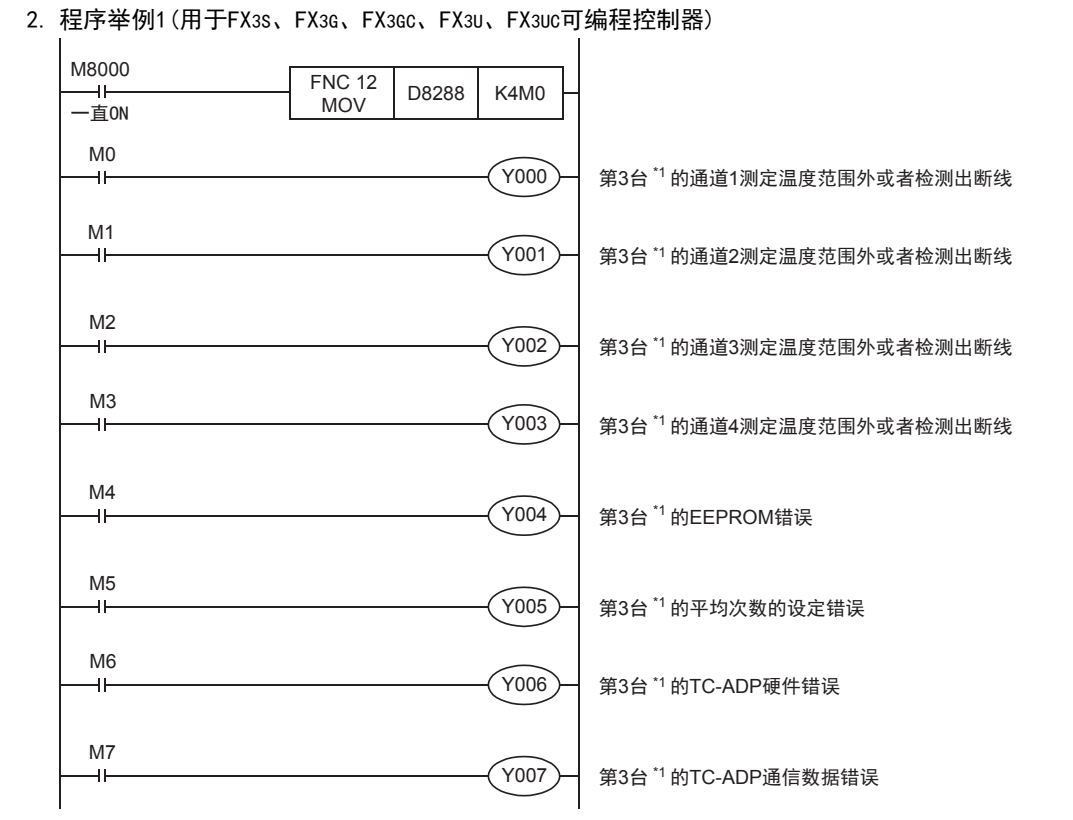

\*1. FX3S、FX3G、FX3GC可编程控制器时为第1台。

## 3. 程序举例2(用于FX3U、FX3UC可编程控制器)

 $\mathbf{I}$ 

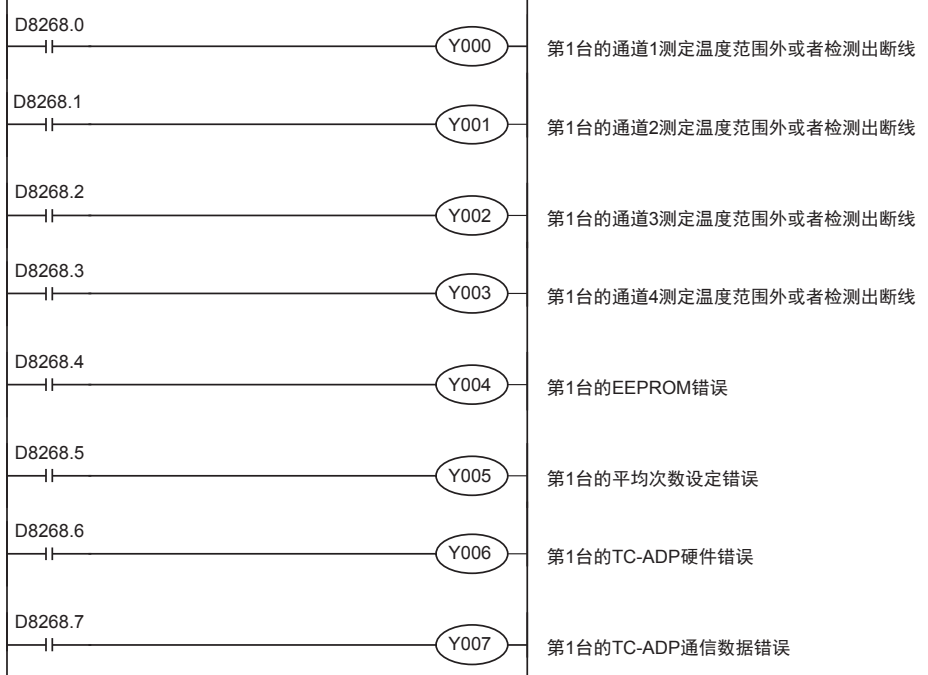

 $\overline{1}$ 

4 程序编写 4.7 错误状态

FX K

3U-4AD-PNK -ADP

l<br>R

3U-4AD-TC -ADP

> PID指令 M

(FNC 88)

# 4.8 机型代码

初始值: K10

数据的处理: 10进制(K)

连接TC-ADP时, 机型代码"10"被保存在特殊数据寄存器中。 保存的特殊数据寄存器如下所示。

• FX3S可编程控制器

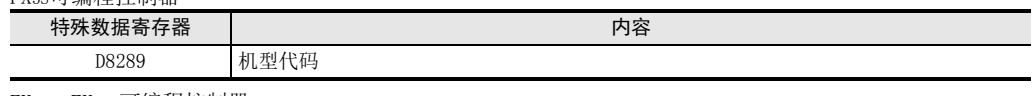

• FX3G、FX3GC可编程控制器

特殊数据寄存器 内容 第1台 第2台 D8289 D8299 机型代码

## • FX3U、FX3UC可编程控制器

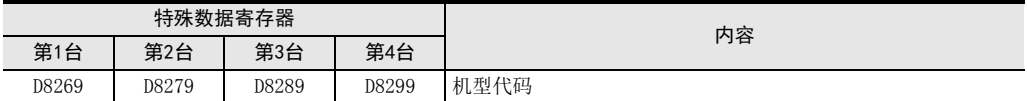

在确认是否连接了TC-ADP时,请使用上述特殊数据寄存器。

## 1. 程序举例(FX3U、FX3UC可编程控制器的情况下)

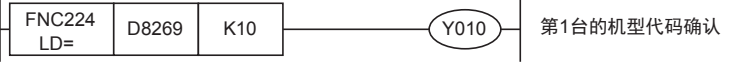

# 4.9 基本程序举例

编写读出测定温度的基本程序例子。

• 用于FX3S、FX3G、FX3GC、FX3U、FX3UC可编程控制器 下面的程序是设定热电偶类型为K型,将第3台的通道1、通道2的测定温度(℃)分别保存到D100、D101中。 平均次数设定为通道1是32次,通道2是128次。

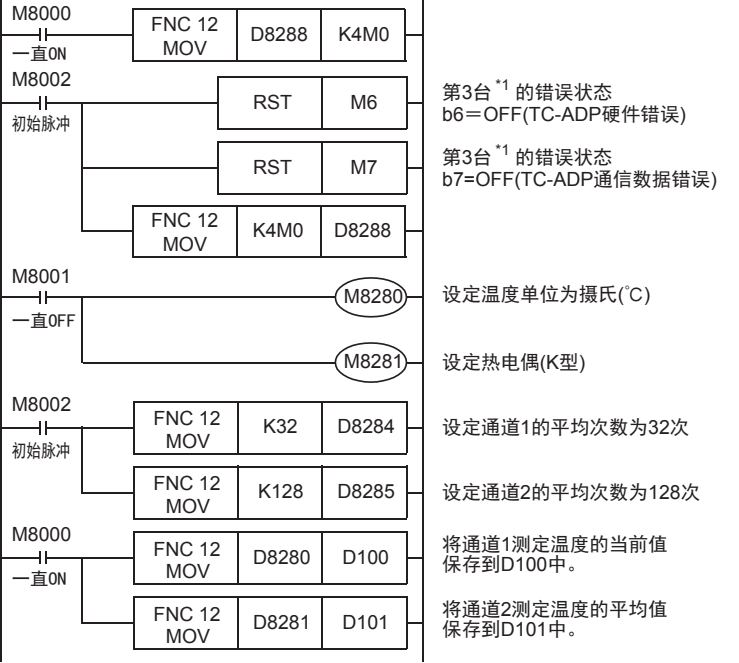

即使不在D100、D101中保存测定温度,也可以在四则运算指令或者PID指令等中直接使用D8280、D8281。

\*1. FX3S、FX3G、FX3GC可编程控制器时,为第1台。

• 用于FX3U、FX3UC可编程控制器

下面的程序是设定热电偶类型为K型,将第1台的通道1、通道2的测定温度(℃)分别保存到D100、D101中。 平均次数设定为通道1是32次,通道2是128次。

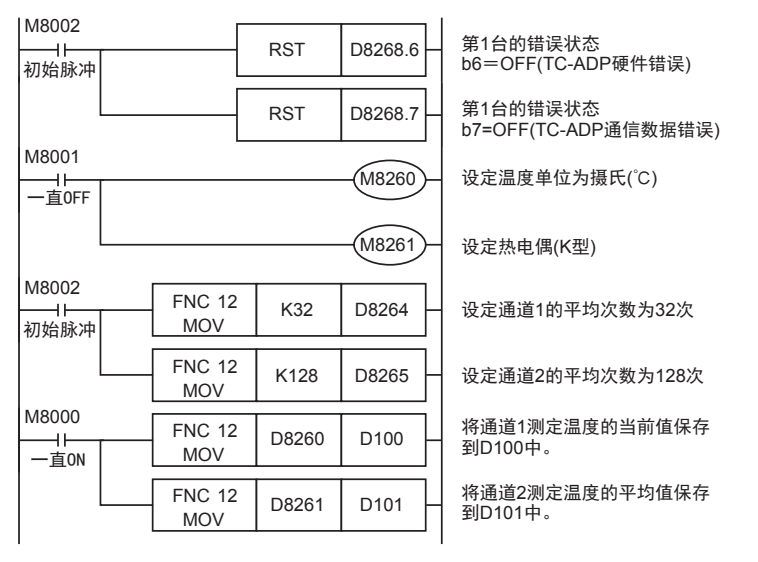

即使不在D100、D101中保存测定温度,也可以在四则运算指令或者PID指令等中直接使用D8260、D8261。

FX K

3U-4AD-PNK -ADP

FX 3U-4AD-TC

PID指令 M

(FNC 88)

-ADP

L

# 5. 故障排除

本章中,就故障排除、错误状态做了说明。 测定温度没有被输入,或者没有输入正确的数字值时,请确认下列项目。 • 可编程控制器的版本

- 接线
- 
- 特殊软元件
- 程序
- 错误状态

## 5.1 可编程控制器的版本确认

- FX3S系列,从首批产品(Ver.1.00)开始支持。
- FX3G系列,从首批产品(Ver.1.00)开始支持。
- FX3GC系列,从首批产品(Ver.1.40)开始支持。
- FX3U系列,从首批产品(Ver.2.20)开始支持。
- 请确认FX3UC系列是否是Ver.1.30以后的产品。

→ 关于版本的确认方法,参考A通用事项 5.1.2项

## 5.2 接线的确认

接线,请确认以下项目。

1. 电源

TC-ADP需要驱动电源。请确认是否正确接线。 此外,请确认TC-ADP的POWER灯是否亮灯。

#### 2. 热电偶的接线 请使用绝缘型的热电偶,并用补偿导线连接。此外,请与其它动力线或者易于受感应的线分开布线。

3. 使用J型热电偶时 使用J型热电偶时,需要短接「J-type」端子。没有短接的话,不能读出正确的测定温度。

→ 关于接线的详细内容,参考第3章

## 5.3 特殊软元件的确认

请确认TC-ADP中特殊软元件的使用是否正确。

1. K型、J型模式切换

请确认K型、J型模式切换用软元件是否被正确设定。 使用K型时,请设定为OFF;使用J型时,请设定为ON。

#### 2. 测定温度

请确认使用的通道的特殊软元件是否被正确选择。 根据连接的位置、通道的不同,使用的特殊软元件也不同。

3. 平均次数

请确认平均次数是否被设定在正确的范围内。可以在1~4095的范围内设定平均次数。设定了设定范围以外的 值时,发生错误。

## 4. 错误状态

请确认TC-ADP中是否发生错误。 发生错误时,请确认错误内容,并确认接线、程序。

→ 关于特殊软元件的详细内容, 参考第4章

## 5.4 程序的确认

请确认下列与程序有关的项目。

- 1. 电源上电时的错误状态的清除 电源OFF→ON时,必须用程序清除(OFF)错误状态b6、b7。
- 2. 保存软元件的确认 请确认其它程序中没有对保存数字值的软元件写入数值。

## 5.5 错误状态的确认

如果TC-ADP中发生错误,那么在错误状态中,与发生的错误相支持的位置ON。 错误状态的ON位,可通过程序覆盖OFF状态,或保持到电源关闭为止。另外,b6、b7在电源OFF→ON时需要用程 序清除(OFF)。

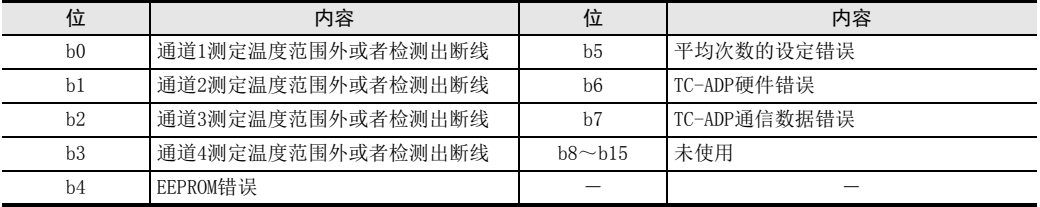

关于错误的处置方法,请参考下面的内容。

#### 1. 测定温度范围外或者检测出断线(b0~b3)

1) 错误内容

输入的测定温度超出了规格范围。 K型时为-110℃~+1010℃,J型时为-110℃~+610℃。测定温度超出了该范围。或者与热电偶的接线 断线。

2) 处置方法 请确认输入的测定温度是否在规格范围内。此外,请确认接线是否正确。

### 2. EEPROM错误(b4)

1) 错误内容 EEPROM中设定的、工厂出厂时的调整数据的读出错误,或者损坏了。

2) 处置方法 请咨询三菱电机自动化(中国)有限公司。

### 3. 平均次数的设定错误(b5)

1) 错误内容 通道1~通道4中的某个平均次数的设定超过了1~4095的范围。

2) 处置方法 请确认各通道的平均次数是否被正确设定了。

### 4. TC-ADP硬件错误(b6)

- 1) 错误内容 TC-ADP没有正常动作。
- 2) 处置方法 请确认是否正确地向TC-ADP供给了DC24V电源。 此外,请确认与可编程控制器的连接是否正确。 确认后,情况仍然没有得到改善时,请咨询三菱电机自动化(中国)有限公司。

## 5. TC-ADP通信数据错误(b7)

- 1) 错误内容 TC-ADP与可编程控制器间发生通信异常。
- 2) 处置方法 请确认与可编程控制器的连接是否正确。 确认后,情况仍然没有得到改善时,请咨询三菱电机自动化(中国)有限公司。

PID指令 M

(FNC 88)

FX K MEMO

# FX3S·FX3G·FX3GC·FX3U·FX3UC系列 用户手册[模拟量控制篇]

FX K

3U-4AD-PNK -ADP

 $\frac{\mathsf{L}}{2}$ 

3U-4AD-TC -ADP

> PID指令 M

(FNC 88)

M. PID指令(FNC 88)

通知

非常感谢您此次购买FX系列可编程控制器。 本章就组合使用模拟量产品和PID指令, 进行控制的方法作了说明。 使用前, 请阅读本书以及相关产品的手册, 在充分掌握其规格的前提下正确使用。 此外, 请将本手册送交到最终用户手中。

本书不保证工业所有权以及其它权利的实施, 也不承诺实施权。 此外, 对于因使用本书中记载的内容而引发的工 业所有权上的诸多问题, 本公司概不负责。

© 2008 MITSUBISHI ELECTRIC CORPORATION

3U-4AD-PNK -ADP

 $\frac{\mathsf{L}}{2}$ 

3U-4AD-TC -ADP

> PID指令 M

(FNC 88)

# 1. 概要

本章中,就FX3S、FX3G、FX3GC、FX3U、FX3UC可编程控制器的PID指令(FNC 88)的概要做了说明。

# 1.1 功能概要

PID指令是为了接近目标值(SV)而组合P动作(比例动作)、I动作(积分动作)、D动作(微分动作),从测定值(PV) 计算输出值(MV)的指令。

- 1) 报警输出功能 可以使与输入(测定值)变化量或者输出(值)变化量有关的报警输出置ON。
- 2) 输出值的上下限设定 可以设定输出的上下限值。
- 3) 自整定功能 可以自动设定比例增益(KP)、积分时间(TI)、微分时间(TD)。 可以选择极限循环法或者阶跃响应法。
- 4) PID指令的运算方式 执行PID速度型·測定值微分型运算。

FX3S、FX3G、FX3GC、FX3U、FX3UC可编程控制器

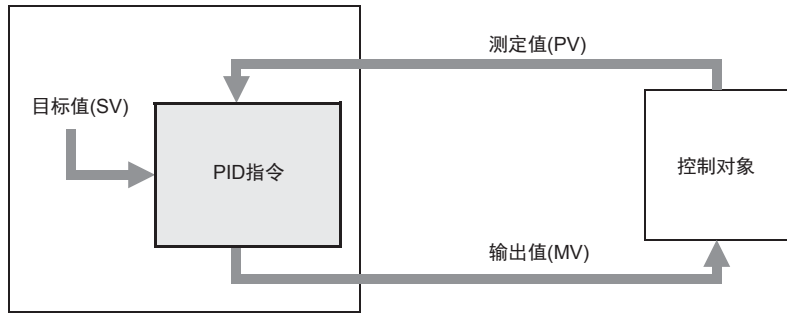

# 1.2 PID指令的基本运算公式(参考)

本指令根据速度型测定值微分型运算公式执行PID运算。 根据PID控制的 (S3) 中指定的"动作设定(ACT)" (S3) +1 b0的内容,执行正动作或者逆动作的运算公式。 该运算中所必需的各数值是按照(S3)以后指定的参数内容运算的。

#### 1. PID基本运算公式

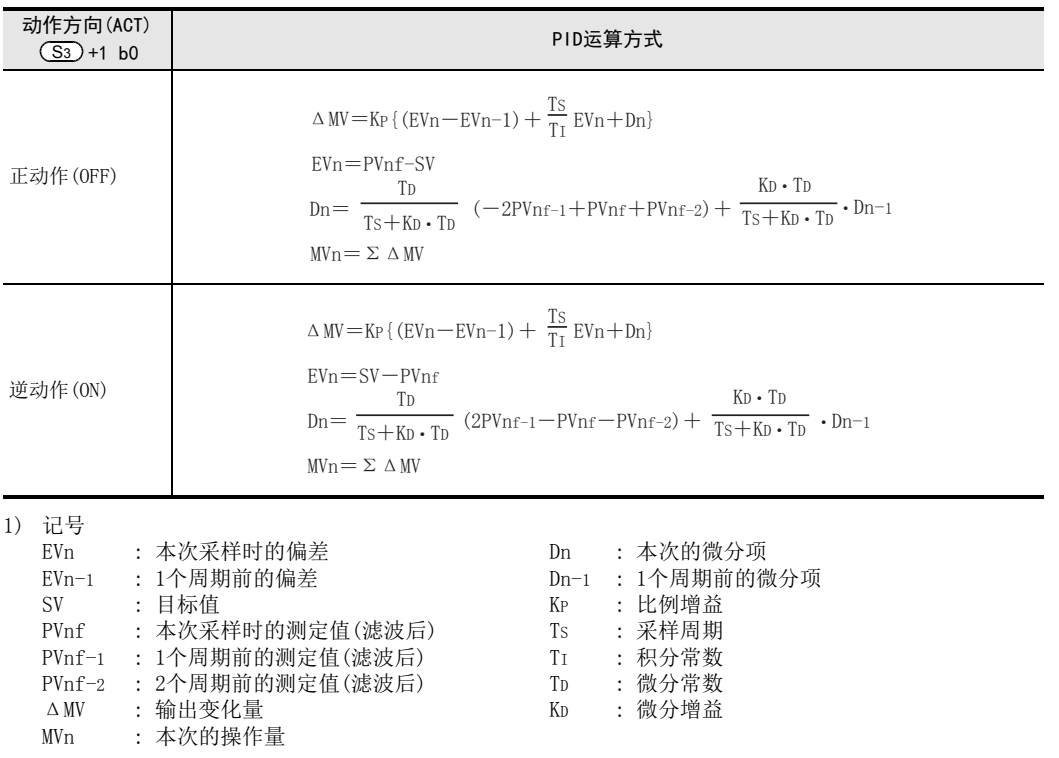

2) PVnf(本次采样时的测定值(滤波后)的计算公式 PVnf是基于读入的测定值,由下面的计算公式求得的数值。

「滤波后的测定值PVnf」=PVn+L(PVnf-1-PVn)

PVn : 本次采样时的测定值

- L : 滤波系数
- PVnf-1 : 1个周期前的测定值(滤波后)

3U-4AD-PNK -ADP

 $\frac{\mathsf{L}}{2}$ 

3U-4AD-TC -ADP

> PID指令 M

(FNC 88)

# 2. PID指令的使用方法

## 1. 指令格式

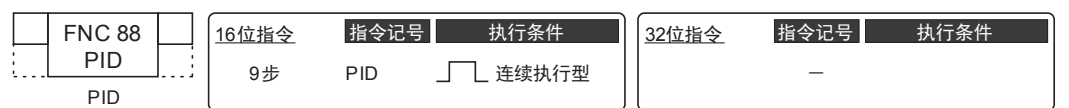

### 2. 设定数据

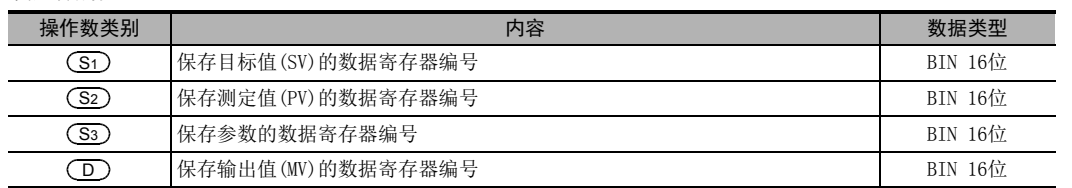

## 3. 对象软元件

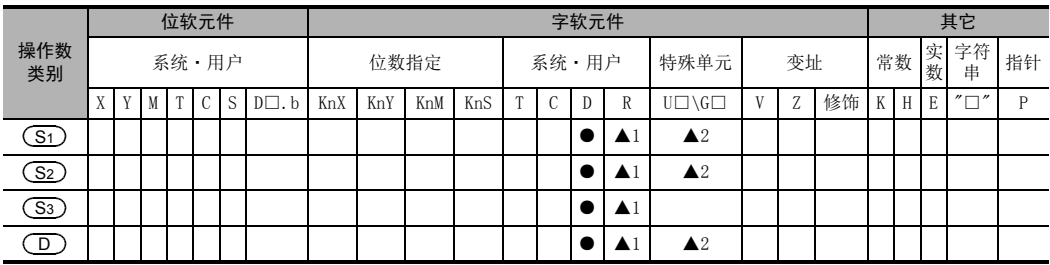

▲1 : 仅支持FX3G、FX3GC、FX3U、FX3UC可编程控制器。

▲2 : 仅支持FX3U、FX3UC可编程控制器。

# 2.1 功能和动作说明

## 1. 16位运算(PID)

设定目标值 (Sī )、测定值 (S2 )、参数 (S3 )~(S3 )+6,执行程序后,每隔参数起始的采样时间 (S3 ),将 运算结果(MV)保存到输出值(D)中。

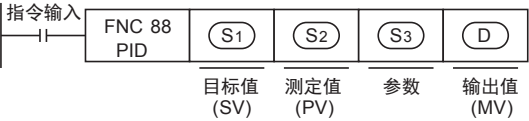

## 设定项目的说明

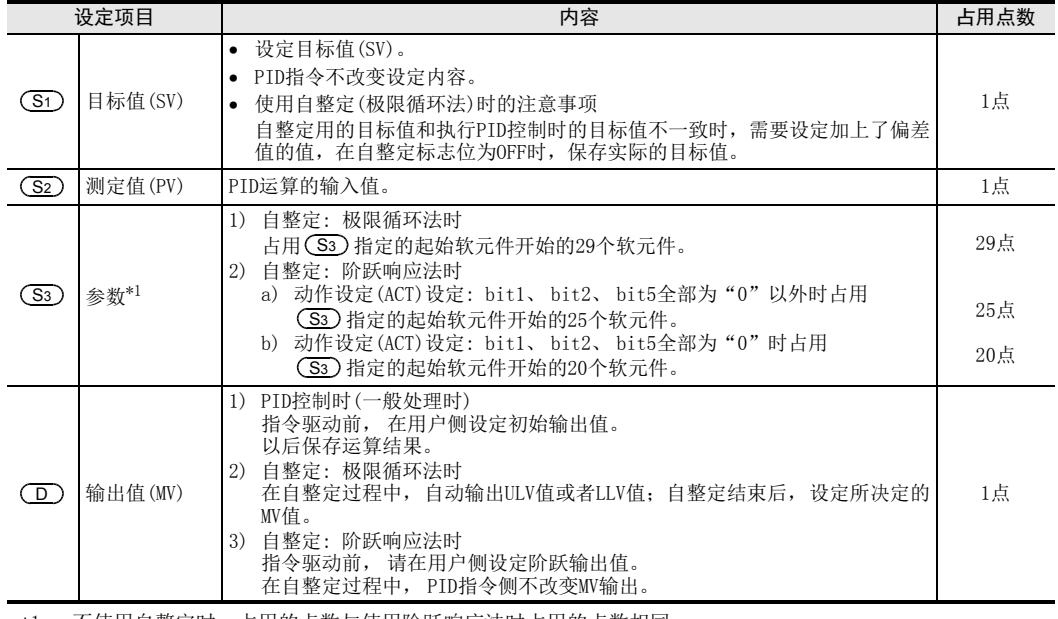

\*1. 不使用自整定时,占用的点数与使用阶跃响应法时占用的点数相同。

# 2.2 参数设定和自整定的关系

## 1. 不做自整定时(参数的设定)

对于到参数(S3)~(S3)+6为止的设定值,需要在PID运算开始前,用MOV指令等预先写入。 指定了内存保持区域的数据寄存器时,可编程控制器的电源OFF后,设定数据仍然被保持,因此第2次电源为ON 时,不需要写入。

## 2. 做自整定时

比例增益 ( <mark>(S3</mark> )+3)、积分时间 ( (S3 )+4)、微分时间 ( (S3 )+6) 是使PID控制最佳执行的重要常数,可以自动 设定这些常数。

→ 自整定(极限循环法)的详细内容, 参考第4.1节

→ 自整定(阶跃响应法)的详细内容,参考第4.2节

3U-4AD-PNK -ADP

 $\frac{\mathsf{L}}{2}$ 

3U-4AD-TC -ADP

> PID指令 M

(FNC 88)

# 3. 参数

本章中,说明了与PID指令的参数有关的内容。

# 3.1 参数(S3)~(S3)+28的一览

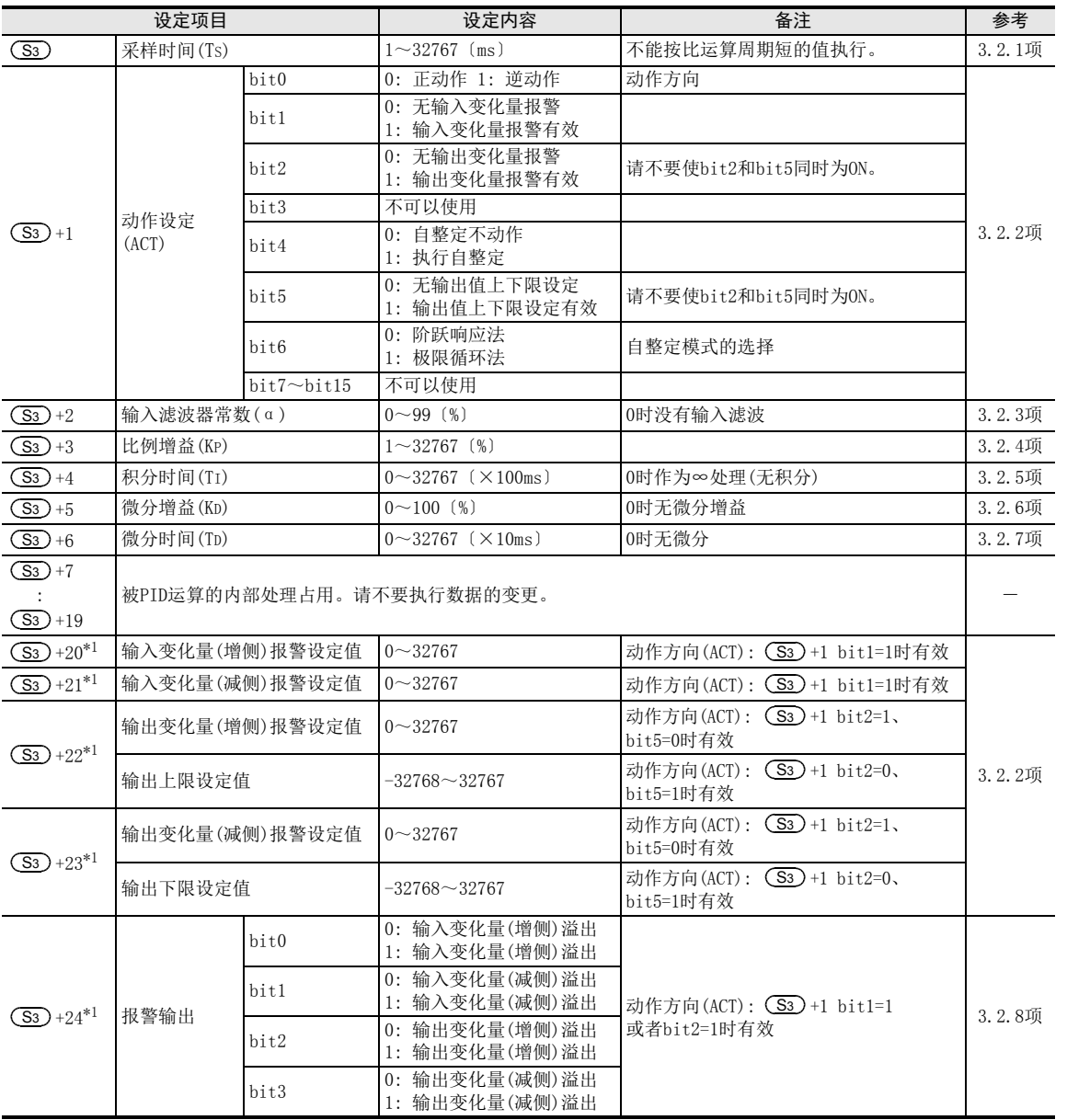

\*1. (S3)+1动作设定(ACT)的bit1=1、bit2=1或bit5=1时,占用(S3)+20~+24。

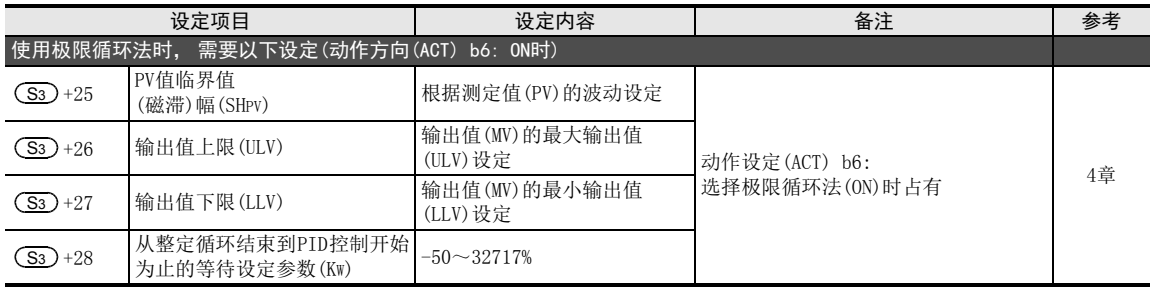

## 3.2 参数的详细内容

## 3.2.1 采样时间(TS): (S3)

设定范围: 1~32767[ms]

设定执行PID运算的周期(ms)。

- PID控制时,自整定(极限循环法)时 设定可程控制器的运算周期<采样时间。
- 自整定(阶跃响应法)时 设定1000ms(1秒)以上。

## 1. 关于最大误差

采样时间(TS)的最大误差为-(1个运算周期+1ms)~+(1个运算周期)。

- 1) 采样时间(TS)为小的数值时 上述最大误差的变动可能会成为一个问题。 此时,请以恒定扫描模式执行,或者在定时中断子程序中编写程序。
- 2) 比可编程控制器的1个运算周期短时 发生PID运算错误(K6740),按照采样时间(TS)=运算周期来执行PID运算。 此时,在定时中断(I6□□~I8□□)中使用PID指令,并请在PID指令执行前清除(<mark>Gs)</mark>+7,然后使用。
	- → 关于定时中断, 参考FX3s·FX3G·FX3Gc·FX3U·FX3UG系列编程手册[基本·应用指今说明书]

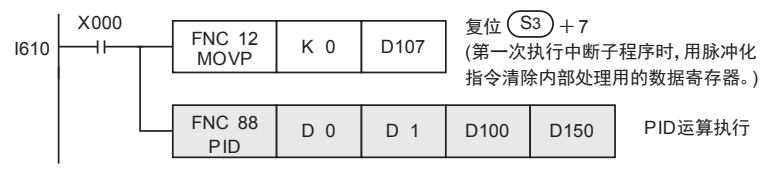

## 3.2.2 动作设定(ACT): (S3)+1

1. 正动作/逆动作: (S3)+1 bit0 设定范围: 0FF=正动作/0N=逆动作 选择PID控制方向为正动作还是逆动作。

- 自整定(极限循环法)时 自整定中需要设定希望的正动作或者逆动作的PID控制方向。
- 自整定(阶跃响应法)时 自整定按照正动作或者逆动作中的任意一种执行,结束时均自动执行设定。

FX

3U-4AD-PNK

 $\frac{\mathsf{L}}{2}$ 

3U-4AD-TC

PID指令 M

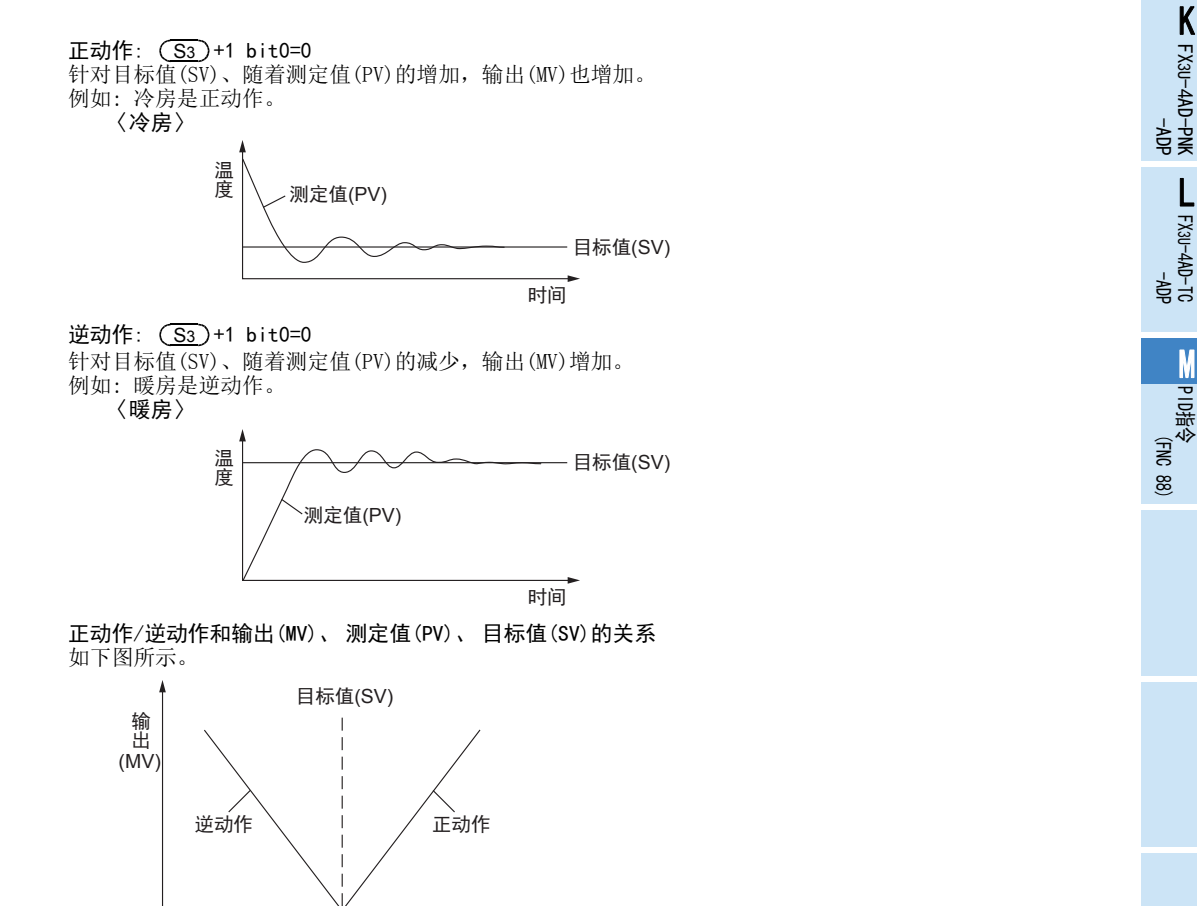

2. 报警设定(输入变化量、输出变化量):(S3)+1,bit1、bit2设定范围:OFF/ON 可以检查输入变化量输出变化量。 可以通过(S3)+24确认检查结果。

测定值(PV)

#### → 输入输出值上下限报警输出的动作, 参考3.2.8项

#### 输入变化量: ( <u>S3</u> )+1 bit1

使用输入变化量报警时,需要将下列的位置ON,并设定希望检查的值。

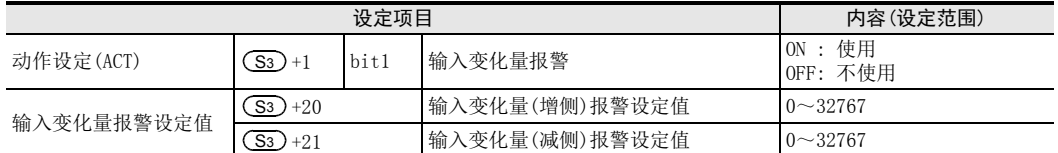

输出变化量: (S3)+1 bit2

使用输出变化量报警时,需要将下列的位置ON,并设定希望检查的值。

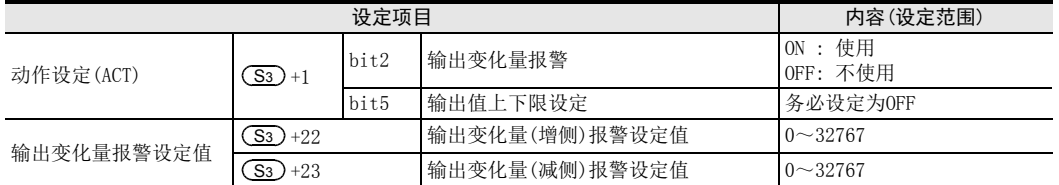

变化量, 即(上次的值)-(这次的值)=变化量。

 $M-7$ 

3. 输出值上下限设定: ( <u>S3</u> ) +1 bit5 设定范围:OFF=无设定/ON=设定有效 输出值上下限设定,如下述标志位所示。 也有抑制PID控制的积分项增大的效果。 使用本功能时,请务必将(S3)+1 bit2置为OFF。

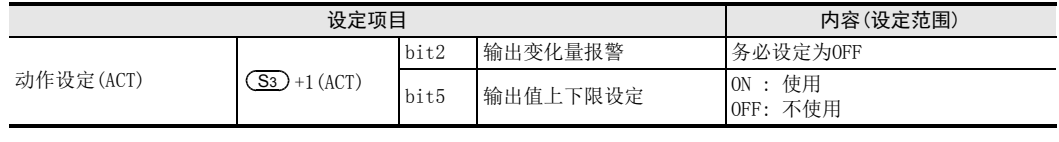

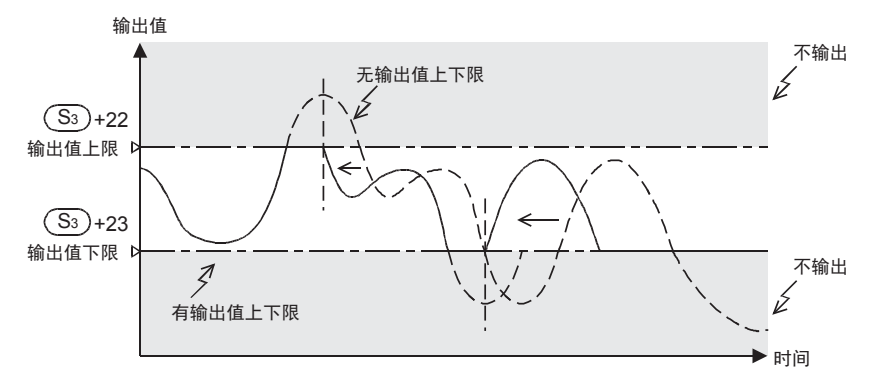

## 3.2.3 输入滤波(α): (S3)+2

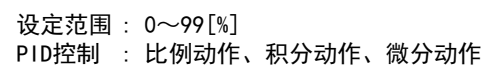

输入滤波(α)是为了降低因测定值(PV)的噪音而导致的波动的软滤波器。 根据控制对象的特性以及噪音级别,设定与之相符的滤波器时间常数,据此可以抑制噪音的影响。

- 数值小的时候,作为滤波器的效果变小。
- 数值过大时,输入响应变差。

输入滤波(α)对作用于目标值的所有的比例动作、积分动作、微分动作都有影响。

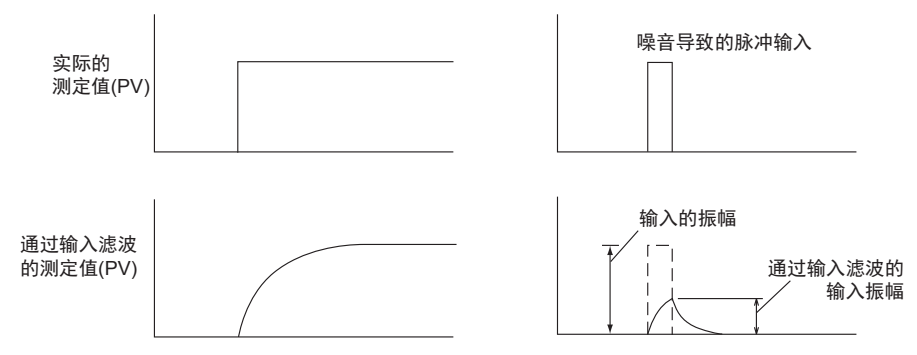
设定范围: 1~32767[%] PID控制 : 比例动作

FX K

3U-4AD-PNK -ADP

 $\frac{\mathsf{L}}{2}$ 

3U-4AD-TC -ADP

> PID指令 M

(FNC 88)

#### 3.2.4 比例增益(KP): (S3)+3

输出(MV)采用比例动作,与偏差(目标值(SV)和测定值(PV)的差)成比例增加。 该比例称为比例增益(Kp), 表现为以下关系式。

#### 输出(MV)=比例增益(KP)×偏差(EV)

此外,比例增益(KP)的倒数称为比例带。

随着比例增益(KP)变大(下面的例子),测定值(PV)接近目标值(SV)的动作变强。

#### 例1) 暖房(逆动作)情况下的比例动作(P动作)

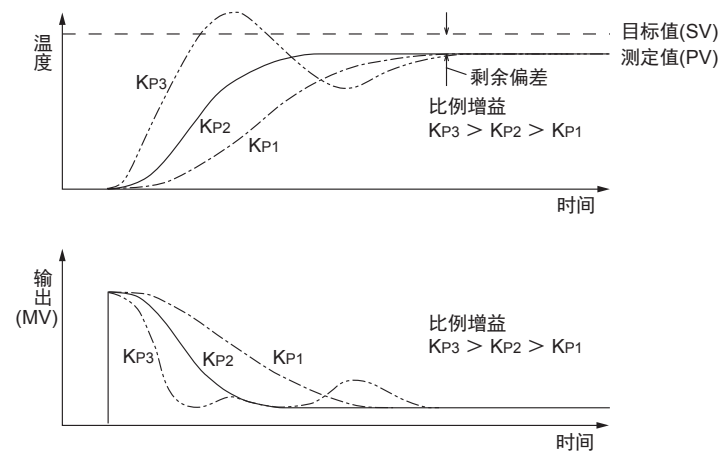

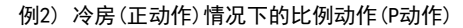

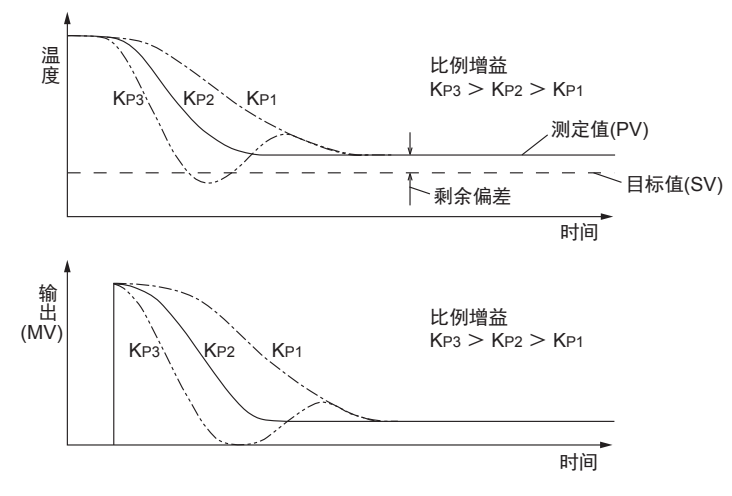

#### 3.2.5 积分时间(TI): (S3)+4

设定范围: 0~32767[×100ms] 0时,作为∞处理(无积分) PID控制 : 积分动作

在积分动作中,从偏差产生开始到积分动作的输出变为比例动作的输出为止的时间,称为积分时间,用TI表示。 TI越小,积分动作越强。

例1) 暖房(逆动作)情况下的PI動作

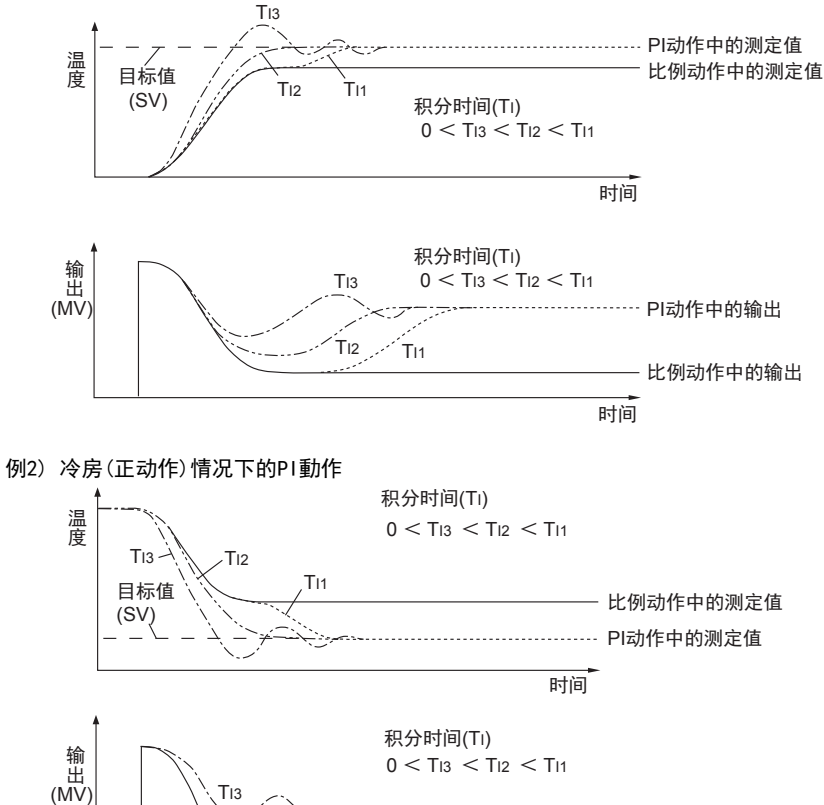

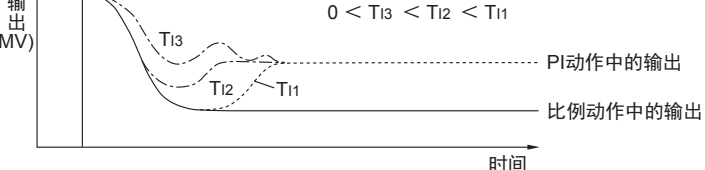

要点

所谓积分动作,是持续动作并变化输出,以消除产生的偏差,这样的动作。 因此可以消除比例动作中产生的剩余偏差。

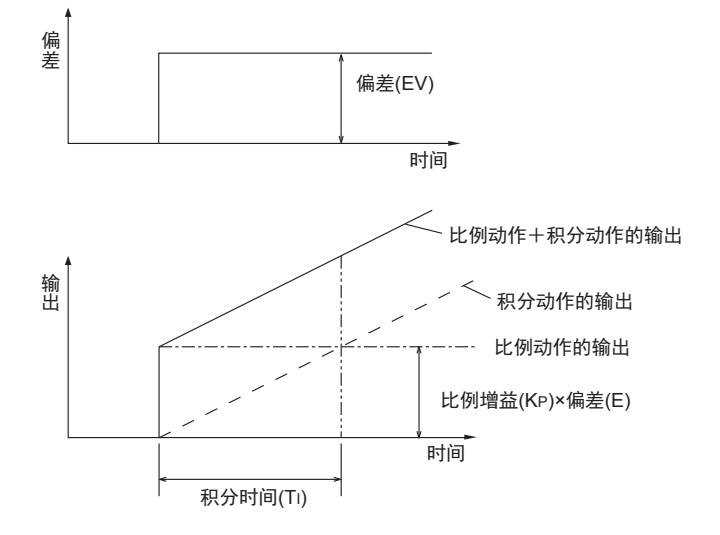

3U-4AD-PNK -ADP

 $\frac{\mathsf{L}}{2}$ 

3U-4AD-TC -ADP

> PID指令 M

(FNC 88)

#### 3.2.6 微分增益(KD): (S3)+5

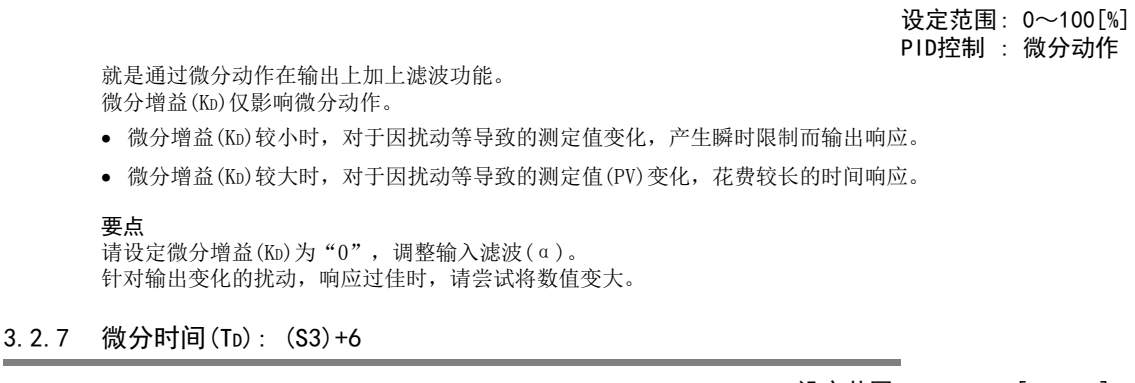

设定范围: 0~32767[×10ms] PID控制 : 微分动作

对于因测定值(PV)的扰动而引起的变化敏感地反应,并将变化抑制在最小限度,为此而使用微分时间。

- 微分时间(TD)越大,防止因扰动而引起控制对象的大波动的动作就越强。
- 微分时间未必一定要使用。(扰动等较少的情况下)

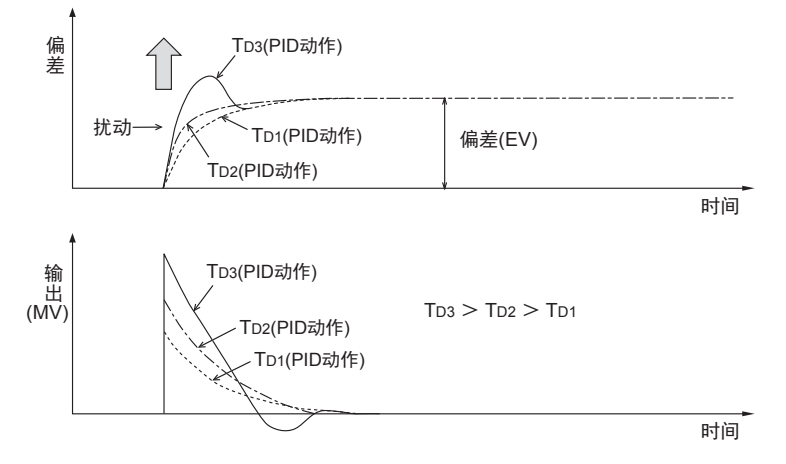

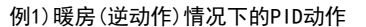

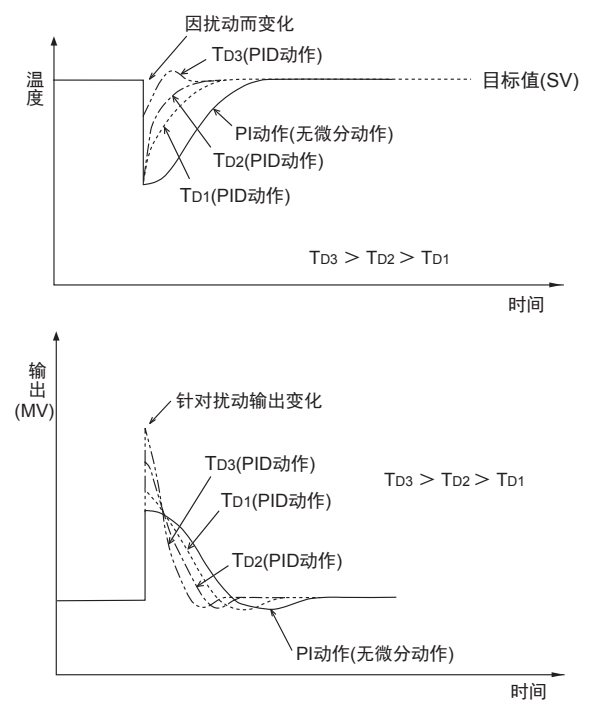

例2)冷房(正动作)情况下的PID动作

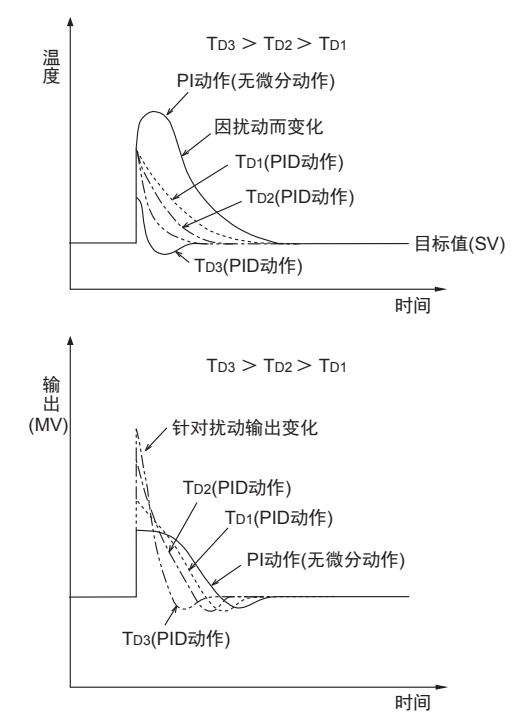

3U-4AD-PNK -ADP

 $\frac{\mathsf{L}}{2}$ 

3U-4AD-TC -ADP

> PID指令 M

(FNC 88)

#### 3.2.8 报警输出的标志位动作: (S3)+24

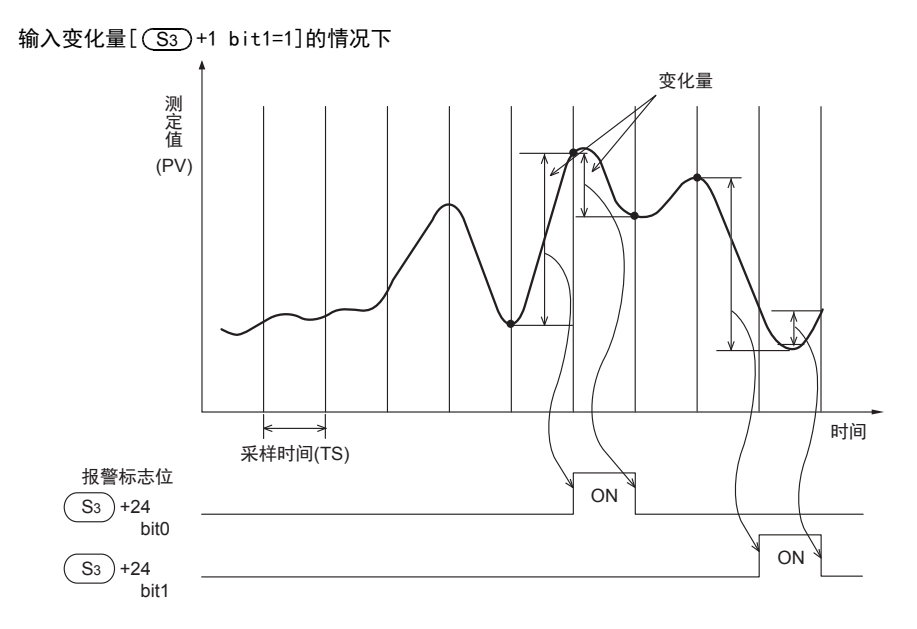

#### 输出变化量[ +1 bit2=1]的情况下 S3

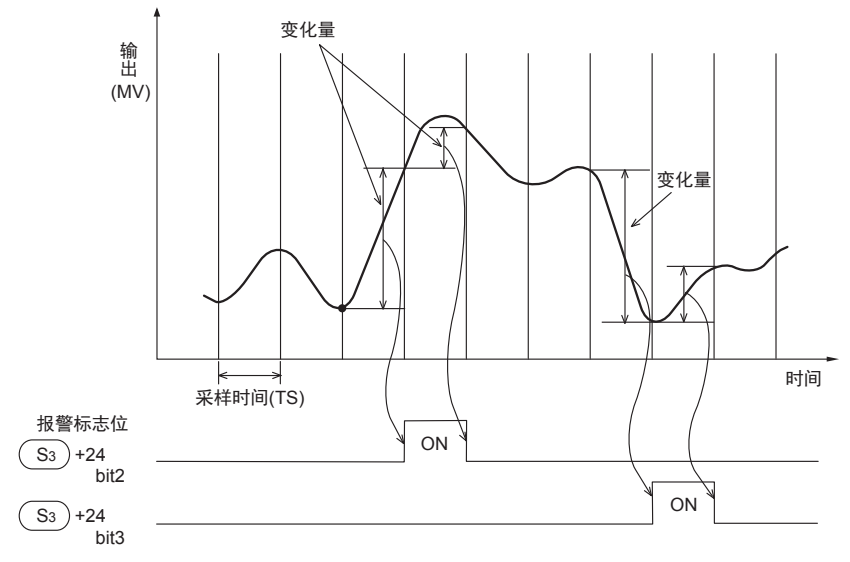

- 超过了设定的输入输出变化量时

作为报警标志位的 (S3)+24的各位, 在其PID指令执行后变为ON。

## 4. 自整定

本章中,就PID指令的自整定功能做了说明。 所谓自整定功能,是自动设定比例增益、积分时间,这些是PID控制最佳执行的重要常数的功能。 自整定功能有极限循环法和阶跃响应法2种方法。

### 4.1 极限循环法

#### 4.1.1 通过自整定(极限循环法)设定的参数

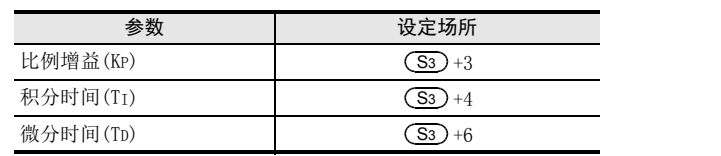

#### 4.1.2 自整定步骤

## 1 设定正动作或者逆动作。

将动作设定(ACT) (S3) +1的正动作、逆动作标志位(bit0)置位。

## 2 选择自整定的方法(极限循环法)。

将动作设定(ACT): (S3) +1的自整定方法(bit6)置0N。 (OFF时,按照下一项的阶跃响应法动作。)

## 3 自整定执行标志位置ON。

将动作设定(ACT) (S3) +1的bit4置ON。

- 4 执行输入滤波的设定。 请设定动作设定(ACT): (S3) +2的输入滤波。
- 5 执行采样时间的设定

请设定采样时间(S3)。

- $\overline{6}$  执行最大输出值(ULV)的设定。 请在动作设定(ACT): (S3) +26中设定输出值(MV)的最大输出值(ULV)。
- 7 执行最小输出值(LLV)的设定。 请在动作设定(ACT): (S3) +27中设定输出值(MV)的最小输出值(LLV)。
- $8$  设定临界值(磁滞)(SHPV)。 请设定动作设定(ACT): (S3) +25的PV值临界值(磁滞)的幅度(SHPV)。

### 9 设定目标值(SV)。

请在PID指令的 (S1) 中设定目标值(SV)。

 $10$  将PID指令的指令输入置ON, 开始自整定。 根据测定值(PV),执行自整定。

↓

自整定结束时,将动作设定(ACT): (S3) +1的自整定标志位(bit4&bit6)置为OFF。

FX K

3U-4AD-PNK -ADP

 $\frac{\mathsf{L}}{2}$ 

3U-4AD-TC -ADP

> PID指令 M

(FNC 88)

#### 4.1.3 参考: PID的3个常数的(极限循环法)求法

为了PID控制取得良好的控制结果,必须根据控制对象求出与之相符的各常数(参数)的最佳值。 求出输入值的振幅(a)、振动周期(τ、τon),基于下表的公式,计算出比例增益 (KP)、积分时间 (TI)、微分 时间(TD),在此说明作为这种计算方法的极限循环法的相关内容。

#### 所谓极限循环法

是在进行两位值控制(根据偏差,切换输出输出上限值(ULV)和输出下限值(LLV))时,测定输入值的变化,求取 PID的3个常数的方法。

#### 动作特性(逆动作的例子)

整定循环结束后,τw期间,输出值(MV)保持输出下限值(LLV),此后,转移为一般的PID控制。 用τw=(50+Kw)/100×(τ-τon)求出,可以在参数(S3)+28中设定等待设定参数(Kw)。 (设定范围Kw=-50~32717[%]、异常范围指定时作为τw=0动作)

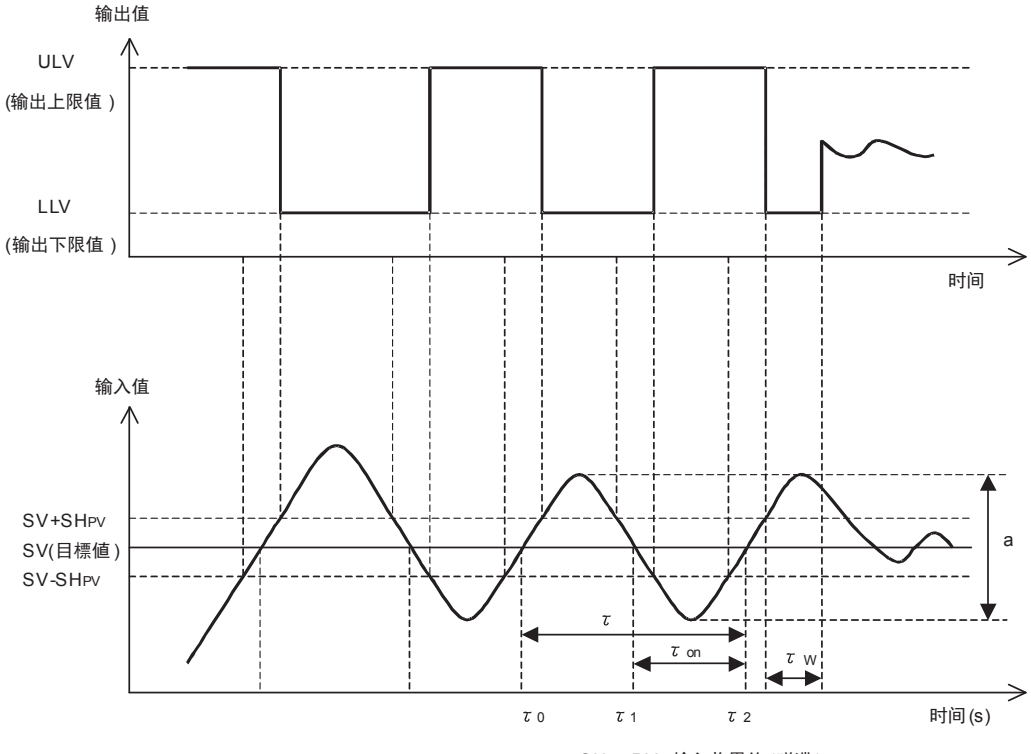

SHPV:PV 输入临界值 (磁滞)

#### 动作特性和3个常数

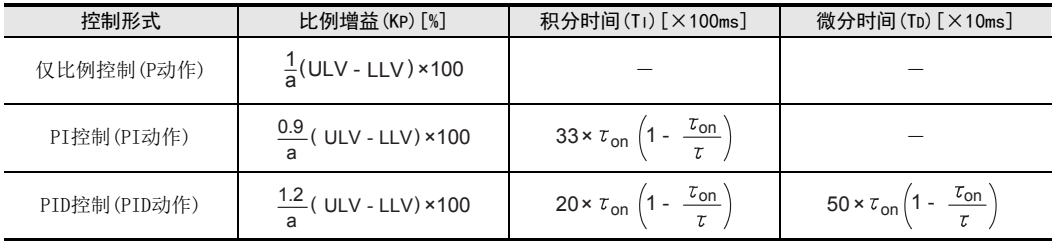

3U-4AD-PNK -ADP

 $\frac{\mathsf{L}}{2}$ 

3U-4AD-TC -ADP

> PID指令 M

(FNC 88)

### 4.2 阶跃响应法

#### 4.2.1 通过自整定(阶跃响应法)设定的参数

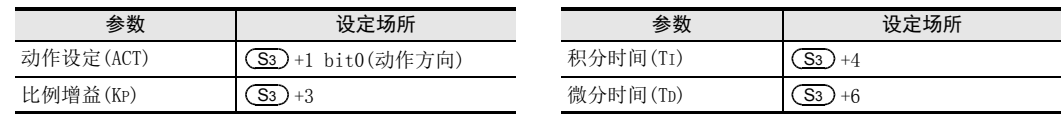

#### 4.2.2 自整定步骤

# 1 向输出值 (D) 传送自整定用的输出值。

请针对输出设备,在可输出最大值×0.5~1的值的范围内,设定自整定用输出值。

# $2$  根据系统设定自整定中没有设定的参数  $\overline{\text{S3}}$  、 目标值(SV)等。

进行自整定时,如果不满足下列注意事项,则可能不能正确执行自整定,所以请注意。

1. 设定项目

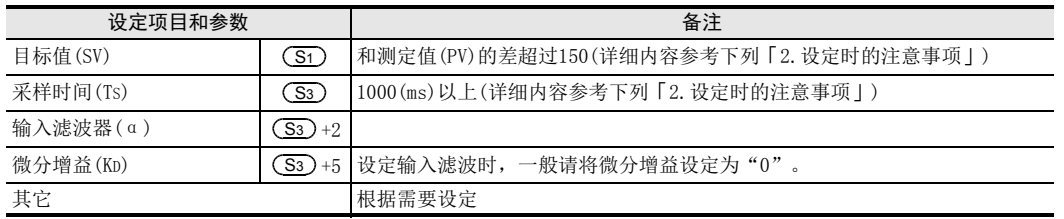

#### 2. 设定时的注意事项

1) 关于目标值(SV)的设定值和测定值(PV)的差 自整定开始时,测定值和目标值的差如果不超过150,则不能正确执行自整定。 为此,没有超过150时,请设定自整定用的目标值。 自整定结束后,请再次设定目标值。

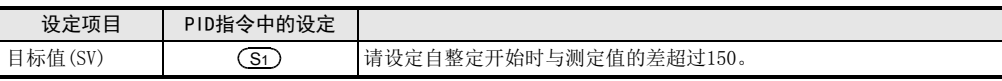

2) 关于采样时间(Ts)的设定时间(<mark>S3</mark> 自整定时的采样时间,请务必设定在1秒(1000ms)以上。 此外,建议该采样时间应是比输出变化周期足够长的时间。

# 3 将动作设定(ACT) (S3) +1 bit4置ON后, 开始自整定。

如果从自整定开始时的测定值到目标值的变化量变化超过 1/3,那么自整定结束,动作设定  $(ACT)$   $(S3) + 1$  bit4自动变为OFF.

#### 1. 要点

请从系统稳定的状态开始进行自整定。 如果从不稳定的状态开始,则可能不能正确执行自整定。

#### 4.2.3 参考: PID的3个常数的(阶跃响应法)求法

为了PID控制取得良好的控制结果,必须根据控制对象求出与之相符的各常数(参数)的最佳值。 作为求出PID的3个常数(比例增益(KP)、积分时间(TI)、微分时间(TD))的最佳值的方法,在此说明阶跃响应法 的相关内容。

#### 所谓阶跃响应法

是通过对控制系统给出 0→100%\*1的阶跃状输出,然后根据从输入变化得到的动作特性(最大倾斜 (R)、无用的 时间(L))来求取PID的3个常数的方法。

\*1. 阶跃状输出即使为0→75%或者0→50%,也可以求取。

#### 动作特性

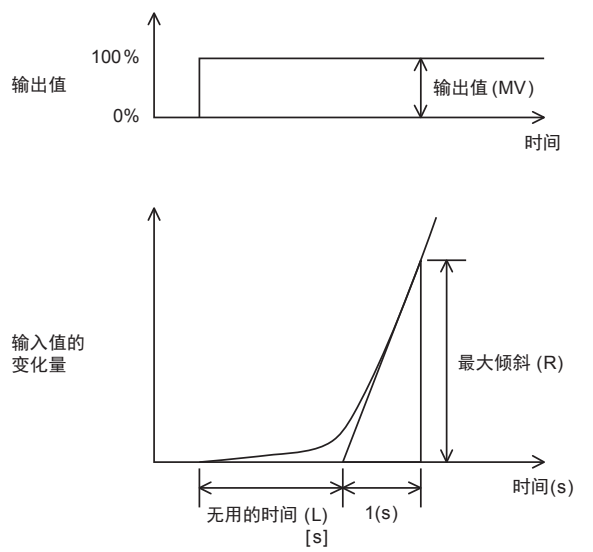

#### 动作特性和3个常数

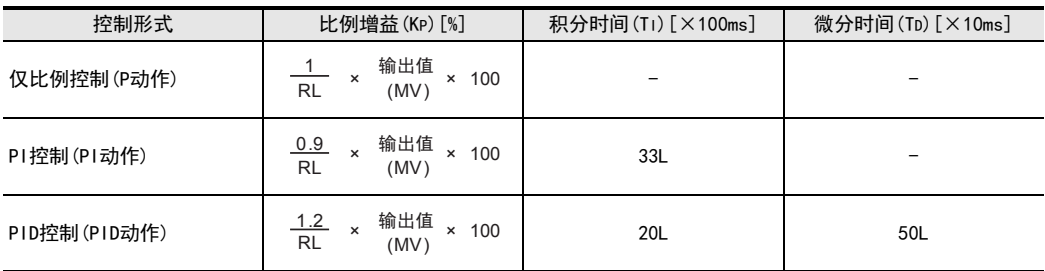

### 4.3 自整定执行时的注意事项

#### 1. 输入值(PV)不变化时的程序对策

由于模拟量输入断线等因素,输入值(PV)没有正常变化时,自整定不结束。 请通过导入监控程序,监视输入值或者从自整定开始经过的时间,来检测并回避这样的现象。

3U-4AD-PNK -ADP

 $\frac{\mathsf{L}}{2}$ 

3U-4AD-TC -ADP

> PID指令 M

(FNC 88)

## 5. 实用程序举例(阶跃响应法)

是在下列系统中的程序举例。

### 5.1 系统及动作示例

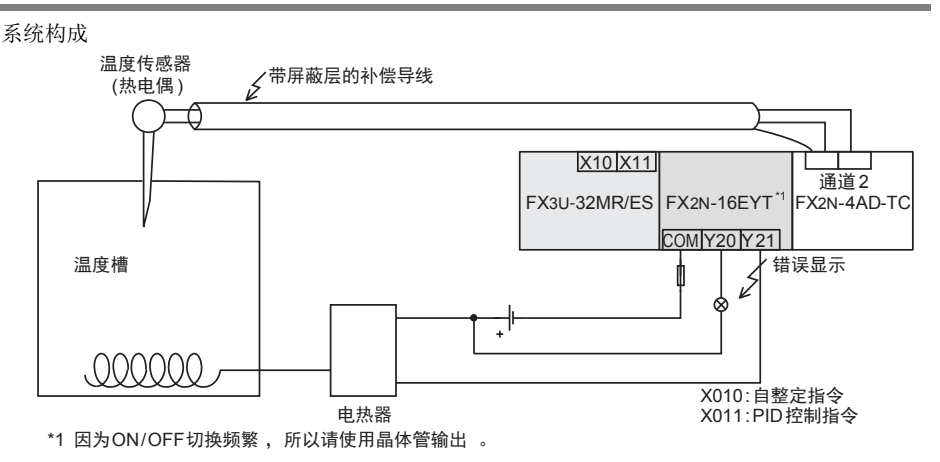

设定内容

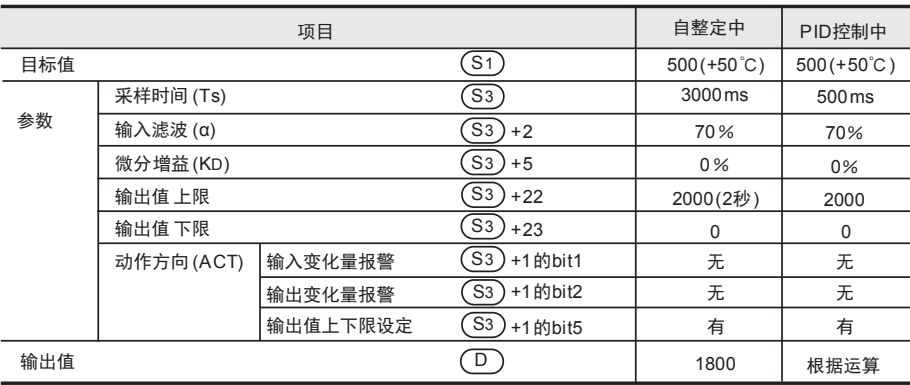

#### 1. 电热器的动作

1) PID控制时

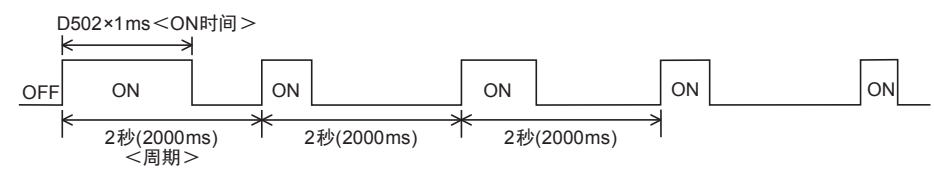

2) 自整定时: 最大输出的90%时

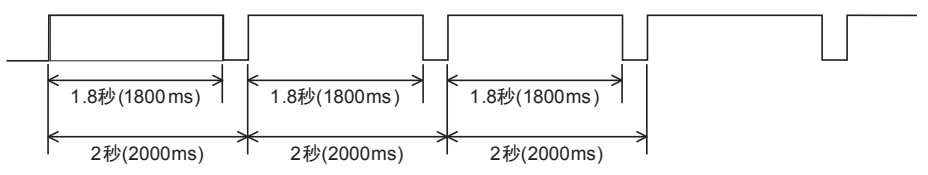

### 5.2 自整定(阶跃响应法)+PID控制的程序举例

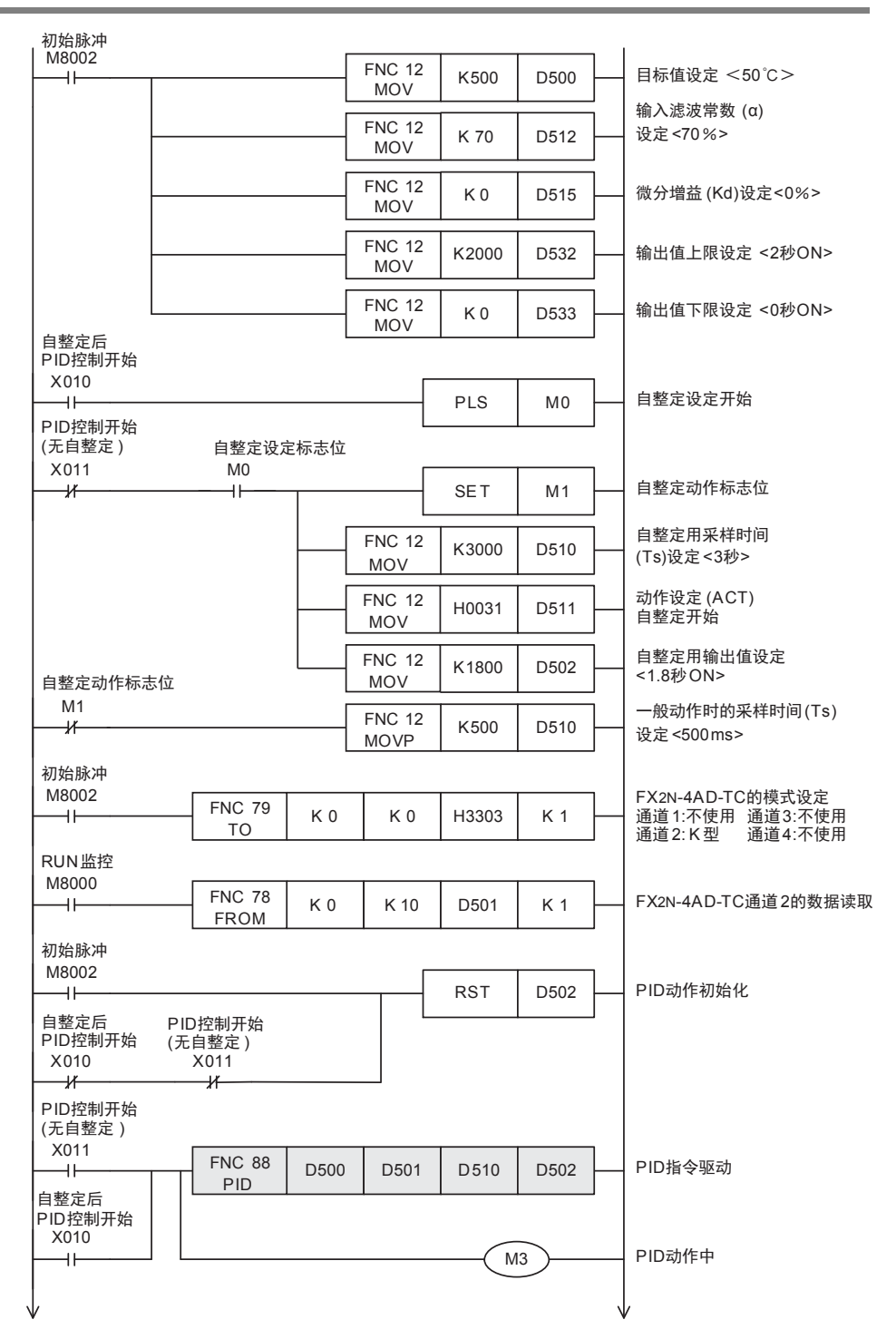

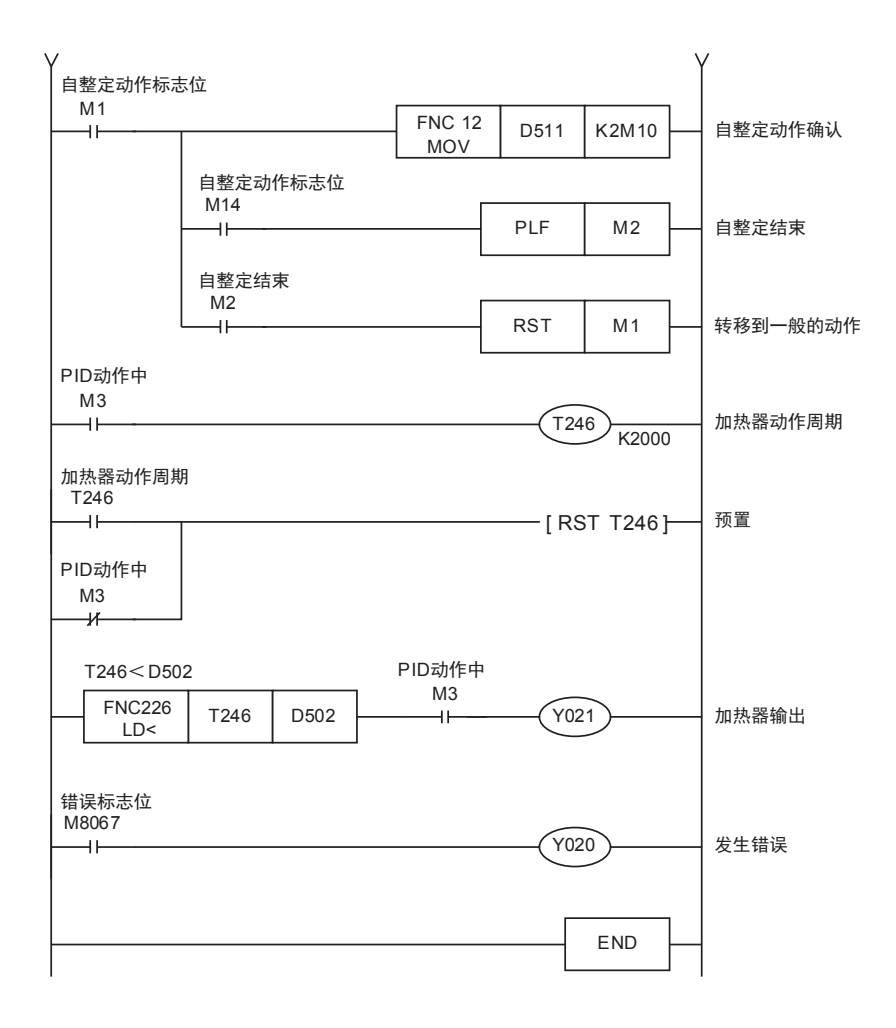

 $M - 21$ 

### 5.3 仅自整定(阶跃响应法)的程序举例

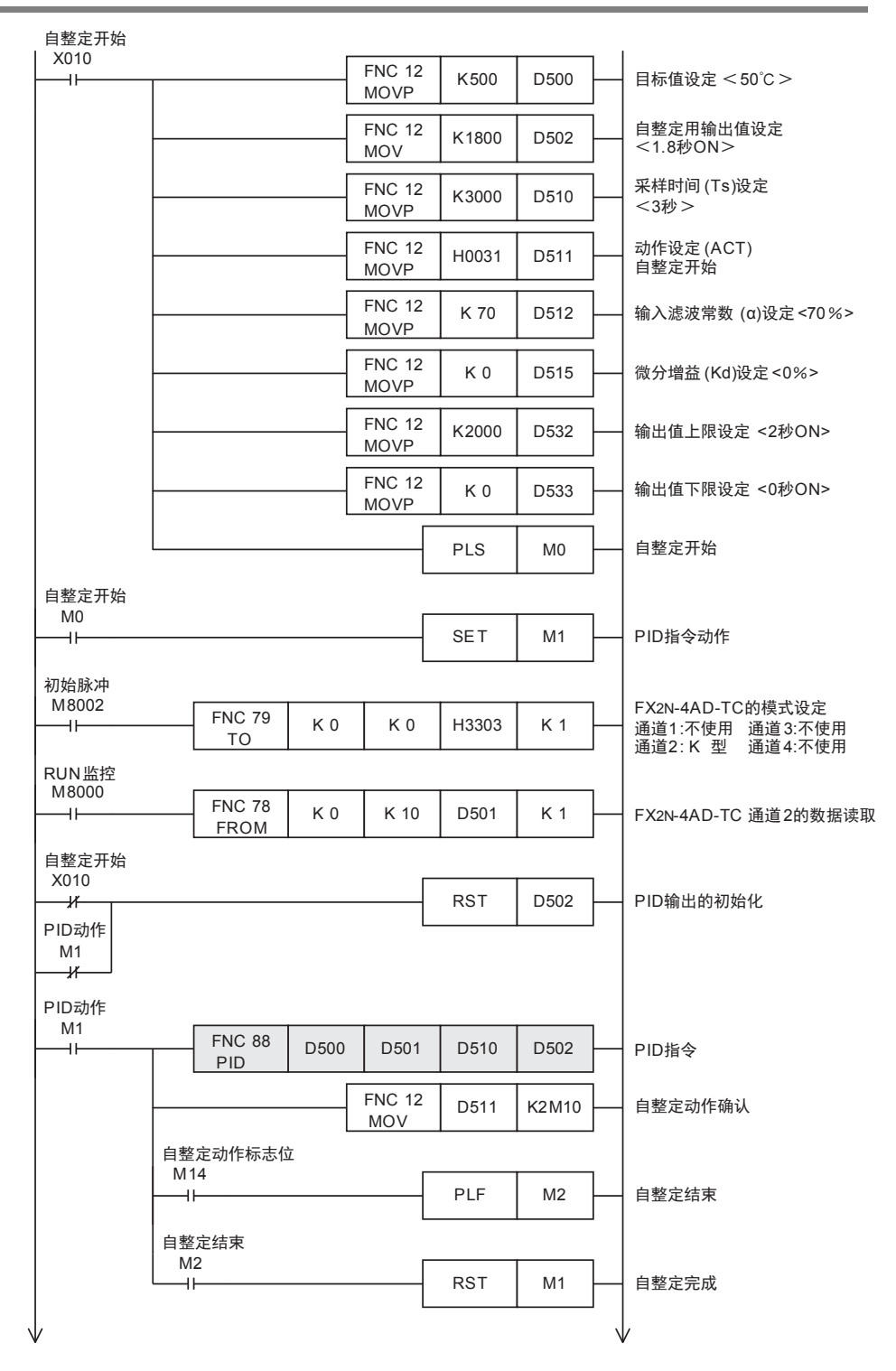

3U-4AD-PNK -ADP

 $\frac{\mathsf{L}}{2}$ 

3U-4AD-TC -ADP

> PID指令 M

(FNC 88)

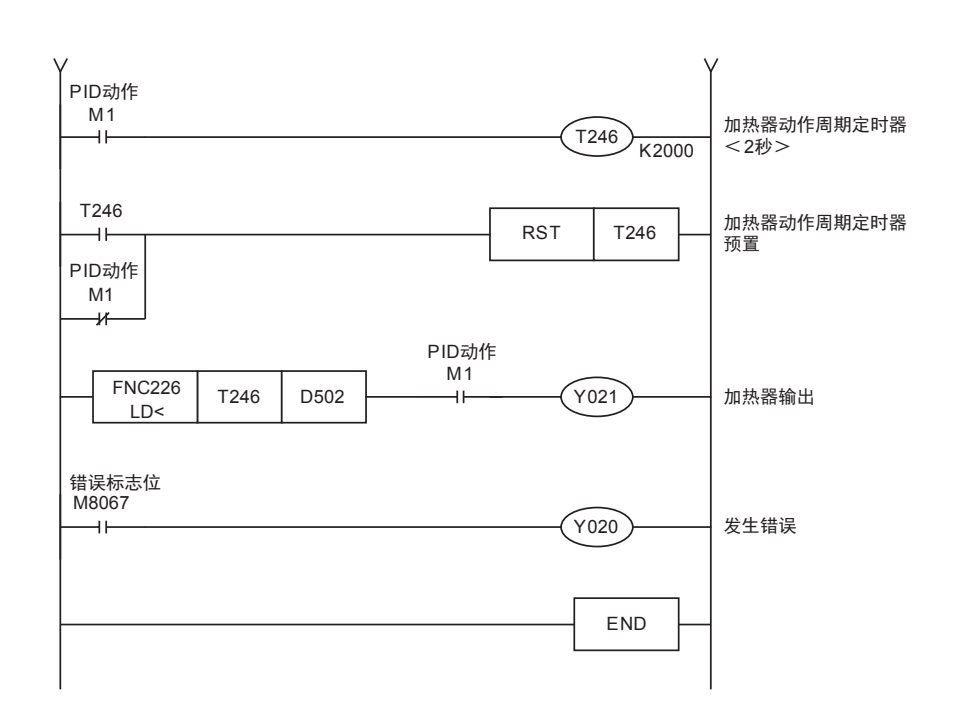

## 6. 故障排除

### 6.1 错误代码

如果控制参数的设定值或者PID运算中的数据中发生错误,那么运算错误M8067为ON,根据错误内容,将代码保 存到D8067中。

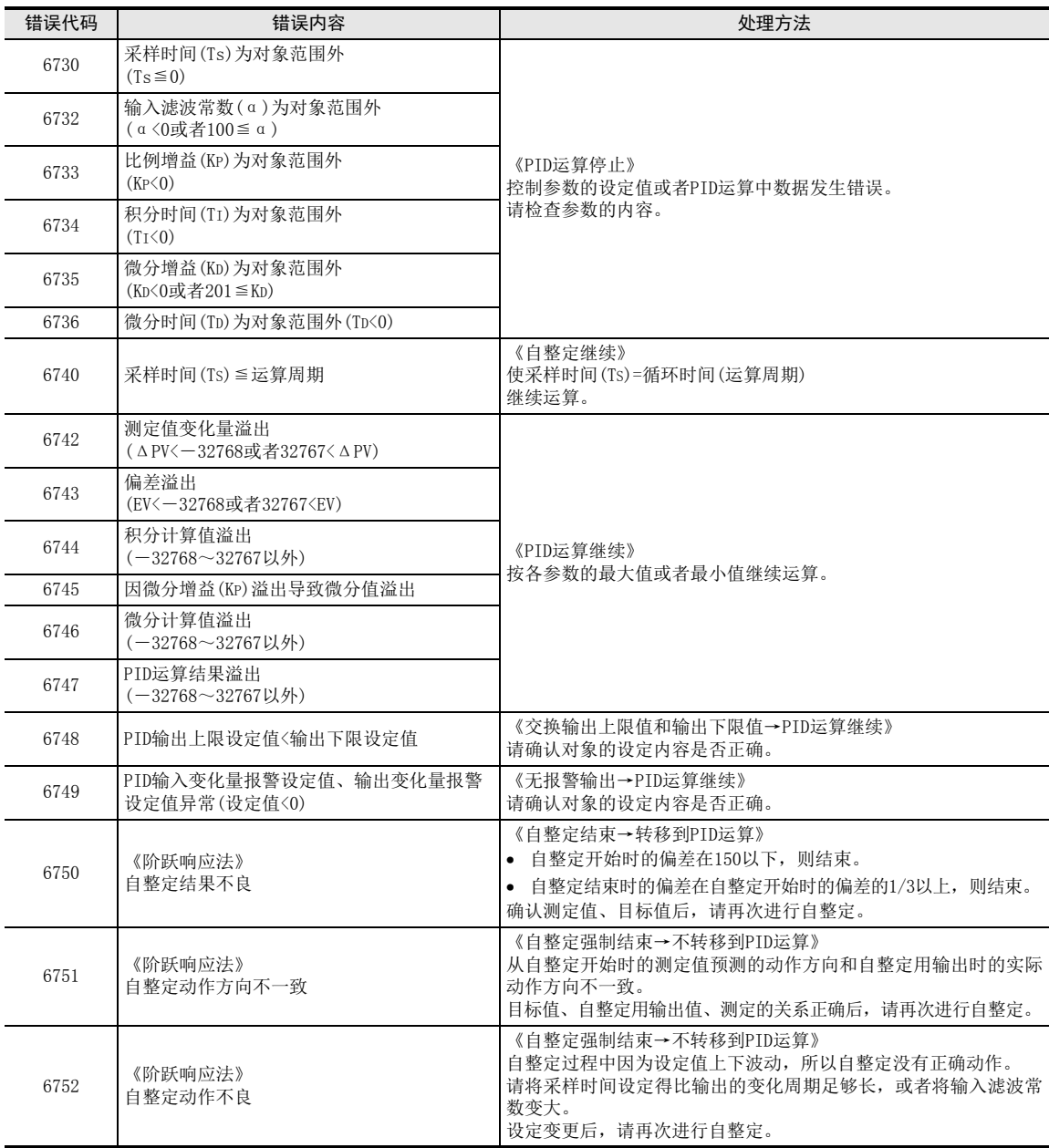

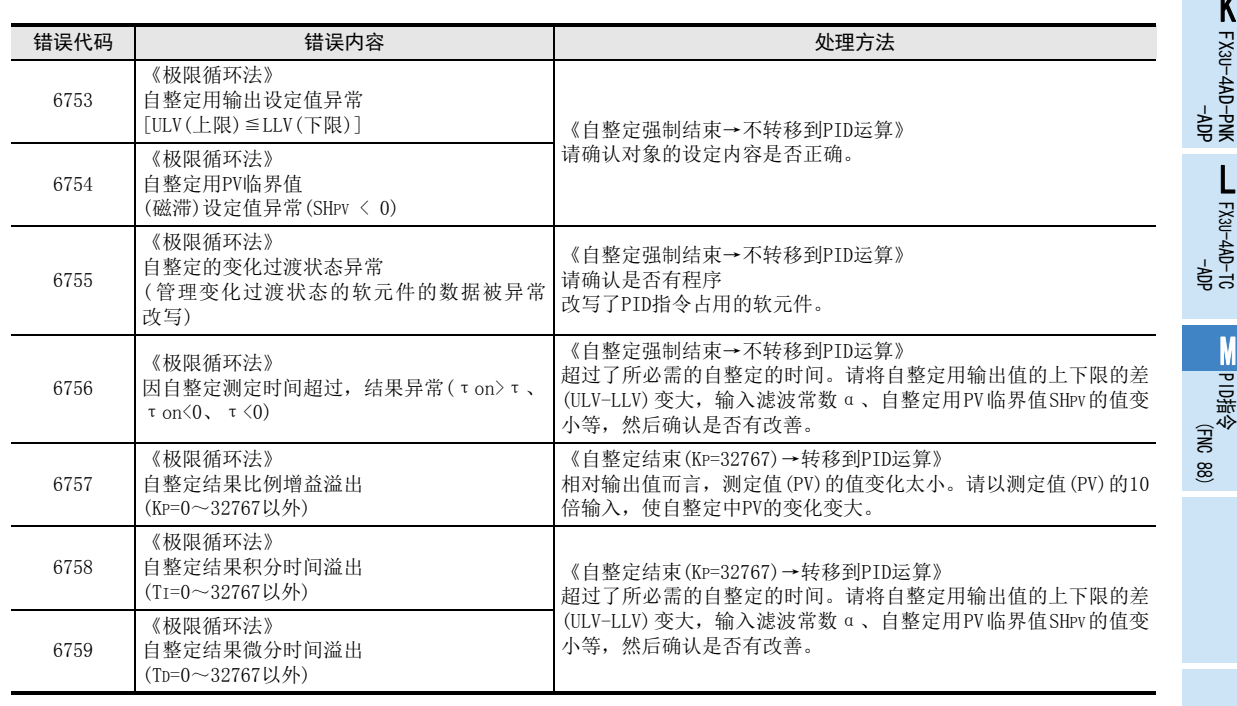

注意

对于PID的测定值(PV),直到PID运算执行前,必须能读入正常的测定数据。 特别是对模拟量输入模块的输入值执行PID运算时,请注意该转换时间。

MEMO

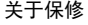

## 关于保修

在使用时, 请务必确认一下以下的有关产品保证方面的内容。

在产品的免费保修期内,如是由于本公司的原因导致 产品发生故障和不良(以下统称为故障)时,用户可以 通过当初购买的代理店或是本公司的服务网络, 提出 要求免费维修。 但是、如果要求去海外出差进行维修时,会收取派遣 技术人员所需的实际费用。 此外,由于更换故障模块而产生的现场的重新调试、 1. 免费保修期和免费保修范围

试运行等情况皆不属于本公司责任范围。

【免费保修期】

的场所后的12个月以内。但是,由于本公司的产品 产品的免费保修期为用户买入后或是投入到指定 出厂后一般的流通时间最长为6个月,所以从制造 日期开始算起的18个月为免费保修期的上限。 此外,维修品的免费保修期不得超过维修前的 保证时间而变得更长。

#### 【免费保修范围】

- (1) 只限于使用状态、使用方法以及使用环境等都 遵照使用说明书、用户手册、产品上的注意事 项等中记载的条件、注意事项等,在正常的状 态下使用的情况。
- (2) 即使是在免费保修期内,但是如果属于下列的 情况的话就变成收费的维修。
	- ① 由于用户的保管和使用不当、不注意、过失 等等引起的故障以及用户的硬件或是软件设 计不当引起的故障。
	- ② 由于用户擅自改动产品而引起的故障。
	- ③ 将本公司产品装入用户的设备中使用时,如 果根据用户设备所受的法规规定设置了安全 装置或是行业公认应该配备的功能构造等情 况下,视为应该可以避免的故障。
	- ④ 通过正常维护·更换使用说明书等中记载的易 耗品(电池、背光灯、保险丝等)可以预防的故 障。
	- ⑤ 即使按照正常的使用方法,但是继电器触点 或是触点到寿命的情况。
	- ⑥ 由于火灾、电压不正常等不可抗力导致的外 部原因,以及地震、雷电、洪水灾害等天灾 引起的故障。
	- ⑦ 在本公司产品出厂时的科学技术水平下不能 预见的原因引起的故障。
	- ⑧ 其他、认为非公司责任而引起的故障。
- 停产后的收费保修期 2.
	- (1) 本公司接受的收费维修品为产品停产后的7年内。 有关停产的信息,都公布在本公司的技术新闻 等中。
	- (2) 不提供停产后的产品(包括附属品)。
- 3. 在海外的服务 对于海外的用户,本公司的各个地域的海外FA中心 都接收维修。但是,各地的FA中心所具备的维修条 件有所不同,望用户谅解。
- 4. 机会损失和间接损失不在质保责任范围内
	- 无论是否在免费质保期内,凡以下事由三菱电机将 不承担责任。
	- (1) 任何非三菱电机责任原因而导致的损失。
	- (2) 因三菱电机产品故障而引起的用户机会损失、 利润损失。
	- (3) 无论三菱电机能否预测,由特殊原因而导致的 损失和间接损失、事故赔偿、以及三菱电机产 品以外的损伤。
	- (4) 对于用户更换设备、现场机械设备的再调试、 运行测试及其它作业等的补偿。
- 5. 产品规格的变更

产品样本、手册或技术资料中所记载的规格有时会 未经通知就变更,还望用户能够预先询问了解。

- 6. 关于产品的适用范围
	- (1) 使用本公司MELSEC微型可编程控制器时,要考 虑到万一可编程控制器出现故障·不良等情况 时也不会导致重大事故的使用用途,以及以在 出现故障·不良时起到作用。将以上这些作为 条件加以考虑。在设备外部系统地做好后备或 是安全功能。
	- (2) 本公司的可编程控制器是针对普通的工业用途 而设计和制造的产品。因此,在各电力公司的 原子能发电站以及用于其他发电站等对公众有 …<br>很大影响的用途中, 以及用于各铁路公司以及 政府部门等要求特别的质量保证体系的用途中 时,不适合使用可编程控制器。 此外,对于航空、医疗、燃烧、燃料装置、人 工搬运装置、娱乐设备、安全机械等预计会对 人身性命和财产产生重大影响的用途,也不适 用可编程控制器。 但是,即使是上述的用途,用户只要事先与本 公司的营业窗口联系,并认可在其特定的用途 下可以不要求特别的质量时,还是可以通过交 换必须的资料后,选用可编程控制器的。

# 修订记录

. .

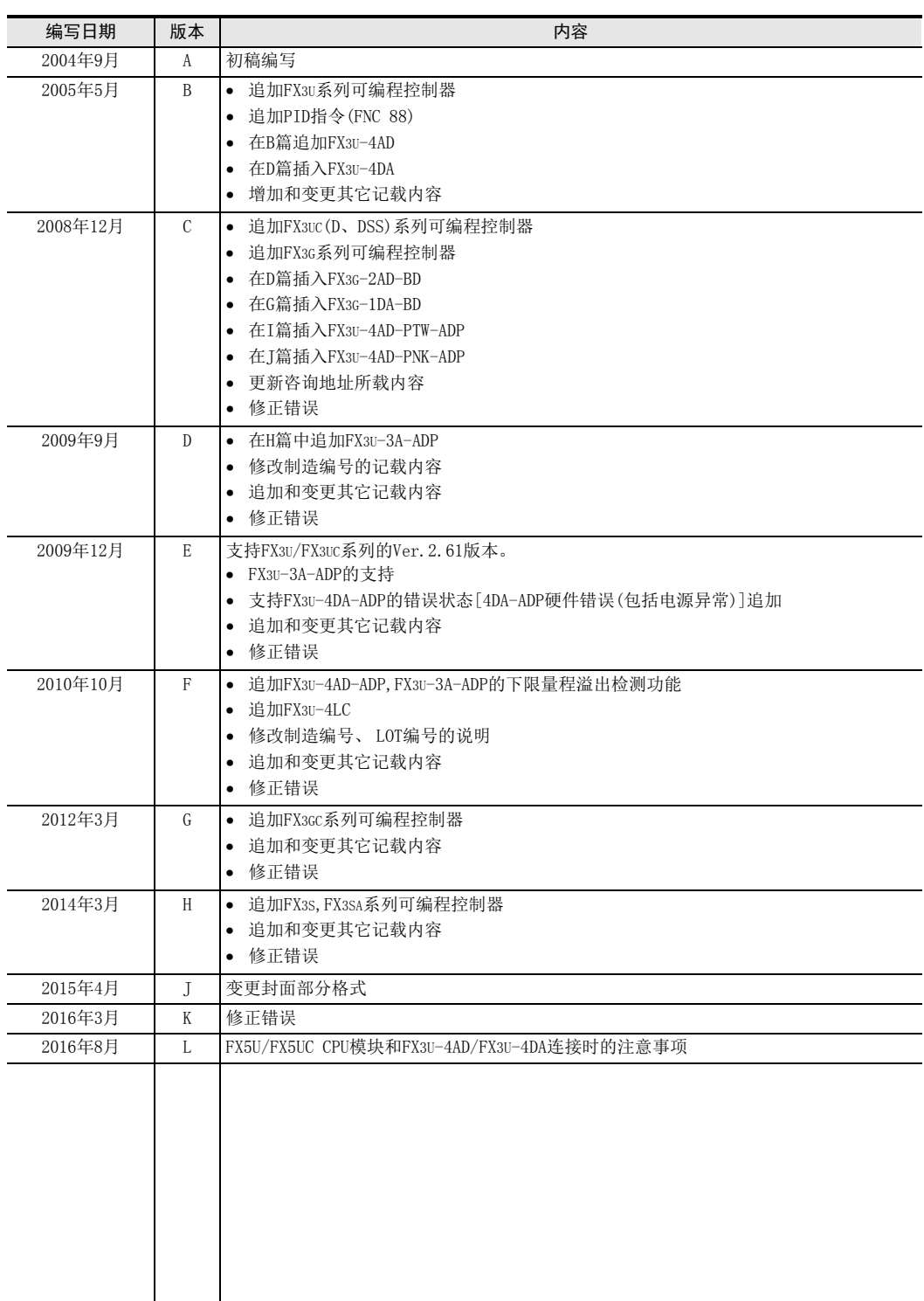

a sa kacamatan ing Kabupatèn Kabupatèn Kabupatèn Kabupatèn Kabupatèn Kabupatèn Kabupatèn Kabupatèn Kabupatèn K

# 三菱微型可编程控制器

FX3S·FX3G·FX3GC·FX3U·FX3UC系列微型可编程控制器

用户手册

模拟量控制篇

# **MITSUBISHI ELECTRIC CORPORATION**

HEAD OFFICE: TOKYO BUILDING, 2-7-3 MARUNOUCHI, CHIYODA-KU, TOKYO 100-8310, JAPAN